## PROJETO SAT-CF-e

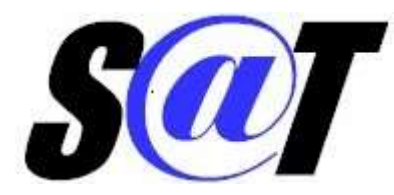

# SISTEMA DE AUTENTICAÇÃO E TRANSMISSÃO

# DE CUPONS FISCAIS ELETRÔNICOS - SAT

## Especificação Técnica de Requisitos

Data de Criação: 01 de julho de 2010 Última Atualização: 22 de maio de 2017 Versão: ER 2.22.04

## **CONTROLE DE VERSÕES**

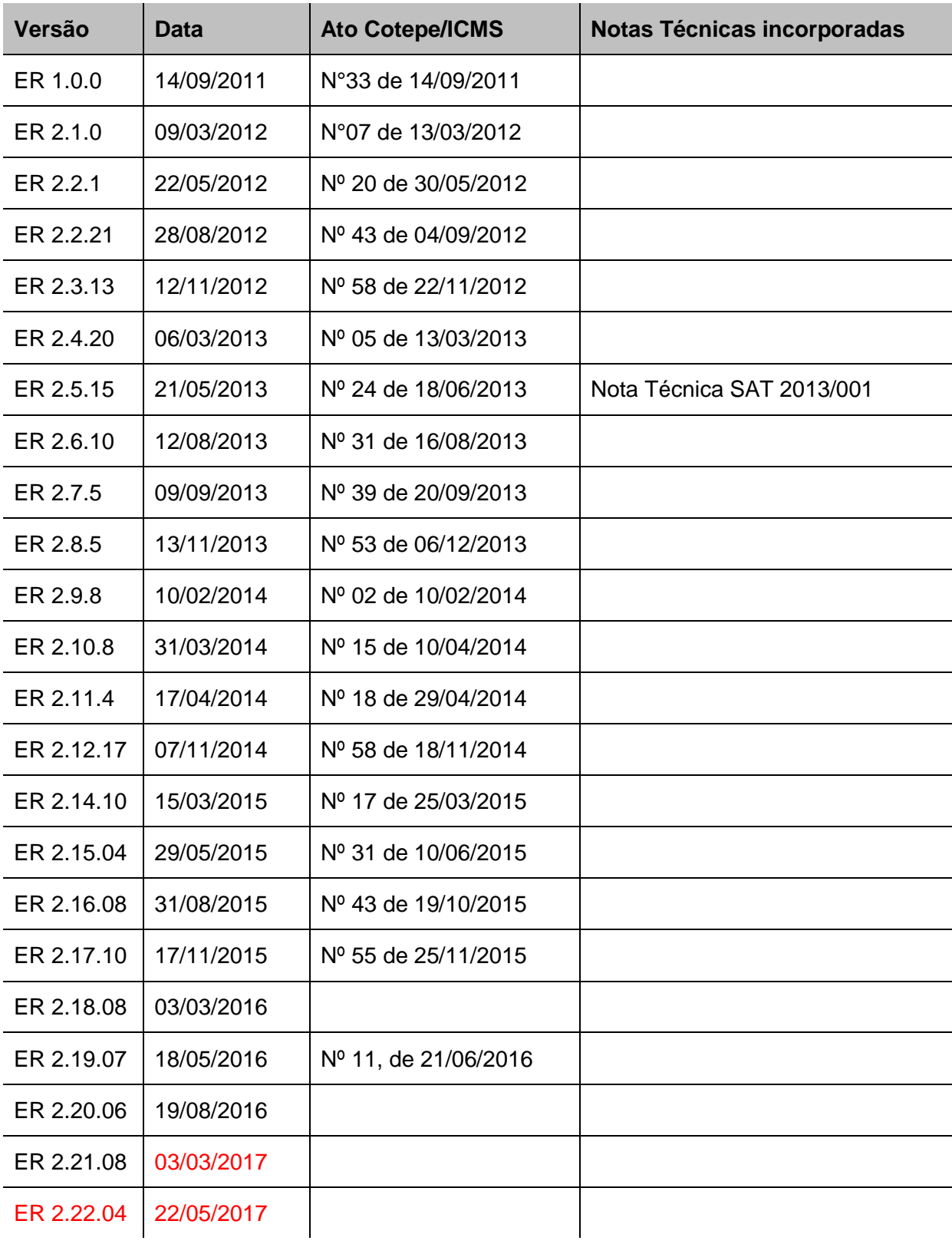

## ÍNDICE

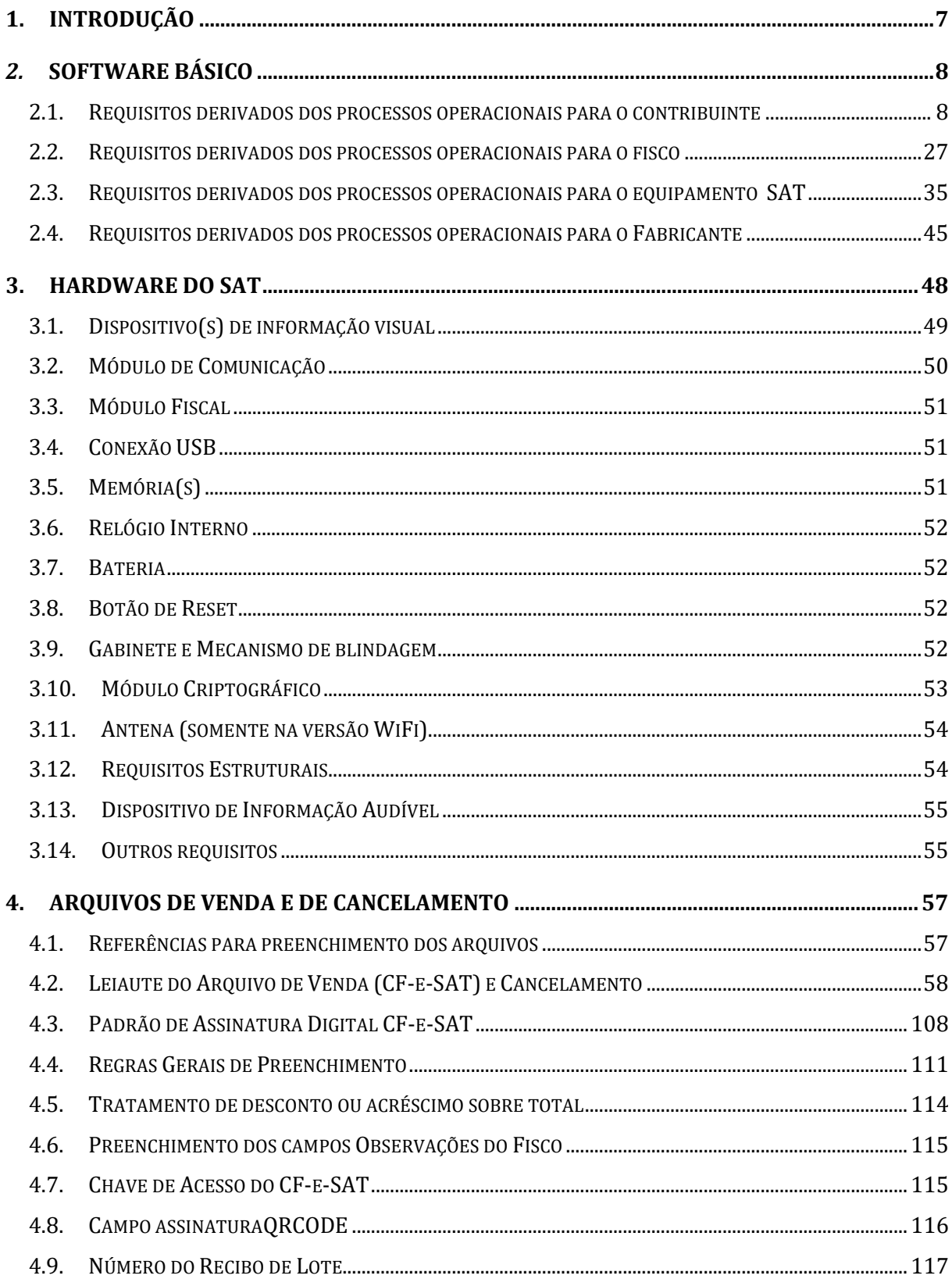

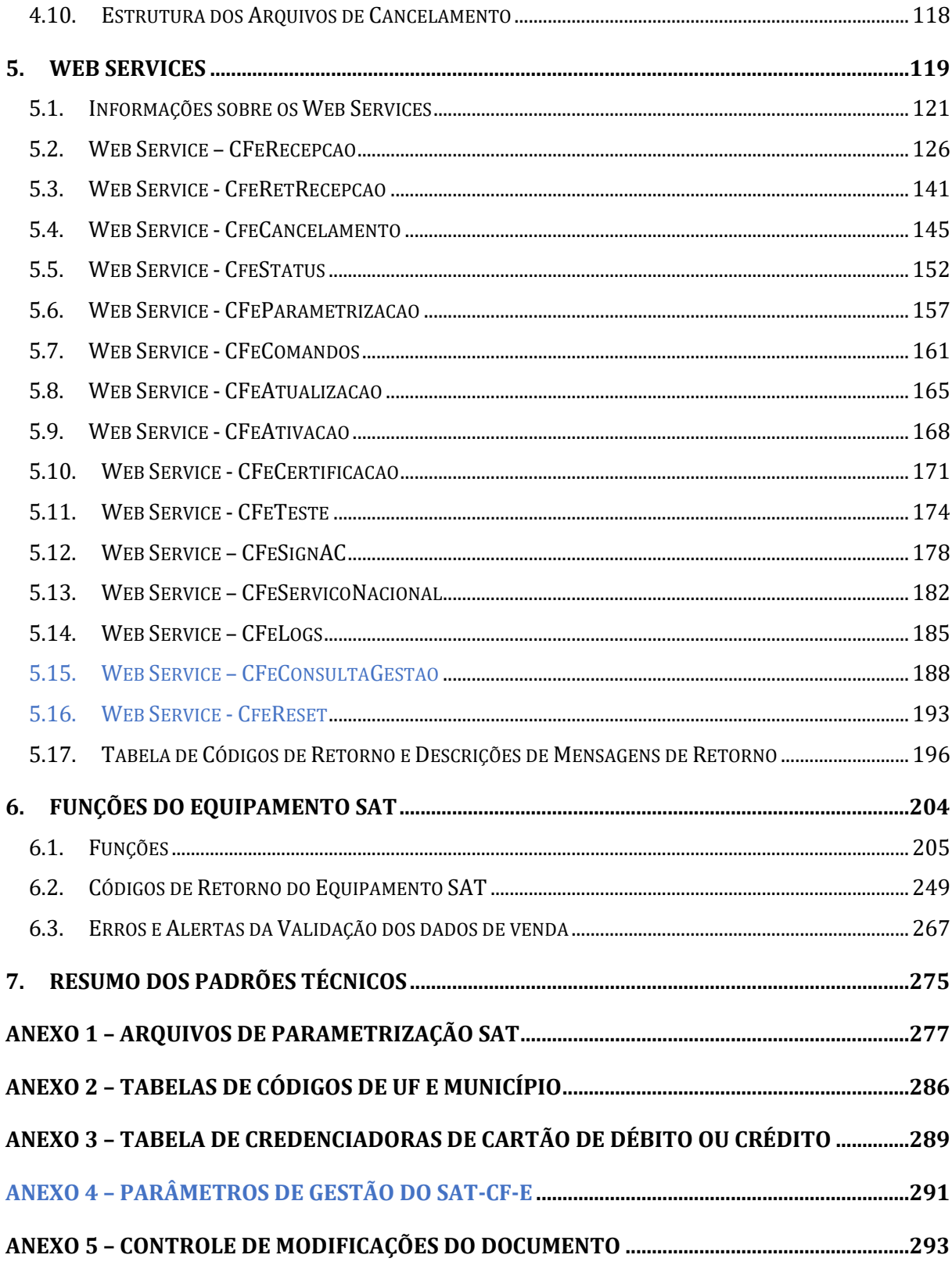

## **DEFINIÇÕES E SIGLAS**

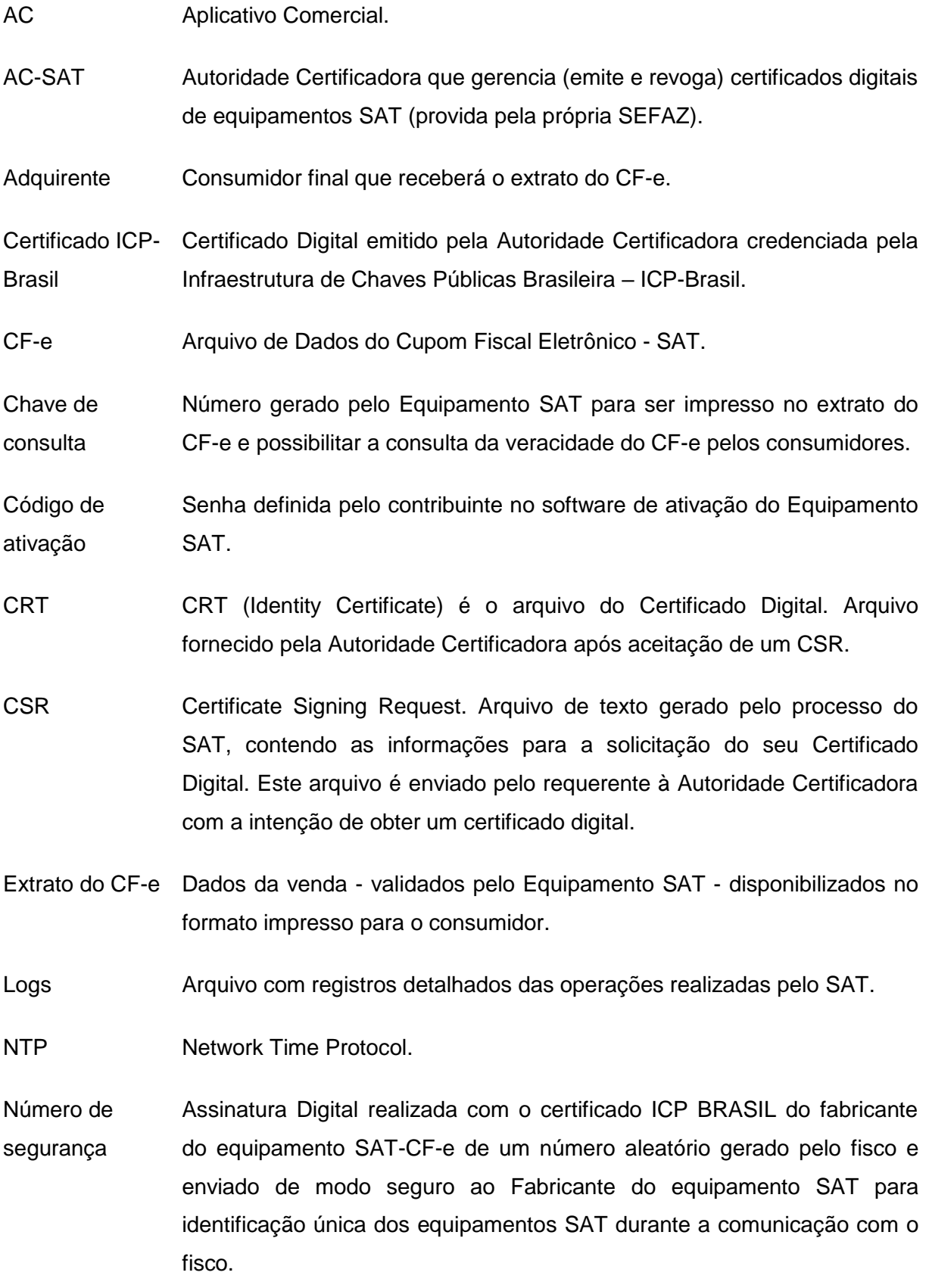

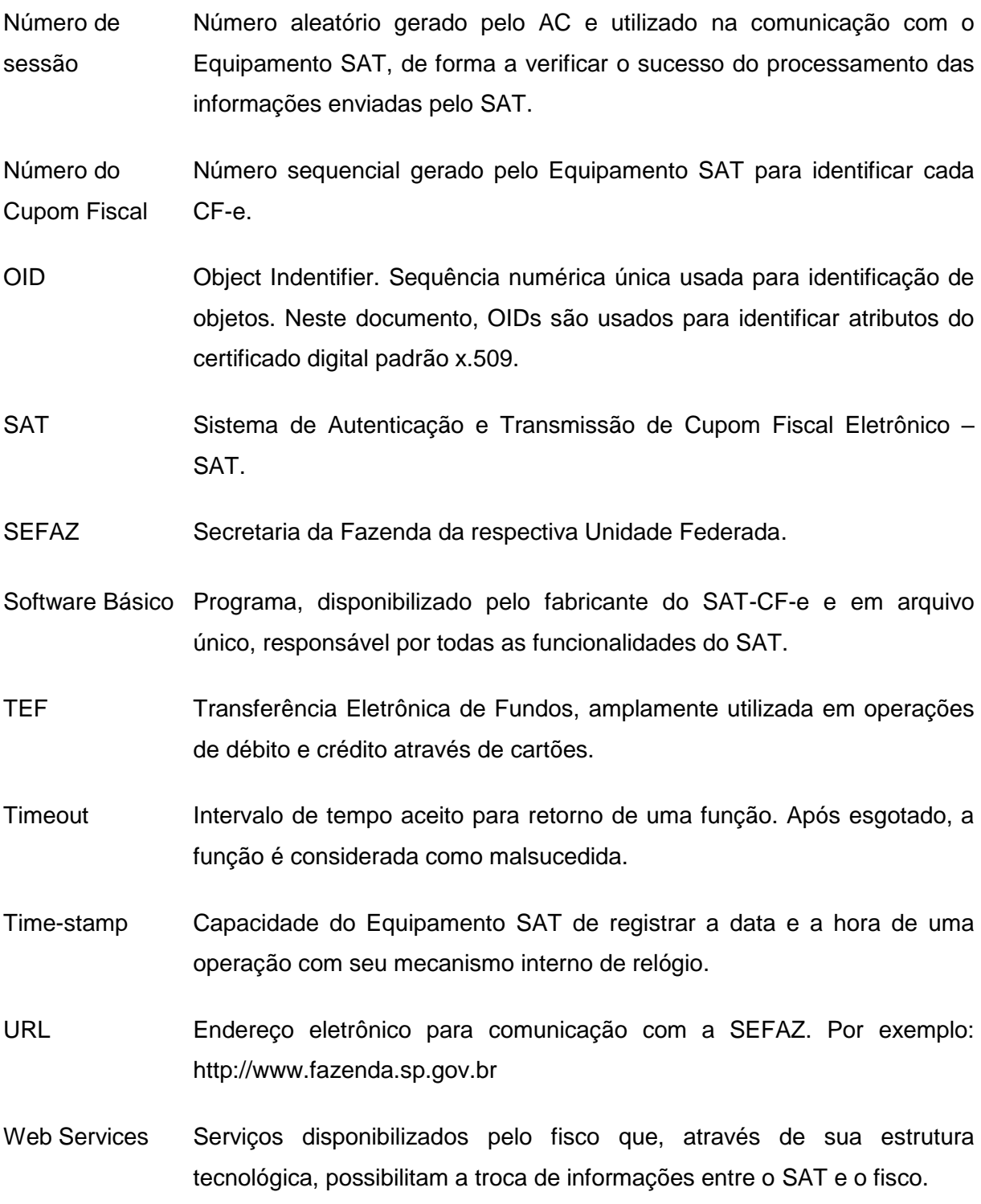

#### **1. Introdução**

Este documento tem por objetivo a definição das especificações e critérios técnicos necessários para orientar a fabricação do equipamento **Sistema de Autenticação e Transmissão de Cupons Fiscais Eletrônicos - SAT**.

O escopo deste documento refere-se a:

- Hardware e software do Equipamento SAT;
- Interface de comunicação e dados trocados entre o AC e o Equipamento SAT;
- Interface de comunicação e dados trocados entre o Equipamento SAT e os servidores do fisco;

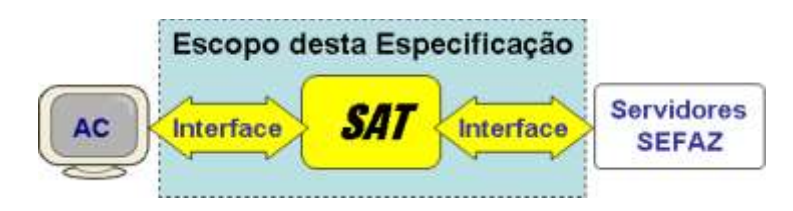

Figura 1 - Escopo do Documento.

Desta forma, do AC e do Servidor SEFAZ são descritos aqui apenas os requisitos mínimos de comunicação, que darão diretrizes aos fornecedores de AC e aos responsáveis pela infraestrutura dos servidores do fisco para disponibilizar equipamentos e softwares necessários à integração dos processos operacionais com o Equipamento SAT.

As especificações apresentadas foram definidas a partir das disposições do Ajuste Sinief nº 11 de 24 de setembro de 2010 e do aprimoramento da especificação técnica apresentada na Audiência Pública e Consulta Pública realizadas pela Secretaria da Fazenda do Estado de São Paulo em agosto de 2010.

Caso seja necessário obter informações e conceitos gerais sobre o projeto SAT-CF-e, favor consultar o Manual de Orientação AC-SAT-SEFAZ, disponível no sítio do Confaz, endereço eletrônico www.fazenda.gov.br/confaz.

#### *2.* **Software básico**

Relacionam-se abaixo os capítulos deste documento que detalham os requisitos mínimos para o software básico do equipamento SAT:

- Capítulo 4 Arquivos de Venda e de Cancelamento;
- **Capítulo 5 Web Services;**
- Capítulo 6 Funções do equipamento SAT.

Considerando-se que o equipamento SAT realizará interações com outros atores, tais como o AC, sistema de retaguarda do fisco, software de ativação do SAT, também são relacionados no presente capítulo os requisitos necessários para a comunicação e funcionamento conjunto destes com o equipamento SAT.

Todas as funções desempenhadas pelo Software Básico devem estar compiladas em um único arquivo.

## *2.1. Requisitos derivados dos processos operacionais para o contribuinte*

#### *2.1.1. Ativação do Equipamento SAT*

A ativação do equipamento SAT deverá ser efetuada por meio do Software de Ativação do Equipamento SAT. Este software deve ser distribuído com o equipamento SAT pelo seu fabricante, em conjunto com suas instruções de funcionamento e requisitos mínimos do computador para a sua execução; sua função é preparar o SAT para uso e emissão de CF-e

- a. Para possibilitar a configuração da interface de comunicação do equipamento SAT com a rede local do estabelecimento comercial, o software de ativação, ou outro software fornecido pelo fabricante, deve acionar a função ConfigurarInterfaceDeRede do SAT (vide [6.1.9\)](#page-229-0).
- b. Para ativar o SAT, o software de ativação deverá solicitar ao contribuinte as informações constantes na função AtivarSAT (vide [6.1.1\)](#page-205-0).
	- b.1 O código de ativação do Equipamento SAT deverá ser escolhido pelo contribuinte e possuir um mínimo de 8 e um máximo de 32 caracteres

alfanuméricos.

- b.2 Deverá ser solicitada confirmação do código de ativação do equipamento.
- c. Se o certificado digital utilizado no Projeto SAT-CF-e for do tipo AC-SAT, deverá conter as informações descritas na Tabela 1 a respeito da pessoa jurídica titular do SAT e seguir a versão 3 do padrão x.509 definido pelo International Telecommunication Union (ITU);
- d. Se o certificado digital utilizado no Projeto SAT-CF-e for do tipo ICP-BRASIL, deverá conter as informações descritas na Tabela 2 a respeito da pessoa jurídica titular do SAT e seguir a versão 3 do padrão x.509 definido pelo International Telecommunication Union (ITU) de acordo com as normas da ICP-BRASIL.

Portanto, dependendo do tipo de Certificação Digital escolhido pelo contribuinte, o processo de ativação segue dois caminhos distintos: ativação automatizada através da AC-SAT ou ativação manual de certificado padrão ICP-BRASIL, denominados respectivamente AC-SAT e ICP-BRASIL.

- e. O Software de Ativação do SAT deve:
	- e.1 Validar se o CNPJ e o código de ativação são válidos.
		- e.1.1 A validação do CNPJ deverá corresponder com o seu dígito verificador.
		- e.1.2 A validação do código de ativação deverá identificar se o campo possui no mínimo 8 e no máximo 32 caracteres e se as informações são idênticas às inseridas no campo confirmação do código de ativação.
	- e.2 Acionar a função AtivarSAT do SAT (vide [6.1.1\)](#page-205-0).
	- e.3 Acionar a função ComunicarCertificadoICPBRASIL do SAT (vide [6.1.2\)](#page-208-0).
	- e.4 Permitir a exibição em tela do CSR (Certificate Sign Request) gerado pelo SAT, quando o processo de ativação for através de certificados da ICP-BRASIL.
	- e.5 Permitir a inclusão do Certificado ICP-BRASIL gerado pela Autoridade Certificadora escolhida para envio à SEFAZ.
	- e.6 Permitir testes para validar o processo de ativação.
- f. O SAT, no caso de certificado AC-SAT, deverá:
	- f.1 Acessar Web service CFeServicoNacional (vide [5.13\)](#page-181-0) recebendo o arquivo de Parametrização de UF (Vide Anexo 1) contendo as informações para iniciar a ativação do equipamento.

f.2 Acessar Web service CFeAtivacao (vide [5.9\)](#page-167-0) recebendo o arquivo de Parametrização de Ativação (Vide Anexo 1) contendo os dados do contribuinte para utilização no Certificado Digital e informações para finalizar ativação do equipamento.

Implementação facultativa até 30.06.18 e obrigatória a partir de 01.07.18.

- f.2.1 O equipamento SAT deve validar se o CNPJ recebido no arquivo de Parametrização de Ativação (Vide Anexo 1) confere com o inserido pelo contribuinte no Software de Ativação. Caso contrário, a ativação deve ser interrompida.
- f.3 Gerar par de chaves (seguindo definições para o padrão A3 da ICP-BRASIL) em módulo criptográfico, usando algoritmo de criptografia assimétrica RSA de 2048 bits. Para saber detalhes sobre o par de chaves, consulte Política de Certificados publicada pelo Estado onde o SAT-CF-e será ativado.
	- f.3.1 O conjunto de informações definido em cada campo otherName é armazenado como uma cadeia de caracteres do tipo ASN.1 OCTET STRING;
	- f.3.2 Todas as informações de tamanho variável, referentes a números, são preenchidos com caracteres "zero" a sua esquerda para que seja completado seu máximo tamanho possível;
- f.4 Gerar CSR (Certificate Signing Request), cuja composição deverá:
	- f.4.1 Na composição da CSR, para a solicitação do Certificado Digital, o expoente da chave pública deve ser de 3 bytes (0x010001);
	- f.4.2 Apresentar os campos previstos na tabela abaixo [\(Tabela 1\)](#page-10-0):

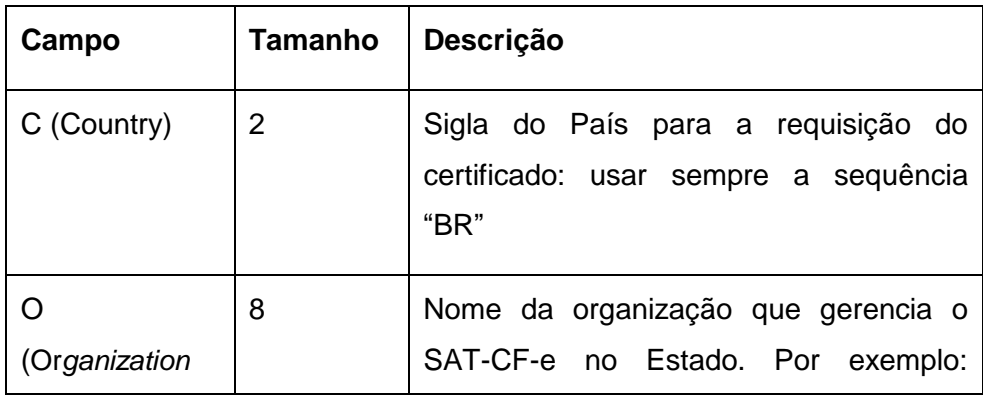

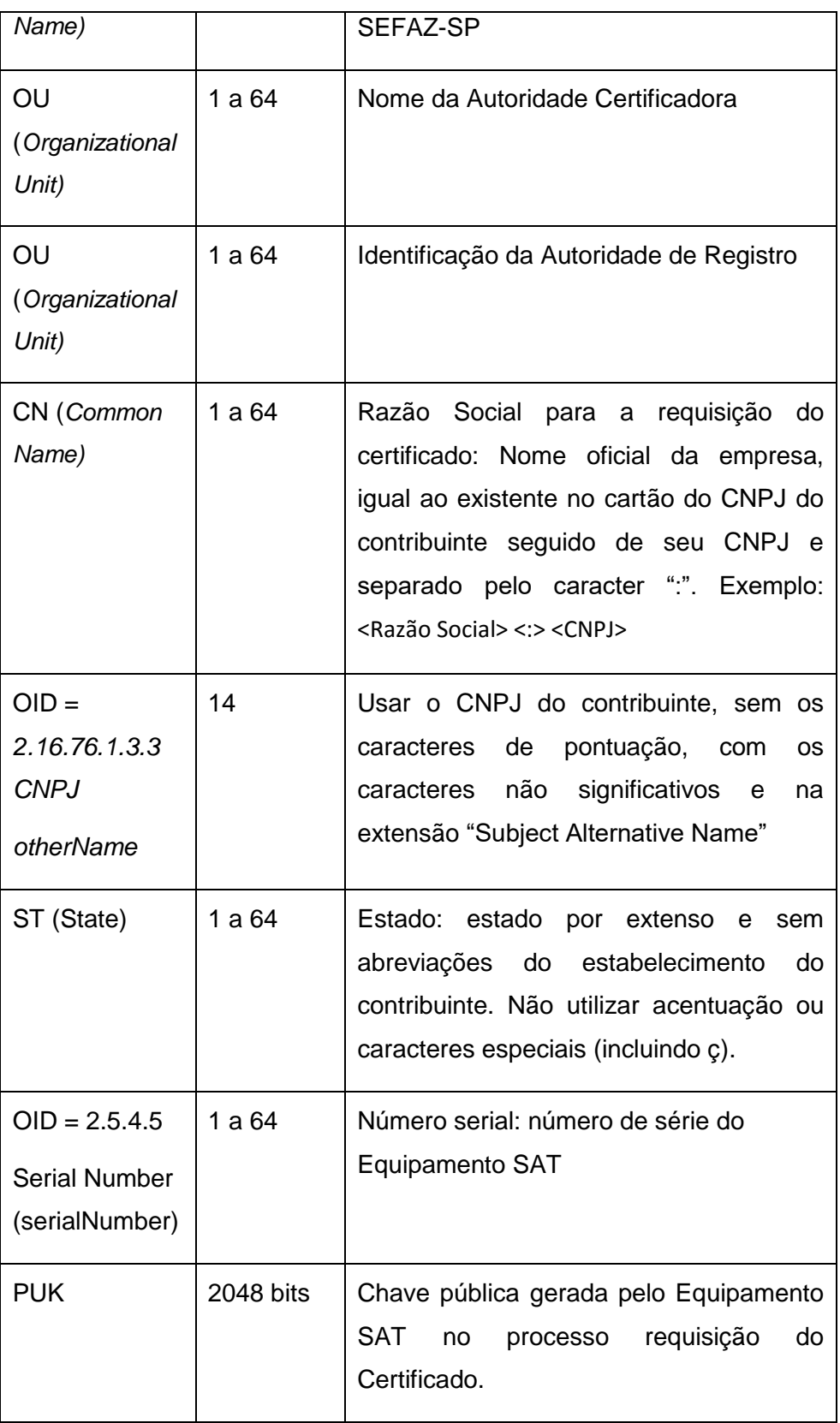

Tabela 1 – Campos do CSR AC-SAT

<span id="page-10-0"></span>f.4.3 Caso o número de caracteres previsto para o campo CN (Common Name),

na [Tabela 1,](#page-10-0) não seja suficiente à indicação dos dados do contribuinte, admite-se o truncamento da Razão Social, devendo ser mantidos os espaços necessários para o caracter separador ":" e para o CNPJ, os quais não poderão ser truncados;

- f.5 Abrir uma requisição ao Web service CFeCertificacao (vide item [5.10\)](#page-170-0) enviando o CSR gerado.
	- f.5.1 A AC-SAT verifica os dados do CSR com a sua base de dados e, se confirmados, valida a CSR e assina a chave pública do SAT, tornando essa pertencente a sua Cadeia de Certificação
- f.6 Receber do Web service CFeCertificacao (vide item [5.10\)](#page-170-0) o Certificado Digital e sua respectiva cadeia de certificação criado para o Equipamento SAT e demais informações de retorno da comunicação.
	- f.6.1 Os certificados emitidos pela AC SAT SEFAZ SP são assinados com o uso do algoritmo RSA com SHA-512 como função de hash (OID = 1.2.840.113549.1.1.13) conforme o padrão PKCS#1.
	- f.6.2 Caso o Web Service CFeCertificação não retorne ao SAT o Certificado Digital requerido, como, por exemplo, no timeout de uma conexão ou algum erro interno da AC-SAT no processo de geração, o equipamento SAT-CF-e deve interromper o processo de ativação e retornar ao Software de Ativação o respectivo erro. As próximas tentativas de ativação deverão gerar novo par de chaves criptográficas somente se o CNPJ e/ou o código de ativação forem diferentes dos anteriormente informados. Caso o CNPJ e/ou código de ativação forem os mesmos da tentativa anterior, o equipamento SAT-CF-e deverá submeter a CSR anteriormente informada.
- f.7 Validar se o certificado e sua respectiva cadeia foram recebidos;
- f.8 Verificar se o certificado recebido está válido, se corresponde ao par de chaves criado pelo módulo criptográfico e se corresponde à cadeia de certificação que o acompanha;
	- f.8.1 Caso os certificados recebidos não sejam válidos, o processo de ativação deverá ser interrompido e iniciado novamente. As próximas tentativas de ativação deverão gerar novo par de chaves criptográficas somente se o CNPJ e/ou o código de ativação forem diferentes dos anteriormente informados. Caso o CNPJ e/ou código de ativação forem os mesmos da

tentativa anterior, o equipamento SAT-CF-e deverá submeter a CSR anteriormente informada.

- f.9 Após verificados, os certificados serão armazenados no módulo criptográfico (padrão A3) embutido no SAT (Vide Capítulo [3\)](#page-47-0).
- f.10 Em relação ao acesso aos Web Services, em caso de erro na ativação, o equipamento SAT deve partir de seu arquivo de parametrização de fábrica e acionar o Web Service Serviço Nacional, reiniciando o processo de ativação.
- g. O SAT, no caso de certificado ICP-BRASIL, deve:
	- g.1 Acessar Web service CFeServicoNacional (vide [5.13\)](#page-181-0) recebendo o arquivo de Parametrização de UF (Vide Anexo 1) contendo as informações para iniciar a ativação do equipamento.
	- g.2 Acessar Web service CFeAtivacao (vide [5.9\)](#page-167-0) recebendo o arquivo de Parametrização de Ativação (Vide Anexo 1) contendo os dados do contribuinte para utilização no Certificado Digital e informações para finalizar ativação do equipamento.

Implementação facultativa até 30.06.18 e obrigatória a partir de 01.07.18.

- g.2.1 O equipamento SAT deve validar se o CNPJ recebido no arquivo de Parametrização de Ativação (Vide Anexo 1) confere com o inserido pelo contribuinte no Software de Ativação. Caso contrário, a ativação deve ser interrompida.
- g.3 Gerar par de chaves (seguindo definições para o padrão A3 da ICP-BRASIL) em módulo criptográfico, usando algoritmo de criptografia assimétrica RSA de 2048 bits.
- g.4 Gerar CSR (Certificate Signing Request), cuja composição deverá:
	- g.4.1 Na composição da CSR, para a solicitação do Certificado Digital, o expoente da chave pública deve ser de 3 bytes (0x010001);
	- g.4.2 Apresentar os campos previstos na tabela abaixo [\(Tabela 2](#page-13-0) ):

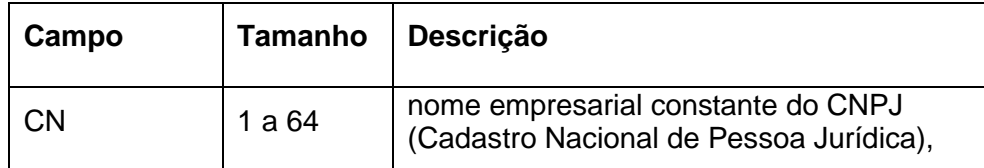

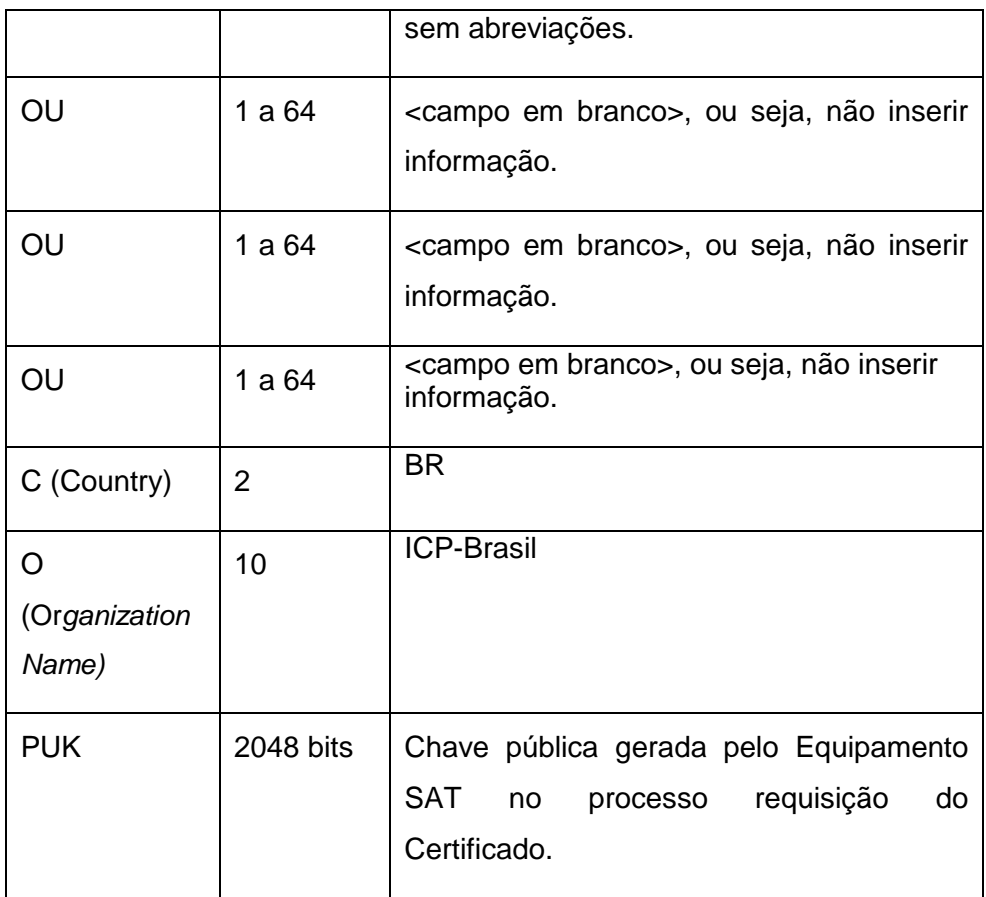

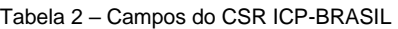

- <span id="page-13-0"></span>g.4.3 Caso o número de caracteres previsto para o campo CN (Common Name), na [Tabela 2](#page-13-0) , não seja suficiente à indicação dos dados do contribuinte, admite-se o truncamento da Razão Social, devendo ser mantidos os espaços necessários para o caracter separador ":" e para o CNPJ, os quais não poderão ser truncados;
- g.5 Os certificados emitidos para o equipamento SAT-CF-e deverão seguir o padrão da Autoridade Certificadora Raiz Brasileira V2.
- g.6 Devolver o CSR gerado ao software de ativação para exibição em tela, permitindo que o contribuinte possa copiá-lo e usá-lo no processo solicitação de Certificado Digital junto à uma Autoridade Certificadora sob a hierarquia da ICP-BRASIL.
- g.7 Receber do software de ativação o Certificado ICP-BRASIL e sua respectiva cadeia de certificação gerados pela Autoridade Certificadora escolhida para envio à SEFAZ.
- g.8 Validar se o certificado e sua respectiva cadeia foram recebidos;
- g.9 Verificar se o certificado recebido é válido, se corresponde ao par de chaves criado pelo módulo criptográfico e se corresponde à cadeia de certificação que o acompanha;
	- g.9.1 Caso os certificados recebidos não sejam válidos, o processo de ativação deverá ser interrompido e iniciado novamente. As próximas tentativas de ativação deverão gerar novo par de chaves criptográficas somente se o CNPJ e/ou o código de ativação forem diferentes dos anteriormente informados. Caso o CNPJ e/ou código de ativação forem os mesmos da tentativa anterior, o equipamento SAT-CF-e deverá submeter a CSR anteriormente informada.
- g.10 Abrir uma requisição ao Web service CFeCertificacao (vide item [5.10\)](#page-170-0) enviando o Certificado ICP-BRASIL e sua respectiva cadeia para conhecimento.
- g.11 Receber do Web service CFeCertificacao (vide item [5.10\)](#page-170-0) a confirmação ou demais informações de retorno da comunicação.
- g.12 Associar o Certificado à chave privada;
- g.13 Em relação ao acesso aos Web Services, em caso de erro na ativação, o equipamento SAT deve partir de seu arquivo de parametrização de fábrica e acionar o Web Service Serviço Nacional, reiniciando o processo de ativação.

#### Redação atual, efeitos até 30.06.18.

- h. Após concluído com sucesso o processo de certificação com um dos tipos de certificado, o Equipamento SAT deverá conectar-se ao servidor da SEFAZ, através do Web Service CFeParametrizacao (Vide [5.6\)](#page-156-0) para receber o arquivo de Parametrização de Utilização.
- i. Após salvar o arquivo de Parametrização de Utilização em sua memória, o SAT retorna resposta de sucesso ao software de ativação, encerrando esta etapa;
- j. Caso o Web Service CFeParametrizacao (Vide [5.6\)](#page-156-0) não possa ser acessado ou retorne um arquivo de parametrização inválido, o processo de ativação deverá ser interrompido e inicia o novamente. As próximas tentativas de ativação deverão gerar novo par de chaves criptográficas somente se o CNPJ e/ou o código de ativação

forem diferentes dos anteriormente informados. Caso o CNPJ e/ou código de ativação forem os mesmos da tentativa anterior, o equipamento SAT-CF-e deverá somente solicitar ao Web service CFeParametrizacao (Vide [5.6\)](#page-156-0) o arquivo de Parametrização de Utilização.

#### Nova redação, efeitos a partir de 01.07.18.

- h. Após concluído com sucesso o processo de certificação com um dos tipos de certificado, o Equipamento SAT deverá conectar-se ao servidor da SEFAZ, para receber a parametrização de uso, os parâmetros de gestão e verificar por atualizações de Software Básico:
	- h.1 Acessar o Web service CFeParametrizacao (Vide [5.6\)](#page-156-0) para receber o arquivo de Parametrização de Uso;
	- h.2 Acessar o Web Service CFeConsultaGestao (Vide [5.15\)](#page-187-0), com a "opção 0", para receber todos os parâmetros de gestão.

Implementação facultativa até 30.06.18 e obrigatória a partir de 01.07.18.

- h.3 Acessar o WebService CFeAtualizacao (vide [5.8\)](#page-164-0) e verificar a existência ou não de uma atualização para seu Software Básico. Em caso positivo, iniciar o processo de atualização (vide [2.2.1.4\)](#page-28-0);
- i. Após salvar os arquivos de parametrização acima em sua memória e proceder com a necessidade ou não da atualização do Software Básico, o SAT retorna resposta de sucesso ao software de ativação, encerrando esta etapa;
- j. Caso o Web Service CFeParametrizacao (Vide [5.6\)](#page-156-0) ou CFeConsultaGestao (Vide [5.15\)](#page-187-0) não possam ser acessados ou retornem um arquivo de parametrização inválido, o processo de ativação deverá ser interrompido e iniciado novamente. As próximas tentativas de ativação deverão gerar novo par de chaves criptográficas somente se o CNPJ e/ou o código de ativação forem diferentes dos anteriormente informados. Caso o CNPJ e/ou código de ativação forem os mesmos da tentativa anterior, o equipamento SAT-CF-e deverá somente solicitar ao Web Service que falhou o arquivo

necessário.

#### *2.1.2. Teste de Comunicação do Equipamento SAT com a SEFAZ*

O software de ativação deverá disponibilizar uma opção para realizar teste de comunicação através da função TesteFimAFim (Vide [6.1.6\)](#page-219-0).

O software de ativação deverá enviar informações fictícias de venda para o SAT processar (vide [4.2.2](#page-60-0) ).

O SAT gerará um CF-e-SAT de teste, baseado nas informações fictícias recebidas do software de ativação, e o enviará para a SEFAZ através do Web service CFeTeste descrito em [5.11.](#page-173-0)

#### *2.1.3. Vinculação do Aplicativo Comercial (AC) com o SAT*

O SAT receberá o Código de Vinculação do Aplicativo Comercial com o SAT através da função AssociarAssinatura detalhada em [6.1.10.](#page-233-0)

O código de vinculação poderá ser enviado pelo Aplicativo Comercial, software de ativação ou outro software específico que possibilite esta funcionalidade.

Código de Vinculação é definido por: conjunto de caracteres que representa a combinação do CNPJ do Desenvolvedor do AC com o CNPJ do Estabelecimento Comercial, resultando em uma sequência numérica, composta de 28 algarismos (14 de cada CNPJ), que deve ser assinada digitalmente pelo desenvolvedor do AC com sua chave ICP-BRASIL, conforme exemplo da Tabela 3.

O CNPJ do Estabelecimento Comercial deve corresponder àquele informado na declaração de posse e ativação do Equipamento SAT-CF-e.

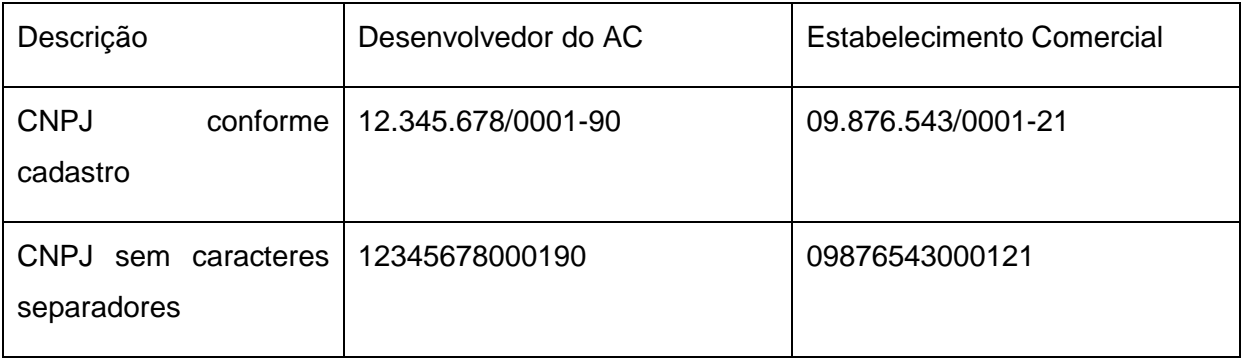

| Sequência numérica     | 1234567800019009876543000121                               |
|------------------------|------------------------------------------------------------|
| Código<br>de           | A sequência acima deve ser assinada digitalmente pelo      |
| Vinculação: Sequência  | desenvolvedor do AC usando seu e-CNPJ válido na ICP-BRASIL |
| numérica assinada pelo | e enviada ao SAT para vinculação.                          |
| desenvolvedor do AC    |                                                            |
|                        |                                                            |

Tabela 3 – Exemplo de vinculação do AC com o SAT

O Equipamento SAT, ao receber uma solicitação de vinculação de assinatura, deve:

- a. Verificar se existem em sua memória CF-e-SAT de venda e/ou cancelamento emitidos e não transmitidos à SEFAZ;
- b. Em caso positivo, transmitir os CF-e-SAT à SEFAZ usando o Web Service CFeRecepcao (vide [5.2\)](#page-125-0) e/ou CFeCancelamento (vide [5.4\)](#page-144-0) e aguardar confirmação de processamento da SEFAZ através do Web Service CFeRetRecepcao (vide [5.3\)](#page-140-0);
- c. Encaminhar a requisição de vinculação para a SEFAZ através do Web Service CFeSignAC (vide [5.12\)](#page-177-0);
- d. Aguardar aceite da SEFAZ para que o processo de vinculação possa ser concluído com sucesso, liberando o SAT para geração de CF-e-SAT baseado nos dados de venda enviados pelo AC.

Implementação facultativa até 30.06.18 e obrigatória a partir de 01.07.18.

e. Acessar o WebService CFeAtualizacao (vide [5.8\)](#page-164-0) e verificar a existência ou não de uma atualização para seu Software Básico. Em caso positivo, iniciar o processo de atualização (vide [2.2.1.4\)](#page-28-0);

#### *2.1.4. Envio de dados de venda do AC para o equipamento SAT*

Os dados de venda para a emissão de CF-e-SAT pelo equipamento SAT serão enviados pelo AC, que deverá:

- a. Registrar, para cada item da venda, os dados descritos no Capítulo [4.](#page-56-0)
- b. Identificar a forma de pagamento utilizada, não estando previsto como requisito

obrigatório a interligação do AC com sistemas eletrônicos de pagamentos.

No fechamento da venda o AC deve, automaticamente:

- c. Acionar a função EnviarDadosVenda do SAT descrita em [6.1.3;](#page-210-0)
- d. Enviar os dados de venda ao Equipamento SAT com os campos de acordo com a especificação do item [4.2.2.](#page-60-0)

#### *2.1.5. Retorno de CF-e-SAT do SAT para o AC*

- a. O equipamento SAT deverá gerar o arquivo CF-e-SAT com base nos dados de venda informados pelo AC pela função EnviarDadosVenda do SAT, seguindo as seguintes operações:
	- a.1 Analisar e copiar arquivo de dados na memória interna;
	- a.2 Validar todos os dados recebidos conforme especificado no retorno da função EnviarDadosVenda do SAT (vide [6.1.3.3\)](#page-211-0);
	- a.3 Validar o código de vinculação do AC (dados do CNPJ do desenvolvedor do AC e do CNPJ do contribuinte no qual está instalado o AC, assinados digitalmente pelo desenvolvedor). Essa assinatura, informada junto com os dados de venda enviados pelo AC, será confrontada pelo SAT com o código de vinculação informado no processo de vinculação do AC; em havendo divergências, será objeto de rejeição da geração do CF-e-SAT;
	- a.4 Guardar um registro interno do número da sessão enviado pelo AC, associandoo aos arquivos gerados. A associação entre o número de sessão e os arquivos deve prevenir a geração de arquivos duplicados para uma mesma venda (no caso de falha de comunicação entre o AC e o SAT);
	- a.5 Acrescentar os campos de responsabilidade do SAT conforme leiaute disponível no Item [4.2.2;](#page-60-0)
	- a.6 Assinar digitalmente o documento de acordo com leiaute disponível no Capítulo [4;](#page-56-0)
	- a.7 Devolver o resultado da operação ao AC conforme retorno da função EnviarDadosVenda do SAT (vide [6.1.3.3\)](#page-211-0);

Ou seja, o Equipamento SAT deverá retornar uma resposta contendo o Arquivo CF-

e-SAT que deve ser armazenado pelo AC ou os erros encontrados na operação.

- b. Os arquivos do CF-e-SAT enviados ao AC pelo SAT têm função de cópia de segurança e devem ser armazenados pelo AC em pastas descritas na documentação fornecida pelo desenvolvedor do AC ao usuário do AC. Nestas pastas os arquivos devem ser seguir:
	- b.1 A nomenclatura "AD" seguido do número da chave de acesso, sem qualquer tipo de separador entre eles, onde a chave de acesso é descrita no Capítulo [4.](#page-56-0) Por exemplo: AD94949494949494949494949494949494949494949494.xml;
	- b.2 O padrão de codificação do retorno da função EnviarDadosVenda do SAT (vide [6.1.3.3\)](#page-211-0).

#### *2.1.6. Envio de solicitações de cancelamento para o Equipamento SAT*

- a. A solicitação de cancelamento de CF-e-SAT pelo equipamento SAT será enviada pelo AC, que deverá:
	- a.1 Acionar a função CancelarUltimaVenda do SAT conforme item [6.1.4;](#page-214-0)
	- a.2 Enviar os dados de cancelamento ao Equipamento SAT com os campos de acordo com a especificação do item [4.2.3.](#page-98-0)

#### *2.1.7. Retorno de CF-e-SAT de Cancelamento do SAT para o AC*

- a. O equipamento SAT deverá gerar o arquivo CF-e-SAT de cancelamento com base nos dados de cancelamento informados pelo AC pela função CancelarUltimaVenda do SAT, seguindo as seguintes operações:
	- a.1 Somente os CF-e-SAT emitidos no prazo de 30 (trinta) minutos anteriores ao pedido são passíveis de cancelamento.
	- a.2 Validar todos os dados recebidos conforme retorno da função CancelarUltimaVenda do SAT (vide [6.1.4.2\)](#page-215-0);
	- a.3 Guardar um registro interno do número da sessão enviado pelo AC, associandoo aos arquivos gerados. A associação entre o número de sessão e os arquivos deve prevenir a geração de arquivos duplicados para uma mesma venda (no

caso de falha de comunicação entre o AC e o SAT);

- a.4 Acrescentar os campos de responsabilidade do SAT conforme leiaute disponível no item [4.2.3;](#page-98-0)
- a.5 Assinar digitalmente o documento de acordo com leiaute disponível no Capítulo [4;](#page-56-0)
- a.6 Devolver o resultado da operação ao AC conforme retorno da função CancelarUltimaVenda do SAT (vide [6.1.4.2\)](#page-215-0).

Ou seja, o Equipamento SAT deverá retornar uma resposta contendo o Arquivo de Cancelamento do CF-e-SAT que deve ser armazenado pelo AC ou os erros encontrados na operação.

- b. Os arquivos CF-e-SAT de cancelamento enviados ao AC pelo SAT têm função de cópia de segurança e devem ser armazenados pelo AC em pastas descritas na documentação fornecida pelo desenvolvedor do AC ao usuário do AC. Nestas pastas os arquivos devem ser seguir:
	- b.1 A nomenclatura "ADC" seguido do número da chave de acesso, sem qualquer tipo de separador entre eles, onde a chave de acesso é descrita no Capítulo [4.](#page-56-0) Por exemplo: ADC94949494949494949494949494949494949494949494.xml , onde a chave de acesso é descrita no Capítulo [4;](#page-56-0)
	- b.2 O padrão de codificação do retorno da função CancelarUltimaVenda do SAT (vide [6.1.4.2\)](#page-215-0);

#### *2.1.8. Função de Consulta entre AC e Equipamento SAT*

A consulta entre o AC e o Equipamento SAT consiste no uso da função ConsultarSAT, por meio de menu ou tela específica do AC. Tal funcionalidade deverá estar disponível para o contribuinte, para verificação do estado operacional do Equipamento SAT.

#### *2.1.9. Função de Teste Fim-a-Fim*

- a. Na função de teste fim-a-fim, o AC ou software de ativação deverá seguir os seguintes passos:
	- a.1 Gerar conteúdo de "venda" de teste;
- a.2 Enviar conteúdo de teste ao SAT para processamento através de função TesteFimAFim (vide [6.1.6\)](#page-219-0).
- b. O Equipamento SAT, ao receber esta solicitação, deverá:
	- b.1 Gerar o CF-e-SAT com número sequencial igual a "000000";
	- b.2 Enviar os dados à SEFAZ, através do Web service CFeTeste (vide [5.11\)](#page-173-0), específico para este fim.

#### *2.1.10. Função de Status*

O Status do Equipamento SAT consiste no uso da ConsultarStatusOperacional por meio de menu ou tela específica do AC. Tal funcionalidade deverá estar disponível para o contribuinte, para verificação das configurações do Equipamento SAT.

#### *2.1.11. Solicitar Atualização do Software Básico do SAT*

O processo de solicitação da atualização do Software Básico consiste no uso da função AtualizarSoftwareSAT por meio do AC ou outro sistema que desempenhe tal função.

Esta funcionalidade deverá estar disponível para o contribuinte que deve realizá-la sob orientação da SEFAZ ou do Fabricante do Equipamento.

O equipamento SAT-CF-e, após receber esta função deverá:

- a.1 Verificar se existem em sua memória CF-e-SAT de venda e/ou cancelamento emitidos e não transmitidos à SEFAZ;
- a.2 Em caso positivo, transmitir os CF-e-SAT à SEFAZ usando o Web service CFeRecepcao (vide [5.2\)](#page-125-0) e/ou CFeCancelamento (vide [5.4\)](#page-144-0) e aguardar confirmação de processamento da SEFAZ através do Web service CFeRetRecepcao (vide [5.3\)](#page-140-0);
- a.3 Acessar o WebService CFeAtualizacao (vide [5.8\)](#page-164-0);
- a.4 Receber do Webservice CFeAtualizacao (vide [5.8\)](#page-164-0) o endereço do arquivo de atualização e seu respectivo Hash;
- a.5 Realizar o download do arquivo de atualização;
- a.6 Calcular o Hash do arquivo recebido e comparar com o Hash informado no WebService CFeAtualizacao (vide 5.8) e, caso a verificação for positiva, realizar

o processo de atualização.

- a.6.1 Se a verificação for negativa, retornar ao AC o erro 14003 conforme item [6.2.](#page-248-0)
- a.7 Caso a atualização seja concluída com sucesso, o equipamento SAT-CF-e deve enviar o status do equipamento informando que possui a nova versão instalada (vide [5.5\)](#page-151-0).

#### *2.1.12. Extrair registro de operações (Logs) do Equipamento SAT*

O Equipamento SAT deve manter informações a respeito de suas operações. O arquivo poderá ser extraído pelo Contribuinte através da função *ExtrairLogs*.

#### *2.1.13. Renovação de Certificado Digital do Equipamento SAT*

Para possibilitar ao contribuinte informar a renovação de certificado ICP-BRASIL, o software de ativação deverá solicitar o novo código de ativação do Equipamento SAT nos mesmos padrões estabelecidos pelo processo de ativação e acionar a função AtivarSAT (vide [6.1.1\)](#page-205-0) usando a opção "3" no parâmetro "subComando".

Após exibição em tela de um novo CSR (baseado em um novo par de chaves) gerado pelo equipamento SAT-CF-e e sua respectiva certificação por uma autoridade certificadora vinculada à ICP-BRASIL, o software de ativação deve disponibilizar a função ComunicarCertificadoICPBRASIL (vide [6.1.2\)](#page-208-0), de modo análogo ao processo de ativação do SAT.

Até finalizar este processo e obter o reconhecimento do novo certificado pela SEFAZ, o equipamento SAT-CF-e deve continuar em operação.

Nos casos onde o SAT operar com certificado AC-SAT, a renovação será automática e comandada pela SEFAZ, através de processo descrito no item [2.2.1,](#page-26-0) e deve ser mantido o mesmo código de ativação que é utilizado nas operações correntes.

Em ambos os casos, o SAT deve iniciar a operação com o novo certificado instantaneamente após o processo de renovação.

#### <span id="page-23-0"></span>*2.1.14. Bloqueio das funções fiscais do Equipamento SAT pelo Contribuinte*

- a. O equipamento SAT deve permitir bloqueio pelo contribuinte de suas operações fiscais. Entende-se como operações fiscais a utilização do Equipamento SAT para envio de dados de venda e de solicitações de cancelamento de venda.
- b. Para efetivar o bloqueio, o AC deve, sob comando do contribuinte, enviar para o equipamento SAT a função BloquearSAT (vide [6.1.13\)](#page-241-0).
- c. O Equipamento SAT deve:
	- c.1 Impossibilitar o uso do Equipamento SAT para fins fiscais.
	- c.2 Verificar se existem em sua memória CF-e-SAT de venda e/ou cancelamento emitidos e não transmitidos à SEFAZ;
	- c.3 Em caso positivo, transmitir os CF-e-SAT à SEFAZ usando o Web service CFeRecepcao (vide [5.2\)](#page-125-0) e/ou CFeCancelamento (vide [5.4\)](#page-144-0) e aguardar retorno da SEFAZ através do Web Service CFeRecepcao (vide [5.2\)](#page-125-0) e/ou CFeCancelamento (vide [5.4\)](#page-144-0);
	- c.4 Transmitir os Registros do Equipamento SAT à SEFAZ usando o Web service CFeLogs (vide [5.14\)](#page-184-0);
	- c.5 Acessar o Web service CFeParametrizacao (vide [5.6\)](#page-156-0) e carregar o arquivo de Parametrização de Bloqueio que estará disponível.(Anexo 1);
	- c.6 Transmitir informações do seu estado operacional para à SEFAZ através do acesso ao Web service CFeStatus (vide [5.5\)](#page-151-0).

#### *2.1.15. Desbloqueio das funções fiscais do Equipamento SAT pelo Contribuinte*

- a. O equipamento SAT deve permitir desbloqueio pelo contribuinte de suas operações fiscais. Entende-se como operações fiscais a utilização do Equipamento SAT para envio de dados de venda e de solicitações de cancelamento de venda.
- b. Para efetivar o desbloqueio, o AC deve, sob comando do contribuinte, enviar para o equipamento SAT a função *DesbloquearSAT* (vide [6.1.14\)](#page-243-0).
- c. O Equipamento SAT deve:
	- c.1 Verificar se o Arquivo de Parametrização de Bloqueio (Vide Anexo 1) permite o desbloqueio do SAT pelo Contribuinte, através do campo "autorBloqueio" com conteúdo igual a "1";
- c.2 Verificar se o Arquivo de Parametrização de Bloqueio (Vide Anexo 1) não está marcado para cessação, com o campo "cessação" com o valor igual a "0";
	- c.2.1 Caso o campo "cessação" esteja marcado com valor igual a "1", o Equipamento SAT não deve permitir o desbloqueio;
- c.3 Em caso positivo, acessar o Web service CFeParametrizacao (vide [5.6\)](#page-156-0) e carregar o arquivo de Parametrização de Uso (Anexo 1);
- c.4 Transmitir informações do seu estado operacional para à SEFAZ através do acesso ao Web service CFeStatus (vide [5.5\)](#page-151-0);
- c.5 Possibilitar o uso do Equipamento SAT para fins fiscais.

Redação atual, efeitos até 30.06.18.

#### *2.1.16. Desativação do SAT*

- a. O Equipamento SAT, após ativado, deve permitir desativação.
- b. Para efetivar a desativação, o AC deve, sob comando do contribuinte, enviar para o Equipamento SAT a função BloquearSAT (vide [6.1.13\)](#page-241-0).
- c. O Equipamento SAT deve:
	- c.1 Receber solicitação de bloqueio;
	- c.2 Executar as funções de bloqueio (vide [2.1.14\)](#page-23-0);
	- c.3 Acessar o Web Service CFeParametrizacao (vide [5.6\)](#page-156-0) e carregar o arquivo de Parametrização de Bloqueio (Anexo 1);
	- c.4 Transmitir informações do seu estado operacional para a SEFAZ através do acesso ao Web Service CFeStatus (vide [5.5\)](#page-151-0);
	- c.5 Verificar se o arquivo de Parametrização de Bloqueio permite cessação, com o campo "cessação" com o valor igual a "1";
	- c.6 Aceitar o comando do Botão de Reset. O Botão de Reset só é operacional caso exista um arquivo de Parametrização de Bloqueio com o campo "cessação" com o valor igual a "1";
	- c.7 Copiar as tags <cert\_https> e <cert\_sefaz> do arquivo de parametrização de bloqueio para o arquivo de parametrização de fábrica existente no equipamento, substituindo, portanto, as configurações do arquivo de parametrização de fábrica

referentes a essas tags;

c.8 Apagar todos os arquivos, dados e informações referentes ao contribuinte:

c.8.1 Arquivo de parametrização;

c.8.2 Arquivo de Logs;

c.8.3 Certificado Digital;

c.8.4 Par de chaves (chave pública e chave privada);

c.8.5 CF-e-SAT.

- c.9 Restaurar as configurações de fábrica do equipamento com o Arquivo de Parametrização de Fábrica (Anexo 1).
- c.10 Restaurar as configurações de fábrica do equipamento com o Arquivo de Parametrização de Fábrica Anexo 1 – [Arquivos de parametrização SAT,](#page-276-0) devidamente atualizado com as tags <cert\_https> e <cert\_sefaz> do último arquivo de parametrização vigente no equipamento.

**Nota:** após bloqueado para desativação o Equipamento SAT-CF-e não pode ser desbloqueado.

Nova redação, efeitos a partir de 01.07.18.

#### *2.1.16. Desativação do SAT*

- a. O Equipamento SAT, após ativado, deve permitir desativação.
- b. Para efetivar a desativação, o AC deve, sob comando do contribuinte, enviar para o Equipamento SAT a função BloquearSAT (vide [6.1.13\)](#page-241-0).
- c. O Equipamento SAT deve:
	- c.1 Receber solicitação de bloqueio;
	- c.2 Executar as funções de bloqueio (vide [2.1.14\)](#page-23-0);
	- c.3 Verificar se o arquivo de Parametrização de Bloqueio permite cessação, com o campo "cessação" com o valor igual a "1";
	- c.4 Aceitar o comando do Botão de Reset. O Botão de Reset só é operacional caso exista um arquivo de Parametrização de Bloqueio com o campo "cessação" com o valor igual a "1";
- c.5 Enviar confirmação do reset para a retaguarda (vide [5.16\)](#page-192-0);
- c.6 Aguardar confirmação da retaguarda e, em caso de sucesso, restaurar as configurações de fábrica do equipamento com o Arquivo de Parametrização de Fábrica (Anexo 1 – [Arquivos de parametrização SAT\)](#page-276-0), devidamente atualizado com as tags <cert\_https> e <cert\_sefaz> do último arquivo de parametrização vigente no equipamento;
- c.7 Apagar todos os arquivos, dados e informações referentes ao contribuinte:
	- c.7.1 Arquivo de parametrização;
	- c.7.2 Arquivo de Logs;
	- c.7.3 Certificado Digital;
	- c.7.4 Par de chaves (chave pública e chave privada);
- c.8 Restaurar as configurações de fábrica do equipamento com o Arquivo de Parametrização de Fábrica (Anexo 1), devidamente atualizado com as tags <cert\_https> e <cert\_sefaz> do último arquivo de parametrização vigente no equipamento;
- c.9 Caso o Equipamento SAT não receba a confirmação da retaguarda, o contribuinte deverá apertar o botão de reset novamente, forçando que o equipamento refaça o procedimento de confirmação com a SEFAZ.

**Nota:** após bloqueado para desativação o Equipamento SAT-CF-e não pode ser desbloqueado.

#### *2.1.17. Troca do Código de Ativação*

O Equipamento SAT deve permitir troca do código de ativação pelo contribuinte a qualquer momento, através da função TrocarCodigoDeAtivacao (vide [6.1.15\)](#page-244-0).

#### *2.2. Requisitos derivados dos processos operacionais para o fisco*

#### <span id="page-26-0"></span>*2.2.1. Comandos ao SAT*

a. O Equipamento SAT deverá, para determinar se há comando da SEFAZ a ser

executado:

- a.1 Acessar automaticamente o Web service CFeComandos (vide [5.7\)](#page-160-0) com frequencia definida pelo Arquivo de Parametrização (Vide Anexo 1).
- a.2 Solicitar acesso ao Web Service CFeComandos (vide [5.7\)](#page-160-0), disponível em todo retorno de comunicação entre o SAT e a SEFAZ (Capítulo [5\)](#page-118-0), através informação da existência de comandos, denominados "COMANDOS DA SEFAZ", que devem ser executados pelo SAT.
- b. Ao receber uma solicitação de acesso ao Web service CFeComandos ou ao acessá-lo baseado nas informações do Arquivo de Parametrização, o SAT deve prosseguir com sua execução sem prejuízo das demais operações que estão sendo realizadas.
- c. Ao finalizar a execução do comando, o SAT deve enviar a resposta ao Web service CFeComandos (vide [5.7\)](#page-160-0) informando a SEFAZ o retorno da solicitação.
- d. Em caso de erro na execução do comando, o equipamento SAT deve tentar repetir a operação ao menos 3 vezes antes de informar falha ao Web service CFeComandos (vide [5.7\)](#page-160-0).

## *2.2.1.1. Renovação do Certificado Digital do Equipamento SAT – COMANDO\_001*

- a. Ao receber este comando o SAT deverá iniciar o processo de renovação do certificado digital do tipo AC-SAT, enviando um novo CSR (baseado em um novo par de chaves) para o Web service CFeCertificacao (Vide [5.10\)](#page-170-0).
- b. A SEFAZ iniciará o processo de renovação do certificado AC-SAT quando tiver transcorrido no mínimo 85% do tempo de sua vida útil.

### *2.2.1.2. Transmissão dos Arquivos de Venda para a SEFAZ – COMANDO\_002*

a. O Equipamento SAT deverá responder a este comando com o envio imediato pelo Web service CFeRecepcao (vide [5.2\)](#page-125-0) e CFeCancelamento (vide [5.4\)](#page-144-0) de todos os CFe-SAT de venda e cancelamento existentes em sua memória e que ainda não tenham sido transmitidos à SEFAZ.

#### *2.2.1.3. Transmissão do arquivo de log para a SEFAZ – COMANDO\_003*

a. O Equipamento SAT ao receber o COMANDO\_003 deverá responder com o envio imediato dos arquivos de Log para os servidores da SEFAZ. Processo de envio pelo Web service CFeLogs (vide [5.14\)](#page-184-0).

#### <span id="page-28-0"></span>*2.2.1.4. Atualização do software – COMANDO\_004*

O Equipamento SAT ao receber o COMANDO\_004 deverá interromper suas operações fiscais e iniciar o processo de atualização do Software Básico através do acesso ao Web service de CFeAtualizacao (vide [5.8\)](#page-164-0). O equipamento SAT-CF-e, após receber este comando, deverá:

- a. Verificar se existem em sua memória CF-e-SAT de venda e/ou cancelamento emitidos e não transmitidos à SEFAZ;
- b. Em caso positivo, transmitir os CF-e-SAT à SEFAZ usando o Web service CFeRecepcao (vide [5.2\)](#page-125-0) e/ou CFeCancelamento (vide [5.4\)](#page-144-0) e aguardar confirmação de processamento da SEFAZ através do Web service CFeRetRecepcao (vide [5.3\)](#page-140-0);
- c. Acessar o WebService CFeAtualizacao (vide [5.8\)](#page-164-0);
- d. Receber do Webservice CFeAtualizacao (vide [5.8\)](#page-164-0) o endereço do arquivo de atualização e seu respectivo Hash;
- e. Realizar o download do arquivo de atualização;
- f. Calcular o Hash do arquivo recebido e comparar com o Hash informado no WebService CFeAtualizacao (vide 5.8) e, caso a verificação for positiva, realizar o processo de atualização.
	- a.f.1 Se a verificação for negativa, informar à SEFAZ que a atualização do Software Básico do SAT não foi realizada com sucesso, através do Web Service CFeComandos (vide [5.7\)](#page-160-0).
- g. Informar à SEFAZ que a atualização do Software Básico do SAT foi realizada com sucesso, através do Web Service CFeComandos (vide [5.7\)](#page-160-0).

### *2.2.1.5. Verificação de estado operacional do Equipamento SAT – COMANDO\_005*

a. O Equipamento SAT ao receber o COMANDO\_005 deverá verificar seu estado operacional e informar a SEFAZ através do acesso ao Web Service CFeStatus (vide [5.5\)](#page-151-0).

#### *2.2.1.6. Atualização do arquivo de parametrização – COMANDO\_006*

- a. O Equipamento SAT ao receber o COMANDO\_006 deverá solicitar ao Web service CFeParametrizacao (vide [5.6\)](#page-156-0) um novo Arquivo de Parametrização para suas funções.
- b. As informações do novo Arquivo de Parametrização deverão ser imediatamente colocadas em prática priorizando as operações fiscais em andamento.

### *2.2.1.7. Sincronismo do horário do SAT via protocolo NTP – COMANDO\_007*

- a. O Equipamento SAT deverá responder ao "COMANDO\_007" com uma requisição para sincronização do relógio do Equipamento SAT, alterando seu relógio interno como resultado da operação.
- b. O SAT ao receber este comando realiza o processo de sincronização do relógio via protocolo NTP no endereço definido no arquivo de Parametrização (Vide Anexo 1);
- c. O SAT não deve implementar nenhum mecanismo de "looping" ou tentativas consecutivas caso não tenha sucesso na conexão com o servidor de NTP. Se o serviço não estiver disponível, ou qualquer outro erro ao estabelecer a conexão, o equipamento SAT deve interromper a tarefa em questão e tentar reestabelecer a conexão somente quando um novo procedimento a exigir. As tentativas de conexão aos endereços redundantes dos servidores, conforme disponibilizado no arquivo de parametrização, não são consideradas como "looping", desde que aconteçam uma única vez por endereço.

#### *2.2.1.8. Envio de Avisos ao Usuário – COMANDO\_008*

a. O comando "Envio de avisos ao usuário" refere-se a mensagens de texto com

comunicados aos contribuintes que a SEFAZ enviará para o Equipamento SAT. Estes avisos deverão ser encaminhados ao AC – na interação seguinte entre AC e equipamento SAT após recepção do comando da SEFAZ - para exibição visual e/ou impressa conforme definido no Capítulo [6.](#page-203-0)

b. Cada aviso possui um código individual que será recebido junto com sua descrição, conforme tabela abaixo:

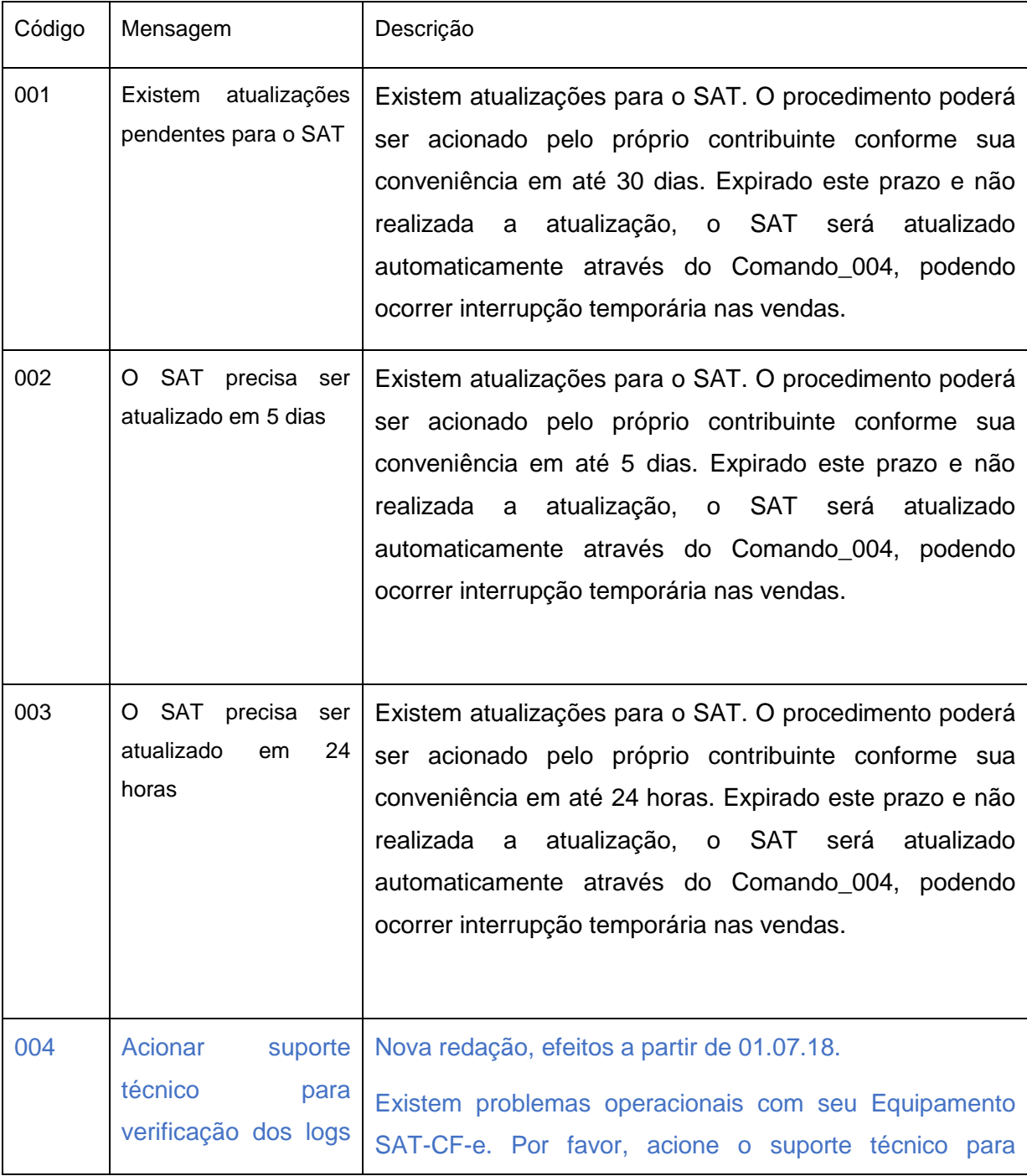

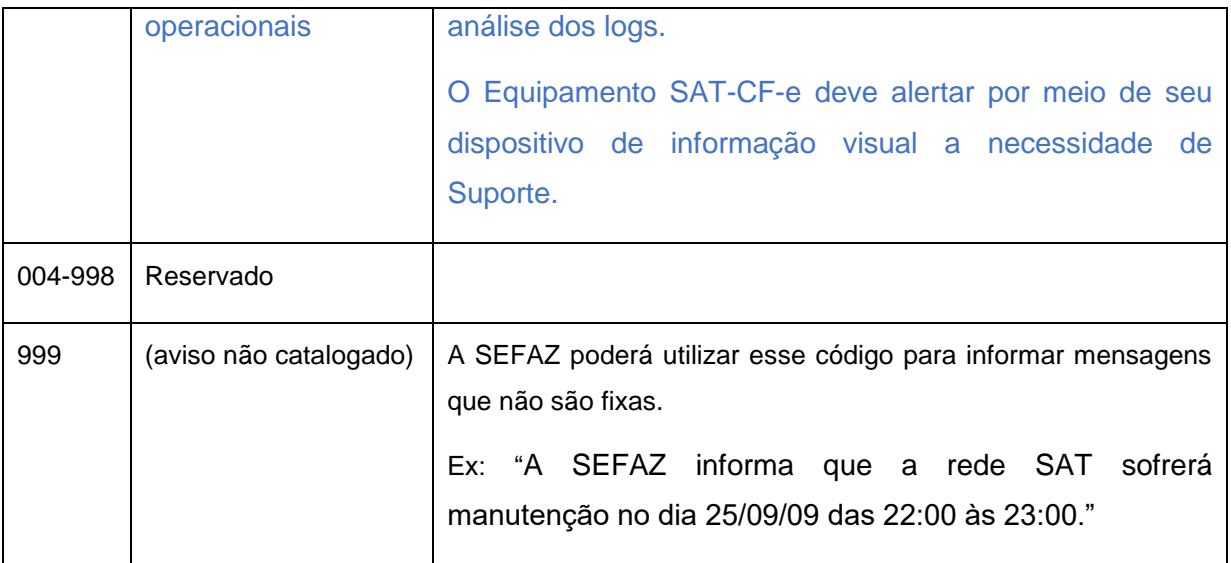

Tabela 4 – Códigos para o Comando\_008

Nova redação, efeitos a partir de 01.07.18.

#### *2.2.1.9. Atualização dos parâmetros de gestão – COMANDO\_009*

- a. O Equipamento SAT ao receber o COMANDO\_009 deverá solicitar ao Web service CFeConsultaGestao (vide [5.15\)](#page-187-0) a atualização de todos os seus parâmetros de gestão.
- b. As novas informações de gestão deverão ser imediatamente colocadas em prática priorizando as operações fiscais em andamento.

Nova redação, efeitos a partir de 01.07.18.

#### *2.2.1.10. Atualização do software (2) – COMANDO\_010*

O Equipamento SAT ao receber o COMANDO\_010 deverá interromper suas operações fiscais e iniciar o processo de atualização do Software Básico através do acesso ao Web service de CFeAtualizacao (vide [5.8\)](#page-164-0). O equipamento SAT-CF-e, após receber este comando, deverá:

- a. Acessar o WebService CFeAtualizacao (vide [5.8\)](#page-164-0);
- b. Receber do Webservice CFeAtualizacao (vide [5.8\)](#page-164-0) o endereço do arquivo de atualização e seu respectivo Hash;
- c. Realizar o download do arquivo de atualização;

d. Calcular o Hash do arquivo recebido e comparar com o Hash informado no WebService CFeAtualizacao (vide 5.8) e, caso a verificação for positiva, realizar o processo de atualização.

d.1 Se a verificação for negativa, informar à SEFAZ que a atualização do Software Básico do SAT não foi realizada com sucesso, através do Web Service CFeComandos (vide [5.7\)](#page-160-0).

e. Informar à SEFAZ que a atualização do Software Básico do SAT foi realizada com sucesso, através do Web Service CFeComandos (vide [5.7\)](#page-160-0).

**Nota:** A diferença do COMANDO\_010 para o COMANDO\_004 é de que o Equipamento SAT não precisa transmitir os CF-e-SAT de venda e cancelamento presentes em sua memória antes de iniciar o processo de atualização.

#### *2.2.2. Bloqueio das funções fiscais do Equipamento SAT pela SEFAZ*

- a. O Equipamento SAT deverá permitir o bloqueio pela SEFAZ de suas operações fiscais. Entende-se como operações fiscais a utilização do Equipamento SAT para envio de dados de venda e de solicitações de cancelamento de venda.
- b. O bloqueio do Equipamento SAT deve seguir os seguintes passos:
	- b.1 A SEFAZ enviará ao SAT o comando COMANDO\_006 informando que deve ser acessado o Web Service CFeParametrizacao e atualizar o arquivo de parametrização;
	- b.2 O SAT deve receber um arquivo de parametrização de bloqueio (vide Anexo 1).
- c. Ao receber um arquivo de parametrização de Bloqueio (vide Anexo 1), o Equipamento SAT deve:
	- c.1 Impossibilitar o uso do Equipamento SAT para fins fiscais;
	- c.2 Verificar se existem em sua memória CF-e-SAT de venda e/ou cancelamento emitidos e não transmitidos à SEFAZ;
	- c.3 Em caso positivo, transmitir os CF-e-SAT à SEFAZ usando o Web service CFeRecepcao (vide [5.2\)](#page-125-0) e/ou CFeCancelamento (vide [5.4\)](#page-144-0) e aguardar retorno da SEFAZ através do Web service CFeRecepcao (vide [5.2\)](#page-125-0) e/ou CFeCancelamento (vide [5.4\)](#page-144-0);
- c.4 Transmitir informações do seu estado operacional para à SEFAZ através do acesso ao Web service CFeStatus (vide [5.5\)](#page-151-0).
- c.5 Informar ao Web Service de Comandos o processamento do COMANDO\_006.

#### *2.2.3. Desbloqueio das funções fiscais do Equipamento SAT pela SEFAZ*

- a. O Equipamento SAT deverá permitir o desbloqueio pela SEFAZ de suas operações fiscais. Entende-se como operações fiscais a utilização do Equipamento SAT para envio de dados de venda e de solicitações de cancelamento de venda.
- b. O desbloqueio do Equipamento SAT deverá seguir os seguintes passos:
	- b.1 A SEFAZ enviará ao SAT o comando COMANDO\_006 informando que deve ser acessado o Web Service CFeParametrizacao e atualizar o arquivo de parametrização;
	- b.2 Após receber o comando COMANDO\_006, o SAT deverá acessar o Web Service CFeParametrizacao e atualizar o arquivo de parametrização;
	- b.3 O SAT deve receber o Arquivo de Parametrização de Uso.
	- b.4 Transmitir informações do seu estado operacional para à SEFAZ através do acesso ao Web service CFeStatus (vide [5.5\)](#page-151-0);
	- b.5 Possibilitar o uso do Equipamento SAT para fins fiscais.
	- b.6 Informar ao Web Service de Comandos o processamento do COMANDO\_006.

#### *2.2.4. Validação dos Arquivos*

- a. A SEFAZ deverá validar os arquivos recebidos através dos seguintes passos:
	- a.1 Extrair a chave pública do certificado do emitente dos arquivos do CF-e-SAT;
	- a.2 Verificar prazo de validade do certificado;
	- a.3 Verificar lista de certificados revogados;
	- a.4 Extrair hash do arquivo CF-e-SAT presente na assinatura do Arquivo CF-e-SAT ;
	- a.5 Realizar operação de HASH usando algoritmo SHA-256 no Arquivo CF-e-SAT.
	- a.6 Comparar os HASH disponíveis:
- a.6.1 Emitido pelo Equipamento SAT antes da transmissão e disponível no CFe-SAT;
- a.6.2 Calculado pela SEFAZ no CF-e-SAT.

## *2.3. Requisitos derivados dos processos operacionais para o equipamento SAT*

#### *2.3.1. Inicialização (Boot)*

- <span id="page-34-2"></span><span id="page-34-1"></span><span id="page-34-0"></span>a. Ao ser iniciado o Equipamento SAT deverá tentar realizar as seguintes operações:
	- a.1 Verificar se possui data e hora posteriores ao registro de data e hora do último evento registrado pelo log do equipamento. Caso não possua, a inicialização e as operações previstas pelos itens **Erro! Fonte de referência não encontrada.** a [a.7](#page-34-0) deverão ficar condicionadas à realização com sucesso do sincronismo de relógio previsto pelo item [a.2;](#page-34-1)
	- a.2 Sincronizar o Relógio interno através do endereço disponível no Arquivo de Parametrização (Vide Anexo 1).
	- a.3 Verificar a validade de seu certificado digital e, em caso de vencimento do certificado AC-SAT, iniciar processo automático de renovação. Para cálculo do vencimento, deve ser considerado o fuso horário em operação no equipamento, em atenção ao horário de verão.
	- a.4 Verificar a existência de novos comandos da SEFAZ através do Web service CFeComandos (vide [5.7\)](#page-160-0);
	- a.5 Enviar à SEFAZ todos os arquivos de CF-e-SAT existentes em sua memória local através do Web Service CFeRecepcao (vide [5.2\)](#page-125-0);
	- a.6 Enviar à SEFAZ todos os arquivos de cancelamento de CF-e-SAT existentes em sua memória local através do Web Service CFeCancelamento (vide [5.4\)](#page-144-0);
	- a.7 Verificar, através do Web Service CFeRetRecepcao (vide [5.3\)](#page-140-0), se os arquivos de venda de CF-e-SAT e de cancelamento de CF-e-SAT foram processados com sucesso pela SEFAZ;

<span id="page-35-0"></span>Nova redação, efeitos a partir de 01.07.18.

- a.8 Acessar o Web Service CFeConsultaGestao (vide [5.15\)](#page-187-0) e realizar a atualização necessária caso novos parâmetros estejam disponíveis;
- b. Exceto na hipótese prevista pelo item [a.1,](#page-34-2) mesmo não conseguindo sucesso nas operações previstas pelos itens [a.2](#page-34-1) a [a.8,](#page-35-0) o Equipamento SAT deverá iniciar normalmente.

#### *2.3.2. Emissão de documentos fiscais*

a. O SAT deve possuir funcionalidade de emissão de documentos fiscais de acordo com as definições disponíveis no Capítulo [4.](#page-56-0)

#### *2.3.3. Envio Automático de Dados do Equipamento SAT para a SEFAZ*

a. Com periodicidade pré-definida através da parametrização do equipamento, o Equipamento SAT consultará automaticamente a sua memória interna com o objetivo de identificar a existência de CF-e-SAT para transmissão à SEFAZ.

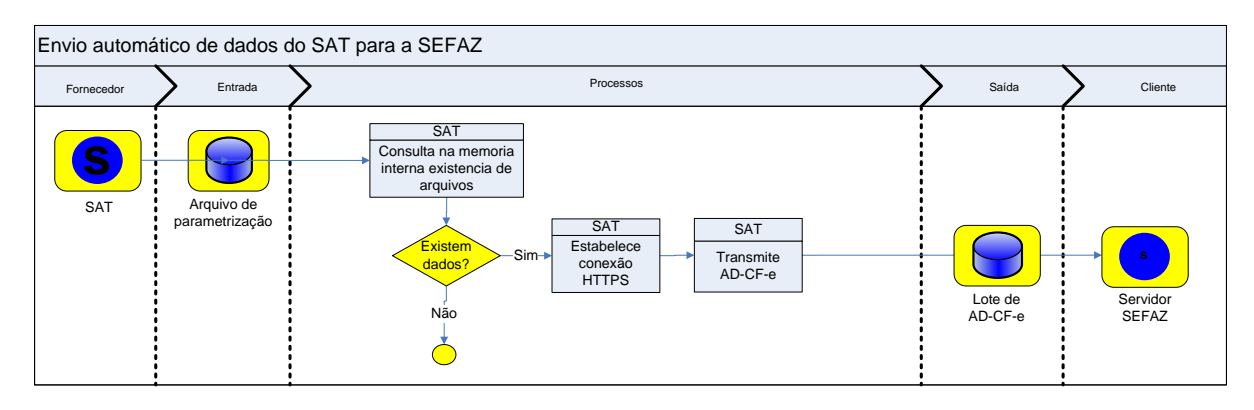

Figura 2 - Envio automático do Equipamento SAT para a SEFAZ.

- b. A periodicidade da transmissão depende do Arquivo de Parametrização de Uso, definido pela SEFAZ para cada contribuinte (Vide Anexo 1).
- c. Todos os CF-e-SAT (venda e cancelamento) armazenados na memória de trabalho no momento da consulta devem ser transmitidos;
- d. A transmissão do Equipamento SAT para a SEFAZ será automática e baseada em Web Services disponibilizados pela SEFAZ (vide Capitulo 6). O meio de comunicação utilizado será a Internet, através da rede local Ethernet ou WiFi do próprio estabelecimento comercial.
- e. Para transmissão dos CF-e-SAT de venda e CF-e-SAT de cancelamento, o Equipamento SAT deve gerar um Arquivo de Lote no padrão XML (vide [5.2\)](#page-125-0) contendo os CF-e-SAT de venda disponíveis para envio e acessar o Web Service CFeRecepcao (vide [5.2\)](#page-125-0) e depois gerar um outro Arquivo de Lote no padrão XML (vide [5.4\)](#page-144-0) contendo os CF-e-SAT de cancelamento disponíveis para envio e acessar o Web Service CFeCancelamento (vide [5.4\)](#page-144-0).
	- e.1 O Equipamento SAT não deverá acessar o Web Service CFeRecepcao (vide [5.2\)](#page-125-0), de acordo com a parametrização (vide [b\)](#page-35-0), caso não possua CF-e-SAT armazenados em sua memória para transmissão. O acesso ao Web Service CFeRecepcao (vide [5.2\)](#page-125-0) sem CF-e-SAT para transmissão somente deverá ser feito quando determinado em outras ações, como nas operações de Bloqueio (vide [2.3.5\)](#page-39-0) e Desbloqueio (vide [2.3.6\)](#page-40-0);
	- e.2 O envio de novos lotes de arquivos de CF-e-SAT independem da confirmação de processamento pela SEFAZ de lotes anteriormente enviados. Ou seja, o SAT não deve aguardar o processamento pelo Web Service CFeRetRecepcao (vide [5.3\)](#page-140-0) de um lote anteriormente enviado para enviar um lote subsequente.
- f. Para cada Arquivo de Lote no padrão XML (vide [5.2\)](#page-125-0) transmitido para a SEFAZ, o Equipamento SAT-CF-e deve aguardar o tempo de processamento definido no arquivo de Parametrização de Uso (Vide Anexo 1) e acessar Web service CFeRetRecepcao (Vide [5.2\)](#page-125-0) com o Recibo de Processamento para confirmar o processamento pela SEFAZ dos arquivos dos CF-e-SAT de venda e cancelamento. Em caso de falha no acesso ao Web service CFeRetRecepcao (Vide [5.2\)](#page-125-0), o Equipamento SAT-CF-e deve aguardar novamente o tempo de processamento definido no arquivo de Parametrização de Uso (Vide Anexo 1) para efetuar nova tentativa.
	- f.1 Exemplo com tempo de processamento definido em 1 minuto: Primeiro Arquivo de Lote transmitido as 10:45:00 e segundo Arquivo de Lote transmitido as 10:45:03. O Equipamento SAT-CF-e deverá consultar o retorno do processamento do primeiro Arquivo de Lote as 10:46:00 e consultar o retorno do processamento do segundo Arquivo de Lote as 10:46:03.
	- f.2 Mesmo não obtendo sucesso na tentativa de consulta do primeiro Arquivo de

Lote o Equipamento SAT-CF-e deve prosseguir com a tentativa de consulta do segundo Arquivo de Lote. Ou seja, cada conexão deve ser tratada de forma independente pelo Equipamento.

- g. O Equipamento SAT deverá apagar os arquivos dos CF-e-SAT somente após receber a confirmação de processamento (códigos 100 a 103) do CF-e-SAT enviado pela SEFAZ através do Web service CFeRetRecepcao, descrito no Capítulo [5.](#page-118-0) Os CF-e-SAT não confirmados pela SEFAZ ou com retornos de processamento diferentes dos códigos de 100 a 103 não podem ser considerados como transmitidos, não devem ser apagados da memória interna do equipamento e só poderão ser reenviados na próxima transmissão, conforme configurações de parametrização.
- h. O Equipamento SAT deverá transmitir os arquivos à SEFAZ, não seguindo as configurações de parametrização, quando a capacidade da sua memória atingir 85% de utilização. Essa regra é valida somente para o acesso ao Web Service CFeRecepcao (vide [5.2\)](#page-125-0), devendo ser respeitadas as demais regras do arquivo de parametrização.

#### *2.3.4. Registro de operações*

- a. O SAT deve possuir funcionalidade de registro de todas as suas operações para fim de auditoria e análise técnica.
- b. Os registros deverão ser gravados em arquivo único, padrão "TXT" e codificação UTF-8, obedecendo a ordem cronológica de ocorrência, um por linha e com a seguinte estrutura:
	- b.1 datahora|processo|erro/info|detalhamento

onde:

- b.2 "datahora" é o carimbo de tempo no formato: AAAAMMDDhhmmss;
- b.3 "processo" é o autor ou os autores do processo, podendo ser: AC-SAT / SAT / SAT-AC / SAT-SEFAZ / SEFAZ-SAT;
- b.4 "erro/info" é o tipo de log: "erro" significa erro de processo e "info" significa informação sobre o processo;
- b.5 "detalhamento" é a descrição detalhada da ocorrência do processo.
- c. Exemplos:
- c.1 AAAAMMDDhhmmss|SAT-SEFAZ|erro|erro ao tentar transmitir lote para a **SEFAZ**
- c.2 AAAAMMDDhhmmss|AC-SAT|info|recebida mensagem referente a função **TesteFimAFim**
- c.3 AAAAMMDDhhmmss|SAT|erro|Erro ao gerar certificado
- d. Os registros devem ser gerados em três níveis distintos, determinados pelo Arquivo de Parametrização (Vide Anexo 1), e descritos abaixo:
	- d.1 Nível "0": indica que o SAT deve registrar obrigatoriamente os erros identificados em sua operação. Neste nível, o tamanho do arquivo de registro não deve ser superior a 100Kbytes (com tolerância de 5%) e deve ser rotacionado quando atingir o tamanho máximo;
	- d.2 Nível "1": indica que o SAT deve registrar obrigatoriamente as informações indicadas no Nível "0" mais os seguintes dados:
		- Momento em que o equipamento foi ligado;
		- Momento em que o equipamento tentou realizar ativação, indicando o sucesso ou não da operação;
		- Momento em que o equipamento tentou atualizar o certificado, indicando o sucesso ou não da operação;
		- Momento em que o equipamento tentou sincronizar o relógio, indicando o sucesso ou não da operação;
		- Momento em que o equipamento recebeu um comando para geração de CF-e-SAT, seja venda ou cancelamento, indicando o sucesso ou não da operação;
		- Momento em que o equipamento tentou executar um teste FIM-A-FIM, indicando o sucesso ou não da operação;
		- Momento em que o equipamento tentou vincular a assinatura do AC, indicando o sucesso ou não da operação;
		- Momento em que o equipamento tentou atualizar o SB, indicando o sucesso ou não da operação;
		- Momento em que o equipamento tentou atualizar o arquivo de parametrização, indicando o sucesso ou não da operação;
- Momento em que o equipamento foi bloqueado, indicando o tipo de bloqueio;
- Momento em que o equipamento foi desbloqueado, indicando o tipo de desbloqueio;
- Momento em que o equipamento tentou trocar o código de ativação, indicando o sucesso ou não da operação;

Neste nível, o tamanho do arquivo de registro não deve ser superior a 400Kbytes (com tolerância de 5%) e deve ser rotacionado quando atingir o tamanho máximo;

- d.3 Nível "2": indica que o SAT deve registrar todos os erros e as todas informações de sua operação. Neste nível, o tamanho do arquivo de registro não deve ser superior a 800Kbytes (com tolerância de 5%) e deve ser rotacionado quando atingir o tamanho máximo.
- e. Entende-se por rotação a eliminação da informação mais antiga para inserção da mais atual.
- f. Todos os tempos de resposta das operações do SAT devem ser mantidos independente do nível de Log parametrizado para o equipamento.

### <span id="page-39-0"></span>*2.3.5. Bloqueio Autônomo de Operações Fiscais*

- a. O Equipamento SAT deve permitir bloqueio autônomo de suas operações fiscais. Entende-se como operações fiscais a utilização do Equipamento SAT para emissão de venda e Cancelamento de venda.
- b. O bloqueio autônomo do Equipamento SAT deve ocorrer nos seguintes casos:
	- b.1 Falta de comunicação com qualquer um dos Web services da SEFAZ (Capítulo [5\)](#page-118-0) após período de tempo pré-determinado no campo com o nome "autoBloqueio" do Arquivo de Parametrização de Uso (vide Anexo 1);
	- b.2 Presença de CF-e na memória de trabalho do equipamento SAT-CF-e, emitido e não transmitido a mais tempo do que o valor em horas pré-determinado no campo com o nome "autoBloqueio" do Arquivo de Parametrização de Uso (vide Anexo 1);
	- b.3 Vencimento de seu certificado digital. Para cálculo do vencimento, deve ser

considerado o fuso horário em operação no equipamento;

- b.4 Capacidade da memória de trabalho atingir 95% de utilização.
- c. O Equipamento SAT deverá:
	- c.1 Impossibilitar o uso do Equipamento SAT para fins fiscais;
	- c.2 Entrar em operação de "looping", com intervalo de tempo igual a 20 segundos entre as requisições, e tentar estabelecer a comunicação com a SEFAZ através do Web Service CFeRecepcao (vide [5.2\)](#page-125-0);

#### <span id="page-40-0"></span>*2.3.6. Desbloqueio autônomo das funções fiscais do Equipamento SAT*

- a. O Equipamento SAT deverá permitir desbloqueio autônomo de suas operações fiscais. Entende-se como operações fiscais a utilização do Equipamento SAT para emissão de venda e cancelamento de venda.
- b. O desbloqueio autônomo do Equipamento SAT só deverá ser realizado após acesso ao Web Service CFeRecepcao (vide [5.2\)](#page-125-0) – nos casos de bloqueio por falta de comunicação ou presença de CF-e não transmitido –, ou através da renovação de seu certificado digital pelos processos automáticos (AC-SAT) ou manual (ICP-BRASIL) – nos casos de bloqueio por vencimento do certificado digital.
- c. Nos casos de bloqueio por falta de comunicação , capacidade da memória de trabalho atingir 95% (até 01.07.2018, vide item "f") ou presença de CF-e não transmitido, o Equipamento SAT deverá:
	- c.1 Estabelecer a comunicação com a SEFAZ através do Web service CFeRecepcao (vide [5.2\)](#page-125-0), mesmo em casos de não existência de CF-e-SAT a serem transmitidos;
	- c.2 Transmitir os CF-e-SAT à SEFAZ e aguardar retorno da SEFAZ através do Web service CFeRecepcao (vide [5.2\)](#page-125-0);
	- c.3 Verificar se existem em sua memória CF-e-SAT de cancelamento emitidos e não transmitidos à SEFAZ;
	- c.4 Em caso positivo, transmitir os CF-e-SAT à SEFAZ usando o Web service CFeCancelamento (vide [5.4\)](#page-144-0) e aguardar retorno da SEFAZ através do Web service CFeCancelamento (vide [5.4\)](#page-144-0);
	- c.5 Estabelecer a comunicação com a SEFAZ através do Web service

CFeComandos (vide [5.2\)](#page-125-0);

- c.6 Transmitir informações do seu estado operacional para a SEFAZ através do acesso ao Web service CFeStatus (vide [5.5\)](#page-151-0);
- c.7 Possibilitar o uso do Equipamento SAT para fins fiscais.
- d. Nos casos de bloqueio por vencimento do certificado digital ICP-BRASIL, o Equipamento SAT deverá (após realizados os procedimentos de renovação do certificado digital ICP-BRASIL disponíveis no item [2.1.13\)](#page-22-0):
	- d.1 Abrir uma requisição ao Web service CFeCertificacao (vide item [5.10\)](#page-170-0) enviando o novo Certificado ICP-BRASIL e sua respectiva cadeia para conhecimento;
	- d.2 Receber do Web service CFeCertificacao (vide item [5.10\)](#page-170-0) a confirmação ou demais informações de retorno da comunicação;
	- d.3 Estabelecer a comunicação com a SEFAZ através do Web service CFeComandos (vide [5.2\)](#page-125-0);
	- d.4 Transmitir informações do seu estado operacional para a SEFAZ através do acesso ao Web service CFeStatus (vide [5.5\)](#page-151-0);
	- d.5 Possibilitar o uso do Equipamento SAT para fins fiscais.
- e. Nos casos de bloqueio por vencimento do certificado digital AC-SAT, o Equipamento SAT deverá:
	- e.1 Iniciar o processo de renovação do certificado digital do tipo AC-SAT, enviando um novo CSR (baseado em um novo par de chaves) para o Web service CFeCertificacao (Vide [5.10\)](#page-170-0) a cada incialização (boot) do equipamento;
	- e.2 Transmitir informações do seu estado operacional para a SEFAZ através do acesso ao Web service CFeStatus (vide [5.5\)](#page-151-0);
	- e.3 Possibilitar o uso do Equipamento SAT para fins fiscais.

Implementação facultativa até 30.06.2018 e obrigatória a partir de 01.07.2018.

- f. Nos casos de bloqueio pela capacidade da memória de trabalho atingir 95%, o Equipamento SAT deverá:
	- f.1 Estabelecer a comunicação com a SEFAZ através do Web service CFeRecepcao (vide [5.2\)](#page-125-0);
	- f.2 Transmitir os CF-e-SAT à SEFAZ e aguardar retorno da SEFAZ através do Web

service CFeRecepcao (vide [5.2\)](#page-125-0);

- f.3 Verificar se existem em sua memória CF-e-SAT de cancelamento emitidos e não transmitidos à SEFAZ;
- f.4 Em caso positivo, transmitir os CF-e-SAT à SEFAZ usando o Web service CFeCancelamento (vide [5.4\)](#page-144-0) e aguardar retorno da SEFAZ através do Web service CFeCancelamento (vide [5.4\)](#page-144-0);
- f.5 Estabelecer a comunicação com a SEFAZ através do Web service CFeComandos (vide [5.2\)](#page-125-0);
- f.6 Transmitir informações do seu estado operacional para a SEFAZ através do acesso ao Web service CFeStatus (vide [5.5\)](#page-151-0);
- f.7 Possibilitar o uso do Equipamento SAT para fins fiscais uma única vez, por 30 minutos, até que a capacidade de memória atinja valor inferior a 95%, fazendo com que o Equipamento SAT saia dessa condição.
	- f.7.1 A ocupação da memória de trabalho só poderá ser reduzida com a confirmação dos processamentos dos lotes pelo Web Service CFeRetRecepcao, permitindo com isso que o SAT apague os CF-e-SAT com confirmação de processamento.

## *2.3.7. Bloqueio temporário de todas as funções por erro no código de ativação*

- a. O Equipamento SAT deverá permitir bloqueio temporário de todas as suas funções descritas no Capítulo [6.](#page-203-0)
- b. O bloqueio temporário do Equipamento SAT deverá ocorrer mediante tentativas incorretas de uso de seu código de ativação. Os critérios de bloqueio são:
	- b.1 O SAT deverá construir uma progressão aritmética (PA) de razão 3 para as tentativas de senha e uma progressão geométrica (PG) de razão 2 para o tempo de bloqueio do equipamento;
	- b.2 A cada 3 tentativas incorretas consecutivas do uso do código de ativação, o SAT deverá suspender suas operações pelo número de minutos correspondente à progressão geométrica, de acordo com a tabela abaixo;

| Minutos em bloqueio temporário | Número de tentativas |
|--------------------------------|----------------------|
| 2                              | 3                    |
| 4                              | 6                    |
| 8                              | 9                    |
| 16                             | 12                   |
| 32                             | 15                   |
| 64                             | 18                   |
| 128                            | 21                   |
| 256                            | 24                   |
| 512                            | 27                   |
| 1024                           | 30                   |
| 2048                           | 33                   |
| 4096                           | 36                   |
|                                |                      |

Tabela 5 – Relação PA x PG

- b.3 A cada 36 tentativas referente a um bloqueio de 4096 minutos o cálculo das progressões e dos bloqueios deve ser reiniciado.
- c. O Equipamento SAT deverá:
	- c.1 Impossibilitar o uso do Equipamento SAT para quaisquer finalidades.

Implementação facultativa até 30.06.2018 e obrigatória a partir de 01.07.2018.

### *2.3.8. Entrar e Sair do Horário de Verão*

- a. O Equipamento SAT deverá entrar e sair do horário de verão de acordo com as datas disponíveis nos arquivos de parametrização.
- b. A demora da execução dessa instrução (delay) não pode ser superior a 5 minutos.

Nova redação com efeitos a partir de 01.07.2018.

## *2.3.9. Interrupção temporária de todas as tentativas de comunicação com a SEFAZ*

a. O Equipamento SAT deverá permitir interrupção temporária de todas as tentativas de comunicação com os Web Services da SEFAZ descritos no Capítulo [5,](#page-118-0) sem comprometer as demais operações. A interrupção aqui descrita tem prioridade em relação aos tempos previstos nos arquivos de parametrização.

- b. A interrupção temporária das comunicações do Equipamento SAT deverá ocorrer mediante recepção de um dos códigos de erro entre 606 e 611 (vide [5.17\)](#page-195-0) em qualquer Web Service.
- c. O tempo que o equipamento deve ficar sem se comunicar com a SEFAZ deve obedecer o descrito no código de erro recebido, reestabelecendo as conexões após sua conclusão.
- d. Os intervalos de tempo definidos nas parametrizações para conexão com os Web Services da SEFAZ não deverão sofrer alterações. Apenas deve ser suspendida uma conexão caso ela esteja programada para ocorrer durante o período de interrupção temporária, conforme exemplo abaixo para uma conexão prevista a cada 20 minutos.

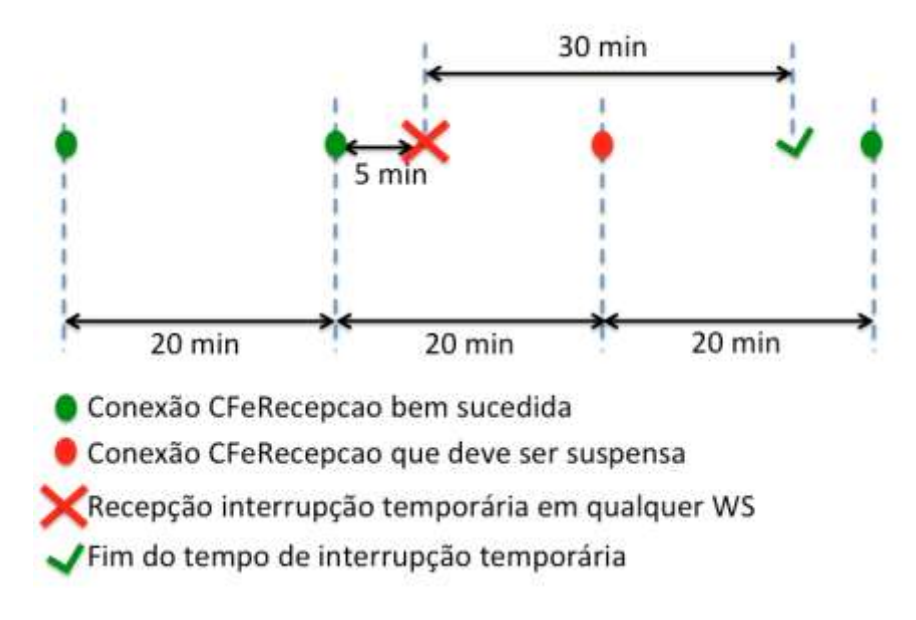

Figura 3 - Exemplo de implementação de um Equipamento SAT com interface de comunicação WiFi.

e. Passado o período de interrupção das comunicações, caso o Equipamento SAT receba novamente um dos códigos de erro entre 606 e 611 (vide [5.17\)](#page-195-0) em qualquer Web Service, a interrupção deverá ser acionada novamente pelo período previsto no novo código recebido.

## *2.4. Requisitos derivados dos processos operacionais para o*

## *Fabricante*

#### *2.4.1. Assinatura Digital do Número de Segurança*

- a. O número de segurança do equipamento SAT, de conhecimento exclusivo do Fabricante e do Fisco, deve ser assinado digitalmente pelo fabricante com o uso de seu Certificado Digital ICP-BRASIL;
- b. A assinatura deve ser executada de forma que o resultado da operação seja uma string de dados codificada em base64, seguindo o padrão PKCS #1 versão 1.5;
- c. Esta assinatura deve ser armazenada na memória de pequeno armazenamento e usada pelo equipamento SAT-CF-e nos respectivos processos de comunicação com o Fisco.

### *2.4.2. Código de Ativação de Emergência*

- a. O equipamento SAT deve ser dotado de recurso que permita a troca do código de ativação em caso de esquecimento;
- b. Este recurso deve ser implementado através da disponibilização ao contribuinte de um código distinto de ativação de emergência para cada equipamento, informado pelo Fabricante junto com o equipamento ou no momento de sua ativação;
	- b.1 É vedada a exibição do código de ativação de emergência no gabinete do equipamento SAT;
- c. Os Fabricantes deverão orientar o contribuinte, através do manual de uso do equipamento, as melhores práticas para guarda e uso do código de ativação de emergência.

### *2.4.3. Configuração da Parametrização de Fábrica*

a. O Equipamento SAT deverá ser configurado com um Arquivo de Parametrização de Fábrica (Vide Anexo 1) instalado durante o processo de fabricação.

## *2.4.4. Boas práticas no processo de desenvolvimento do SAT-CF-e*

a. Todos os software do equipamento SAT-CF-e, como Básico, Ativação e Driver de Comunicação, deverão ser desenvolvidos com base nas melhores práticas de mercado em código seguro.

## **3. Hardware do SAT**

Este Capítulo descreve os requisitos mínimos de Hardware que deverão compor uma solução de Equipamento SAT.

As figuras abaixo ilustram exemplos de implementação utilizando os componentes que serão descritos e que devem fazer parte de um Equipamento SAT. O Fabricante deve compô-los da maneira que achar mais indicada e com as tecnologias que melhor atendam a suas questões de custo/disponibilidade/facilidade/acesso, desde que sejam atendidos todos os requisitos apontados.

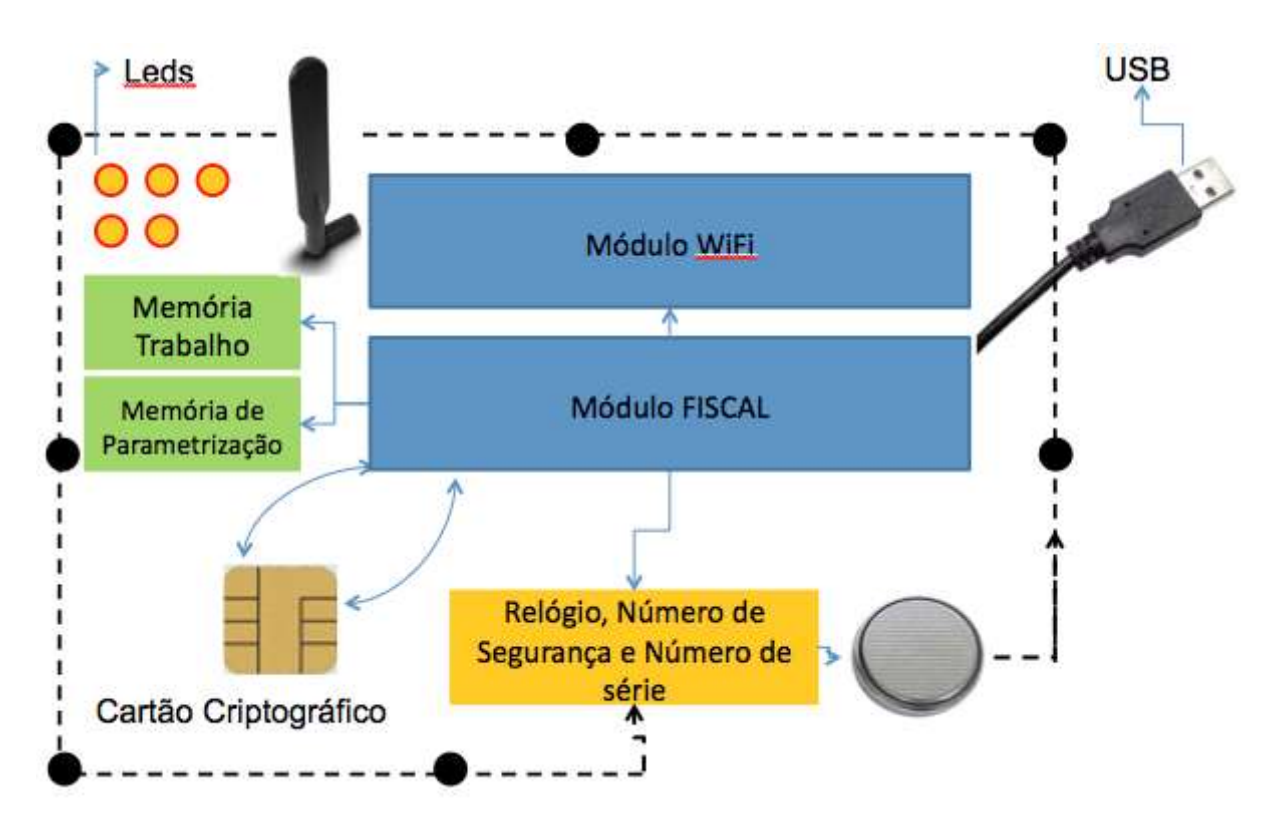

Figura 4 - Exemplo de implementação de um Equipamento SAT com interface de comunicação WiFi.

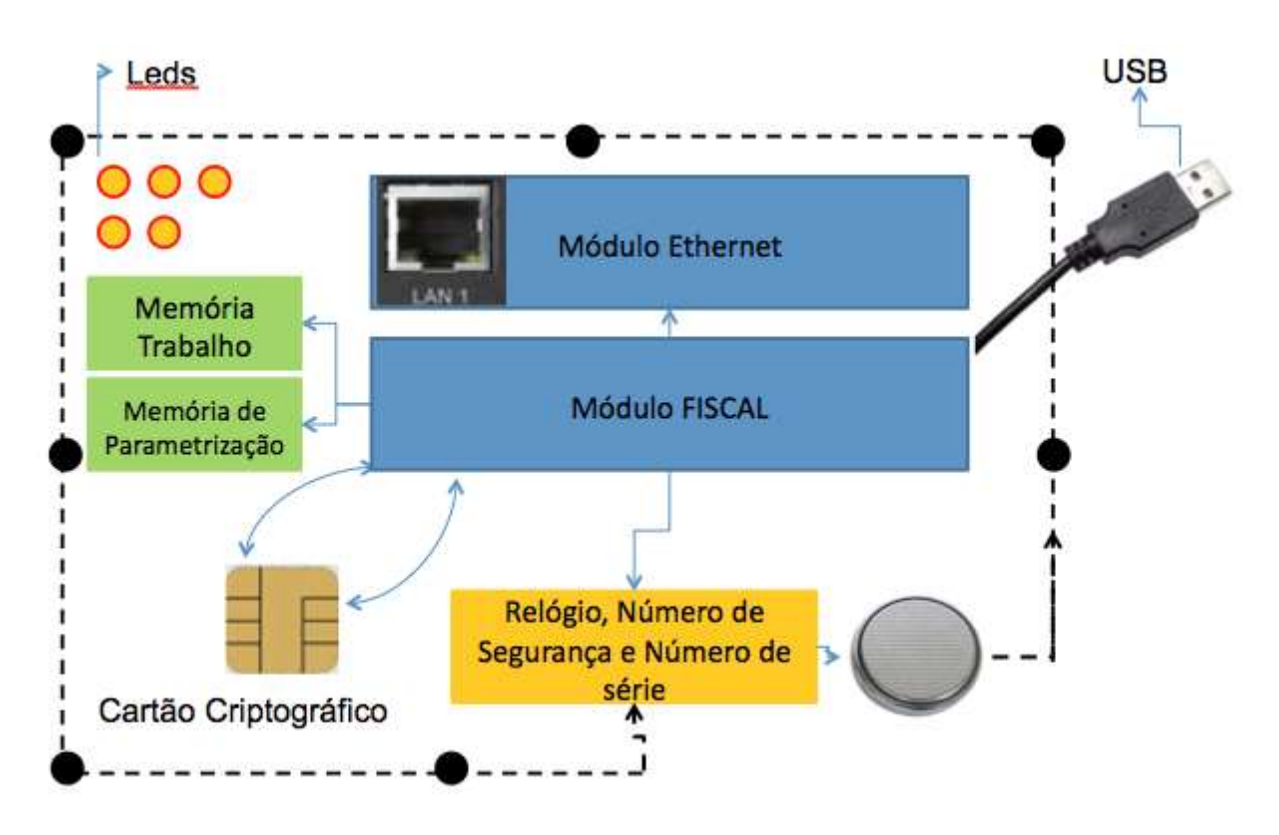

Figura 5 - Exemplo de implementação de um Equipamento SAT com interface de comunicação Ethernet.

Os componentes mínimos estão descritos a seguir.

### *3.1. Dispositivo(s) de informação visual*

- a. O Equipamento SAT deverá conter um ou mais dispositivos de informação visual.
- b. Os dispositivos de informação visual deverão disponibilizar no mínimo as informações descritas abaixo. As quantidades e tipos de dispositivo podem ser definidos livremente pelos Fabricantes, desde que disponibilizem, no mínimo, as informações abaixo indicadas por meio de visualização direta no gabinete do equipamento (sem uso de software ou outro instrumento):
	- b.1 Equipamento Energizado: equipamento ligado à sua fonte de energia;
	- b.2 Equipamento Operante: equipamento pronto para receber solicitações do Aplicativo Comercial;
	- b.3 Equipamento Comunicando com a Rede Local do estabelecimento comercial: equipamento consegue se comunicar com o gateway da rede IP local do estabelecimento comercial;
- b.4 Equipamento Comunicando com o Fisco: equipamento consegue se comunicar com o Fisco através do Web service de Status (Vide [5.4\)](#page-144-0);
- b.5 Equipamento Comunicando com o Aplicativo Comercial: identificação do momento em que o AC e o SAT estão trocando informações;
- b.6 CF-e-SAT pendente de transmissão: existência de um ou mais CF-e-SAT na memória do SAT ainda não transmitidos para a SEFAZ;
- b.7 Parametrização instalada: indicativo de que o arquivo de parametrização de uso foi carregado com sucesso pelo SAT (vide [5.6\)](#page-156-0);
- b.8 Equipamento bloqueado: indicativo de que o equipamento foi bloqueado pelo Contribuinte, pela SEFAZ, por auto-bloqueio ou temporariamente por erro no código de ativação;
- b.8 Suporte: indicativo de que o equipamento possui algum tipo de falha. Os Fabricantes deverão detalhar quais tipos de falhas serão apresentados visualmente e detalhar essa informação no manual que acompanha o equipamento.

## *3.2. Módulo de Comunicação*

- a. Este módulo é usado para estabelecer o canal de comunicação entre o Equipamento SAT e as redes de comunicação disponíveis no projeto.
- b. O canal de comunicação com a SEFAZ deverá ser realizado via rede local do estabelecimento comercial, que poderá ser através de interface Ethernet IEEE 802.3 ou WiFi IEEE 802.11 a, b, g e/ou n. Todas as tecnologias e frequências suportadas deverão ser homologadas pela Anatel.
- c. Em caso de uso do módulo de comunicação seguindo o padrão Ethernet IEEE 802.3, será aceita a fabricação do equipamento SAT-CF-e com duas portas físicas, uma para comunicação entre o SAT-CF-e e a rede local do estabelecimento comercial e a outra para extensão da rede local ao equipamento de processamento de dados;
- d. O Fabricante poderá optar pela construção de um modelo de SAT dotado de ambas as tecnologias.
- e. O SAT não poderá ser instalado diretamente na Internet, com endereçamento IP válido. Sua interface de comunicação só poderá aceitar endereçamentos de redes IP privadas, conforme normatização RFC 1918 publicada pela IETF (Internet Engineering

Task Force), disponível em http://www.ietf.org/rfc/rfc1918.txt.

### *3.3. Módulo Fiscal*

a. Dispositivo responsável pela execução do software básico do Equipamento SAT.

O Módulo Fiscal deve garantir que somente softwares básicos assinados digitalmente possam estar em operação no equipamento.

## *3.4. Conexão USB*

- a. O SAT deve possuir exclusivamente uma porta USB tipo "B", "Mini-B" ou "Micro B" para comunicação com o AC.
- b. A porta deverá ser implementada seguindo no mínimo:
	- b.1 os padrões USB 1.0, disponíveis em www.usb.org,
	- b.2 trabalhar em modo "Full Speed".

### *3.5. Memória(s)*

a. As memórias são dispositivos usados para armazenamento das informações úteis para o SAT.

#### *3.5.1. Memória(s) de Trabalho e Parametrização*

a. A memória de Trabalho e Parametrização é o local onde serão armazenadas as informações necessárias para o SAT desempenhar suas funções. Deverá ter pelo menos 1 Gbyte, ser não volátil, possuir tempo de retenção de dados de pelo menos 10 anos sem nenhum tipo de alimentação e não poderá ser removível sem a desmontagem completa do SAT, implicando na perda de dados na memória volátil de pequeno armazenamento.

#### *3.5.2. Memória de pequeno armazenamento*

a. O número de segurança e o número serial do SAT deverão ser armazenados

exclusivamente em memória fisicamente separada da memória de trabalho, permitindo a destruição completa de seus dados quando existir a violação do gabinete do equipamento.

b. A memória de pequeno armazenamento deve ter capacidade mínima de 128 bytes.

### *3.6. Relógio Interno*

- a. O Equipamento SAT deve possuir um mecanismo interno de relógio, que será usado para registrar a data e a hora de todas as suas operações (time stamp).
- b. O relógio interno deve ser energizado por uma bateria com capacidade de manter seu funcionamento por pelo menos 5 anos sem nova carga.
- c. O relógio interno deve sair de fábrica configurado com a Hora Legal Brasileira, de acordo com o Observatório Nacional, orgão do Ministério de Ciência e Tecnologia.

## *3.7. Bateria*

a. Fonte interna de energia capaz de alimentar o relógio interno do SAT. A bateria poderá ser recarregada através da fonte de alimentação do equipamento.

### *3.8. Botão de Reset*

a. O Equipamento SAT deverá possuir um botão externo que será utilizado para retornar as configurações de fábrica do SAT (função descrita em [2.1.16\)](#page-24-0).

## *3.9. Gabinete e Mecanismo de Blindagem*

- a. O Equipamento SAT deve possuir um gabinete exclusivo, visível ao observador, contendo os componentes necessários ao atendimento das funcionalidades previstas nesta Especificação.
- b. É vedado acrescentar neste gabinete componentes tais como: mecanismo impressor, microterminal com funções de aplicativo comercial e terminal para operações de TEF.
- c. Os componentes internos do SAT deverão ser protegidos por um gabinete dotado de mecanismos de blindagem.
- d. Esclarece-se que os componentes externos são:
	- Conector da antena do Wi-Fi;
	- Antena do Wi-Fi:
	- Dispositivo de informação visual;
	- Conector para a comunicação de dados do tipo ethernet;
	- Conector para a comunicação serial do tipo USB;
	- Conector para fonte de energia externa:
	- Botão para acionamento do mecanismo de reset;
	- Outros componentes externos poderão ser admitidos, conforme disposição expressa de autoridade fazendária.

Os demais componentes são considerados como componentes internos do SAT.

- e. Qualquer tentativa de acesso aos componentes internos do SAT deverá acionar instantaneamente o mecanismo de blindagem, destruindo, no mínimo, as seguintes informações do equipamento:
	- e.1 Relógio;
	- e.2 Número de segurança.
- f. Os Cupons Fiscais Eletrônicos SAT emitidos e ainda não transmitidos para a SEFAZ não poderão ser destruídos.
- g. Após acionado o mecanismo de blindagem, o SAT deverá se tornar permanentemente inútil para quaisquer funções.

## *3.10. Módulo Criptográfico*

- a. O SAT deverá conter um módulo criptográfico para geração do par de chaves criptográficas padrão A3 definido pela ICP-BRASIL, isto é, um dispositivo criptográfico armazenador de certificados digitais tipo A3.
- b. Este módulo deverá bloquear a exportação ou qualquer tentativa de cópia da chave privada e será usado para criação e armazenamento de chaves criptográficas assimétricas e do Certificado Digital.
- c. Para uma melhor compreensão do disposto neste documento, entende-se por módulo

criptográfico os Chips de Cartões Inteligentes (Smart Cards), Tokens criptográficos, ou quaisquer outras mídias armazenadoras de certificados digitais padrão A3, utilizados em certificação digital e aceitos e homologados pelo Comitê Gestor (CG) da ICP-Brasil, conforme suas determinações.

c.1 Serão aceitos equipamentos SAT-CF-e de uso exclusivo com certificados digitais AC-SAT. Nestes casos a única exigência em relação ao módulo criptográfico é possuir certificação FIPS 140-2. Mais informações podem ser obtidas em http://www.itl.nist.gov/fipspubs.

### *3.11. Antena (somente na versão WiFi)*

A antena é o dispositivo para ampliar a capacidade de transmissão e recepção das comunicações pela rede sem fio.

Para o SAT-CF-e podem ser desenvolvidas antenas internas e externas ao equipamento, dependendo do desenho adotado por cada fabricante, e suas especificações para recepção e transmissão dos sinais devem seguir as recomendações da Anatel.

#### *3.12. Requisitos Estruturais*

- a. O Equipamento SAT deverá atender às seguintes normas relativas a testes de qualidade, confiabilidade e de segurança elétrica em equipamentos eletrônicos e de informática:
	- a.1 Norma IEC 61.000-4-2, classe 3, relativa a teste de descarga eletrostática;
	- a.2 Norma IEC 61.000-4-3, classe 2, relativa a teste de imunidade para rádio freqüência e compatibilidade eletromagnética (EMC);
	- a.3 Norma IEC 61.000-4-4, classe 2, relativa a teste de transientes rápidos elétricos  $(EFT);$
	- a.4 Norma IEC 61.000-4-5, classe 2, relativa a testes de surto e descarga atmosférica;
	- a.5 Norma IEC 61.000-4-6, classe 2, relativa a teste de imunidade a perturbações eletromagnética conduzidas;
	- a.6 Norma IEC 61.000-4-11, classe 30% de queda durante 50 ciclos, relativa a teste

de variação na rede elétrica;

- a.7 Titulos IV e VI da Resolução 529/2009, da Agência Nacional de Telecomunicações (ANATEL), relativa a teste de proteção contra choque elétrico e interferência eletromagnética;
	- a.7.1 Nos testes a que se referem os itens I a VI, antes e depois da aplicação da interferência eletromagnética, o Equipamento SAT deverá apresentar funcionamento normal sem perda de dados gravados em suas memórias, sendo aceitável travamento temporário com restabelecimento do funcionamento normal após desligar e religar a energia elétrica.

Implementação facultativa nos novos modelos de equipamentos, a critério do fabricante.

## *3.13. Dispositivo de Informação Audível*

- a. O Equipamento SAT deverá conter um dispositivo de informação audível.
- b. O dispositivo de informação audível deverá disponibilizar um som do tipo "beep" de no mínimo 60 decibéis medidos a 1 metro do gabinete do equipamento SAT-CF-e.

## *3.14. Outros requisitos*

- a. O Equipamento SAT deverá atender, também, aos seguintes requisitos:
	- a.1 O Equipamento SAT deve conter identificação visual em alto ou baixo relevo dos caracteres "S", "@" e "T" na face exposta ao observador, conforme figura abaixo:

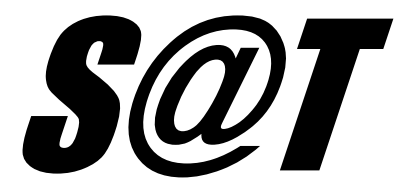

Figura 6 - Logotipo do Equipamento SAT.

a.2 O Equipamento SAT deve conter identificação visual indelével de seu fabricante, modelo, número de série, data máxima para a primeira ativação e nome do Órgão Técnico;

- a.2.1 Entende-se por "data máxima para a primeira ativação" a data de vencimento mais recente dos certificados constantes nas tags <cert\_sefaz> e <cert\_https> do arquivo de parametrização de fábrica utilizado no momento da fabricação do equipamento.
- a.3 O Equipamento SAT não pode permitir intervenção técnica. Entende-se por intervenção técnica a troca ou o acesso à qualquer componente do equipamento SAT sem a violação do seu mecanismo de blindagem;
- a.4 O Equipamento SAT deve garantir a integridade de todas as informações fiscais, bem como dos dados/informações necessários ao correto funcionamento, em casos de falta inesperada de energia, comunicação com o AC ou o Fisco, ou qualquer outro motivo – exceto a violação do mecanismo de blindagem;
- a.5 O equipamento SAT-CF-e não pode conter componentes adicionais além dos descritos no Capítulo 3, salvo disposição expressa de autoridade fazendária em sentido contrário. Qualquer inovação proposta pelos fabricantes deve passar por uma análise pela SEFAZ.
- a.6 O equipamento SAT-CF-e deve seguir as normas nacionais vigentes para fabricação e comercialização de produtos eletro-eletrônicos.

## **4. Arquivos de Venda e de Cancelamento**

Este capítulo visa especificar a geração dos seguintes arquivos digitais:

- Arquivo de Dados do CF-e-SAT, com os dados relativos à uma determinada operação de venda efetuada em um AC acrescido dos dados de validação do Equipamento SAT;
- Arquivo de Cancelamento do CF-e-SAT, com os dados relativos a uma determinada operação de cancelamento efetuada em um AC acrescido dos dados de validação do Equipamento SAT.

## *4.1. Referências para preenchimento dos arquivos*

Os arquivos deverão ser gerados de acordo com o seguinte padrão de codificação:

- A especificação do documento XML adotada é a recomendação W3C para XML 1.0, disponível em www.w3.org/TR/REC-xml e a codificação dos caracteres será em UTF-8, assim todos os documentos XML serão iniciados com a seguinte declaração;
- <?xml version="1.0" encoding="UTF-8"?>;
- Cada arquivo XML somente poderá ter uma única declaração <?xml version="1.0" encoding="UTF-8"?>;
- As Tags do arquivo XML deverão ser apresentadas na ordem definida no leiaute do arquivo, tanto para comunicações entre o AC e o SAT-CF-e, quanto para comunicações entre o SAT-CF-e e o Fisco;
- Caso sejam informadas Tags adicionais, além das previstas em leiaute, o arquivo será rejeitado.

## *4.2. Leiaute do Arquivo de Venda (CF-e-SAT) e Cancelamento*

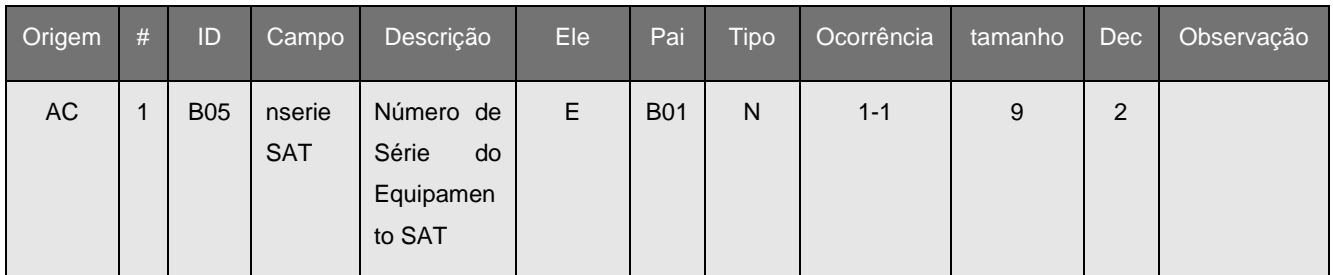

As abreviações utilizadas no cabeçalho das colunas das Tabelas 7 e 8 significam:

Tabela 6 – Descrição dos campos das Tabelas 7 e 8

- a. **origem:** indica se o campo deverá ser preenchido a partir de dados fornecidos pelo Aplicativo Comercial (AC) ou pelo próprio SAT (SAT);
- b. **coluna #** : identificador da linha da tabela;
- c. **coluna ID**: identificação do campo, alguns campos relacionados com tributos podem aparecer mais de uma vez no leiaute em função da estrutura de grupos de choice baseados no CST – Código de Tributação do ICMS;
- d. **coluna campo**: identificador do nome do campo, como a nomenclatura dos nomes dos campos foi padronizada, um nome de campo é utilizado para identificar campos diferentes, como por exemplo, a IE, que pode ser do emitente ou do destinatário. A diferenciação dos campos é realizada considerando as tags de grupo;

#### e. **coluna Ele**:

- i. A indica que o campo é um atributo do Elemento anterior;
- ii. E indica que o campo é um Elemento;
- iii. CE indica que o campo é um Elemento que deriva de uma Escolha (Choice);
- iv. G indica que o campo é um Elemento de Grupo;
- v. CG indica que o campo é um Elemento de Grupo que deriva de uma Escolha (Choice);
- vi. ID indica que o campo é um ID da XML 1.0;

vii. RC – indica que o campo é uma key constraint (Restrição de Chave) para garantir a unicidade e presença do valor.

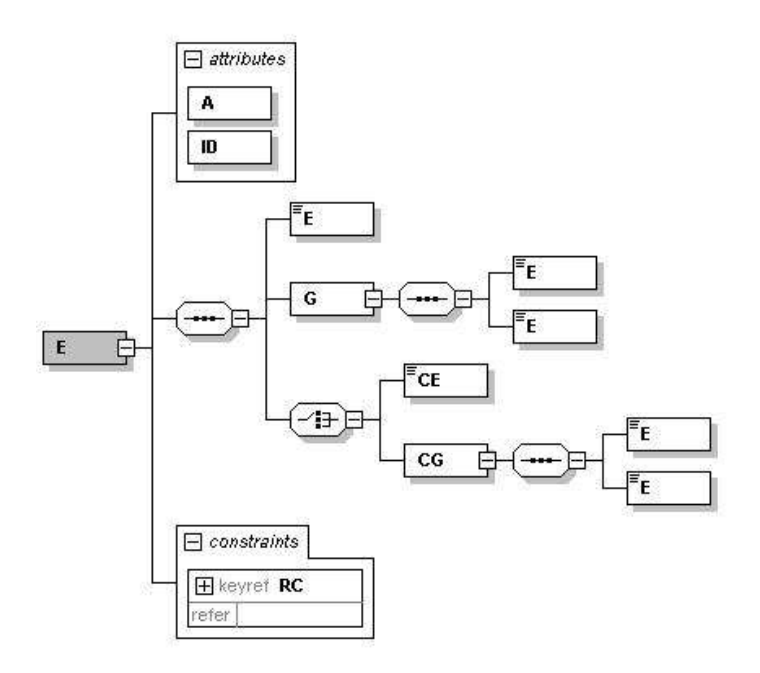

Figura 7 - Diagrama com os elementos da coluna Ele.

f. **coluna Pai:** indica qual é o elemento pai;

#### **g. coluna Tipo:**

- i. N campo numérico;
- ii. C campo alfanumérico;
- iii. D campo data.
- h. **Coluna Ocorrência:** x-y, onde x indica a ocorrência mínima e y a ocorrência máxima;
- i. **Coluna tamanho:** x-y, onde x indica o tamanho mínimo e y o tamanho máximo; a existência de um único valor indica que o campo tem tamanho fixo, devendo-se informar a quantidade de caracteres exigidos, preenchendo-se os zeros não significativos; tamanhos separados por vírgula indicam que o campo deve ter um dos tamanhos fixos da lista;
- j. **coluna dec:** indica a quantidade de casas decimais do campo.

## *4.2.1. Diagrama simplificado das informações do CF-e-SAT*

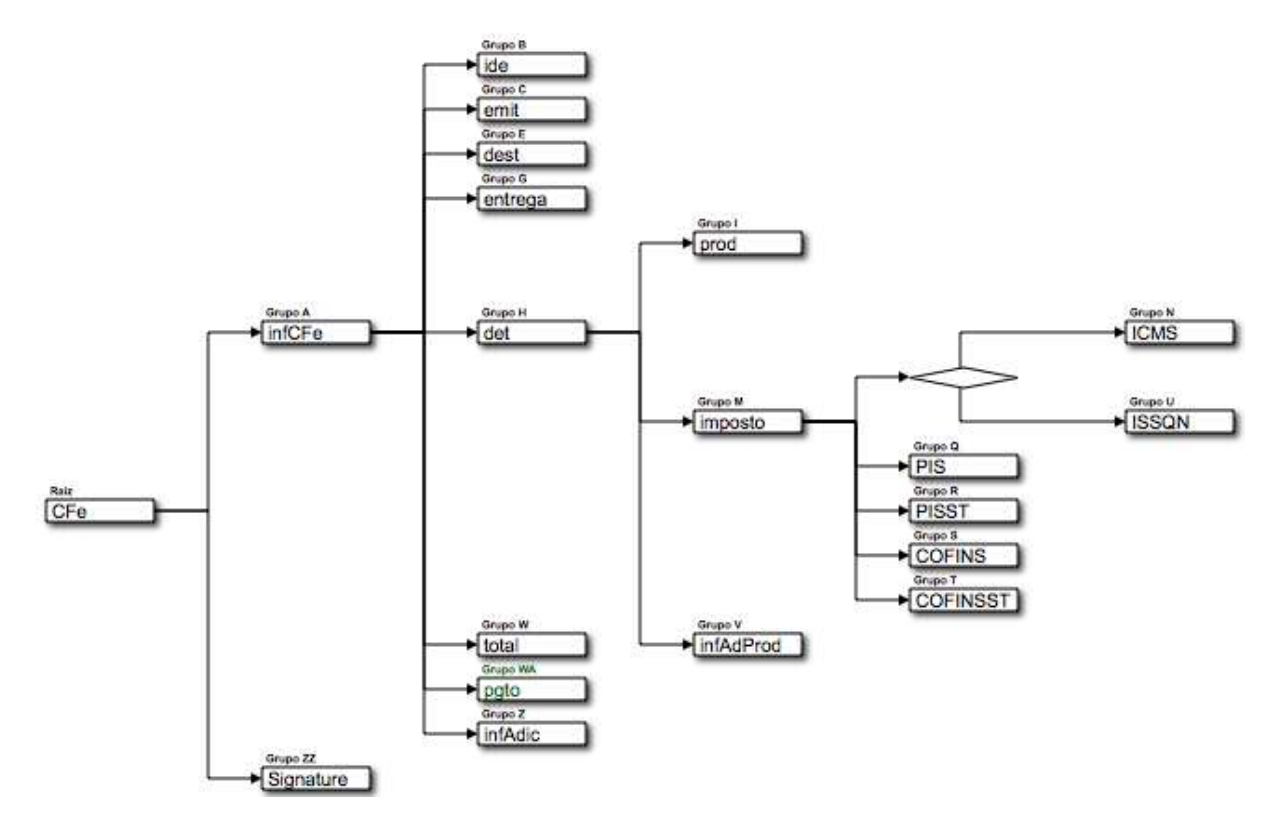

Figura 8 - Diagrama simplificado das informações do CF-e-SAT.

# *4.2.2. Leiaute do arquivo de Venda (CF-e-SAT)*

O leiaute do arquivo de venda (arquivo CF-e-SAT) que será gerado pelo SAT deve seguir os campos da tabela abaixo:

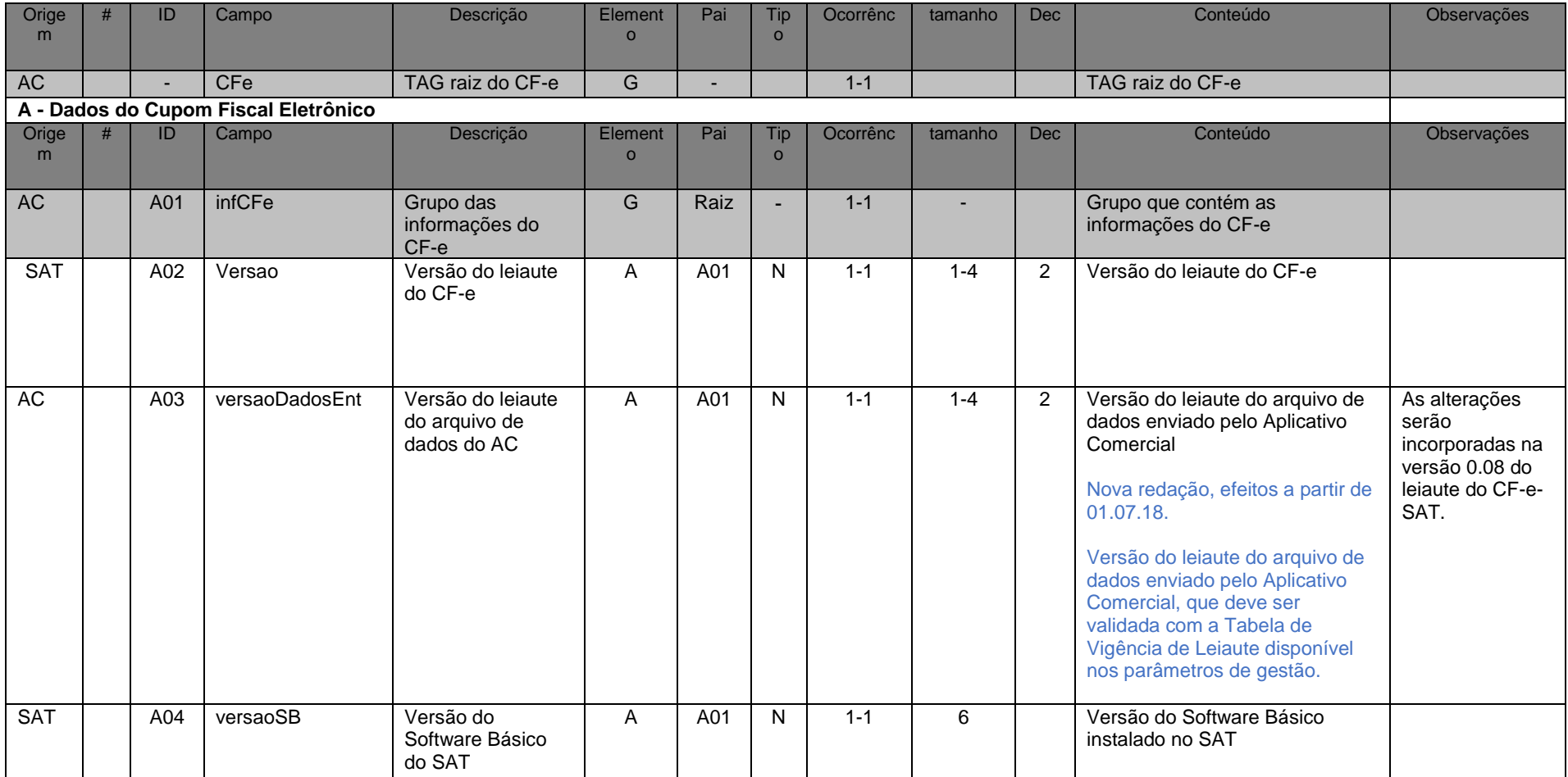

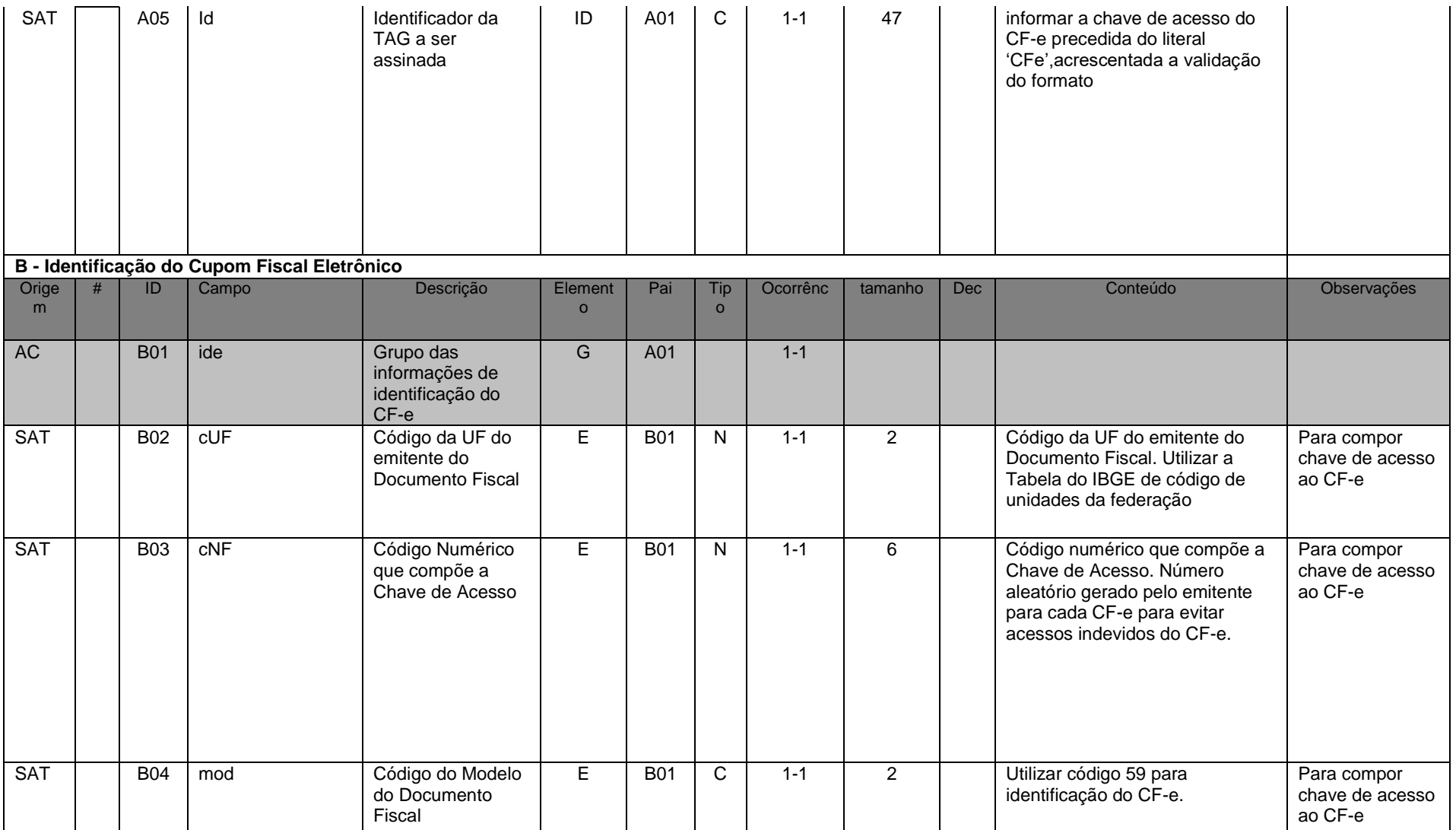

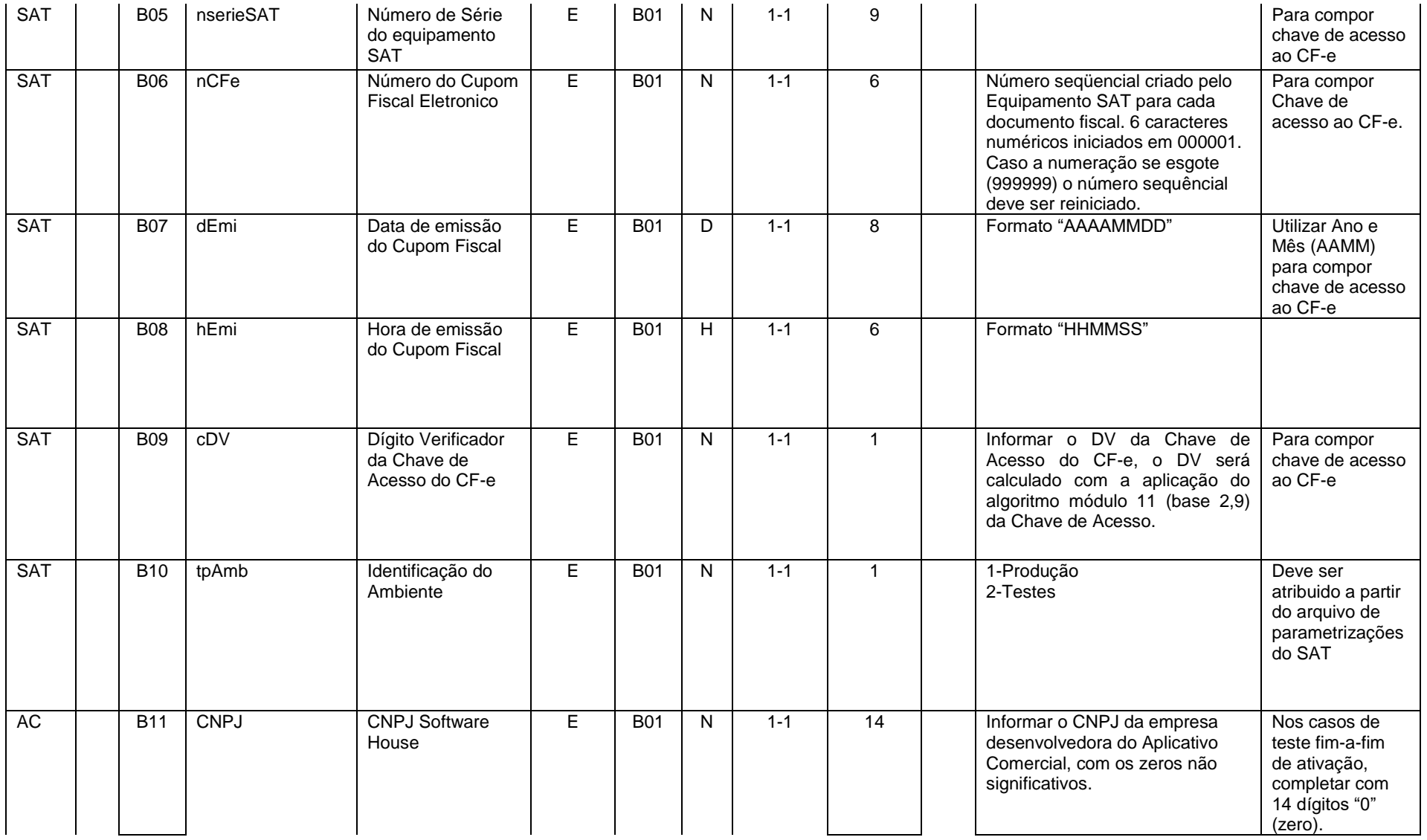

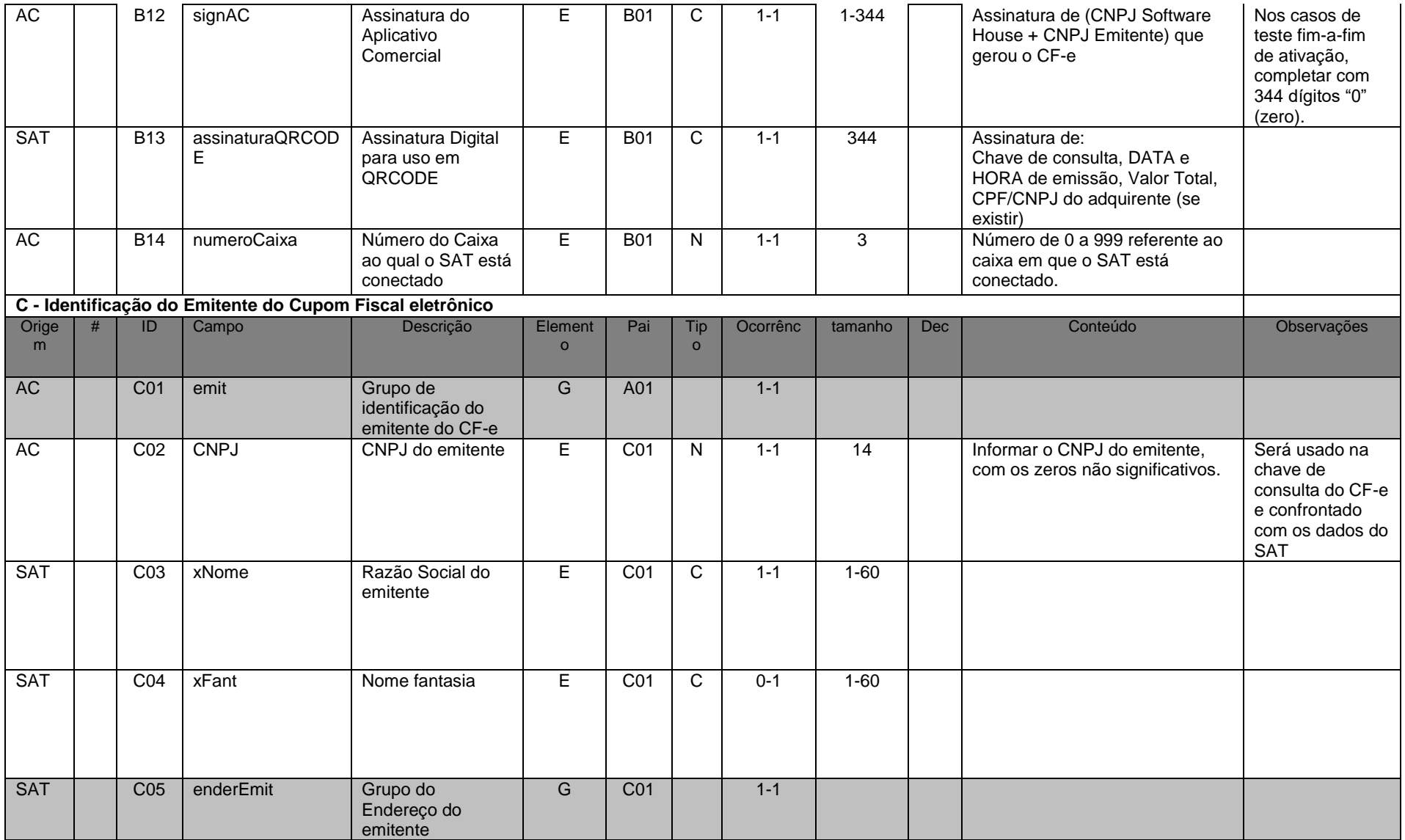

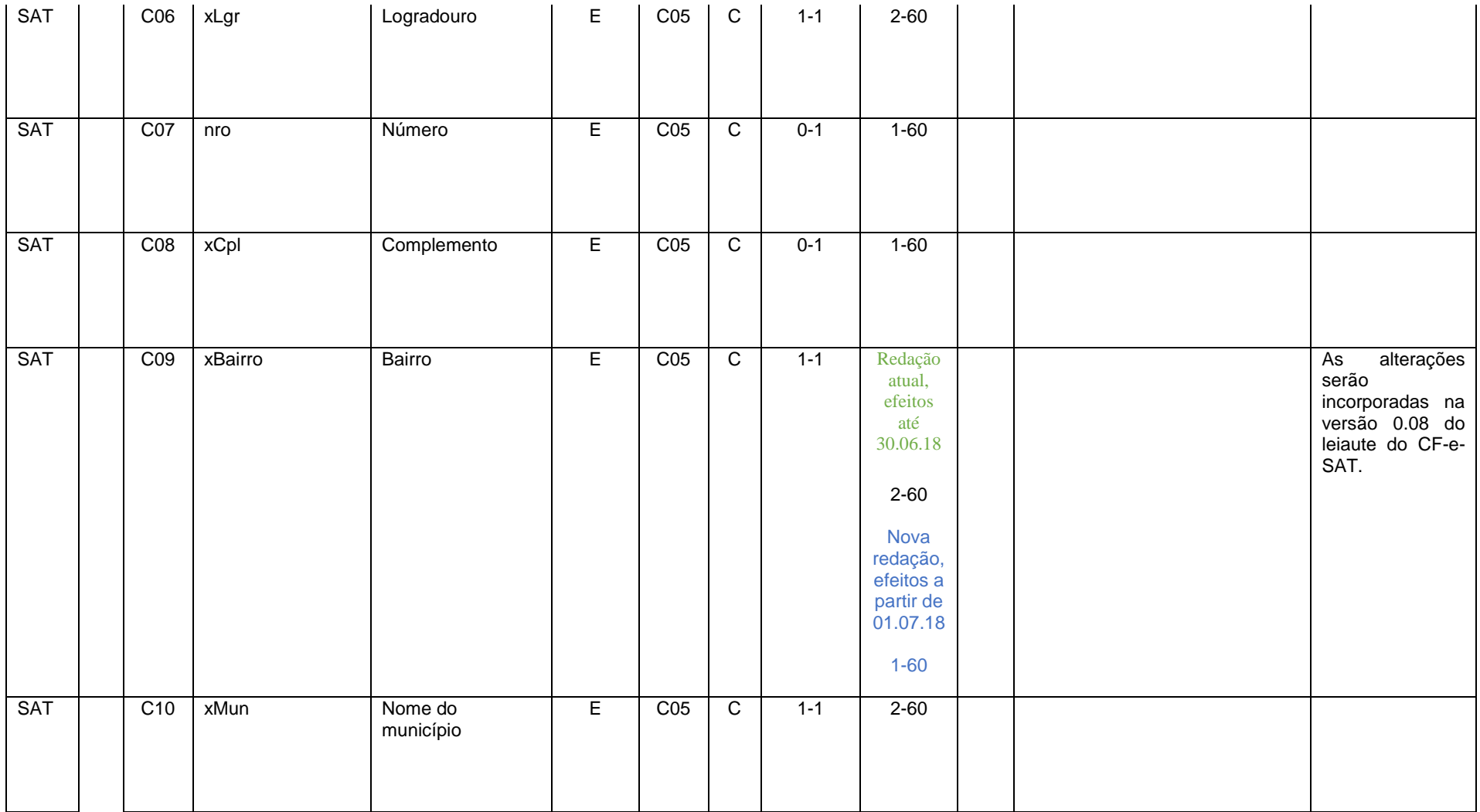

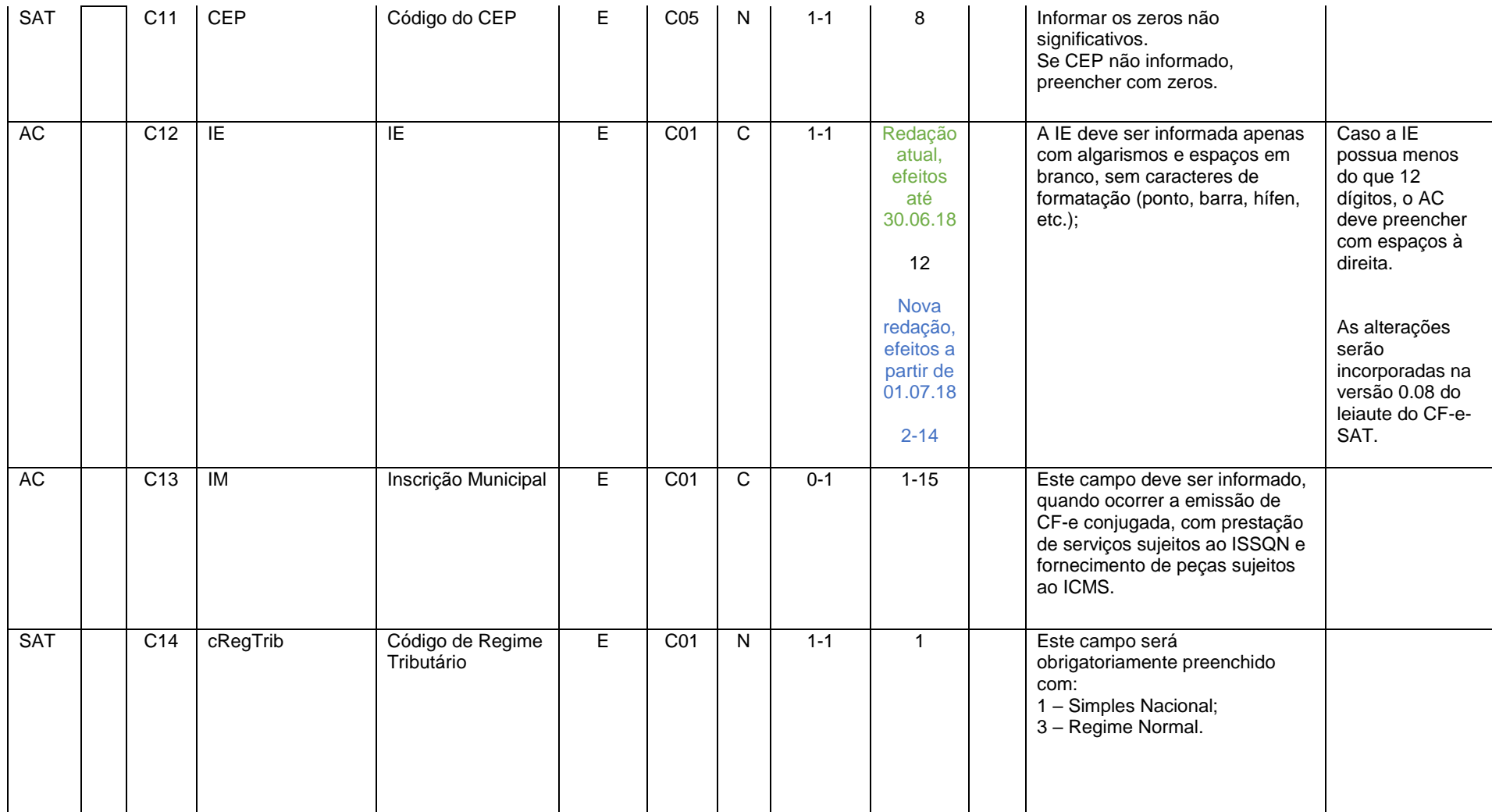

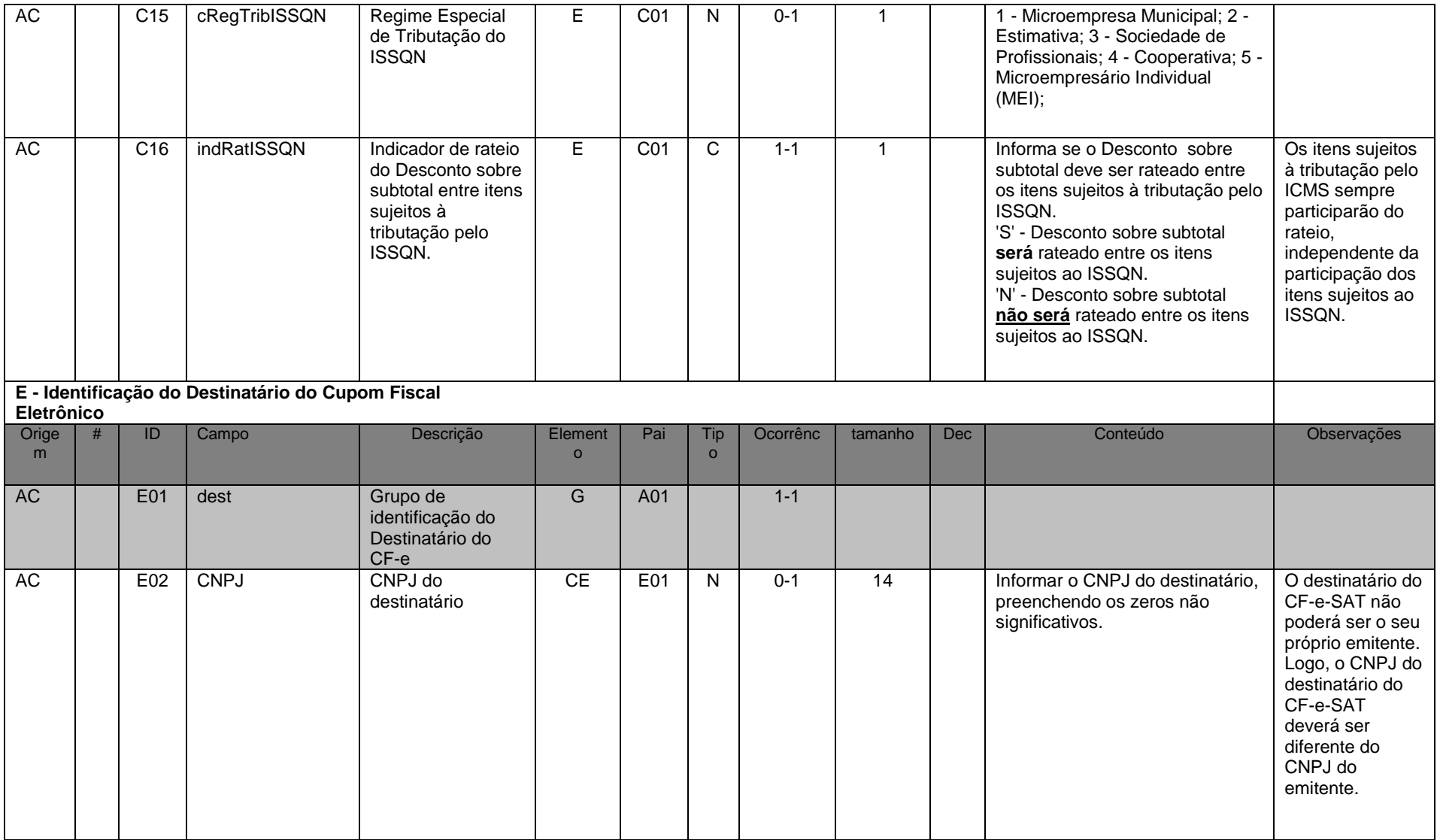

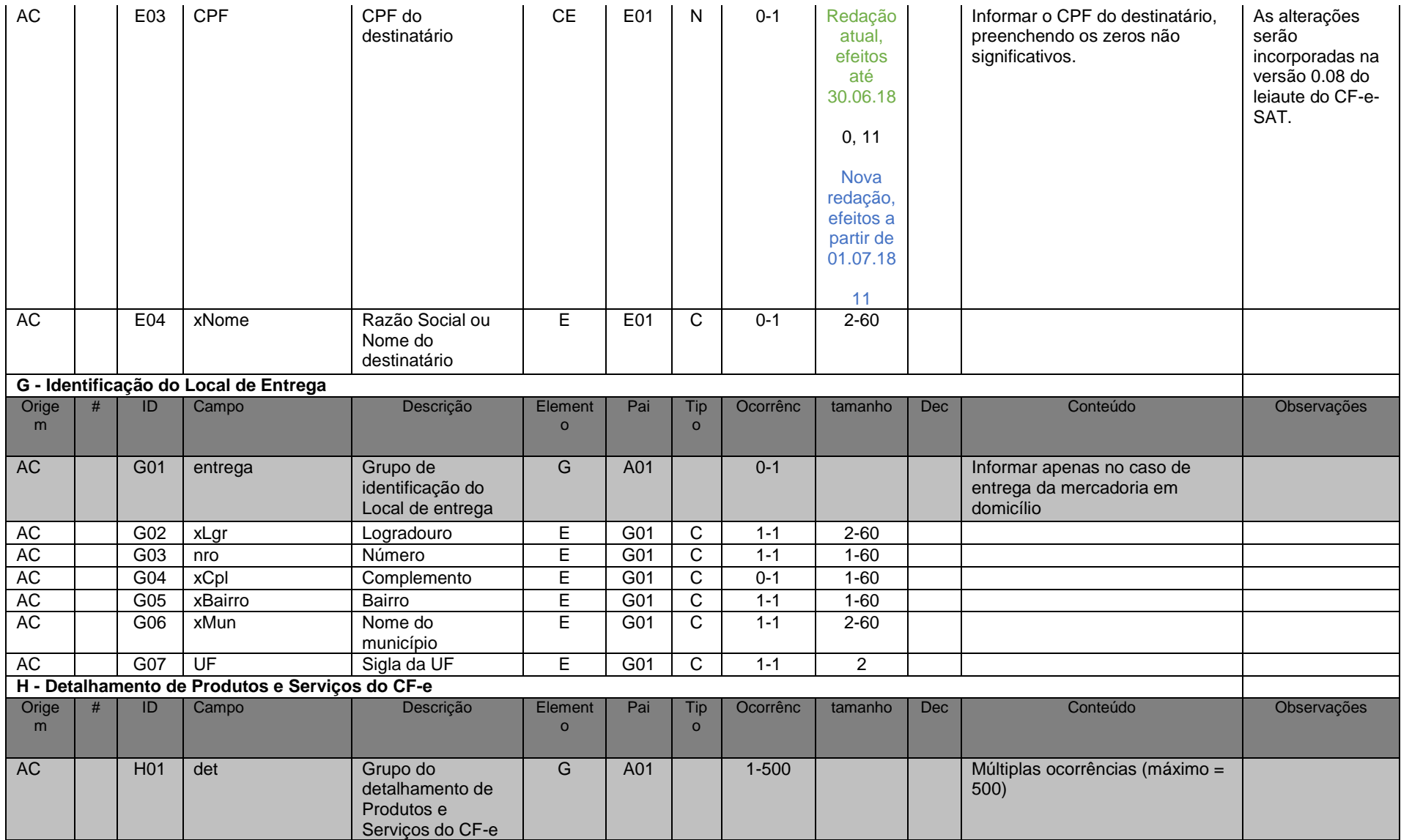

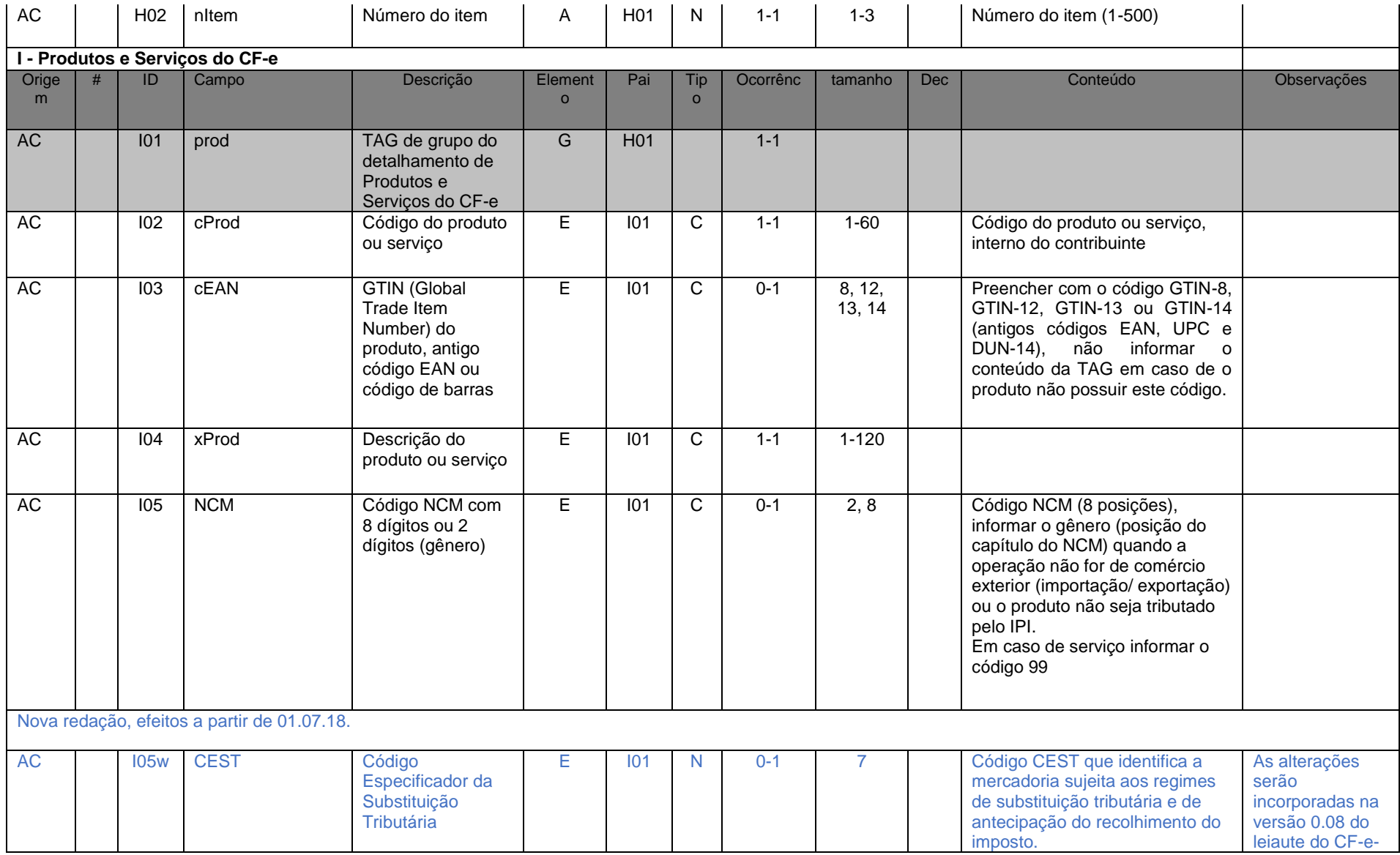

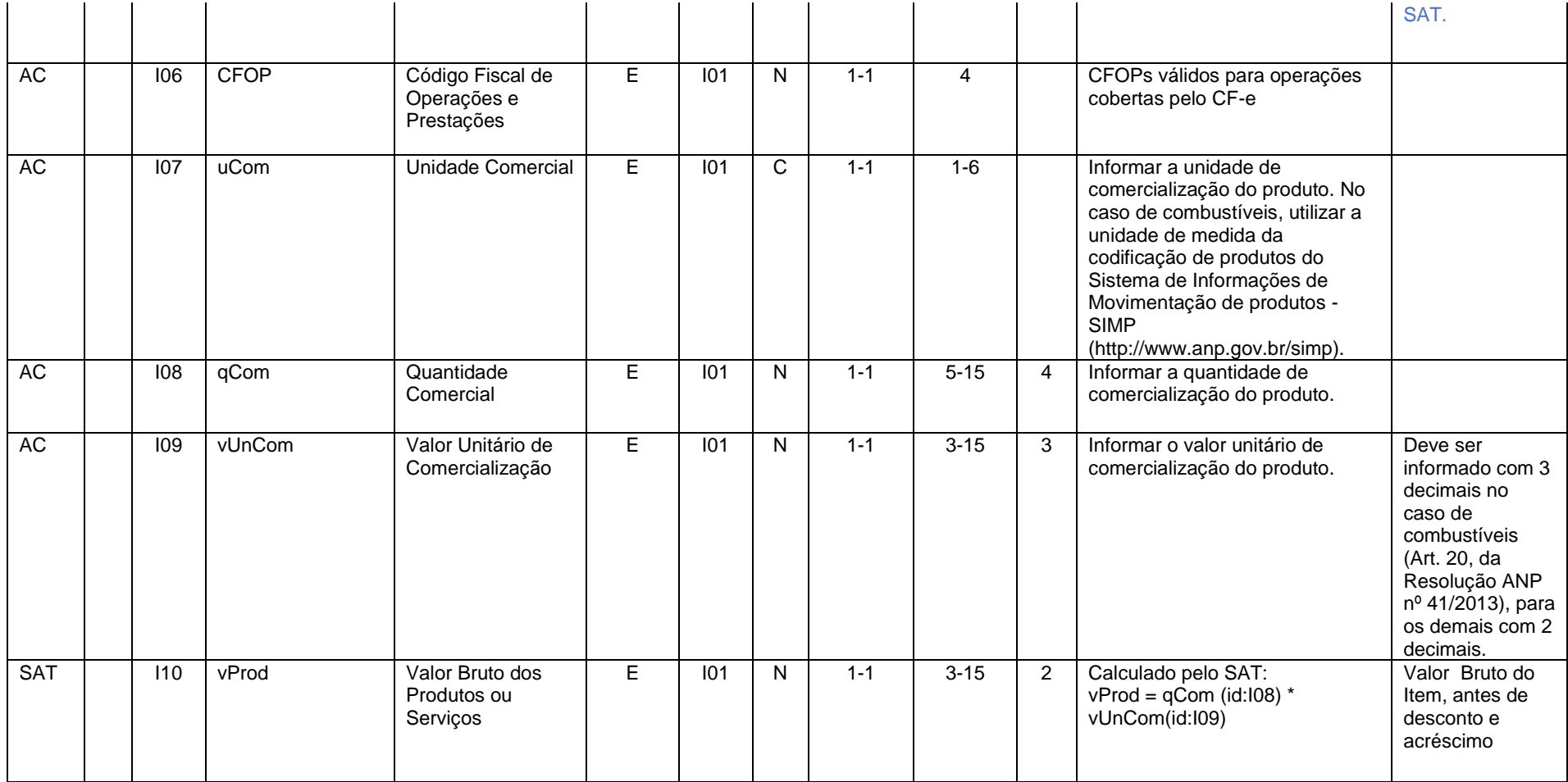

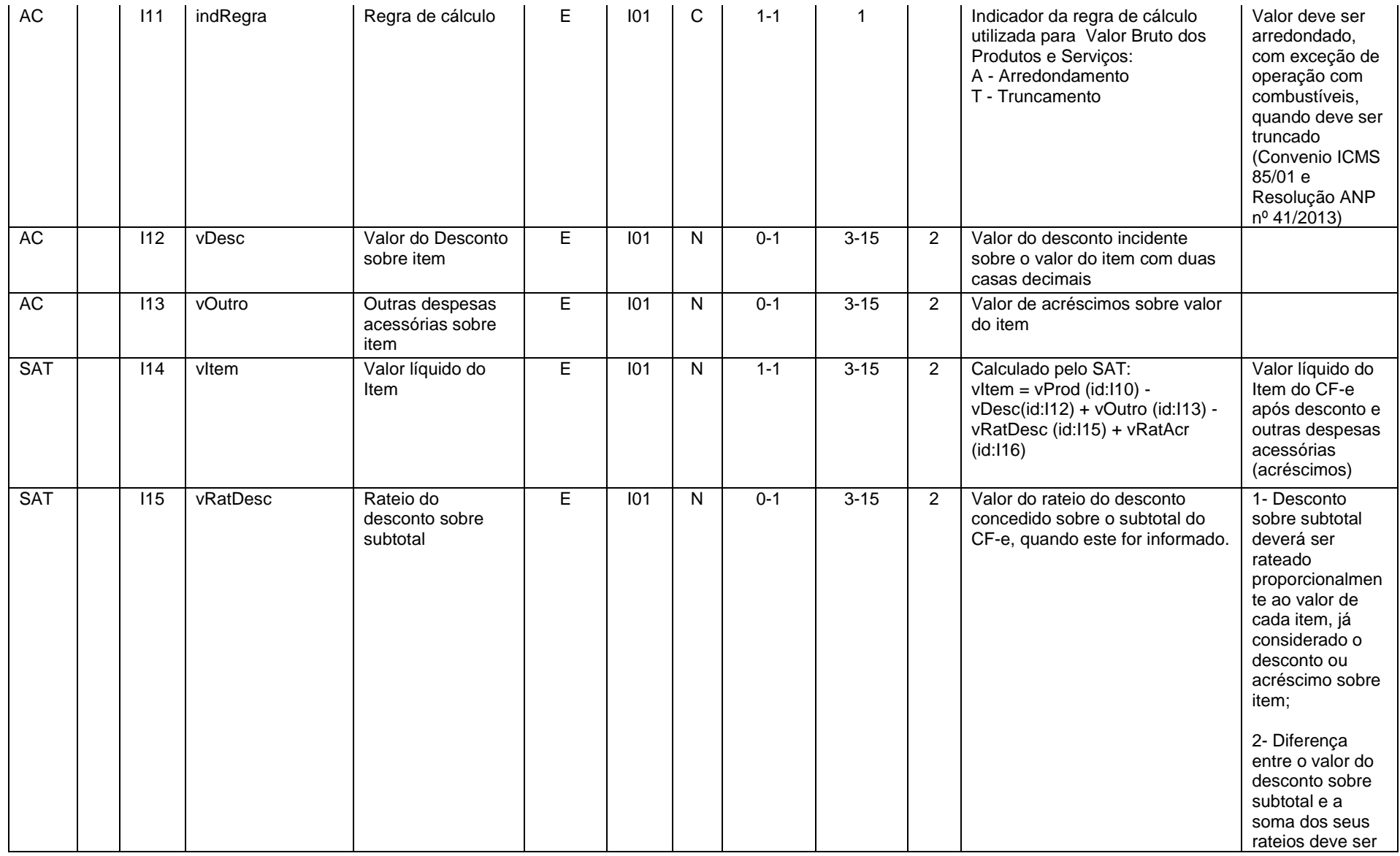

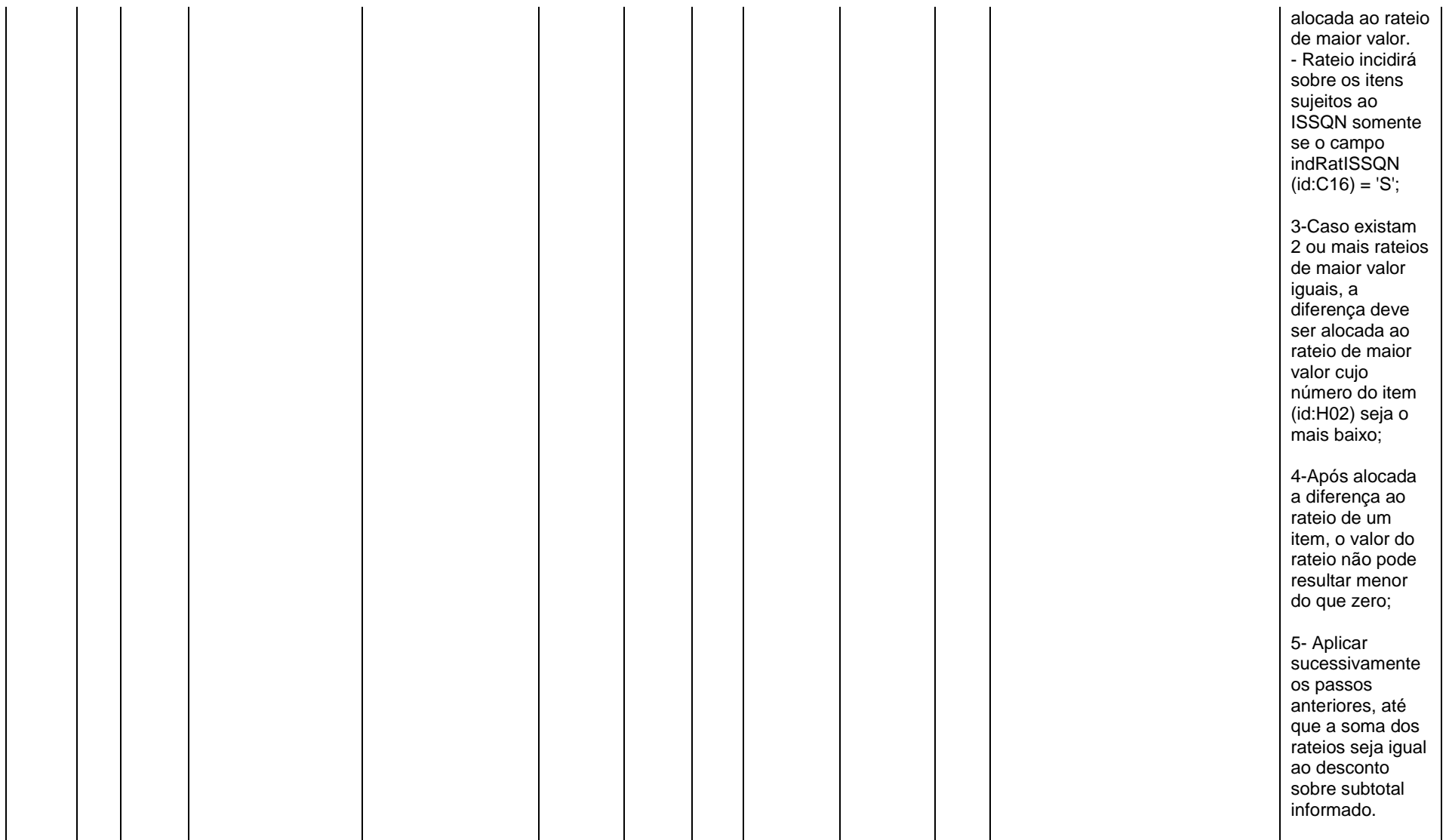
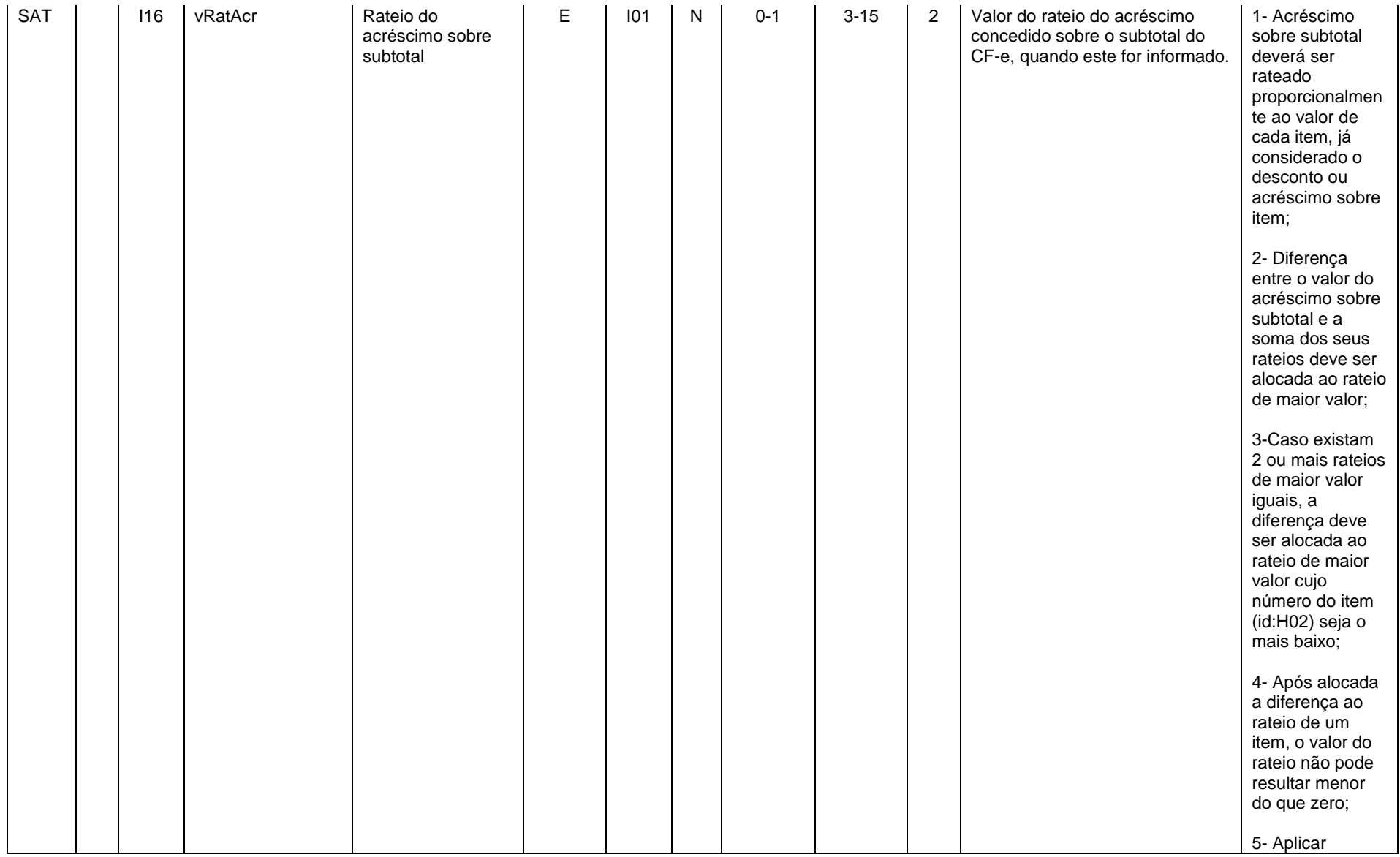

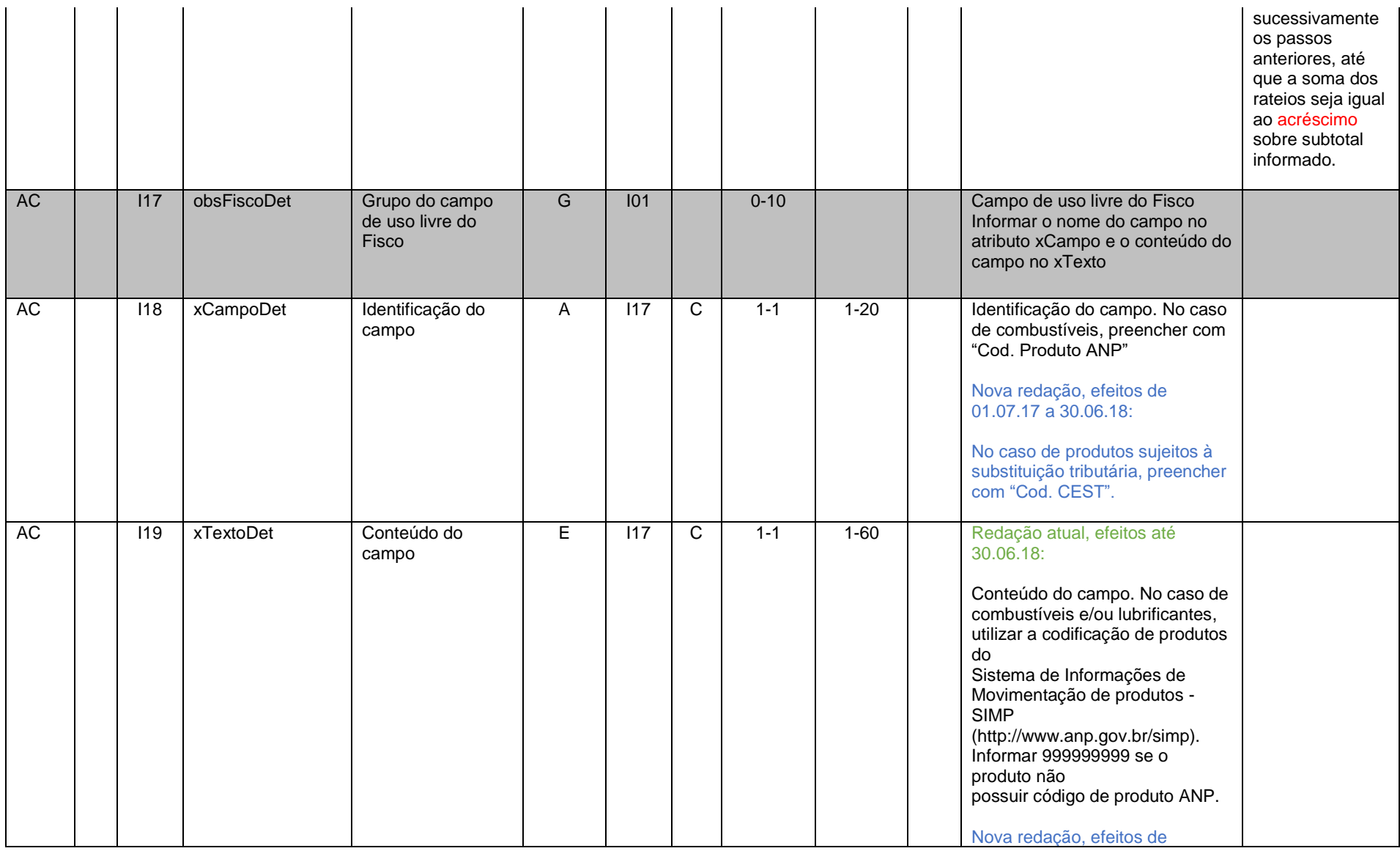

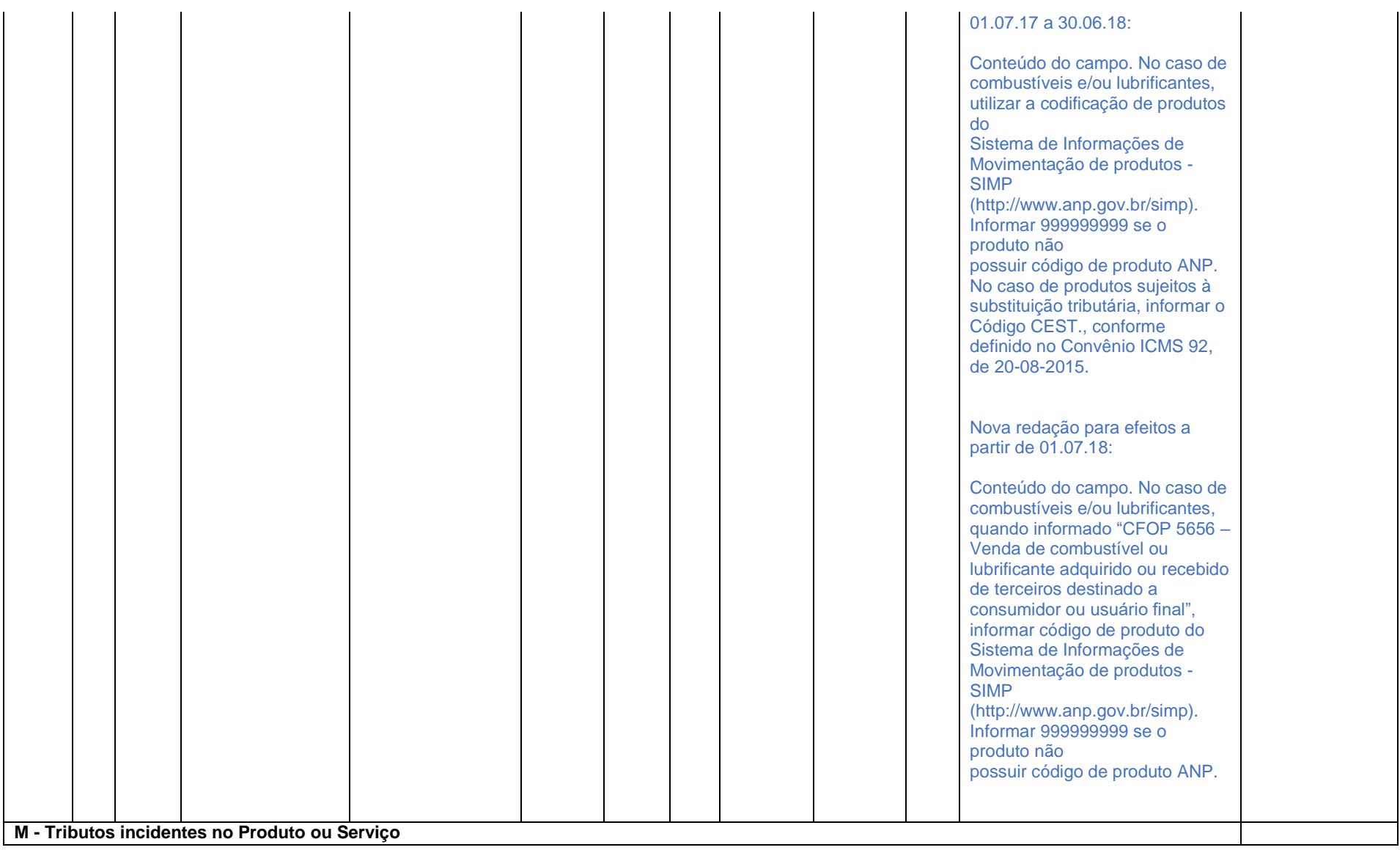

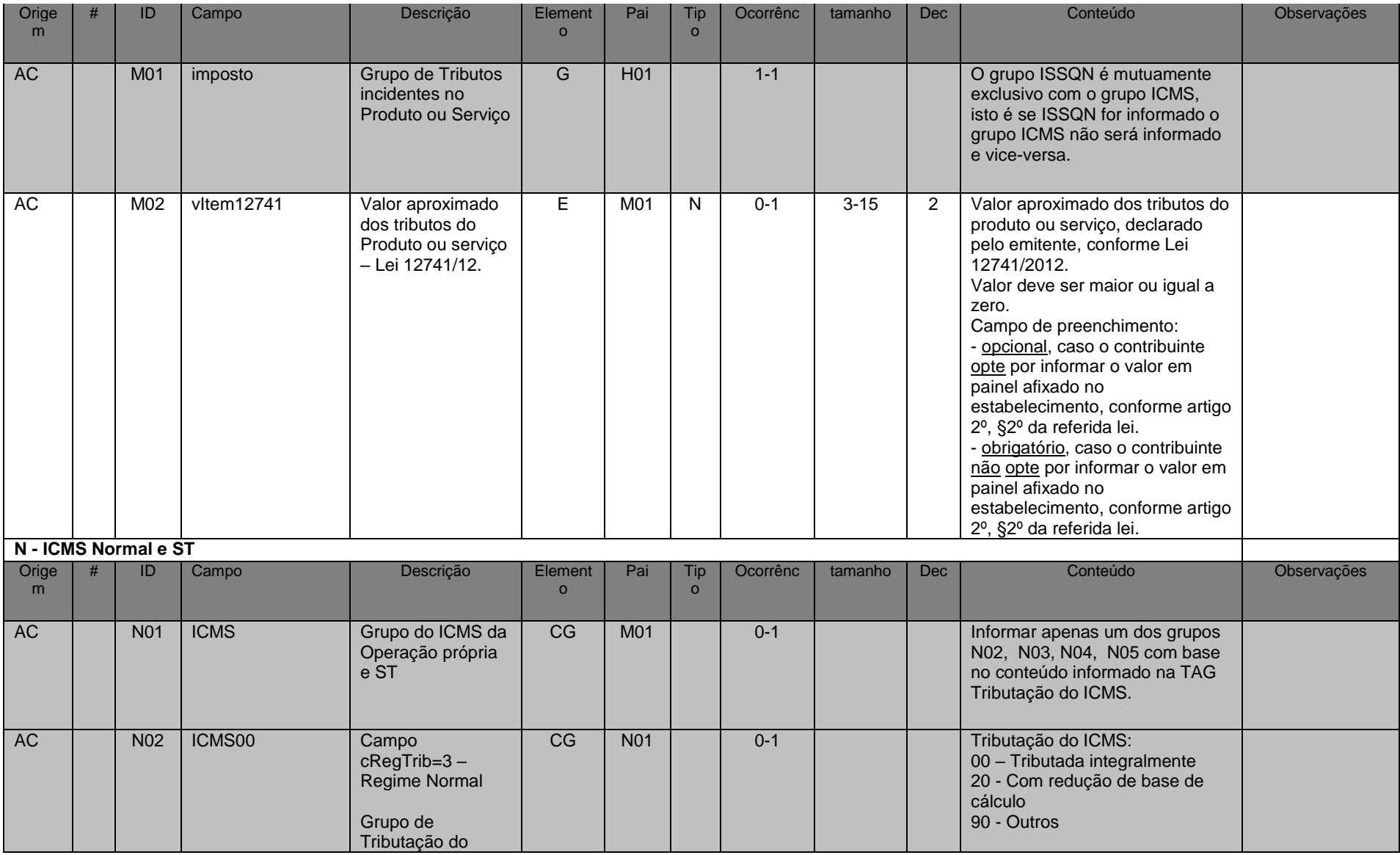

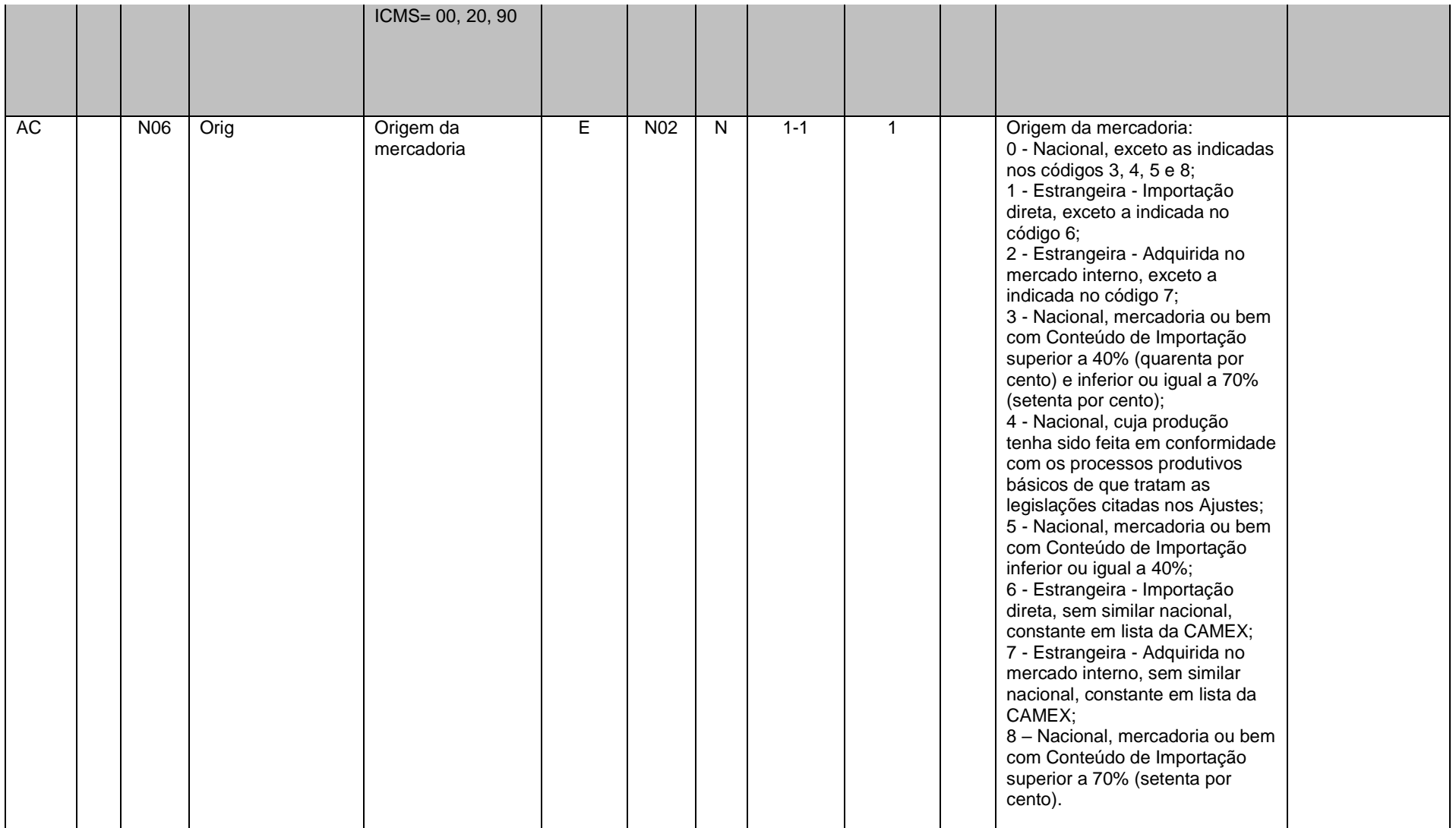

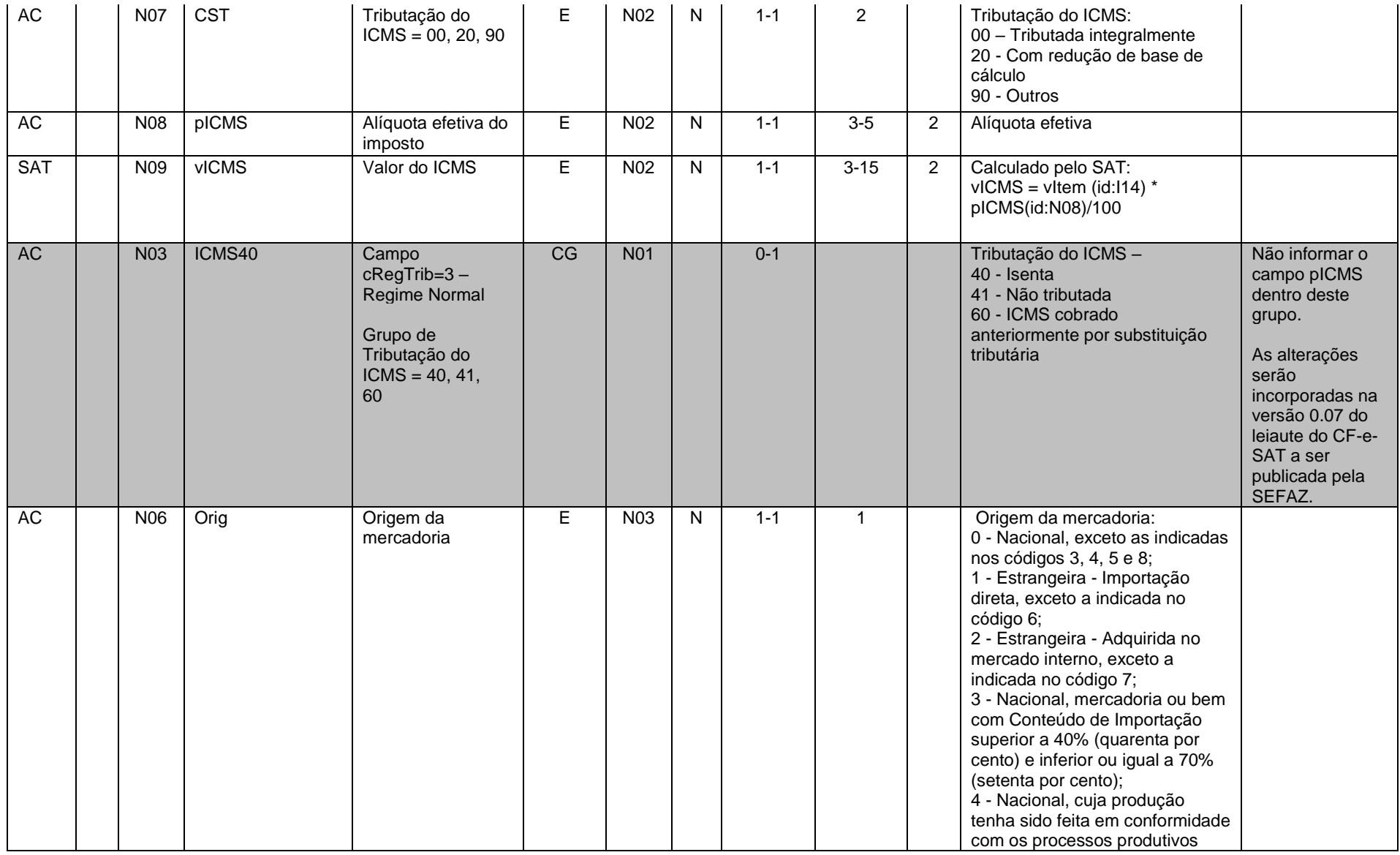

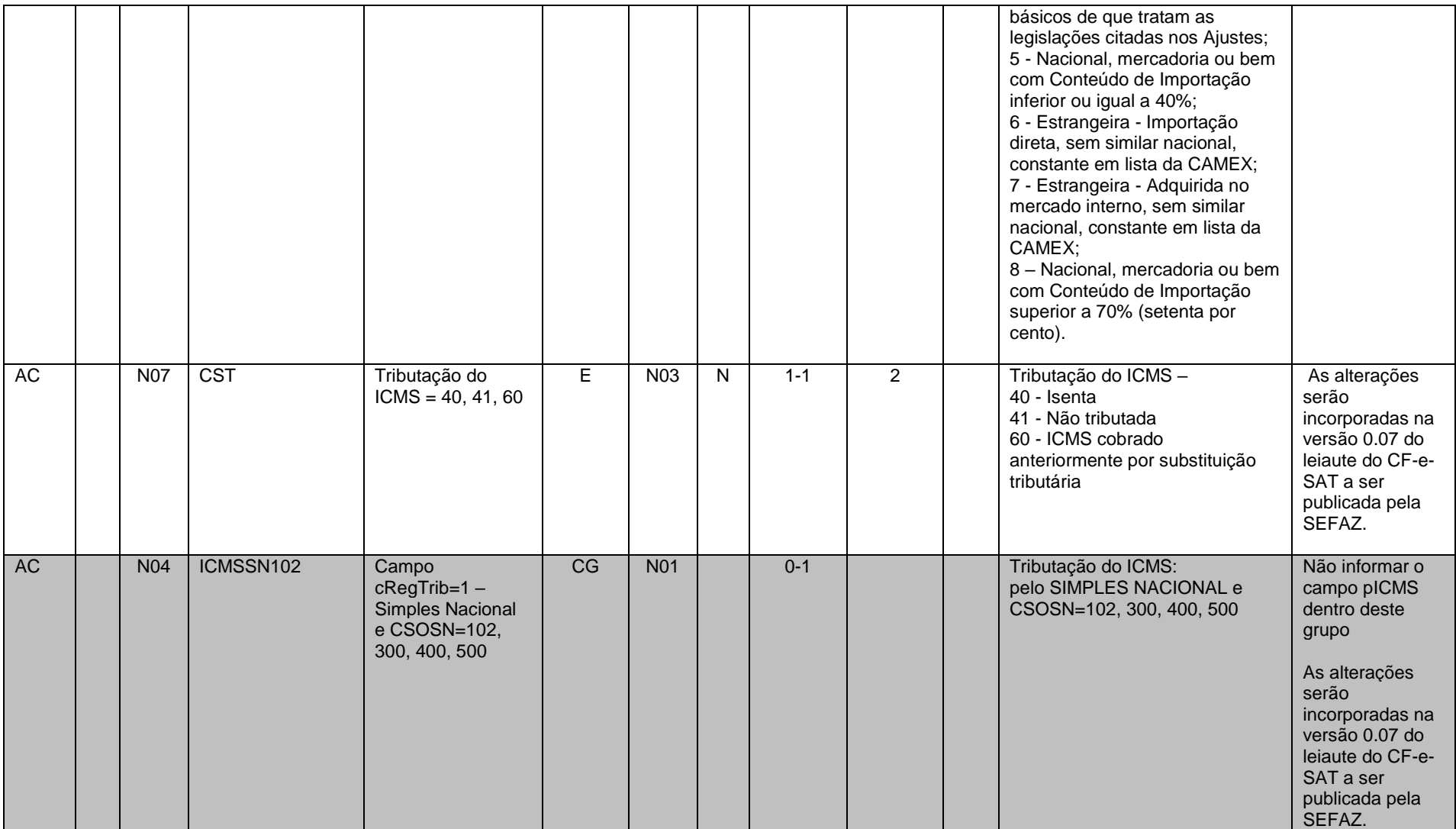

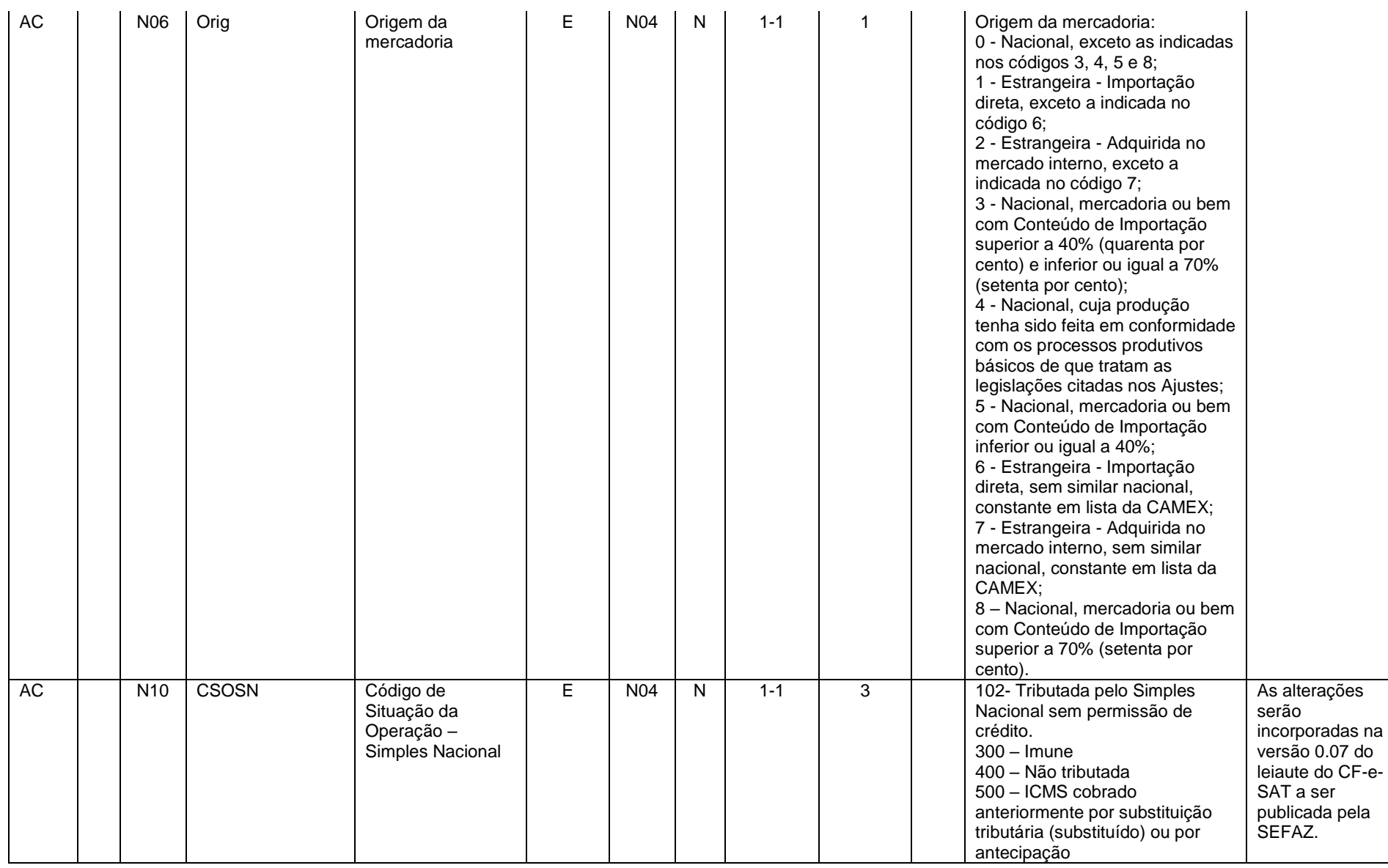

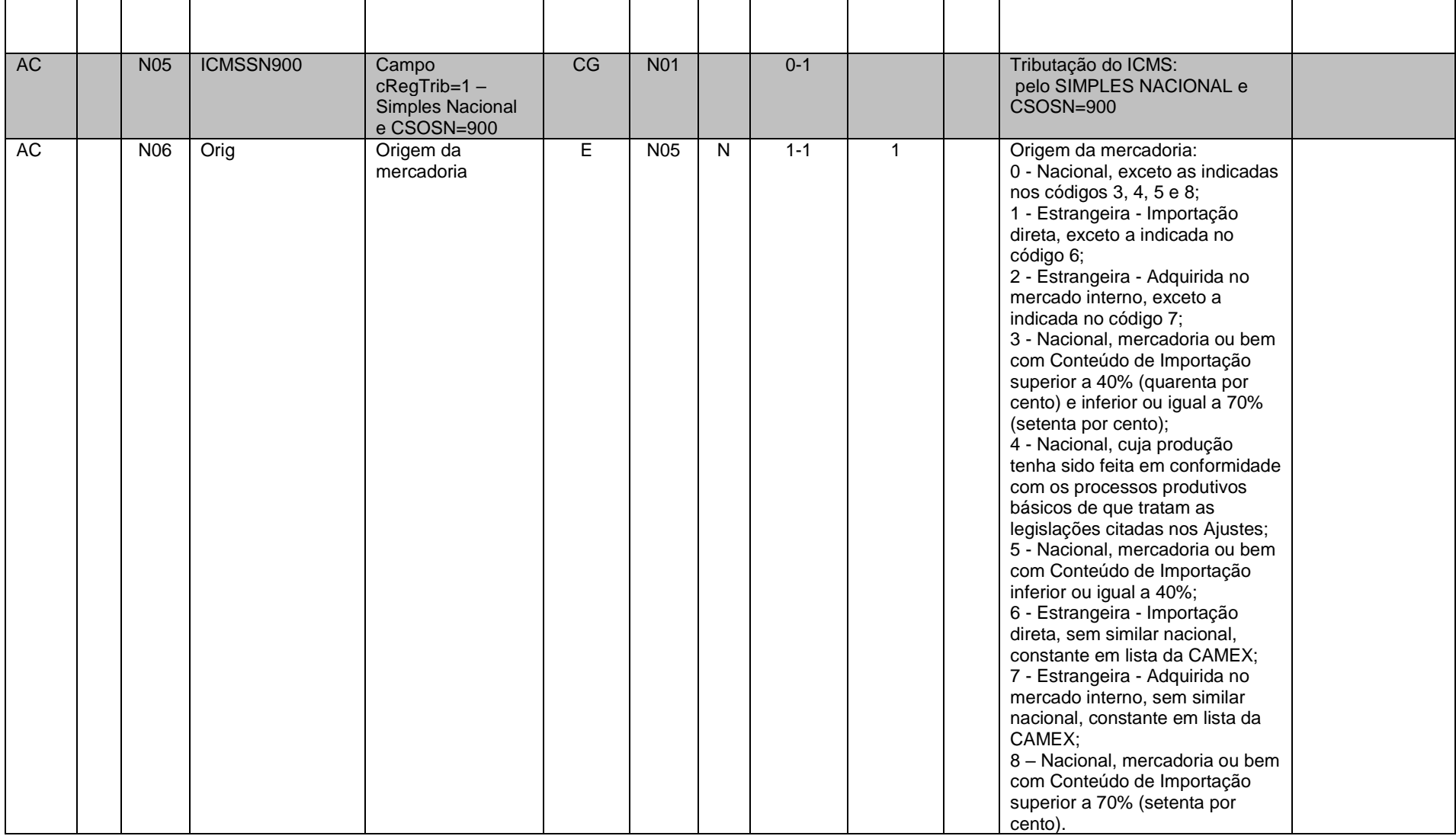

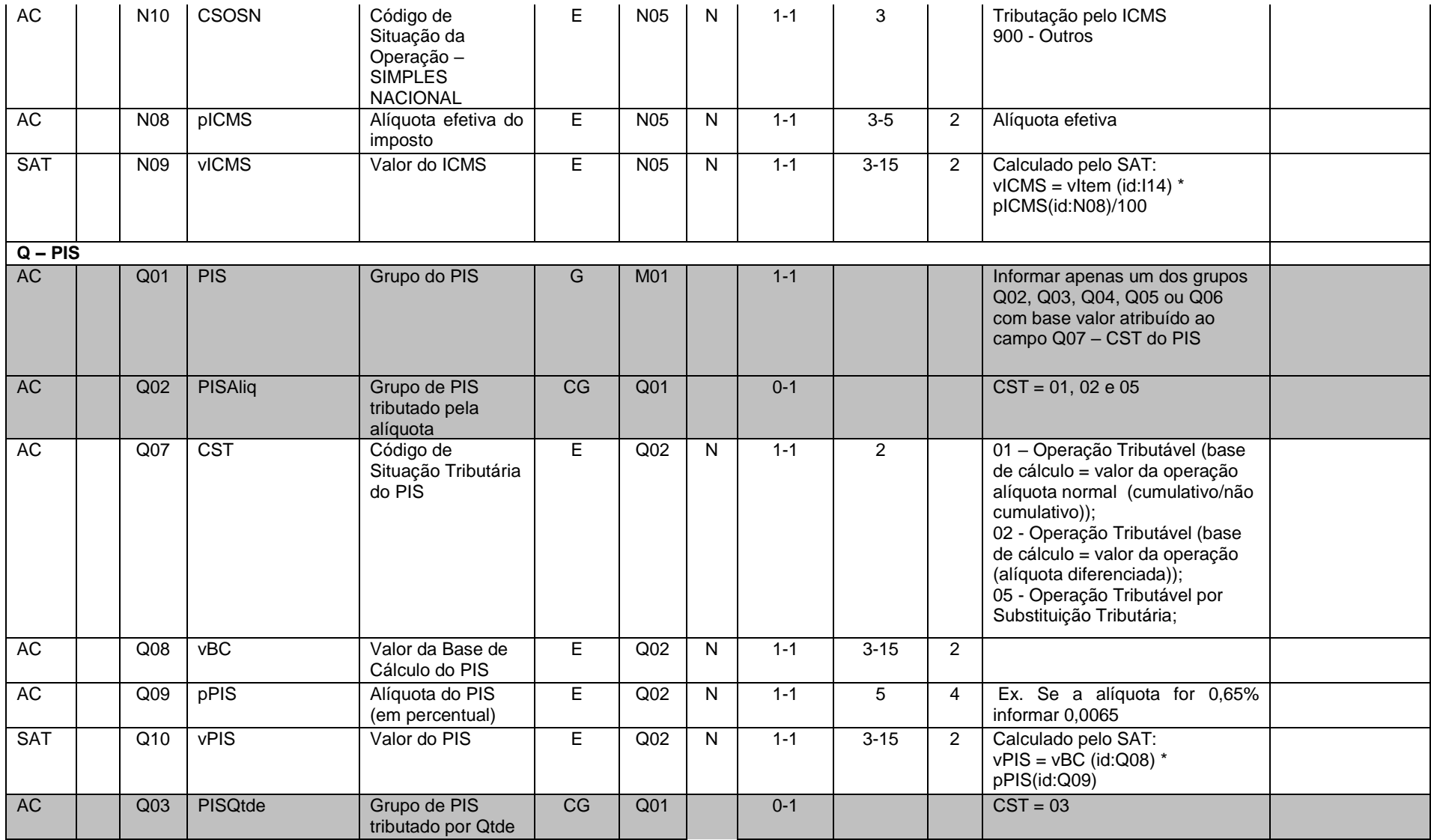

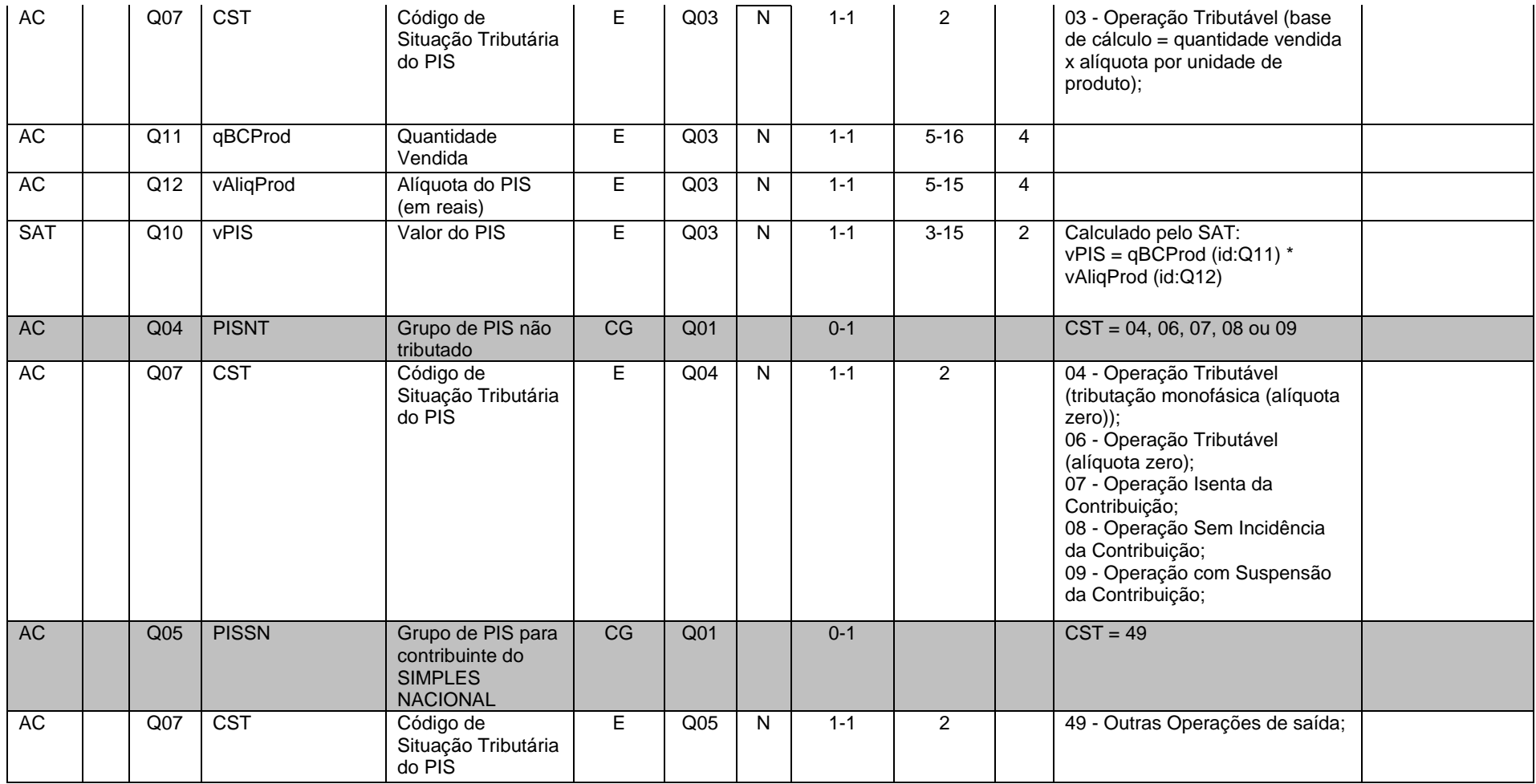

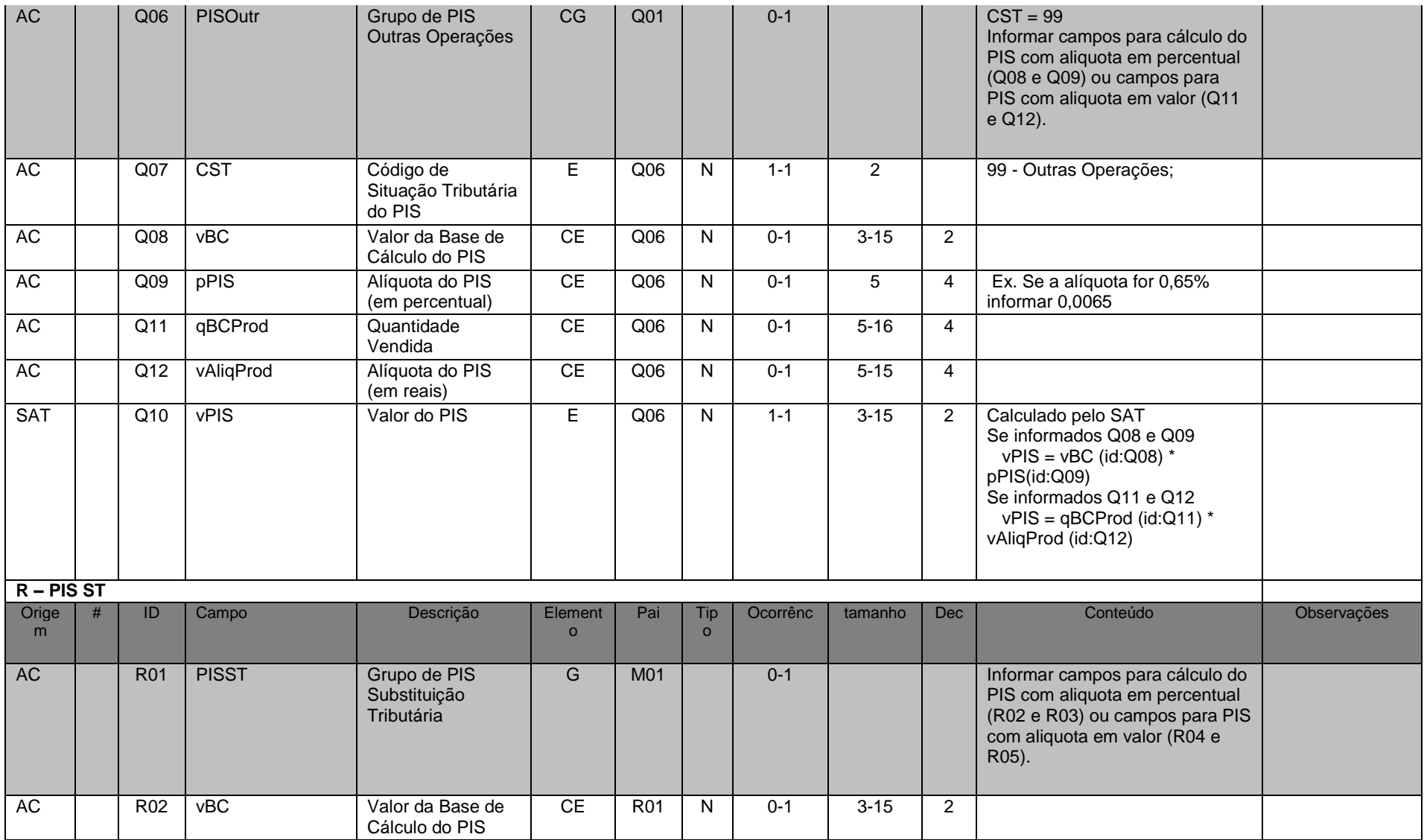

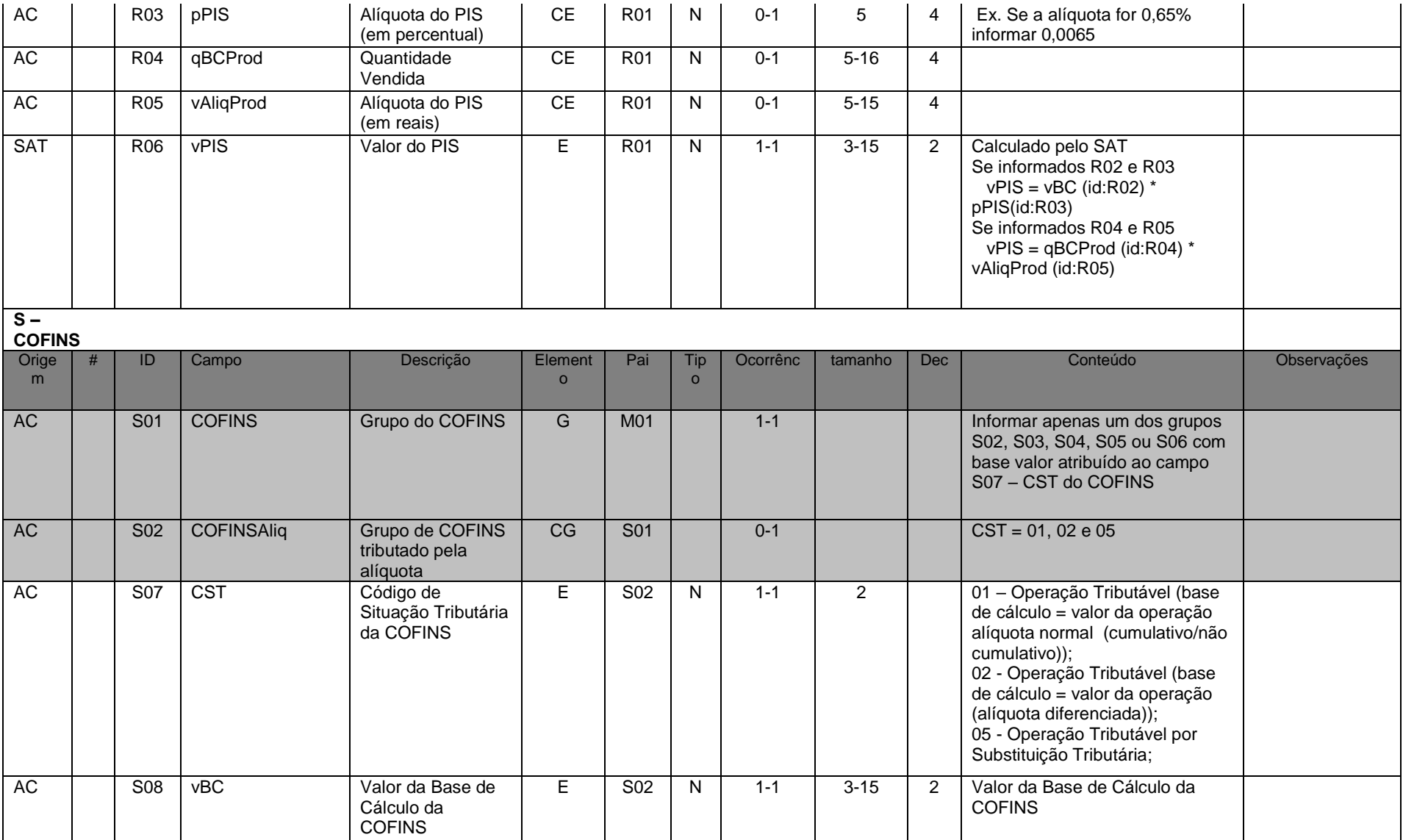

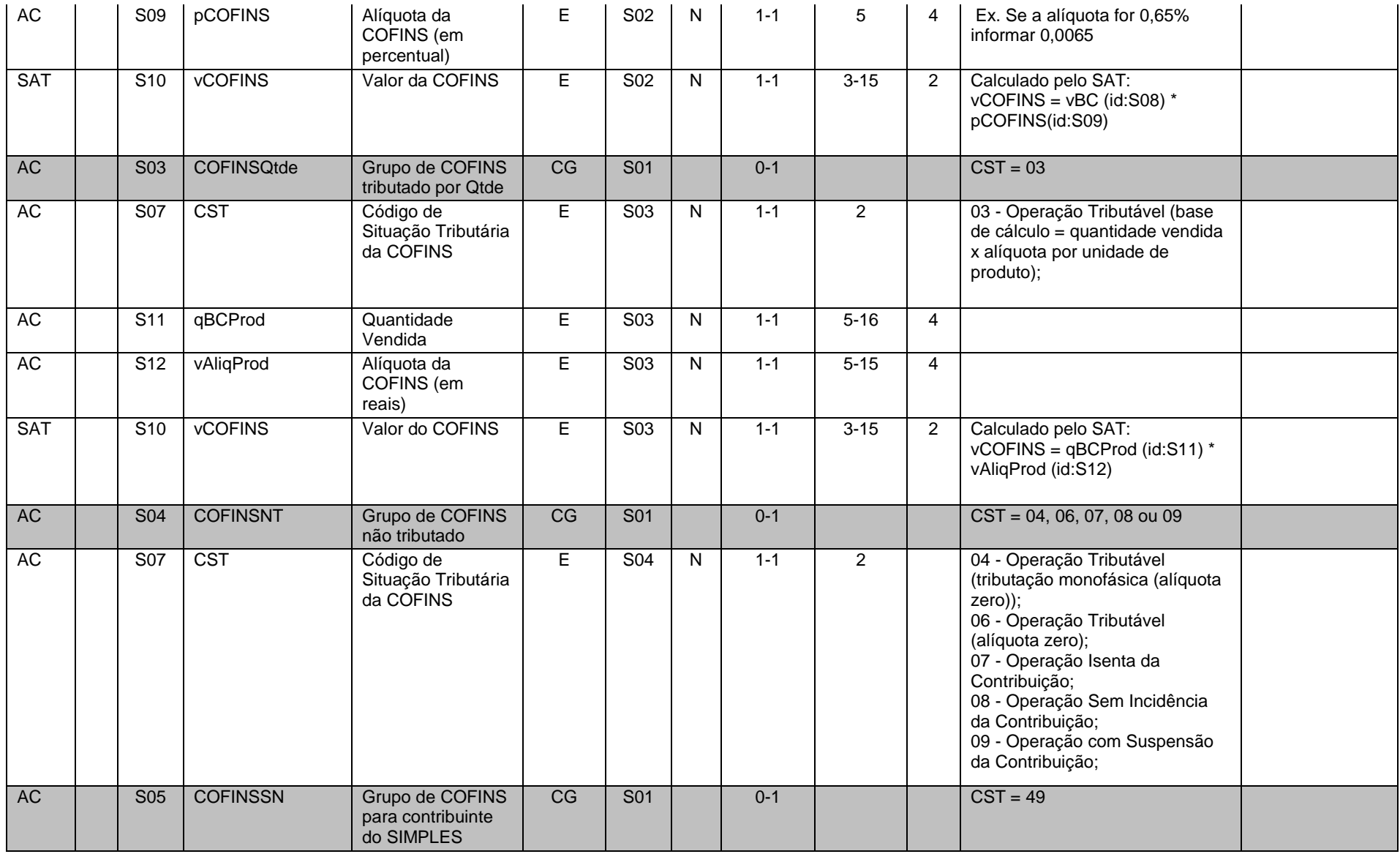

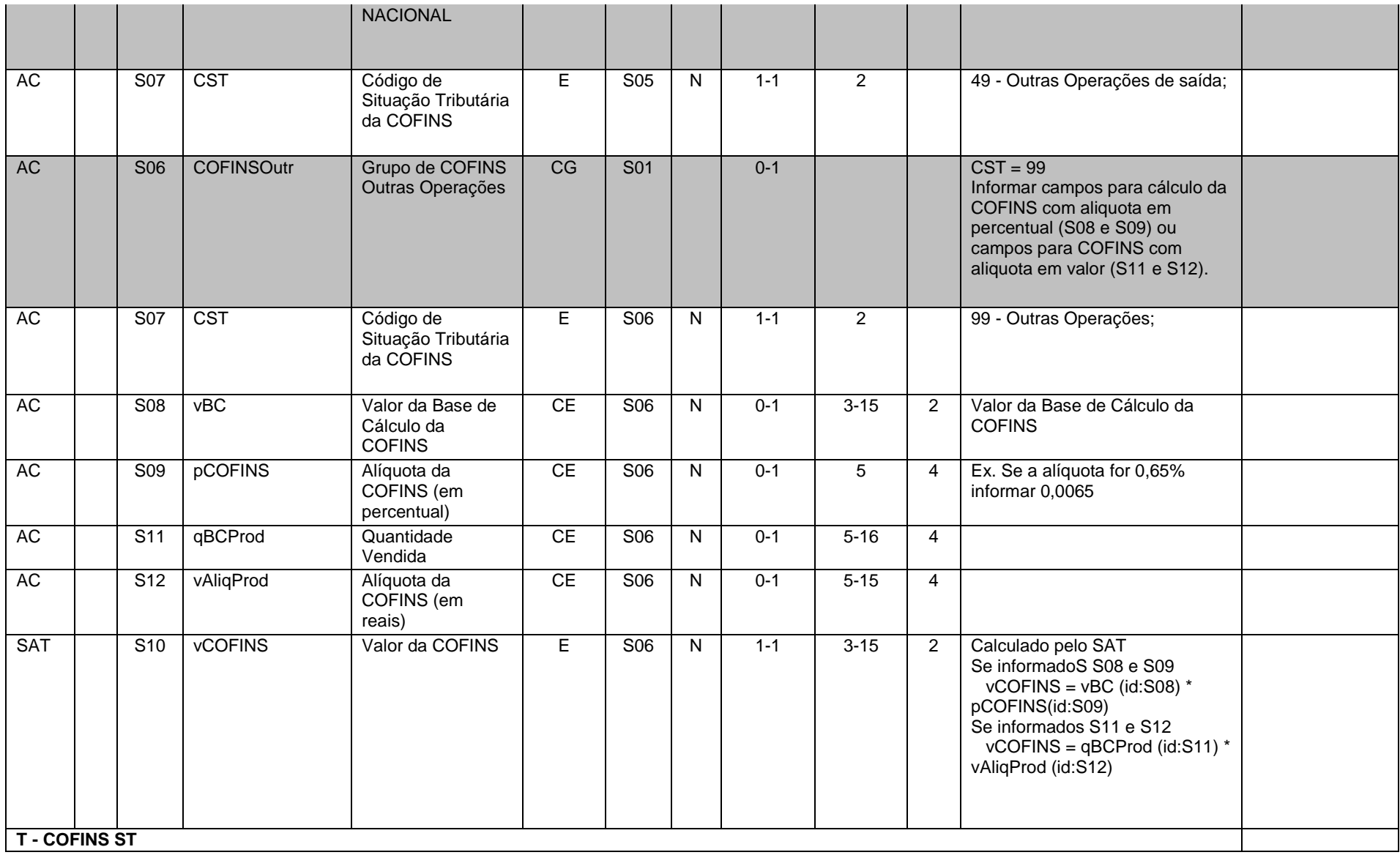

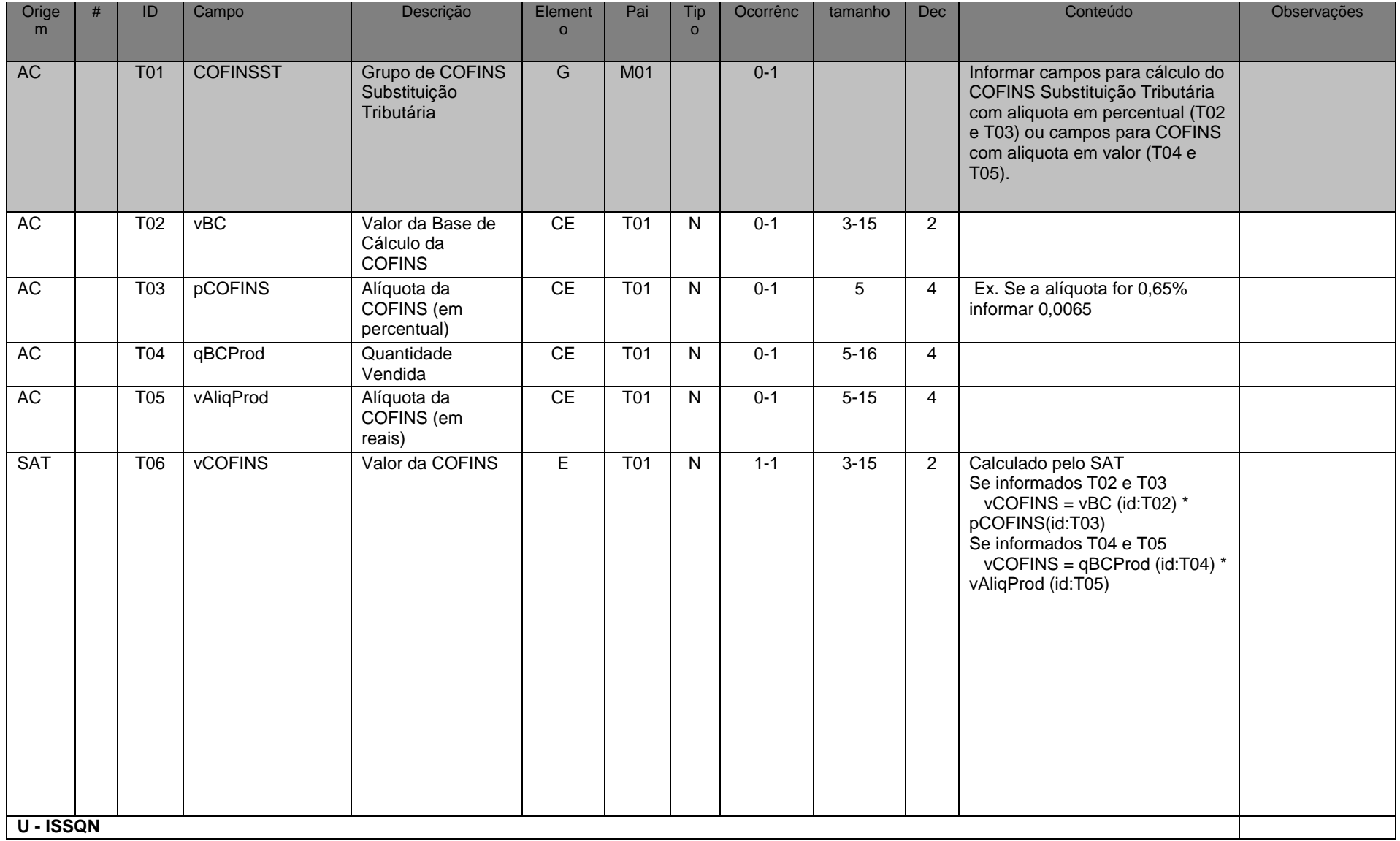

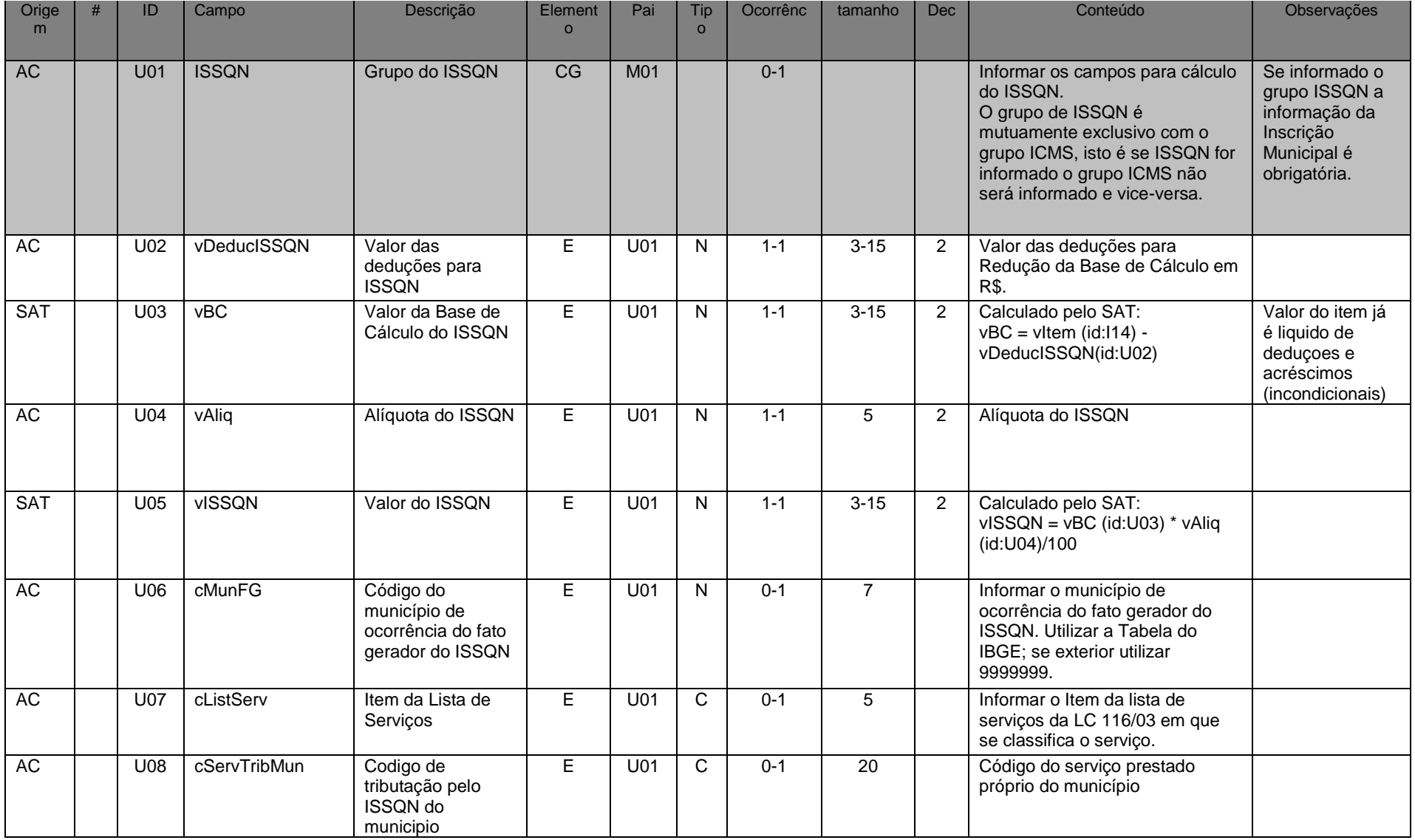

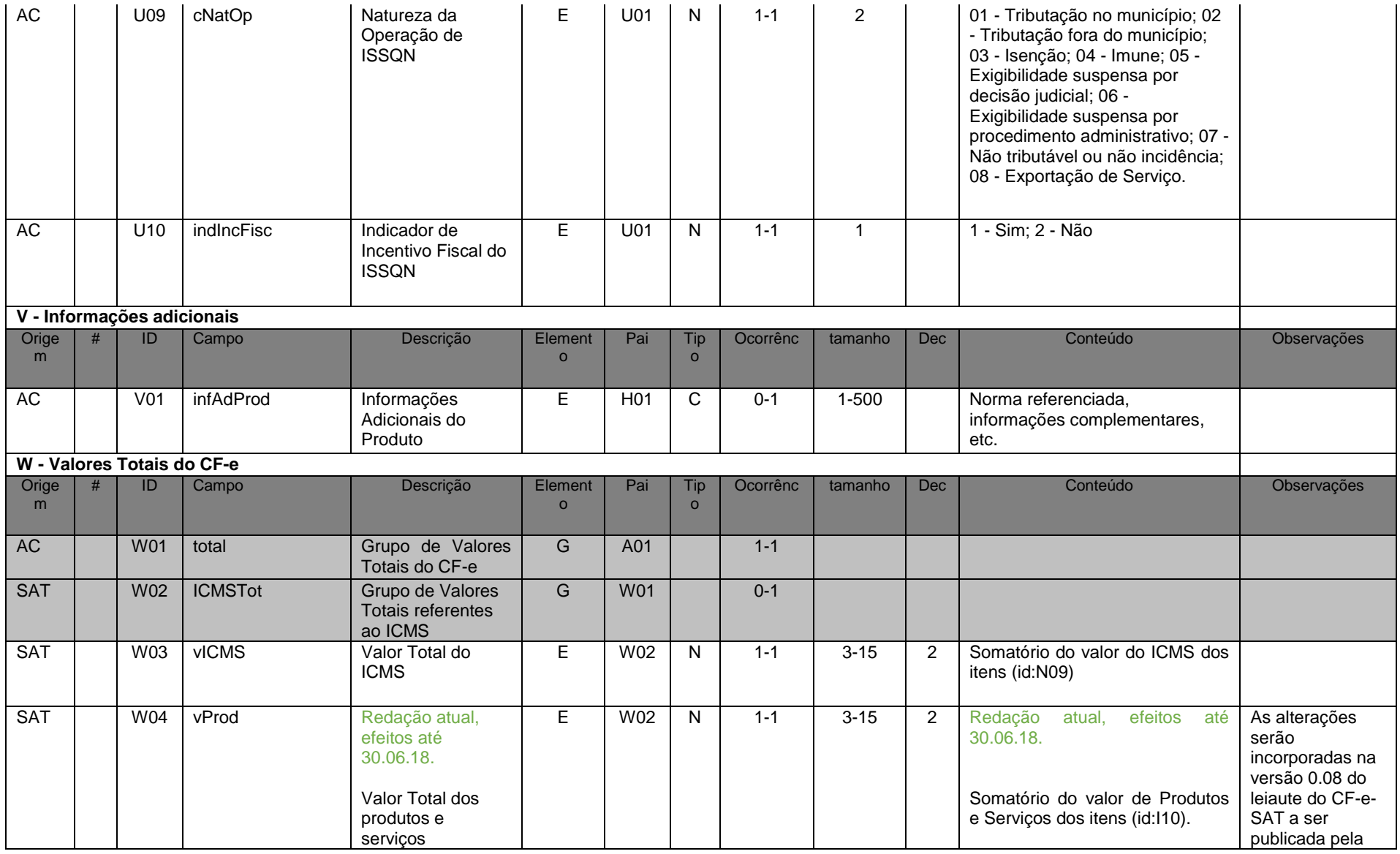

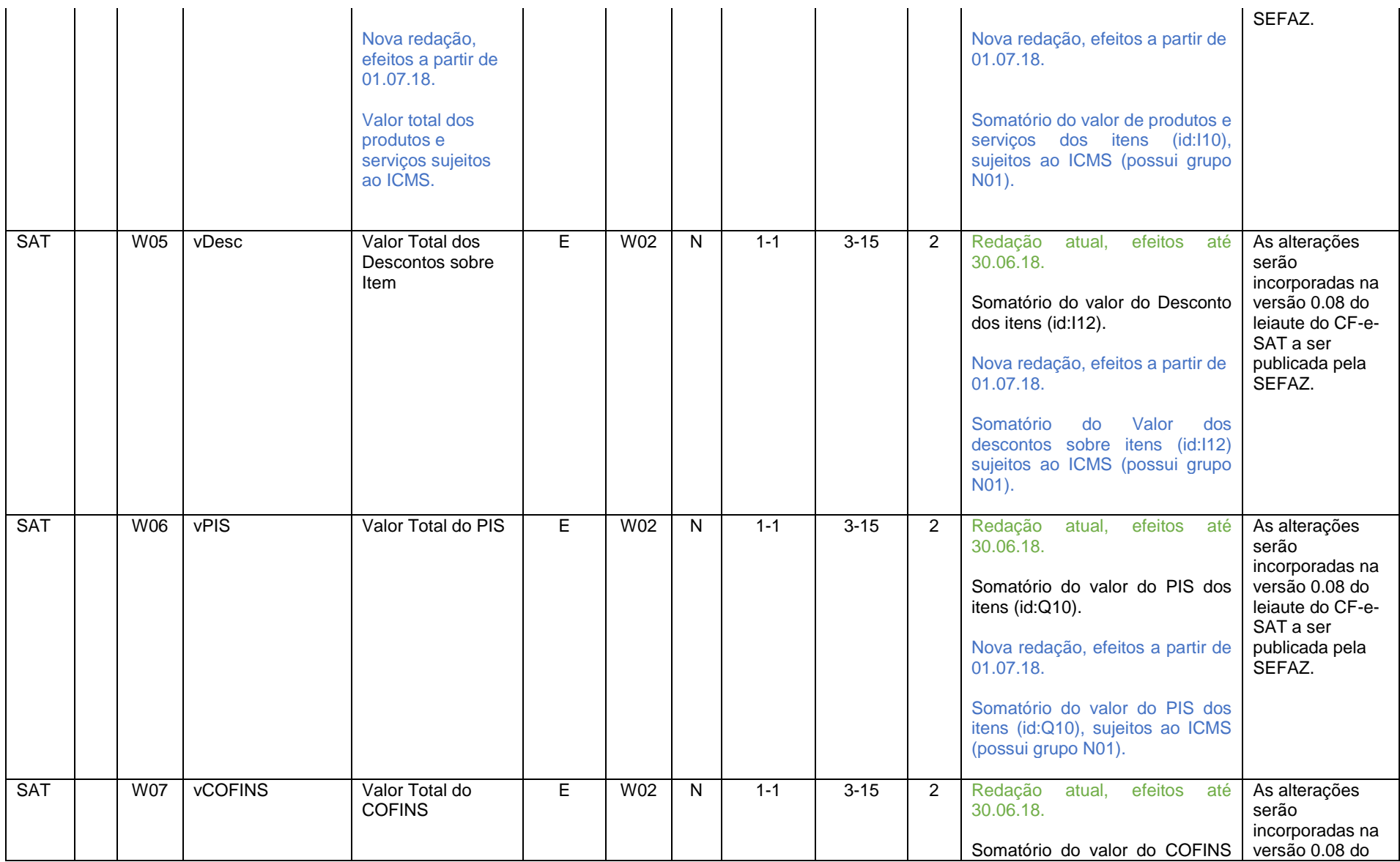

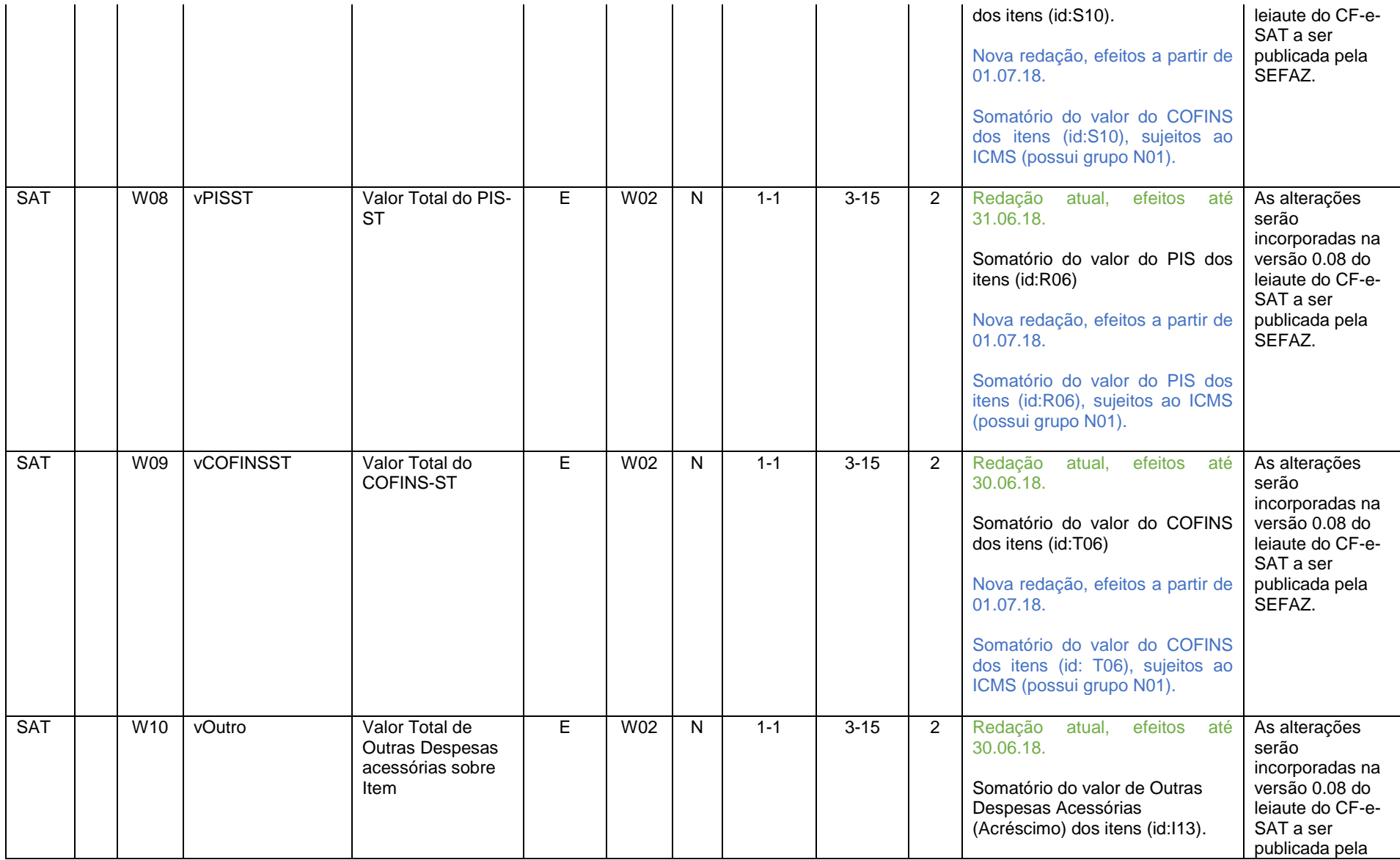

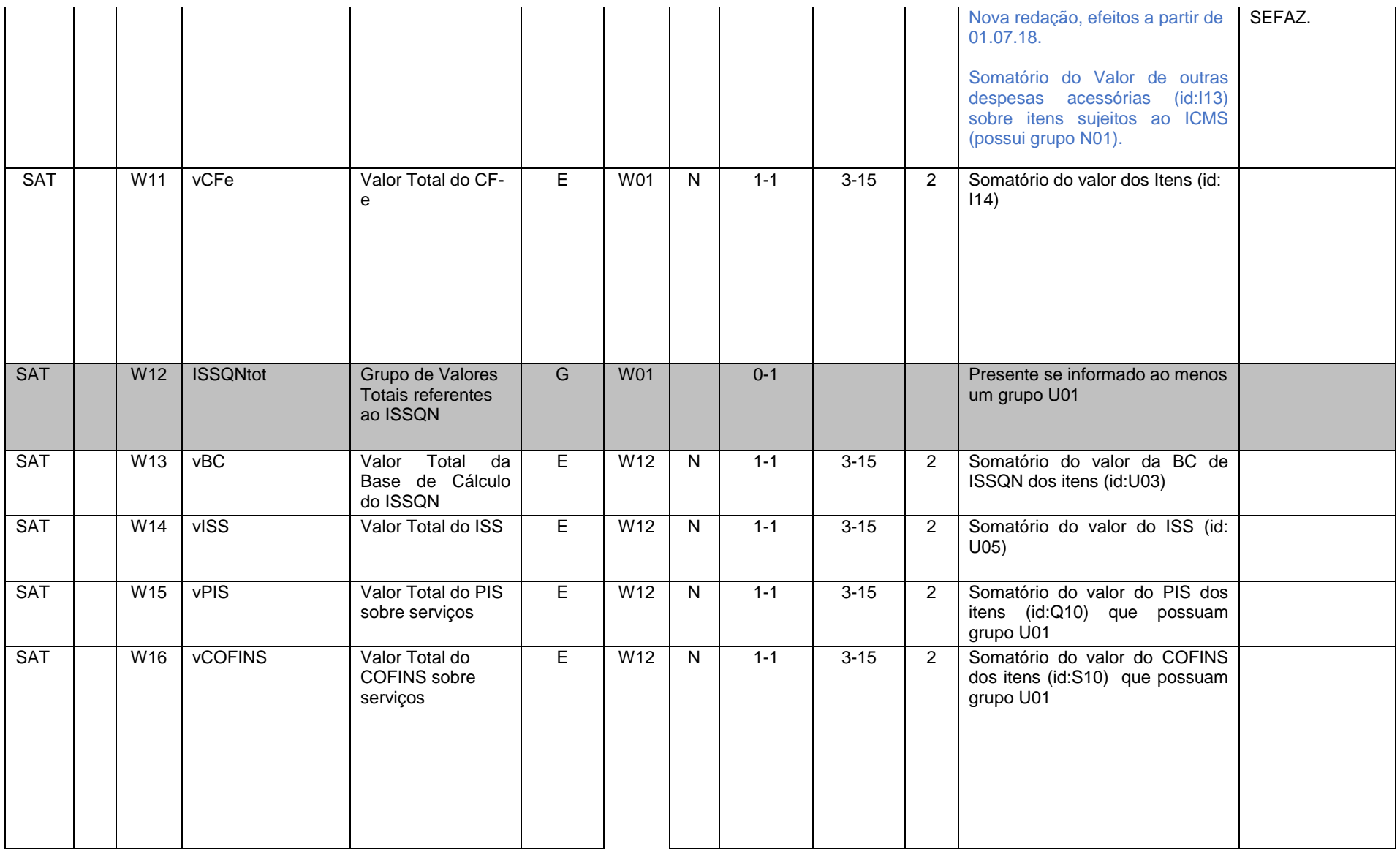

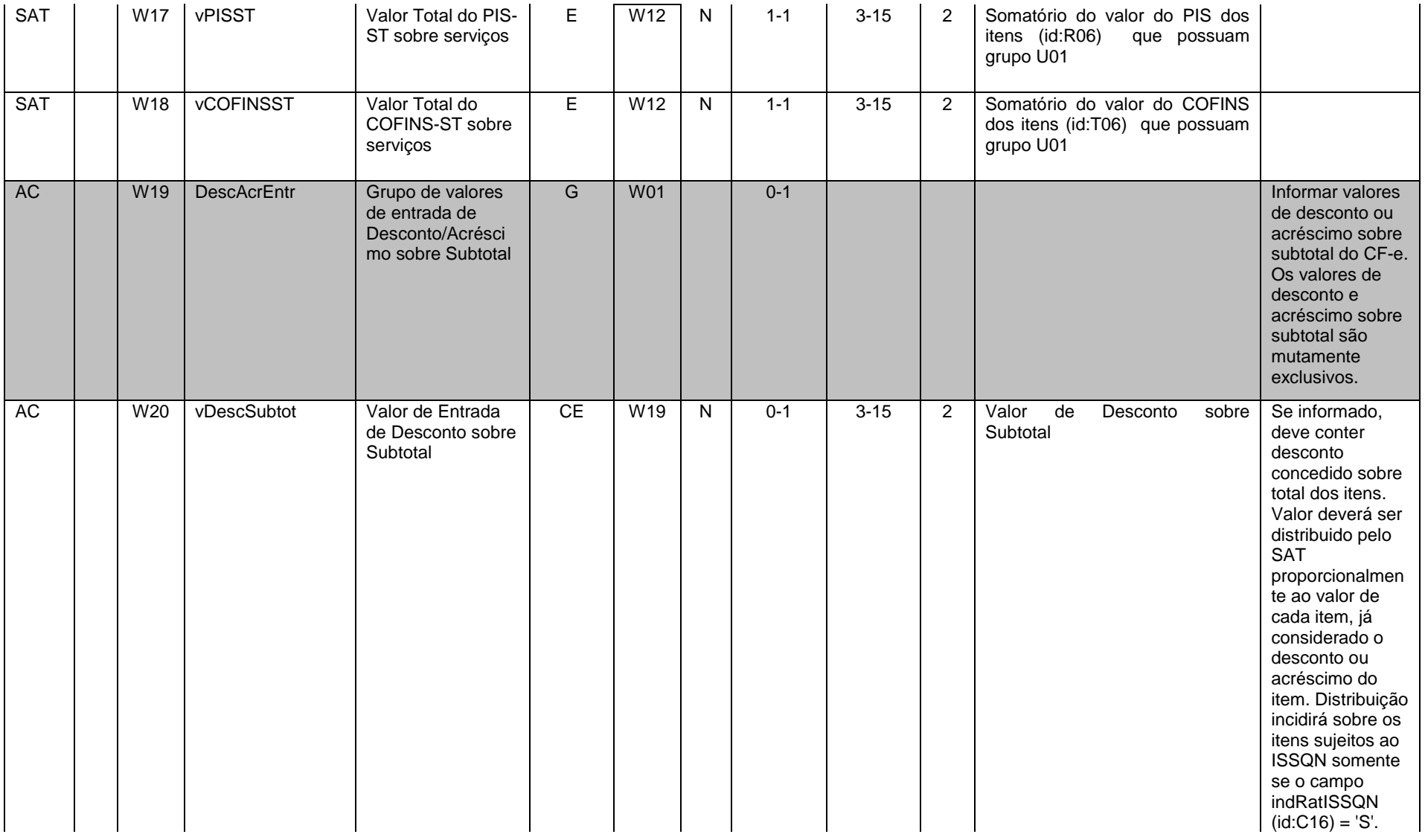

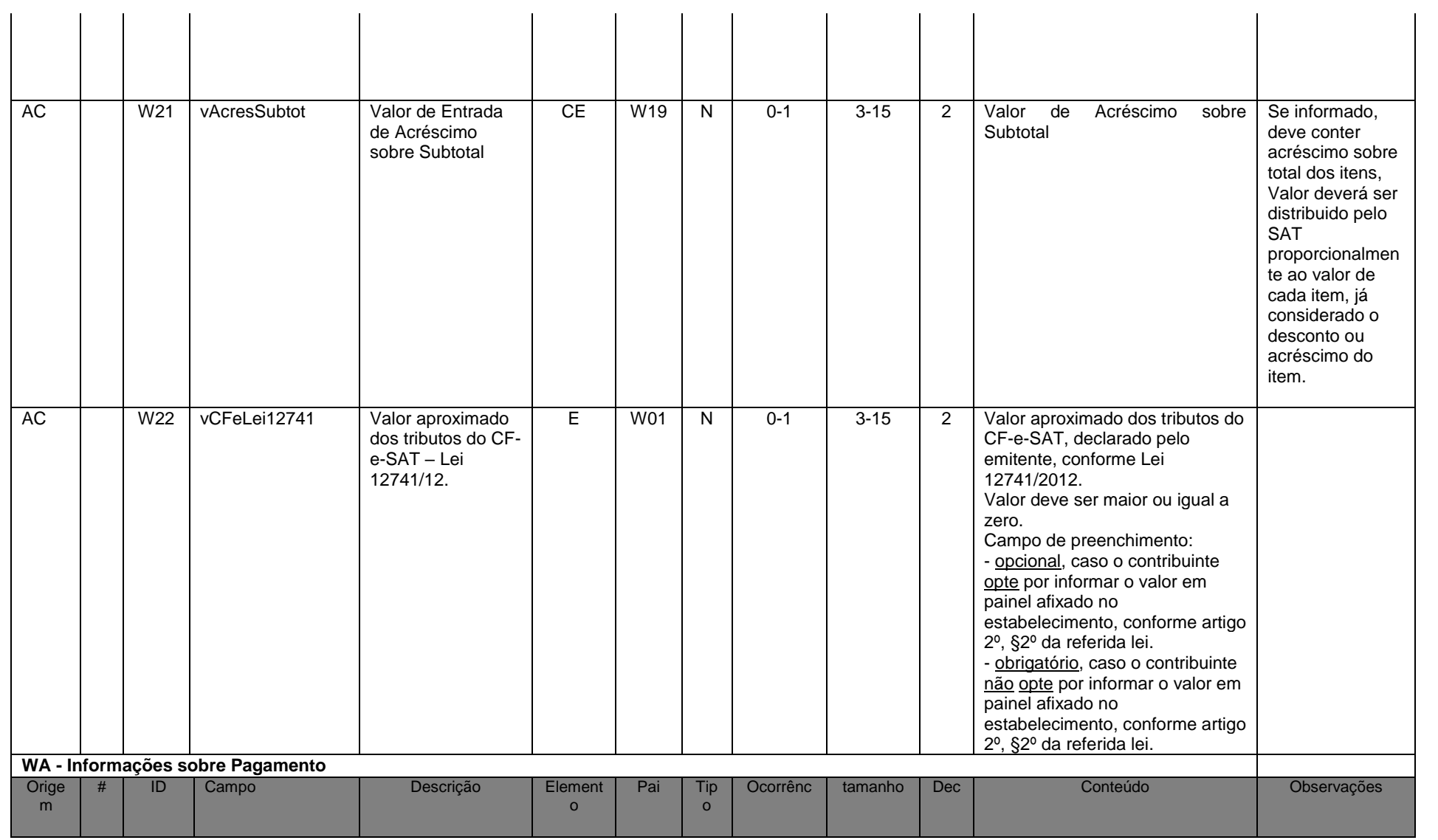

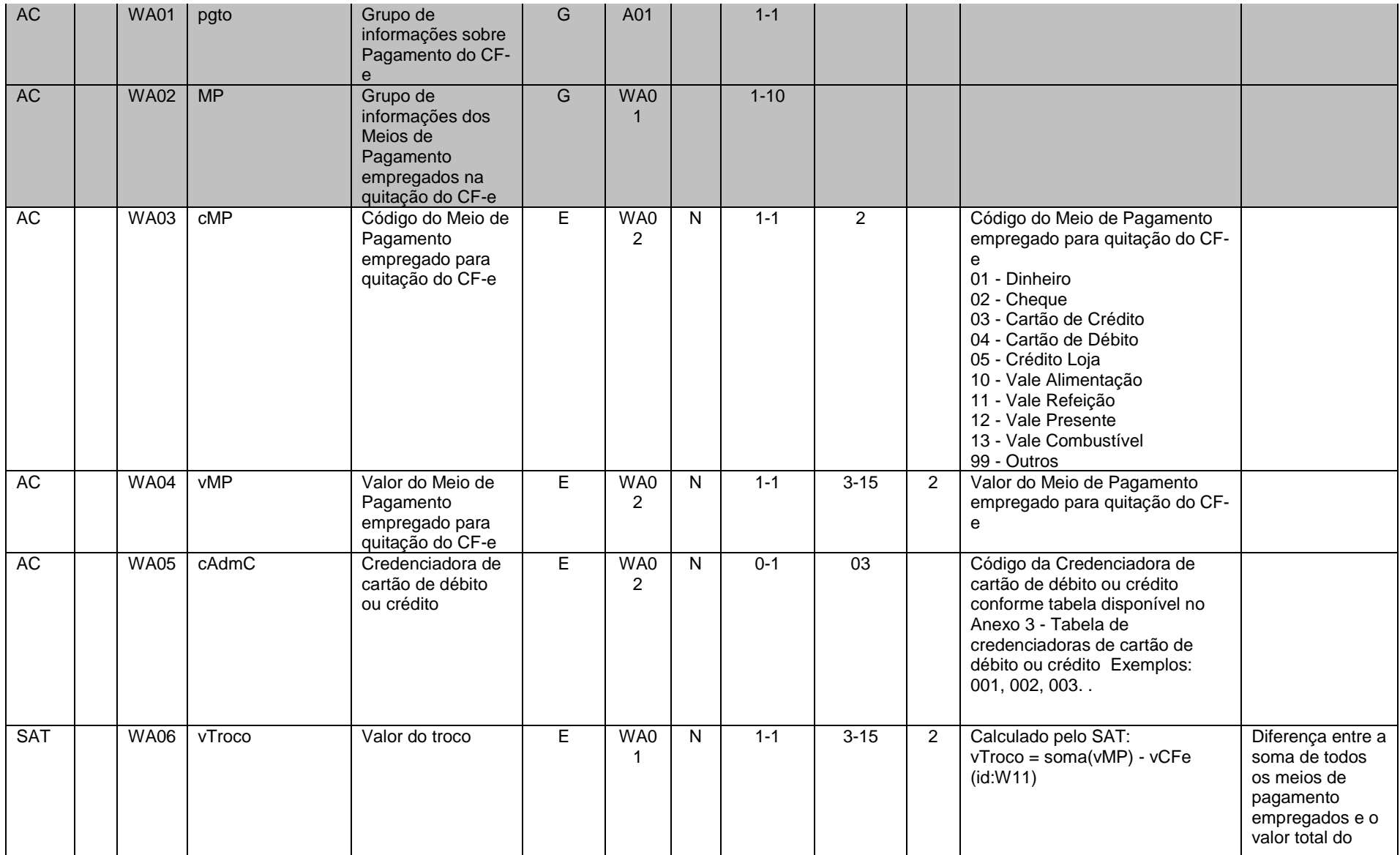

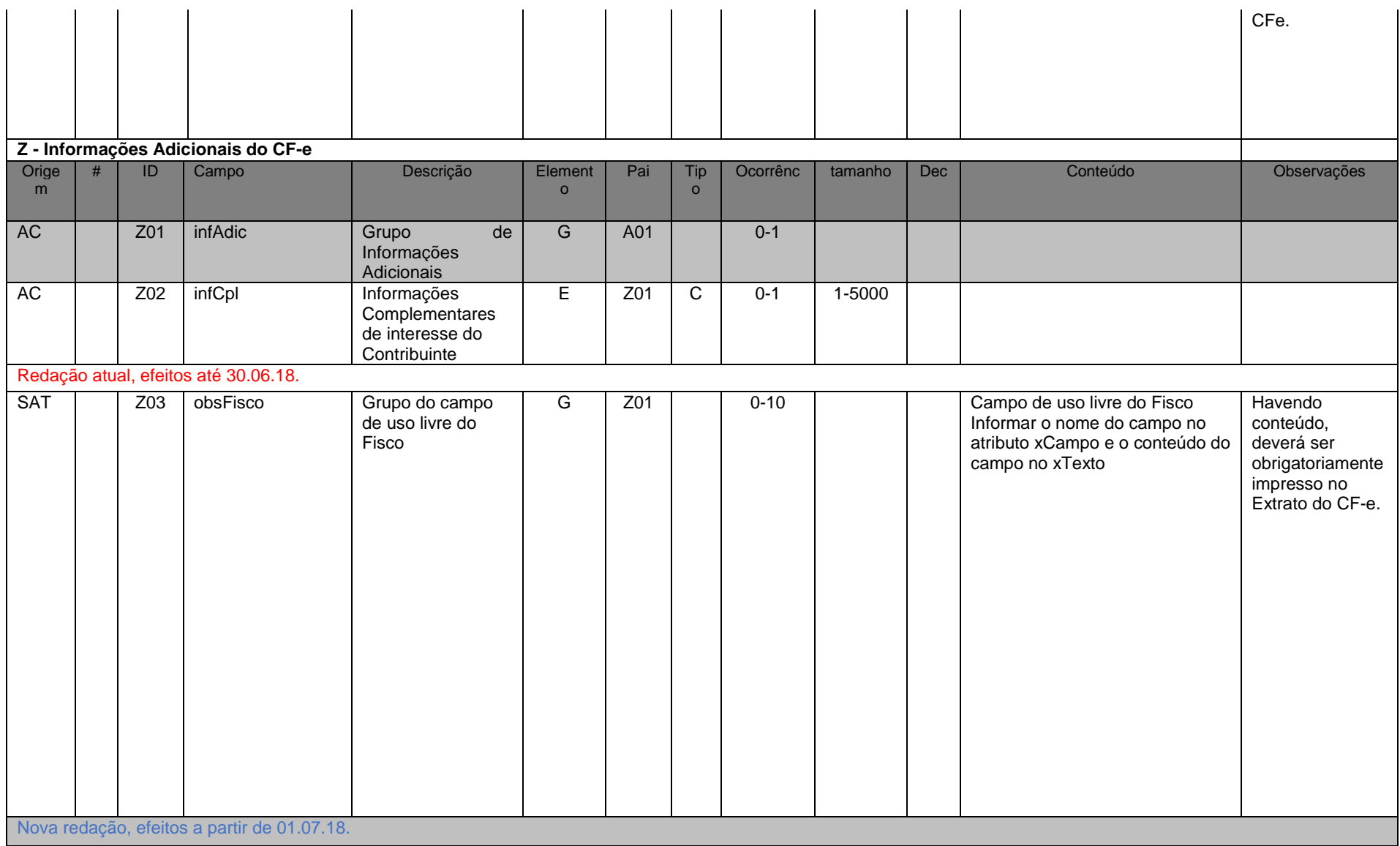

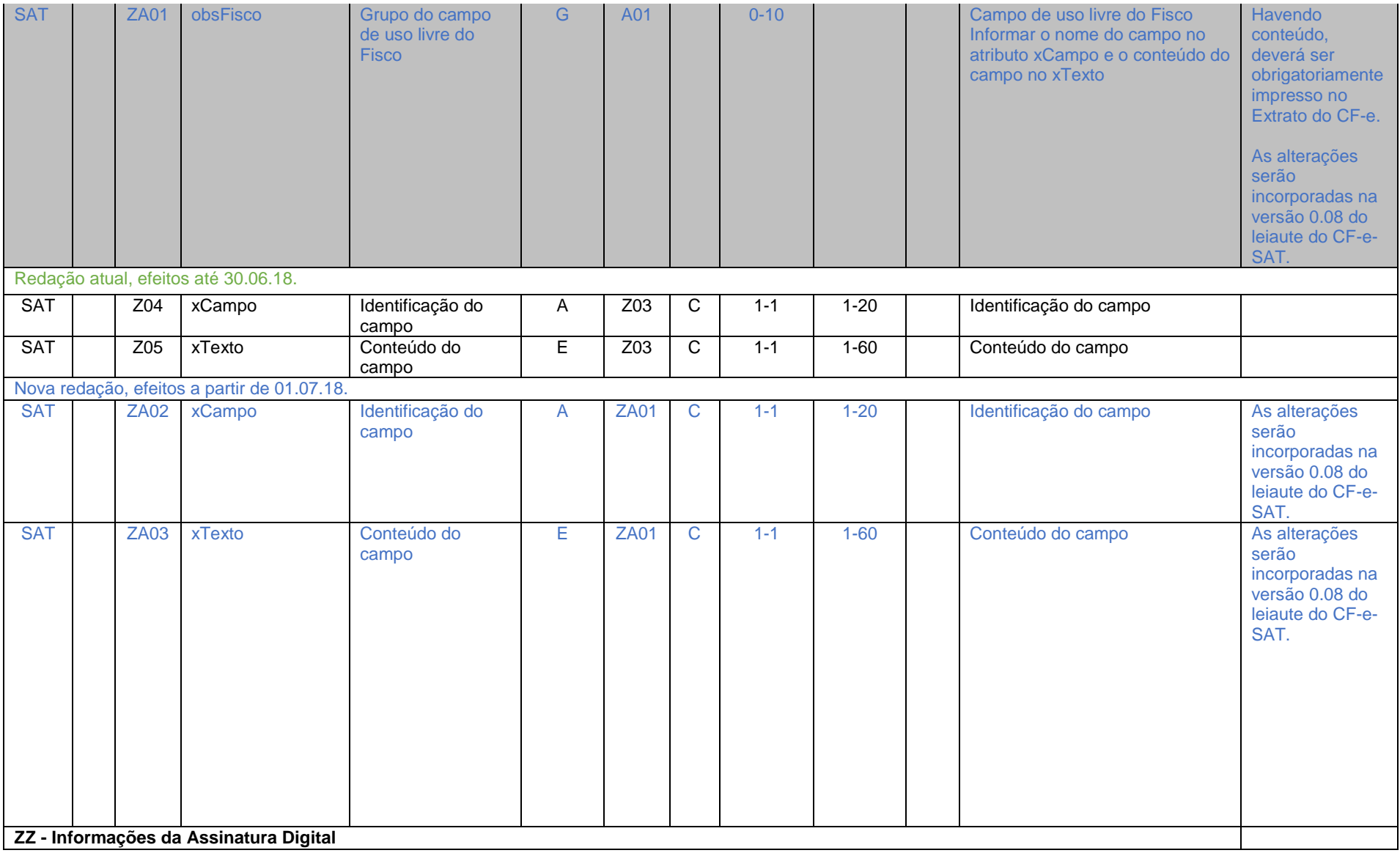

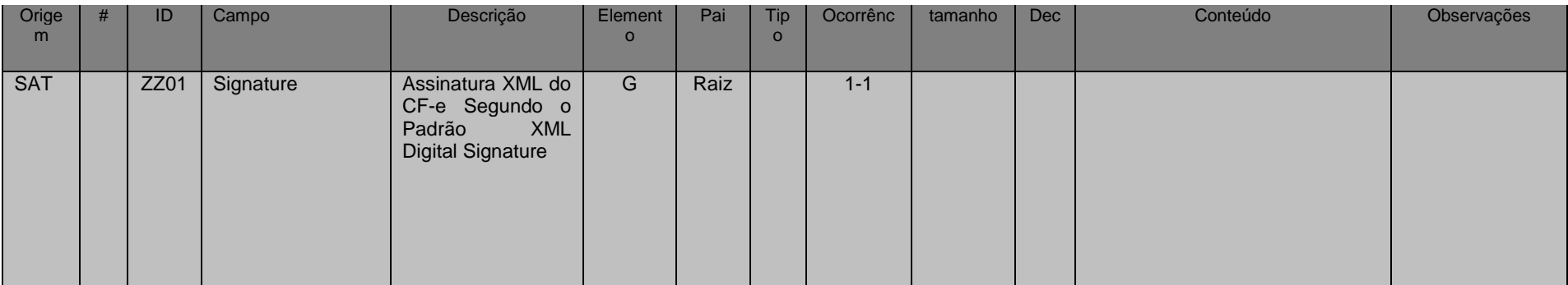

Tabela 7 - leiaute do arquivo de venda

## *4.2.3. Leiaute do arquivo de cancelamento (CF-e-SAT cancelamento)*

O leiaute do arquivo de cancelamento que será gerado pelo SAT deve seguir os campos da tabela abaixo:

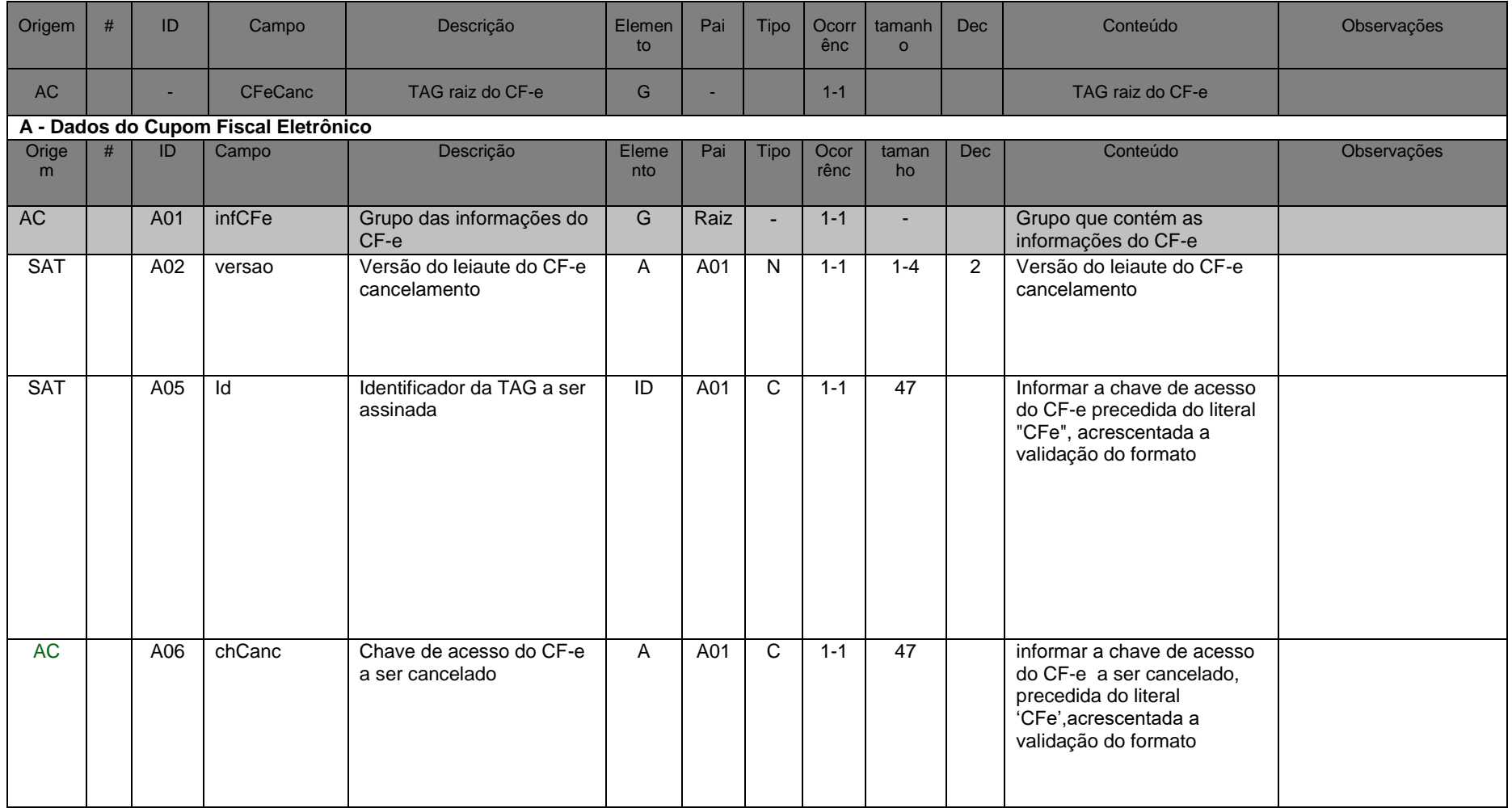

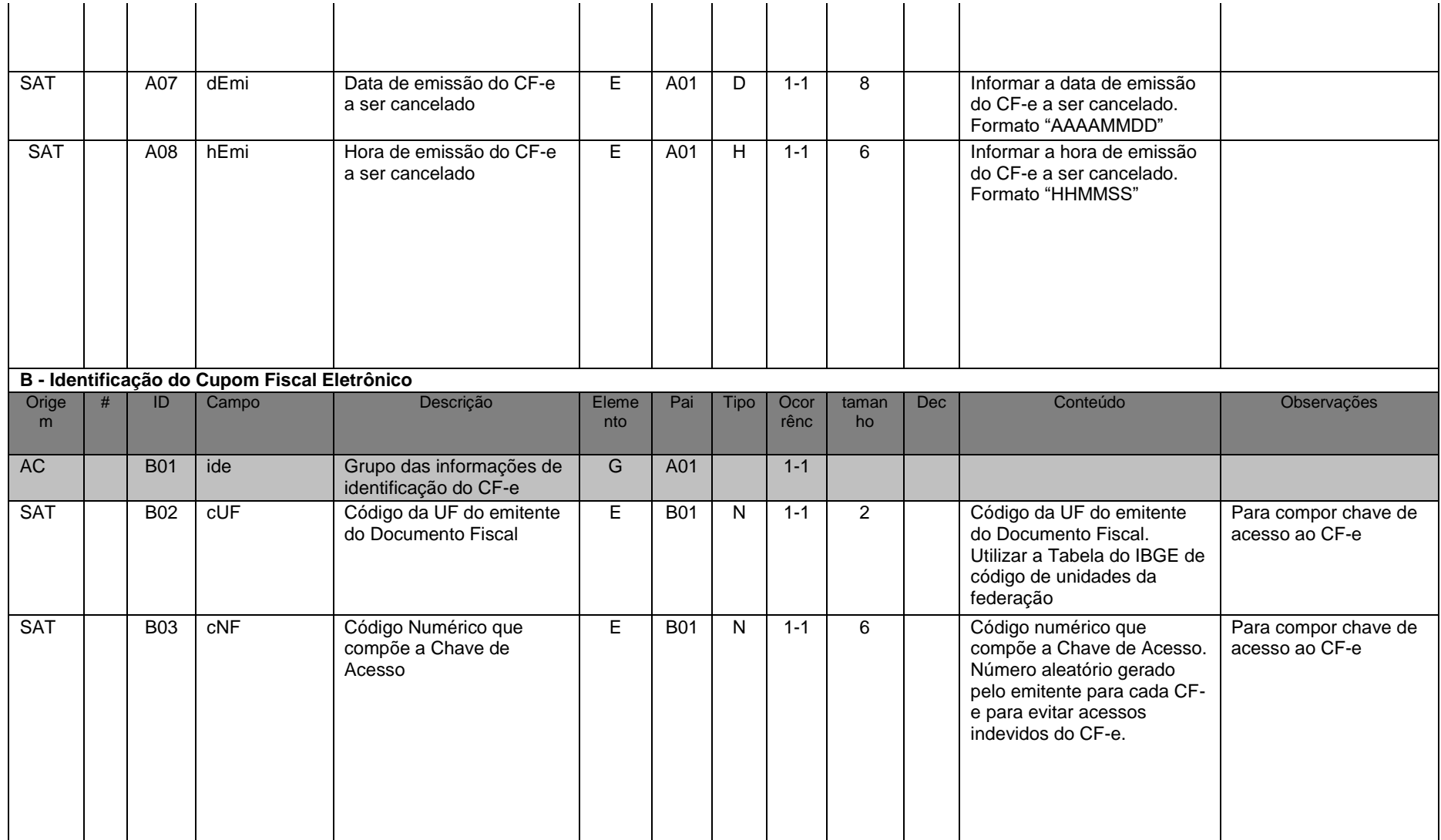

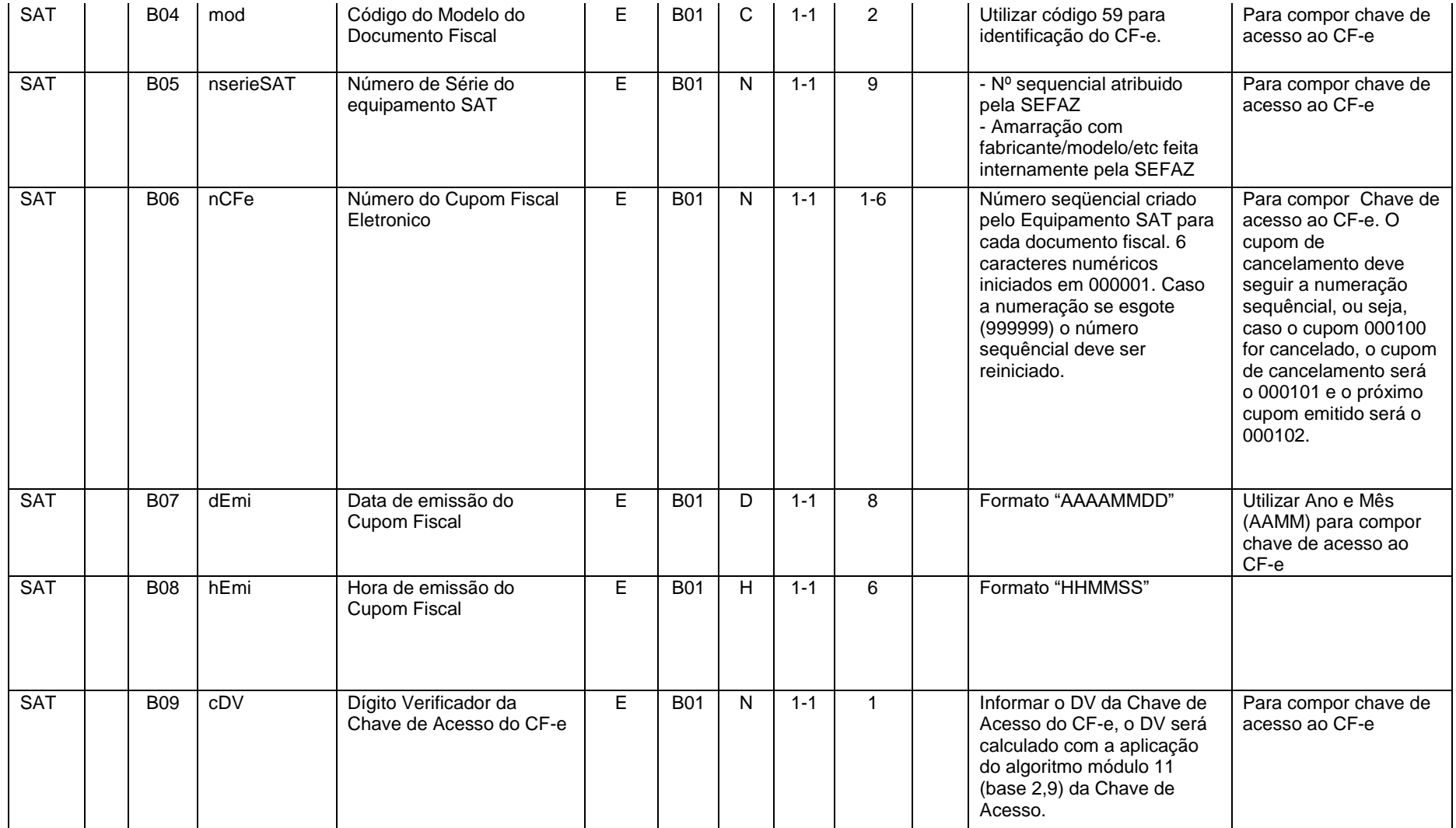

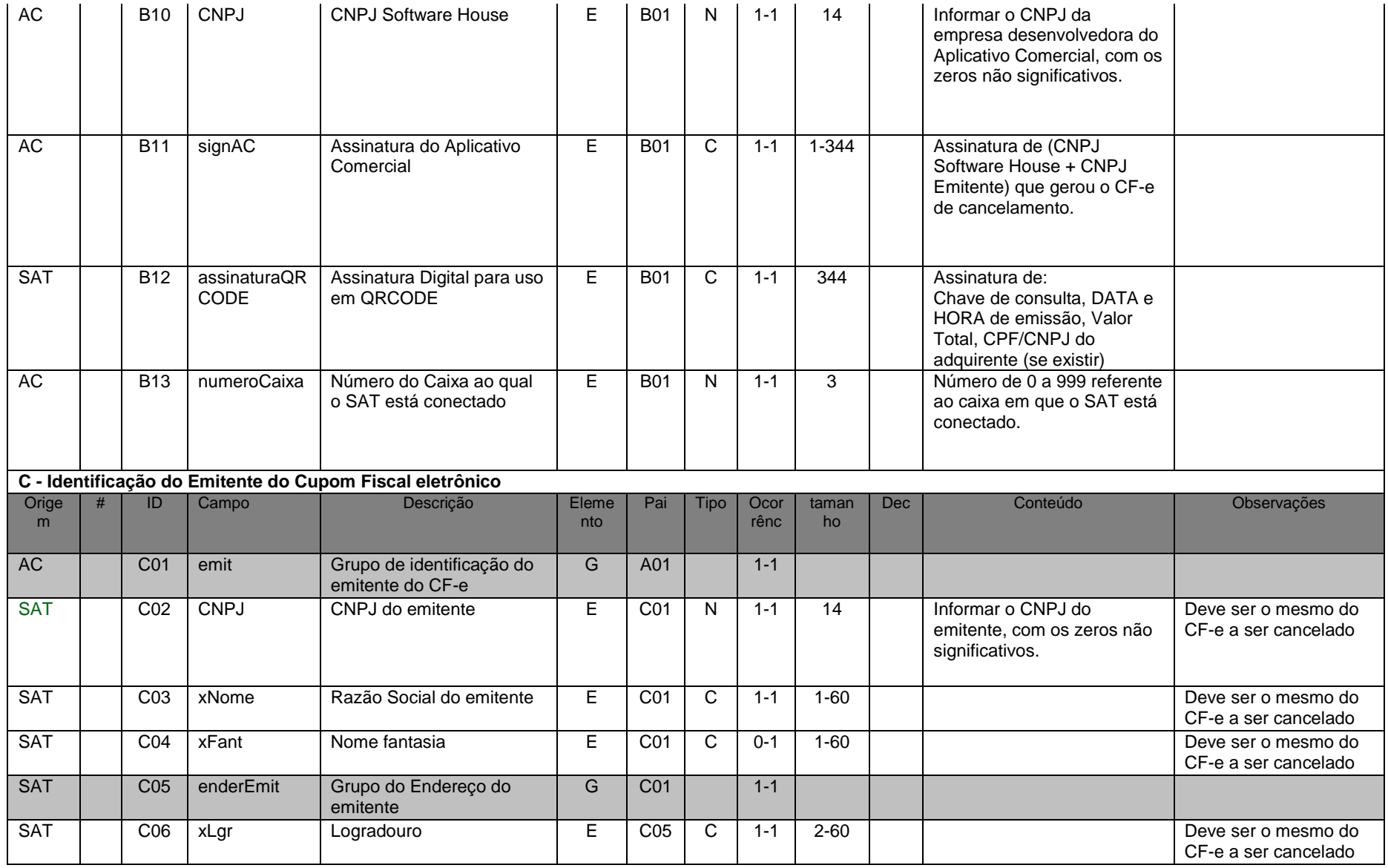

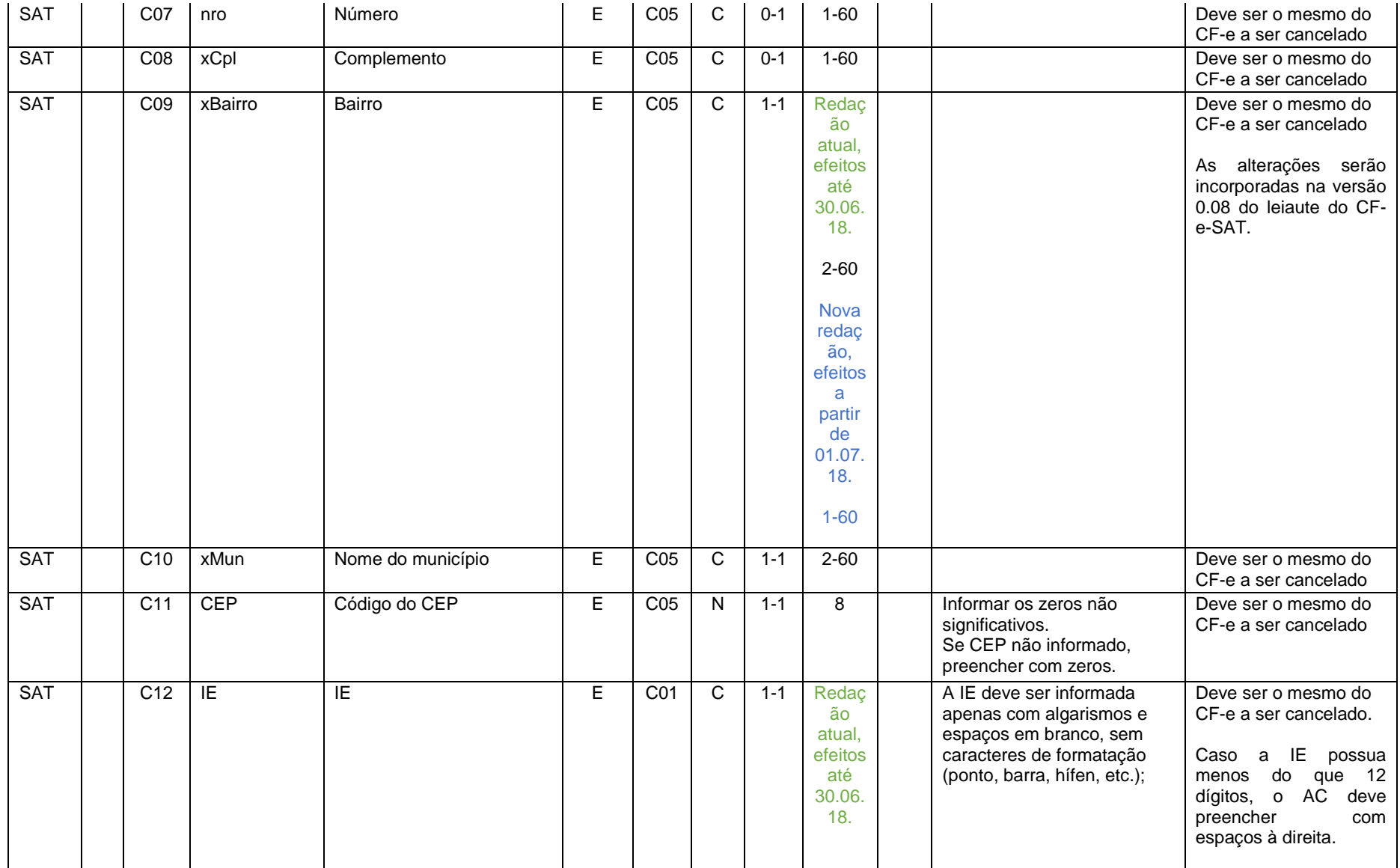

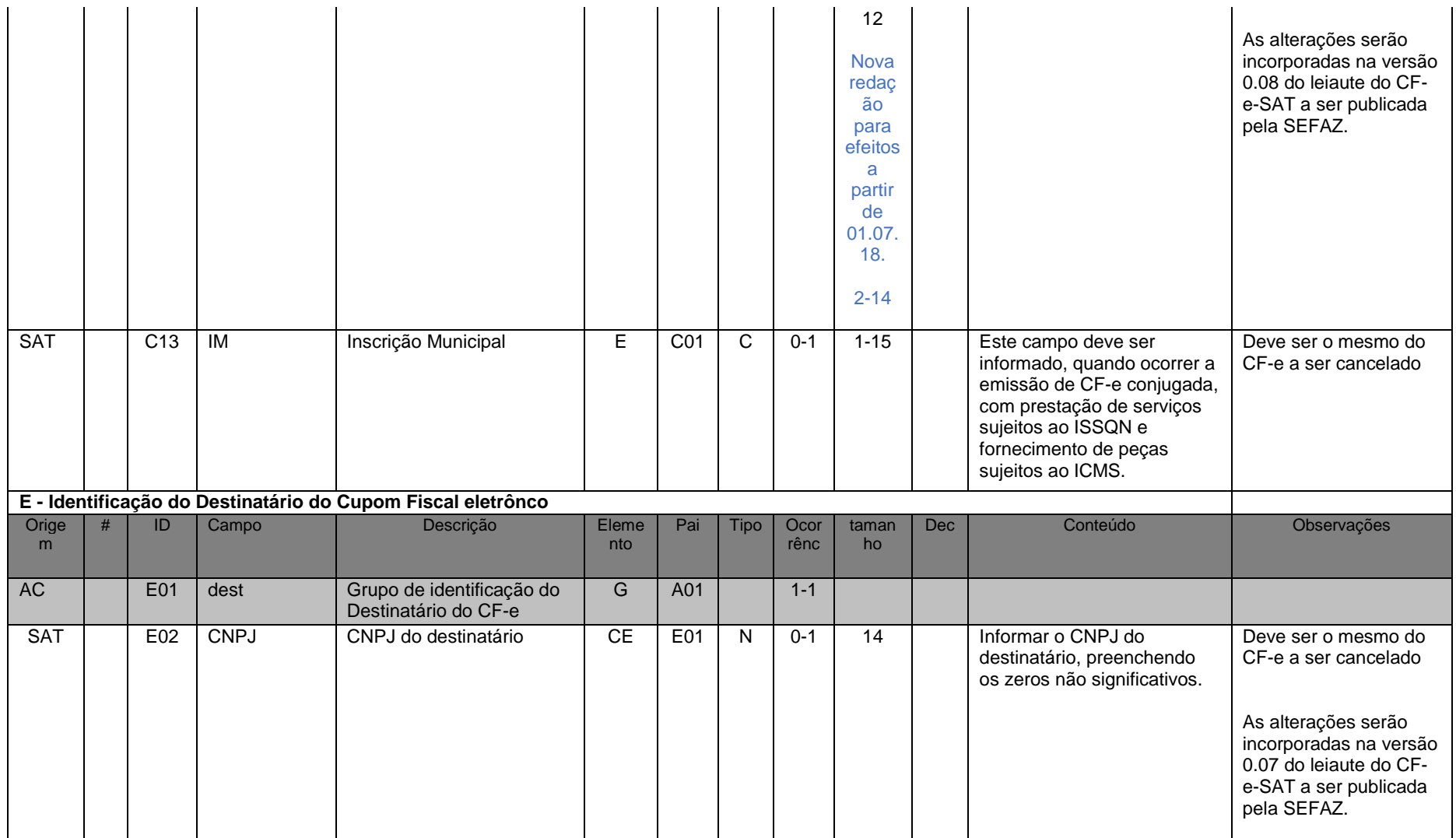

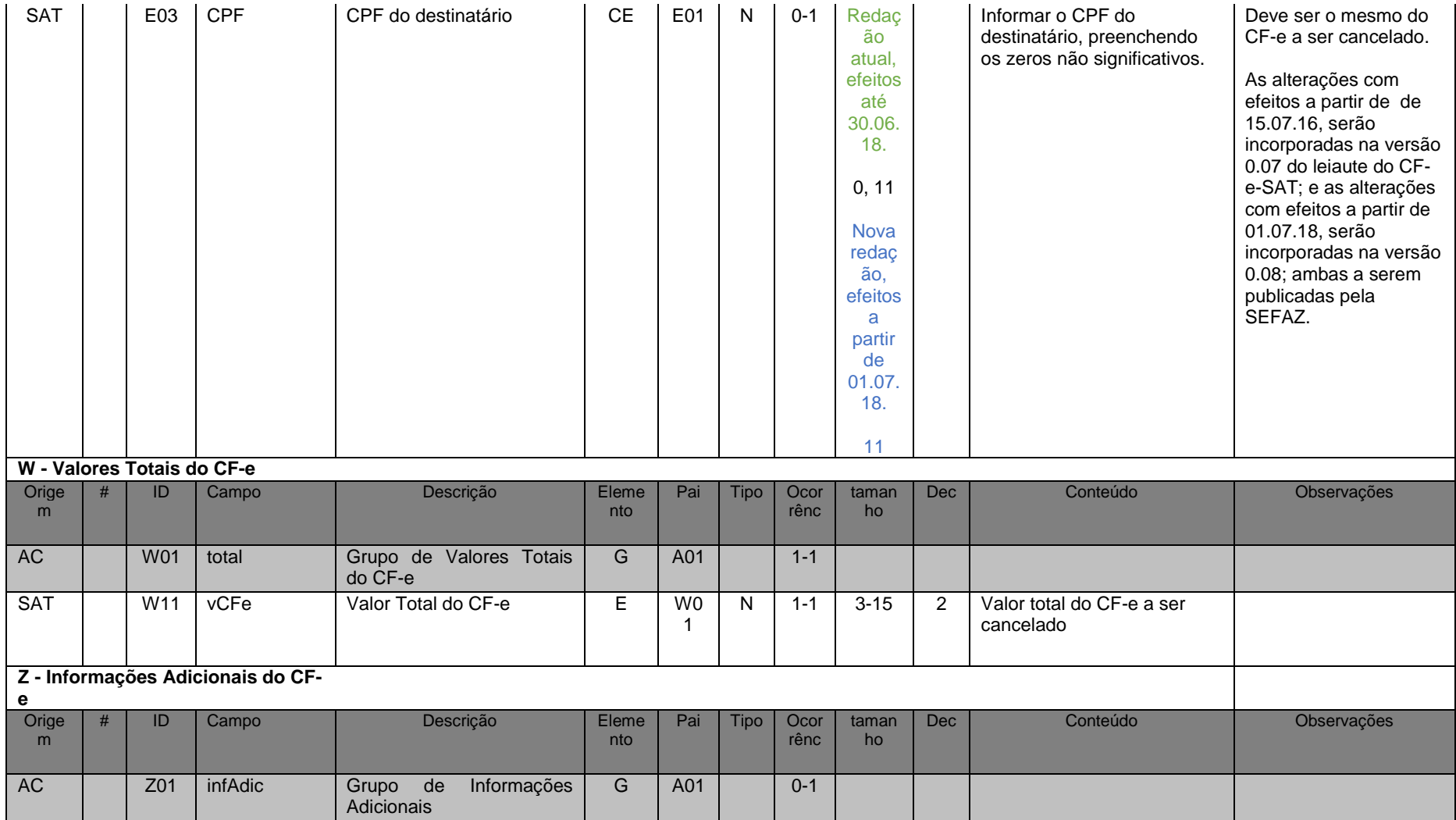

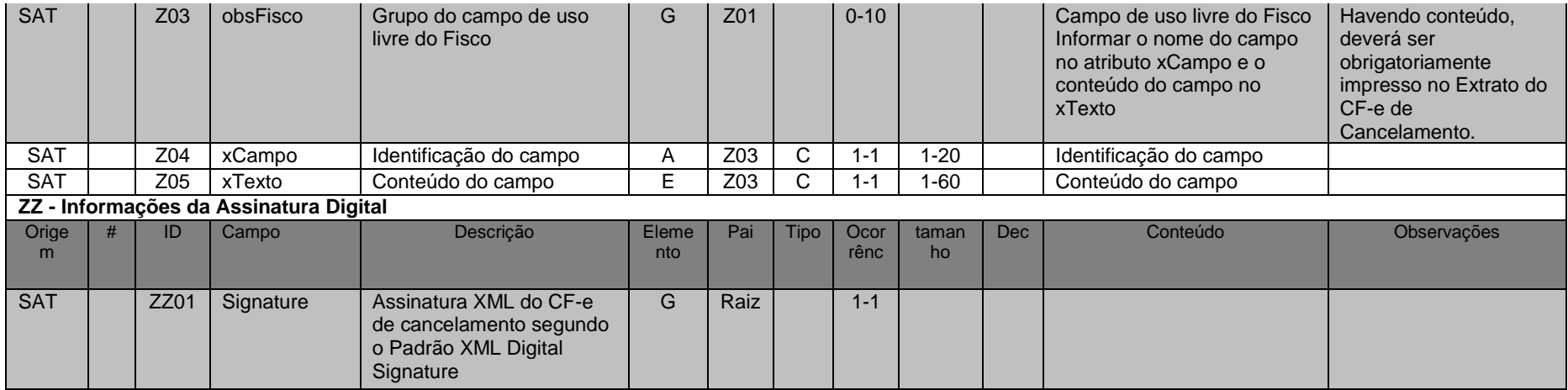

Tabela 8 - leiaute do arquivo de cancelamento

## *4.3. Padrão de Assinatura Digital CF-e-SAT*

Os CF-e-SAT devem ser assinados com o certificado digital do Equipamento SAT-CF-e.

Os campos abaixo não são necessários na estrutura da Assinatura do CF-e-SAT. Portanto, o arquivo XML não deve conter os elementos:

<X509SubjectName>

<X509IssuerSerial>

<X509IssuerName>

<X509SerialNumber>

<X509SKI>

Também não é necessário o uso das TAG abaixo, pois as informações serão obtidas a partir do Certificado do emitente:

<KeyValue> <RSAKeyValue> <Modulus> <Exponent>

O Projeto SAT-CF-e utiliza um subconjunto do padrão de assinatura XML definido pelo http://www.w3.org/TR/xmldsig-core/, que tem o seguinte leiaute:

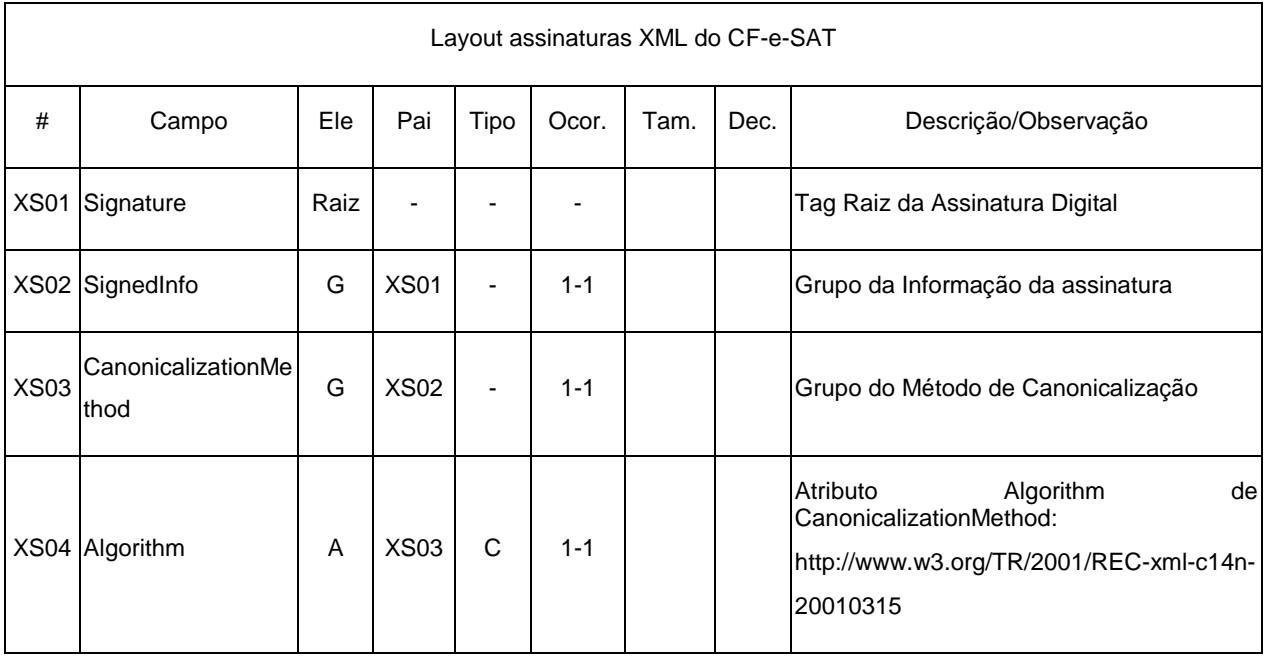
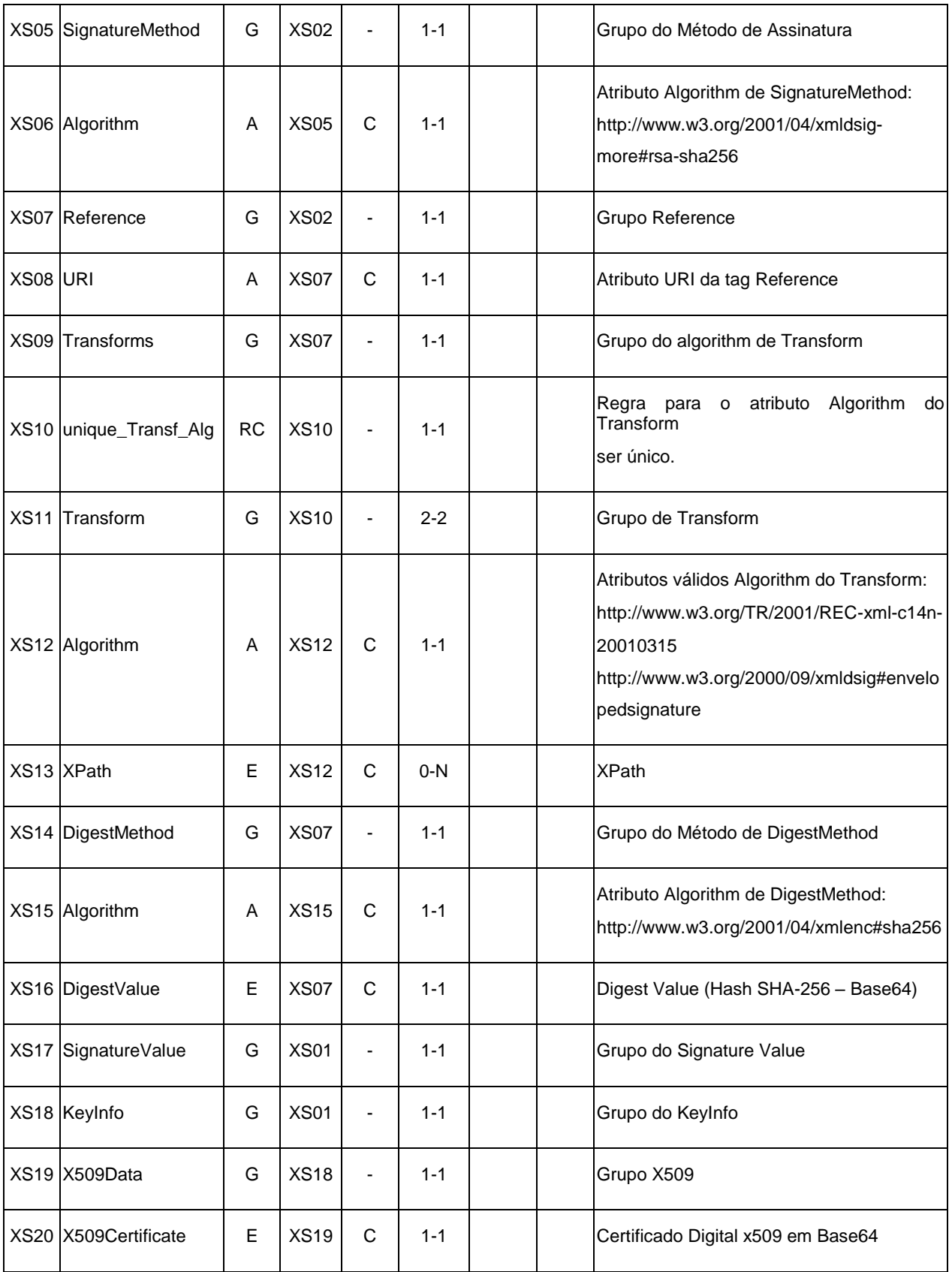

A assinatura do Cupom será feita na TAG <infCFe> identificada pelo atributo Id, cujo

conteúdo deverá ser um identificador único (chave de acesso) precedido do literal 'CFe' para cada CF-e conforme leiaute descrito no Anexo I. O identificador único precedido do literal '#CFe' deverá ser informado no atributo URI da TAG <Reference>. Para as demais mensagens a serem assinadas, o processo é o mesmo mantendo sempre um identificador único para o atributo Id na TAG a ser assinada.

#### Segue abaixo um exemplo:

```
<CFe xmlns="http://www.fazenda.sp.gov.br/sat">
  <infCFe Id="CFe31060243816719000108550000000010001234567897" versao="1.01">
  ...
  </infCFe>
  <Signature xmlns="http://www.w3.org/2000/09/xmldsig#">
     <SignedInfo>
        <CanonicalizationMethod Algorithm="http://www.w3.org/TR/2001/REC-xml-c14n-
20010315"/>
        <SignatureMethod Algorithm="http://www.w3.org/2001/04/xmldsig-more#rsa-sha256" />
        <Reference URI="#CFe31060243816719000108550000000010001234567897">
          <Transforms>
             <Transform Algorithm="http://www.w3.org/2000/09/xmldsig#enveloped-signature"/>
             <Transform Algorithm="http://www.w3.org/TR/2001/REC-xml-c14n-20010315"/>
          </Transforms>
          <DigestMethod Algorithm="http://www.w3.org/2001/04/xmlenc#sha256"/>
          <DigestValue>vFL68WETQ+mvj1aJAMDx+oVi928=</DigestValue>
        </Reference>
     </SignedInfo>
     <SignatureValue>IhXNhbdL1F9UGb2ydVc5v/gTB/y6r0KIFaf5evUi1i ...</SignatureValue>
     <KeyInfo>
        <X509Data>
          <X509Certificate>MIIFazCCBFOgAwIBAgIQaHEfNaxSeOEvZGlVDAN ... </X509Certificate>
        </X509Data>
     </KeyInfo>
  </Signature>
\langle/CFe\rangle
```
A assinatura digital do CF-e-SAT deverá atender aos seguintes padrões adotados:

- a) Padrão de assinatura: "XML Digital Signature", utilizando o formato "Enveloped" (http://www.w3.org/TR/xmldsig-core/);
- b) Certificado digital: Emitido por AC-SAT ou AC credenciada no ICP-Brasil (http://www.w3.org/2000/09/xmldsig#X509Data);
- c) Cadeia de Certificação: EndCertOnly (Incluir na assinatura apenas o certificado do usuário final);
- d) Tipo do certificado: A3;
- e) Tamanho da Chave Criptográfica: Compatível com os certificados A3 (2048 bits);
- f) Função criptográfica assimétrica: RSA (http://www.w3.org/2001/04/xmldsig-more#rsa-sha256);
- g) Função de "message digest": SHA-256 (http://www.w3.org/2001/04/xmlenc#sha256);
- h) Codificação: Base64 (http://www.w3.org/2000/09/xmldsig#base64);
- i) Transformações exigidas: Útil para realizar a canonicalização do XML enviado para realizar a validação correta da Assinatura Digital. São elas:
	- 1)Enveloped (http://www.w3.org/2000/09/xmldsig#enveloped-signature)
	- 2)C14N (http://www.w3.org/TR/2001/REC-xml-c14n-20010315)

### *4.4. Regras Gerais de Preenchimento*

Esta seção apresenta as regras que deverão ser respeitadas em todos os registros gerados, quando não excepcionadas por regra específica referente a um dado registro.

O documento "Cupom Fiscal Eletrônico - SAT (CF-e-SAT)" é um único arquivo de dados construído pelo SAT no padrão XML adicionado de sua respectiva assinatura digital.

Documentos eletrônicos assinados digitalmente seguindo os padrões acima estão em conformidade com a Medida Provisória 2200-2/2001 e possuem validade jurídica.

#### *4.4.1. Formato dos campos*

- a) ALFANUMÉRICO: representados por "C" todos os caracteres das posições da Tabela ASCII, excetuados os caracteres "I" (Pipe ou Barra Vertical: caractere 124 da Tabela ASCII), os não-imprimíveis (caracteres 00 a 31 da Tabela ASCII)..
- b) NUMÉRICO: representados por "N" algarismos das posições de 48 a 57 da Tabela ASCII.
- c) DATA: representados por "D" algarismos das posições de 48 a 57 da Tabela ASCII.
- d) HORA: representados por "H" algarismos das posições de 48 a 57 da Tabela ASCII.

### *4.4.2. Regras de preenchimento dos campos com conteúdo alfanumérico (C)*

Quando não definido nas tabelas, os campos alfanuméricos terão tamanho máximo de 60 posições.

#### *4.4.3. Regras de preenchimento dos campos com conteúdo numérico (N)*

- a) Deverá ser observada a quantidade máxima de dígitos que constar no respectivo campo;
- b) Devem ser preenchidos os valores percentuais desprezando-se o símbolo (%), sem nenhuma convenção matemática.
- c) Não é permitida a criação de campos numéricos com valores negativos.

Seguem exemplos de valores monetários, quantidades, percentuais, etc:

\$ 1.129.998,99 -> 1129998.99 1.255,42 -> 1255.42 234,567 -> 234.567 10.000 -> 10.000 10.000,00 -> 10000.00 17,00 % -> 17.00 18,50 % -> 18.50  $30 - 30$ 1.123,456 Kg -> 1123.456 0,010 litros -> 0.010  $0.00 -> 0.00$  $0 - 0$ CNPJ: 123.456.789/0001-10 -> 123456789000110 CNPJ: 000.456.789/0001-10 -> 000456789000110 CPF: 882.440.449-40 -> 88244044940 CPF: 002.333.449-40 -> 00233344940 Campo vazio -> "" (sem espaço)

#### *4.4.4. Regras de preenchimento de campos de data (D) - conteúdo de data*

Deverão ser informados conforme o padrão "anomesdia" (aaaammdd), excluindo-se quaisquer caracteres de separação (tais como: ".", "/", "-", etc).

Seguem exemplos (datas):

01 de Janeiro de 2005 -> 20050101 11.11.1911 -> 19111111 21-03-1999 -> 19990321 09/08/04 -> 20040809 campo vazio -> "" (sem espaço)

#### *4.4.5. Regras de preenchimento de campos de hora (H) - conteúdo de hora*

Deverão ser informados conforme o padrão "horaminutosegundo" (hhmmss), no formato 24 horas, excluindo-se quaisquer caracteres de separação (tais como: ".", ":", "-"" ", etc).

Seguem exemplos (horas):

09:13:17 -> 091317 21:13:17 -> 211317 00:00:00 -> 000000 00:00:01 -> 000001 campo vazio -> "" (sem espaço)

#### *4.4.6. Regras de arredondamento nos cálculos do SAT*

Os campos calculados pelo SAT deverão empregar as Regras de arredondamento na numeração decimal seguindo a norma: ABNT NBR 5891:1977, salvo quando houver definição explicita no layout do CF-e-SAT.

# *4.4.7. Tratamento de Caracteres Especiais no Texto de XML*

Todos os textos de um documento XML passam por uma análise do "parser" específico da linguagem. Alguns caracteres afetam o funcionamento deste "parser", não podendo aparecer no texto de uma forma não controlada.

Os caracteres que afetam o "parser" são:

- $\bullet$  > (sinal de maior);
- < (sinal de menor);
- & (e-comercial);
- $\bullet$  " (aspas);
- ' (sinal de apóstrofe).

Esses caracteres podem aparecer especialmente no campo de Razão Social, Nome Fantasia, URL e Informações Adicionais. Para resolver esses casos, é recomendável o uso de uma sequência de "escape" em substituição ao caractere que causa o problema.

Por exemplo, o texto **GOMES & CIA LTDA** deve ser informado como **GOMES &amp**; CIA **LTDA**, para não afetar o funcionamento do "parser".

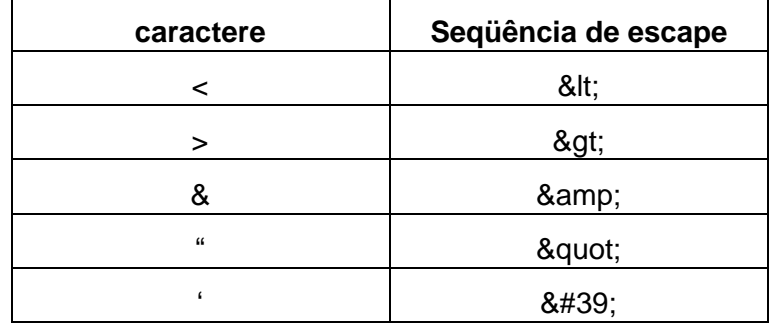

## *4.5. Tratamento de desconto ou acréscimo sobre total*

Existindo desconto ou acréscimo sobre o total dos itens do CF-e-SAT, eles deverão ser informados pelo AC nos campos vDescSubtot ou vAcresSubtot, respectivamente. O desconto e o acréscimo são mutuamente exclusivos.

Havendo desconto sobre total: o SAT deverá ratear o desconto proporcionalmente ao valor do item, já líquido do valor do desconto ou acréscimo sobre o item. Este rateio incidirá sobre os itens sujeitos à tributação pelo ISSQN somente se o campo indRatISSQN (id:C16) = 'S'.

Havendo acréscimo sobre total: o SAT deverá ratear o acréscimo proporcionalmente ao valor do item, já liquido do valor do desconto ou acréscimo sobre o item.

# *4.6. Preenchimento dos campos Observações do Fisco*

Os campos de observações do Fisco (campos obsFisco, ID=Z03) do CF-e-SAT serão preenchidos pelo SAT a partir do arquivo de parametrizações. Conterão mensagens do Fisco de impressão obrigatória no Extrato do CF-e-SAT.

# <span id="page-114-0"></span>*4.7. Chave de Acesso do CF-e-SAT*

A chave de acesso do CF-e-SAT será representada por 44 caracteres númericos, sendo composta pelos seguintes campos que se encontram no CF-e-SAT:

- **cUF** Código da UF do emitente do Cupom Fiscal;
- **AAMM** Ano e Mês de emissão do CF-e-SAT;
- **CNPJ** CNPJ do emitente;
- **mod** Modelo do Documento Fiscal;
- **nserieSAT** Número de série do Equipamento SAT;
- **nCF** Número do Cupom Fiscal;
- **cNF** Código Numérico Aleatório;
- **cDV** Dígito Verificador da Chave de Acesso.

Os campos estão dispostos da seguinte forma:

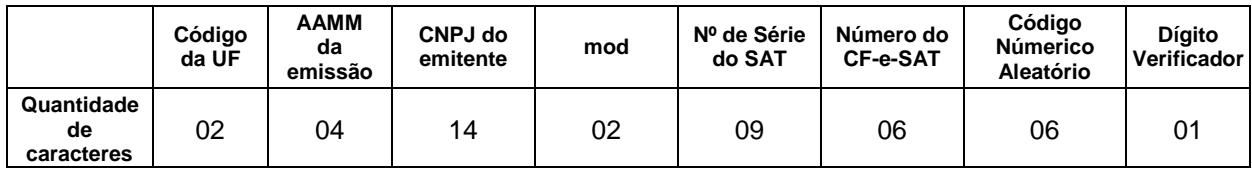

Tabela 9 – Disposição dos Campos da Chave de acesso

O Dígito Verificador (DV) irá garantir a integridade da chave de acesso, protegendo principalmente contra digitações erradas.

# *4.7.1. Cálculo do dígito verificador da Chave de Acesso do CF-e-SAT*

O dígito verificador da chave de acesso da CF-e-SAT é baseado em um cálculo do módulo 11. O módulo 11 de um número é calculado multiplicando-se cada algarismo pela sequência de multiplicadores 2,3,4,5,6,7,8,9,2,3, ... posicionados da direita para a esquerda.

A somatória dos resultados das ponderações dos algarismos é dividida por 11 e o DV (dígito verificador) será a diferença entre o divisor (11) e o resto da divisão:

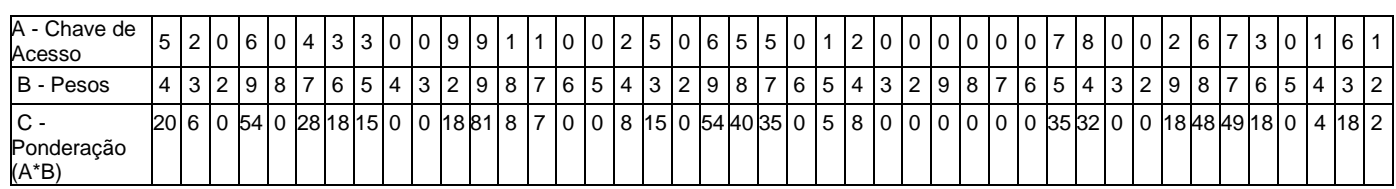

#### **DV = 11 - (resto da divisão)**

Tabela 10 – Descrição do cálculo do dígito verificador

Quando o resto da divisão for 0 (zero) ou 1 (um), o DV deverá ser igual a 0 (zero).

Exemplo: consideremos que a chave de acesso tem a seguinte sequência de caracteres:

Somatória das ponderações = 644

Dividindo a somatória das ponderações por 11 teremos, 644/11 = 58 restando 6.

Como o dígito verificador DV = 11 – (resto da divisão), portanto 11 – 6 = 5

Neste caso o DV da chave de acesso do CF-e-SAT é igual a "5", valor este que deverá compor a chave de acesso totalizando a uma sequencia de 44 caracteres.

# *4.8. Campo assinaturaQRCODE*

O campo assinaturaQRCODE é composto pelos seguintes campos do arquivo de venda CFe-SAT:

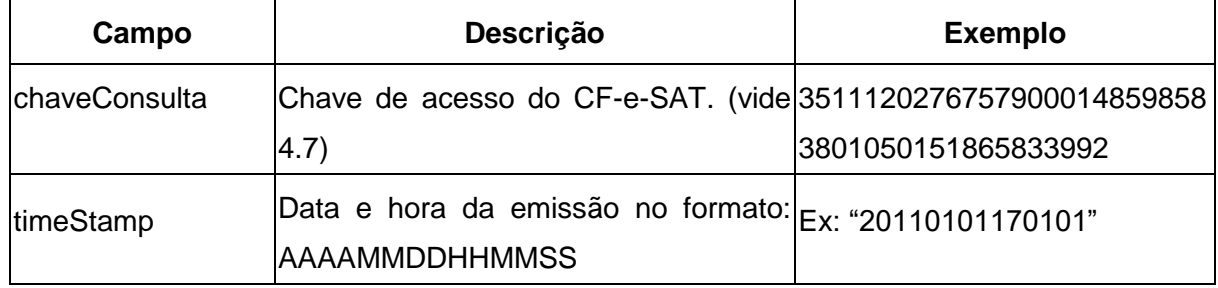

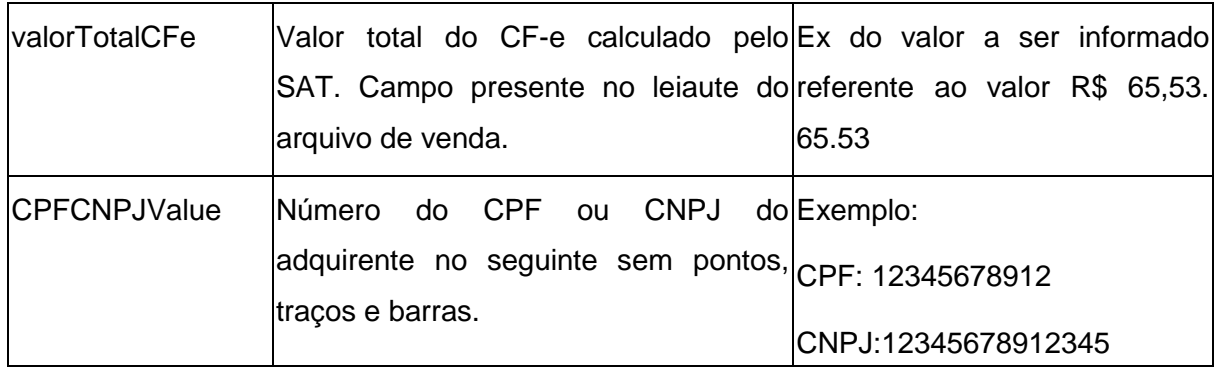

Para gerar a string de dados a ser assinada, deve-se concatenar os campos, separando-os pelo caractere pipe "|", da seguinte forma:

"chaveConsulta|timeStamp|valorTotalCFe|CPFCNPJValue"

Ex:

"35087746478373757726265545868587463856478463|20110101170101|59.05|123456789 12"

Caso o CPF ou CNPJ não exista, o campo "CPFCNPJValue" deverá ser deixado em branco, da seguinte forma:

```
Ex: "35087746478373757726265545868587463856478463|20110101170101|59.05|"
```
Após gerar a string de dados, deve-se assiná-la utilizando o Certificado Digital do SAT-CF-e de forma que o resultado da operação seja uma string de dados codificada em base64 seguindo o padrão PKCS #1 versão 1.5.

# *4.9. Número do Recibo de Lote*

O Número do Recibo do Lote deverá ser gerado pela SEFAZ, com a seguinte regra de formação:

- UF = código da UF onde foi entregue o lote;
- S = resto da divisão do campo sequencial idLote enviado pelo SAT por 4;
- $\bullet$  YY = ano do recebimento do lote
- MM = mês do recebimento do lote
- $\bullet$  DD = dia do recebimento do lote
- P= número de protocolo gerado pela SEFAZ (controle interno)

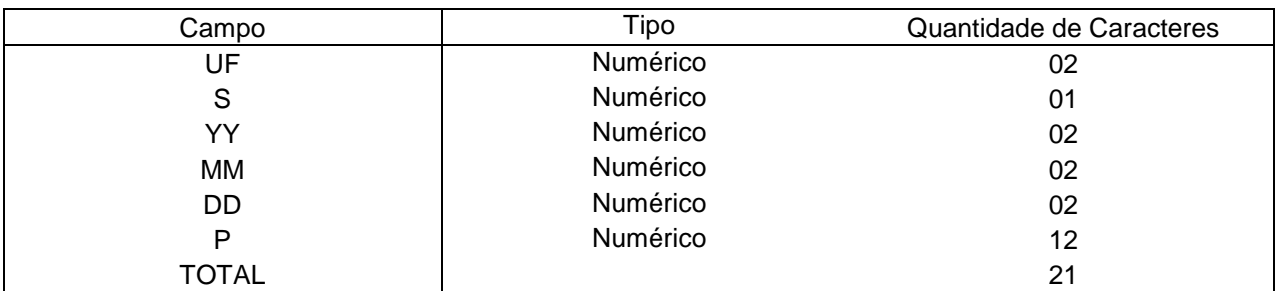

Tabela 11 – Formação do número do recibo do lote

## *4.10. Estrutura dos Arquivos de Cancelamento*

A operação de cancelamento de uma venda efetuada nos 30 (trinta) minutos anteriores é semelhante à operação de venda, com as diferenças abaixo.

No envio do cancelamento pelo AC:

- O AC enviará um pedido de cancelamento indicando no campo "chCanc" a chave de acesso do CF-e-SAT emitido.
- A chave de acesso deve ser informada precedida dos caracteres "CFe".

No retorno pelo Equipamento SAT:

- O Equipamento SAT gera um arquivo CF-e-SAT de cancelamento com uma nova chave de acesso e apenas alguns dados do CF-e-SAT de venda (vide [4.2\)](#page-57-0);
- O arquivo CF-e-SAT de cancelamento deverá ser assinado da mesma maneira que o arquivo CF-e-SAT original.

# **5. Web Services**

Os Web Services disponibilizam os serviços que serão utilizados pelos SAT para troca de informações com o fisco, seguindo as seguintes premissas:

- É disponibilizado um Web Service por tipo de serviço, cada um com seu respectivo método;
- As URL dos Web Services serão disponibilizadas e atualizadas nos Arquivos de Parametrização do SAT;
- Através do acesso à URL do Web Services será obtido o WSDL (Web Services Description Language) de cada Web Service;
- A comunicação é sempre originada pelo SAT;
- O protocolo de transporte utilizado para acesso aos Web services será o HTTPS com autenticação mútua através do protocolo SSL versão 3.0, ou seja, o servidor do fisco autentica o SAT baseado em seu certificado e o SAT autentica o servidor baseado em certificado(s) disponível(is) na Tag de grupo "<cert https> do(s) Arquivo(s) de Parametrização (vide Anexo 1), com exceção dos Web Services de Serviço Nacional, Ativação e Certificação. Nesses, a autenticação será somente pelo SAT;
	- o Os arquivos de parametrização carregam o(s) certificado(s) que constituirá(ão) a cadeia de certificação padrão X.509 versão 3 a ser confiada pelo equipamento SAT. Ou seja, além de validar o conteúdo em si, o equipamento SAT deve verificar se o certificado recebido - e usado no processo de comunicação HTTPS – foi assinado pela chave do emissor confiável e se não está expirado;
	- o No SAT não é necessário a validação de CRL (Lista de Certificados Revogados).
- Todo o processo deve ser criado para não haver erros na transmissão entre o SAT e o fisco, pois todas as informações são antes verificadas pelo SAT para posterior transmissão;
- O SAT não deve implementar nenhum mecanismo de "looping" ou tentativas consecutivas caso não tenha sucesso na conexão com um Web Service. Se o serviço não estiver disponível, ou qualquer outro erro ao estabelecer a conexão, o equipamento SAT deve interromper a tarefa em questão e tentar reestabelecer a

conexão somente quando um novo procedimento a exigir. As tentativas de conexão aos endereços redundantes dos servidores, conforme disponibilizado no arquivo de parametrização, não são consideradas como "looping", desde que aconteçam uma única vez por endereço;

- Para garantir a integridade das informações e a construção dos arquivos XML, o SAT deverá submeter o arquivo do CF-e-SAT e as demais mensagens XML para validação pelo Schema do XML (XSD – XML Schema Definition), disponibilizado pelo fisco;
- Existem dois tipos de Web services: com requisições síncronas e com requisições assíncronas.

Os Web services com requisições síncronas consistem na forma mais comum e simples de retorno ao Equipamento SAT pelo fisco, onde o resultado do processamento é realizado dentro do mesmo fluxo de dados HTTPS aberto pelo Equipamento SAT para se comunicar com o fisco.

Já os Web services com requisições assíncronas, consistem em uma forma de comunicação entre o fisco e o Equipamento SAT onde o fisco não retorna o resultado da operação ao Equipamento SAT no mesmo momento em que foi solicitada.

Esta operação é realizada, por exemplo, para receber o retorno da validação dos CF-e-SAT enviados pelo Equipamento SAT.

Nas requisições assíncronas (fig. 13), o Equipamento SAT receberá no momento da solicitação um recibo numerado pelo fisco, que posteriormente deve ser utilizado para consultar a validade ou não de sua execução.

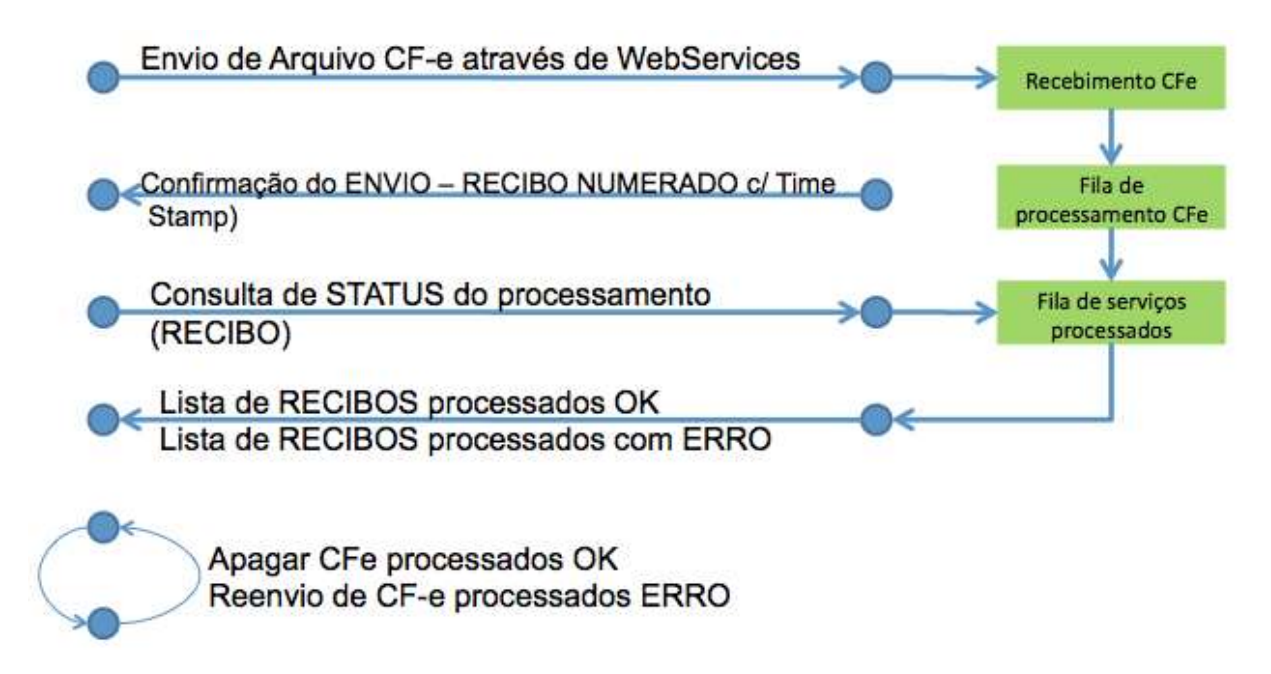

Figura 9 - Exemplo de requisição assíncrona para o fisco.

Todos os resultados de requisições serão assinados digitalmente pelo fisco e devem ser validados pelo Equipamento SAT antes de prosseguir com a operação, ou seja, o SAT autentica quem assinou o retorno baseado em certificado(s) disponível(is) na Tag de grupo "<cert\_sefaz> do(s) Arquivo(s) de Parametrização (vide Anexo 1);

- $\circ$  Os arquivos de parametrização carregam  $o(s)$  certificado(s) que constituirá(ão) a cadeia de certificação padrão X.509 versão 3 a ser confiada pelo equipamento SAT. Ou seja, além de validar o conteúdo em si, o equipamento SAT deve verificar se o certificado recebido - e usado no processo de assinatura - foi assinado pela chave do emissor confiável e se não está expirado;
- o No SAT não é necessário a validação de CRL (Lista de Certificados Revogados).

# *5.1. Informações sobre os Web Services*

## *5.1.1. Serviços de Web Services Disponibilizados pelo fisco*

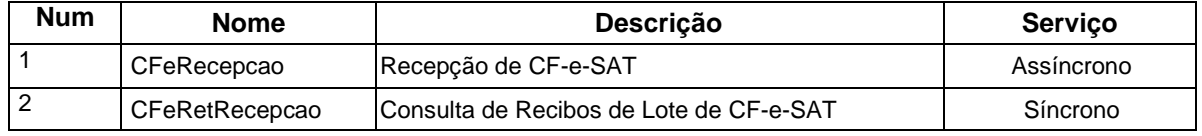

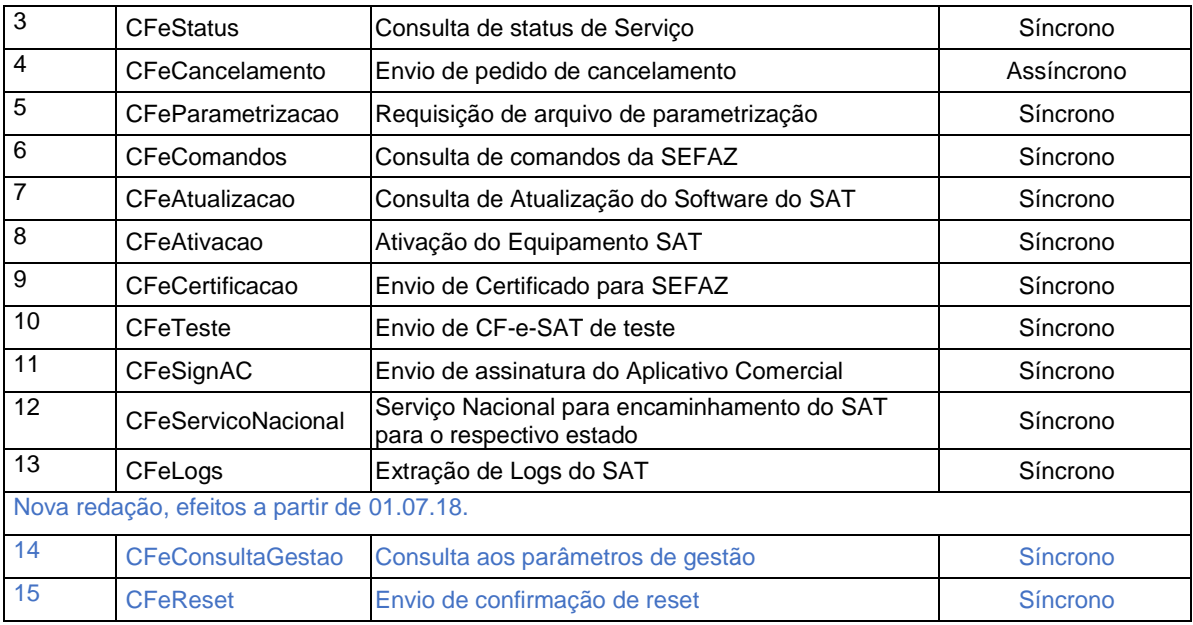

Tabela 12 – Web Services disponibilizados pelo fisco

# <span id="page-121-0"></span>*5.1.2. Versões dos Leiautes dos arquivos das mensagens*

A tabela abaixo indica o conteúdo (versão) que deve ser usado na tag "versao" das mensagens de entrada e retorno dos Web Services e dos arquivos CF-e-SAT e Cancelamento de CF-e-SAT.

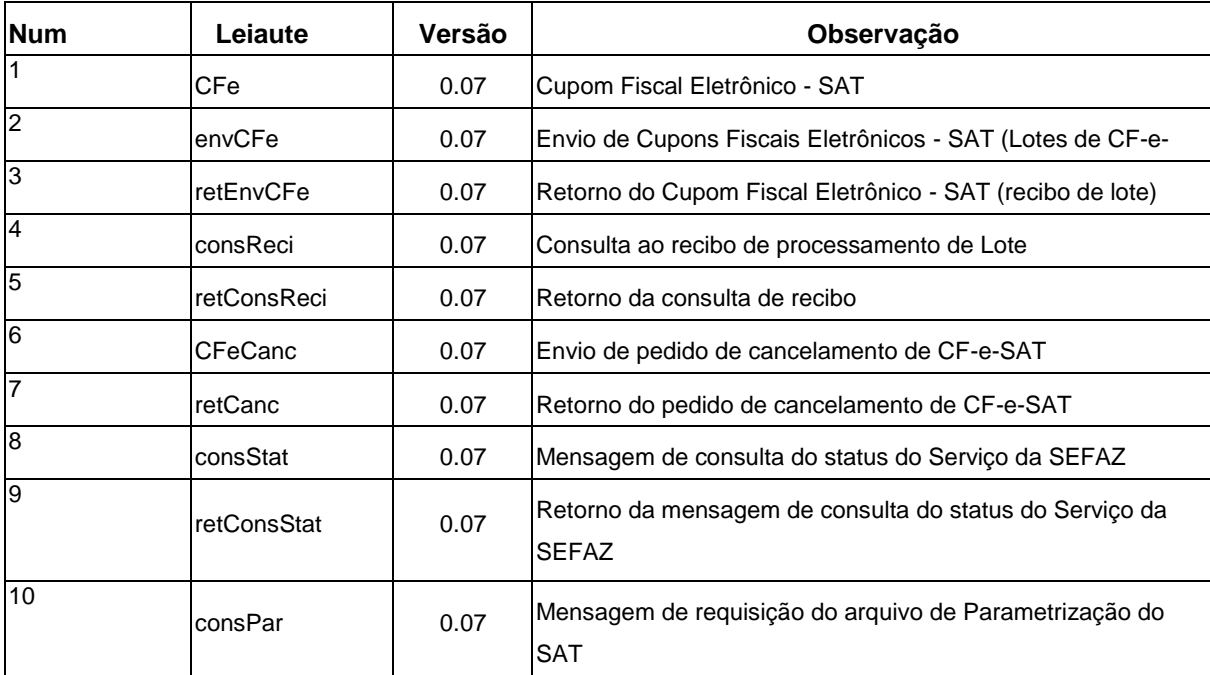

| 11 | param                                       | 0.07 | Arquivo de Parametrização que é retornado                                         |
|----|---------------------------------------------|------|-----------------------------------------------------------------------------------|
| 12 | consCmd                                     | 0.07 | Mensagem de Consulta de Comandos da SEFAZ                                         |
| 13 | retConsCmd                                  | 0.07 | Mensagem de Retorno de Comandos da SEFAZ                                          |
| 14 | consAtualiza                                | 0.07 | Mensagem de consulta de Atualização                                               |
| 15 | retAtualiza                                 | 0.07 | Mensagem de Retorno da consulta de Atualização                                    |
| 16 | consAtiva                                   | 0.07 | Mensagem de Consulta de Ativação                                                  |
| 17 | retAtiva                                    | 0.07 | Mensagem de retorno de Ativação                                                   |
| 18 | certifica                                   | 0.07 | Mensagem de envio de Certificação                                                 |
| 19 | retCertifica                                | 0.07 | Retorno da Mensagem de Certificação                                               |
| 20 | envTeste                                    | 0.07 | Envio de Cupom Fiscal Eletrônico - SAT de teste                                   |
| 21 | retTeste                                    | 0.07 | Mensagem de retorno do envio de CF-e-SAT de teste                                 |
| 22 | configAss                                   | 0.07 | Mensagem de Configuração da Assinatura do AC                                      |
| 23 | retAss                                      | 0.07 | Retorno da Mensagem de Configuração da Assinatura do AC                           |
| 24 | endServ                                     | 0.07 | Mensagem de Consulta de Endereços UF                                              |
| 25 | retEndServ                                  | 0.07 | Retorno da consulta por endereços UF                                              |
| 26 | envLog                                      | 0.07 | Mensagem de Envio de Logs                                                         |
| 27 | retEnvLog                                   | 0.07 | Retorno da mensagem de envio de Logs                                              |
| 28 | versaoDadosEnt                              | 0.07 | Versão do leiaute do arquivo de dados do AC                                       |
|    | Nova redação, efeitos a partir de 01.07.18. |      |                                                                                   |
| 29 | consGestao                                  | 0.08 | Mensagem de Consulta aos Parâmetros de Gestão                                     |
| 30 | retGestao                                   | 0.08 | Retorno da Mensagem de Consulta aos Parâmetros de Gestão                          |
| 31 | confReset                                   | 0.08 | Mensagem de envio de confirmação de reset do Equipamento<br><b>SAT</b>            |
| 32 | <b>retConfReset</b>                         | 0.08 | Retorno da mensagem de envio de confirmação de reset do<br><b>Equipamento SAT</b> |

Tabela 13 - Arquivos e suas respectivas versões/descrições

# *5.1.3. Padrões Técnicos*

### a) Padrão de Comunicação

A especificação do documento XML adotada é a recomendação W3C para XML 1.0, disponível em www.w3.org/TR/REC-xml e a codificação dos caracteres será em UTF-8, assim todos os documentos XML serão iniciados com a seguinte declaração:

<?xml version="1.0" encoding="UTF-8"?>

#### b) Declaração namespace

Não é permitida a declaração de namespace no elemento raiz do XML gerado pelo SAT-CF-e. Também não é permitida a utilização de prefixos de namespace. Essa restrição visa otimizar o tamanho do arquivo XML.

### c) Tratamento da mensagem XML

A mensagem XML transmitida por diferentes Web Services através do campo "cfeDadosMsg" deve ser tratada seguindo as recomendações XML 1.0, ou seja, usando uma das formas abaixo:

- substituir os caracteres  $($  <  $)$  e  $($  >  $)$  pelas sequencias de escape " < " e " > ", respectivamente;
- envolver o conteúdo do campo "cfeDadosMsg" por uma seção CDATA. Uma seção CDATA começa com "<![CDATA[" e termina com "]]>".

Obs.: Não é necessário tratar a mensagem com as duas formas.

## *5.1.4. Padrão de comunicação*

O meio físico de comunicação utilizado será a Internet, com o uso do protocolo SSL versão 3.0, com autenticação mútua. Em alguns Web Services a autenticação será feita somente do lado SEFAZ.

O modelo de comunicação segue o padrão de Web Services definido pelo WS-I Basic Profile.

A troca de mensagens entre os Web Services do ambiente do Sistema de Recepção de CFe e o Equipamento SAT será realizada no padrão SOAP versão 1.2, com troca de mensagens XML no padrão Style/Enconding: Document/Literal.

A chamada de diferentes Web Services é realizada com o envio de uma mensagem XML

através do parâmetro cfeDadosMsg.

O parametro soapAction presente no cabeçalho de requisição HTTP SOAP, deverá utilizar o mesmo name Space utilizado no elemento cfeCabecMsg das mensagems SOAP de cada Web Service, exemplo: xmlns="http://www.fazenda.sp.gov.br/sat/wsdl/CfeRecepcao".

A versão do leiaute da mensagem XML contida no parâmetro cfeDadosMsg será informada no elemento versaoDados do tipo string localizado no elemento cfeCabecMsg do SOAP Header.

Exemplo de uma mensagem requisição padrão SOAP:

```
<?xml version="1.0" encoding="utf-8"?>
<soap12:Envelope xmlns:xsi="http://www.w3.org/2001/XMLSchema-instance"
xmlns:xsd="http://www.w3.org/2001/XMLSchema"
xmlns:soap12="http://www.w3.org/2003/05/soap-envelope">
      <soap12:Header>
             <cfeCabecMsg xmlns="http://www.fazenda.sp.gov.br/sat/wsdl/cfeRecepcao">
                    <cUF>string</cUF>
                    <versaoDados>string</versaoDados>
             </cfeCabecMsg>
      </soap12:Header>
      <soap12:Body>
             <cfeRecepcao xmlns="http://www.fazenda.sp.gov.br/sat/wsdl/cfeRecepcao">
                    <cfeDadosMsg>xml</cfeDadosMsg>
             </cfeRecepcao>
      </soap12:Body>
```
Exemplo de uma mensagem de retorno padrão SOAP:

 $\overline{\phantom{a}}$ 

```
<?xml version="1.0" encoding="utf-8"?>
<soap12:Envelope xmlns:xsi="http://www.w3.org/2001/XMLSchema-instance"
xmlns:xsd="http://www.w3.org/2001/XMLSchema"
xmlns:soap12="http://www.w3.org/2003/05/soap-envelope">
       <soap12:Header>
              <cfeCabecMsg xmlns="http://www.fazenda.sp.gov.br/sat/wsdl/cfeRecepcao">
                      <cUF>string</cUF>
                      <versaoDados>string</versaoDados>
              </cfeCabecMsg>
       </soap12:Header>
       <soap12:Body>
               <cfeRecepcaoResponse
xmlns="http://www.fazenda.sp.gov.br/sat/wsdl/cfeRecepcao">
                      <cfeRecepcaoResult>xml</cfeRecepcaoResult>
              </cfeRecepcaoResponse>
       </soap12:Body>
\mathbb{R}^n . The solution of \mathbb{R}^n is the solution of \mathbb{R}^n
```
# *5.1.5. Padrões de preenchimento XML*

Campos não obrigatórios do Schema e que não possuam conteúdo devem ter suas tags suprimidas no arquivo XML.

# *5.2. Web Service – CFeRecepcao*

**Função:** serviço destinado à recepção de mensagens de lote de CF-e-SAT de venda.

**Processo**: assíncrono.

**Método**: cfeRecepcaoLote.

### *5.2.1. Leiaute da Mensagem de Entrada*

**Entrada**: Estrutura XML com os Cupons Fiscais enviados.

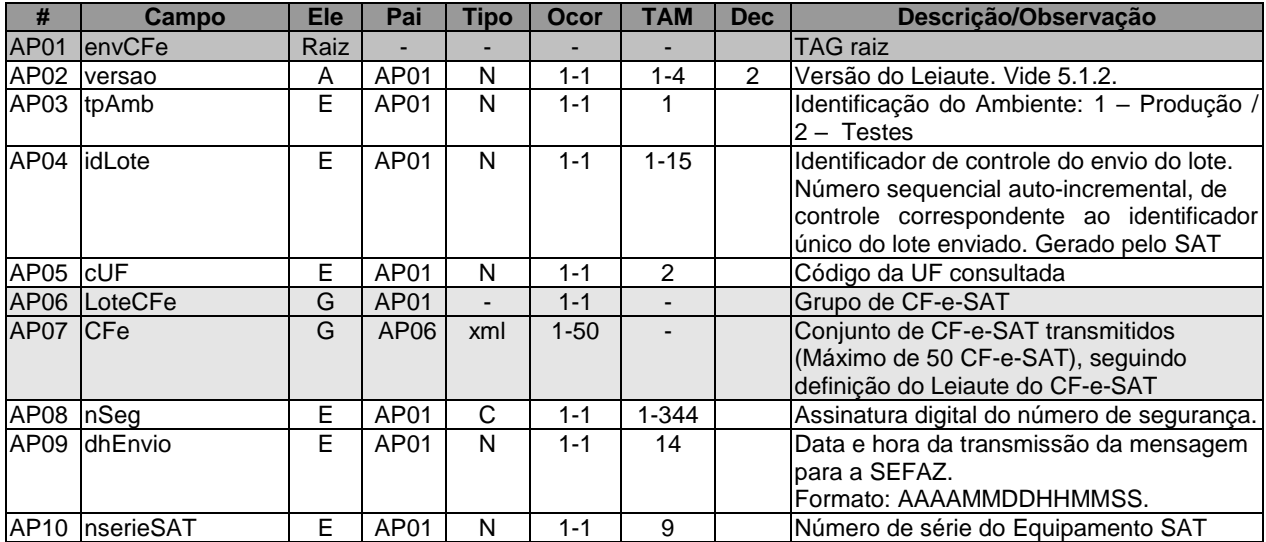

Em casos onde o SAT-CF-e necessitar acessar o WebService CFeRecepcao mesmo sem possuir CF-e-SAT em sua memória para transmissão (como por exemplo no processo de desbloqueio autonomo das funções fiscais – vide [2.3.6\)](#page-40-0), o campo AP06 da mensagem de entrada descrito acima deverá trazer as tags "<CFe></CFe>" sem nenhuma informação.

## *5.2.2. Leiaute da Mensagem de Retorno*

**Retorno:** Estrutura XML com a mensagem do resultado da transmissão.

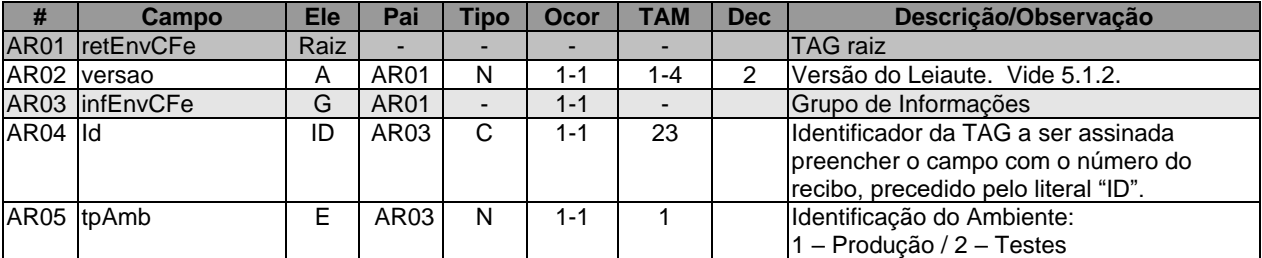

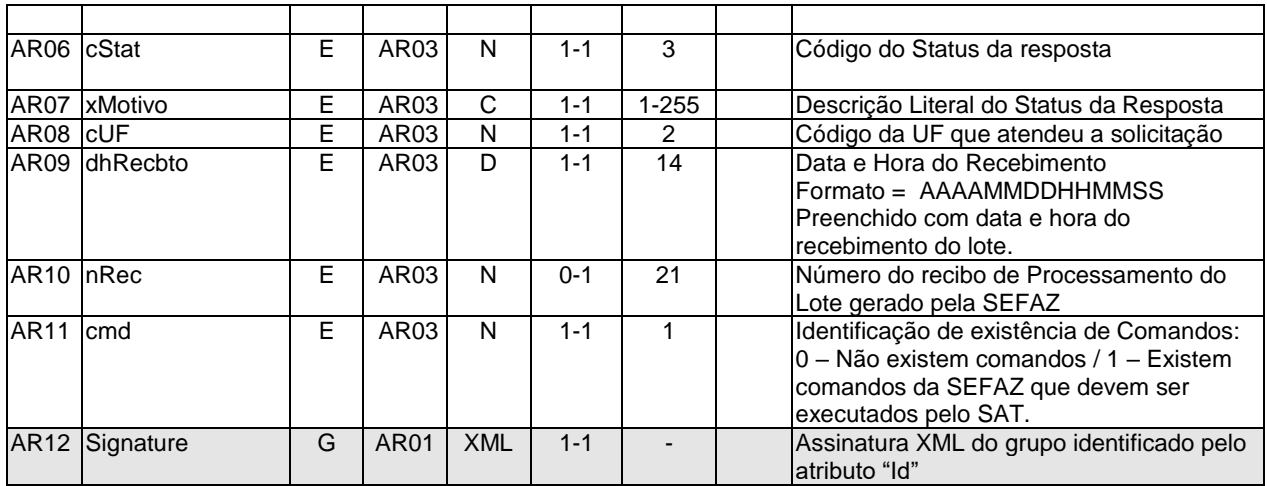

As mensagens recebidas com erro geram uma mensagem de erro. Nas demais hipóteses será retornado um recibo com número, data, hora e UF de recebimento.

O número do recibo gerado pelo Portal da SEFAZ será a chave de acesso do serviço de consulta ao resultado do processamento do lote.

# *5.2.3. Descrição do Processo de Recepção de Lotes de CF-e-SAT*

Descreve-se nos próximos itens o processo de recepção e tratamento de lotes de CF-e-SAT a ser seguido pela aplicação da SEFAZ, cujo conhecimento pelo fabricante de Equipamento SAT é necessário para correto desenvolvimento do software básico.

Este método será responsável por receber as mensagens de envio de lotes de CF-e-SAT e colocá-las na fila de entrada.

Deverão ser realizadas as validações e procedimentos que seguem:

# *5.2.4. Validação do Certificado de Transmissão*

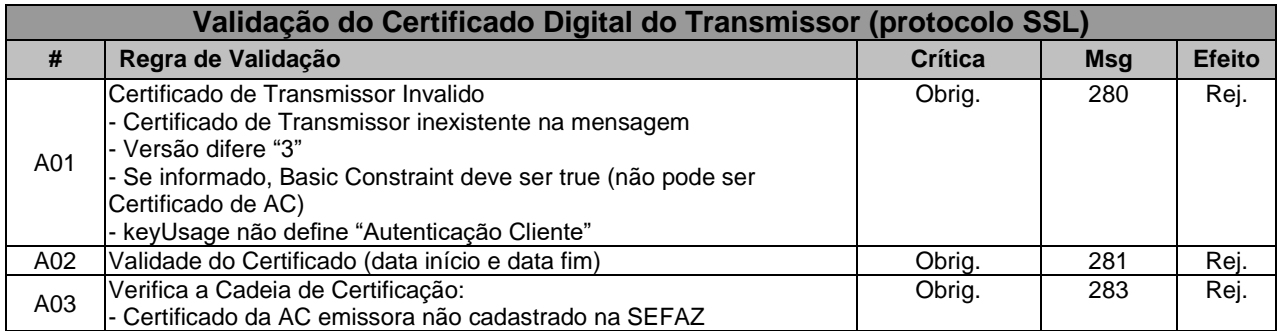

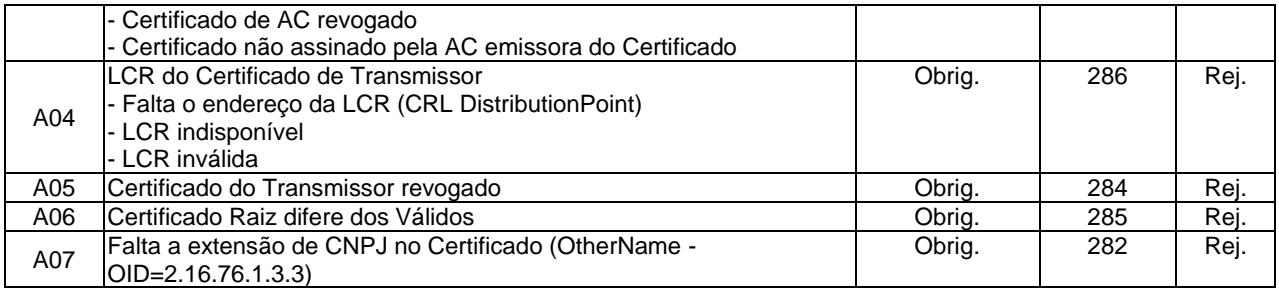

As validações de A01, A02, A03, A04 e A05 são realizadas pelo protocolo SSL e não precisam ser implementadas. A validação A06 também pode ser realizada pelo protocolo SSL, mas pode falhar se existirem outros certificados digitais de Autoridade Certificadora Raiz que não sejam "ICP-Brasil" no repositório de certificados digitais do servidor de Web Service da SEFAZ.

### *5.2.5. Validação Inicial da Mensagem no Web Service*

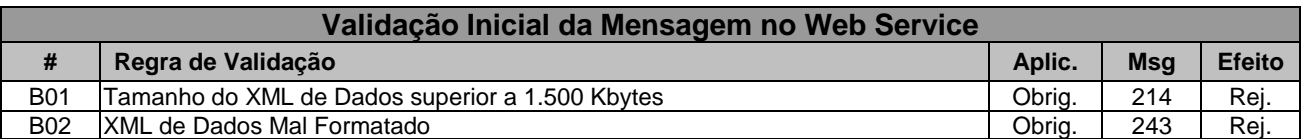

A mensagem será descartada se o tamanho exceder o limite previsto (1.500 KB) A aplicação do equipamento não poderá permitir a geração de mensagem com tamanho superior a 1.500 KB. Caso isto ocorra, a conexão poderá ser interrompida sem mensagem de erro se o controle do tamanho da mensagem for implementado por configurações do ambiente de rede da SEFAZ (ex.: controle no firewall). No caso do controle de tamanho ser implementado por aplicativo teremos a devolução da mensagem de erro 214.

## *5.2.6. Geração da Resposta com o Recibo*

Não existindo qualquer problema nas validações acima referidas, a aplicação da SEFAZ deverá gerar um número de recibo e gravar a mensagem, juntamente com o número do recibo e o CNPJ do transmissor.

Após a gravação da mensagem na fila de entrada será retornada uma mensagem de confirmação de recebimento para o transmissor, com as seguintes informações:

- a versão do aplicativo;
- a identificação do ambiente;
- o código 105 e o literal "Lote recebido com Sucesso";
- o código da UF que atendeu a solicitação;
- o número do recibo, com data, hora do recebimento da mensagem.

Caso ocorra algum problema de validação, a aplicação da SEFAZ deverá retornar uma mensagem com as seguintes informações:

- a versão do aplicativo;
- a identificação do ambiente;
- o código e a respectiva mensagem de erro.

Caso a aplicação da SEFAZ não esteja disponível (timeout), caso ocorra algum problema de validação, caso o SAT receba algo diferente do esperado (qualquer coisa não prevista no retorno do Web Service) ou receba "123 - Adiar envio do Lote", o equipamento SAT-CF-e deve esperar até a sua próxima transmissão – conforme arquivo de Parametrização de Uso (vide Anexo 1 – [Arquivos de parametrização SAT\)](#page-276-0). Ou seja, o equipamento SAT não deve entrar em loop de envio de lotes. Esta lógica deve ser realizada por lote.

## *5.2.7. Descrição do Processamento do Lote de CF-e-SAT*

O processamento de Lote de CF-e-SAT recepcionado é realizado pelo Servidor de Processamento de CF-e-SAT que consome as mensagens armazenadas na fila de entrada pelo método cfeRecepcaoLote e faz a validação de forma e das regras de negócios, armazenando o resultado do processamento na fila de saída.

Dentro de um único lote podem conter arquivos de venda do CF-e-SAT que obrigatoriamente devem seguir a ordem crescente de emissão.

## *5.2.8. Validação das Informações de controle da chamada ao Web Service*

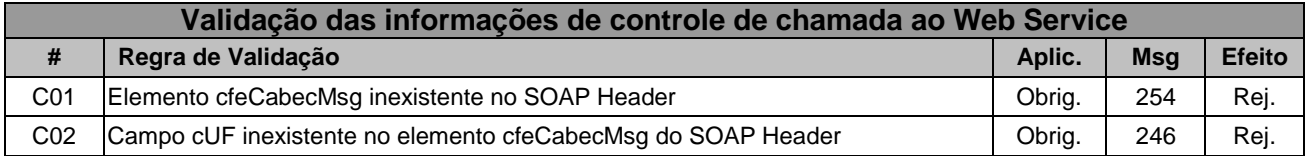

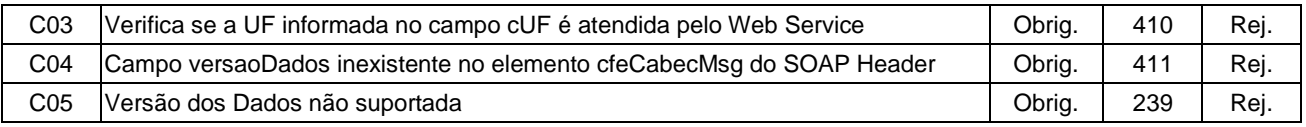

A informação da versão do leiaute da mensagem e a UF de origem do emissor do CF-e-SAT constam no elemento cfeCabecMsg do SOAP Header.

A aplicação da SEFAZ deverá validar os campos cUF e versaoDados, rejeitando a mensagem recebida em caso de informações inexistentes ou inválidas.

O campo versaoDados contém a versão do Schema XML da mensagem contida na área de

dados que será utilizado pelo Web Service.

# *5.2.9. Validação da Área de Dados*

### **a) Validação de forma da área de dados**

A validação de forma da área de dados da mensagem é realizada com a aplicação da seguinte regra:

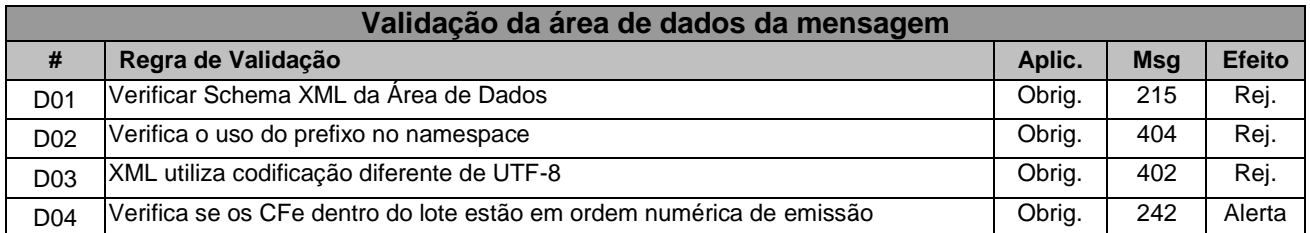

Como a validação do Schema XML é realizada em toda mensagem de entrada, a existência de um erro em um CF-e-SAT implica na rejeição de todo o lote.

#### **b) Validação das Regras de Negócios do pedido de recepção de CF-e-SAT**

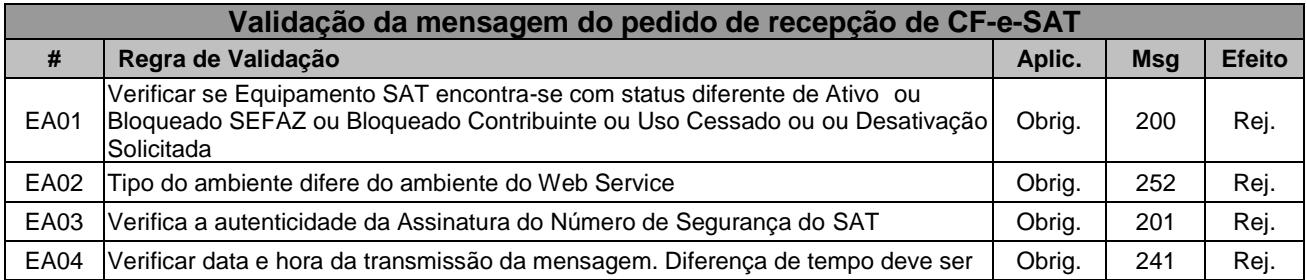

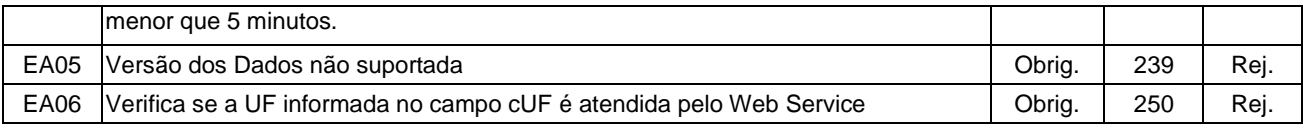

#### **c) Validação do Certificado Digital de Assinatura**

A seguir são extraídos todos CF-e-SAT das mensagens de envio de lote e validadas as seguintes regras de negócios para cada CF-e-SAT:

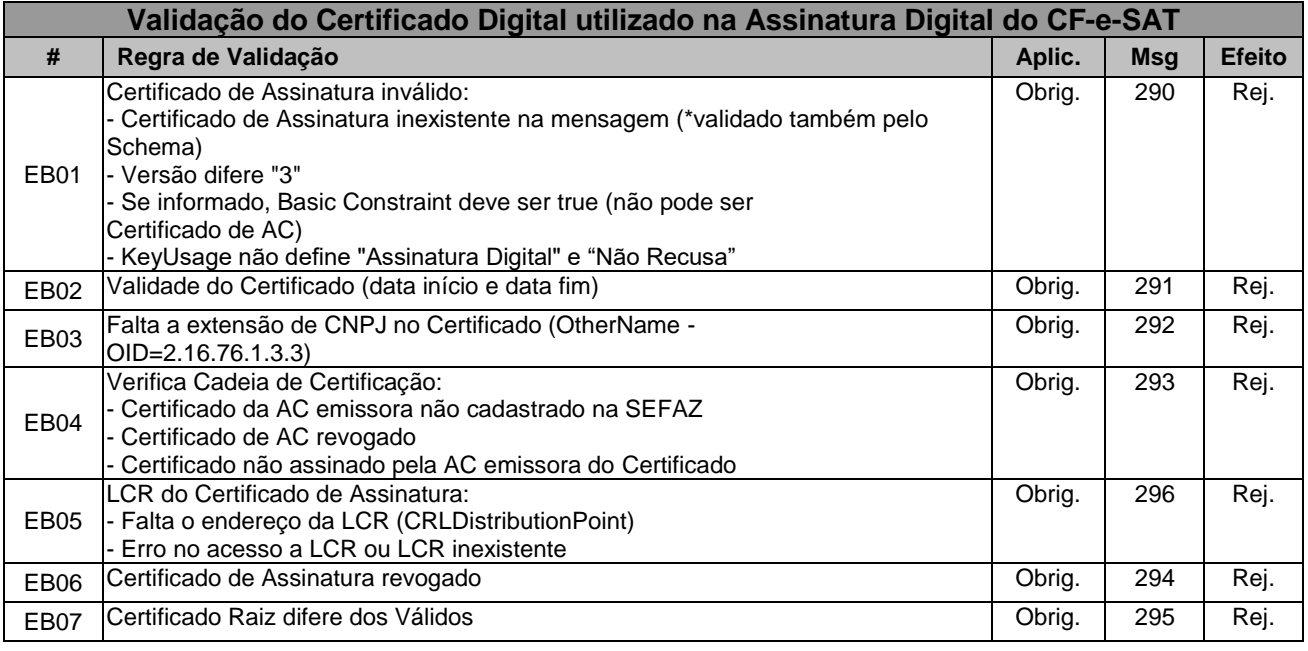

# **d) Validação da Assinatura Digital**

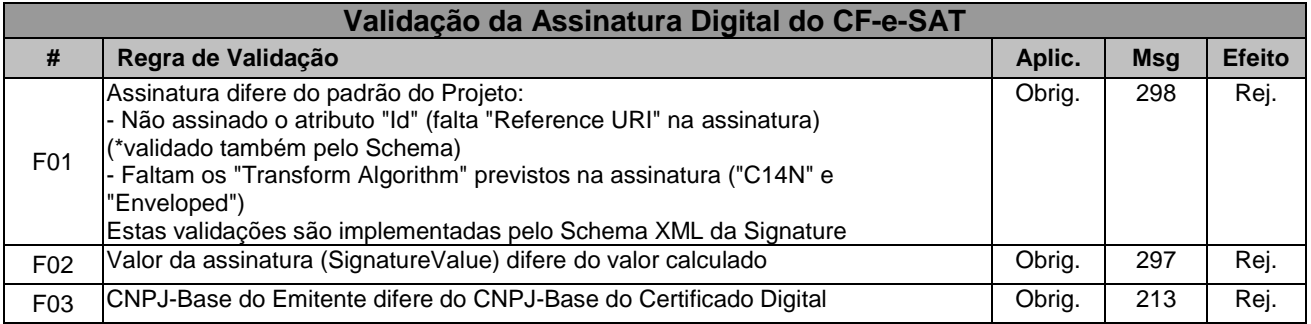

## **e) Validação de regras de negócio do CF-e-SAT**

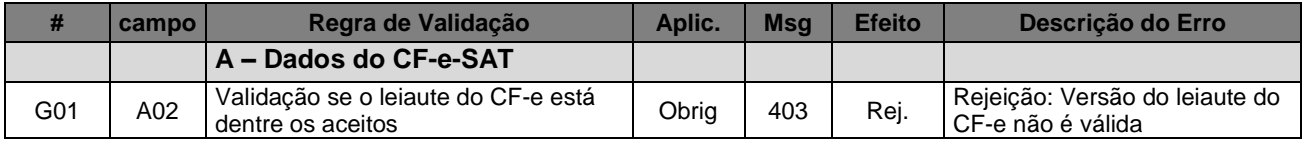

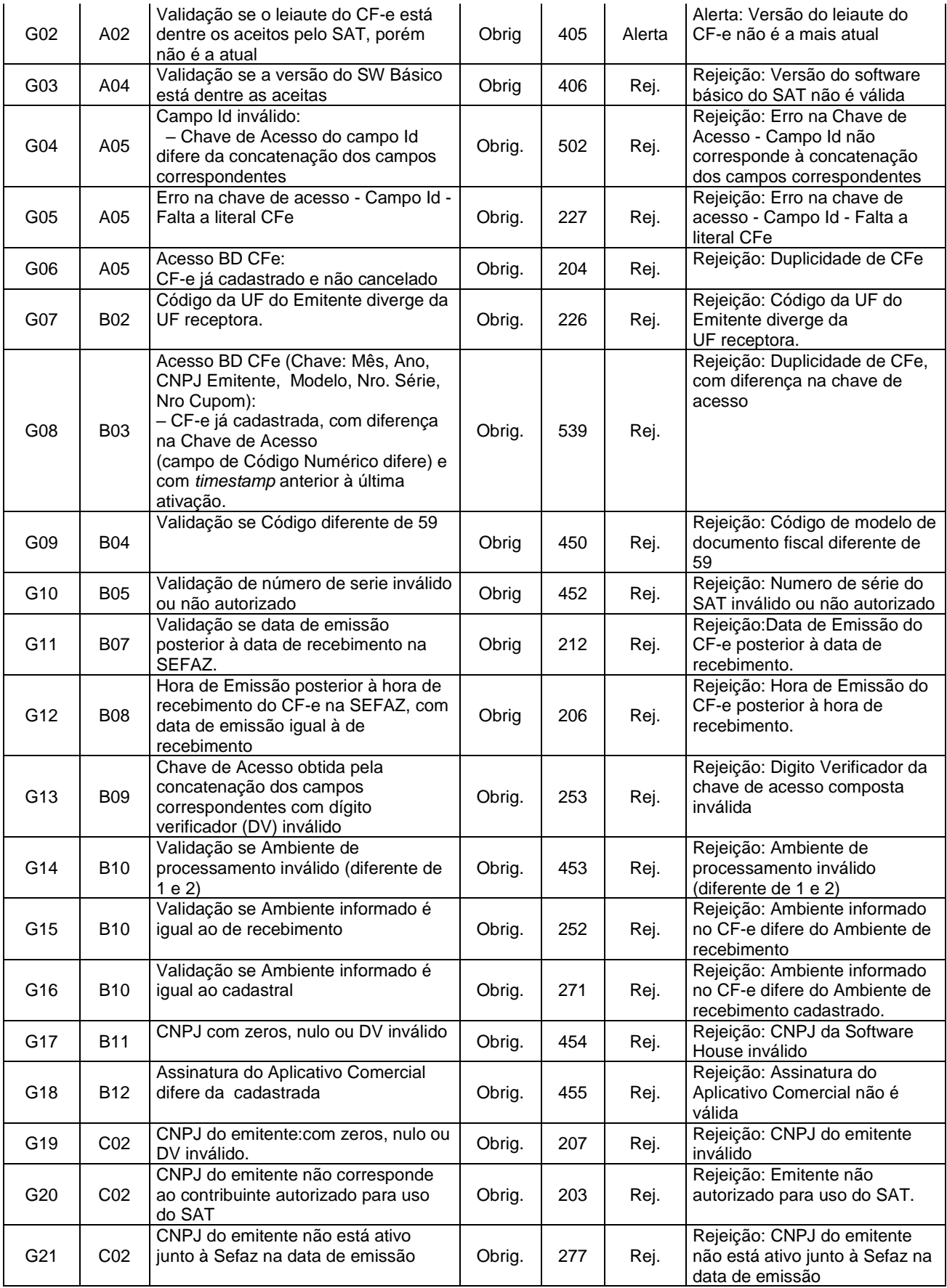

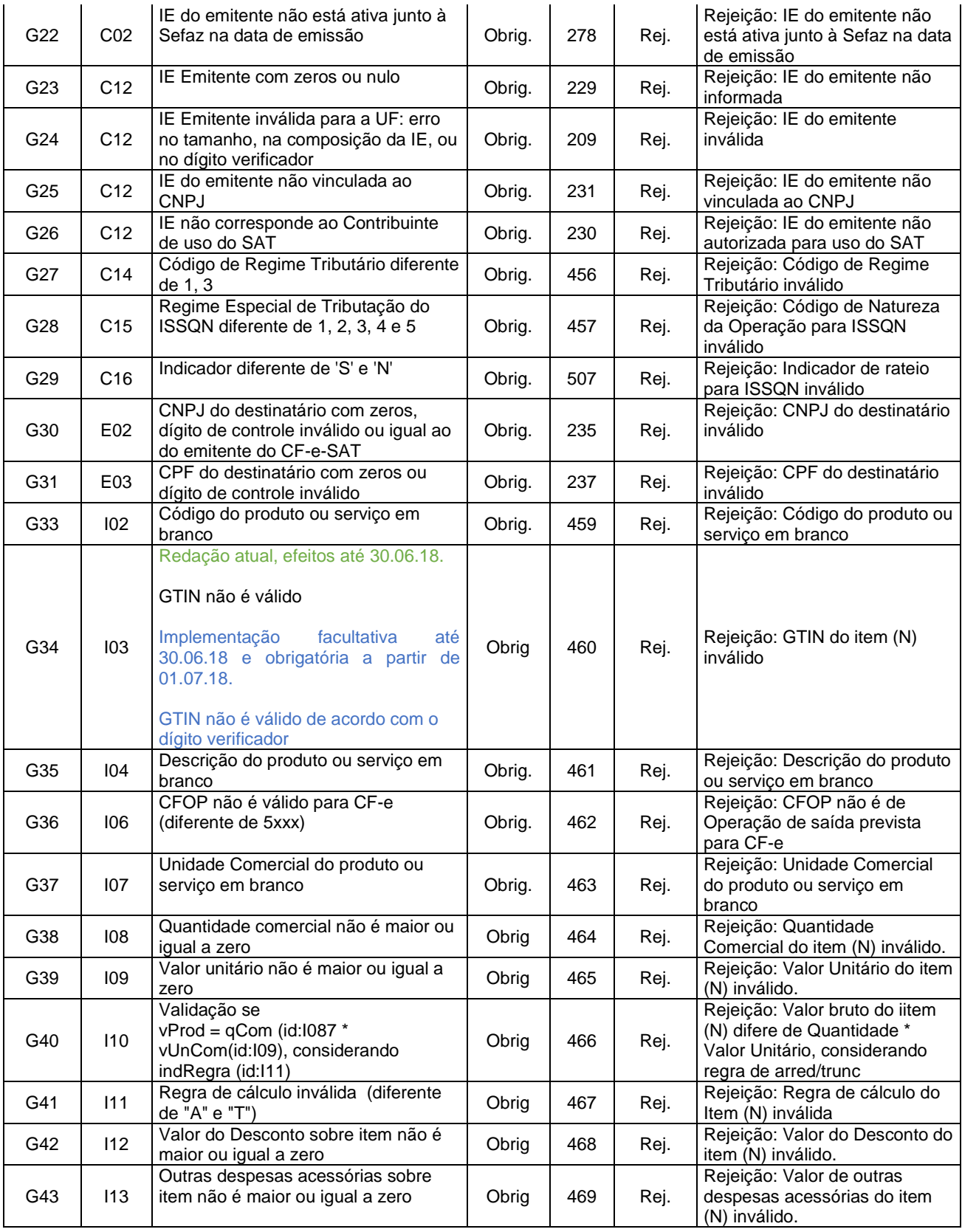

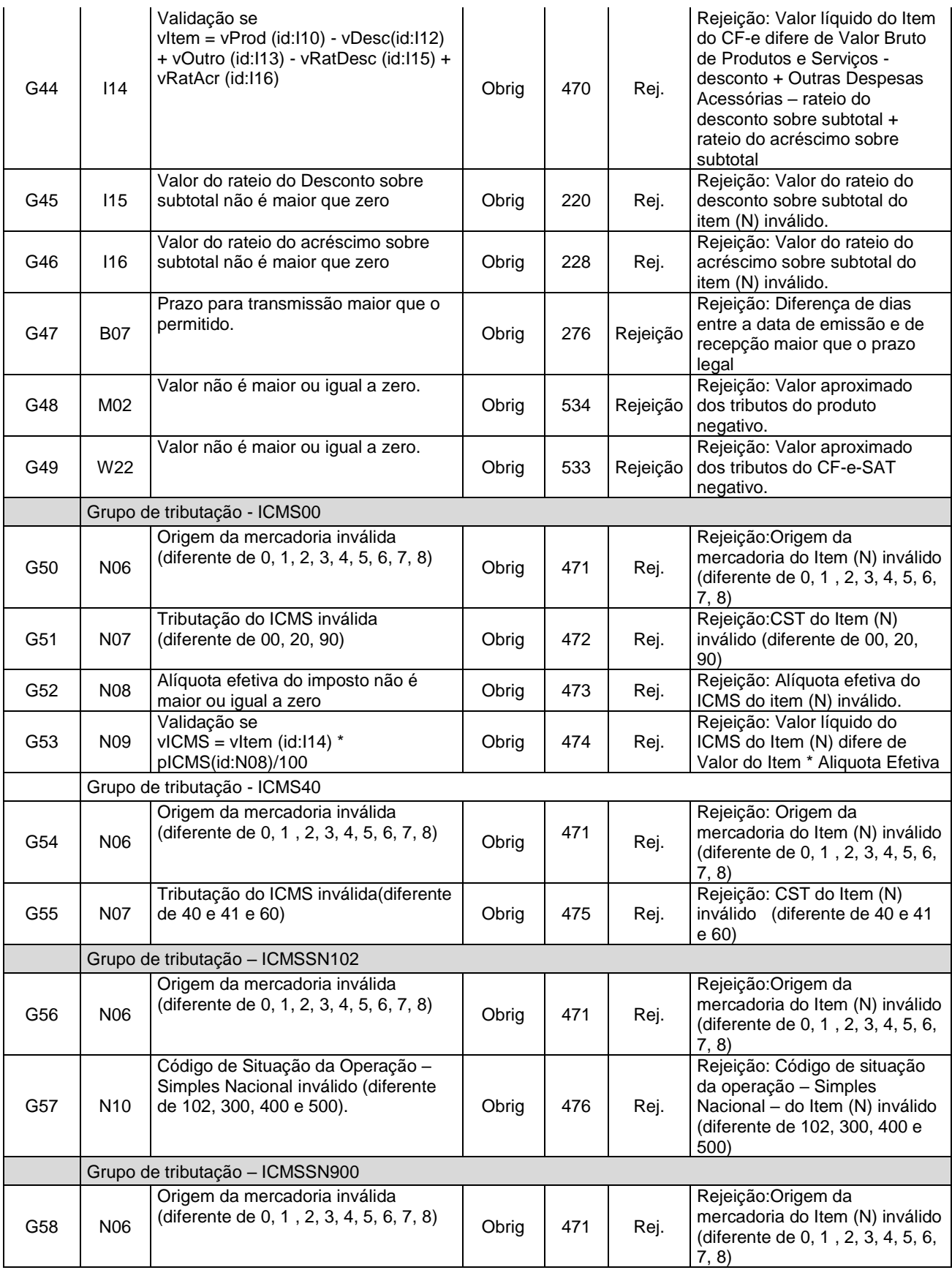

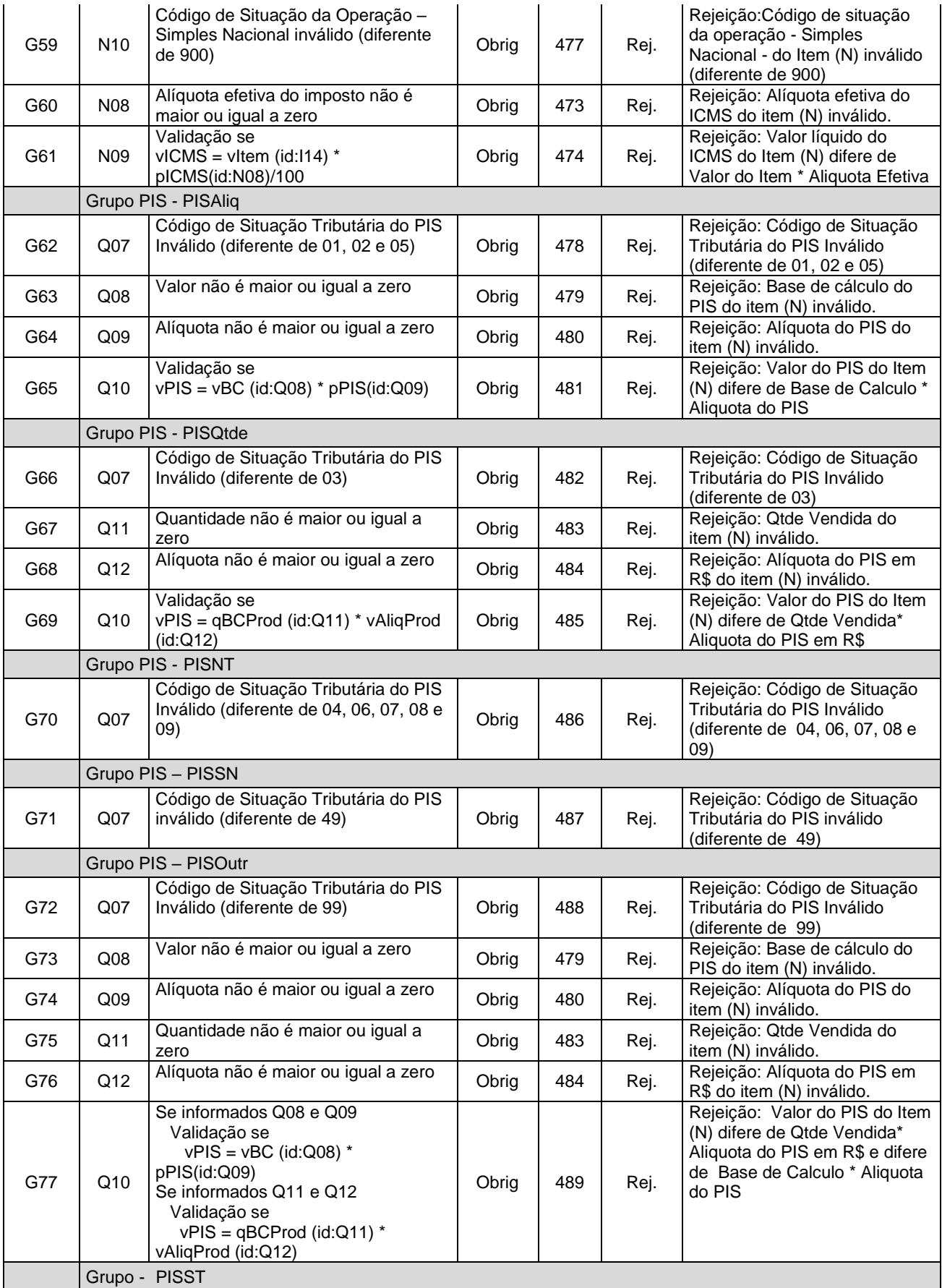

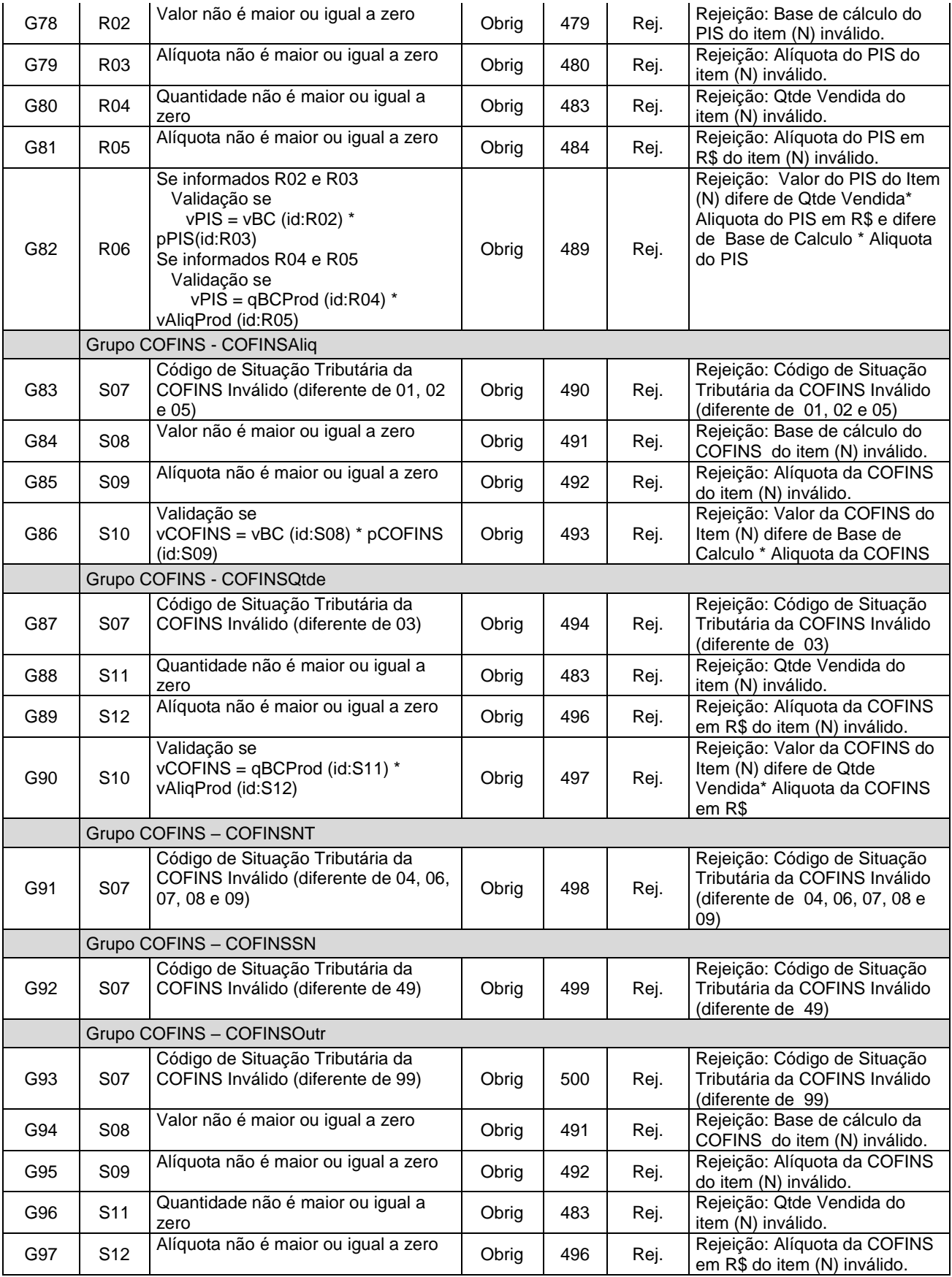

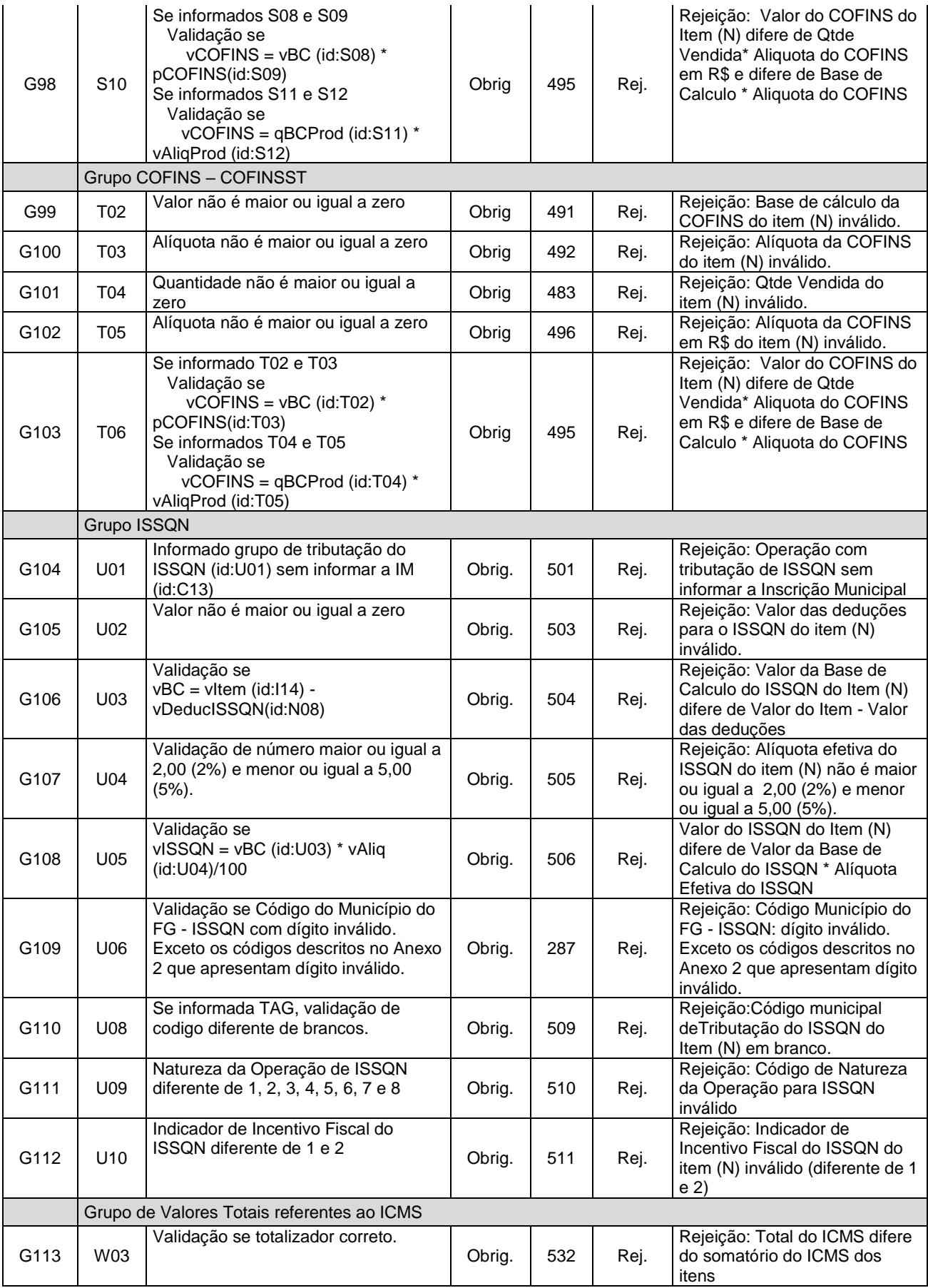

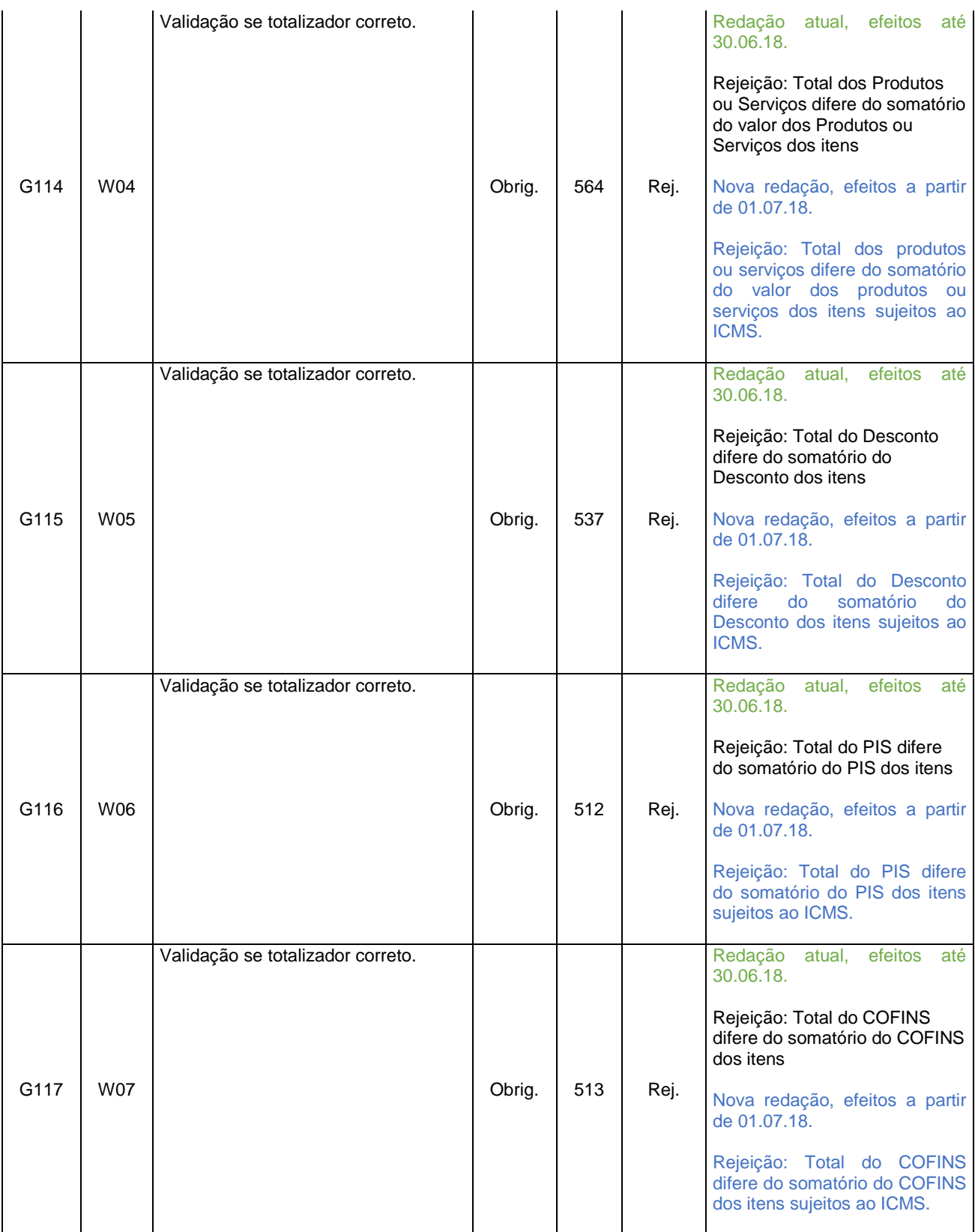

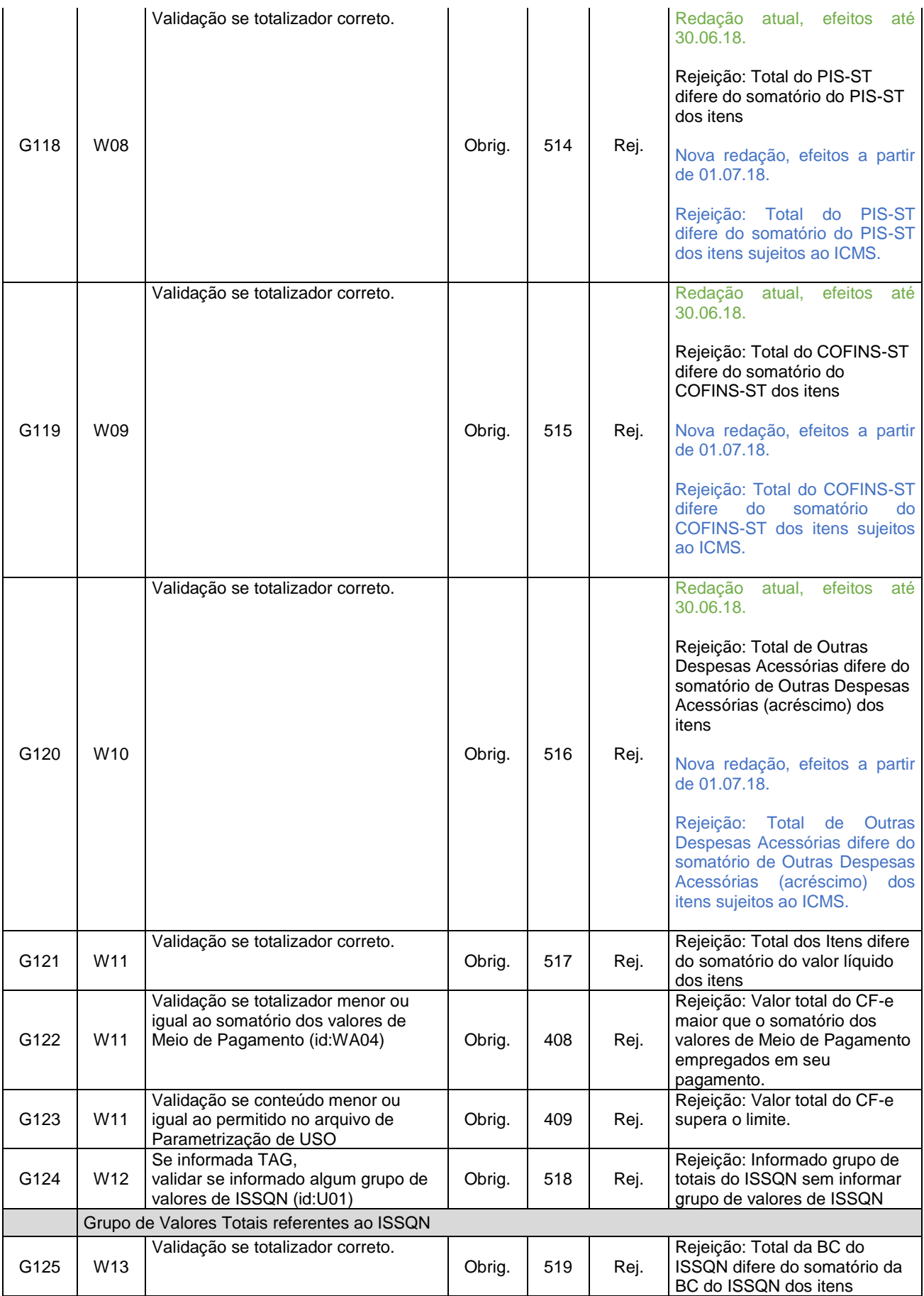

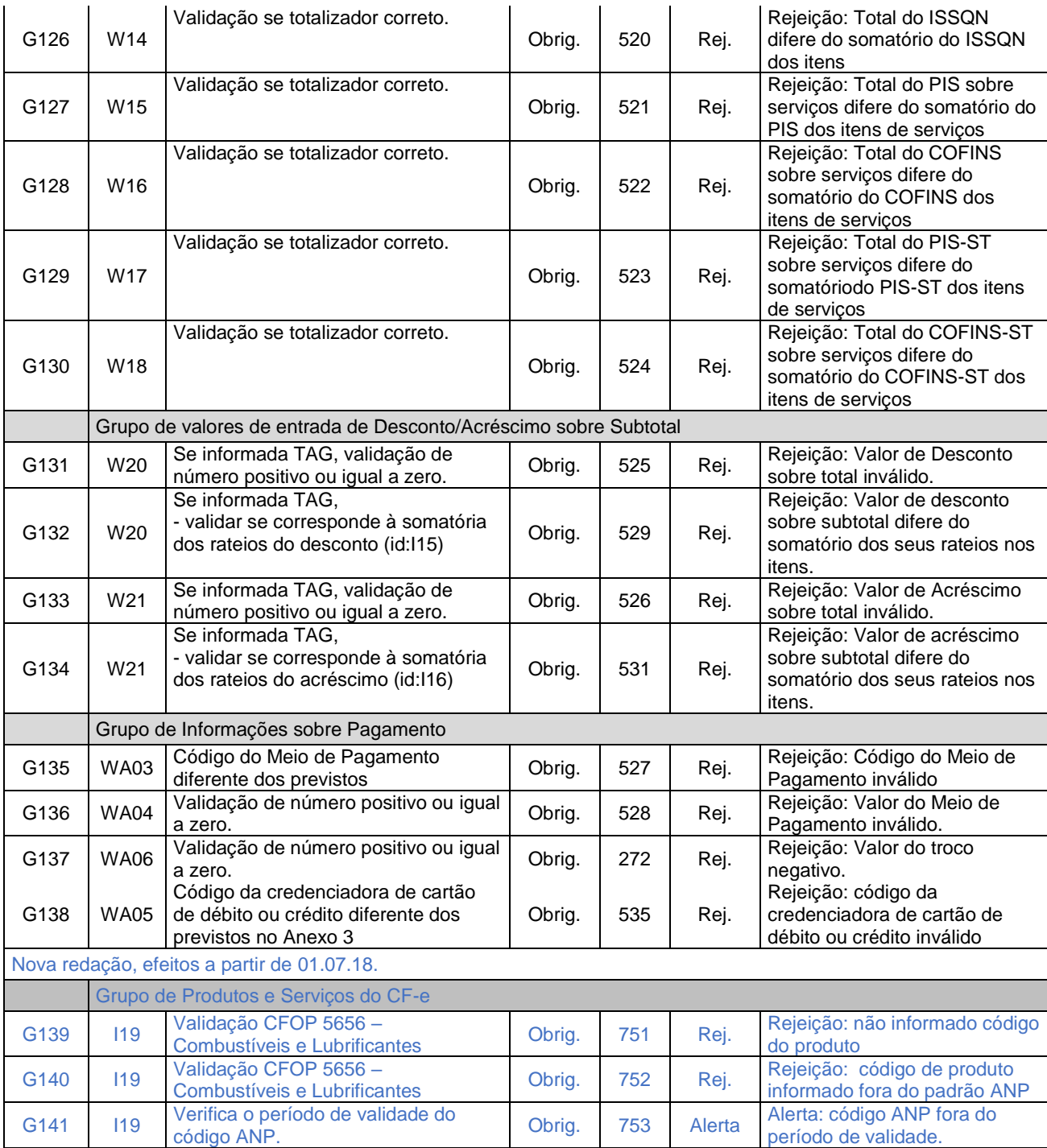

## *5.2.10. Final do Processamento do Lote*

O Processamento do envio de lotes de CF-e-SAT pode retornar erro ou retornar um recibo de processamento.

O campo "cmd" será utilizado pela SEFAZ para informar ao Equipamento SAT sobre a existência de novos "Comandos da SEFAZ".

# *5.3. Web Service - CfeRetRecepcao*

Consulta Processamento de Lote de CF-e-SAT

**Função**: Serviço destinado a retornar o resultado do processamento do lote de CF-e-SAT.

**Processo**: Síncrono

**Método**: **cfeRetRecepcao**

#### *5.3.1. Leiaute Mensagem de Entrada*

**Entrada**: Estrutura XML contendo o número do recibo que identifica a mensagem de envio de lotes d o CF-e-SAT.

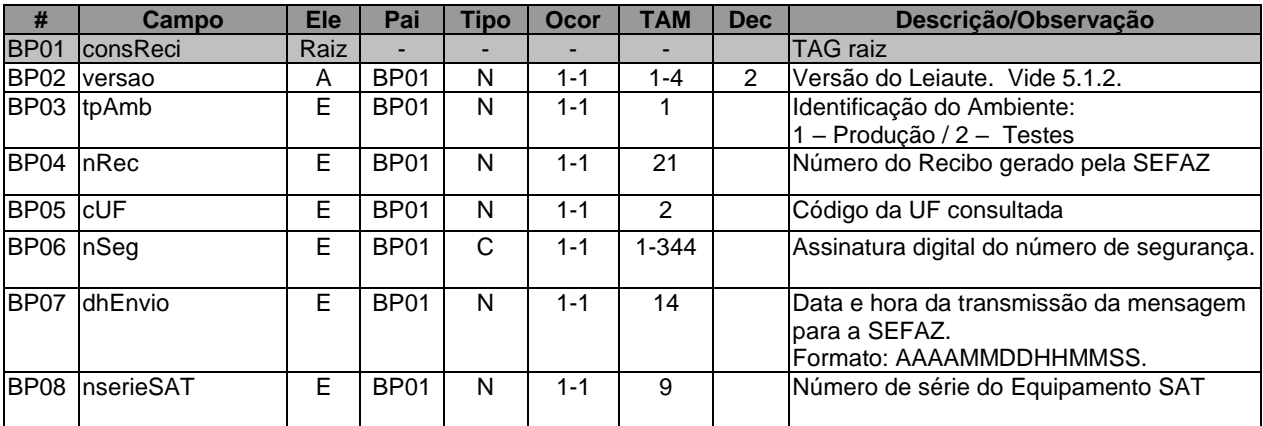

#### *5.3.2. Leiaute Mensagem de Retorno*

**Retorno**: Estrutura XML com o resultado do processamento da mensagem de envio de lote de CF-e-SAT.

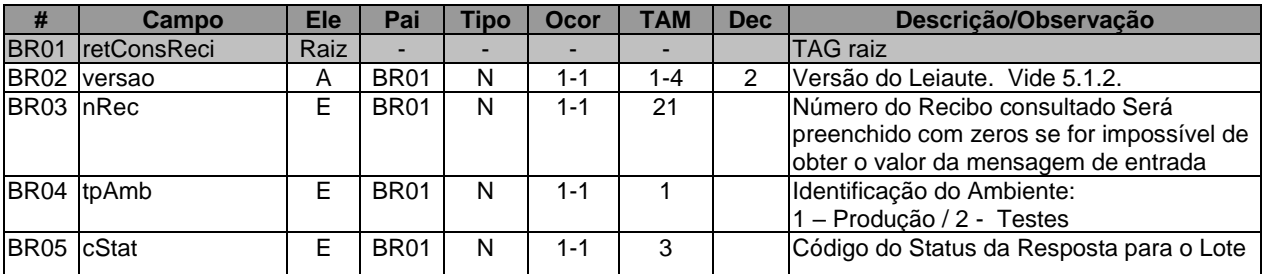

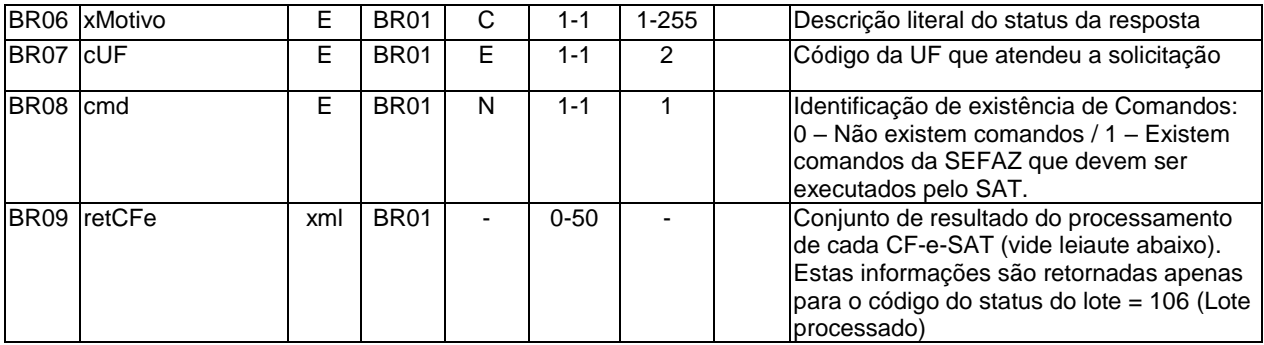

\* Para Retorno de um CF-e-SAT processado teremos o seguinte leiaute:

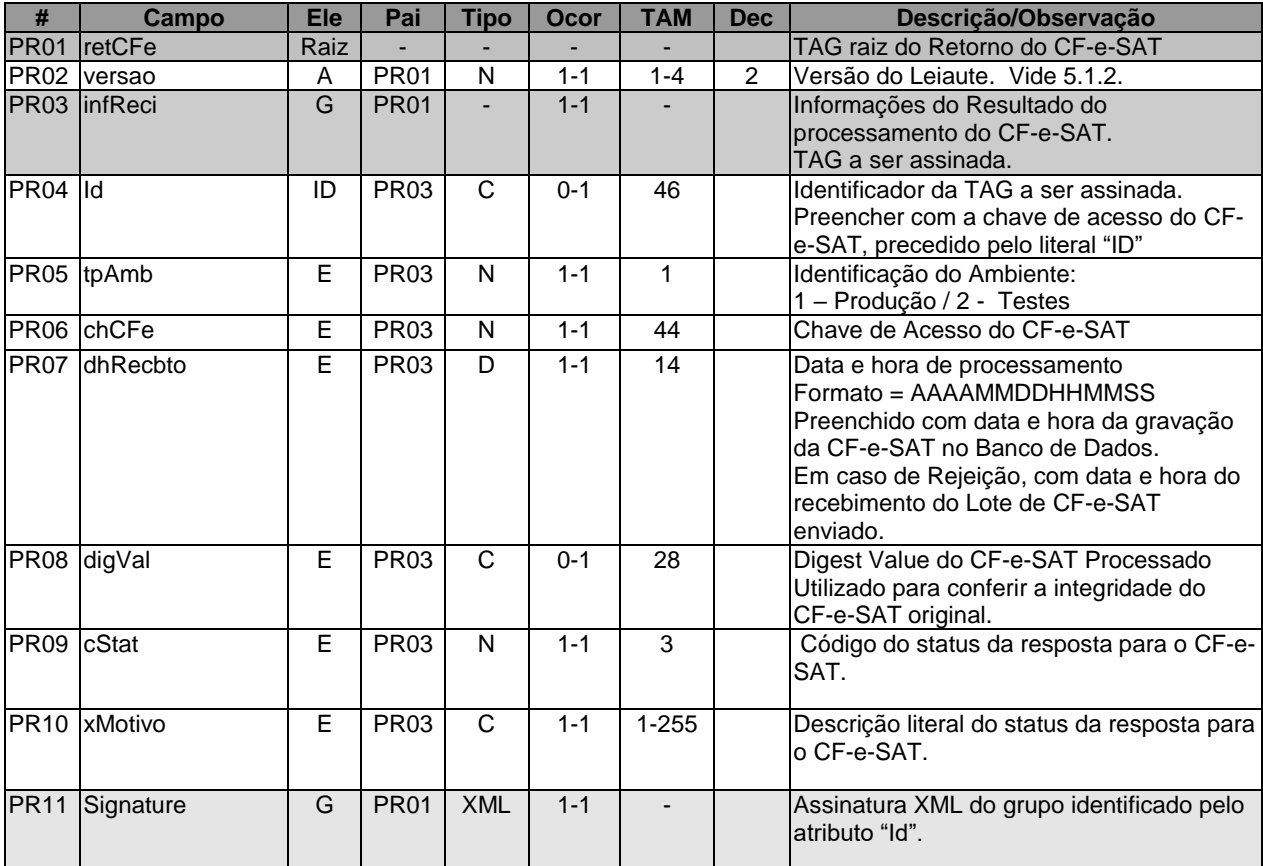

## *5.3.3. Descrição do Processo de Web Service*

Descreve-se nos próximos itens o processo de recepção e tratamento de consulta de lotes de CF-e-SAT a ser seguido pela aplicação da SEFAZ, cujo conhecimento pelo fabricante de Equipamento SAT é necessário para correto desenvolvimento do software básico

Este método oferece a consulta do resultado do processamento de um lote de CF-e-SAT de venda ou de um lote de CF-e-SAT de cancelamento.

O aplicativo do SAT deverá aguardar um tempo mínimo entre o envio do Lote de CF-e-SAT

para processamento e a consulta do resultado deste processamento, evitando a obtenção desnecessária do status de erro - "Lote em Processamento". O tempo mínimo é informado no arquivo de Parametrização de USO. Este tempo mínimo também deve ser respeitado entre as consultas do resultado do processamento, caso o retorno da consulta anterior tenha sido "Lote em Processamento".

Caso a aplicação da SEFAZ retorne "124 – Adiar transmissão do CF-e", o equipamento SAT-CF-e deve esperar até a sua próxima transmissão – conforme arquivo de Parametrização de Uso (vide Anexo 1 – [Arquivos de parametrização SAT\)](#page-276-0) e reenviar somente o CF-e ou o CF-e de cancelamento indicado.

Deverão ser realizadas as validações e procedimentos que seguem:

# *5.3.4. Validação do Certificado de Transmissão*

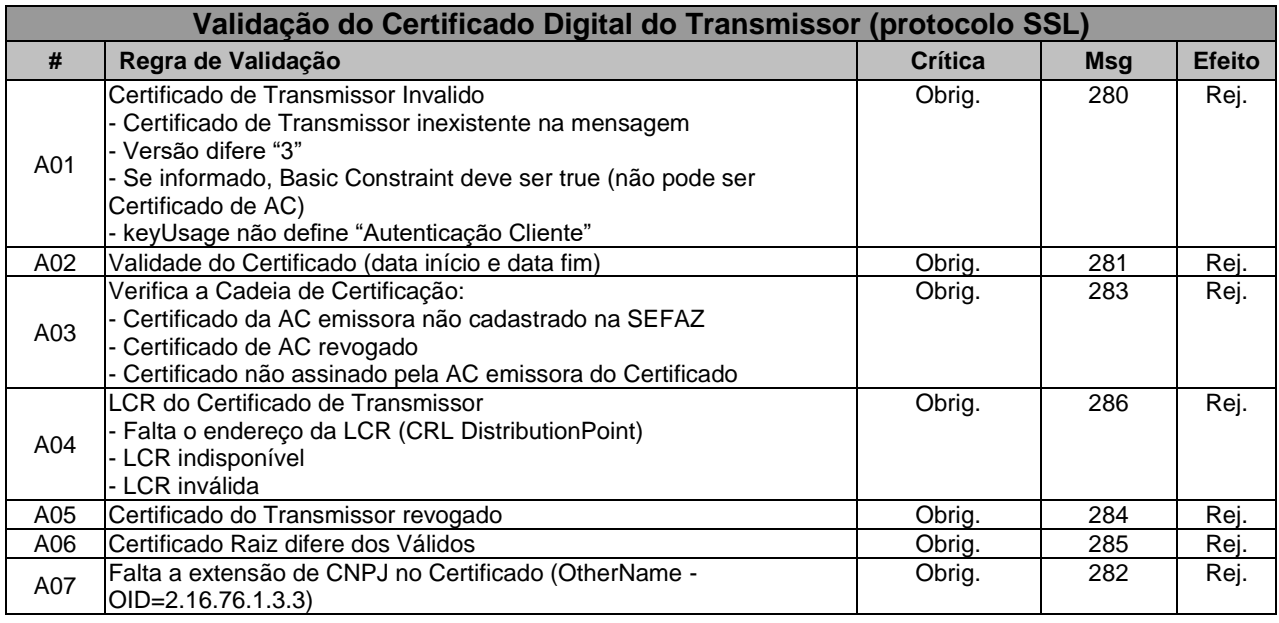

As validações de A01, A02, A03, A04 e A05 são realizadas pelo protocolo SSL e não precisam ser implementadas. A validação A06 também pode ser realizada pelo protocolo SSL, mas pode falhar se existirem outros certificados digitais de Autoridade Certificadora Raiz que não sejam "ICP-Brasil" no repositório de certificados digitais do servidor de Web Service da SEFAZ.

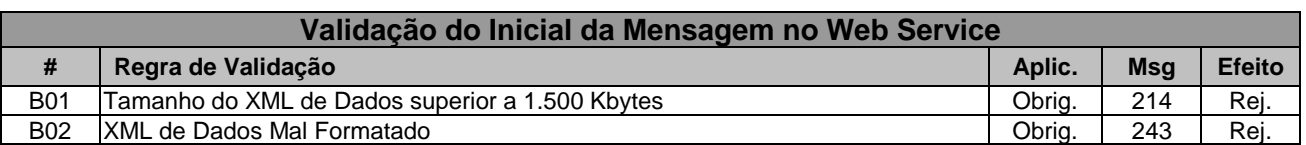

### *5.3.5. Validação Inicial da Mensagem no Web Service*

A mensagem será descartada se o tamanho exceder o limite previsto (1.500 KB) A aplicação do equipamento não poderá permitir a geração de mensagem com tamanho superior a 1.500 KB. Caso isto ocorra, a conexão poderá ser interrompida sem mensagem de erro se o controle do tamanho da mensagem for implementado por configurações do ambiente de rede da SEFAZ (ex.: controle no firewall). No caso do controle de tamanho ser implementado por aplicativo teremos a devolução da mensagem de erro 214.

# *5.3.6. Validação das Informações de controle da chamada ao Web Service*

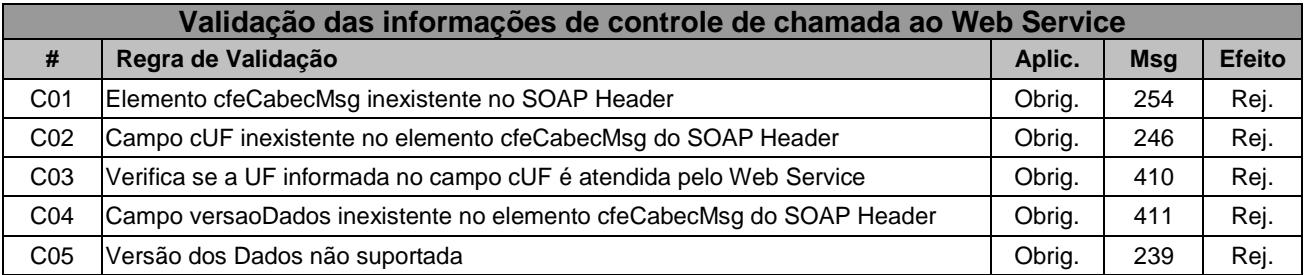

A informação da versão do leiaute da mensagem e a UF de origem do emissor do CF-e-SAT constam no elemento cfeCabecMsg do SOAP Header.

A aplicação deverá validar os campos cUF e versaoDados, rejeitando a mensagem recebida em caso de informações inexistentes ou inválidas.

O campo versaoDados contém a versão do Schema XML da mensagem contida na área de

dados que será utilizado pelo Web Service.

# *5.3.7. Validação da Área de Dados*

#### **a) Validação de forma da área de dados**

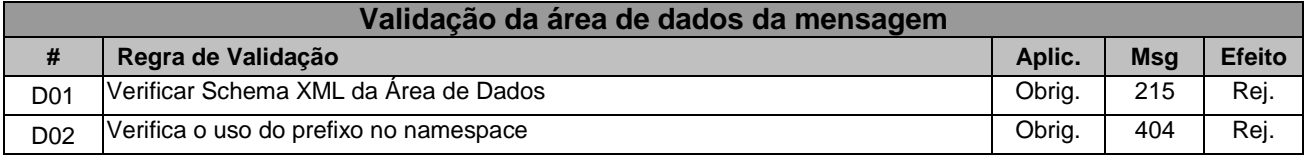

Especificação Técnica de Requisitos - SAT - Direitos Reservados - Versão ER 2.22.04 de 22/05/2017 144
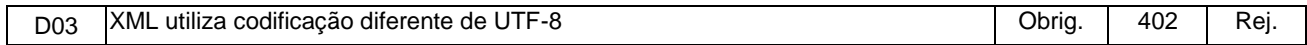

### **b) Validação das Regras de Negócios da Consulta Recibo**

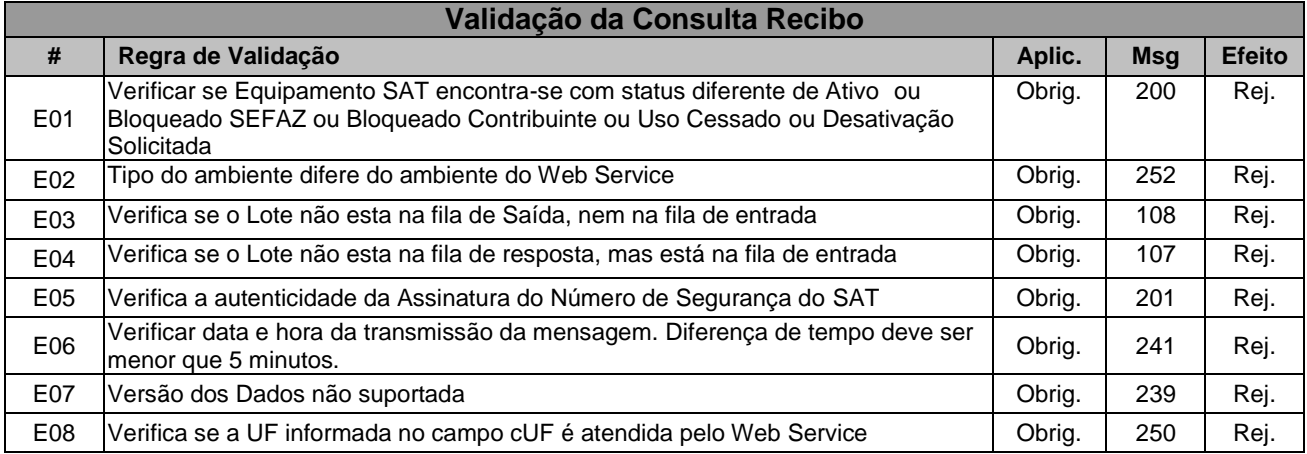

# *5.3.8. Final do Processamento*

A mensagem de retorno poderá ser:

- **Lote processado** cStat=106, com os resultados individuais de processamento dos CF-e-SAT;
- **Lote em processamento** cStat=107, o Equipamento SAT deverá fazer uma nova consulta;
- **Lote não localizado** cStat=108, o Equipamento SAT deverá fazer o reenvio da mensagem.

O campo "cmd" será utilizado pela SEFAZ para informar ao Equipamento SAT sobre a existência de novos "Comandos da SEFAZ".

# *5.4. Web Service - CfeCancelamento*

**Função**: serviço destinado à recepção de mensagens de lote de CF-e-SAT de cancelamento.

**Processo**: assíncrono.

**Método**: cfeCancelamento.

# *5.4.1. Leiaute Mensagem de Entrada*

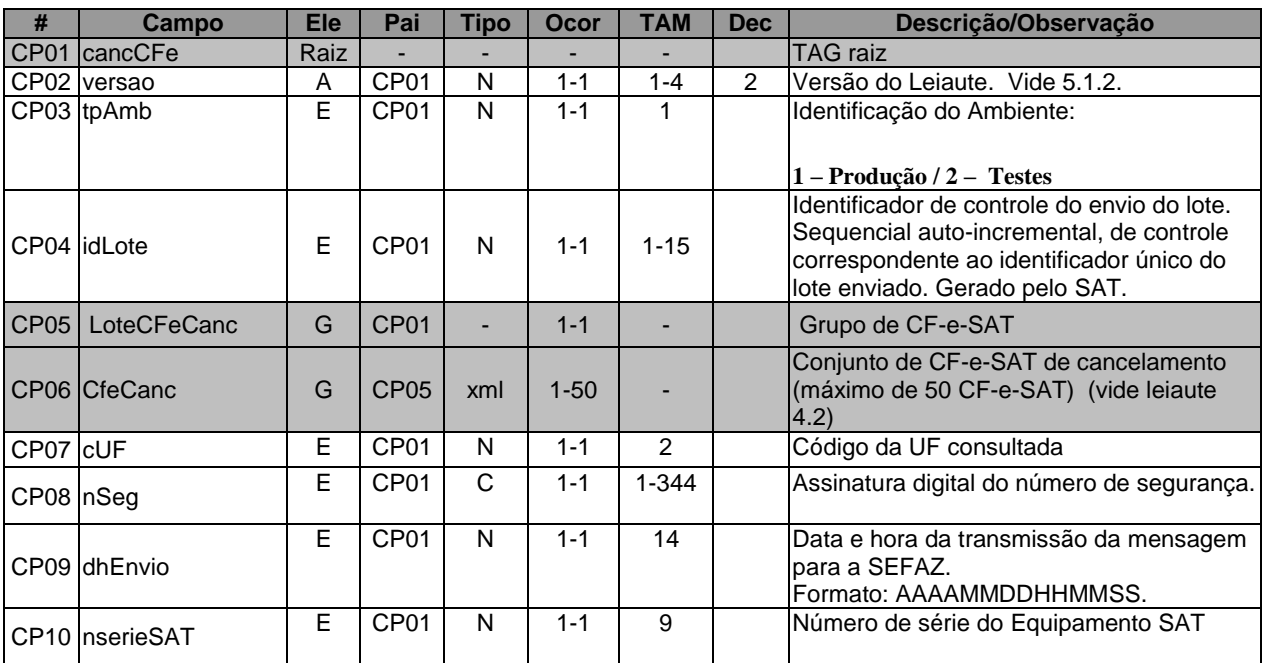

**Entrada**: Estrutura XML para o cancelamento do CF-e-SAT.

## *5.4.2. Leiaute Mensagem de Retorno*

**Retorno**: Estrutura XML contendo a mensagem do resultado do pedido de cancelamento.

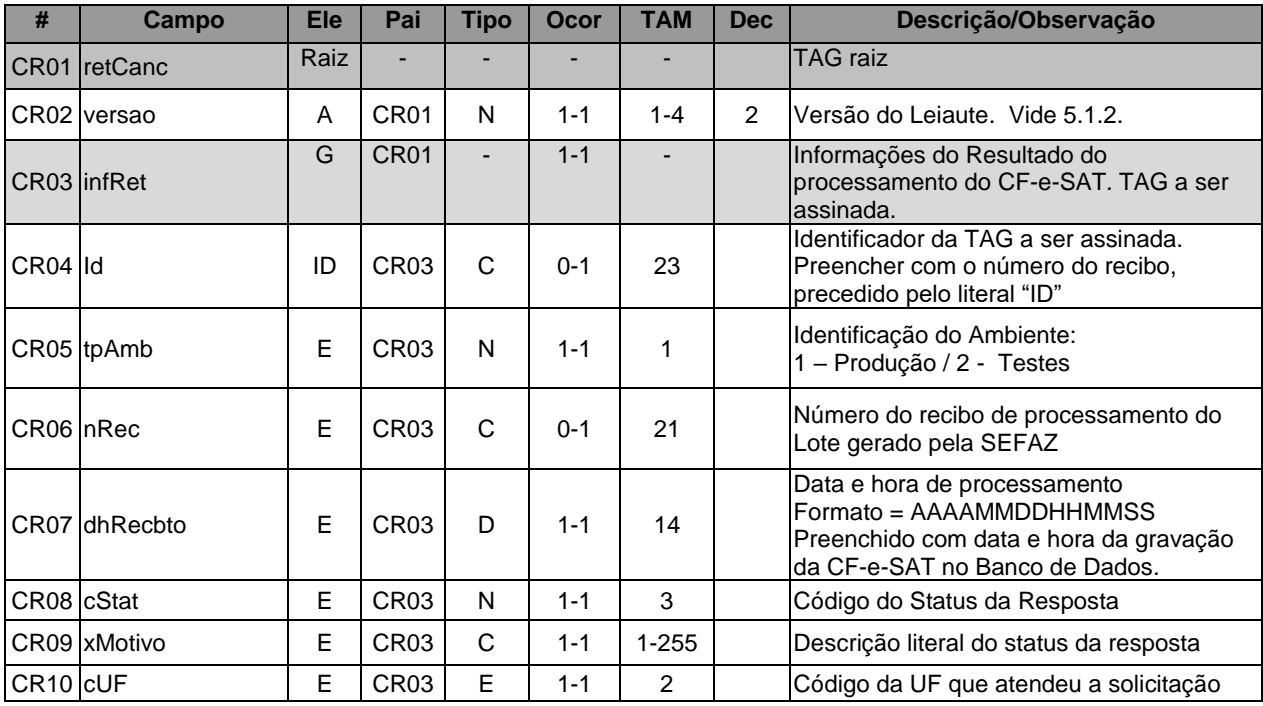

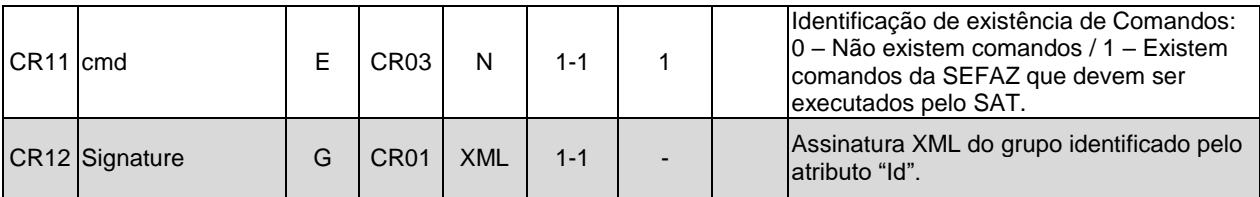

# *5.4.3. Descrição do Processo de Web Service*

Descreve-se nos próximos itens o processo de recepção e tratamento de lotes de CF-e-SAT de cancelamento a ser seguido pela aplicação da SEFAZ, cujo conhecimento pelo fabricante de Equipamento SAT é necessário para correto desenvolvimento do software básico

Este método será responsável por receber as mensagens de envio de lotes de CF-e-SAT de cancelamento. O pedido de cancelamento será colocado na fila de entrada e será retornado o nRec.

O número do recibo gerado pelo portal de SEFAZ será a chave de acesso do serviço de consulta ao resultado do processamento do CF-e-SAT de cancelamento.

Deverão ser realizadas as validações e procedimentos que seguem:

Caso a aplicação da SEFAZ retorne "123 - Adiar envio do Lote", o equipamento SAT-CF-e deve esperar até a sua próxima transmissão – conforme arquivo de Parametrização de Uso (vide Anexo 1 – [Arquivos de parametrização SAT\)](#page-276-0).

# *5.4.4. Validação do Certificado de Transmissão*

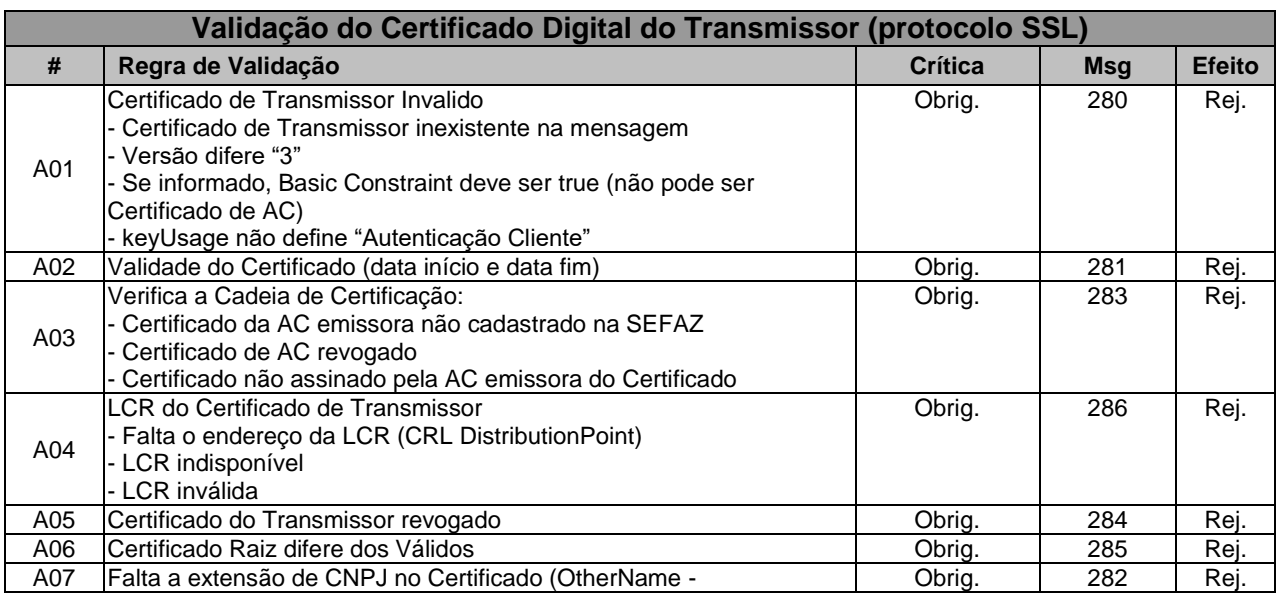

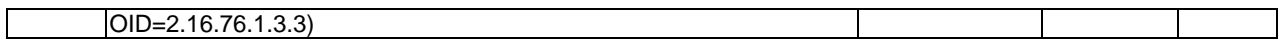

As validações de A01, A02, A03, A04 e A05 são realizadas pelo protocolo SSL e não precisam ser implementadas. A validação A06 também pode ser realizada pelo protocolo SSL, mas pode falhar se existirem outros certificados digitais de Autoridade Certificadora Raiz que não sejam "ICP-Brasil" no repositório de certificados digitais do servidor de Web Service da SEFAZ.

## *5.4.5. Validação Inicial da Mensagem no Web Service*

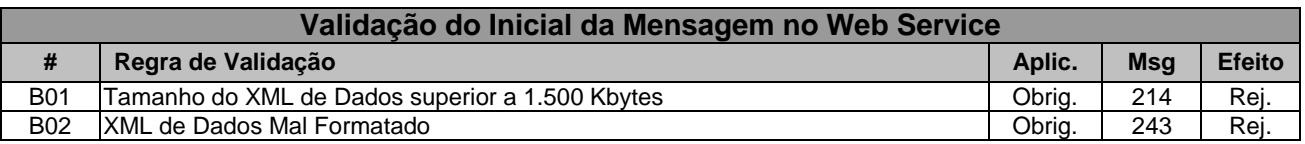

A mensagem será descartada se o tamanho exceder o limite previsto (1.500 KB) A aplicação do equipamento não poderá permitir a geração de mensagem com tamanho superior a 1.500 KB. Caso isto ocorra, a conexão poderá ser interrompida sem mensagem de erro se o controle do tamanho da mensagem for implementado por configurações do ambiente de rede da SEFAZ (ex.: controle no firewall). No caso do controle de tamanho ser implementado por aplicativo teremos a devolução da mensagem de erro 214.

### *5.4.6. Validação das Informações de controle da chamada ao Web Service*

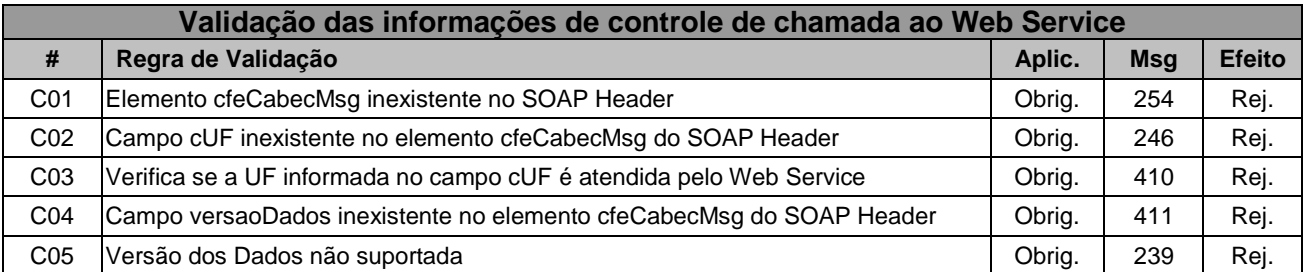

A informação da versão do leiaute da mensagem e a UF de origem do emissor do CF-e-SAT constam no elemento cfeCabecMsg do SOAP Header.

A aplicação deverá validar os campos cUF e versaoDados, rejeitando a mensagem recebida em caso de informações inexistentes ou inválidas.

O campo versaoDados contém a versão do Schema XML da mensagem contida na área de dados que será utilizado pelo Web Service.

# *5.4.7. Validação da Área de Dados*

## **a) Validação da Forma da Área de Dados**

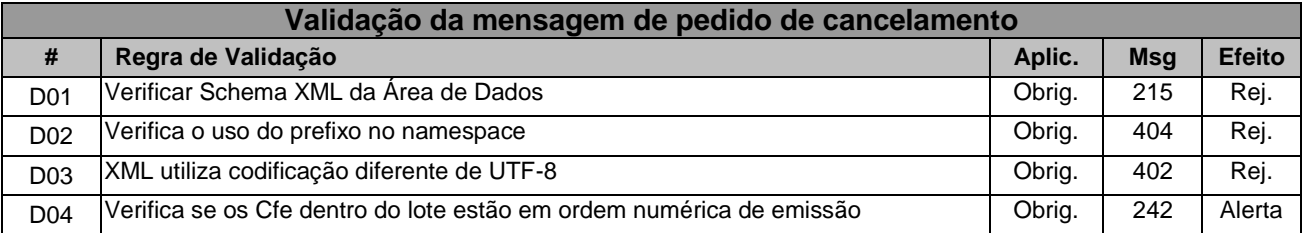

### **b) Validação das Regras de Negócios do pedido de cancelamento de CF-e-SAT**

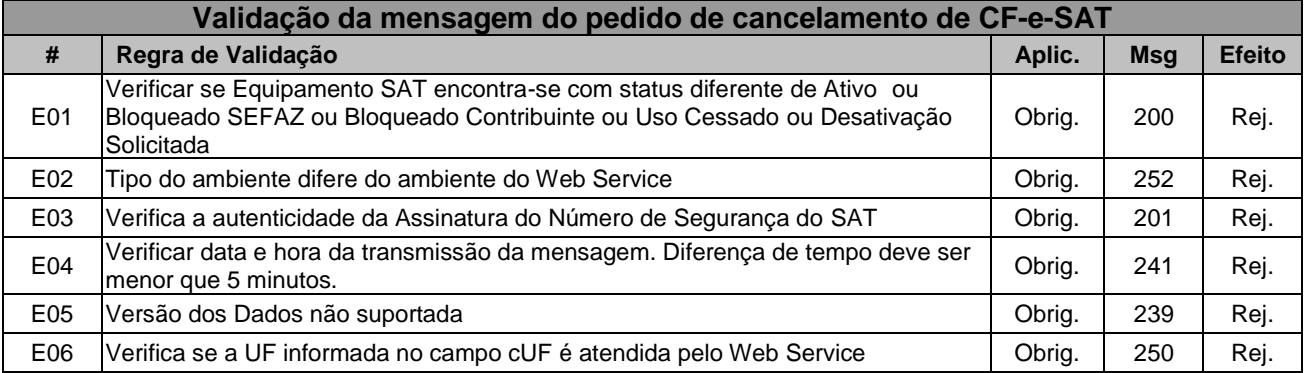

#### **c) Validação do Certificado Digital de Assinatura**

A seguir são extraídos todos CF-e-SAT das mensagens de envio de lote e validadas as seguintes regras de negócios para cada CF-e-SAT:

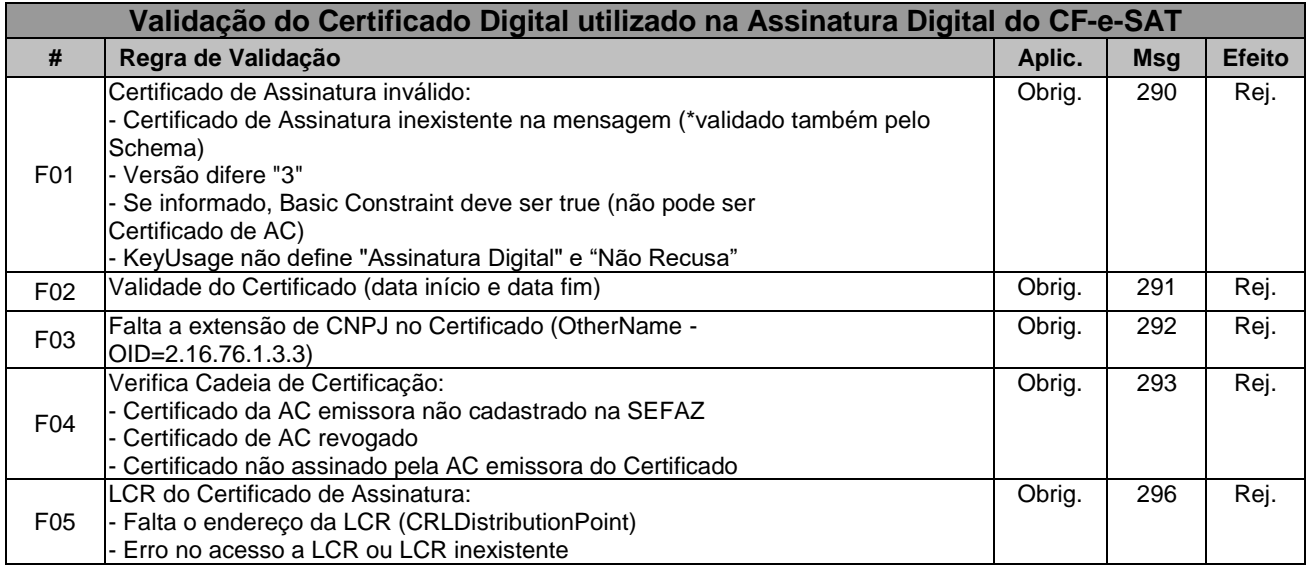

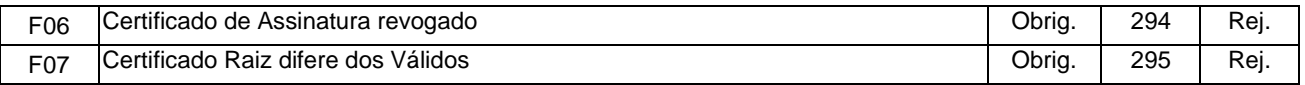

# **d) Validação da Assinatura Digital**

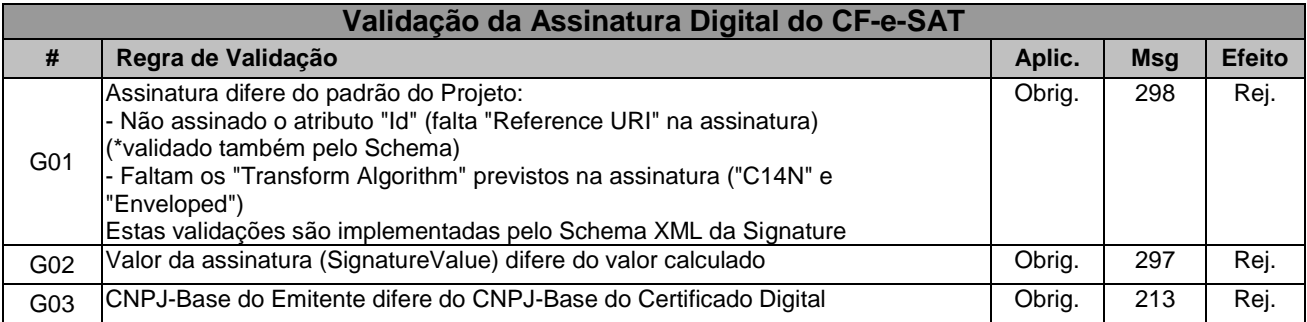

# **e) Validação das regras de negócio do CF-e-SAT de cancelamento**

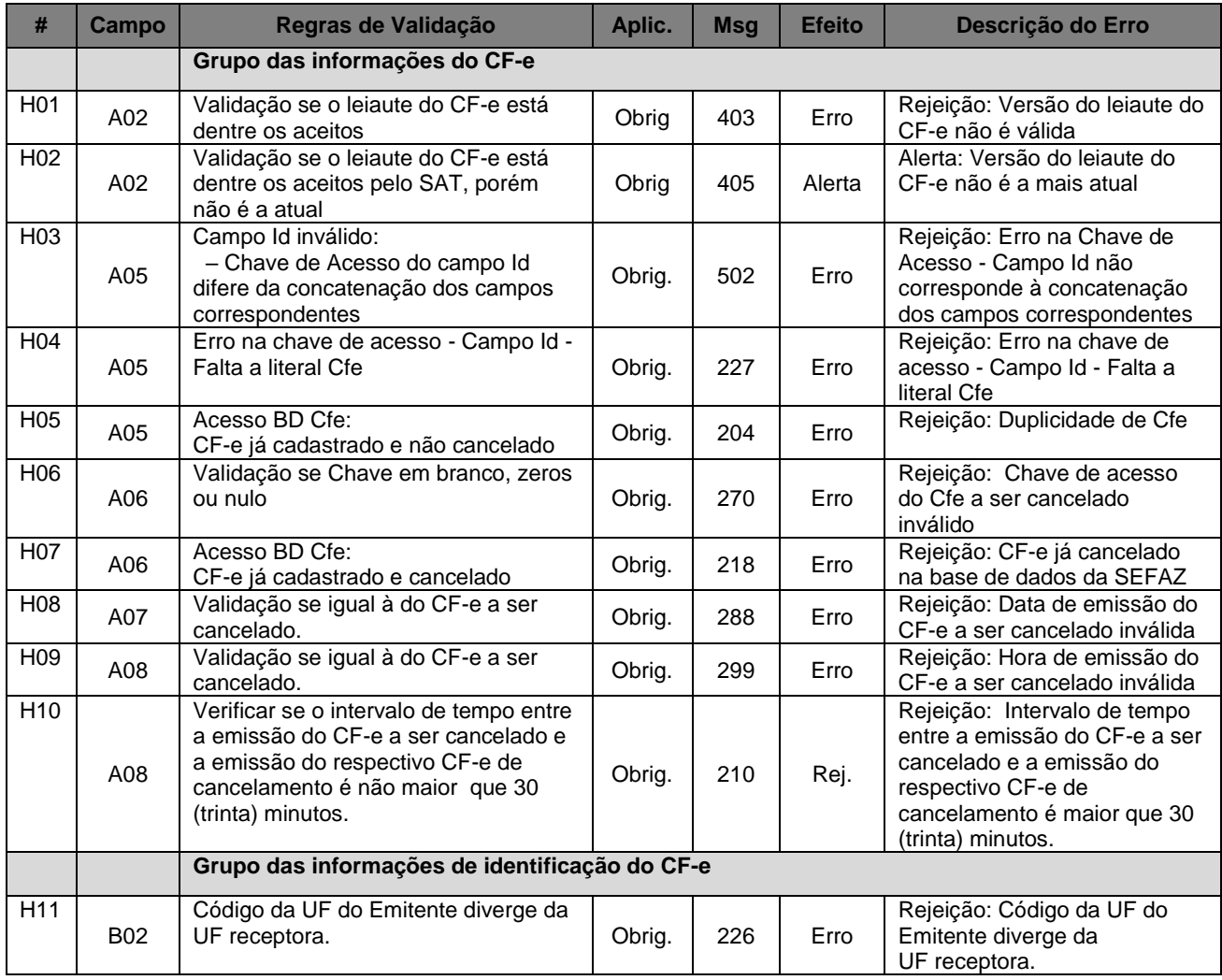

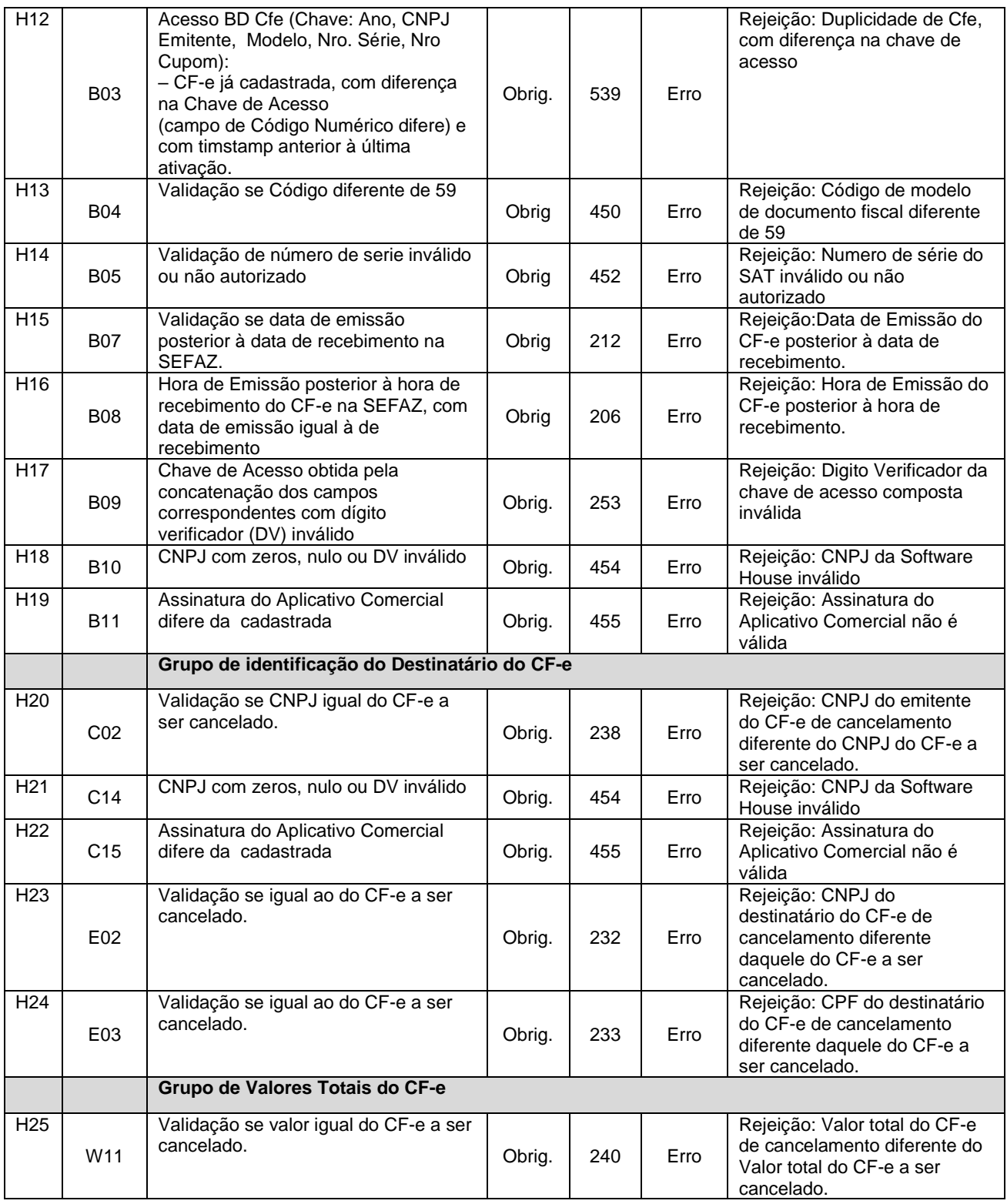

## *5.4.8. Final do Processamento*

O processamento do envio de lote de cancelamento de CF-e-SAT poderá resultar em uma mensagem de erro ou retornar um recibo de processamento.

O campo "cmd" será utilizado pela SEFAZ para informar ao Equipamento SAT sobre a existência de novos "Comandos da SEFAZ".

# *5.5. Web Service - CfeStatus*

Consulta do Status do Serviço

**Função**: serviço destinado à consulta do status do serviço prestado pela SEFAZ e status de operação do SAT.

**Processo**: síncrono.

**Método**: cfeStatus.

### *5.5.1. Leiaute Mensagem de Entrada*

**Entrada**: Estrutura XML para a consulta do status do serviço.

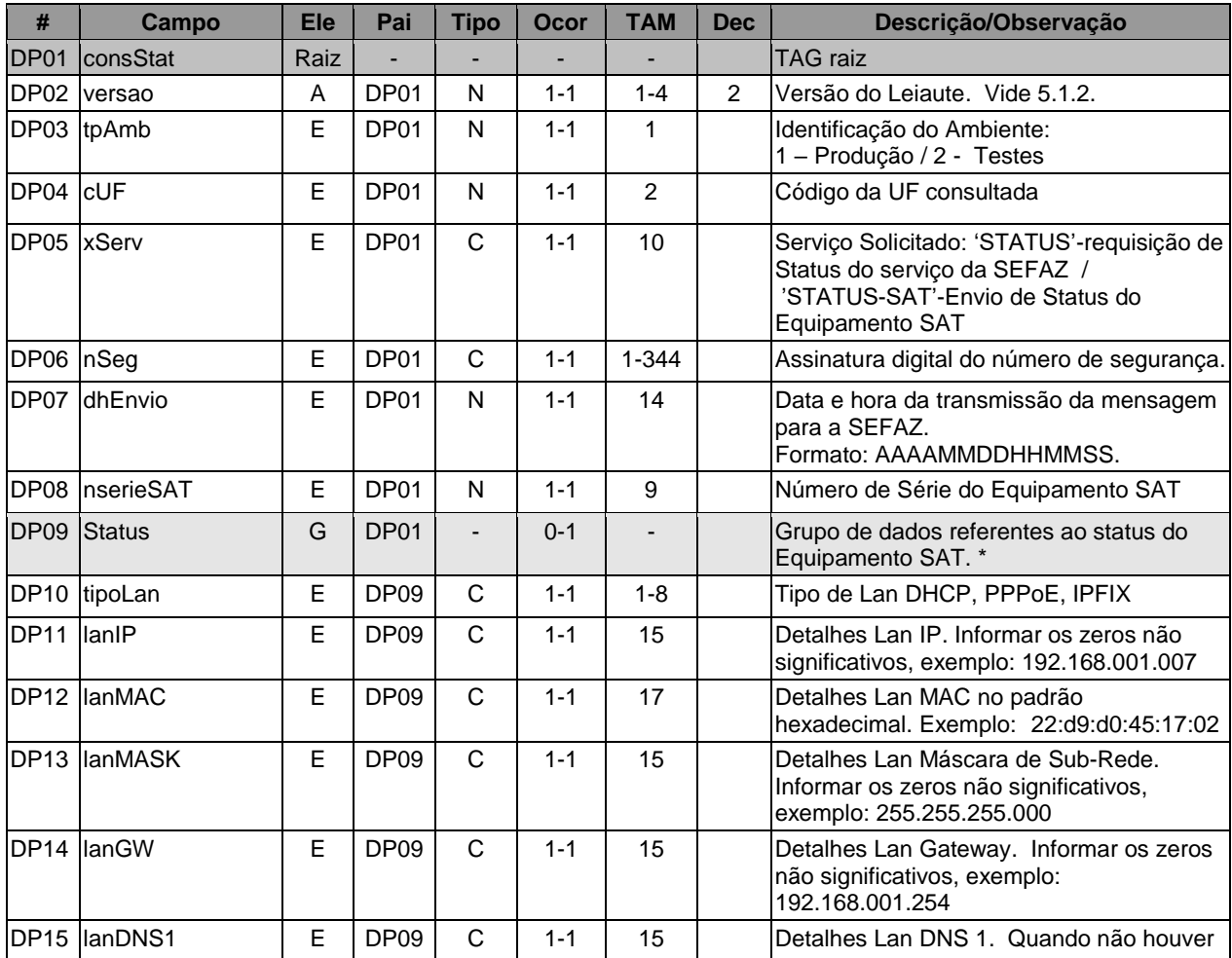

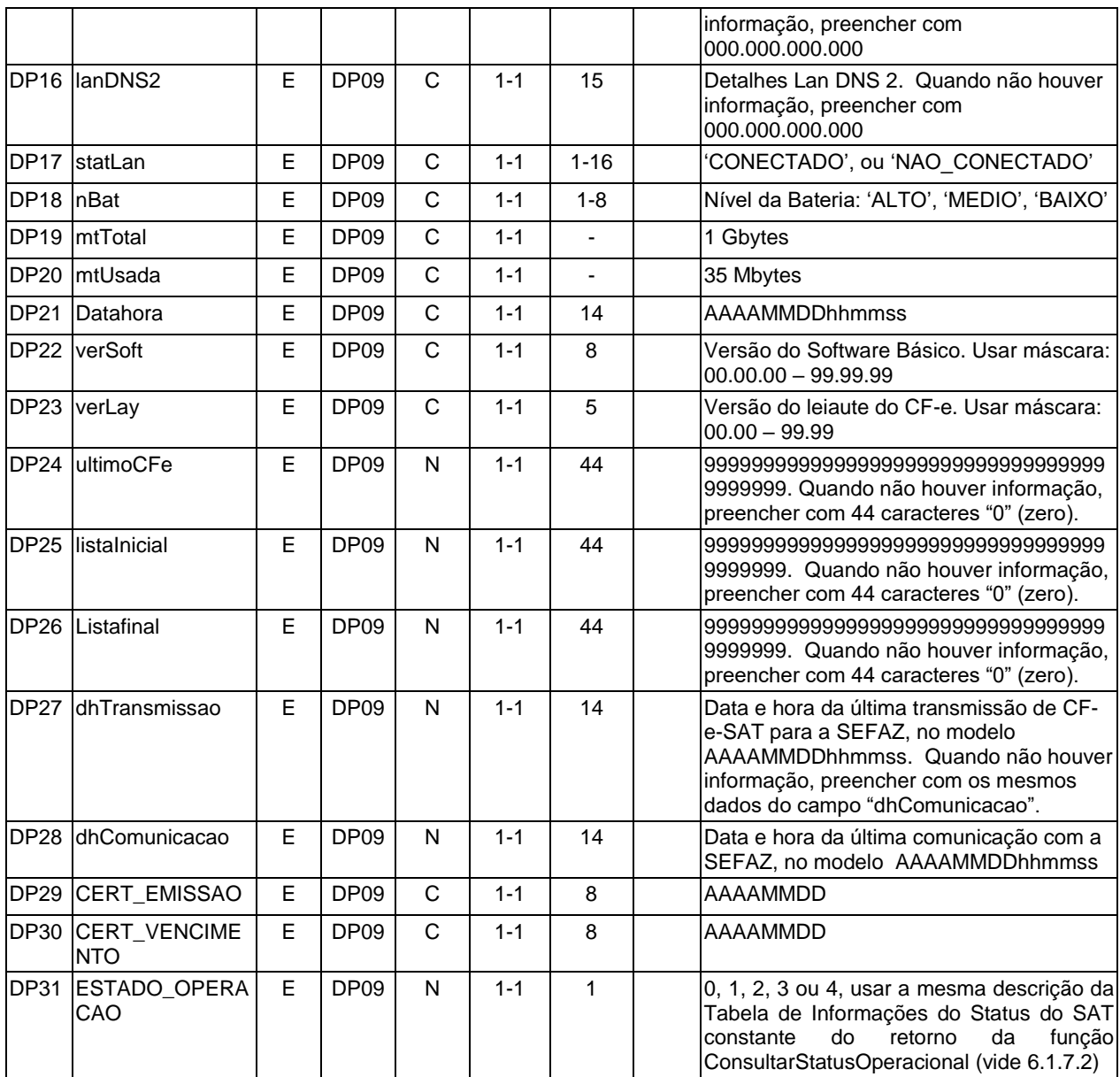

\* TAG de grupo "status" só será informada quando campo "xServ" = "STATUS-SAT".

## *5.5.2. Leiaute Mensagem de Retorno*

**Retorno**: Estrutura XML contendo a mensagem do resultado do status do serviço.

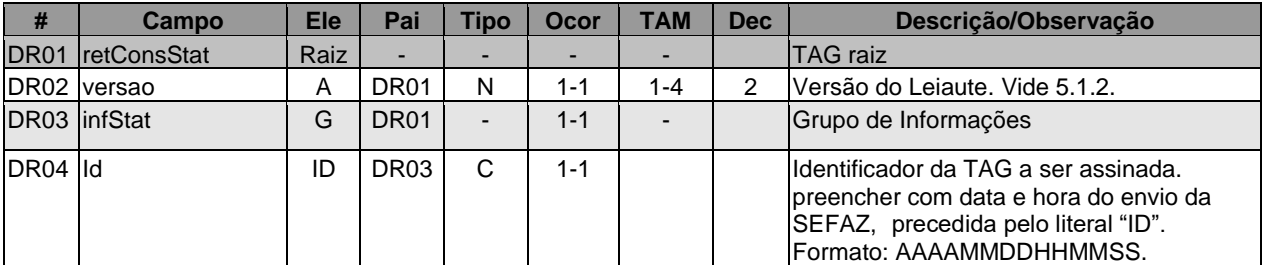

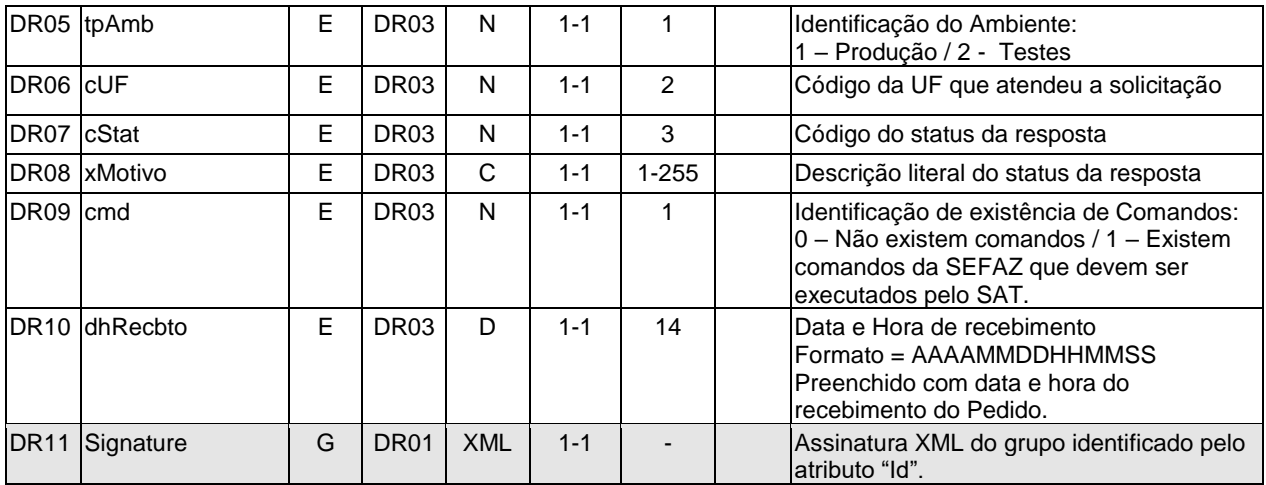

## *5.5.3. Descrição do Processo de Web Service*

Descreve-se nos próximos itens a recepção e tratamento de consulta do status do serviço prestado pela SEFAZ e status de operação do SAT a ser seguido pela aplicação da SEFAZ, cujo conhecimento pelo fabricante de Equipamento SAT é necessário para correto desenvolvimento do software básico.

Este método será responsável por receber as solicitações referentes à consulta do status do serviço da SEFAZ e por receber os parâmetros referentes ao status do Equipamento SAT.

Ao receber do Equipamento SAT a solicitação de Status, a SEFAZ processará o pedido e retornará uma mensagem contendo o Status do Serviço.

Ao receber uma mensagem contendo os parâmetros do Status do Equipamento SAT a SEFAZ retornará uma mensagem de sucesso.

O Equipamento SAT que se mantenha em "loop" permanente de consulta a este Web Service, deverá aguardar um tempo mínimo de 5 minutos entre cada consulta, evitando sobrecarregar desnecessariamente os servidores da SEFAZ.

Deverão ser realizadas pela aplicação da SEFAZ as validações e procedimentos que seguem.

### *5.5.4. Validação do Certificado de Transmissão*

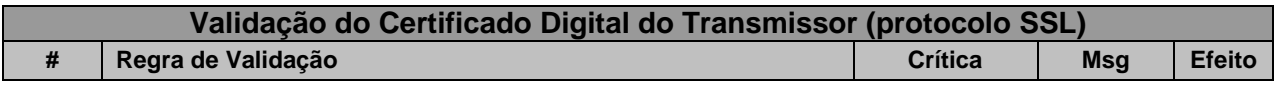

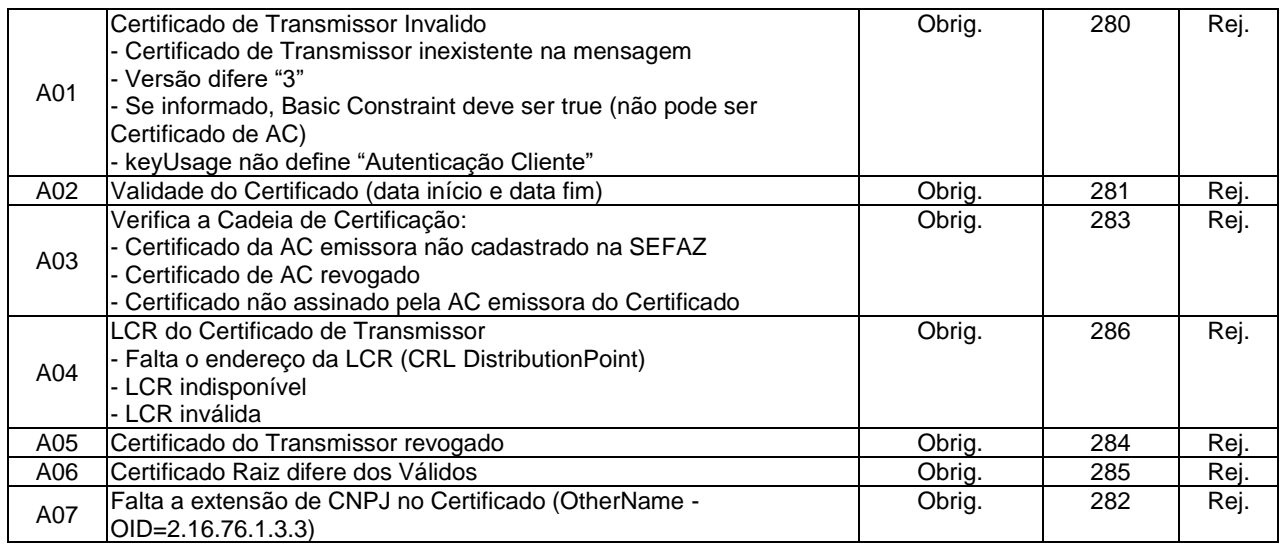

As validações de A01, A02, A03, A04 e A05 são realizadas pelo protocolo SSL e não precisam ser implementadas. A validação A06 também pode ser realizada pelo protocolo SSL, mas pode falhar se existirem outros certificados digitais de Autoridade Certificadora Raiz que não sejam "ICP-Brasil" no repositório de certificados digitais do servidor de Web Service da SEFAZ.

### *5.5.5. Validação Inicial da Mensagem no Web Service*

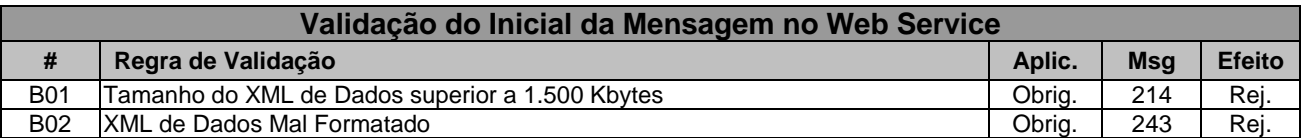

A mensagem será descartada se o tamanho exceder o limite previsto (1.500 KB) A aplicação do equipamento não poderá permitir a geração de mensagem com tamanho superior a 1.500 KB. Caso isto ocorra, a conexão poderá ser interrompida sem mensagem de erro se o controle do tamanho da mensagem for implementado por configurações do ambiente de rede da SEFAZ (ex.: controle no firewall). No caso do controle de tamanho ser implementado por aplicativo teremos a devolução da mensagem de erro 214.

### *5.5.6. Validação das Informações de controle da chamada ao Web Service*

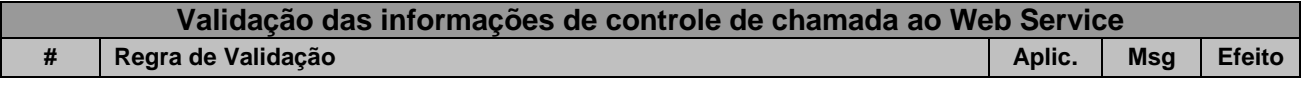

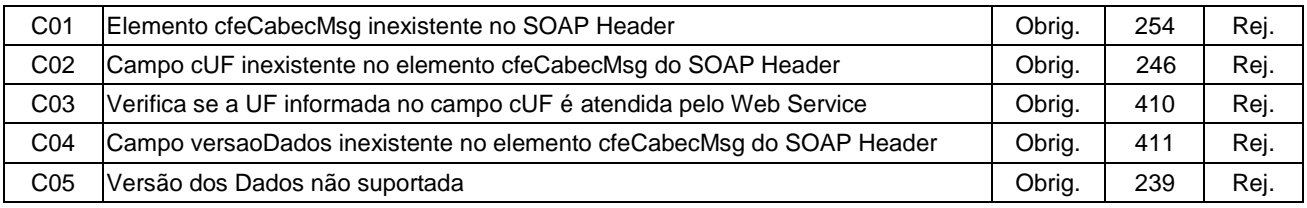

A informação da versão do leiaute da mensagem e a UF de origem do emissor do CF-e-SAT constam no elemento cfeCabecMsg do SOAP Header.

A aplicação da SEFAZ deverá validar os campos cUF e versaoDados, rejeitando a mensagem recebida em caso de informações inexistentes ou inválidas.

O campo versaoDados contém a versão do Schema XML da mensagem contida na área de

dados que será utilizado pelo Web Service.

# *5.5.7. Validação da Área de Dados*

#### **a) Validação da Forma da Área de Dados**

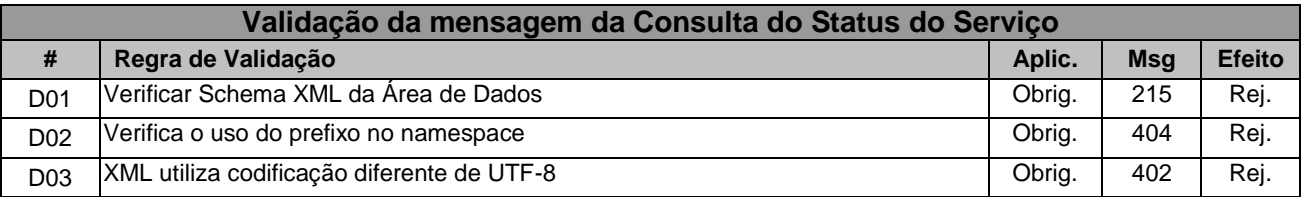

### **b) Validação das Regras de Negócios da Consulta Status de Serviço**

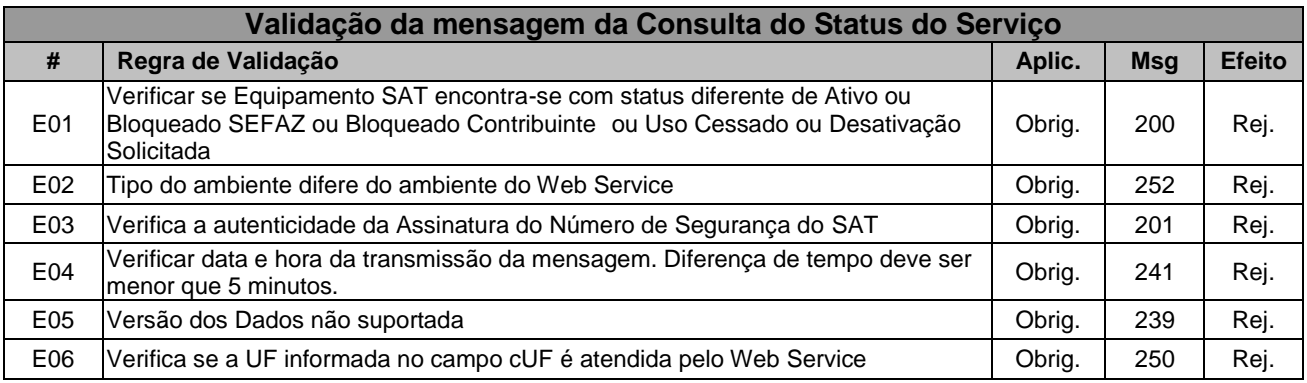

### *5.5.8. Final do Processamento*

O processamento do pedido de consulta de status de serviço poderá resultar em uma mensagem de erro ou retornar a situação atual do serviço de processamento, códigos de situação: "109-Serviço em Operação.

O campo "cmd" será utilizado pela SEFAZ para informar ao Equipamento SAT sobre a existência de novos "Comandos da SEFAZ".

## *5.6. Web Service - CFeParametrizacao*

Pedido de Arquivo de Parametrização do Equipamento SAT

**Função**: destinado à consulta do arquivo de parametrização do Equipamento SAT.

**Processo**: síncrono.

**Método**: cfeParametrizacao

#### *5.6.1. Leiaute Mensagem de Entrada*

**Entrada**: Estrutura XML contendo a informação sobre o ambiente escolhido pelo Equipamento SAT.

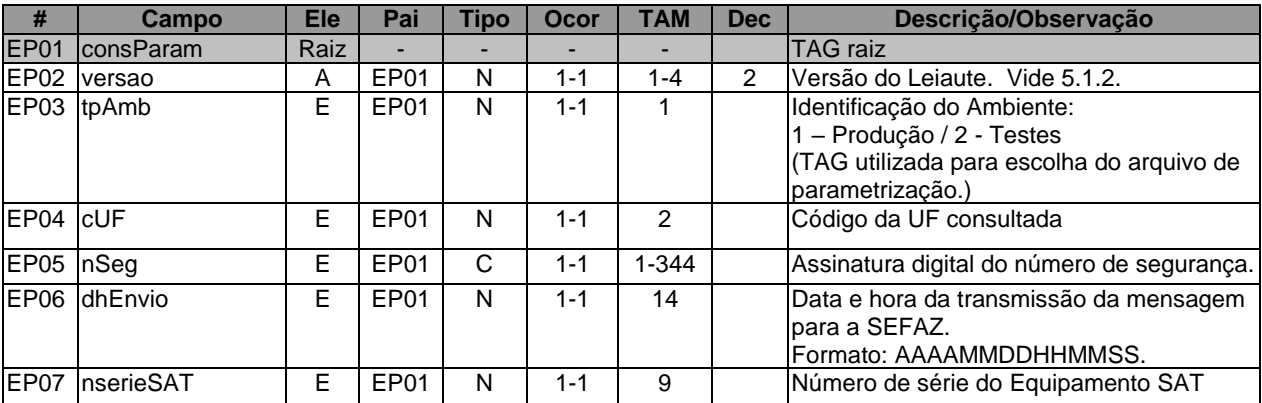

### *5.6.2. Leiaute Mensagem de Retorno*

**Retorno**: Estrutura XML contendo o arquivo de Parametrização de uso ou de bloqueio.

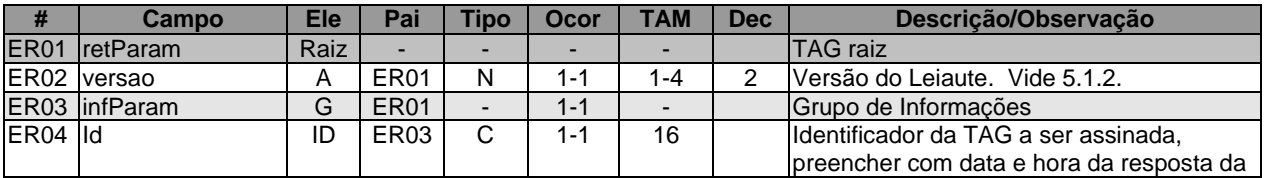

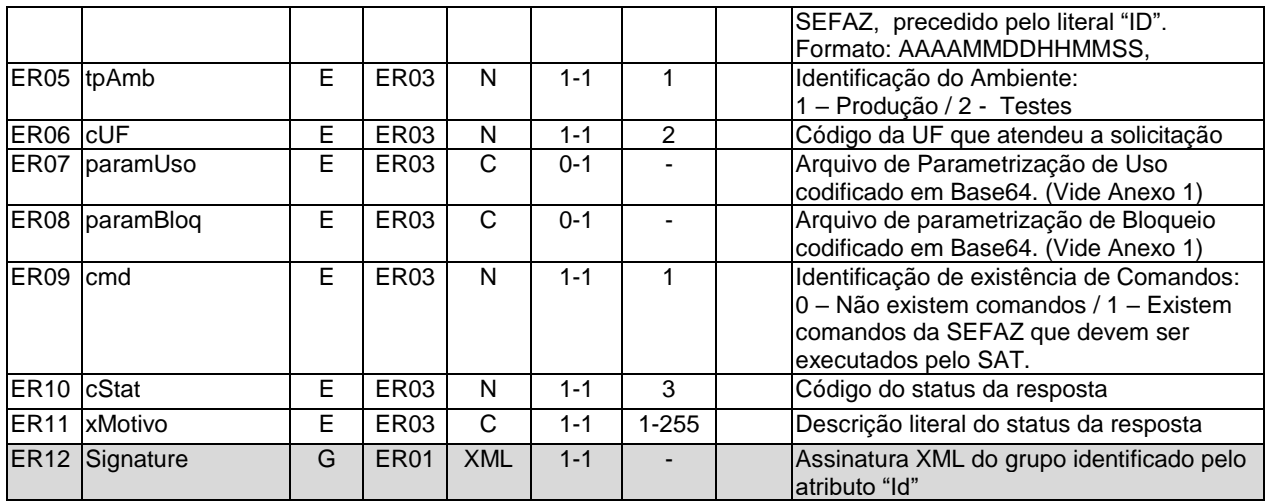

# *5.6.3. Descrição do Processo de Web Service*

Descreve-se nos próximos itens a recepção e tratamento de consulta do arquivo de parametrização do SAT a ser seguido pela aplicação da SEFAZ, cujo conhecimento pelo fabricante de Equipamento SAT é necessário para correto desenvolvimento do software básico.

Este Web Service receberá a identificação do tipo de ambiente atual do Equipamento SAT (1 – Produção e 2 - Testes) e retornará o arquivo de Parametrização de Uso ou Bloqueio referente ao ambiente informado.

O arquivo de parametrização de uso e parametrização de bloqueio serão enviados pela SEFAZ codificados em base64.

Deverão ser realizadas as validações e procedimentos que seguem.

### *5.6.4. Validação do Certificado de Transmissão*

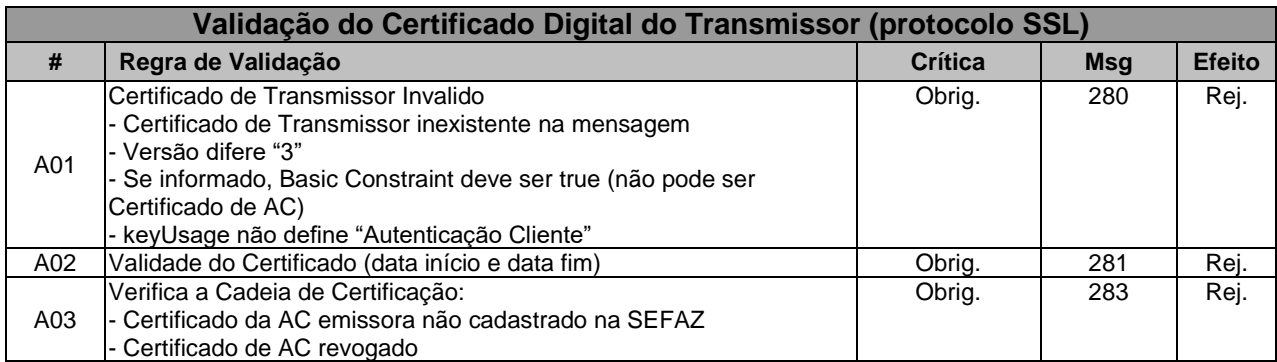

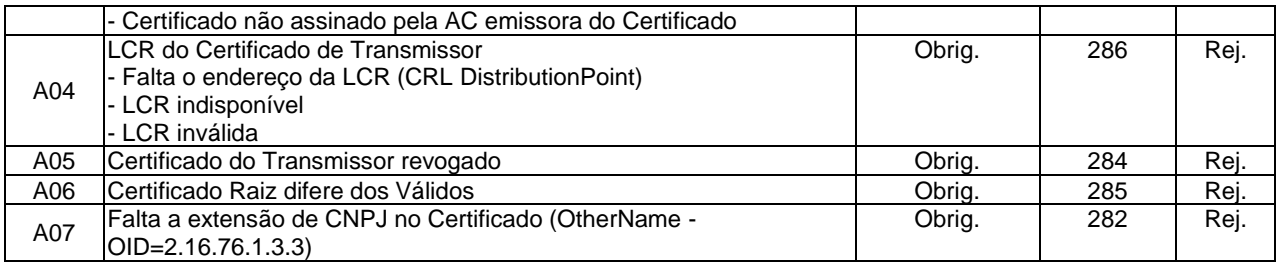

As validações de A01, A02, A03, A04 e A05 são realizadas pelo protocolo SSL e não precisam ser implementadas. A validação A06 também pode ser realizada pelo protocolo SSL, mas pode falhar se existirem outros certificados digitais de Autoridade Certificadora Raiz que não sejam "ICP-Brasil" no repositório de certificados digitais do servidor de Web Service da SEFAZ.

#### *5.6.5. Validação Inicial da Mensagem no Web Service*

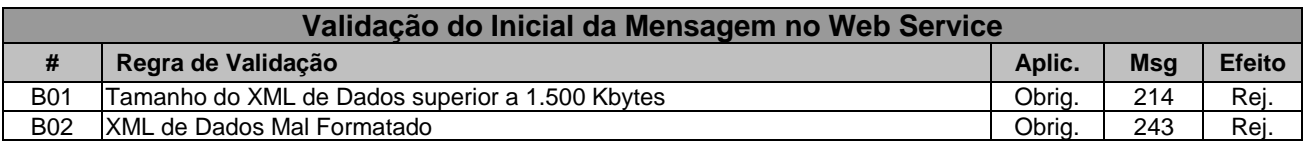

A mensagem será descartada se o tamanho exceder o limite previsto (1.500 KB) A aplicação do equipamento não poderá permitir a geração de mensagem com tamanho superior a 1.500 KB. Caso isto ocorra, a conexão poderá ser interrompida sem mensagem de erro se o controle do tamanho da mensagem for implementado por configurações do ambiente de rede da SEFAZ (ex.: controle no firewall). No caso do controle de tamanho ser implementado por aplicativo teremos a devolução da mensagem de erro 214.

### *5.6.6. Validação das Informações de controle da chamada ao Web Service*

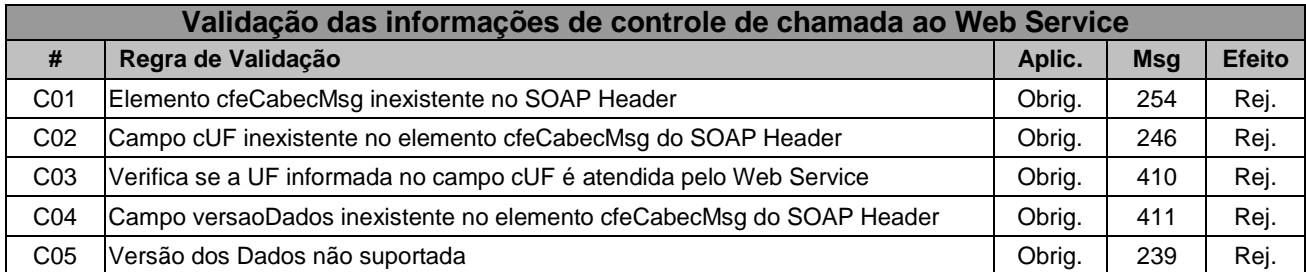

A informação da versão do leiaute da mensagem e a UF de origem do emissor do CF-e-SAT constam no elemento cfeCabecMsg do SOAP Header.

A aplicação deverá validar os campos cUF e versaoDados, rejeitando a mensagem recebida em caso de informações inexistentes ou inválidas.

O campo versaoDados contém a versão do Schema XML da mensagem contida na área de dados que será utilizado pelo Web Service.

# *5.6.7. Validação da Área de Dados*

### **a) Validação da Forma da Área de Dados**

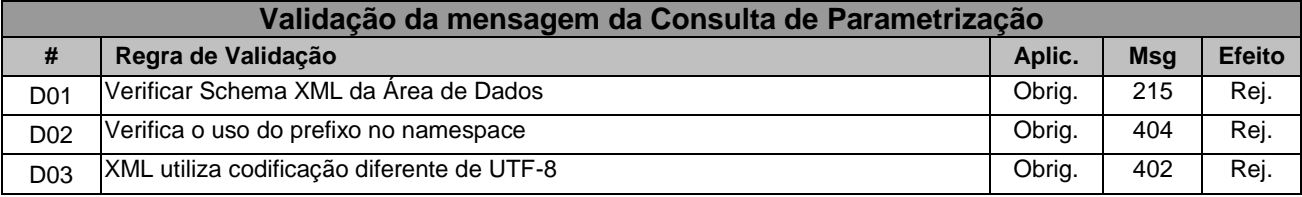

## **b) Validação das Regras de Negócios**

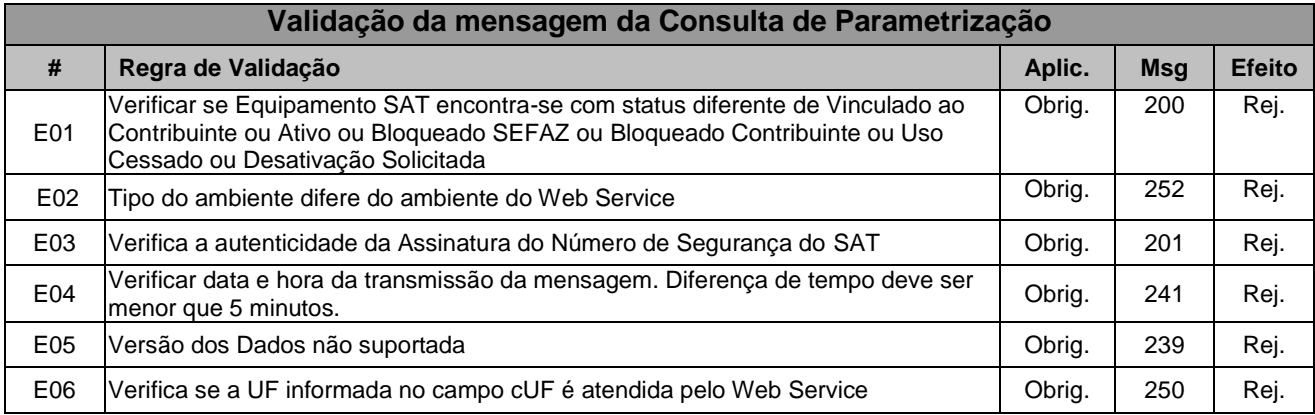

# *5.6.8. Final do Processamento*

O Final do processamento do pedido de arquivo de parametrização poderá retornar uma mensagem de erro ou uma mensagem de sucesso (código de situação 117) com arquivo de parametrização referente ao ambiente informado no pedido.

O campo "cmd" será utilizado pela SEFAZ para informar ao Equipamento SAT sobre a existência de novos "Comandos da SEFAZ".

# *5.7. Web Service - CFeComandos*

Consulta de Comandos da SEFAZ

**Função**: Web Service destinado a verificar a existência de "Comandos da SEFAZ".

**Processo**: síncrono.

**Método**: cfeComandos.

#### *5.7.1. Leiaute da Mensagem de Entrada*

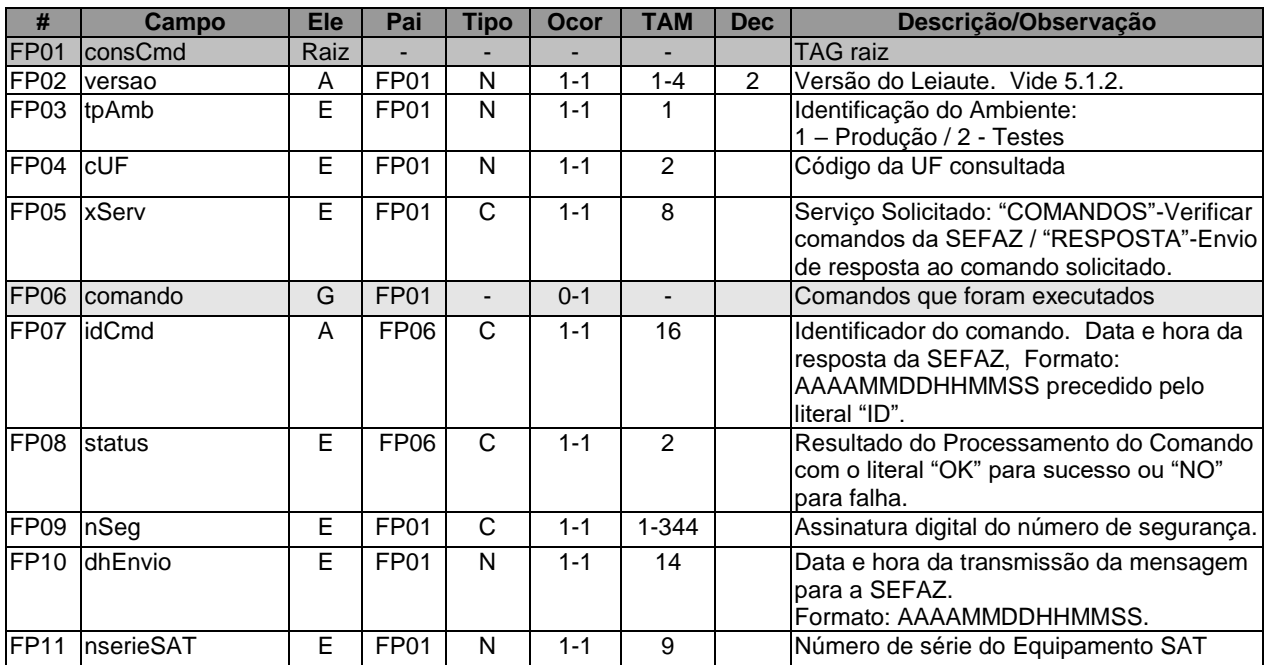

**Entrada**: Estrutura XML para consulta de Comandos

\* Os itens FP06, FP07 e FP08 só serão informados quando o campo "xServ" = "RESPOSTA"

### *5.7.2. Leiaute da Mensagem de Retorno*

**Retorno**: Estrutura XML contendo os Comandos da SEFAZ

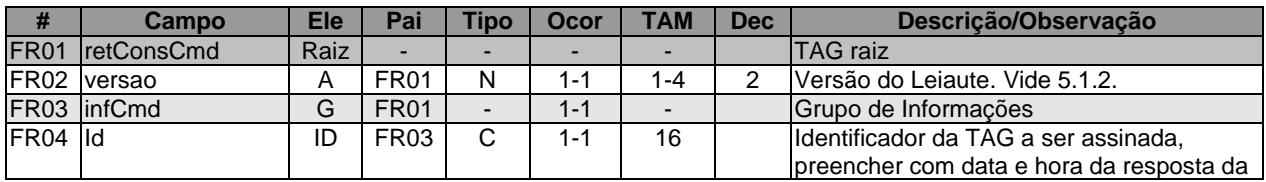

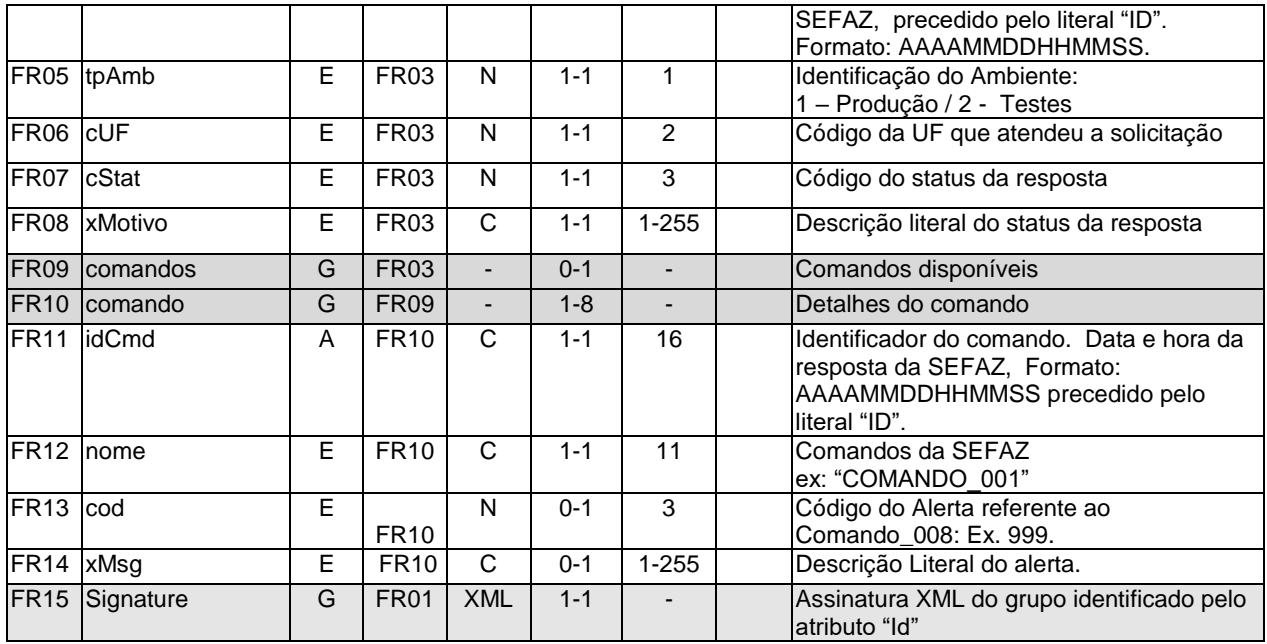

\* Os campos FR13 e FR14 só serão informados quando o "COMANDO\_008" existir. Caso não existam comandos a serem executados, os campos "cStat" e xMotivo terão os seguintes valores respectivamente: 120 - Não existem comandos da SEFAZ pendentes.

# *5.7.3. Descrição do Processo do Web Service*

Descreve-se nos próximos itens a recepção e tratamento de consulta de existência de comandos para o SAT a ser seguido pela aplicação da SEFAZ, cujo conhecimento pelo fabricante de Equipamento SAT é necessário para correto desenvolvimento do software básico

Este método será responsável por receber as verificações de existência de comandos da SEFAZ e deverá retornar uma mensagem contendo os comandos que a SEFAZ deseje que o SAT execute ou uma mensagem indicando que não existem comandos a serem executados.

Deverão ser realizadas as verificações e procedimentos que seguem:

# *5.7.4. Validação do Certificado de Transmissão*

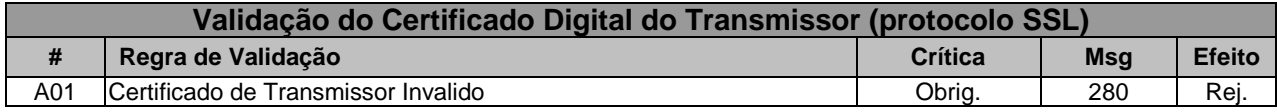

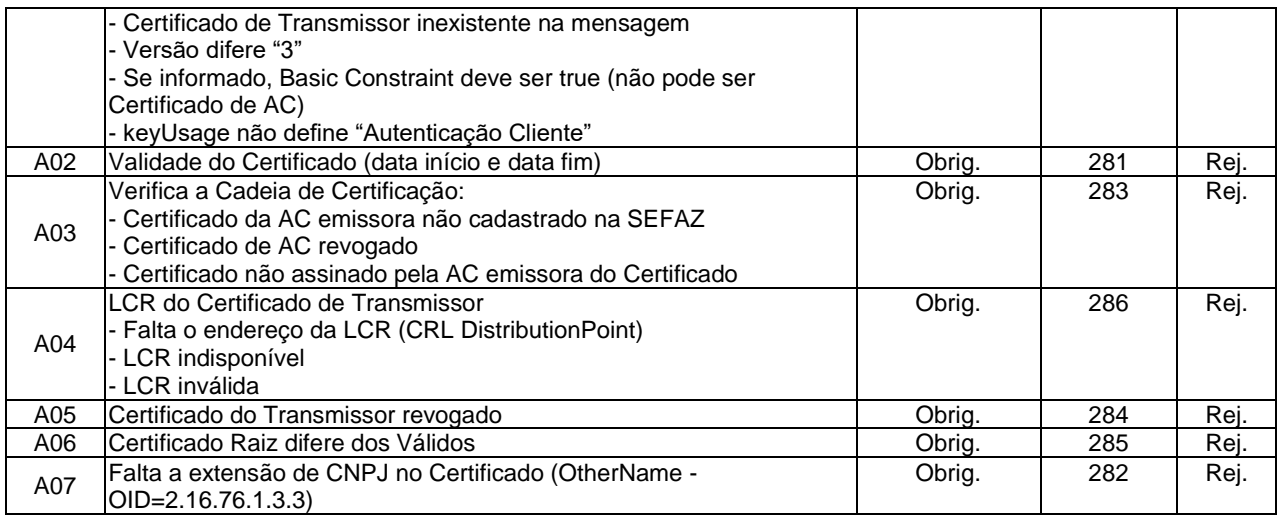

As validações de A01, A02, A03, A04 e A05 são realizadas pelo protocolo SSL e não precisam ser implementadas. A validação A06 também pode ser realizada pelo protocolo SSL, mas pode falhar se existirem outros certificados digitais de Autoridade Certificadora Raiz que não sejam "ICP-Brasil" no repositório de certificados digitais do servidor de Web Service da SEFAZ.

# *5.7.5. Validação Inicial da Mensagem no Web Service*

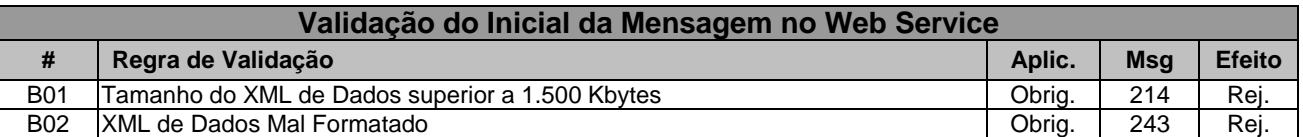

A mensagem será descartada se o tamanho exceder o limite previsto (1.500 KB) A aplicação do equipamento não poderá permitir a geração de mensagem com tamanho superior a 1.500 KB. Caso isto ocorra, a conexão poderá ser interrompida sem mensagem de erro se o controle do tamanho da mensagem for implementado por configurações do ambiente de rede da SEFAZ (ex.: controle no firewall). No caso do controle de tamanho ser implementado por aplicativo teremos a devolução da mensagem de erro 214.

### *5.7.6. Validação das Informações de controle da chamada ao Web Service*

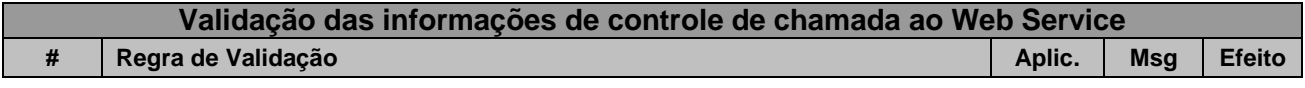

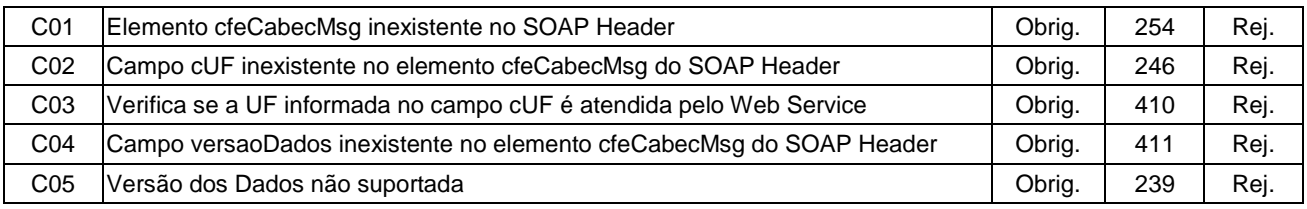

A informação da versão do leiaute da mensagem e a UF de origem do emissor do CF-e-SAT constam no elemento cfeCabecMsg do SOAP Header.

A aplicação deverá validar os campos cUF e versaoDados, rejeitando a mensagem recebida em caso de informações inexistentes ou inválidas.

O campo versaoDados contém a versão do Schema XML da mensagem contida na área de

dados que será utilizado pelo Web Service.

# *5.7.7. Validação da Área de Dados*

#### **a) Validação da Forma da Área de Dados**

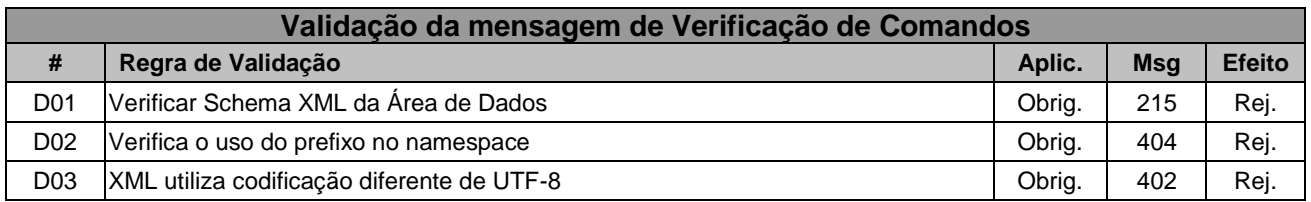

#### **b) Validação das Regras de Negócios**

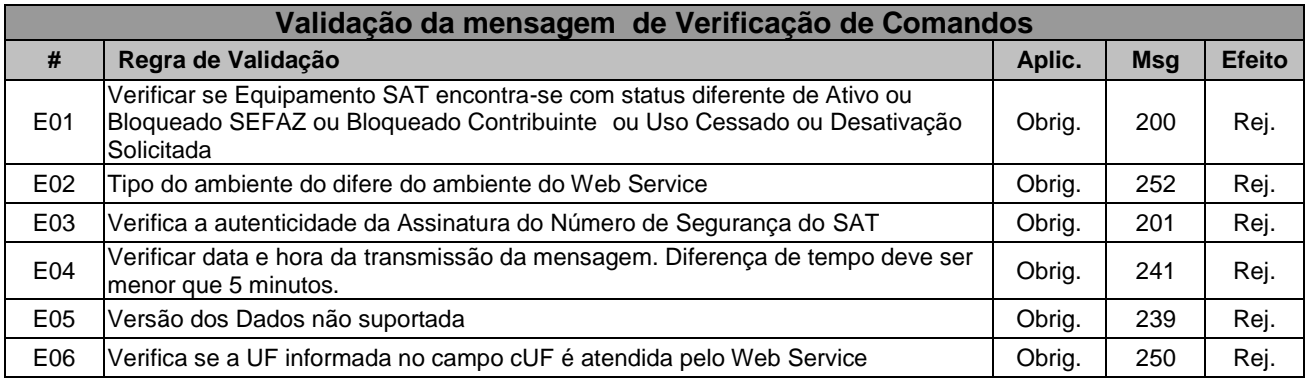

# *5.7.8. Final do Processamento*

O processamento da verificação de comandos retornará uma mensagem de erro, uma

mensagem contendo os comandos que a SEFAZ deseje que o SAT execute ou uma mensagem indicando que não existem comandos a serem executados.

# *5.8. Web Service - CFeAtualizacao*

Verificação de Atualização

**Função**: serviço destinado a Atualização do Software Básico do Equipamento SAT.

**Processo**: síncrono.

**Método**: cfeAtualiza.

#### *5.8.1. Leiaute da Mensagem de Entrada*

**Entrada**: Estrutura XML contendo a solicitação de Atualização

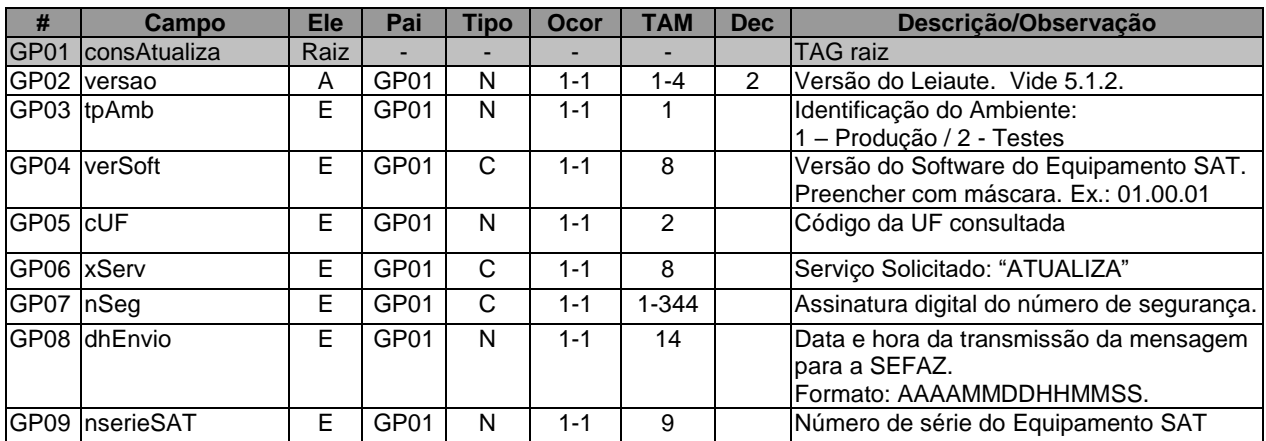

### *5.8.2. Leiaute da Mensagem de Retorno*

**Retorno:** Estrutura XML contendo a URL do arquivo de atualização para Download do Software.

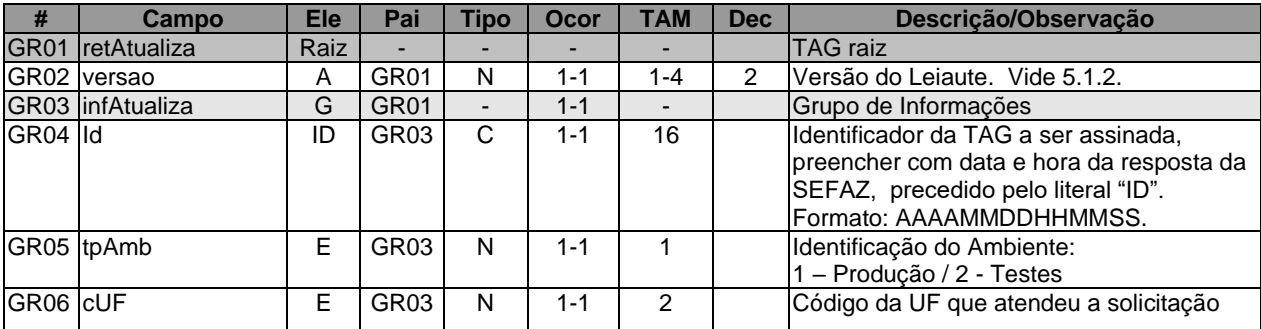

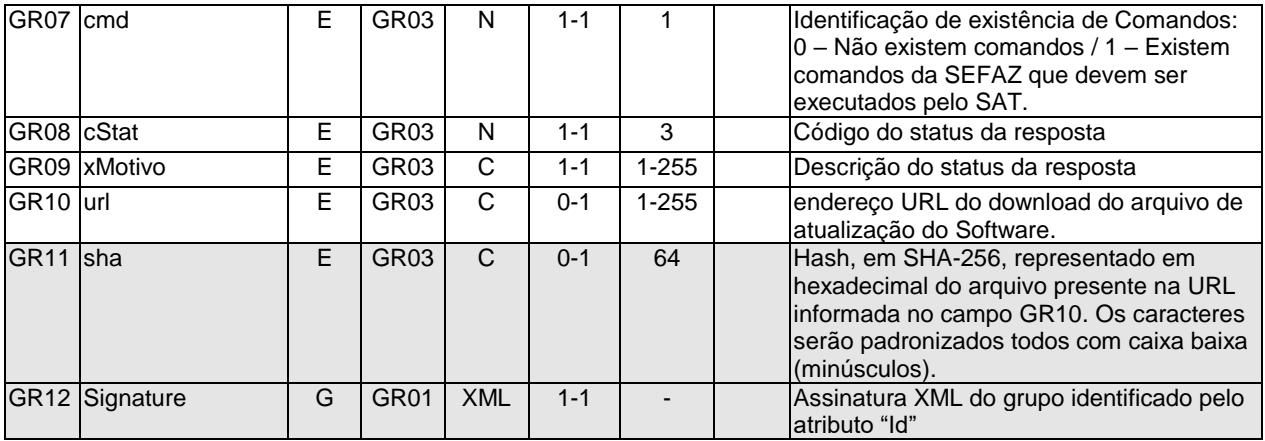

### *5.8.3. Descrição do Processo do Web Service*

Descreve-se nos próximos itens a recepção e tratamento de solicitação de atualização do software básico do SAT a ser seguido pela aplicação da SEFAZ, cujo conhecimento pelo fabricante de Equipamento SAT é necessário para correto desenvolvimento do software básico

Este Web Service será responsável por receber as solicitações de Atualização.

O Web Service deverá retornar o Endereço do Download do Software de Atualização, ou uma mensagem indicando que não existe atualização no momento.

Deverão ser realizadas as verificações e procedimentos que seguem:

### *5.8.4. Validação do Certificado de Transmissão*

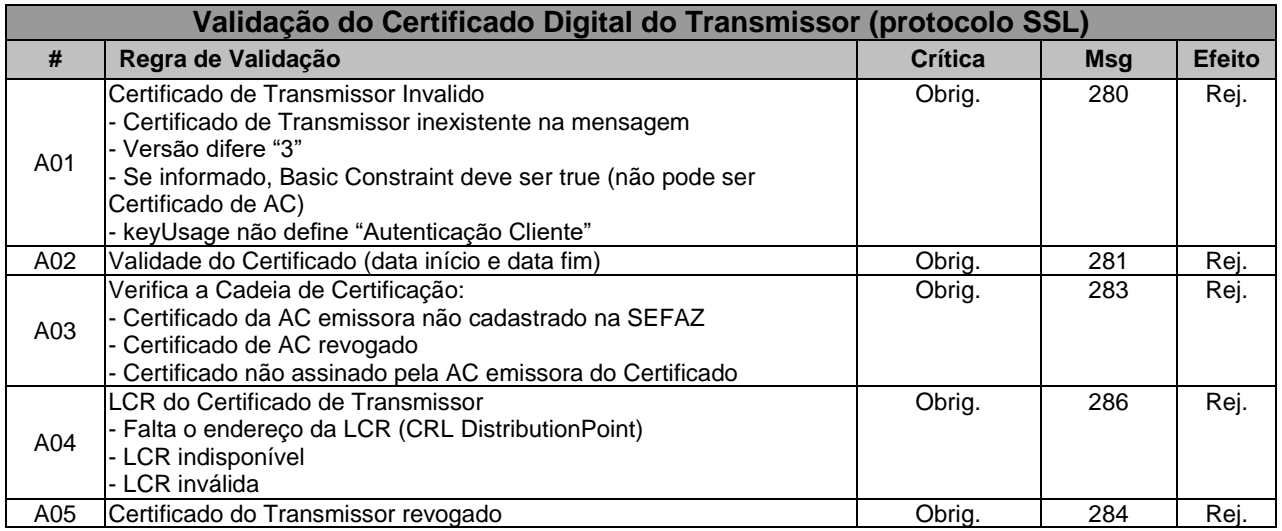

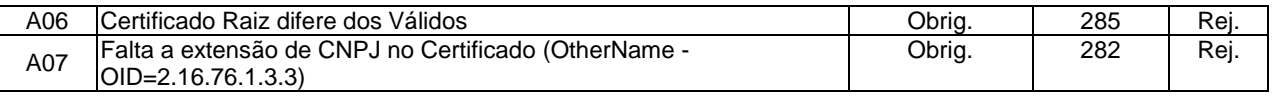

As validações de A01, A02, A03, A04 e A05 são realizadas pelo protocolo SSL e não precisam ser implementadas. A validação A06 também pode ser realizada pelo protocolo SSL, mas pode falhar se existirem outros certificados digitais de Autoridade Certificadora Raiz que não sejam "ICP-Brasil" no repositório de certificados digitais do servidor de Web Service da SEFAZ.

### *5.8.5. Validação Inicial da Mensagem no Web Service*

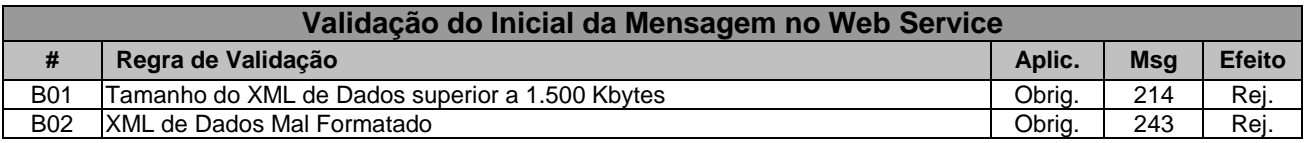

A mensagem será descartada se o tamanho exceder o limite previsto (1.500 KB) A aplicação do equipamento não poderá permitir a geração de mensagem com tamanho superior a 1.500 KB. Caso isto ocorra, a conexão poderá ser interrompida sem mensagem de erro se o controle do tamanho da mensagem for implementado por configurações do ambiente de rede da SEFAZ (ex.: controle no firewall). No caso do controle de tamanho ser implementado por aplicativo teremos a devolução da mensagem de erro 214.

### *5.8.6. Validação das Informações de controle da chamada ao Web Service*

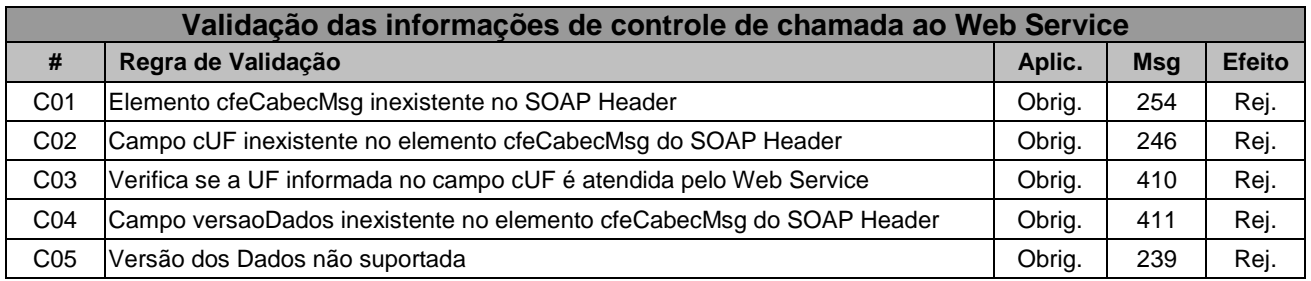

A informação da versão do leiaute da mensagem e a UF de origem do emissor do CF-e-SAT constam no elemento cfeCabecMsg do SOAP Header.

A aplicação deverá validar os campos cUF e versaoDados, rejeitando a mensagem recebida em caso de informações inexistentes ou inválidas.

O campo versaoDados contém a versão do Schema XML da mensagem contida na área de

dados que será utilizado pelo Web Service.

# *5.8.7. Validação da Área de Dados*

#### **a) Validação da Forma da Área de Dados**

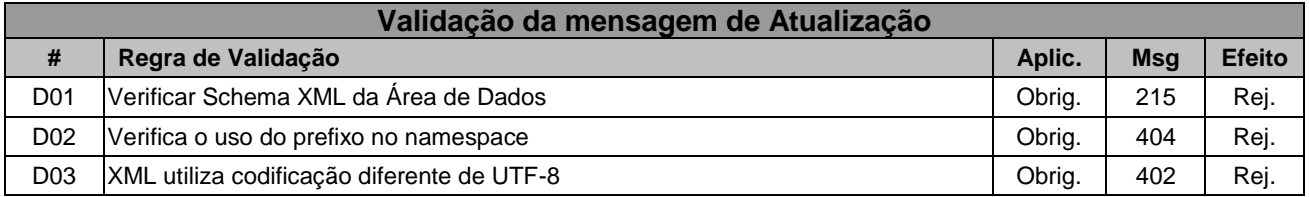

#### **b) Validação das Regras de Negócios**

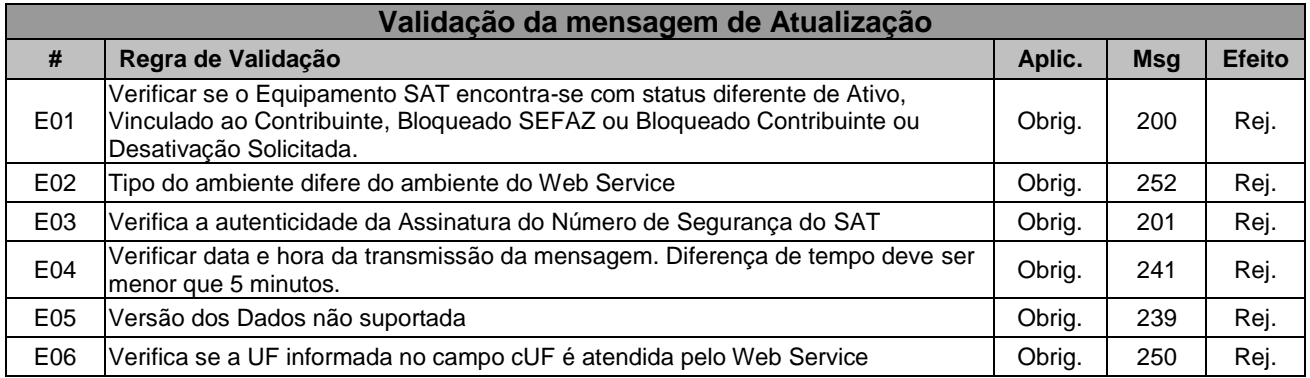

### *5.8.8. Final do Processamento*

O Final do Processamento com sucesso deverá retornar uma mensagem indicando que não existe atualização (cStat = 104) ou o código de situação 116 com uma URL do Download do Arquivo de Atualização do Software.

O campo "cmd" será utilizado pela SEFAZ para informar ao Equipamento SAT sobre a existência de novos "Comandos da SEFAZ".

# *5.9. Web Service - CFeAtivacao*

Processo de Ativação do SAT

**Função**: serviço destinado a atender a solicitação dos dados do contribuinte.

**Processo**: síncrono.

**Método**: cfeAtivacao.

## *5.9.1. Leiaute da Mensagem de Entrada*

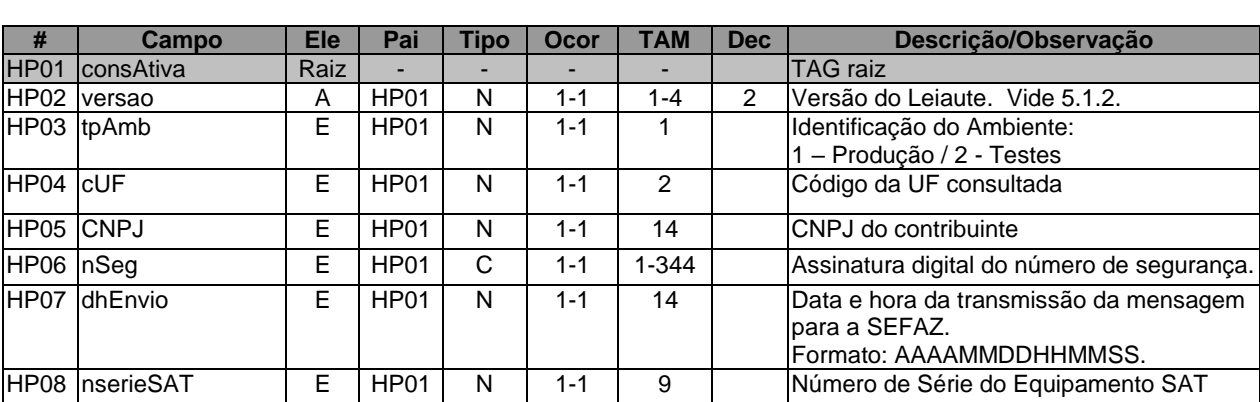

**Entrada**: Estrutura XML contendo o CNPJ do contribuinte e o número de série do SAT

#### *5.9.2. Leiaute da Mensagem de Retorno*

**Retorno**: Estrutura XML contendo a os dados do Contribuinte para ativação.

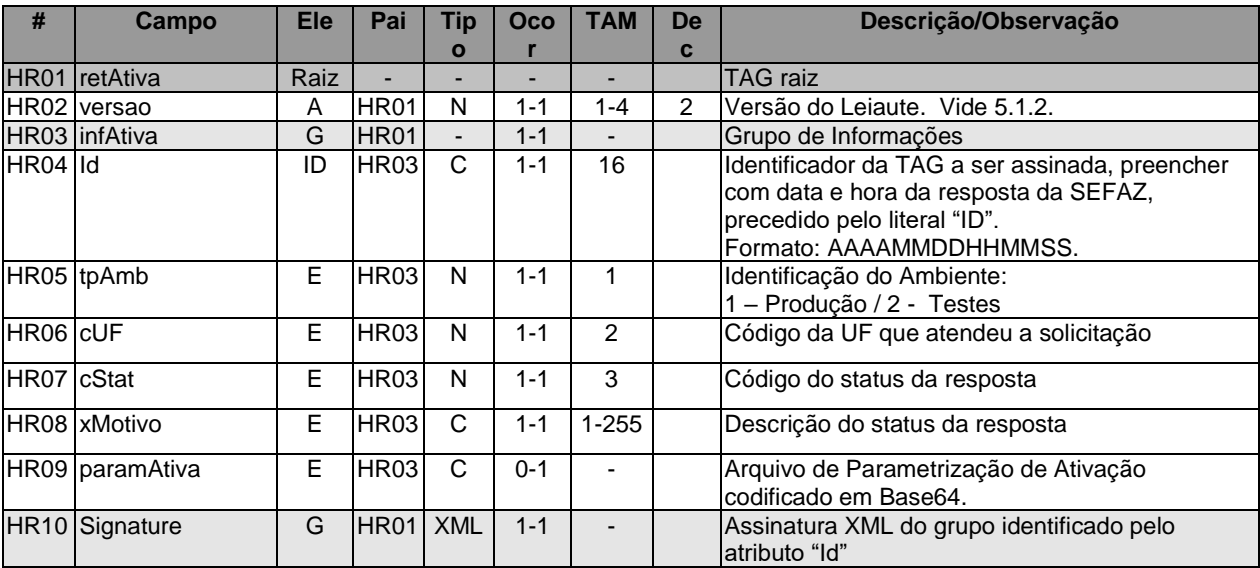

### *5.9.3. Descrição do Processo do Web Service*

Descreve-se nos próximos itens a recepção e tratamento de solicitação de dados para ativação do SAT a ser seguido pela aplicação da SEFAZ, cujo conhecimento pelo fabricante de Equipamento SAT é necessário para correto desenvolvimento do software básico

Este Web Service será responsável por receber do SAT o CNPJ do contribuinte junto com o número de Série do Equipamento SAT.

Após verificar a veracidade dos dados, o Web Service deverá retornar ao SAT o arquivo de Parametrização de Ativação, com os dados completos do contribuinte.

O arquivo de parametrização de Ativação será enviado pela SEFAZ codificado em base64.

Deverão ser realizadas as verificações e procedimentos que seguem:

## *5.9.4. Validação Inicial da Mensagem no Web Service*

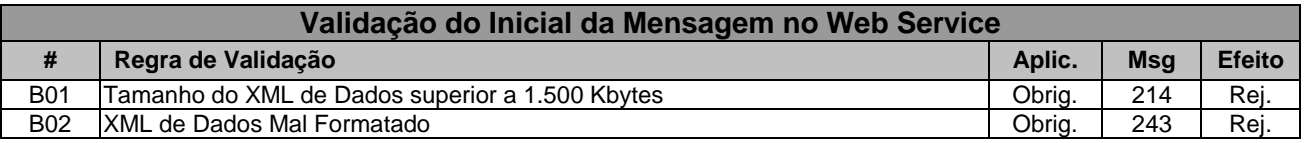

A mensagem será descartada se o tamanho exceder o limite previsto (1.500 KB) A aplicação do equipamento não poderá permitir a geração de mensagem com tamanho superior a 1.500 KB. Caso isto ocorra, a conexão poderá ser interrompida sem mensagem de erro se o controle do tamanho da mensagem for implementado por configurações do ambiente de rede da SEFAZ (ex.: controle no firewall). No caso do controle de tamanho ser implementado por aplicativo teremos a devolução da mensagem de erro 214.

# *5.9.5. Validação das Informações de controle da chamada ao Web Service*

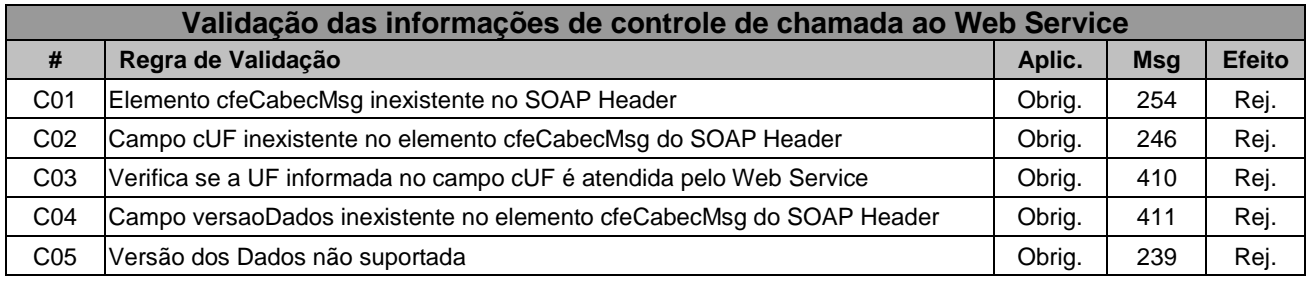

A informação da versão do leiaute da mensagem e a UF de origem do emissor do CF-e-SAT constam no elemento cfeCabecMsg do SOAP Header.

A aplicação deverá validar os campos cUF e versaoDados, rejeitando a mensagem recebida em caso de informações inexistentes ou inválidas.

O campo versaoDados contém a versão do Schema XML da mensagem contida na área de dados que será utilizado pelo Web Service.

# *5.9.6. Validação da Área de Dados*

#### **a) Validação da Forma da Área de Dados**

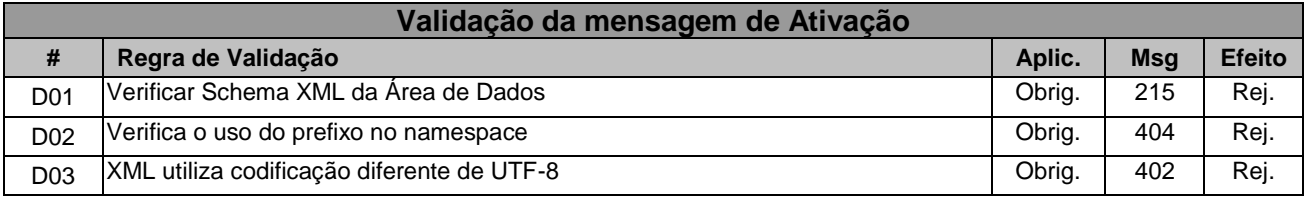

#### **b) Validação das Regras de Negócios**

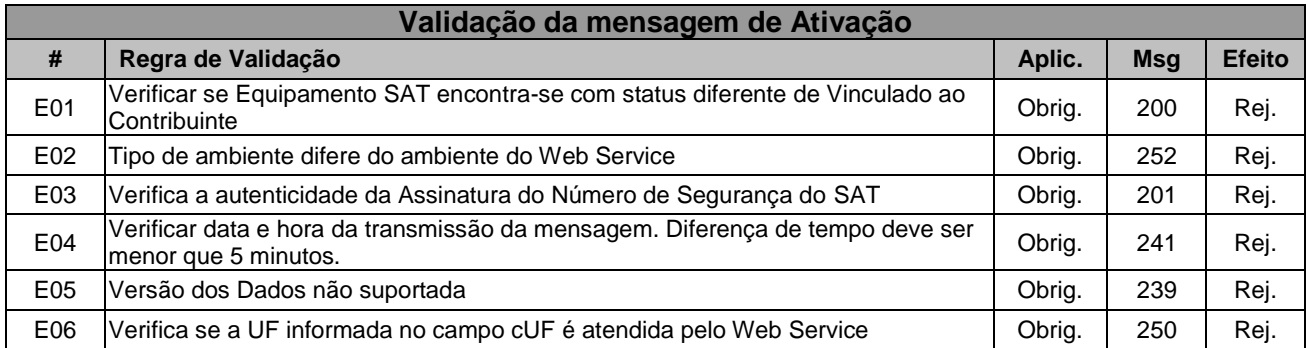

### *5.9.7. Final do Processamento*

O Final do Processo do Web Service deverá retornar uma mensagem de erro ou uma mensagem de sucesso (código de situação 115) e os dados completos do Contribuinte.

## *5.10. Web Service - CFeCertificacao*

Validação do Certificado.

**Função**: serviço destinado a geração ou renovação do Certificado digital do Equipamento SAT.

**Processo**: síncrono.

**Método**: cfeCertificacao.

# *5.10.1. Leiaute da Mensagem de Entrada*

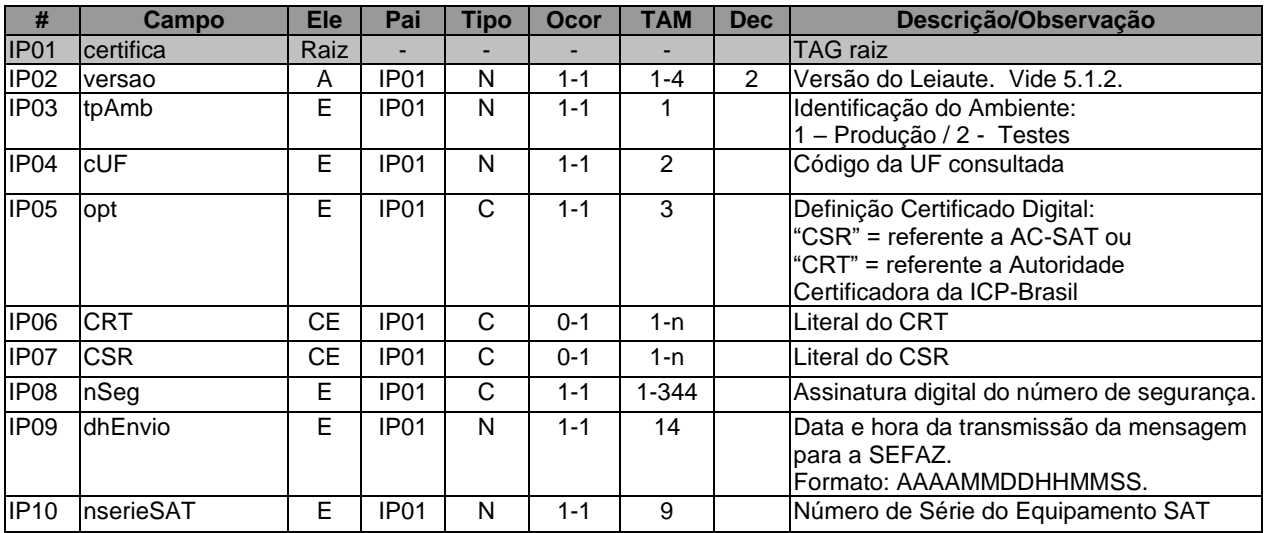

**Entrada**: Estrutura XML contendo o CSR gerado pelo SAT ou o CRT (Identity Certificate).

## *5.10.2. Leiaute da Mensagem de Retorno*

**Retorno**: Estrutura XML contendo a resposta da SEFAZ.

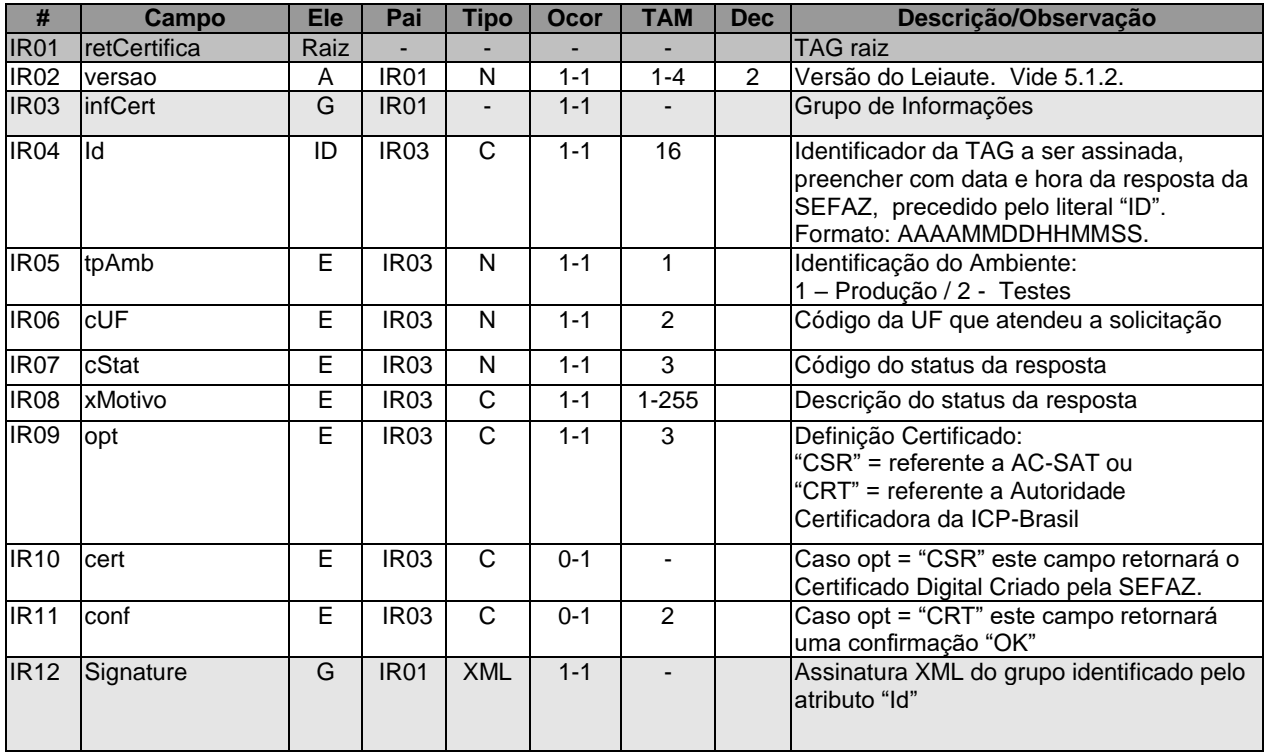

### *5.10.3. Descrição do Processo do Web Service*

Descreve-se nos próximos itens a recepção e tratamento de solicitação de geração ou recepção de certificado digital do SAT a ser seguido pela aplicação da SEFAZ, cujo conhecimento pelo fabricante de Equipamento SAT é necessário para correto desenvolvimento do software básico.

Web Service será responsável por receber o CSR gerado pelo SAT, validar e certificar a chave pública do SAT, retornando ao SAT o certificado Digital criado pela AC-SAT.

Caso o contribuinte escolha a Certificação Digital ICP-Brasil, o Web Service deverá receber o CRT (Identity Certificate) e Retornar a Confirmação ao SAT.

Deverão ser realizadas as verificações e procedimentos que seguem:

### *5.10.4. Validação Inicial da Mensagem no Web Service*

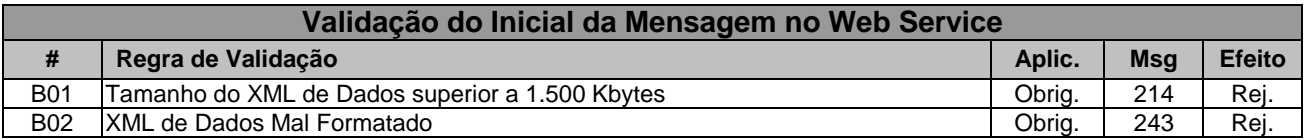

A mensagem será descartada se o tamanho exceder o limite previsto (1.500 KB) A aplicação do equipamento não poderá permitir a geração de mensagem com tamanho superior a 1.500 KB. Caso isto ocorra, a conexão poderá ser interrompida sem mensagem de erro se o controle do tamanho da mensagem for implementado por configurações do ambiente de rede da SEFAZ (ex.: controle no firewall). No caso do controle de tamanho ser implementado por aplicativo teremos a devolução da mensagem de erro 214.

### *5.10.5. Validação das Informações de controle da chamada ao Web Service*

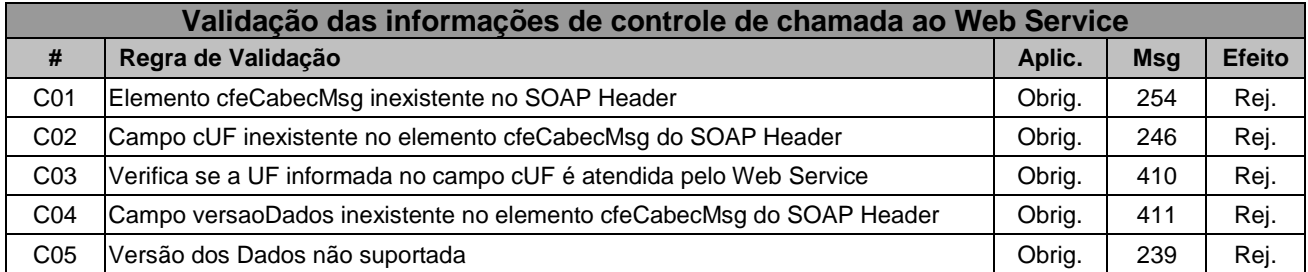

A informação da versão do leiaute da mensagem e a UF de origem do emissor do CF-e-SAT constam no elemento cfeCabecMsg do SOAP Header.

A aplicação deverá validar os campos cUF e versaoDados, rejeitando a mensagem recebida em caso de informações inexistentes ou inválidas.

O campo versaoDados contém a versão do Schema XML da mensagem contida na área de dados que será utilizado pelo Web Service.

# *5.10.6. Validação da Área de Dados*

### **a) Validação da Forma da Área de Dados**

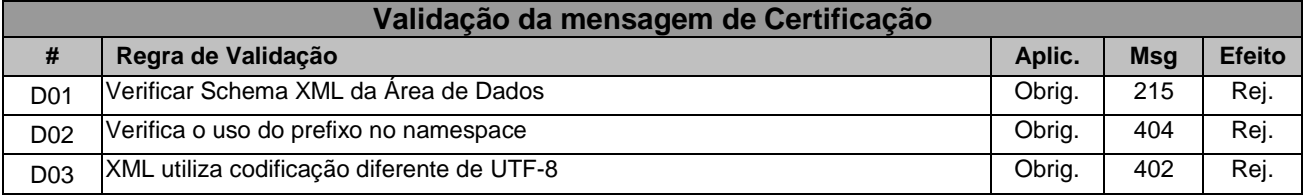

## **b) Validação das Regras de Negócios**

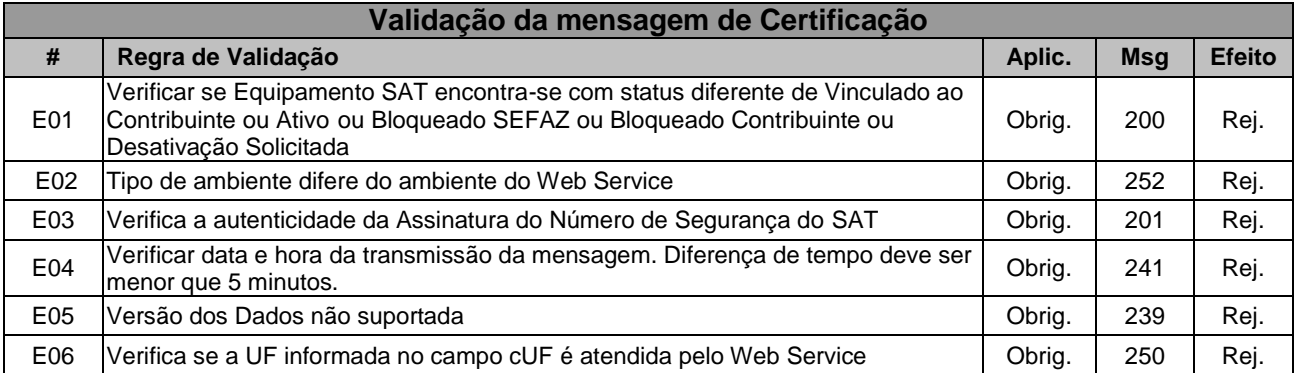

### *5.10.7. Final do Processamento*

O Final do Processamento deverá Retornar ao SAT o Certificado Criado pela AC-SAT ou a confirmação do Reconhecimento do CRT (Identity Certificate) gerado pela ICP-Brasil.

# *5.11. Web Service - CFeTeste*

Envio de CF-e-SAT de Teste de Serviço

**Função**: serviço destinado a Teste de Envio e processamento de CF-e-SAT

**Processo**: síncrono.

**Método**: cfeTeste.

### *5.11.1. Leiaute da Mensagem de Entrada*

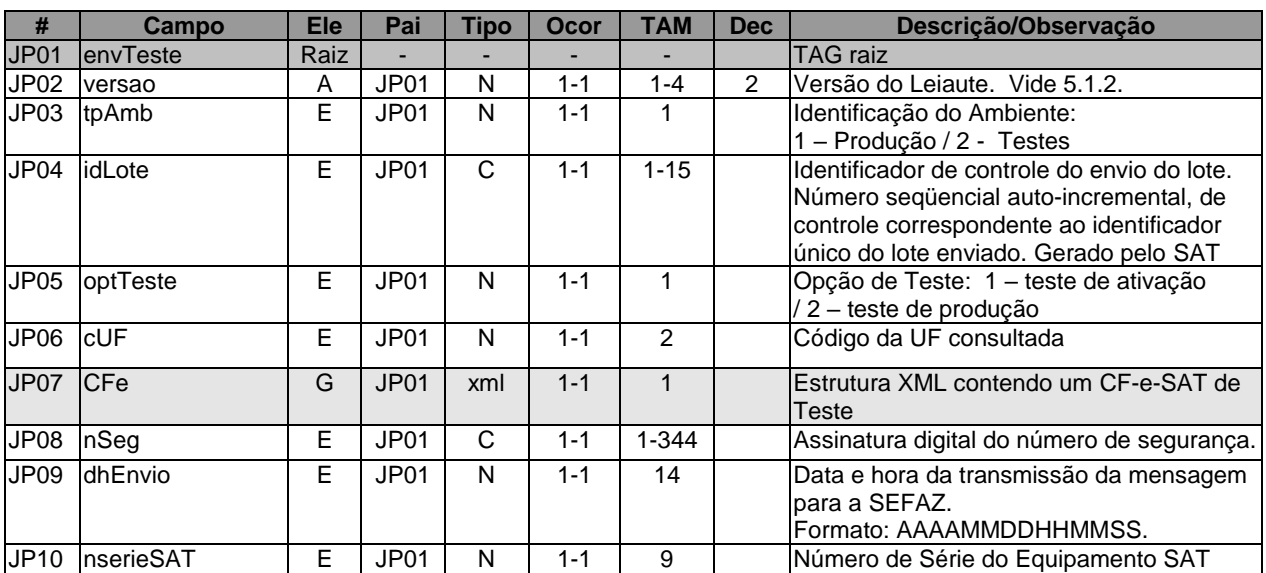

**Entrada**: Estrutura XML contendo um Lote com um CF-e-SAT de Teste.

# *5.11.2. Leiaute da Mensagem de Retorno*

**Retorno**: Estrutura XML contendo o Resultado do processamento do CF-e-SAT de Teste.

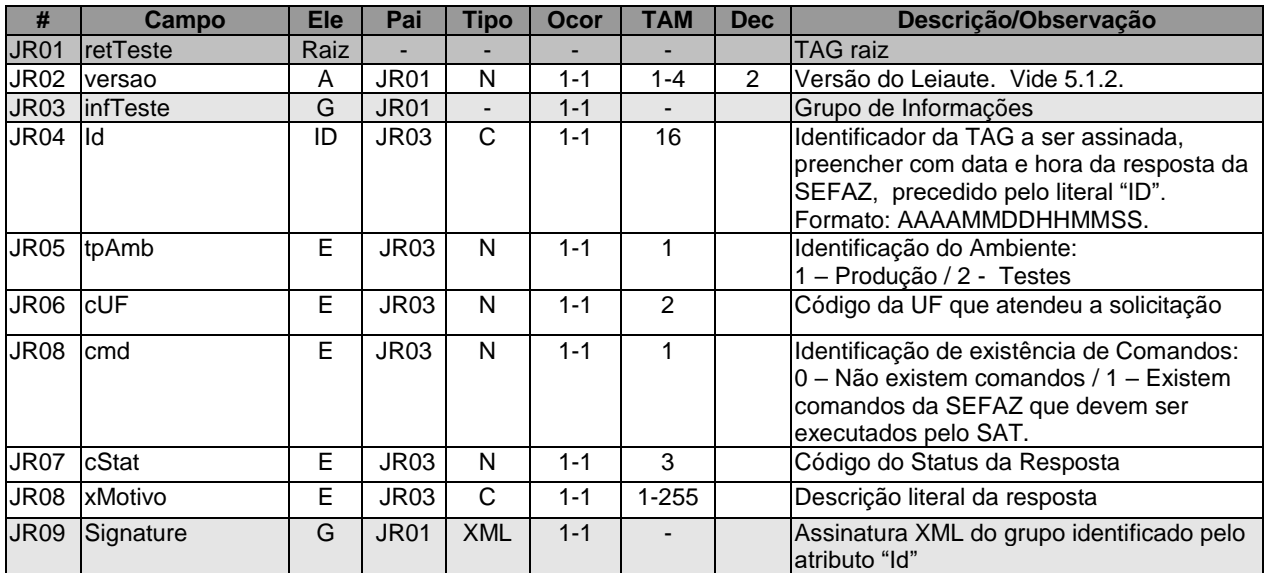

## *5.11.3. Descrição do Processo do Web Service*

Descreve-se nos próximos itens a recepção e tratamento de solicitação de lote de teste de envio de CF-e-SAT a ser seguido pela aplicação da SEFAZ, cujo conhecimento pelo fabricante de Equipamento SAT é necessário para correto desenvolvimento do software básico

Web Service será responsável por receber um lote de teste de envio de CF-e-SAT, processar o envio de lote e retornar uma mensagem de sucesso ao SAT.

A opção "Teste de Ativação" (optTeste = 1) deve ser usada enquanto o equipamento SAT ainda não possuir vinculação com o Aplicativo Comercial. Nestes casos, o campo "signAC" (B12) da estrutura do CF-e-SAT deverá ser informado com o conteúdo de 344 caracteres "0" (zero) e o campo "CNPJ" (B11) da estrutura do CF-e-SAT deverá ser informado com o conteúdo de 14 dígitos "0" (zero).

Nos casos de "Teste de Produção" (optTeste = 2) os campos devem ser preenchidos normalmente.

Deverão ser realizadas as verificações e procedimentos que seguem:

# *5.11.4. Validação do Certificado de Transmissão*

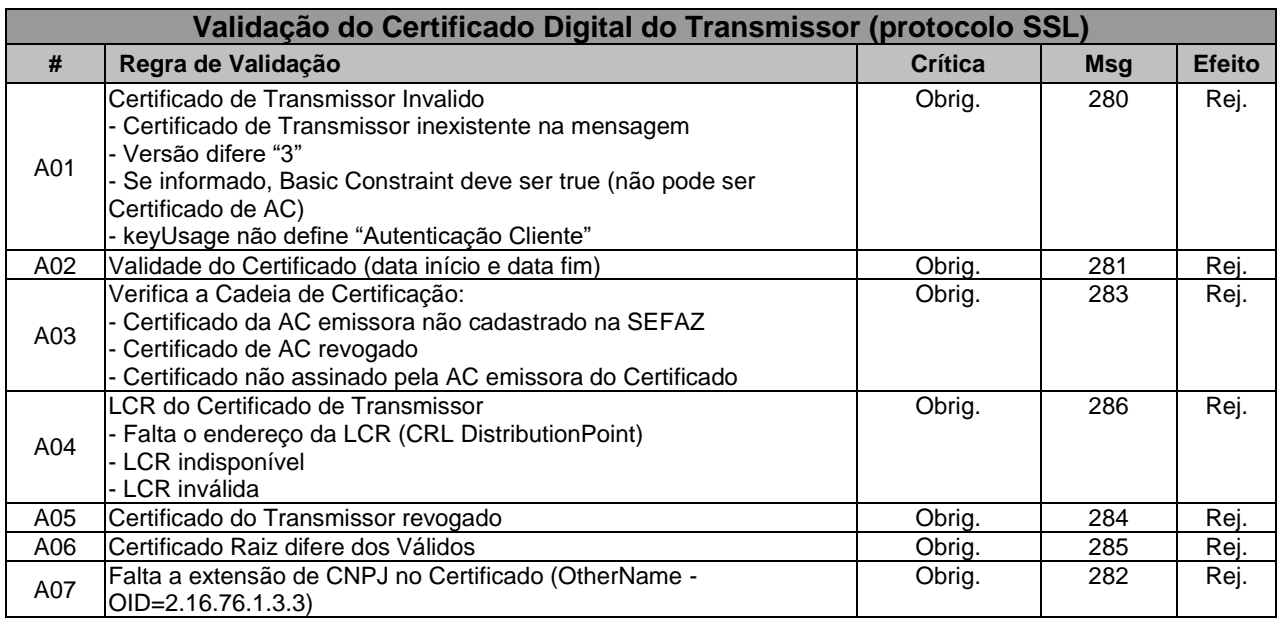

As validações de A01, A02, A03, A04 e A05 são realizadas pelo protocolo SSL e não precisam ser implementadas. A validação A06 também pode ser realizada pelo protocolo SSL, mas pode falhar se existirem outros certificados digitais de Autoridade Certificadora Raiz que não sejam "ICP-Brasil" no repositório de certificados digitais do servidor de Web Service da SEFAZ.

## *5.11.5. Validação Inicial da Mensagem no Web Service*

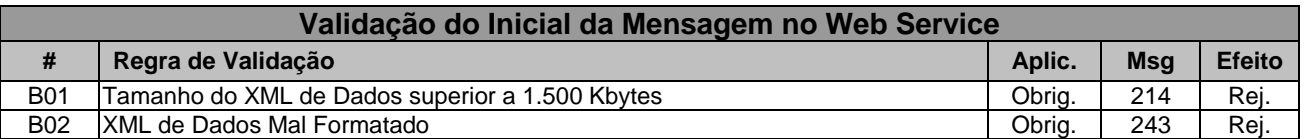

A mensagem será descartada se o tamanho exceder o limite previsto (1.500 KB) A aplicação do equipamento não poderá permitir a geração de mensagem com tamanho superior a 1.500 KB. Caso isto ocorra, a conexão poderá ser interrompida sem mensagem de erro se o controle do tamanho da mensagem for implementado por configurações do ambiente de rede da SEFAZ (ex.: controle no firewall). No caso do controle de tamanho ser implementado por aplicativo teremos a devolução da mensagem de erro 214.

#### *5.11.6. Validação das Informações de controle da chamada ao Web Service*

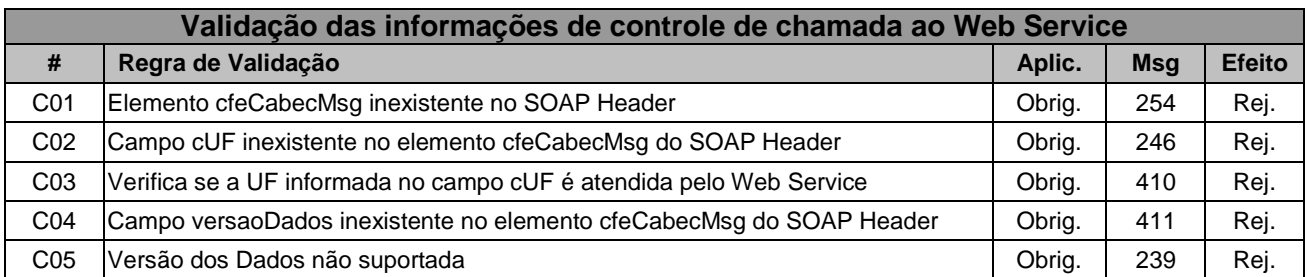

A informação da versão do leiaute da mensagem e a UF de origem do emissor do CF-e-SAT constam no elemento cfeCabecMsg do SOAP Header.

A aplicação deverá validar os campos cUF e versaoDados, rejeitando a mensagem recebida em caso de informações inexistentes ou inválidas.

O campo versaoDados contém a versão do Schema XML da mensagem contida na área de

dados que será utilizado pelo Web Service.

# *5.11.7. Validação da Área de Dados*

## **a) Validação da Forma da Área de Dados**

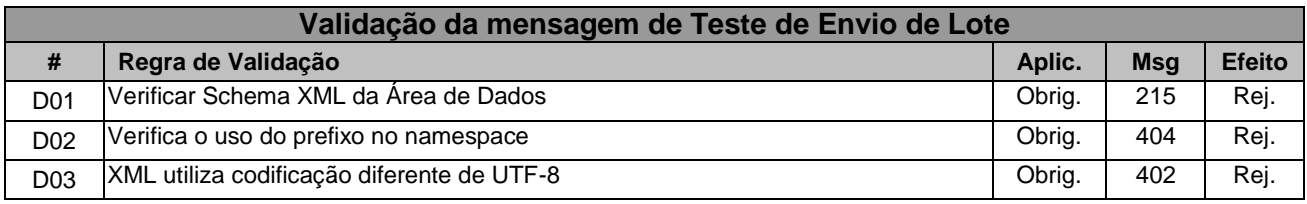

#### **b) Validação das Regras de Negócios**

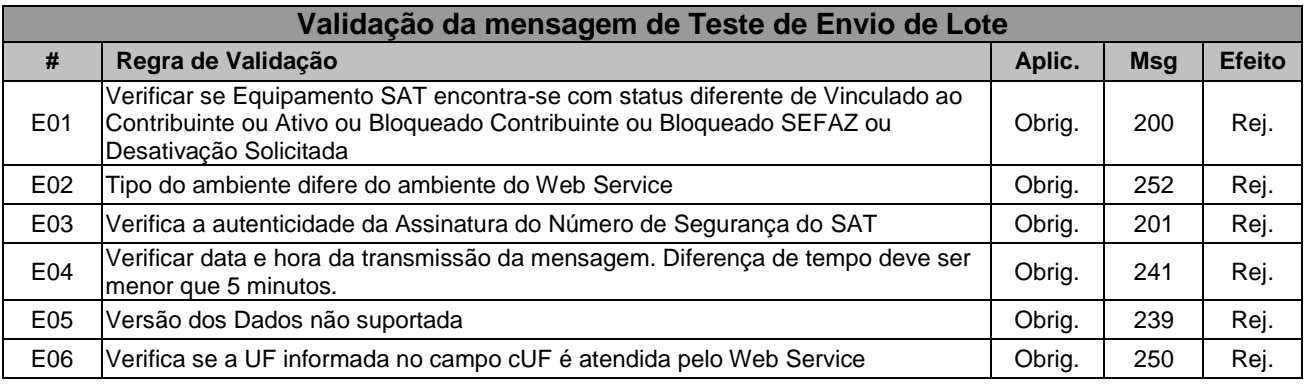

#### *5.11.8. Final do Processamento*

O Web Service deverá retornar ao SAT uma mensagem de erro ou uma confirmação de sucesso.

O campo "cmd" será utilizado pela SEFAZ para informar ao Equipamento SAT sobre a existência de novos "Comandos da SEFAZ".

### *5.12. Web Service – CFeSignAC*

Envio da Assinatura do Aplicativo Comercial

**Função**: serviço destinado a configuração da Assinatura do AC

**Processo**: síncrono.

**Método**: cfeSignAC.

#### *5.12.1. Leiaute da Mensagem de Entrada*

**Entrada**: Estrutura XML contendo a assinatura do AC.

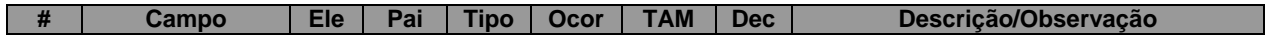

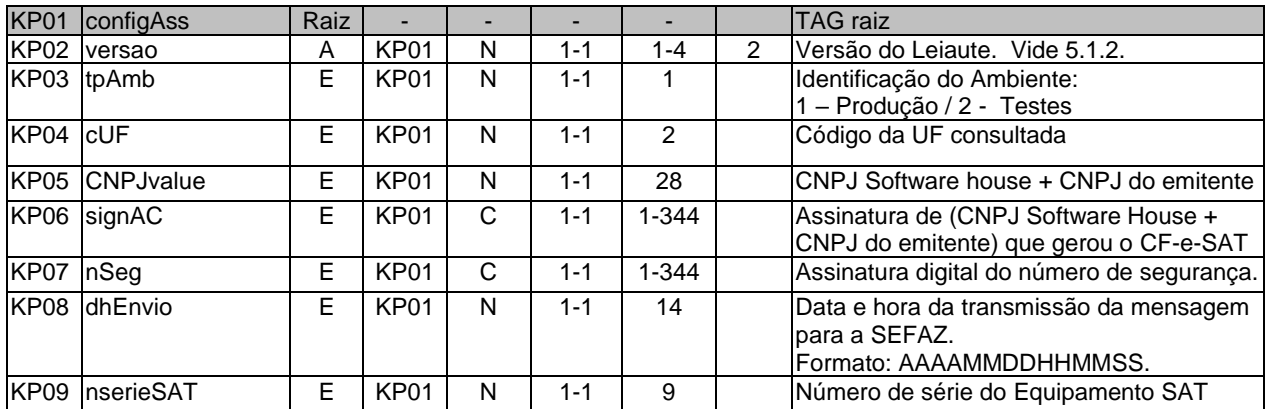

**Retorno**: Estrutura XML contendo a Resposta da SEFAZ.

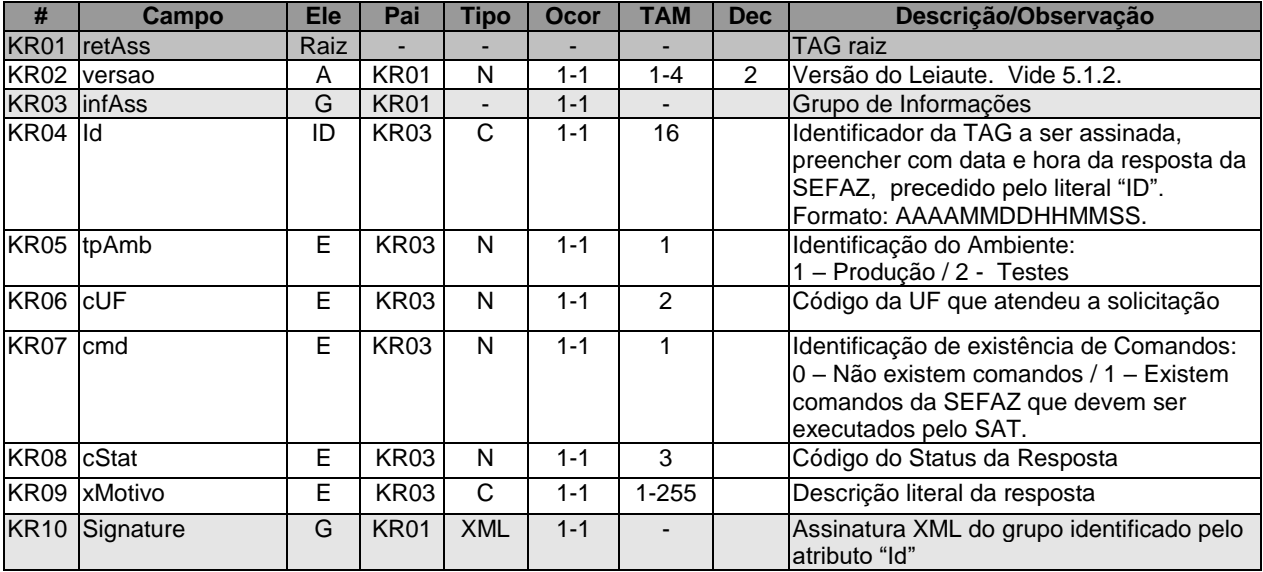

### *5.12.2. Descrição do Processo do Web Service*

Descreve-se nos próximos itens a recepção e tratamento de assinatura digital do AC a ser seguido pela aplicação da SEFAZ, cujo conhecimento pelo fabricante de Equipamento SAT é necessário para correto desenvolvimento do software básico

Web Service responsável por receber a assinatura digital do Aplicativo Comercial, registrar e retornar uma mensagem de sucesso ao Equipamento SAT.

Toda emissão de CF-e-SAT deverá ser realizada após a vinculação do Aplicativo Comercial com o SAT (envio do campo: "signAC") .

Deverão ser realizadas as verificações e procedimentos que seguem:

## *5.12.3. Validação do Certificado de Transmissão*

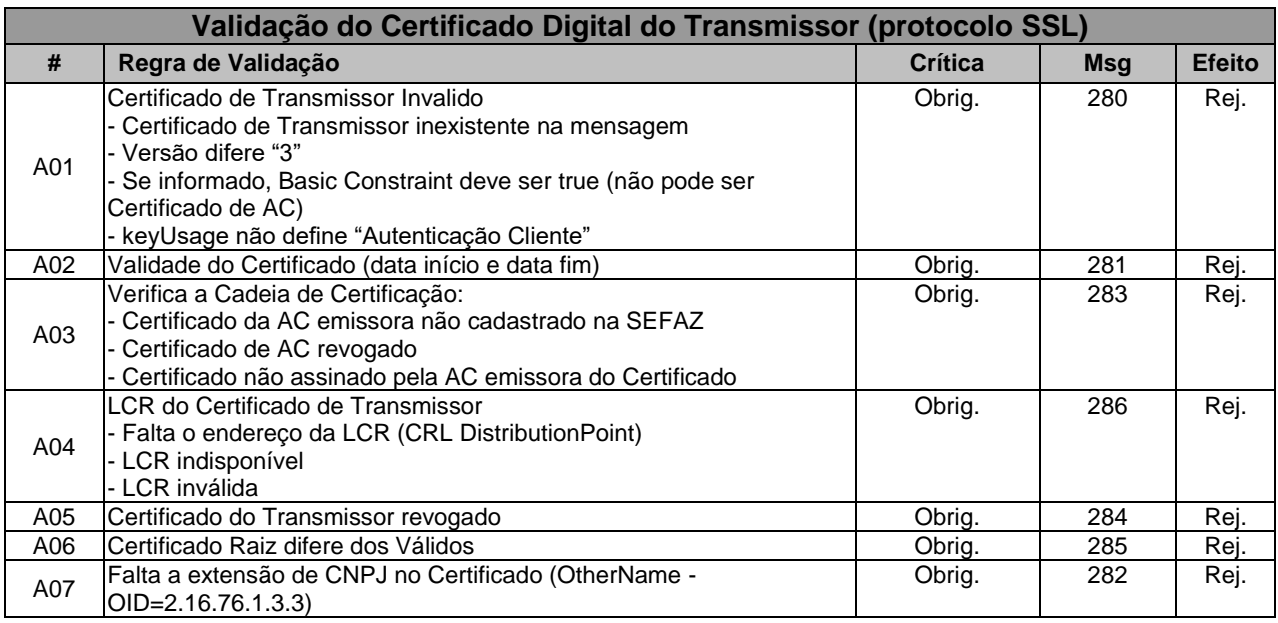

As validações de A01, A02, A03, A04 e A05 são realizadas pelo protocolo SSL e não precisam ser implementadas. A validação A06 também pode ser realizada pelo protocolo SSL, mas pode falhar se existirem outros certificados digitais de Autoridade Certificadora Raiz que não sejam "ICP-Brasil" no repositório de certificados digitais do servidor de Web Service da SEFAZ.

### *5.12.4. Validação Inicial da Mensagem no Web Service*

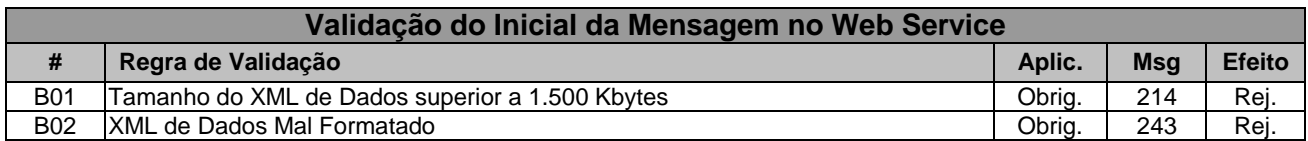

A mensagem será descartada se o tamanho exceder o limite previsto (1.500 KB) A aplicação do equipamento não poderá permitir a geração de mensagem com tamanho superior a 1.500 KB. Caso isto ocorra, a conexão poderá ser interrompida sem mensagem de erro se o controle do tamanho da mensagem for implementado por configurações do ambiente de rede da SEFAZ (ex.: controle no firewall). No caso do controle de tamanho ser implementado por aplicativo teremos a devolução da mensagem de erro 214.
# *5.12.5. Validação das Informações de controle da chamada ao Web Service*

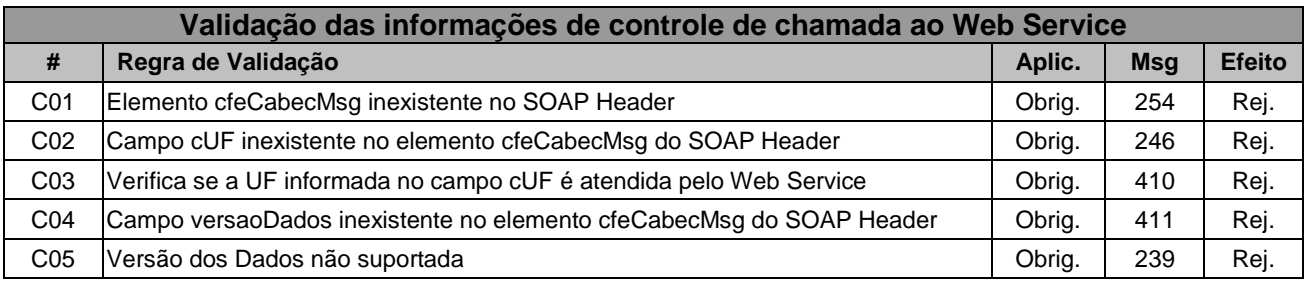

A informação da versão do leiaute da mensagem e a UF de origem do emissor do CF-e-SAT constam no elemento cfeCabecMsg do SOAP Header.

A aplicação deverá validar os campos cUF e versaoDados, rejeitando a mensagem recebida em caso de informações inexistentes ou inválidas.

O campo versaoDados contém a versão do Schema XML da mensagem contida na área de

dados que será utilizado pelo Web Service.

# *5.12.6. Validação da Área de Dados*

### **a) Validação da Forma da Área de Dados**

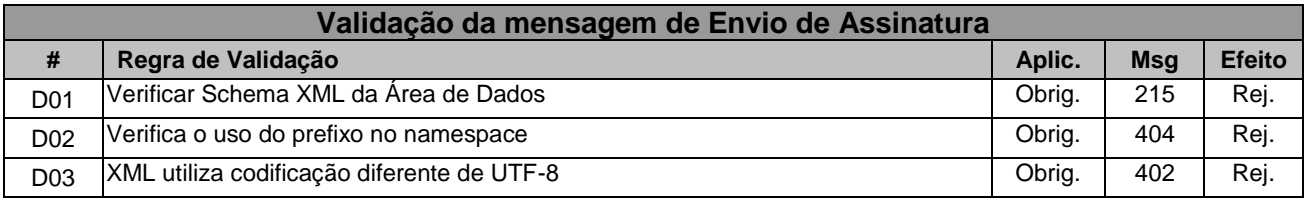

### **b) Validação das Regras de Negócios**

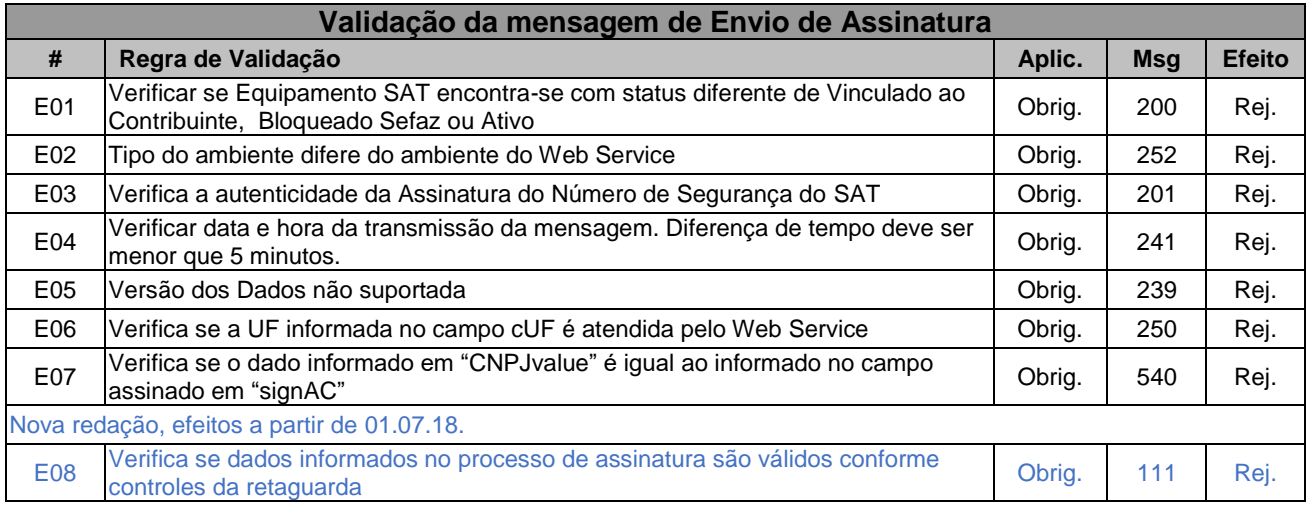

### *5.12.7. Final do Processamento*

O Web Service deverá retornar ao SAT uma mensagem de erro ou uma confirmação de sucesso.

Em caso de Sucesso o Web Service retornará o código 112 e sua respectiva mensagem de "Assinatura do AC Registrada".

O campo "cmd" será utilizado pela SEFAZ para informar ao Equipamento SAT sobre a existência de novos "Comandos da SEFAZ".

## *5.13. Web Service – CFeServicoNacional*

Encaminhamento de Endereços e Serviços Estaduais

**Função**: serviço destinado a distribuição dos endereços dos Fiscos Estaduais

**Processo**: síncrono.

**Método**: cfeServicoNacional.

### *5.13.1. Leiaute da Mensagem de Entrada*

**Entrada**: Estrutura XML contendo o código da UF do Fisco.

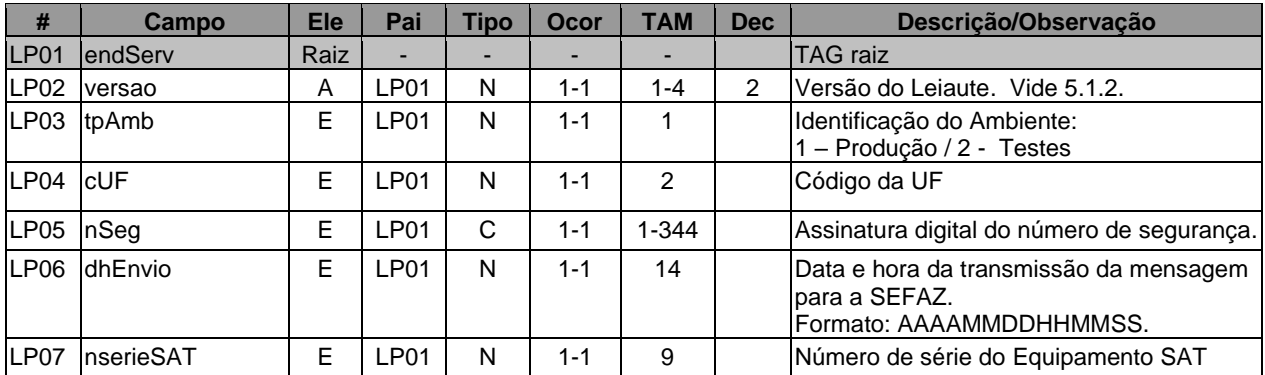

**Retorno**: Estrutura XML contendo os endereços da SEFAZ correspondente.

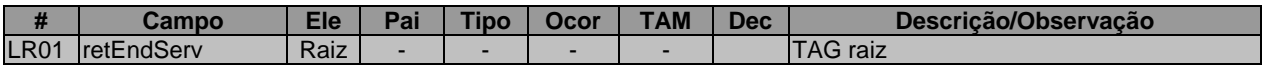

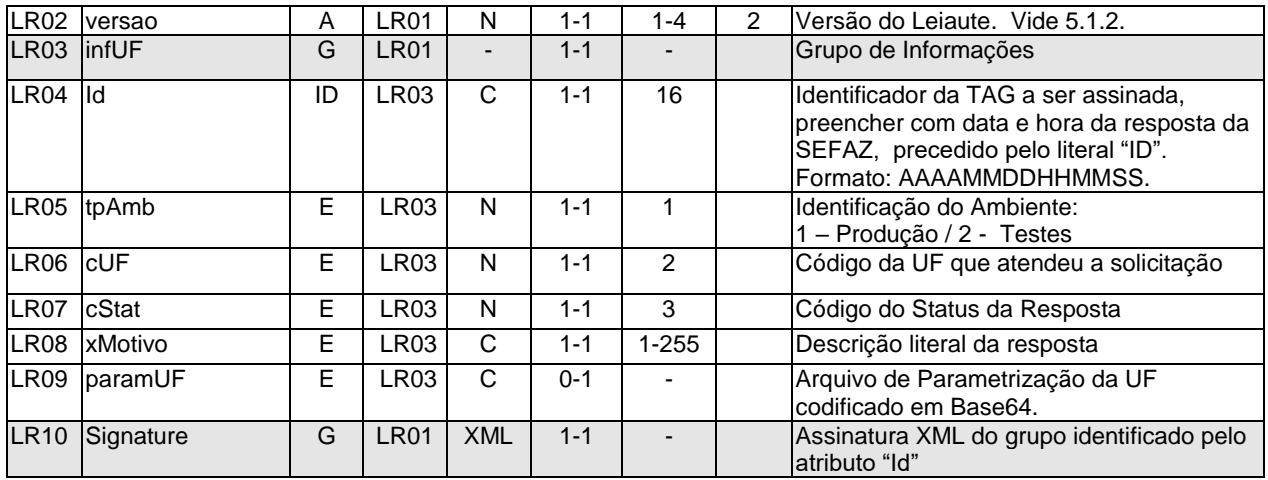

#### *5.13.2. Descrição do Processo do Web Service*

Descreve-se nos próximos itens a recepção e tratamento de requisição de endereços de servidores para ativação do SAT a ser seguido pela aplicação da SEFAZ, cujo conhecimento pelo fabricante de Equipamento SAT é necessário para correto desenvolvimento do software básico

Este Web Service será responsável por receber as requisições de endereços dos servidores e enviar o arquivo de Parametrização da UF do Fisco onde o SAT poderá efetuar seu procedimento de ativação.

O arquivo de parametrização de uso será enviado pela SEFAZ codificado em base64.

Deverão ser realizadas as verificações e procedimentos que seguem:

#### *5.13.3. Validação Inicial da Mensagem no Web Service*

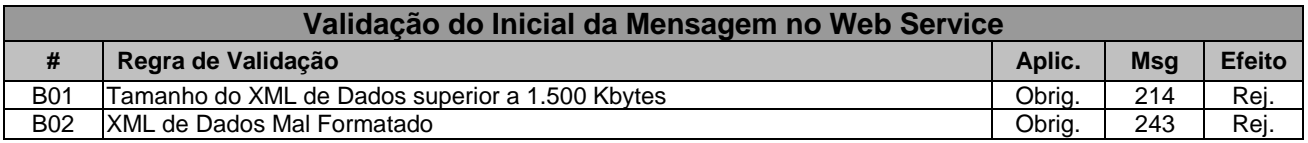

A mensagem será descartada se o tamanho exceder o limite previsto (1.500 KB) A aplicação do equipamento não poderá permitir a geração de mensagem com tamanho superior a 1.500 KB. Caso isto ocorra, a conexão poderá ser interrompida sem mensagem de erro se o controle do tamanho da mensagem for implementado por configurações do ambiente de rede da SEFAZ (ex.: controle no firewall). No caso do controle de tamanho ser implementado por aplicativo teremos a devolução da mensagem de erro 214.

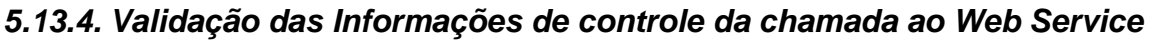

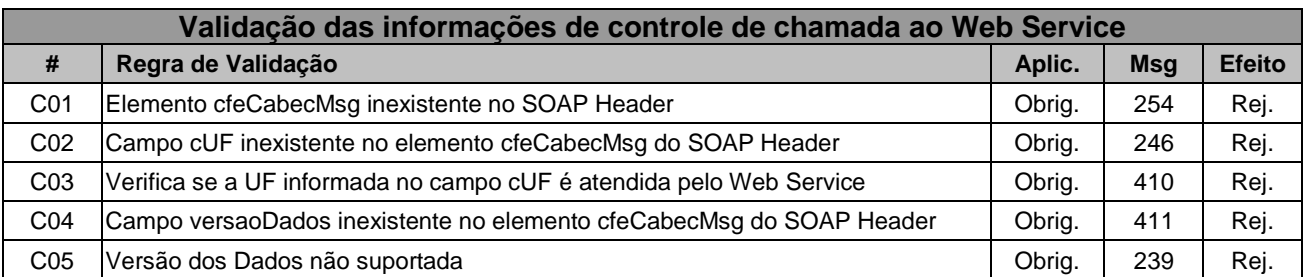

A informação da versão do leiaute da mensagem e a UF de origem do emissor do CF-e-SAT constam no elemento cfeCabecMsg do SOAP Header.

A aplicação deverá validar os campos cUF e versaoDados, rejeitando a mensagem recebida em caso de informações inexistentes ou inválidas.

O campo versaoDados contém a versão do Schema XML da mensagem contida na área de

dados que será utilizado pelo Web Service.

# *5.13.5. Validação da Área de Dados*

### **a) Validação da Forma da Área de Dados**

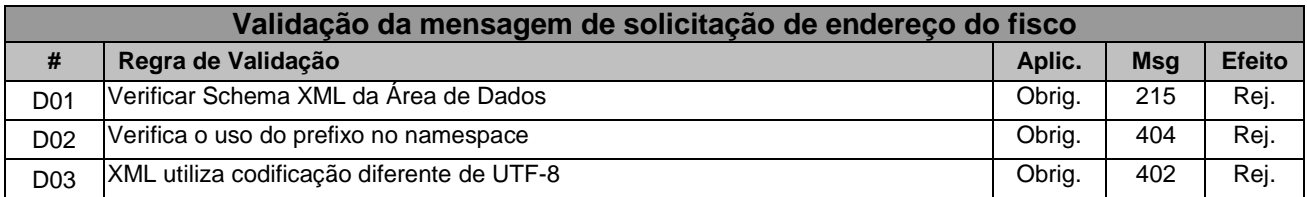

### **b) Validação das Regras de Negócios**

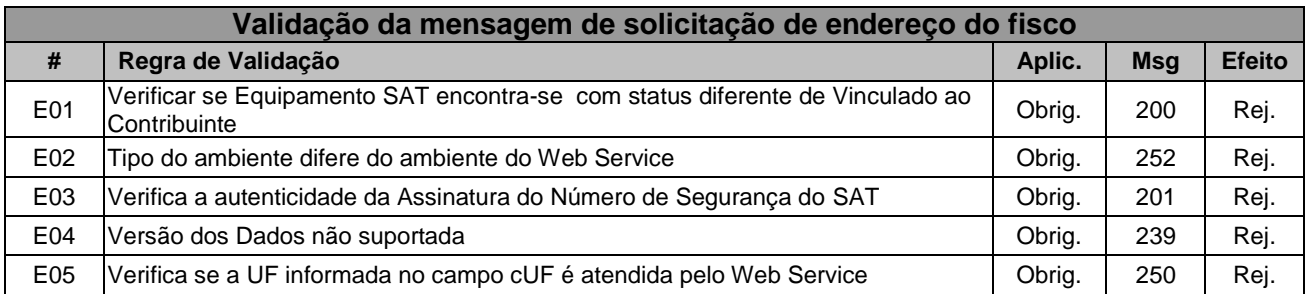

### *5.13.6. Final do Processamento*

O Web Service deverá retornar ao SAT uma mensagem de erro ou um arquivo de parametrização.

Em caso de sucesso o Web Service retornará o codigo 115 e sua respectiva mensagem "Solicitação de dados efetuada com sucesso".

## *5.14. Web Service – CFeLogs*

Extração de registros do Equipamento SAT

**Função**: serviço destinado à extração de registros de operações dos equipamentos pela SEFAZ

**Processo**: síncrono.

**Método**: cfeLog.

#### *5.14.1. Leiaute da Mensagem de Entrada*

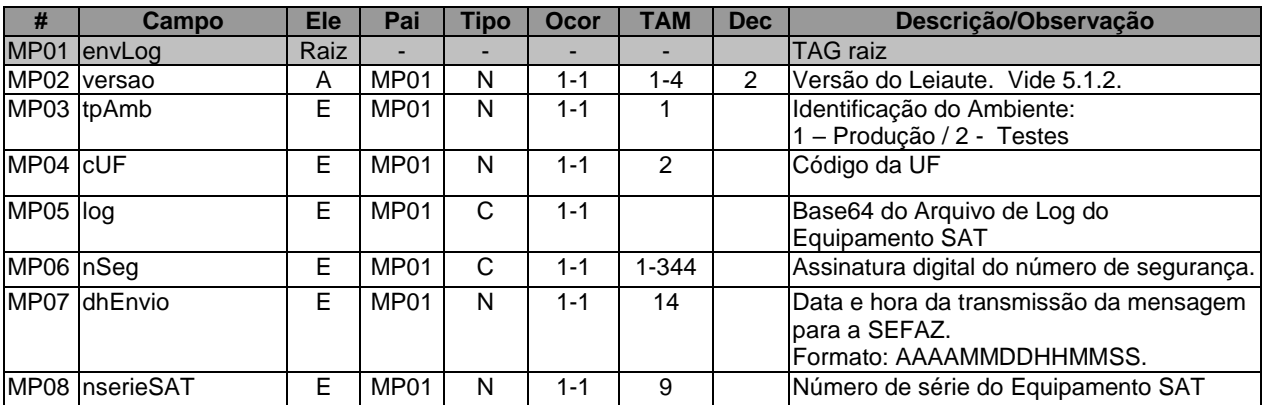

**Entrada**: Estrutura XML contendo o arquivo de Log do SAT.

**Retorno**: Estrutura XML contendo a Resposta da SEFAZ.

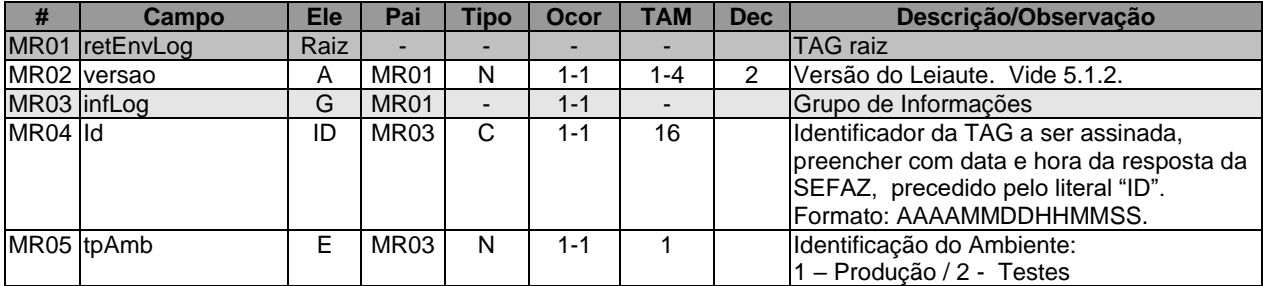

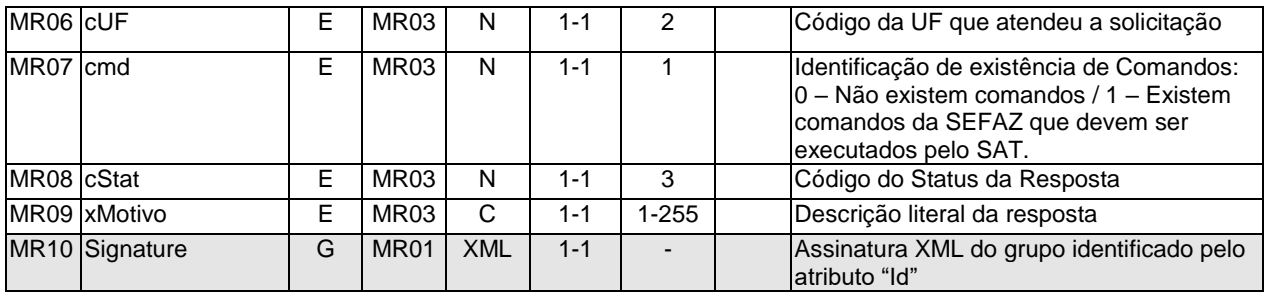

### *5.14.2. Descrição do Processo do Web Service*

Descreve-se nos próximos itens a recepção e tratamento de arquivos de log do SAT a ser seguido pela aplicação da SEFAZ, cujo conhecimento pelo fabricante de Equipamento SAT é necessário para correto desenvolvimento do software básico.

Este Web Service será responsável por receber os arquivos de Log do Equipamento SAT e devolver uma resposta de sucesso ao Equipamento.

Deverão ser realizadas as verificações e procedimentos que seguem.

## *5.14.3. Validação do Certificado de Transmissão*

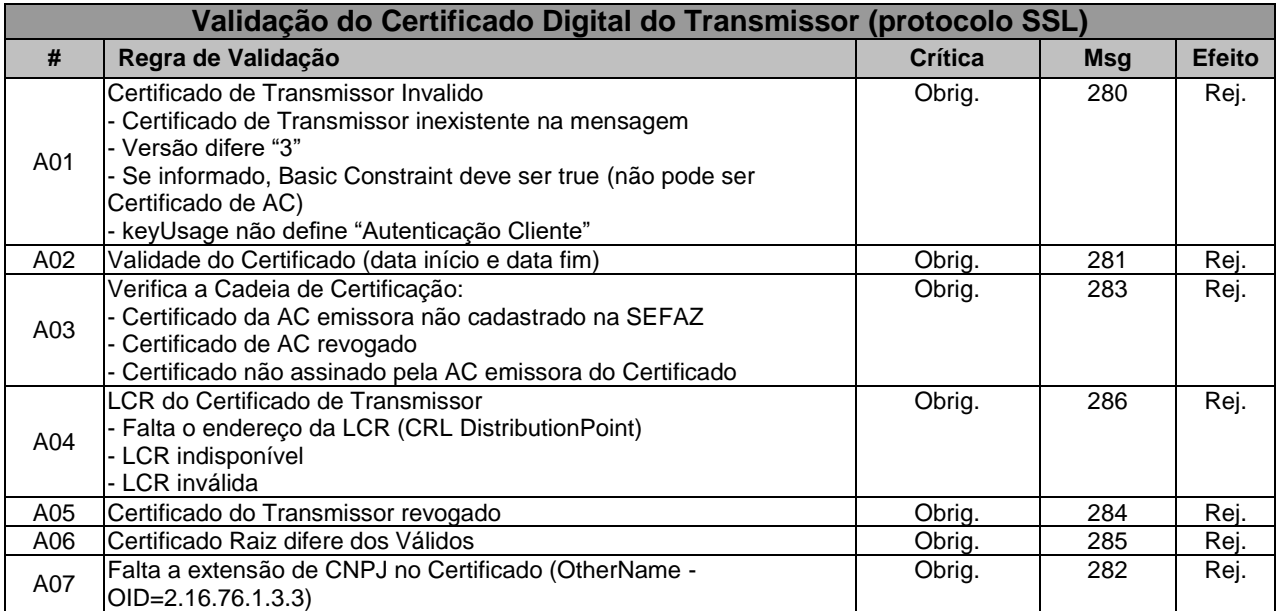

As validações de A01, A02, A03, A04 e A05 são realizadas pelo protocolo SSL e não precisam ser implementadas. A validação A06 também pode ser realizada pelo protocolo SSL, mas pode falhar se existirem outros certificados digitais de Autoridade Certificadora Raiz que não sejam "ICP-Brasil" no repositório de certificados digitais do servidor de Web Service da SEFAZ.

### *5.14.4. Validação Inicial da Mensagem no Web Service*

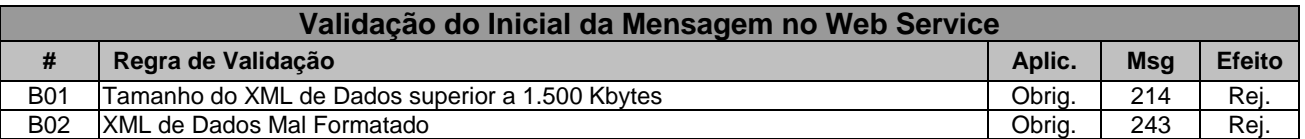

A mensagem será descartada se o tamanho exceder o limite previsto (1.500 KB) A aplicação do equipamento não poderá permitir a geração de mensagem com tamanho superior a 1.500 KB. Caso isto ocorra, a conexão poderá ser interrompida sem mensagem de erro se o controle do tamanho da mensagem for implementado por configurações do ambiente de rede da SEFAZ (ex.: controle no firewall). No caso do controle de tamanho ser implementado por aplicativo teremos a devolução da mensagem de erro 214.

### *5.14.5. Validação das Informações de controle da chamada ao Web Service*

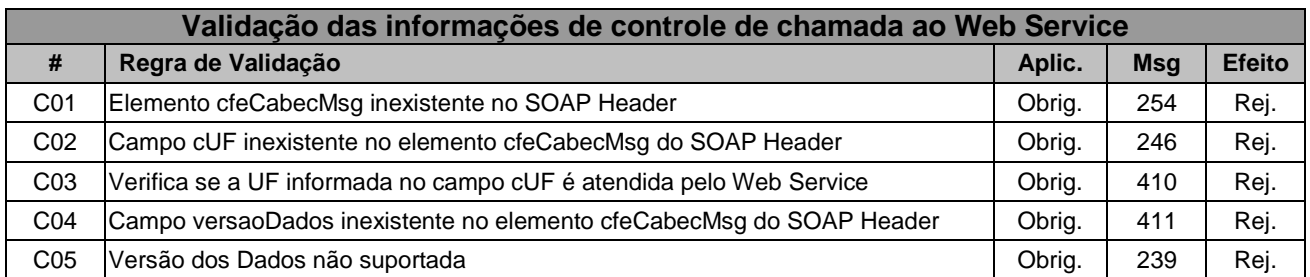

A informação da versão do leiaute da mensagem e a UF de origem do emissor do CF-e-SAT constam no elemento cfeCabecMsg do SOAP Header.

A aplicação deverá validar os campos cUF e versaoDados, rejeitando a mensagem recebida em caso de informações inexistentes ou inválidas.

O campo versaoDados contém a versão do Schema XML da mensagem contida na área de

dados que será utilizado pelo Web Service.

# *5.14.6. Validação da Área de Dados*

### **a) Validação da Forma da Área de Dados**

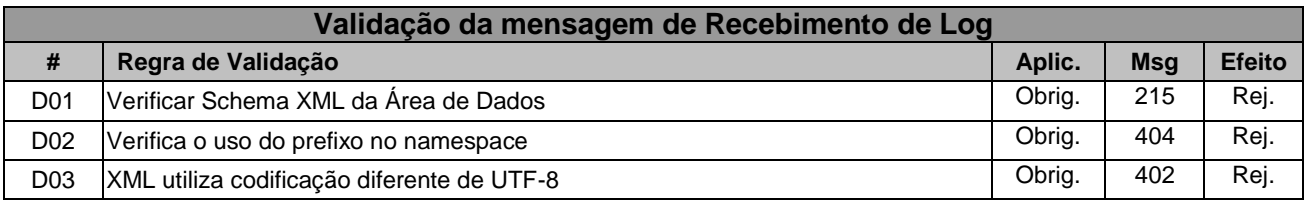

#### **b) Validação das Regras de Negócios**

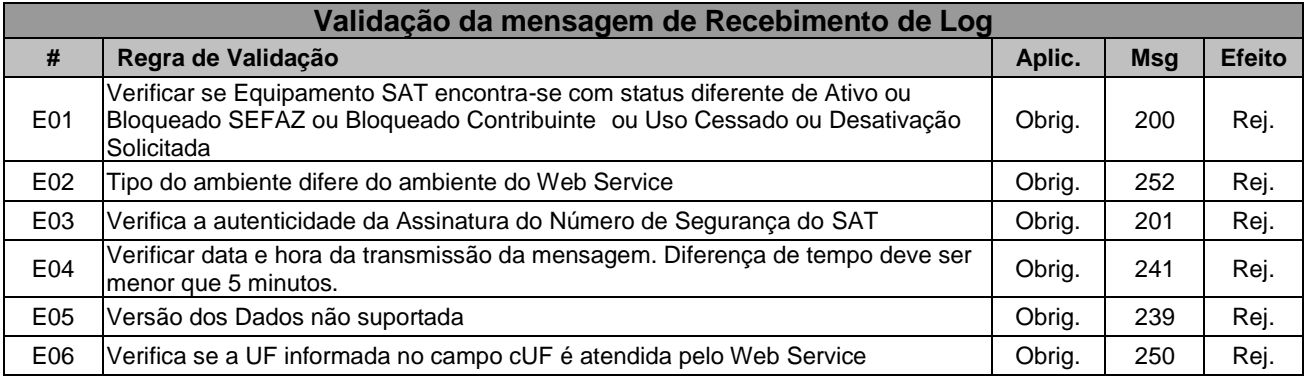

### *5.14.7. Final do Processamento*

O Web Service deverá retornar ao SAT uma mensagem de sucesso ou uma mensagem de erro.

O campo "cmd" será utilizado pela SEFAZ para informar ao Equipamento SAT sobre a existência de novos "Comandos da SEFAZ".

Nova redação, efeitos a partir de 01.07.18.

# *5.15. Web Service – CFeConsultaGestao*

Consulta aos parâmetros de gestão do Equipamento SAT-CF-e.

**Função:** serviço destinado a atender aos pedidos de consulta dos parâmetros de gestão do Equipamento SAT-CF-e.

**Processo:** síncrono.

**Método:** CFeConsultaGestao.

### *5.15.1. Leiaute Mensagem de Entrada*

**Entrada:** Estrutura XML contendo a informação sobre o ambiente escolhido pelo Equipamento SAT-CF-e e sobre os parâmetros de gestão solicitados.

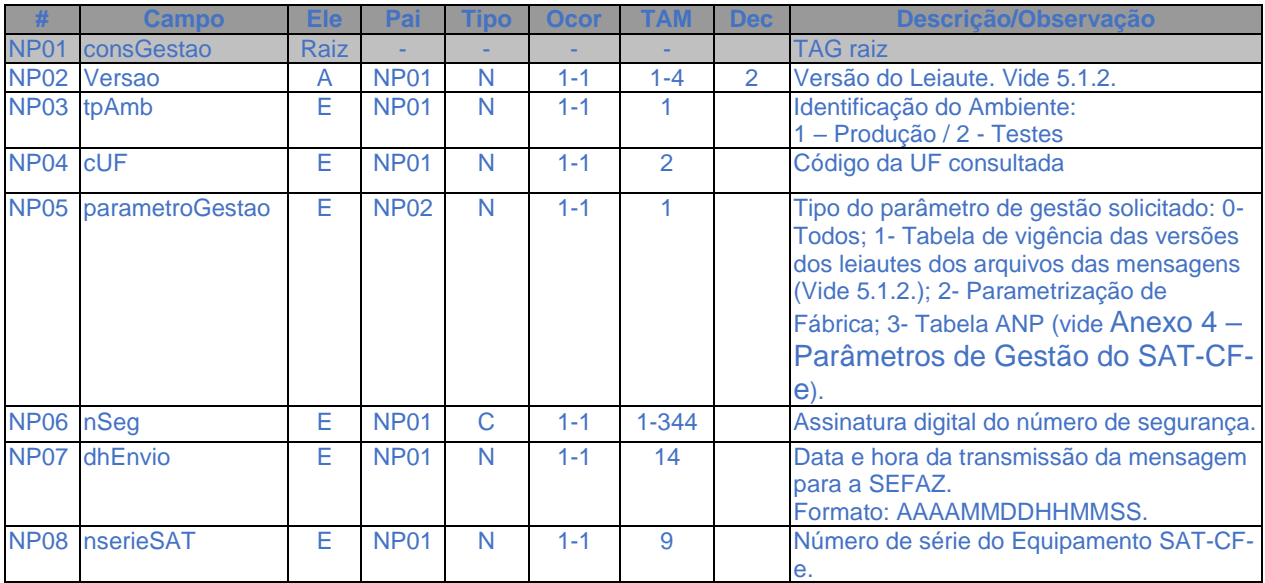

### *5.15.2. Leiaute Mensagem de Retorno*

**Retorno:** Estrutura XML contendo os parâmetros de gestão solicitados.

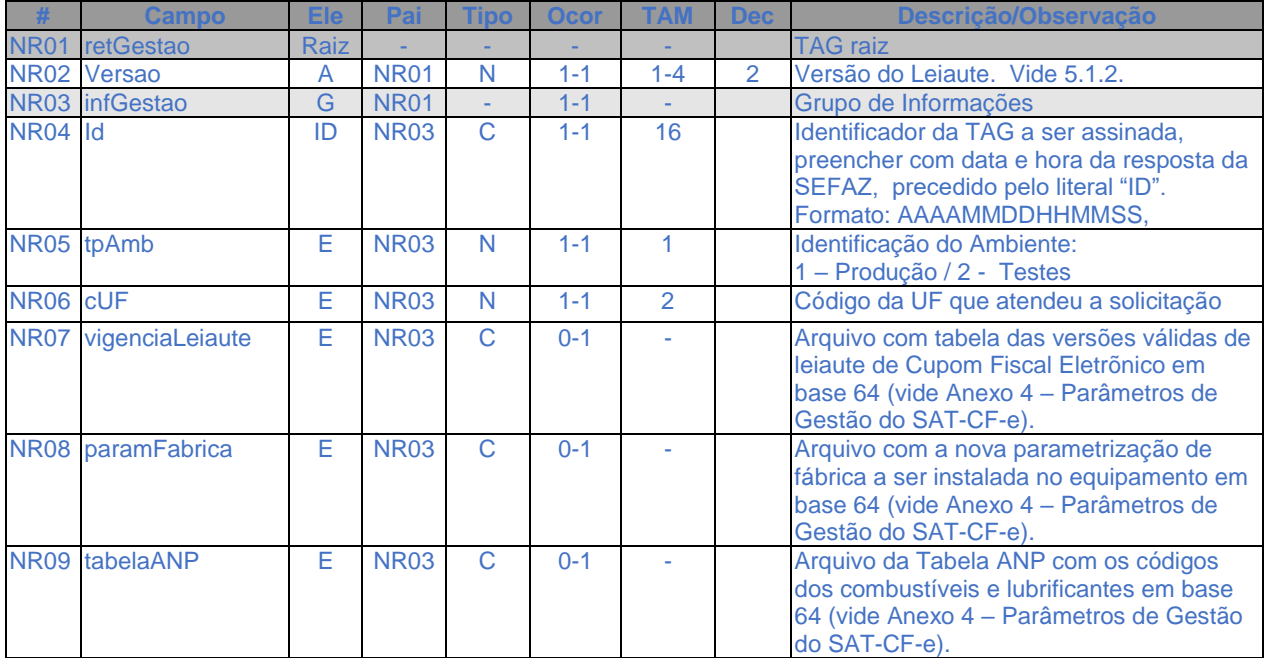

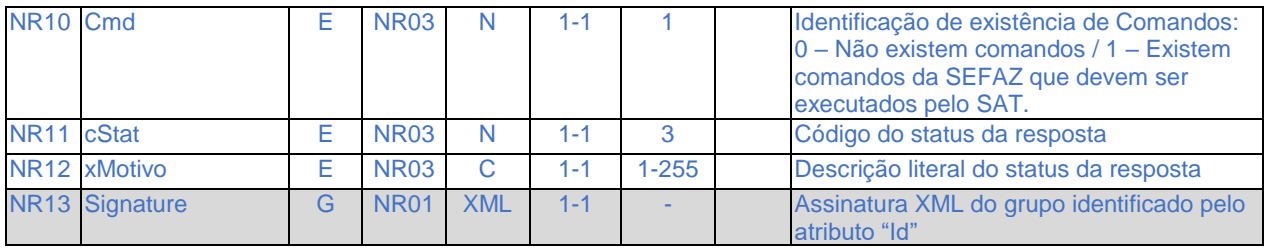

#### *5.15.3. Descrição do Processo de Web Service*

Descreve-se nos próximos itens a recepção e tratamento da consulta aos parâmetros de gestão do Equipamento SAT-CF-e, a ser seguido pela aplicação da SEFAZ, cujo conhecimento pelo fabricante do Equipamento SAT-CF-e é necessário para correto desenvolvimento.

Este Web Service receberá a identificação do tipo de ambiente atual do Equipamento SAT-CF-e (1 – Produção e 2 – Testes) e retornará o novo arquivo de parametrização, por exemplo da TabelaANP, referente ao ambiente informado.

Os novos arquivos de parametrização serão enviados pela SEFAZ codificados em base64.

Deverão ser realizadas as validações e procedimentos que seguem.

## *5.15.4. Validação do Certificado de Transmissão*

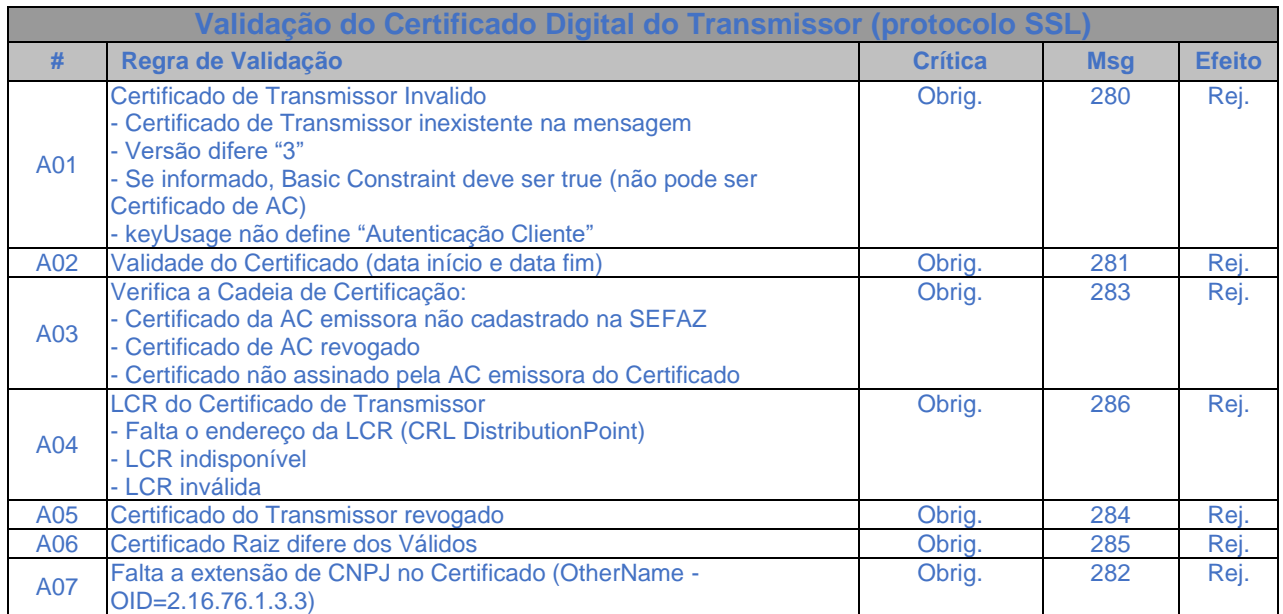

As validações de A01, A02, A03, A04 e A05 são realizadas pelo protocolo SSL e não precisam ser implementadas. A validação A06 também pode ser realizada pelo protocolo SSL, mas pode falhar se existirem outros certificados digitais de Autoridade Certificadora Raiz que não sejam "ICP-Brasil" no repertório de certificados digitais do servidor de Web Service da SEFAZ.

#### *5.15.5. Validação Inicial da Mensagem no Web Service*

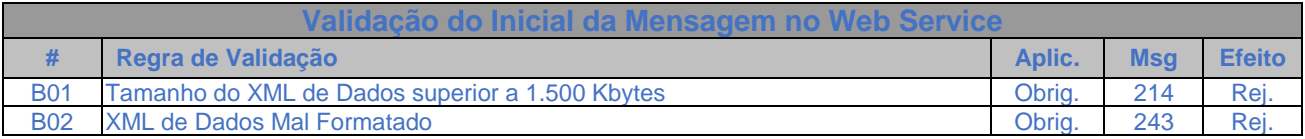

A mensagem será descartada se o tamanho exceder o limite previsto (1.500 KB) A aplicação do Equipamento SAT-CF-e não poderá permitir a geração de mensagem com tamanho superior a 1.500 KB. Caso isto ocorra, a conexão poderá ser interrompida sem mensagem de erro se o controle do tamanho da mensagem for implementado por configurações do ambiente de rede da SEFAZ (ex.: controle no firewall). No caso do controle de tamanho ser implementado por aplicativo teremos a devolução da mensagem de erro 214.

### *5.15.6. Validação das Informações de controle da chamada ao Web Service*

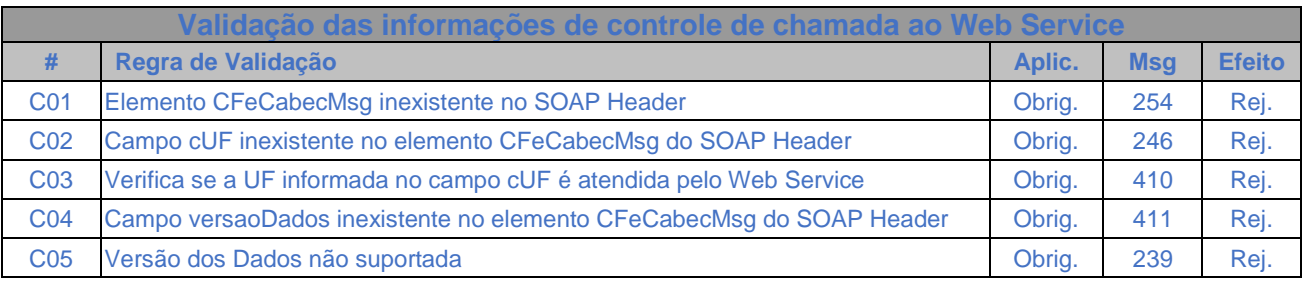

A informação da versão do leiaute da mensagem e a UF de origem do emissor do CF-e constam no elemento CFeCabecMsg do SOAP Header.

A aplicação deverá validar os campos cUF e versaoDados, rejeitando a mensagem recebida em caso de informações inexistentes ou inválidas.

O campo versaoDados contém a versão do Schema XML da mensagem contida na área de dados que será utilizado pelo Web Service.

# *5.15.7. Validação da Área de Dados*

### **a) Validação da Forma da Área de Dados**

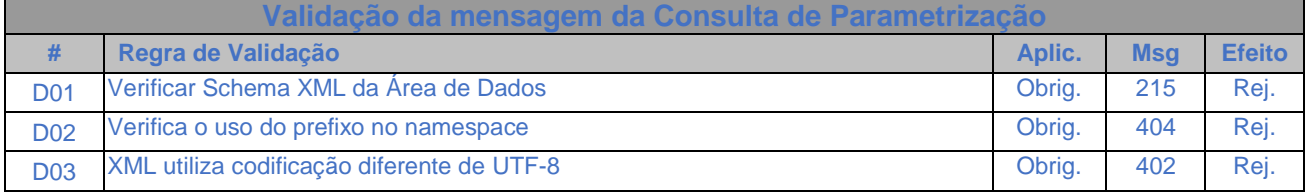

#### **b) Validação das Regras de Negócios**

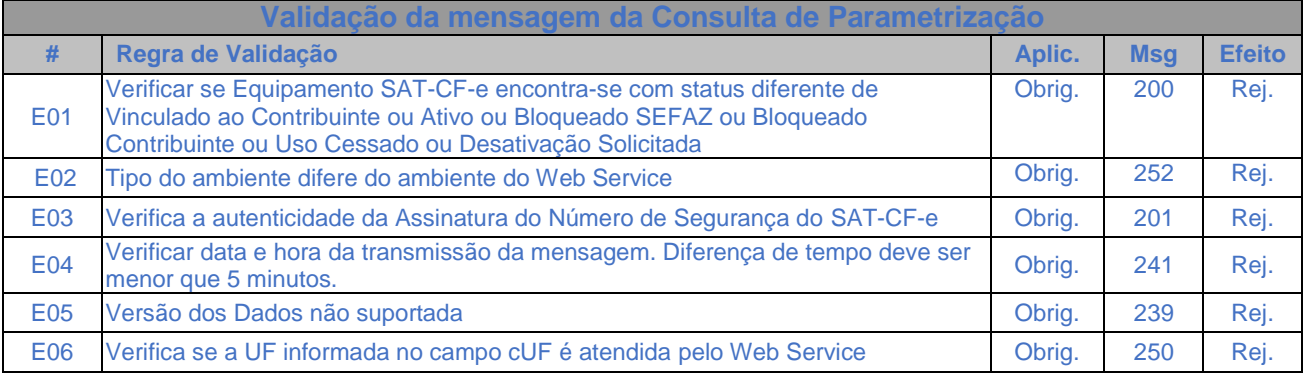

### *5.15.8. Final do Processamento*

O Web Service deverá retornar ao Equipamento SAT-CF-e uma mensagem de erro ou o novo arquivo de parametrização.

Em caso de sucesso o Web Service retornará o codigo 133 e sua respectiva mensagem "Solicitação de dados efetuada com sucesso".

O campo "cmd" será utilizado pela SEFAZ para informar ao Equipamento SAT-CF-e sobre a existência de novos "Comandos da SEFAZ".

Nova redação, efeitos a partir de 01.07.18.

# *5.16. Web Service - CfeReset*

Envio de confirmação de reset do Equipamento SAT-CF-e.

**Função**: serviço destinado à recepção da confirmação de reset do Equipamento SAT-CF-e durante um processo de desativação iniciado pelo contribuinte.

**Processo**: síncrono.

**Método**: cfeReset.

### *5.16.1. Leiaute Mensagem de Entrada*

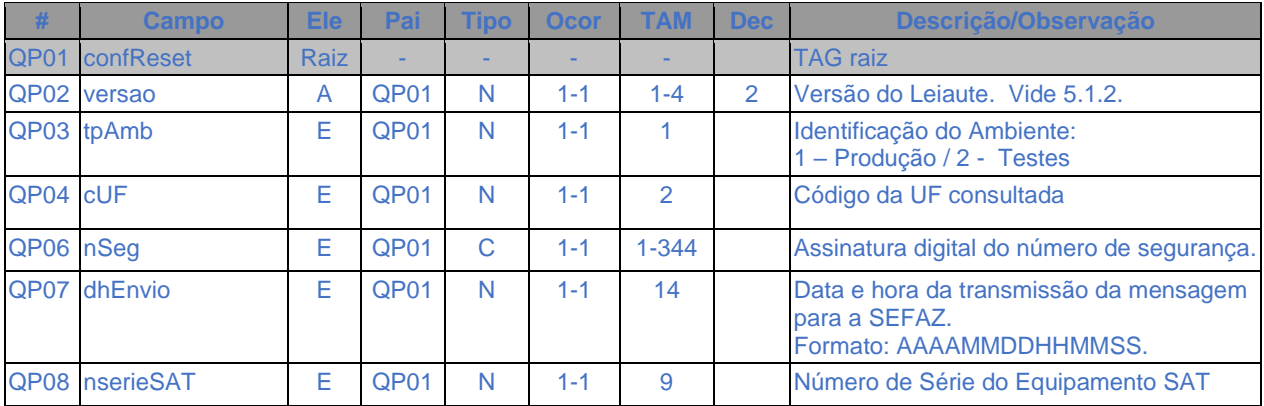

**Entrada**: Estrutura XML para a consulta do status do serviço.

## *5.16.2. Leiaute Mensagem de Retorno*

**Retorno**: Estrutura XML contendo a mensagem do resultado do status do serviço.

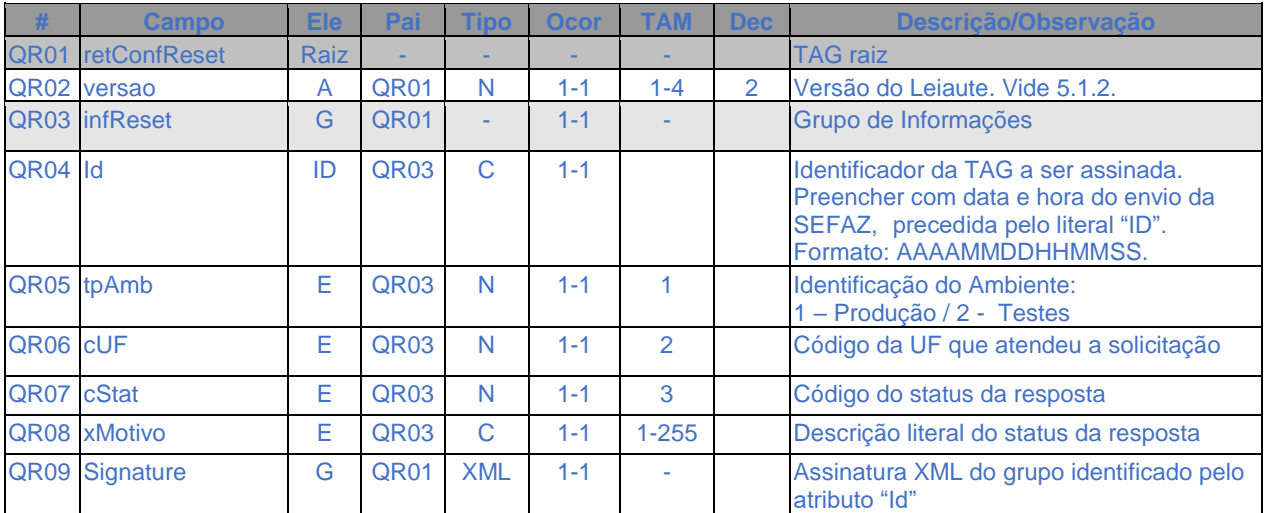

#### *5.16.3. Descrição do Processo de Web Service*

Descreve-se nos próximos itens a recepção e tratamento da confirmação do reset do Equipamento SAT, cujo conhecimento pelo fabricante de Equipamento SAT é necessário para correto desenvolvimento do software básico

Este método será responsável por receber as solicitações referentes à confirmação de que o contribuinte pressionou o botão de reset no Equipamento. Esta operação só pode ser realizada caso o Equipamento esteja com parametrização de bloqueio instalada e com permissão de cessação, ou seja, com o campo "cessação" com o valor igual a "1";

Ao receber do Equipamento SAT a confirmação de reset, a SEFAZ processará o pedido e retornará uma mensagem contendo o aceite ou a rejeição do pedido.

Deverão ser realizadas pela aplicação da SEFAZ as validações e procedimentos que seguem.

#### *5.16.4. Validação do Certificado de Transmissão*

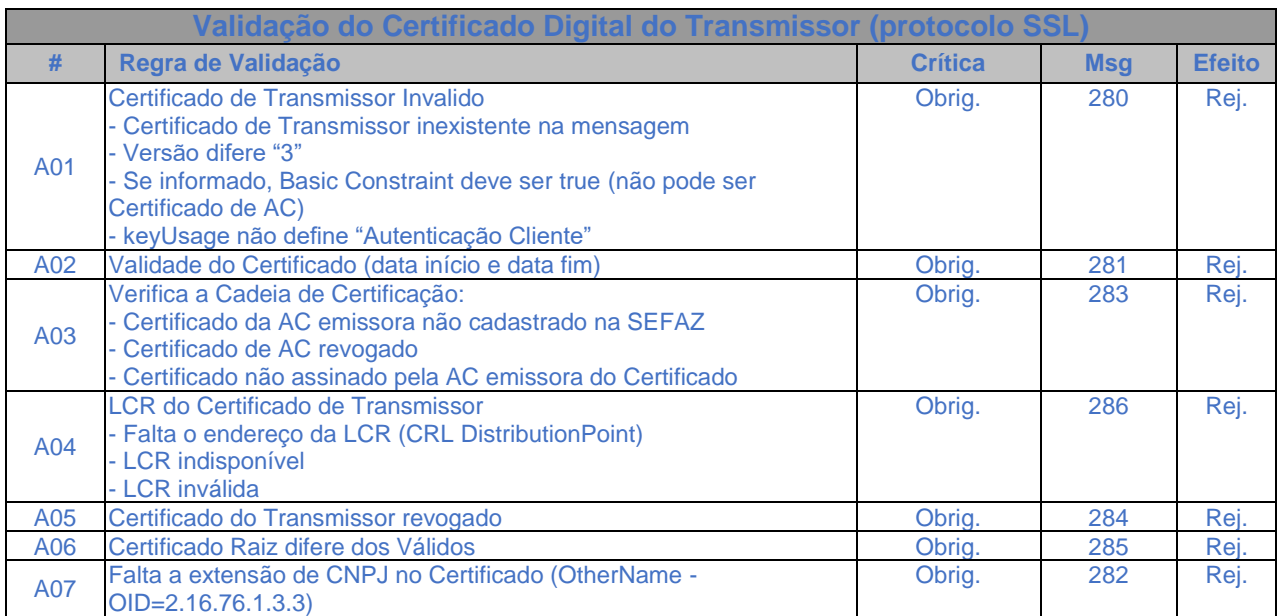

As validações de A01, A02, A03, A04 e A05 são realizadas pelo protocolo SSL e não precisam ser implementadas. A validação A06 também pode ser realizada pelo protocolo

SSL, mas pode falhar se existirem outros certificados digitais de Autoridade Certificadora Raiz que não sejam "ICP-Brasil" no repositório de certificados digitais do servidor de Web Service da SEFAZ.

#### *5.16.5. Validação Inicial da Mensagem no Web Service*

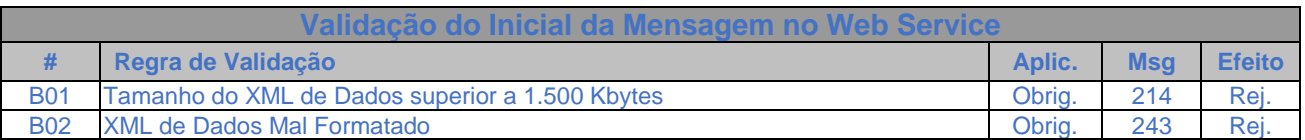

A mensagem será descartada se o tamanho exceder o limite previsto (1.500 KB) A aplicação do equipamento não poderá permitir a geração de mensagem com tamanho superior a 1.500 KB. Caso isto ocorra, a conexão poderá ser interrompida sem mensagem de erro se o controle do tamanho da mensagem for implementado por configurações do ambiente de rede da SEFAZ (ex.: controle no firewall). No caso do controle de tamanho ser implementado por aplicativo teremos a devolução da mensagem de erro 214.

#### *5.16.6. Validação das Informações de controle da chamada ao Web Service*

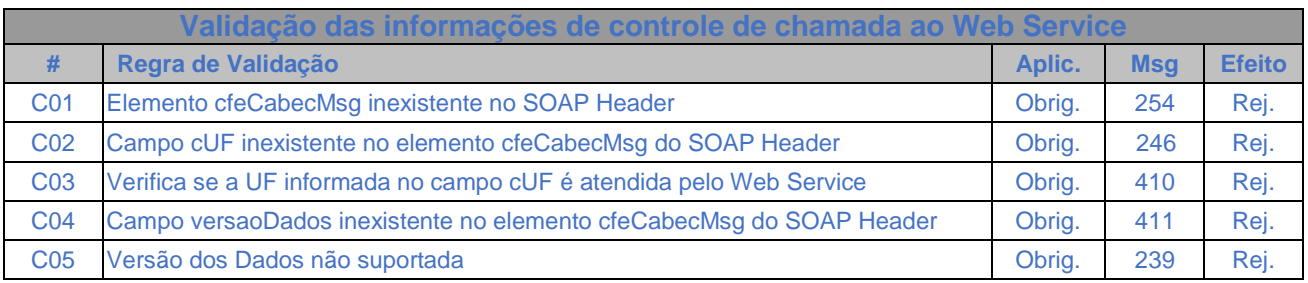

A informação da versão do leiaute da mensagem e a UF de origem do emissor do CF-e-SAT constam no elemento cfeCabecMsg do SOAP Header.

A aplicação da SEFAZ deverá validar os campos cUF e versaoDados, rejeitando a mensagem recebida em caso de informações inexistentes ou inválidas.

O campo versaoDados contém a versão do Schema XML da mensagem contida na área de dados que será utilizado pelo Web Service.

## *5.16.7. Validação da Área de Dados*

#### **a) Validação da Forma da Área de Dados**

**Validação da mensagem da Consulta do Status do Serviço**

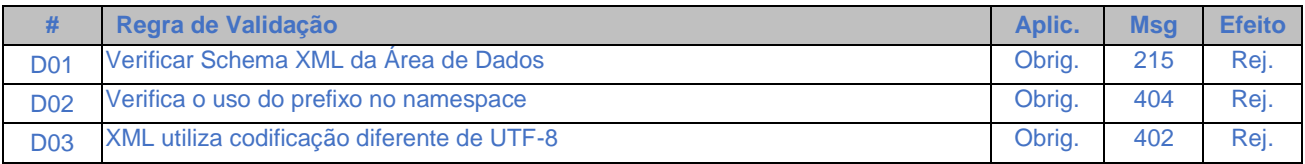

#### **b) Validação das Regras de Negócios da Consulta Status de Serviço**

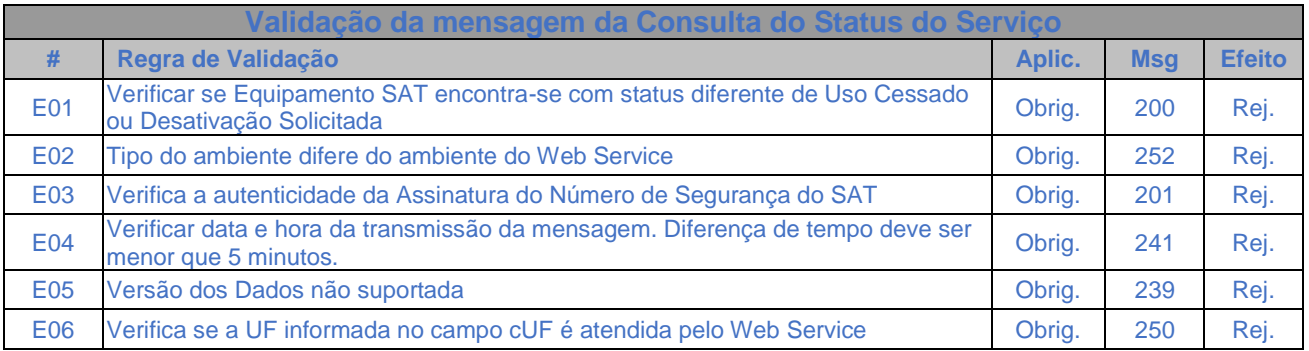

### *5.16.8. Final do Processamento*

O processamento do pedido de confirmação de reset poderá resultar em uma mensagem de erro ("132- Rejeição: Equipamento não pode ser desativado.") ou retornar a mensagem de confirmação ("131- Confirmação de reset aceito: Equipamento pode voltar às configurações de fábrica."), permitindo que o Equipamento volte com suas configurações de fábrica.

# *5.17. Tabela de Códigos de Retorno e Descrições de Mensagens de Retorno*

Os erros descritos abaixo são referentes aos campos "cStat" e "xMotivo" presentes nas mensagens de retorno de todos Web Services.

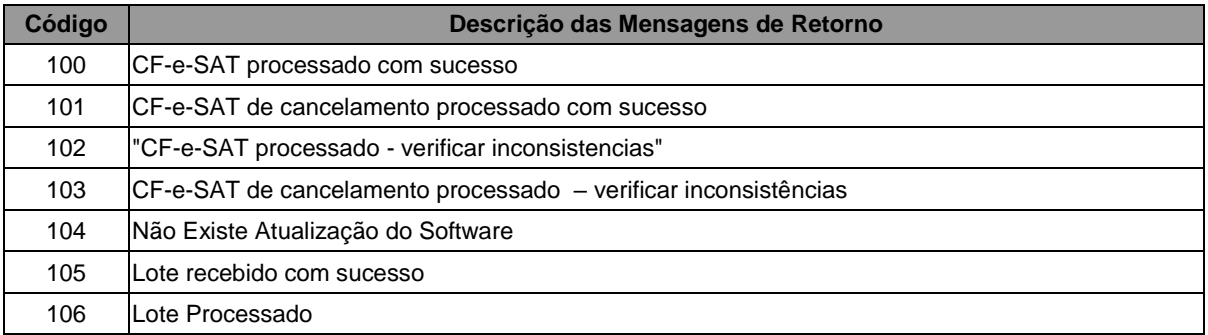

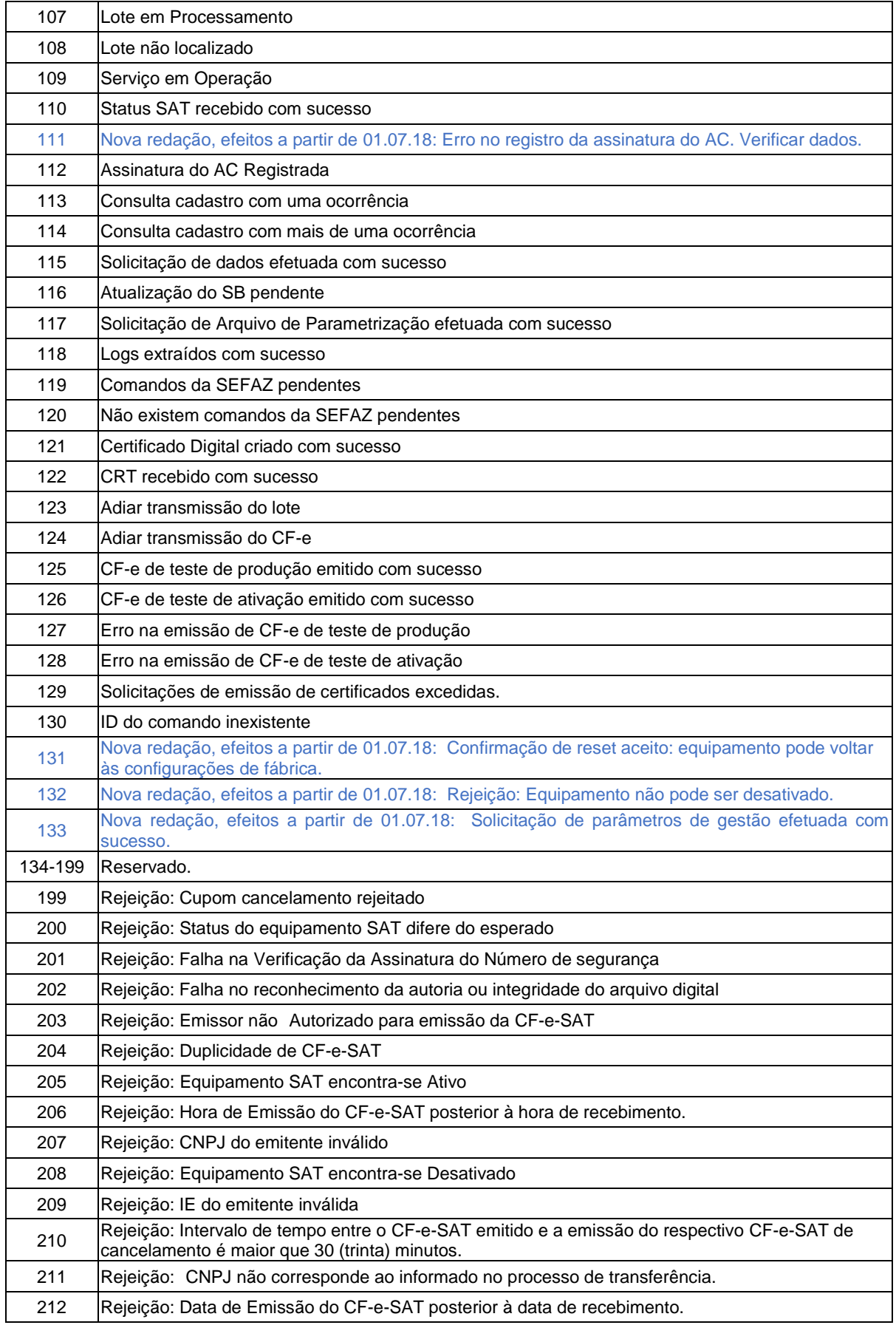

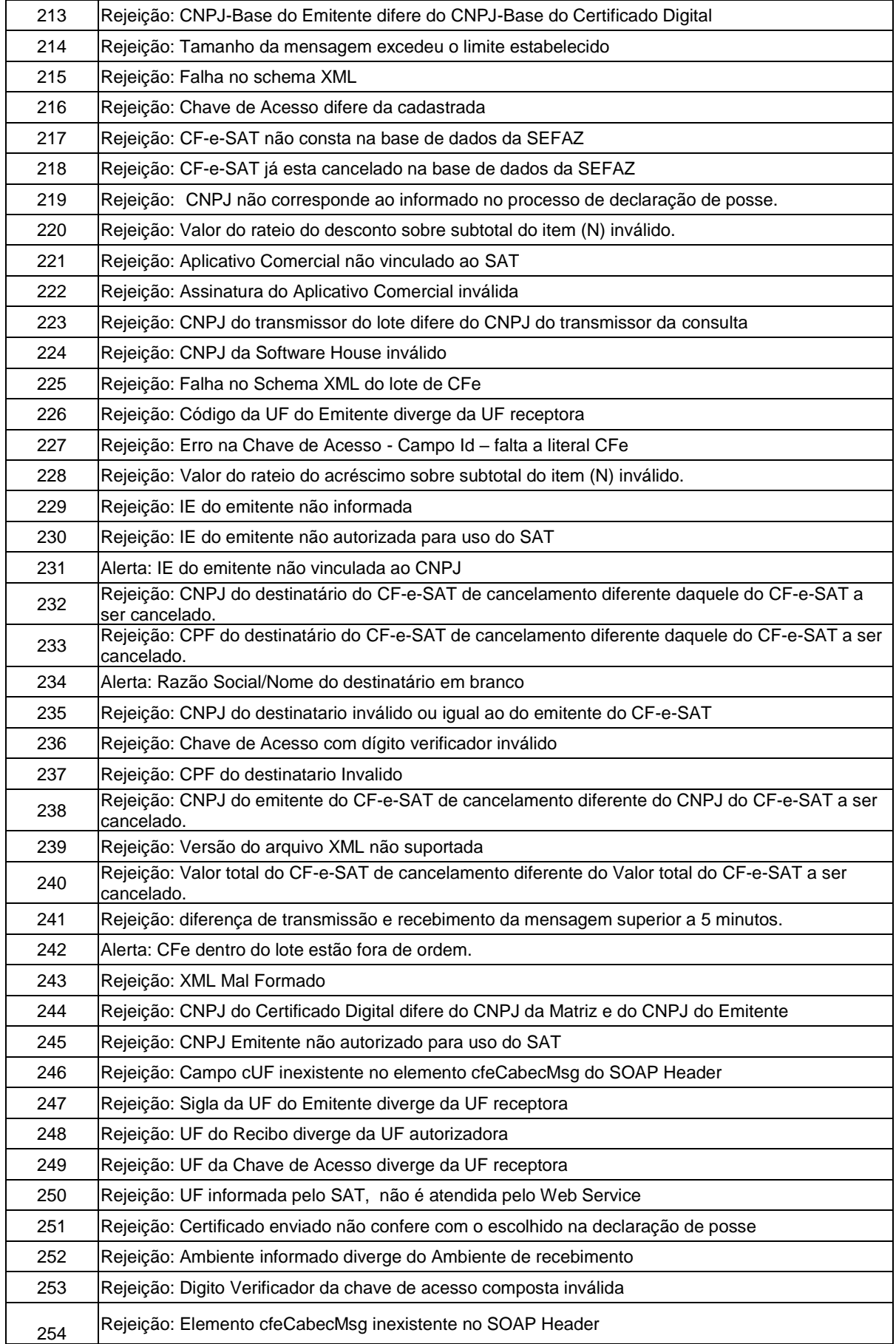

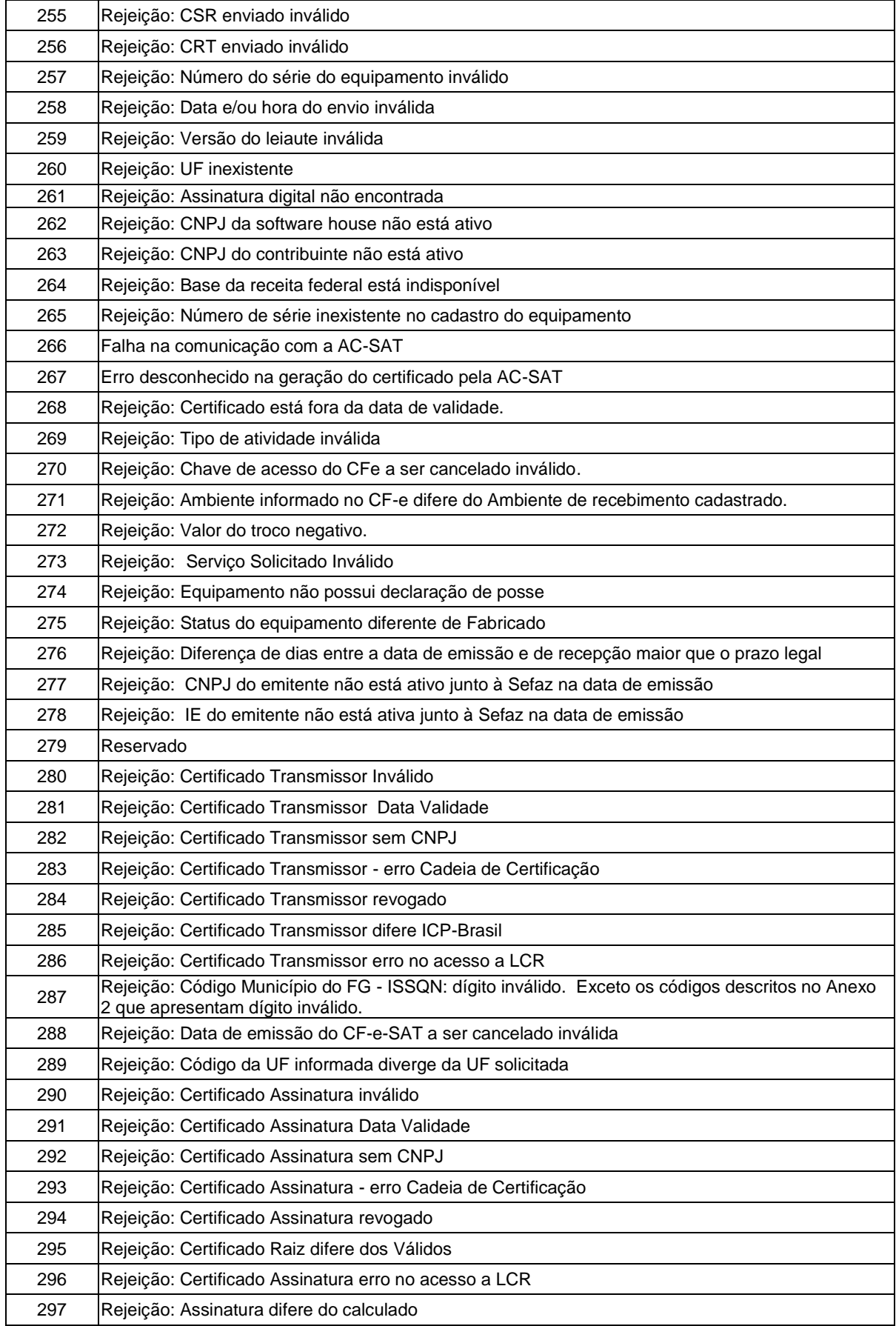

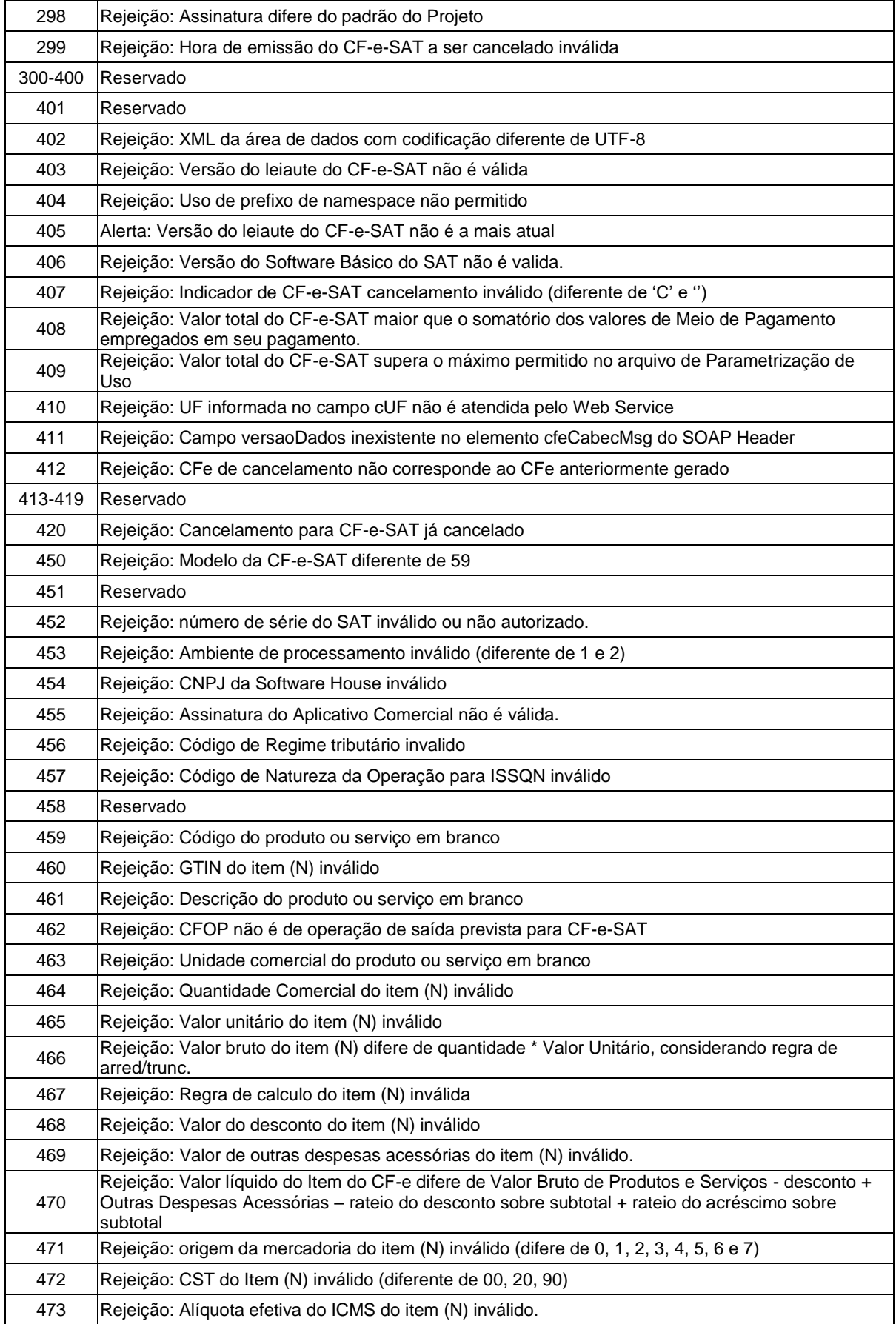

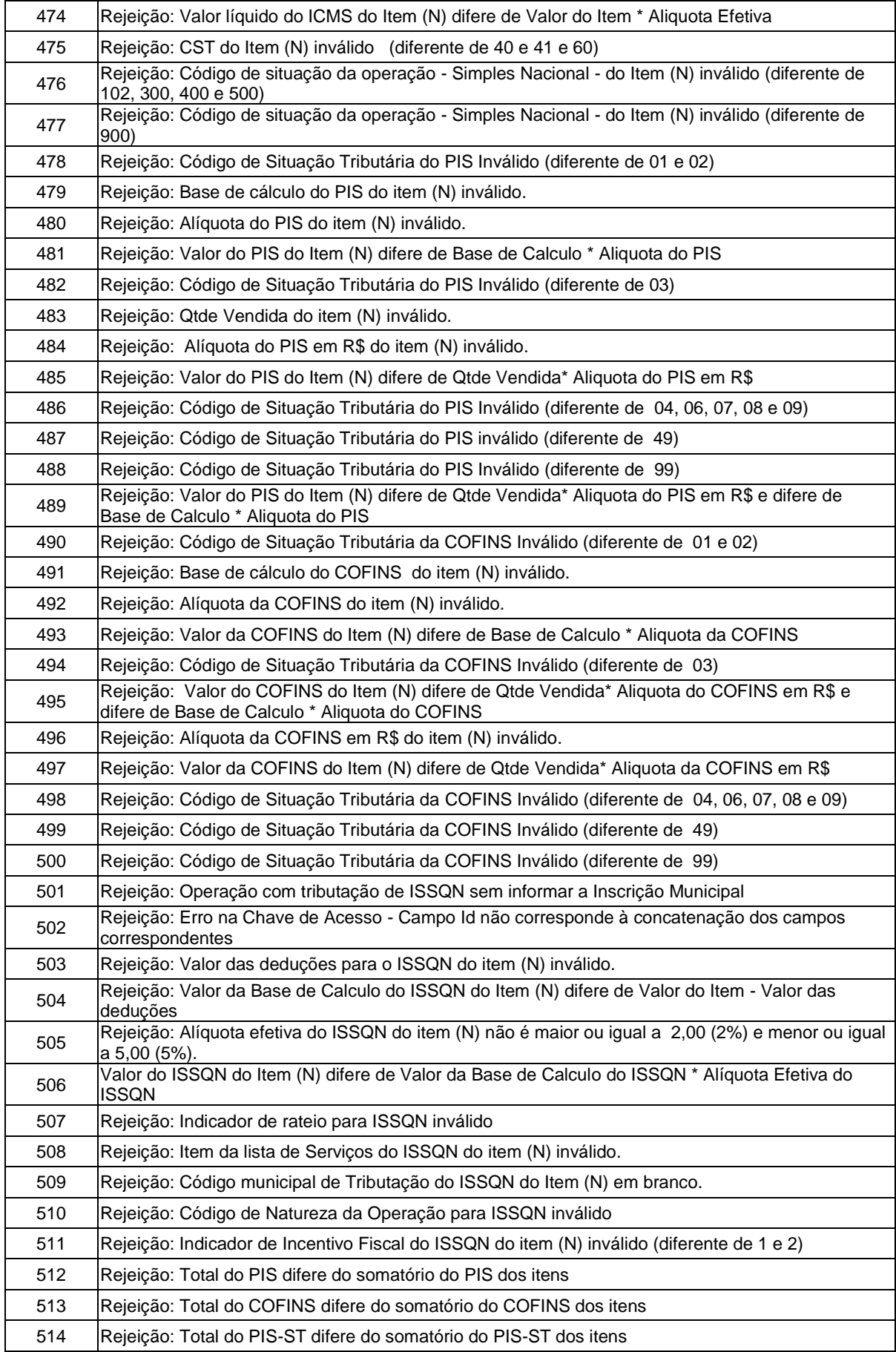

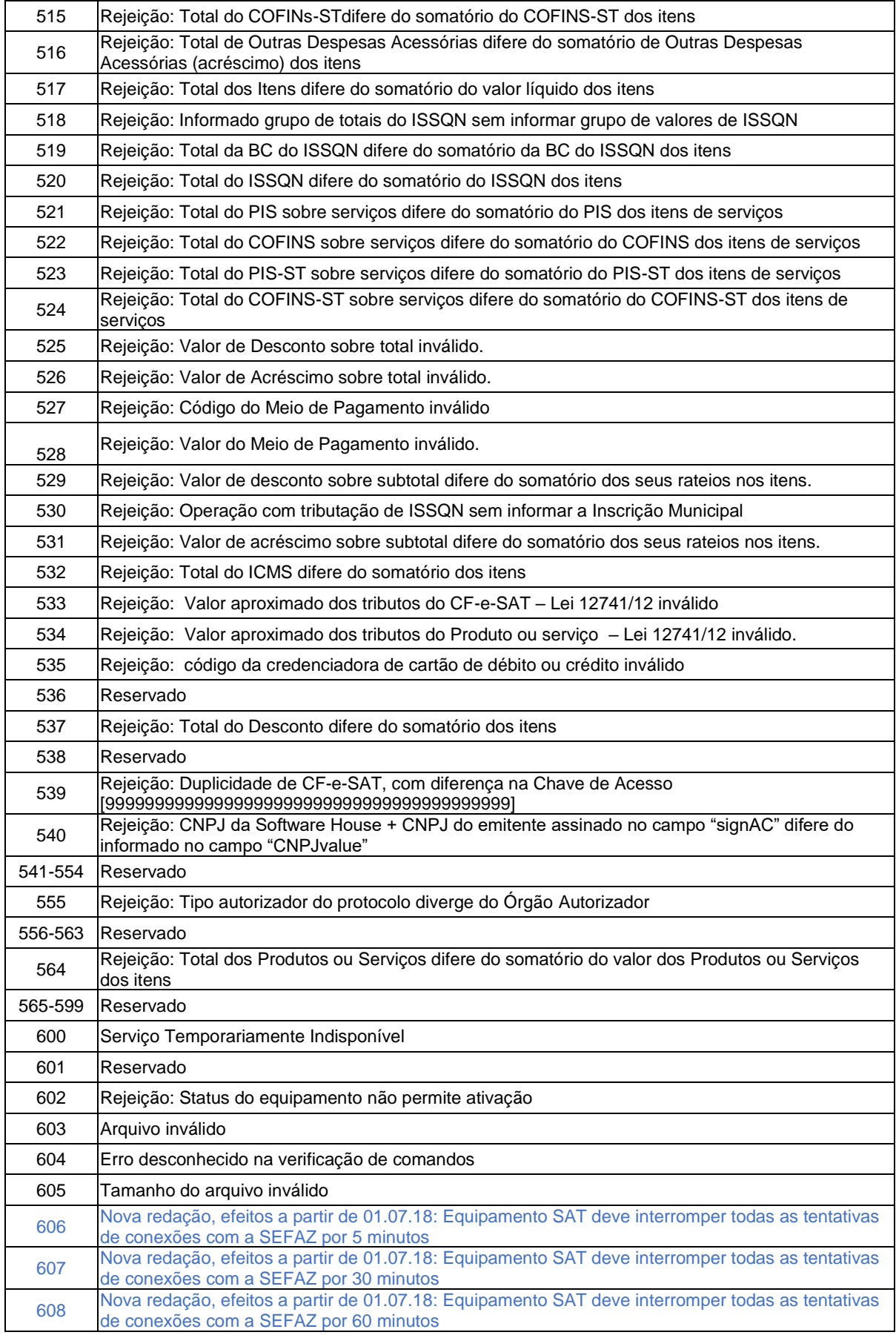

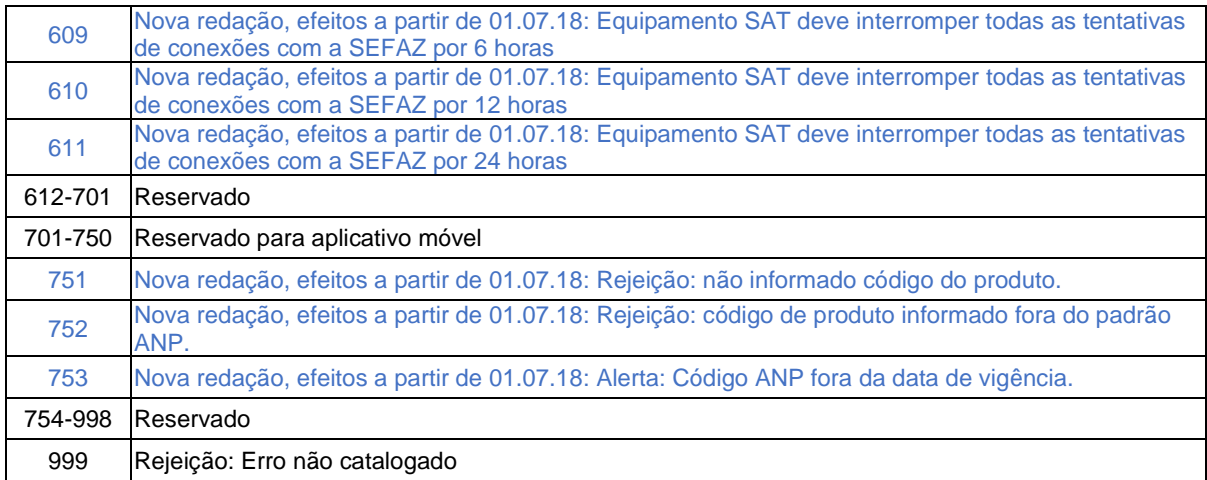

# **6. Funções do Equipamento SAT**

Este capítulo define as interfaces e protocolos necessários à comunicação entre o AC e o Equipamento SAT e entre o Software de Ativação e o SAT.

- a. Será responsabilidade do Fabricante do Equipamento SAT disponibilizar o driver de dispositivo (chamado nesse documento de "driver do SAT") para comunicação do AC com o SAT. Ficará a critério do Fabricante escolher para quais Sistemas Operacionais disponibilizará suporte de driver. Este Driver também será utilizado pelo Software de Ativação que também será criado pelo Fabricante do SAT.
	- a.1 O "Driver do SAT" é o software que permite a correta identificação do dispositivo SAT e a comunicação entre o AC e o SAT. Através dele devem ser disponibilizadas funções padronizadas para que o AC possa se comunicar com o SAT, seguindo as definições apresentadas no item [6.1;](#page-204-0)
	- a.2 Para fins de validação funcional pelo Fisco e pelos Órgãos Técnicos, o fabricante deve disponibilizar, no mínimo, o driver com suporte para o Sistema Operacional Microsoft Windows em qualquer uma de suas versões que ainda seja suportada pela empresa Microsoft.
- b. Os Fabricantes do SAT não poderão criar novas funções com outras funcionalidades para o SAT, mantendo a interface de comunicação entre o AC e o SAT padronizada e compatível com qualquer Aplicativo Comercial existente no mercado.
- c. O Equipamento SAT não poderá permitir a execução de funções em paralelo, ou seja, somente uma função deve ser executada por vez. Quando uma função for solicitada o Equipamento SAT só poderá processá-la se a anterior estiver finalizada.
- d. O SAT deverá responder às requisições do AC de acordo com o número de sessão recebido. O Aplicativo Comercial deverá gerar um número de sessão aleatório de 6 dígitos que se não repita nas últimas 100 comunicações.
- e. O protocolo de comunicação entre o Driver e o Equipamento SAT-CF-e não poderá ser protegido por qualquer tecnologia de ofuscação/criptografia de dados, permitindo que a comunicação entre o AC e o SAT possa ser capturadas para análise.

# <span id="page-204-0"></span>*6.1. Funções*

As funções que deverão ser implementadas no Driver do SAT para comunicação entre o AC e o SAT e entre o Software de Ativação e o SAT estão descritas na tabela abaixo:

| Função                               | Descrição da função                                                                 |  |
|--------------------------------------|-------------------------------------------------------------------------------------|--|
| AtivarSAT                            |                                                                                     |  |
| <b>ComunicarCertificadoICPBRASIL</b> | Ativação do SAT                                                                     |  |
| EnviarDadosVenda                     | Geração do Cupom de Venda                                                           |  |
| CancelarUltimaVenda                  | Cancelamento da última venda                                                        |  |
| ConsultarSAT                         | Consulta entre AC e Equipamento SAT                                                 |  |
| <b>TesteFimAFim</b>                  | Teste fim-a-fim de comunicação de<br>venda (envio de dados para venda de<br>teste). |  |
| ConsultarStatusOperacional           | Consulta de Status Operacional do<br>Equipamento SAT                                |  |
| ConsultarNumeroSessao                | Consulta de número de sessão<br>processada pelo Equipamento SAT                     |  |
| ConfigurarInterfaceDeRede            | Configuração da interface de<br>comunicação do SAT.                                 |  |
| AssociarAssinatura                   | Vinculação do AC                                                                    |  |
| AtualizarSoftwareSAT                 | Atualização do Software Básico                                                      |  |
| ExtrairLogs                          | Extração de Logs                                                                    |  |
| BloquearSAT                          | Solicitação de bloqueio das funções<br>fiscais do Equipamento SAT                   |  |
| DesbloquearSAT                       | Solicitação de desbloqueio das<br>funções fiscais do Equipamento SAT                |  |
| TrocarCodigoDeAtivacao               | Alteração do Código de Ativação do<br>Equipamento SAT                               |  |

Tabela 13 – Descrição das Funções

- a. O Equipamento SAT deverá realizar todas as suas operações de forma simultânea, possibilitando, por exemplo, a emissão de um CF-e-SAT ao mesmo tempo em que os CF-e-SAT armazenados na memória estejam sendo transmitidos.
- b. As funções que utilizam mensagens de múltiplos campos deverão fazer uso do

caracter "|" (pipe) para dividir os campos da mensagem, assim sendo, não existem posições delimitadas para um determinado campo.

- b.1 Os campos das mensagens não deverão ser suprimidos em nenhuma hipótese. Caso não haja conteúdo para um ou mais campos, os mesmos deverão ser informados em branco, com os caracteres delimitadores (pipe "|");
- c. Os dados que serão enviados em formato XML, não deverão conter o caractere pipe "|" entre suas tags.
- d. As funções deverão retornar os dados em formato de string, com os campos também delimitados pelo caracter pipe "|".
- e. O padrão de codificação dos caracteres será "UTF-8".

São descritos nas seções [6.1.1](#page-205-0) a [6.1.15](#page-244-0) os conteúdos específicos para cada uma das funções.

## <span id="page-205-0"></span>*6.1.1. AtivarSAT – Ativar SAT*

Esta função faz parte do processo de ativação do Equipamento SAT e será responsável por enviar ao SAT qual o tipo de ativação será efetuada pelo Contribuinte.

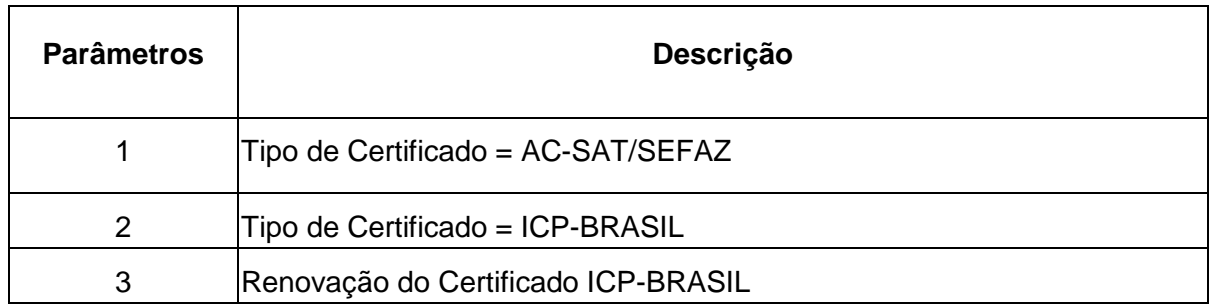

Tabela 14 – função *AtivarSAT*

### *6.1.1.1. AtivarSAT – Descrição e Parâmetros*

A função *AtivarSAT* (Ativar Equipamento SAT) é chamada pelo software de ativação após a definição do código de ativação pelo contribuinte (vide [2.1\)](#page-7-0) e deve receber um valor do tipo *string* contendo os dados separados por pipe "|", seguindo a estrutura e ordem da tabela abaixo.

| Descrição dos Parâmetros da Função |                                                                                                    |                 |                                            |  |
|------------------------------------|----------------------------------------------------------------------------------------------------|-----------------|--------------------------------------------|--|
| Parâmetro                          | Descrição                                                                                                    | Tipo            | <b>Exemplo</b>                             |  |
| numeroSessao                       | Número aleatório gerado pelo AC<br>para controle da comunicação                                                                               |                 | Numérico   Ex: "000000", "002101"          |  |
| subComando                         | Identificador do tipo de Certificado,<br>descritos na tabela 15.                                                                              |                 | numérico   Ex: 1, 2 ou 3                   |  |
|                                    | senha definida pelo contribuinte no<br>codigoDeAtivacao  <sub>SO</sub> ftware de ativação. Deve conter<br>de 8 a 32 caracteres alfanuméricos. | String          | Ex: "1wbG9fZGaWdvX"<br>$Ex:$ "senha123456" |  |
| <b>CNPJ</b>                        | CNPJ do contribuinte, somente<br>números.                                                                                                    | String          | Ex: "00000000000000"                       |  |
| cUF                                | Código do Estado da Federação,<br>segundo tabela do IBGE, onde o<br>SAT será ativado.                                                         | numérico Ex: 15 |                                            |  |

Tabela 15 – Descrição dos Parâmetros da Função *AtivarSAT*

## *6.1.1.2. AtivarSAT - Retorno*

A função deverá retornar um valor do tipo *string* contendo os dados separados por pipe "|". O valor retornado poderá ser diferente dependendo do valor informado no parâmetro "*subComando*". Segue a estrutura do retorno de dados:

**Retorno**: "numeroSessao|EEEEE|mensagem|cod|mensagemSEFAZ|CSR" , onde:

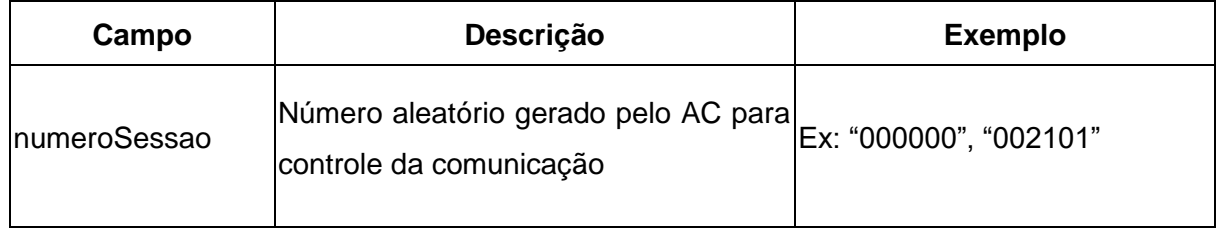

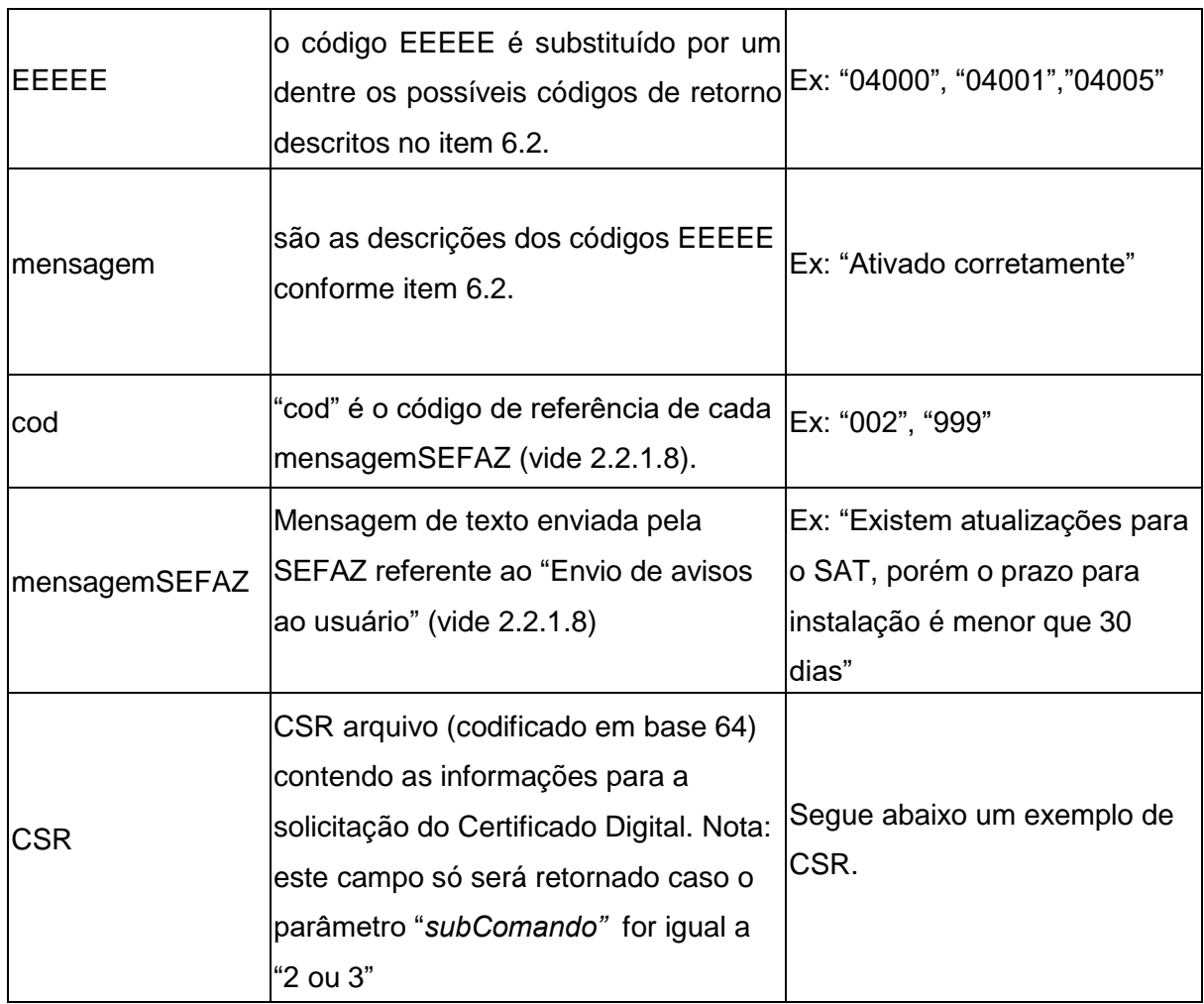

Tabela 16 – Descrição dos Parâmetros de retorno da Função *AtivarSAT*

Exemplo de CSR:

"-----BEGIN CERTIFICATE REQUEST-----

MIIBnTCCAQYCAQAwXTELMAkGA1UEBhMCU0cxETAPBgNVBAoTCE0yQ3J5cHRvMRIw EAYDVQQDEwlsb2NhbGhvc3QxJzAlBgkqhkiG9w0BCQEWGGFkbWluQHNlcnZlci5leGFtcG xlLmRvbTCBnzANBgkqhkiG9w0BAQEFAAOBjQAwgYkCgYEAr1nYY1Qrll1ruB/FqlCRrr5nvu pdIN+3wF7q915tvEQoc74bnu6b8IbbGRMhzdzmvQ4SzFfVEAuMMuTHeybPq5th7YDrTNizK KxOBnqE2KYuX9X22A1Kh49soJJFg6kPb9MUgiZBiMlvtb7K3CHfgw5WagWnLl8Lb+ccvKZZ l+8CAwEAAaAAMA0GCSqGSIb3DQEBBAUAA4GBAHpoRp5YS55CZpy+wdigQEwjL/wSluv o+WjtpvP0YoBMJu4VMKeZi405R7o8oEwiPdlrrliKNknFmHKIaCKTLRcU59ScA6ADEIWUzq mUzP5Cs6jrSRo3NKfg1bd09D1K9rsQkRc9Urv9mRBIsredGnYECNeRaK5R1yzpOowninXC -----END CERTIFICATE REQUEST-----"

Em caso de erro na função, deverá ser retornado apenas os cinco primeiros campos da tabela acima (tabela de descrição dos campos do retorno), o retorno ficará da seguinte forma:

**Retorno**: "numeroSessao|EEEEE|mensagem|cod|mensagemSEFAZ"

# *6.1.2. ComunicarCertificadoICPBRASIL - Envio do Certificado Criado pela ICP-BRASIL*

Esta função faz parte do processo de ativação do Equipamento SAT e será responsável por enviar ao SAT o certificado recebido da Autoridade Certificadora ICP-Brasil.

### *6.1.2.1. ComunicarCertificadoICPBRASIL - Descrição e Parâmetros*

A função ComunicarCertificadoICPBRASIL é chamada pelo software de ativação e deve receber um valor do tipo *string* contendo os dados separados por pipe "|", seguindo a estrutura e ordem da tabela abaixo.

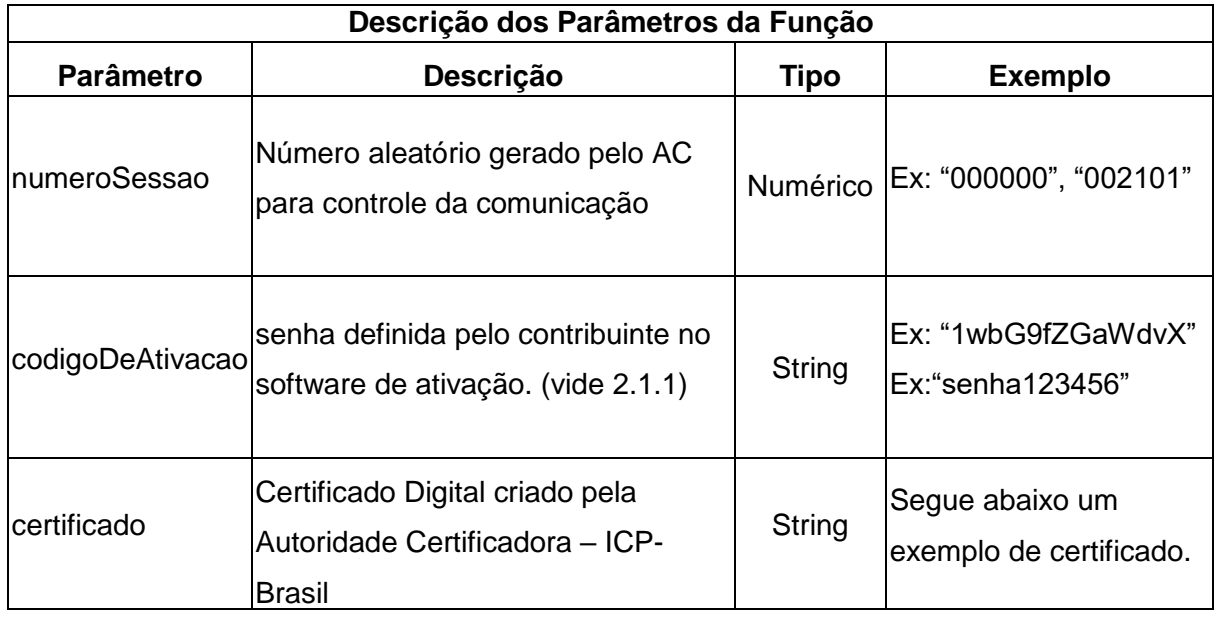

Tabela 17 - Descrição dos Parâmetros da Função ComunicarCertificadoICPBRASIL

Exemplo de certificado concatenado com os certificados da cadeia de certificação:

-----BEGIN CERTIFICATE-----

<Certificado gerado para o equipamento SAT-CF-e> -----END CERTIFICATE----- -----BEGIN CERTIFICATE----- <Certificados Intermediários. Pode ser um ou mais> -----END CERTIFICATE----- "-----BEGIN CERTIFICATE-----

<Certificado Raiz da Autoridade Certificadora>

-----END CERTIFICATE-----

### *6.1.2.2. ComunicarCertificadoICPBRASIL - Retorno*

A função deverá retornar um valor do tipo *string* contendo os dados separados por pipe "|". Segue a estrutura do retorno de dados:

Estrutura de retorno da função:

**Retorno:** "numeroSessao|EEEEE|mensagem|cod|mensagemSEFAZ", onde:

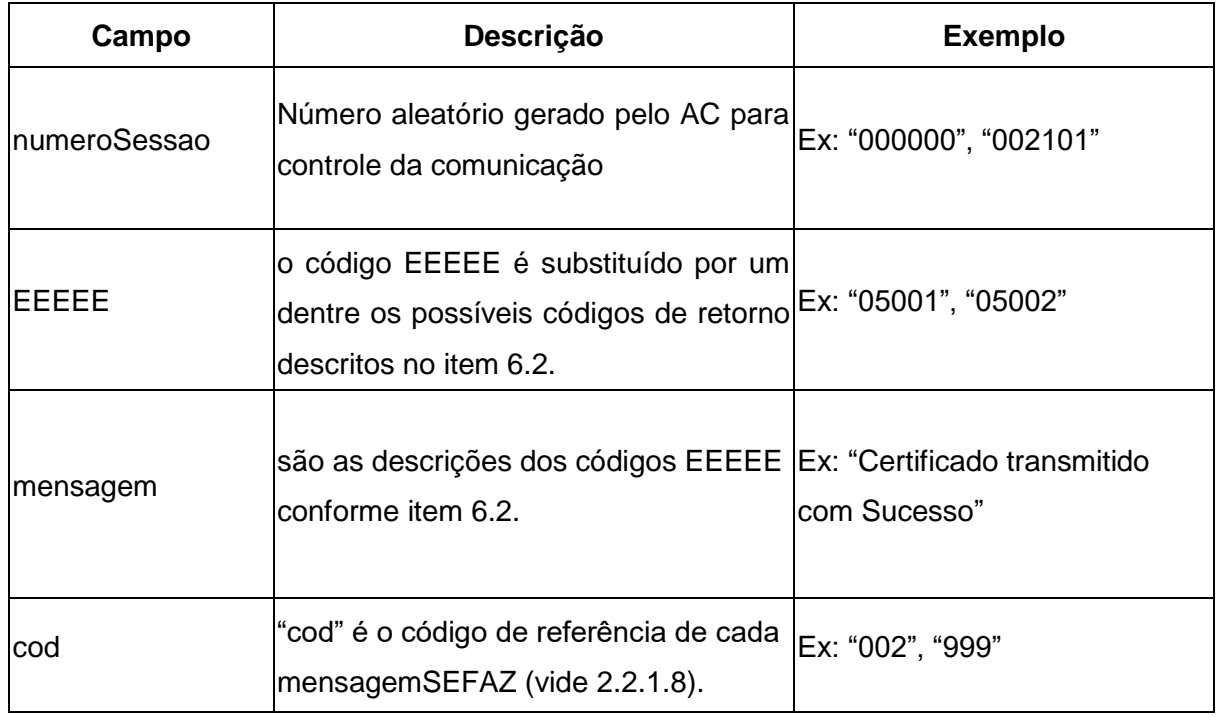

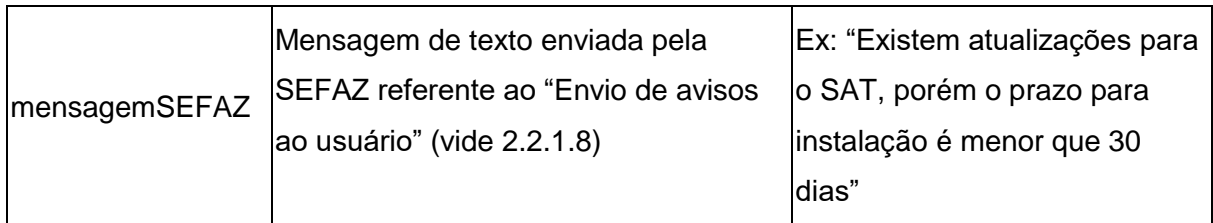

Tabela 18 - Descrição dos Parâmetros de Retorno da Função ComunicarCertificadoICPBRASIL

### *6.1.3. EnviarDadosVenda – Emissão da venda*

Esta função faz parte do processo de envio dos dados de venda do AC para o Equipamento SAT.

### *6.1.3.1. Leiaute das Mensagens*

Os campos obrigatórios, bem como os tamanhos e formatos de cada um, devem seguir a especificação do leiaute do arquivo de venda (vide Capítulo [4\)](#page-56-0). O AC deverá enviar os dados em formato XML com suas respectivas tags.

## *6.1.3.2. EnviarDadosVenda - Descrição e Parametros*

O envio dos dados da venda do AC para o Equipamento SAT deverá ser através da função EnviarDadosVenda e deve receber um valor do tipo *string* contendo os dados separados por pipe "|", seguindo a estrutura e ordem da tabela abaixo.

O tempo de resposta de um pedido de emissão de CF-e-SAT deverá ser inferior a 1 segundo para cupom com até 50 itens, inferior a 3 segundos para cupom que possui entre 51 e 200 itens e inferior a 5 segundos para cupom que possui entre 201 e 500 itens. Tempo de resposta é a quantidade de segundos que o SAT demora para gerar um CF-e-SAT após a recepção das informações do Aplicativo Comercial. A geração do CF-e-SAT só é considerada completa quando o Aplicativo Comercial recebe a cópia de segurança do documento.

**Função**: EnviarDadosVenda

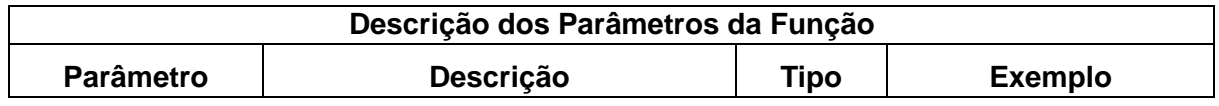

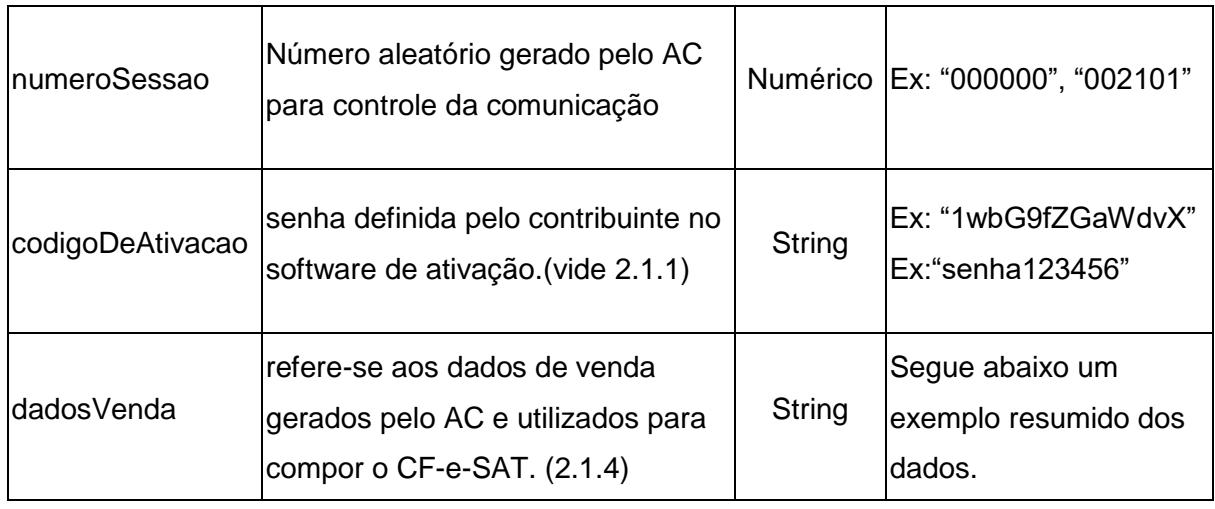

Tabela 19 - Descrição dos Parâmetros da Função EnviarDadosVenda

Exemplo dos dados da venda:

<CFe><infCFe versaoDadosEnt="0.02"><ide><CNPJ>12345678909123</CNPJ> <signAC>IGRvIEJyYXNpbCAtIFJGQjEaMBgGA1UECxQRUkZCIGUtU2Vydmlkb3IgQTExM DAu=</signAC><numeroCaixa></numeroCaixa></ide><emit><CNPJ>11111111111111</C NPJ><IE>111111111111</IE><IM>123123</IM><cRegTribISSQN>1</cRegTribISSQN><in dRatISSQN>N</indRatISSQN></emit><dest></dest><det nItem="1"> <prod><cProd>01</cProd><xProd>Mega Alcool 92,8</xProd><CFOP>0001</CFOP> <uCom>un</uCom<qCom>1.0000</qCom><vUnCom>2.10</vUnCom><indRegra>A</indRe gra></prod><imposto><ICMS><ICMS00><Orig>0</Orig><CST>00</CST><pICMS>5.00</pI CMS></ICMS00></ICMS><PIS><PISAliq><CST>01</CST><vBC>1.10</vBC><pPIS>1.000 0</pPIS></PISAliq></PIS><PISST><vBC>1.00</vBC><pPIS>1.0000</pPIS></PISST><CO FINS><COFINSAliq><CST>01</CST><vBC>1.00</vBC><pCOFINS>1.0000</pCOFINS></ COFINSAliq></COFINS></imposto></det><pgto><MP><cMP>01</cMP><vMP>33.00</vMP ></MP></pgto><total></total></infCFe></CFe>

## *6.1.3.3. EnviarDadosVenda - Retorno*

A função deverá retornar um valor do tipo *string* contendo os dados separados por pipe "|". Segue a estrutura do retorno de dados.

### **Retorno**:

"numeroSessao|EEEEE|CCCC|mensagem|cod|mensagemSEFAZ|arquivoCFeBase64|timeS tamp|chaveConsulta|valorTotalCFe|CPFCNPJValue|*assinaturaQRCODE*", onde:

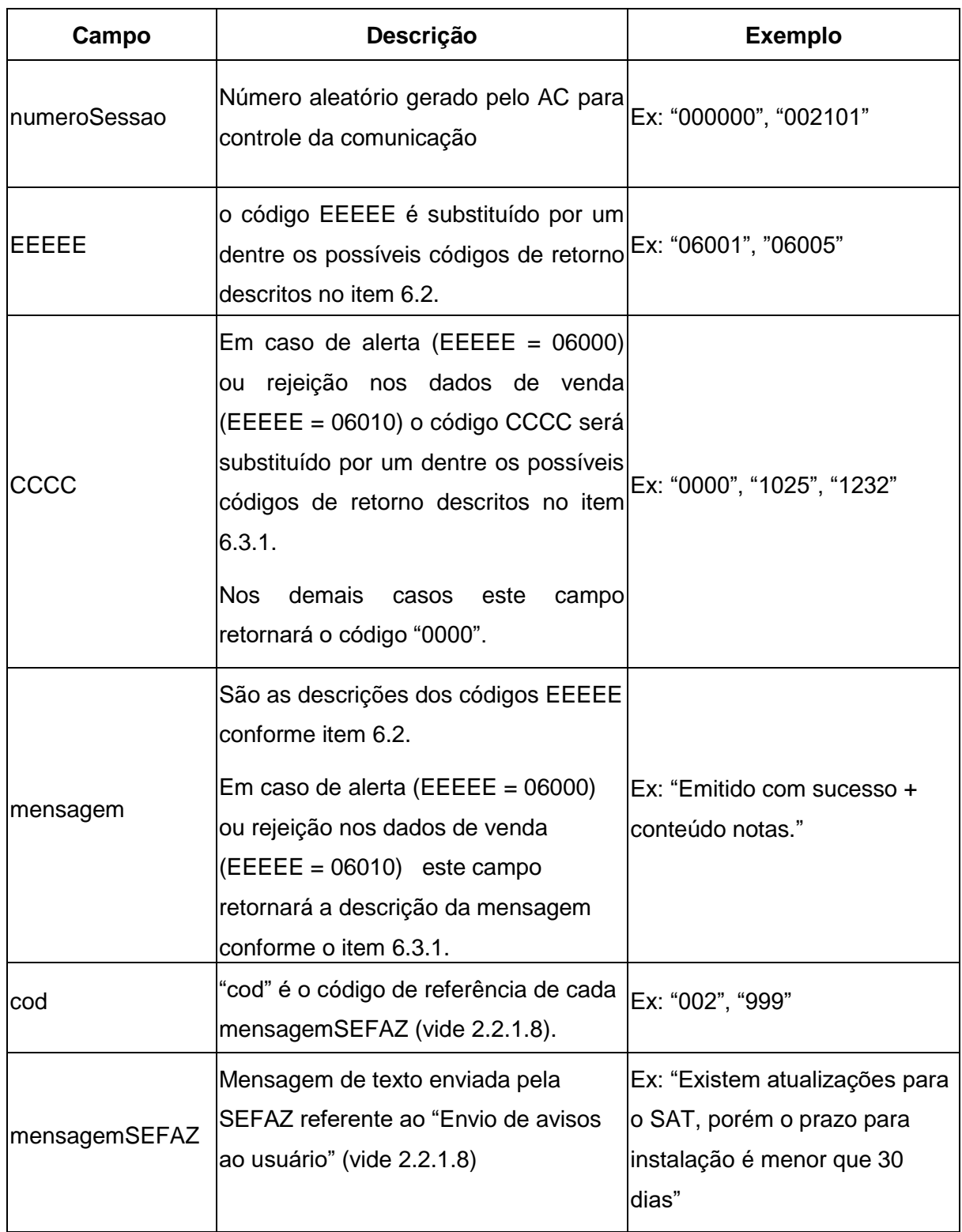

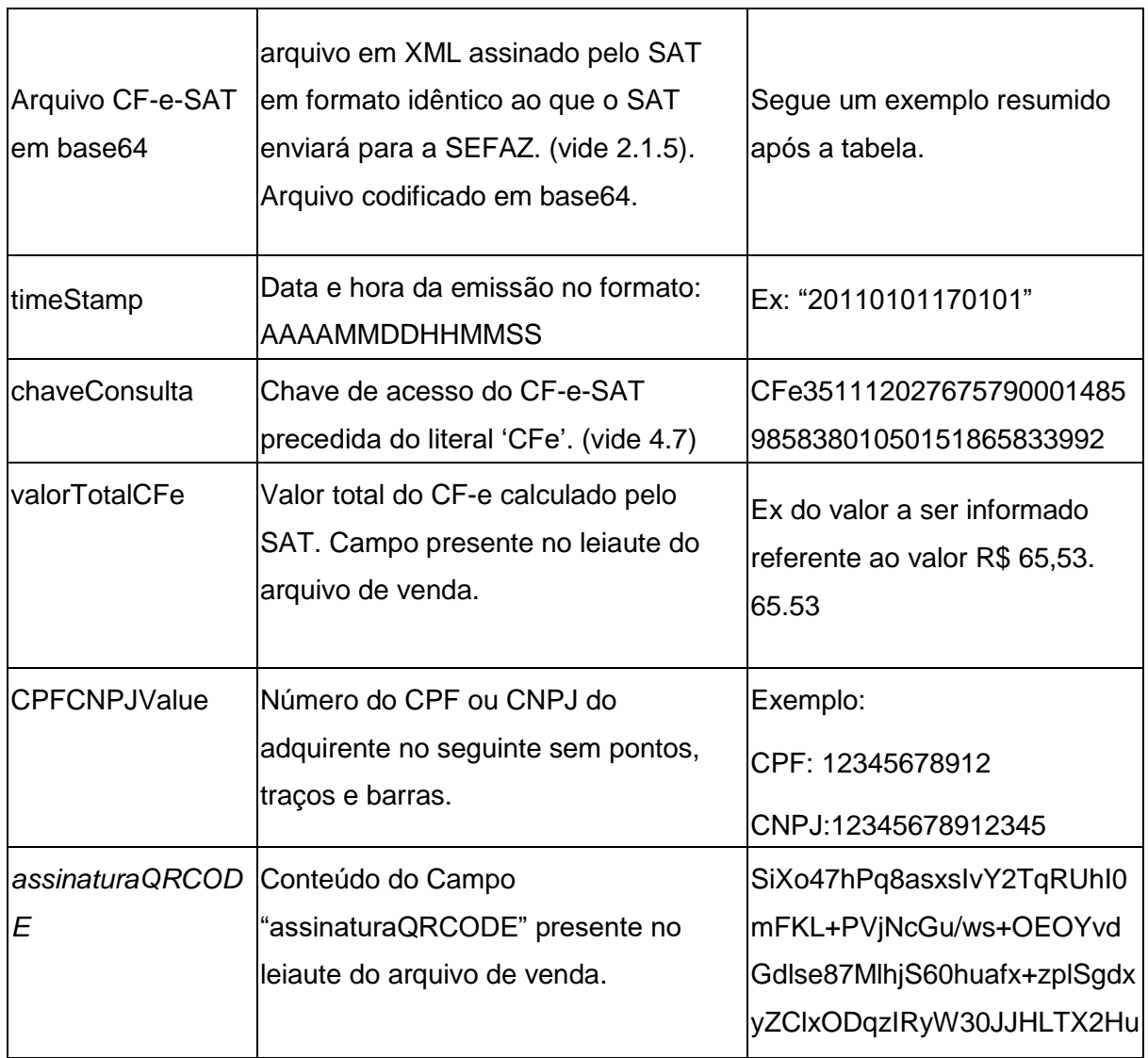

Tabela 20 - Descrição dos Parâmetros de Retorno da Função EnviarDadosVenda

### Exemplo do Arquivo CF-e-SAT em base64:

"U0BUfDIwMDkwODI5MjMzNDMxfDE5OTk5OTk5OTkwMDAwMDAwMDF8MDkwODI5MjMz NDMxNDIxNzU1OA0KRTE0fDAwMDF8MTExMTExMTExMTExMTF8MjIyMjIyMjIwMDAyMjJ 8Q1BGfDMzMzMzMzMzMzfDU2MDB8MjcwMHx8fHwyOTAwDQpFMTV8MDAxfGV4ZW1 wbG9fZGVfY29kaWdvX2ludGVybm9fZG9fZW1pdGVudGV8OTc4ODU3NjA4MDYyNnxiYW5 hbmEgbmFuaWNhfEtHfDIwMDB8MjUwMHx8fDUwMHwwMVQxODAwfFQNCkUxNXwwMDJ 8ZXhlbXBsb19kZV9jb2RpZ29faW50ZXJub19kb19lbWl0ZW50ZXw2Nzg0NDc2NzUwNjQyfG 1hY2EgdmVyZGV8S0d8MjAwMHw1MDAwfDEwMHx8ODAwfDAxVDE4MDB8VA0KRTE1fD AwM3xleGVtcGxvX2RlX2NvZGlnb19pbnRlcm5vX2RvX2VtaXRlbnRlfDg0NjQ0Mzk0Mzc0Mzl 8bGFyYW5qYSBsaW1hfEtHfDEwMDB8NTAwMHx8fDUwMHwwMVQxODAwfFQNCkUxNX wwMDR8ZXhlbXBsb19kZV9jb2RpZ29faW50ZXJub19kb19lbWl0ZW50ZXw1NjMyMzU4NjUy

MzQxfGFiYWNhdGV8VU58MTAwMHwxMDAwfHx8MTAwfDAxVDE4MDB8VA0KRTE1fDAw NXxleGVtcGxvX2RlX2NvZGlnb19pbnRlcm5vX2RvX2VtaXRlbnRlfDU2MzIzNTg2NTIzNDF8d XZhIHZlcmRlfEtHfDUwMDB8N"

Em caso de erro na função, deverão ser retornados apenas os seis primeiros campos da tabela acima (tabela de descrição dos campos do retorno). O retorno ficará da seguinte forma:

**Retorno**: "numeroSessao|EEEEE|CCCC|mensagem|cod|mensagemSEFAZ"

### *6.1.4. CancelarUltimaVenda– Cancelamento da venda*

O envio dos dados de cancelamento da venda ocorrerá de acordo com as definições a seguir.

### *6.1.4.1. CancelarUltimaVenda - Descrição e Parâmetros*

O envio dos dados de cancelamento do AC para o Equipamento SAT deverá ser através da função *CancelarUltimaVenda* e deve receber um valor do tipo *string* contendo os dados separados por pipe "|", seguindo a estrutura e ordem da tabela abaixo.

**Função**: CancelarUltimaVenda

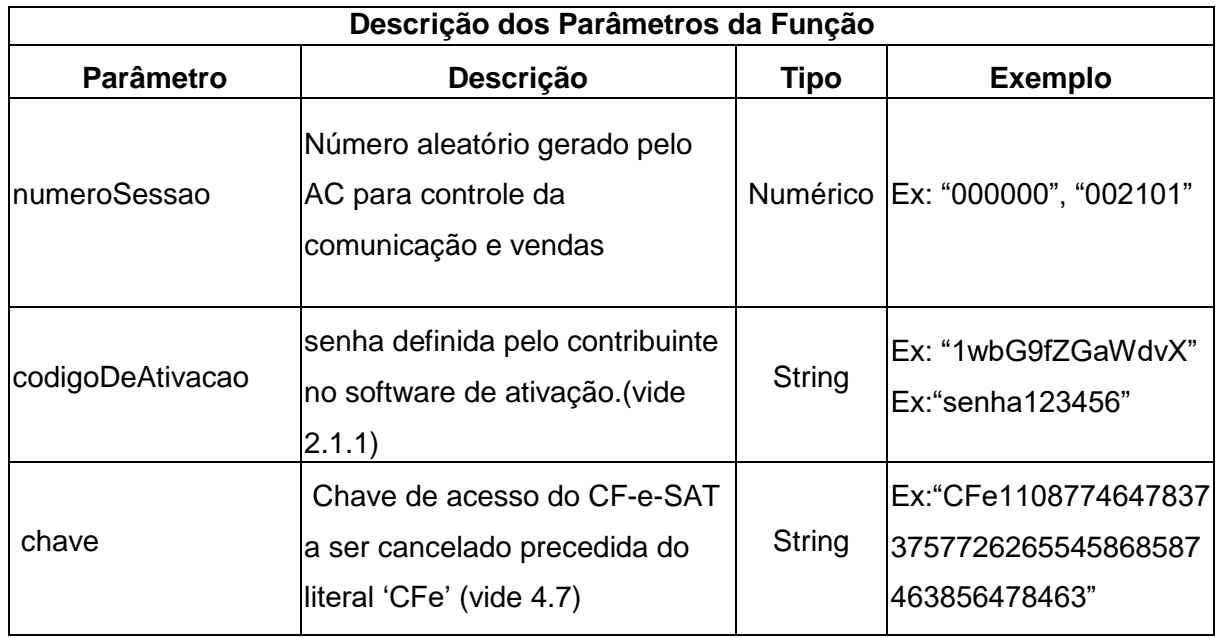

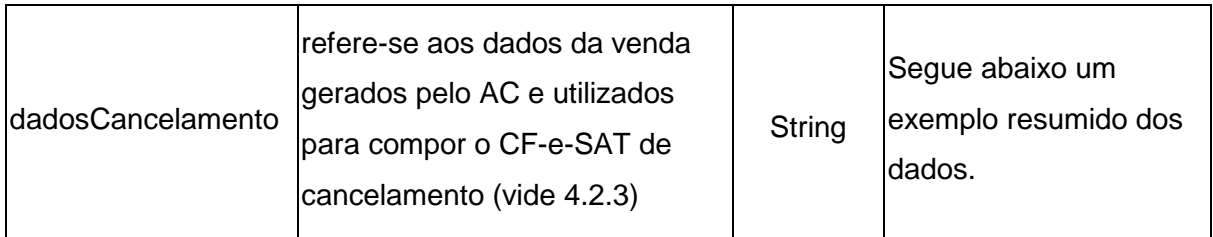

Tabela 21 - Descrição dos Parâmetros da Função CancelarUltimaVenda

Exemplo dos dados de cancelamento:

<CFeCanc><infCFe

chCanc="CFe35130159596908000152599000002110000012361207"><ide><CNPJ>12345 678909123</CNPJ><signAC>IGRvIEJyYXNpbCAtIFJGQjEaMBgGA1UECxQRUkZCIGUtU2 Vydmlkb3IgQTExMDAu=</signAC></ide><emit></emit><total></total></infCFe></CFeCanc >

# *6.1.4.2. CancelarUltimaVenda - Retorno*

A função deverá retornar um valor do tipo *string* contendo os dados separados por pipe "|". Segue a estrutura do retorno de dados:

Estrutura de retorno da função:

### **Retorno**:

"numeroSessao|EEEEE|CCCC|mensagem|cod|mensagemSEFAZ|arquivoCFeBase64|timeS tamp|chaveConsulta|valorTotalCFe|CPFCNPJValue|*assinaturaQRCODE*", onde:

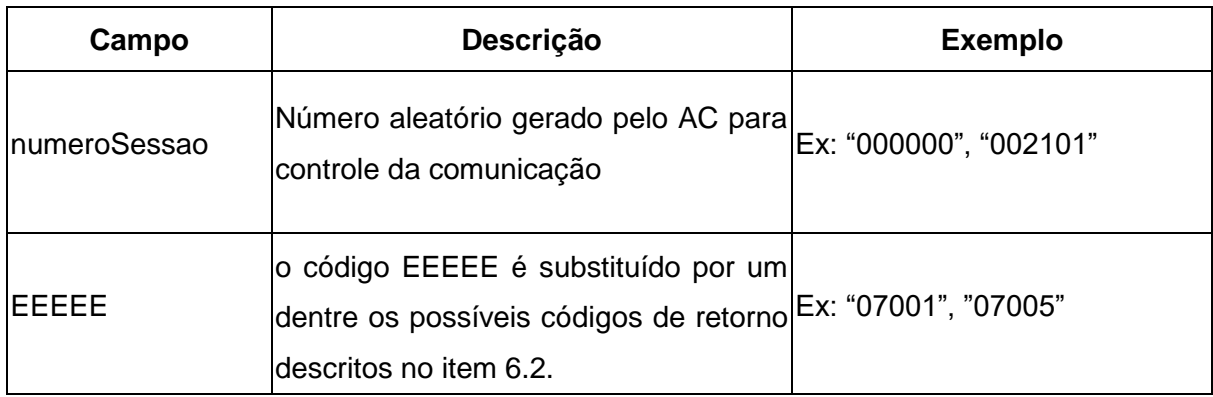
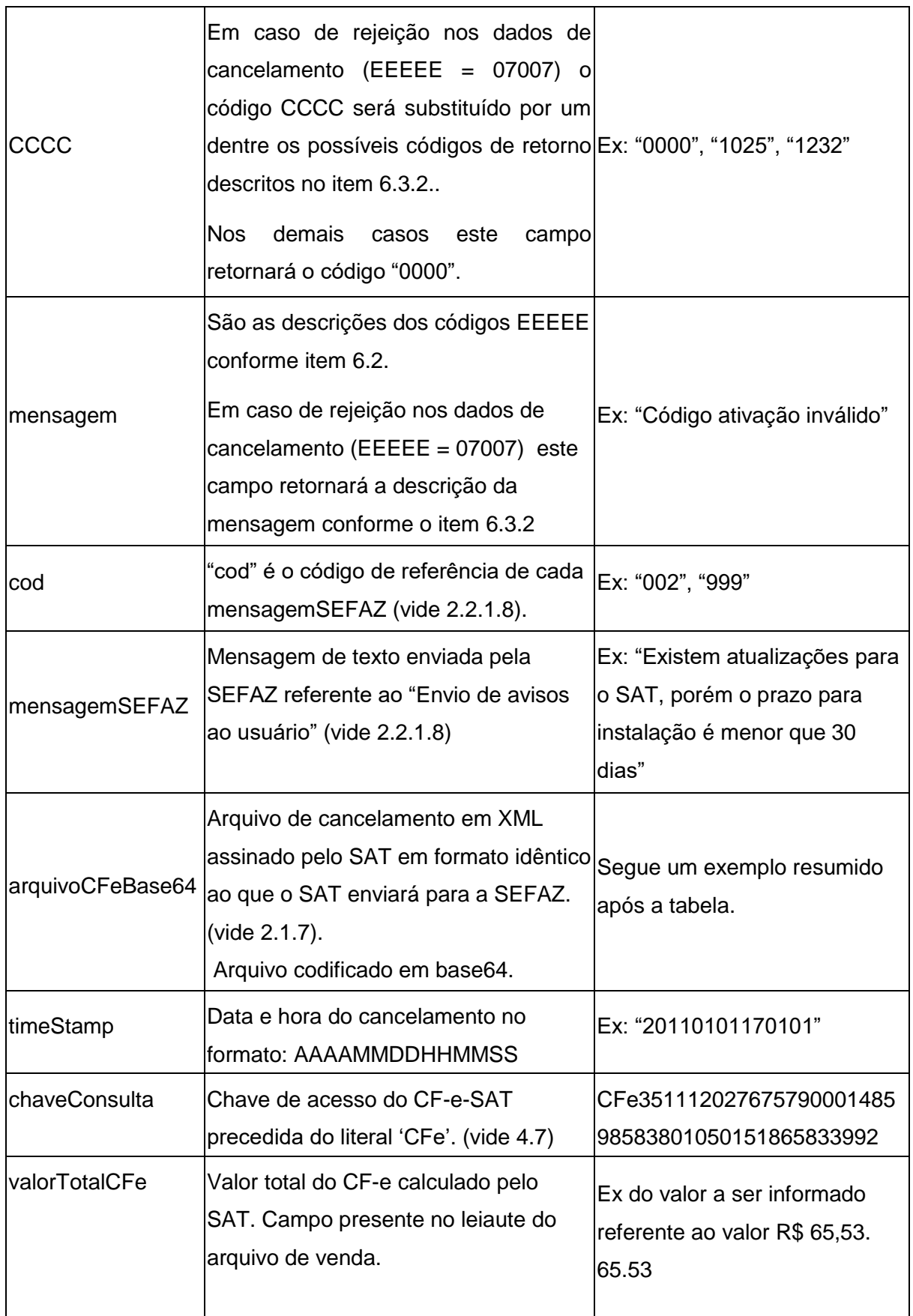

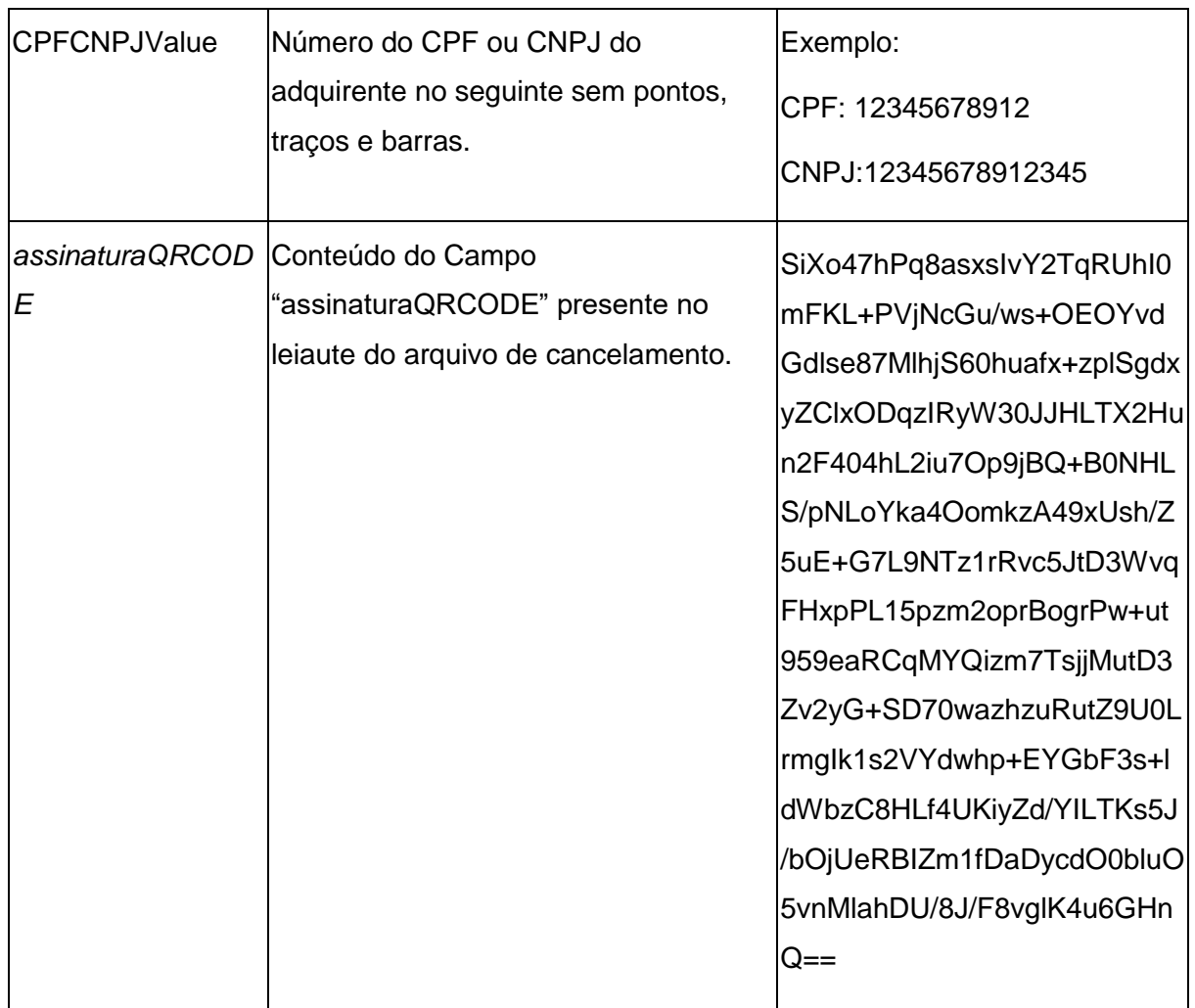

Tabela 22 - Descrição dos Parâmetros de Retorno da Função CancelarUltimaVenda

Exemplo do Arquivo CF-e-SAT em base64:

"U0BUfDIwMDkwODI5MjMzNDMxfDE5OTk5OTk5OTkwMDAwMDAwMDF8MDkwODI5MjMz NDMxNDIxNzU1OA0KRTE0fDAwMDF8MTExMTExMTExMTExMTF8MjIyMjIyMjIwMDAyMjJ 8Q1BGfDMzMzMzMzMzMzMzfDU2MDB8MjcwMHx8fHwyOTAwDQpFMTV8MDAxfGV4ZW1 wbG9fZGVfY29kaWdvX2ludGVybm9fZG9fZW1pdGVudGV8OTc4ODU3NjA4MDYyNnxiYW5 hbmEgbmFuaWNhfEtHfDIwMDB8MjUwMHx8fDUwMHwwMVQxODAwfFQNCkUxNXwwMDJ 8ZXhlbXBsb19kZV9jb2RpZ29faW50ZXJub19kb19lbWl0ZW50ZXw2Nzg0NDc2NzUwNjQyfG 1hY2EgdmVyZGV8S0d8MjAwMHw1MDAwfDEwMHx8ODAwfDAxVDE4MDB8VA0KRTE1fD AwM3xleGVtcGxvX2RlX2NvZGlnb19pbnRlcm5vX2RvX2VtaXRlbnRlfDg0NjQ0Mzk0Mzc0Mzl 8bGFyYW5qYSBsaW1hfEtHfDEwMDB8NTAwMHx8fDUwMHwwMVQxODAwfFQNCkUxNX wwMDR8ZXhlbXBsb19kZV9jb2RpZ29faW50ZXJub19kb19lbWl0ZW50ZXw1NjMyMzU4NjUy MzQxfGFiYWNhdGV8VU58MTAwMHwxMDAwfHx8MTAwfDAxVDE4MDB8VA0KRTE1fDAw NXxleGVtcGxvX2RlX2NvZGlnb19pbnRlcm5vX2RvX2VtaXRlbnRlfDU2MzIzNTg2NTIzNDF8d

#### XZhIHZlcmRlfEtHfDUwMDB8N"

Em caso de erro na função, deverá ser retornado apenas os seis primeiros campos da tabela acima (tabela de descrição dos campos do retorno), o retorno ficará da seguinte forma:

**Retorno**: "numeroSessao|EEEEE|CCCC|mensagem|cod|mensagemSEFAZ"

### *6.1.5. ConsultarSAT – Consulta entre AC e Equipamento SAT*

Esta função é usada para testes de comunicação entre o AC e o Equipamento SAT.

#### *6.1.5.1. ConsultarSAT - Descrição e Parâmetros*

A consulta entre o AC e o SAT deve ser feita através da função ConsultarSAT e deve receber um valor do tipo *string* contendo os dados separados por pipe "|", conforme tabela abaixo.

O AC deve aguardar a resposta de retorno do Equipamento SAT durante o tempo determinado na tabela do item [6.2.](#page-248-0)

**Função**: ConsultarSAT

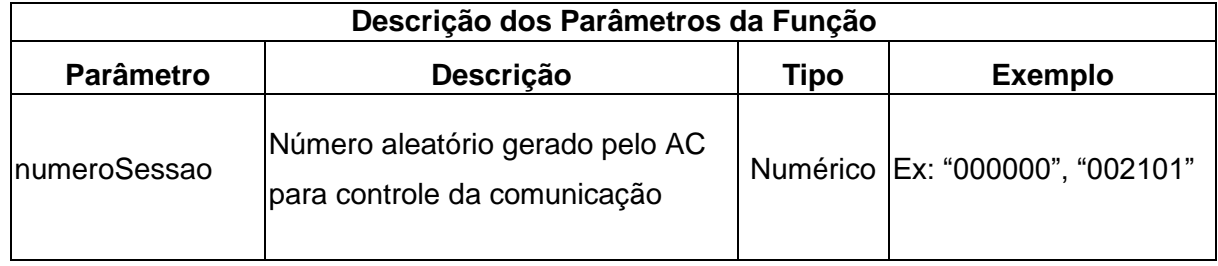

#### *6.1.5.2. ConsultarSAT - Retorno*

A função deverá retornar um valor do tipo *string* contendo os dados separados por pipe "|". Segue a estrutura do retorno de dados:

**Retorno**: "numeroSessao|EEEEE|mensagem|cod|mensagemSEFAZ" , onde:

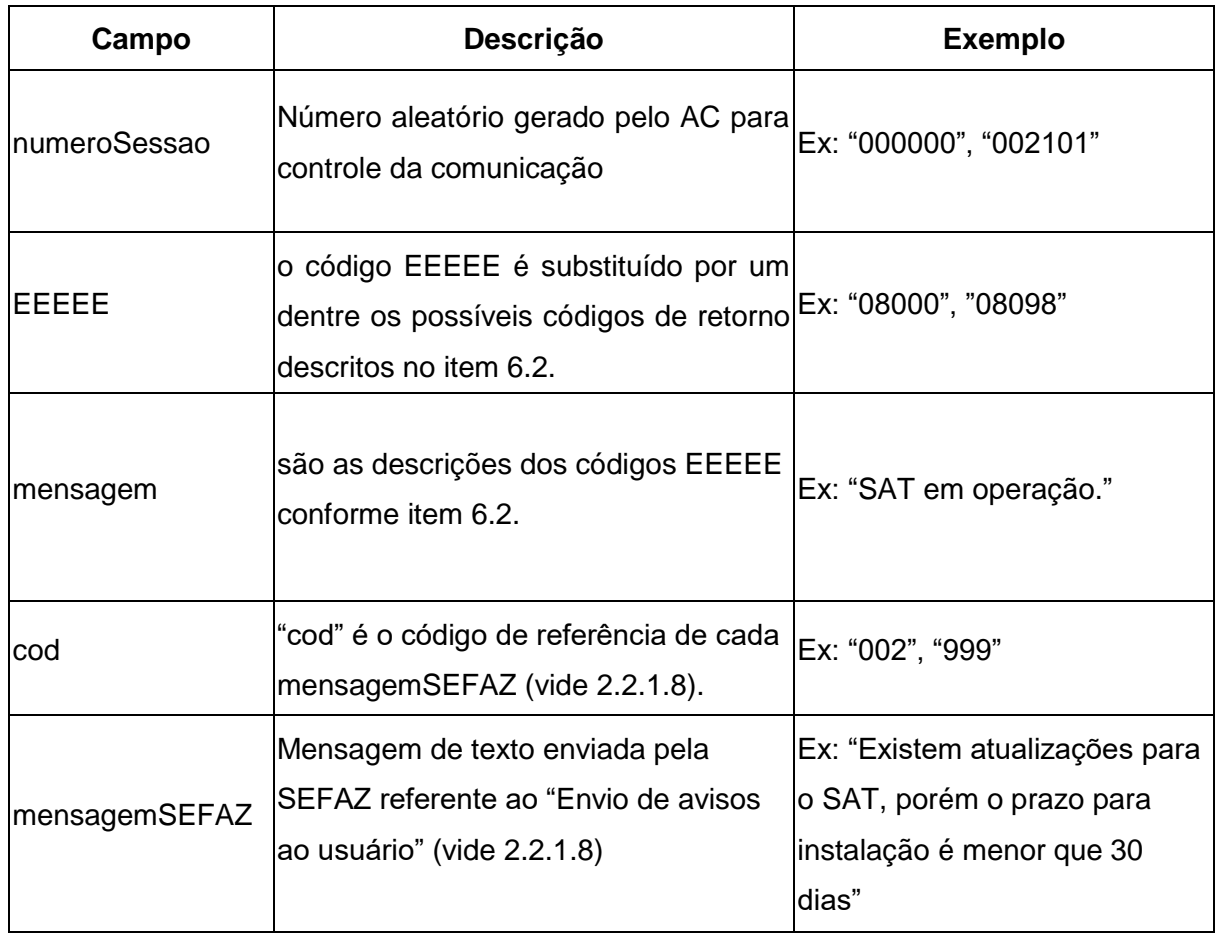

Tabela 23 - Descrição dos Parâmetros de Retorno da Função ConsultarSAT

#### *6.1.6. TesteFimAFim – Teste fim-a-fim (Teste de envio de dados de venda)*

Esta função consiste em um teste de comunicação entre o AC, o Equipamento SAT e a SEFAZ.

#### *6.1.6.1. Leiaute das Mensagens*

Os campos obrigatórios, bem como os tamanhos e formatos de cada um, devem seguir a especificação do leiaute do arquivo de venda (vide Capítulo [4\)](#page-56-0). O AC deverá enviar os dados em formato XML com suas respectivas tags.

## *6.1.6.2. TesteFimAFim - Descrição e Parametros*

O envio dos dados da venda do AC para o Equipamento SAT deverá ser através da função TesteFimAFim e deve receber um valor do tipo *string* contendo os dados separados por pipe "|", seguindo a estrutura e ordem da tabela abaixo.

**Função**: TesteFimAFim

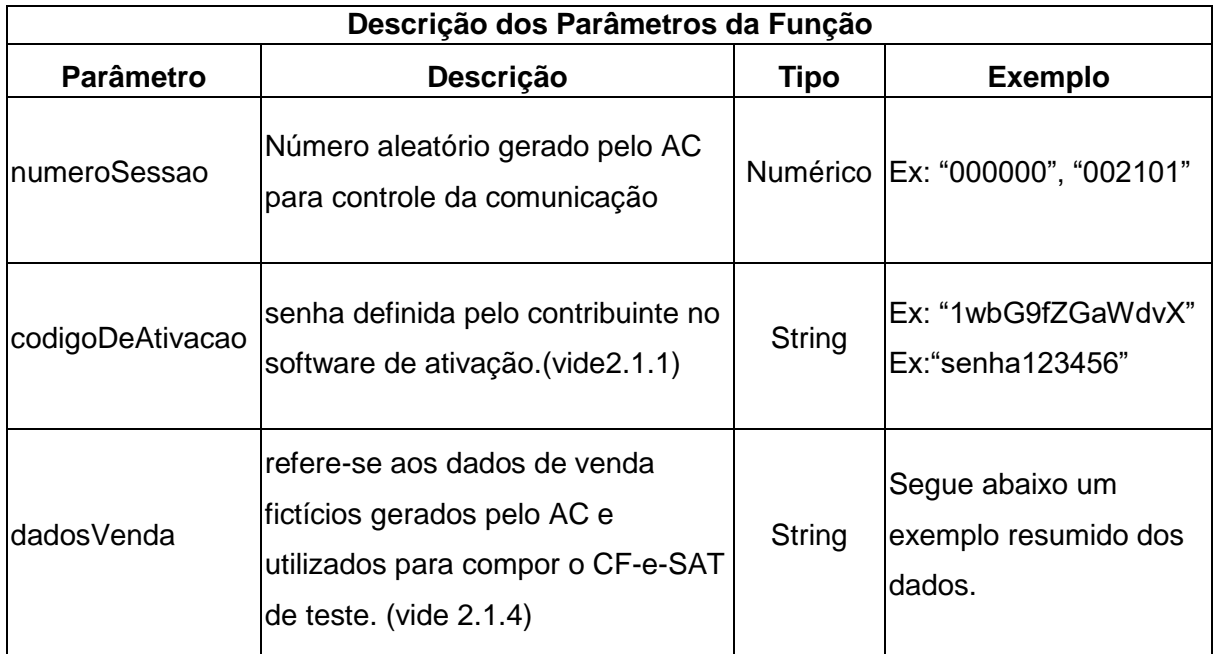

Tabela 24 - Descrição dos Parâmetros da Função TesteFimAFim

Exemplo dos dados da venda:

#### <CFe><infCFe

versaoDadosEnt="0.02"><ide><CNPJ>12345678909123</CNPJ><signAC>IGRvIEJyYXNpb CAtIFJGQjEaMBgGA1UECxQRUkZCIGUtU2Vydmlkb3IgQTExMDAu=</signAC><numeroCa ixa></numeroCaixa></ide><emit><CNPJ>11111111111</CNPJ><IE>11111111111111</ E><IM>123123</IM><cRegTribISSQN>1</cRegTribISSQN><indRatISSQN>N</indRatISSQ N></emit><dest></dest><det nItem="1"><prod><cProd>01</cProd><xProd>Mega Alcool 92,8</xProd><CFOP>0001</CFOP><uCom>un</uCom><qCom>1.0000</qCom><vUnCom >2.10</vUnCom><indRegra>A</indRegra></prod><imposto><ICMS><ICMS00><Orig>0</O rig><CST>00</CST><pICMS>5.00</pICMS></ICMS00></ICMS><PIS><PISAlig><CST>01< /CST><vBC>1.10</vBC><pPIS>1.0000</pPIS></PISAliq></PIS><PISST><vBC>1.00</vBC ><pPIS>1.0000</pPIS></PISST><COFINS><COFINSAliq><CST>01</CST><vBC>1.00</v BC><pCOFINS>1.0000</pCOFINS></COFINSAliq></COFINS></imposto></det><pgto><M P><cMP>01</cMP><vMP>33.00</vMP></MP></pgto><total></total></infCFe></CFe>

## *6.1.6.3. TesteFimAFim - Retorno*

A função deverá retornar um valor do tipo *string* contendo os dados separados por pipe "|". Segue a estrutura do retorno de dados com sucesso:

#### **Retorno**:

"numeroSessao|EEEEE|mensagem|cod|mensagemSEFAZ|arquivoCFeBase64|timeStamp |numDocFiscal|chaveConsulta", onde:

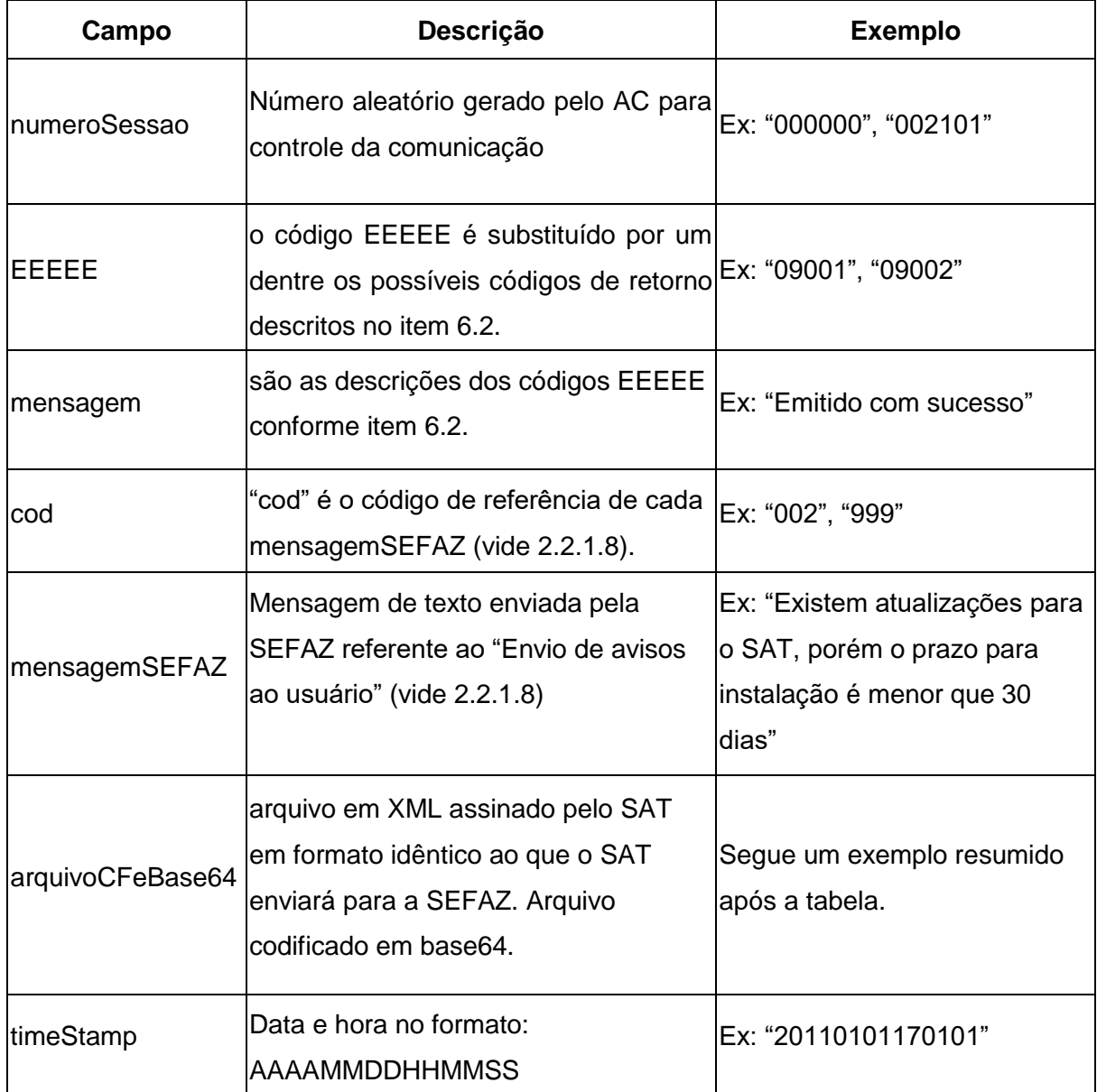

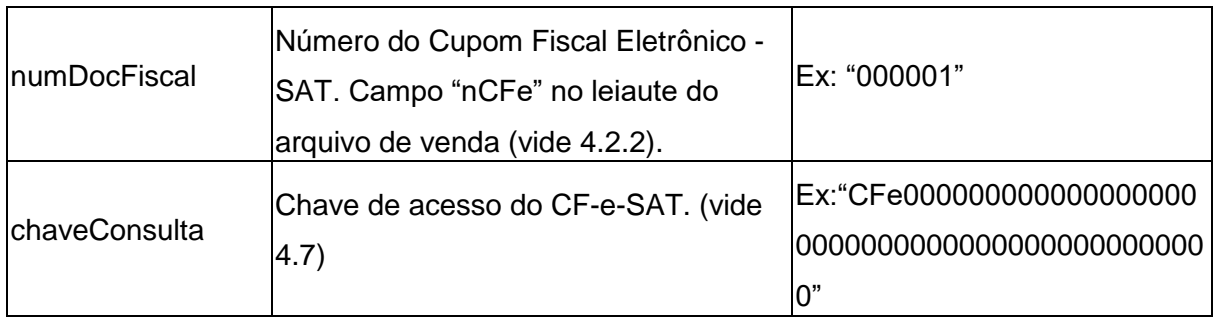

Tabela 25 - Descrição dos Parâmetros de Retorno da Função TesteFimAFim

Exemplo do Arquivo CF-e-SAT em base64:

"U0BUfDIwMDkwODI5MjMzNDMxfDE5OTk5OTk5OTkwMDAwMDAwMDF8MDkwODI5MjMz NDMxNDIxNzU1OA0KRTE0fDAwMDF8MTExMTExMTExMTExMTF8MjIyMjIyMjIwMDAyMjJ 8Q1BGfDMzMzMzMzMzMzMzfDU2MDB8MjcwMHx8fHwyOTAwDQpFMTV8MDAxfGV4ZW1 wbG9fZGVfY29kaWdvX2ludGVybm9fZG9fZW1pdGVudGV8OTc4ODU3NjA4MDYyNnxiYW5 hbmEgbmFuaWNhfEtHfDIwMDB8MjUwMHx8fDUwMHwwMVQxODAwfFQNCkUxNXwwMDJ 8ZXhlbXBsb19kZV9jb2RpZ29faW50ZXJub19kb19lbWl0ZW50ZXw2Nzg0NDc2NzUwNjQyfG 1hY2EgdmVyZGV8S0d8MjAwMHw1MDAwfDEwMHx8ODAwfDAxVDE4MDB8VA0KRTE1fD AwM3xleGVtcGxvX2RlX2NvZGlnb19pbnRlcm5vX2RvX2VtaXRlbnRlfDg0NjQ0Mzk0Mzc0Mzl 8bGFyYW5qYSBsaW1hfEtHfDEwMDB8NTAwMHx8fDUwMHwwMVQxODAwfFQNCkUxNX wwMDR8ZXhlbXBsb19kZV9jb2RpZ29faW50ZXJub19kb19lbWl0ZW50ZXw1NjMyMzU4NjUy MzQxfGFiYWNhdGV8VU58MTAwMHwxMDAwfHx8MTAwfDAxVDE4MDB8VA0KRTE1fDAw NXxleGVtcGxvX2RlX2NvZGlnb19pbnRlcm5vX2RvX2VtaXRlbnRlfDU2MzIzNTg2NTIzNDF8d XZhIHZlcmRlfEtHfDUwMDB8N"

Em caso de erro na função, deverá ser retornado apenas os cinco primeiros campos da tabela acima (tabela de descrição dos campos do retorno). O retorno ficará da seguinte forma:

**Retorno**: "numeroSessao|EEEEE|mensagem|cod|mensagemSEFAZ"

# *6.1.7. ConsultarStatusOperacional – Consulta do Status Operacional do Equipamento SAT*

Essa função é responsável por verificar a situação de funcionamento do Equipamento SAT.

## *6.1.7.1. ConsultarStatusOperacional - Descrição e Parâmetros*

A consulta do AC para o Equipamento SAT deverá ser através da função ConsultarStatusOperacional e deve receber um valor do tipo *string* contendo os dados separados por pipe "|", seguindo a estrutura e ordem da tabela abaixo.

**Função:** ConsultarStatusOperacional

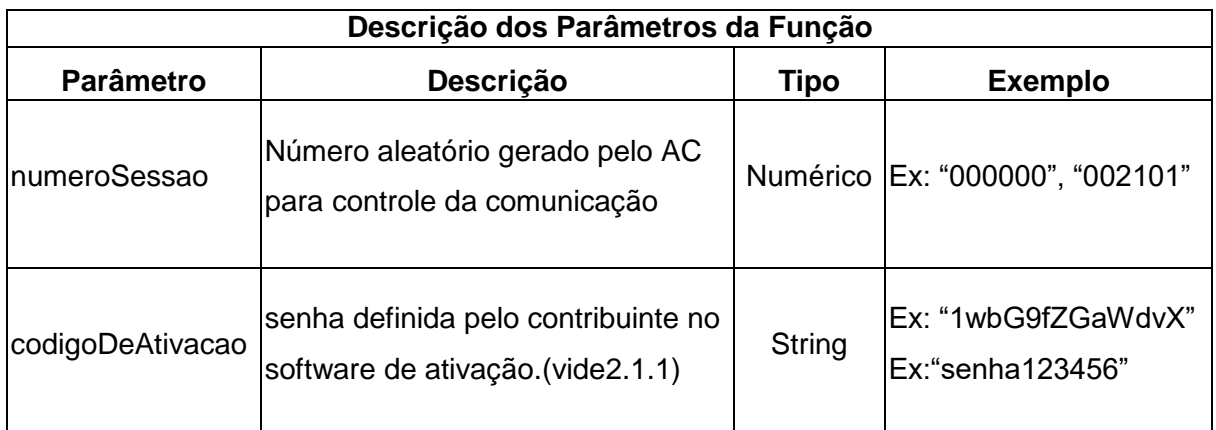

Tabela 26 - Descrição dos Parâmetros da Função ConsultarStatusOperacional

No parâmetro "codigoDeAtivacao" deve ser informado oito vezes o caracter "0" (zero) caso o equipamento SAT-CF-e ainda não tenha sido ativado. Após sua ativação, deve ser informado e conferido o código de ativação.

## *6.1.7.2. ConsultarStatusOperacional - Retorno*

A função deverá retornar um valor do tipo *string* contendo os dados separados por pipe "|". Segue a estrutura do retorno de dados:

Estrutura de retorno da função:

**Retorno**: "numeroSessao|EEEEE|mensagem|cod|mensagemSEFAZ|ConteudoRetorno"

Descrição:

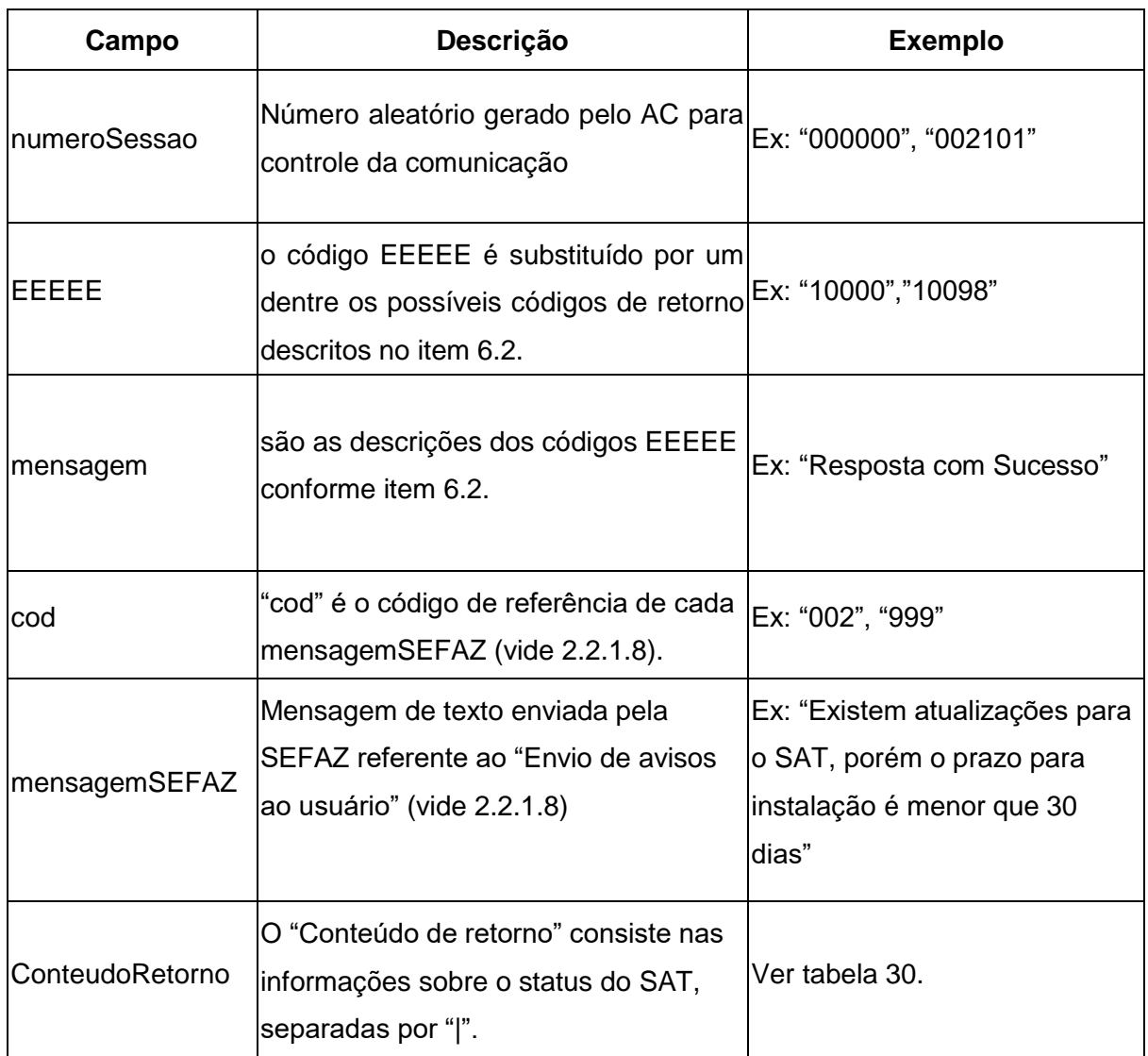

Tabela 27 - Descrição dos Parâmetros de Retorno da Função ConsultarStatusOperacional

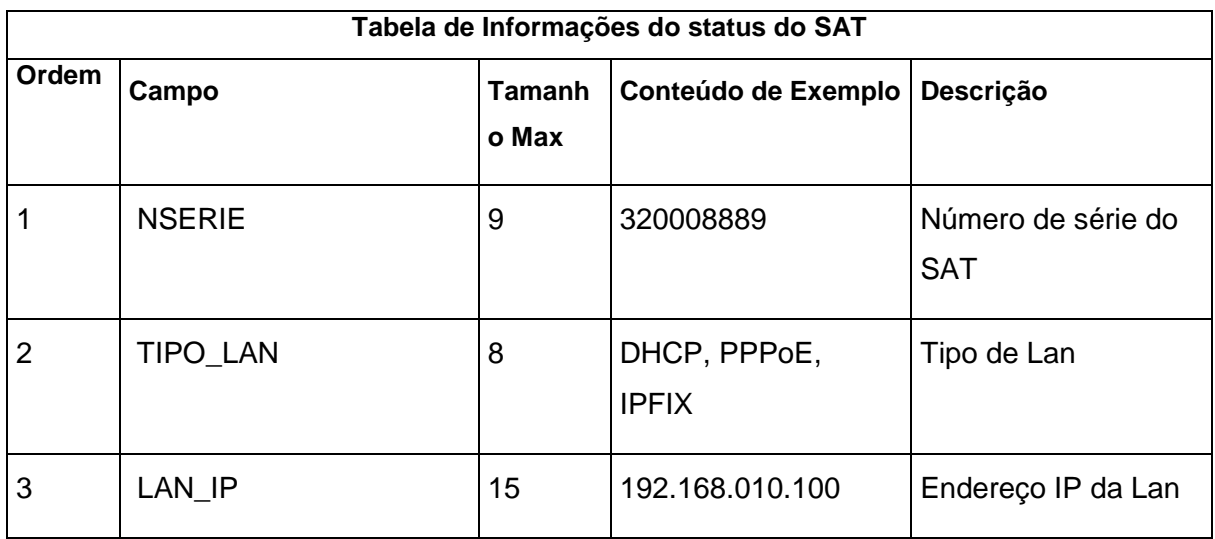

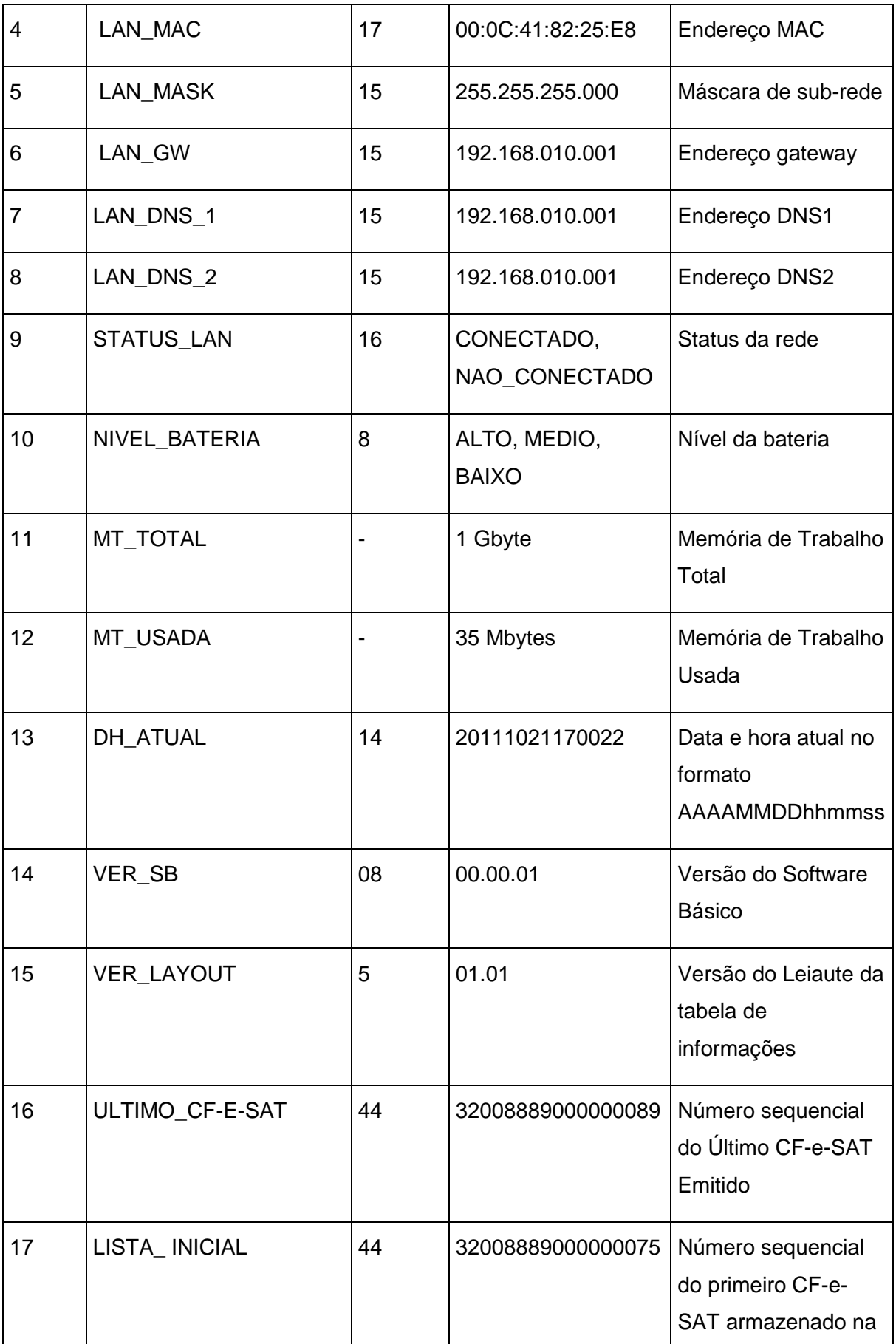

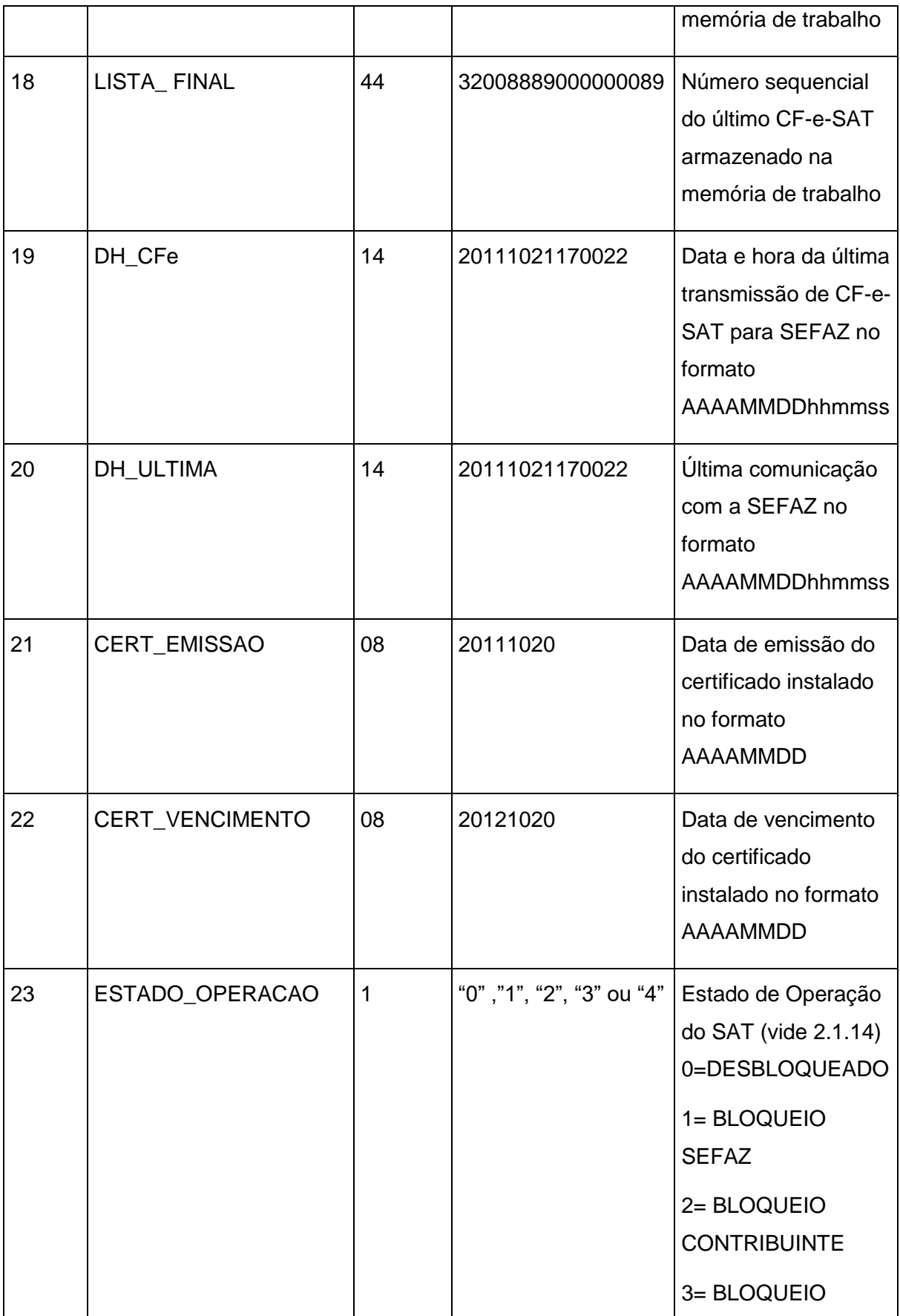

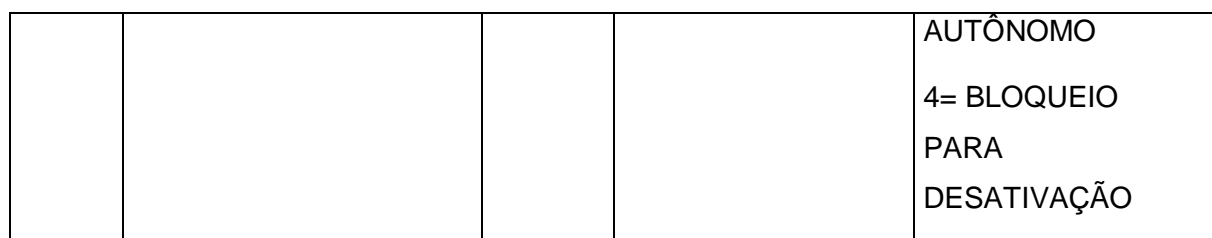

Tabela 28 - Conteúdo de retorno

Caso ocorra erro ao verificar algum dos parâmetros do status, este deverá ser preenchido com mensagem de erro a critério do Fabricante.

Em caso de erro na função, deverá ser retornado apenas os cinco primeiros campos da tabela acima (tabela de descrição dos campos do retorno), o retorno ficará da seguinte forma:

**Retorno**: "numeroDeSessao|EEEEE|mensagem|cod|mensagemSEFAZ"

#### *6.1.8. ConsultarNumeroSessao - Comando de Consulta do número de sessão*

O AC poderá verificar se a última sessão requisitada foi processada em caso de não recebimento do retorno da operação. O equipamento SAT-CF-e retornará exatamente o resultado da sessão consultada. Não podem ser disponibilizadas consultas a outras funções, a não ser a última. Caso o Aplicativo Comercial desejar consultar outras sessões, o retorno deve ser 11003 – sessão não existe (vide [6.2\)](#page-248-0).

#### *6.1.8.1. ConsultarNumeroSessao - Descrição e Parâmetros*

A consulta do AC para o Equipamento SAT deverá ser através da função ConsultarNumeroSessao e deve receber um valor do tipo *string* contendo os dados separados por pipe "|", seguindo a estrutura e ordem da tabela abaixo.

**Função**: ConsultarNumeroSessao

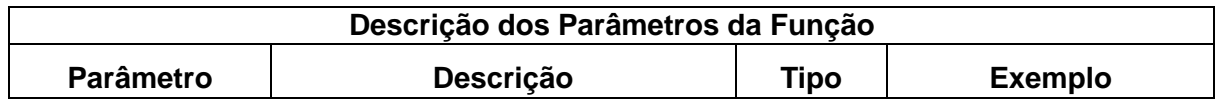

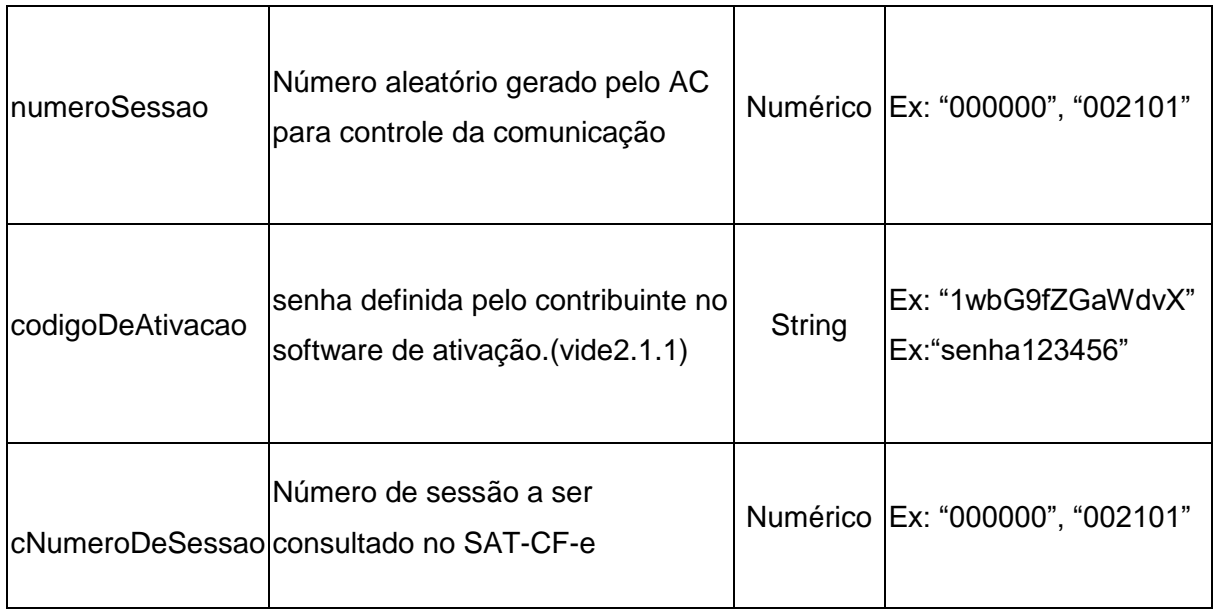

Tabela 29 - Descrição dos Parâmetros da Função ConsultarNumeroSessao

# *6.1.8.2. ConsultarNumeroSessao – Retorno caso a sessão já tenha sido processada pelo SAT-CF-e*

Se a sessão consultada foi processada anteriormente pelo SAT-CFe, o retorno da função ConsultarNumeroSessao deverá ser exatamente igual ao retorno da função processada.

# *6.1.8.3. ConsultarNumeroSessao – Retorno caso a sessão seja desconhecida pelo SAT-CF-e*

Em caso de não conhecimento da sessão pelo equipamento SAT-CF-e, a função ConsultarNumeroSessao deverá retornar apenas os campos da tabela abaixo (tabela de descrição dos campos do retorno), o retorno ficará da seguinte forma:

**Retorno**: "numeroSessao|EEEEE|mensagem|cod|mensagemSEFAZ"

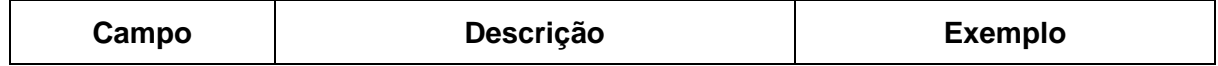

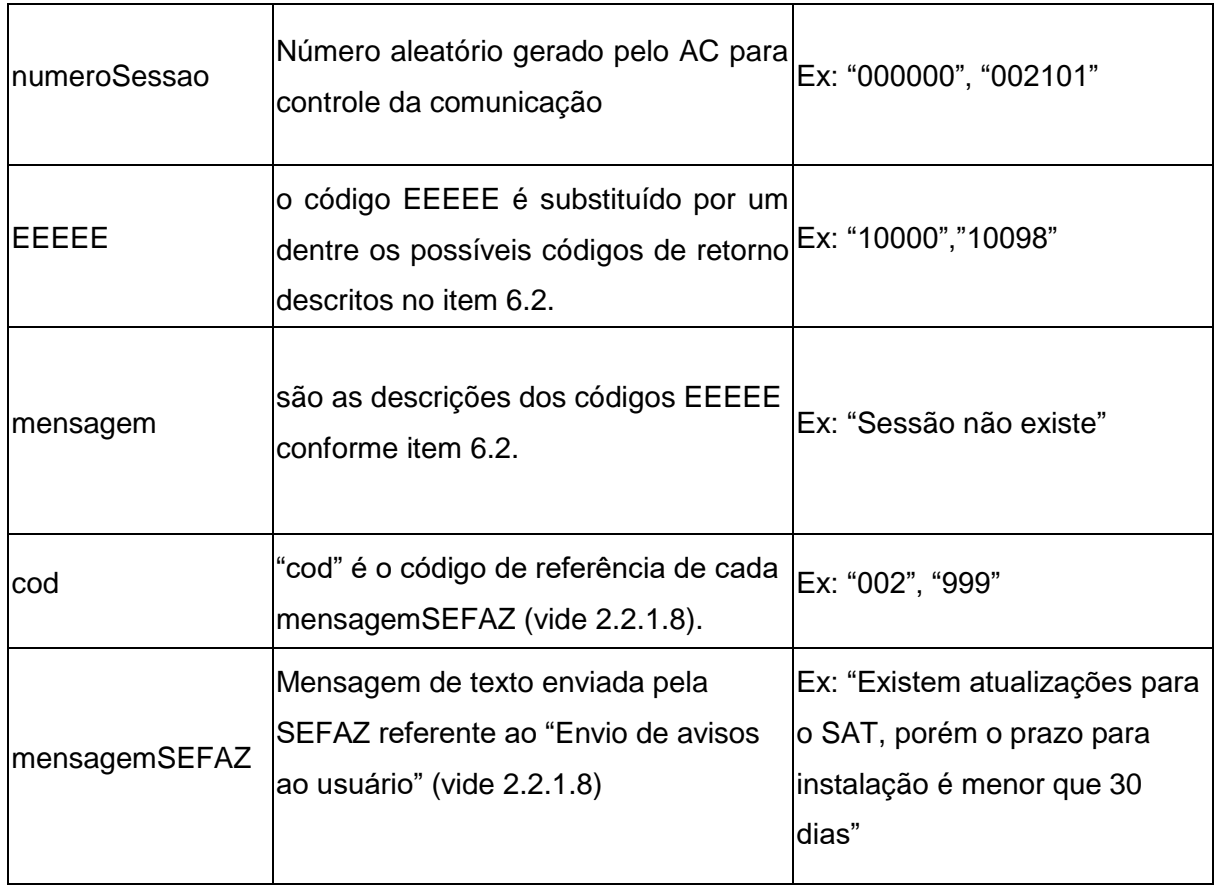

Tabela 30 - Descrição dos Parâmetros de Retorno da Função ConsultarStatusOperacional

# *6.1.9. ConfigurarInterfaceDeRede – Configuração da interface de comunicação do Equipamento SAT*

O AC, ou outro software fornecido pelo Fabricante, poderá configurar a interface de comunicação do Equipamento SAT com a rede local do estabelecimento comercial através do envio de um arquivo de configuração no padrão XML.

No parâmetro "codigoDeAtivacao" deve ser informado oito vezes o caracter "0" (zero) caso o equipamento SAT-CF-e ainda não tenha sido ativado. Após sua ativação, deve ser informado e conferido o código de ativação.

## *6.1.9.1. ConfigurarInterfaceDeRede - Descrição e Parâmetros*

A configuração de rede será realizada através da função *ConfigurarInterfaceDeRede* e deve receber um valor do tipo *string* contendo os dados separados por pipe "|", seguindo a estrutura e ordem da tabela abaixo.

#### **Função**: ConfigurarInterfaceDeRede

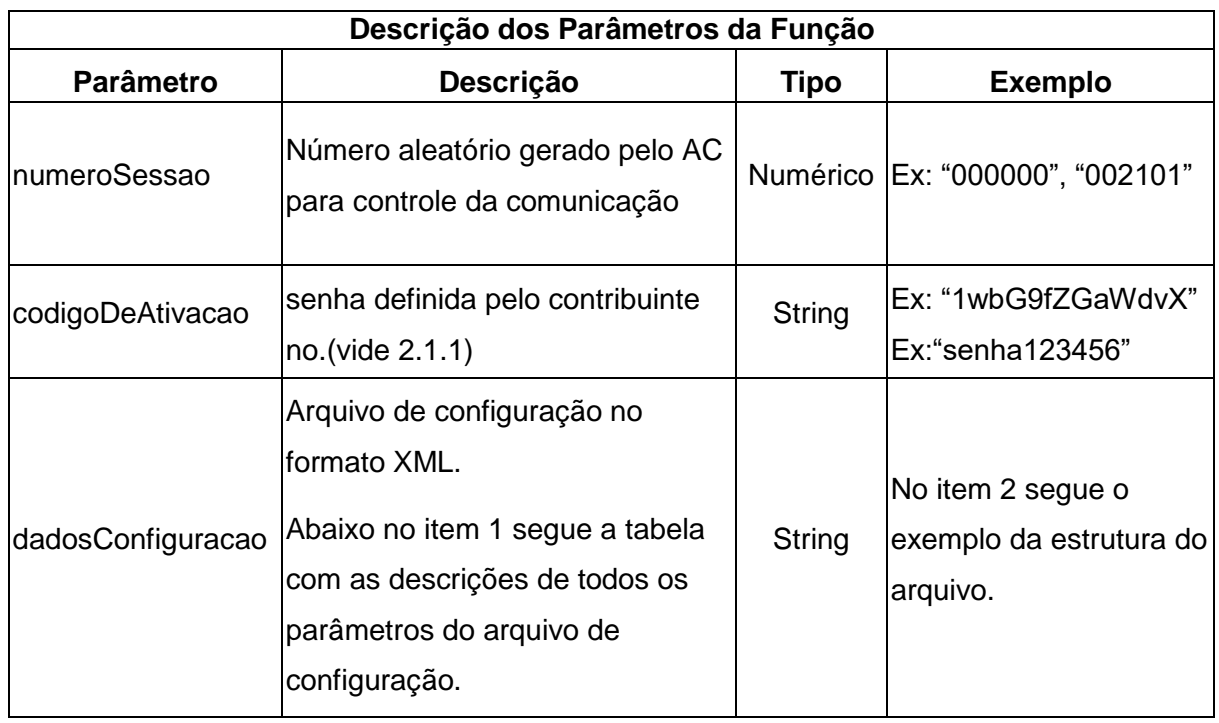

Tabela 31 - Descrição dos Parâmetros da Função ConfigurarInterfaceDeRede

**1.** Arquivo de configuração de interface de rede:

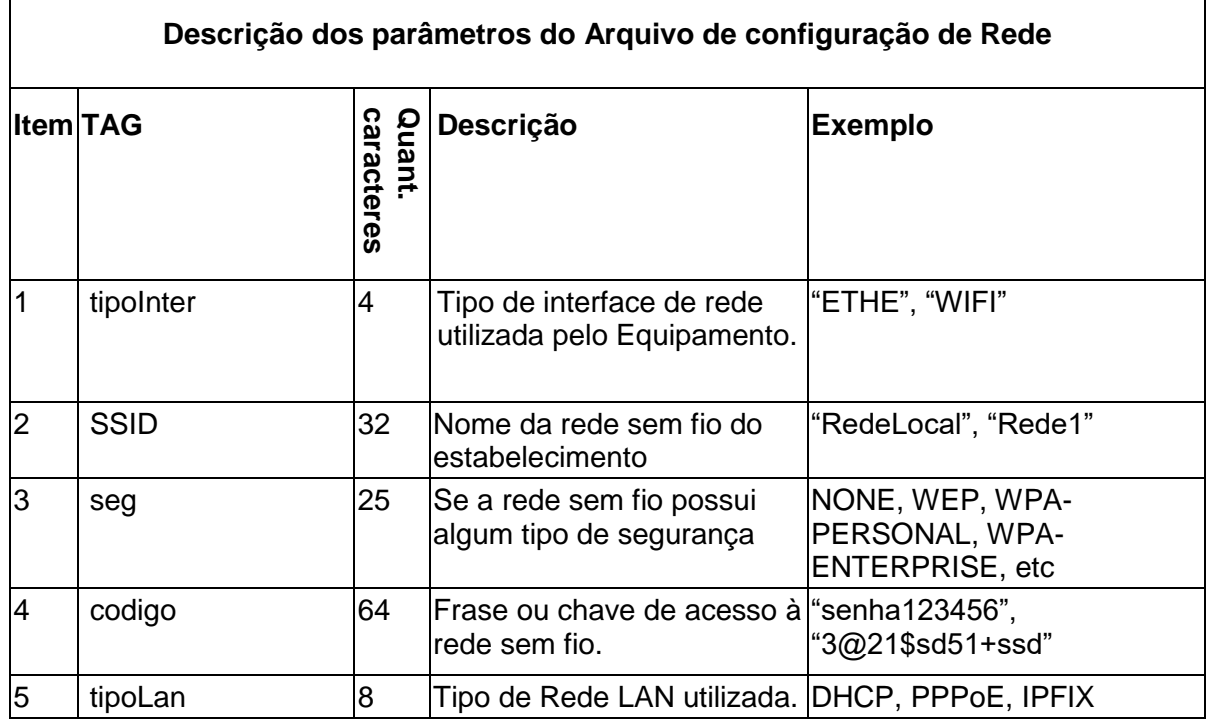

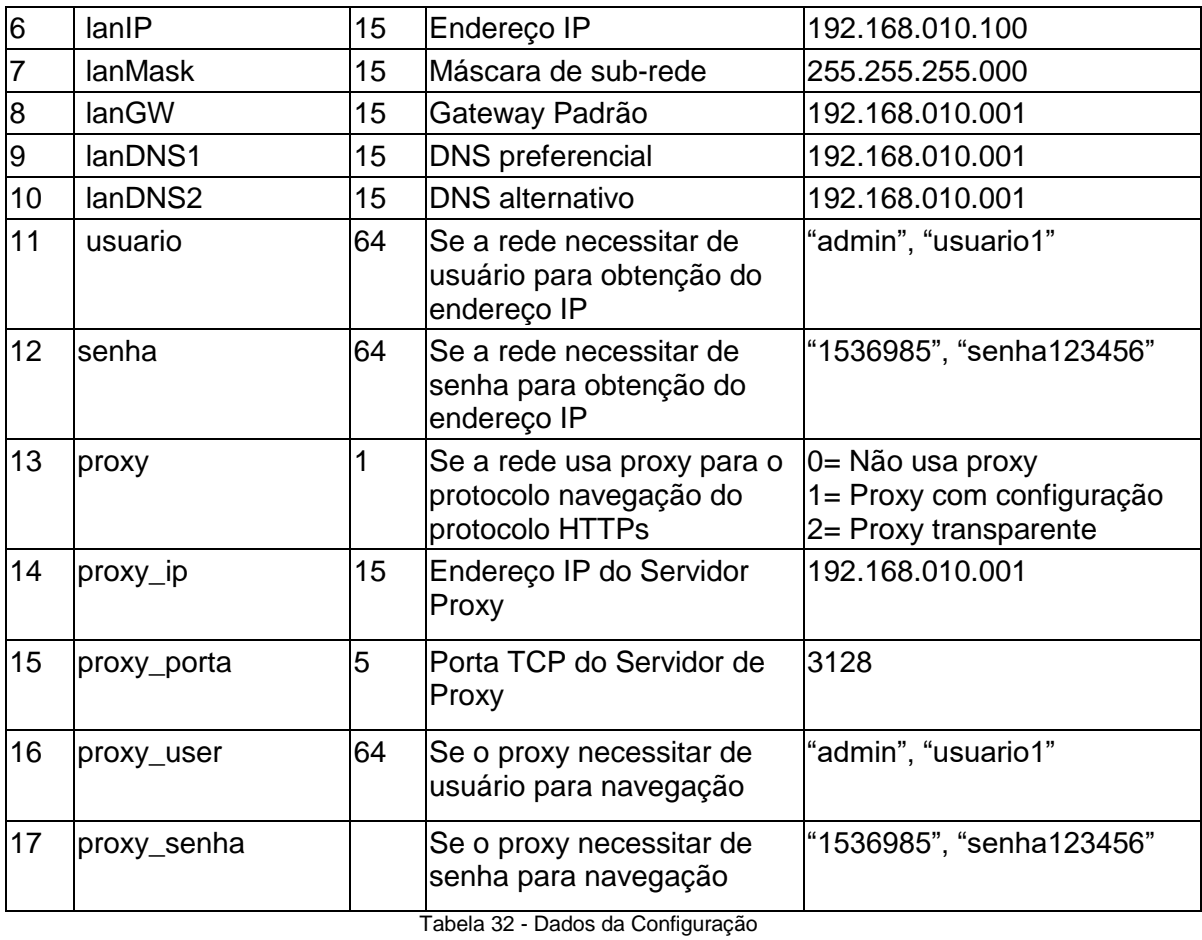

O arquivo XML poderá ser criado somente com as informações (TAGs) necessárias para configuração de um determinado tipo de interface de rede, porém a padronização do nome das TAGs é obrigatório.

O conteúdo das TAGs pode ser definido pelos Fabricantes de acordo com as tecnologias implementadas.

Exemplo da estrutura do arquivo:

**Arquivo**: "<?xml version="1.0" encoding="UTF-8"?>

<config>

<tipoInter>ETHE<tipoInter>

<SSID>Nome da rede sem Fio</SSID>

<seg>NONE</seg>

<codigo>frase\_ou\_chave\_de\_acesso</codigo>

<tipoLan>IPFIX</tipoLan>

<lanIP>192.168.010.100</lanIP>

<lanMask>255.255.255.000</lanMask>

<lanGW>192.168.010.001</lanGW>

<lanDNS1>192.168.010.001</lanDNS1>

<lanDNS2>192.168.010.001</lanDNS2>

<usuario>usuario123</usuario>

<senha>\*\*\*\*\*\*\*\*\*\*\*</senha>

<proxy>0</proxy >

<proxy \_ip>192.168.010.001</proxy \_ip>

<proxy\_porta>3128</proxy\_porta>

<proxy\_user>admin</proxy\_user>

<proxy\_senha>senha123456</proxy\_senha>

</config>"

Caso não exista um certo campo, a TAG correspondente não deverá ser informada.

Exemplo:

Envio: "<?xml version="1.0" encoding="UTF-8"?>

<config>

<tipoInter>ETHE</tipoInter>

<tipoLan>DHCP</tipoLan>

</config>"

#### *6.1.9.2. ConfigurarInterfaceDeRede - Retorno*

A função deverá retornar um valor do tipo *string* contendo os dados separados por pipe "|". Segue a estrutura do retorno de dados:

**Retorno**: "numeroSessao|EEEEE|mensagem|cod|mensagemSEFAZ", onde:

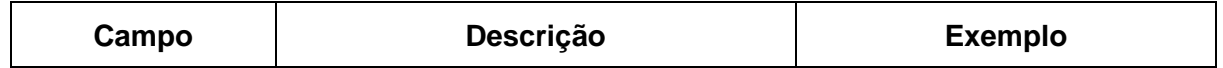

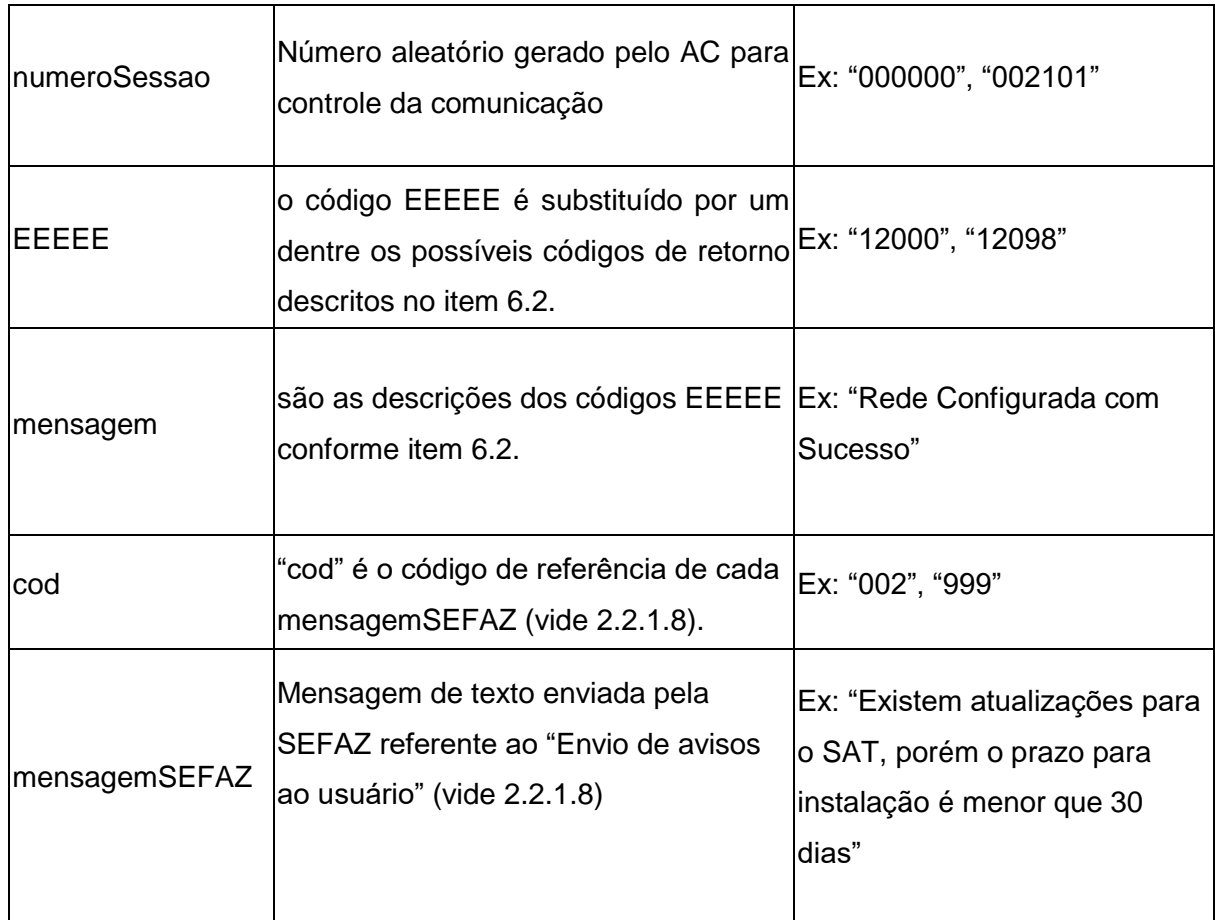

Tabela 33 - Descrição dos Parâmetros de Retorno da Função ConfigurarInterfaceDeRede

#### *6.1.10. AssociarAssinatura - Associação da Assinatura do Aplicativo Comercial*

O contribuinte deverá associar a assinatura do Aplicativo Comercial com o SAT através da função *AssociarAssinatura*.

#### *6.1.10.1. AssociarAssinatura - Descrição e Parâmetros*

A Associação da assinatura do AC será realizada através da função *AssociarAssinatura* e deve receber um valor do tipo *string* contendo os dados separados por pipe "|", seguindo a estrutura e ordem da tabela abaixo.

**Função:** AssociarAssinatura

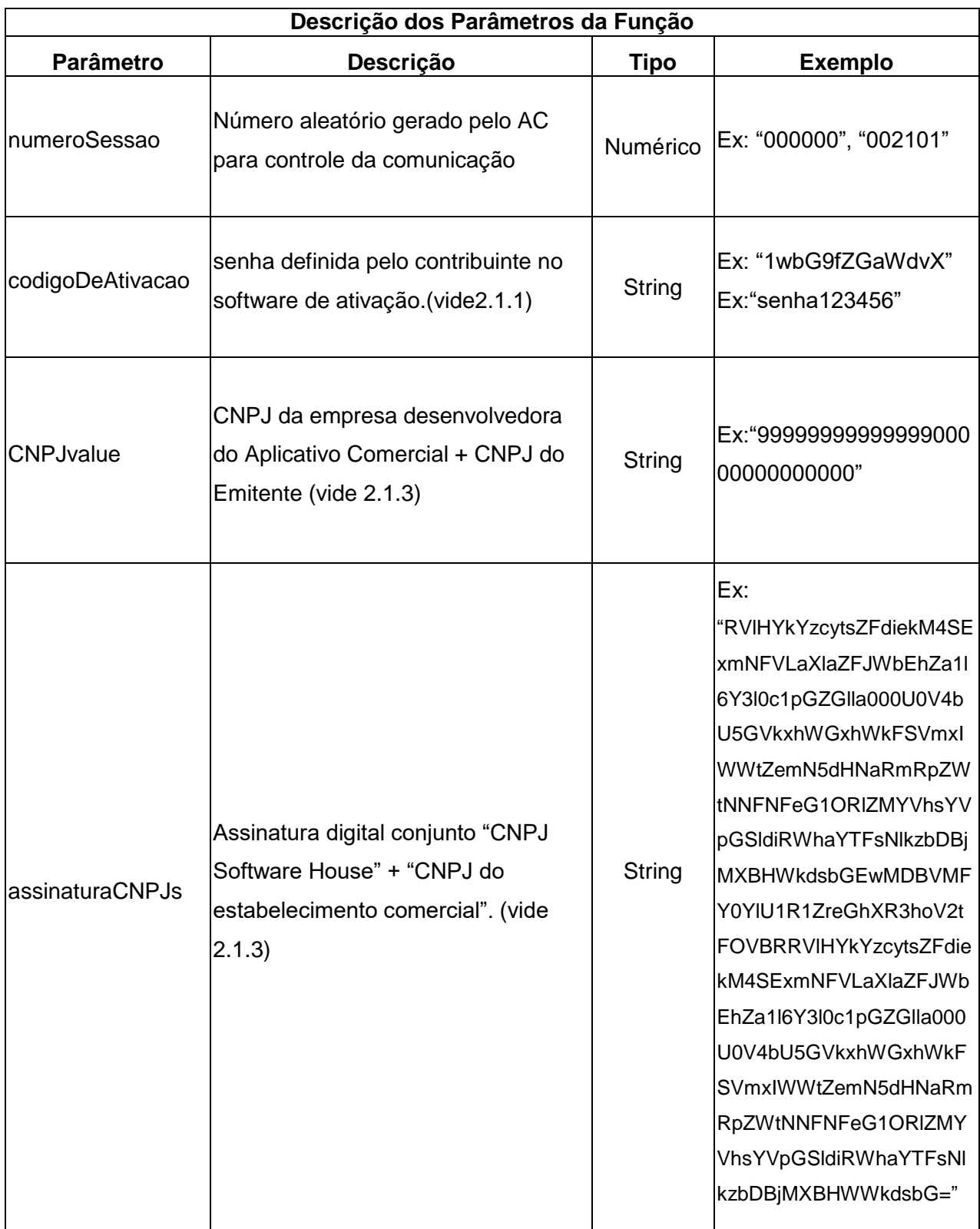

Tabela 34 - Descrição dos Parâmetros da Função AssociarAssinatura

## *6.1.10.2. AssociarAssinatura - Retorno*

Redação atual, efeitos até 30.06.18.

A resposta de associação da Assinatura Digital do AC só retornará com sucesso após a SEFAZ enviar uma mensagem de sucesso na operação. A função deverá retornar um valor do tipo *string* contendo os dados separados por pipe "|". Segue a estrutura do retorno de dados:

**Retorno**: "numeroSessao|EEEEE|mensagem|cod|mensagemSEFAZ", onde:

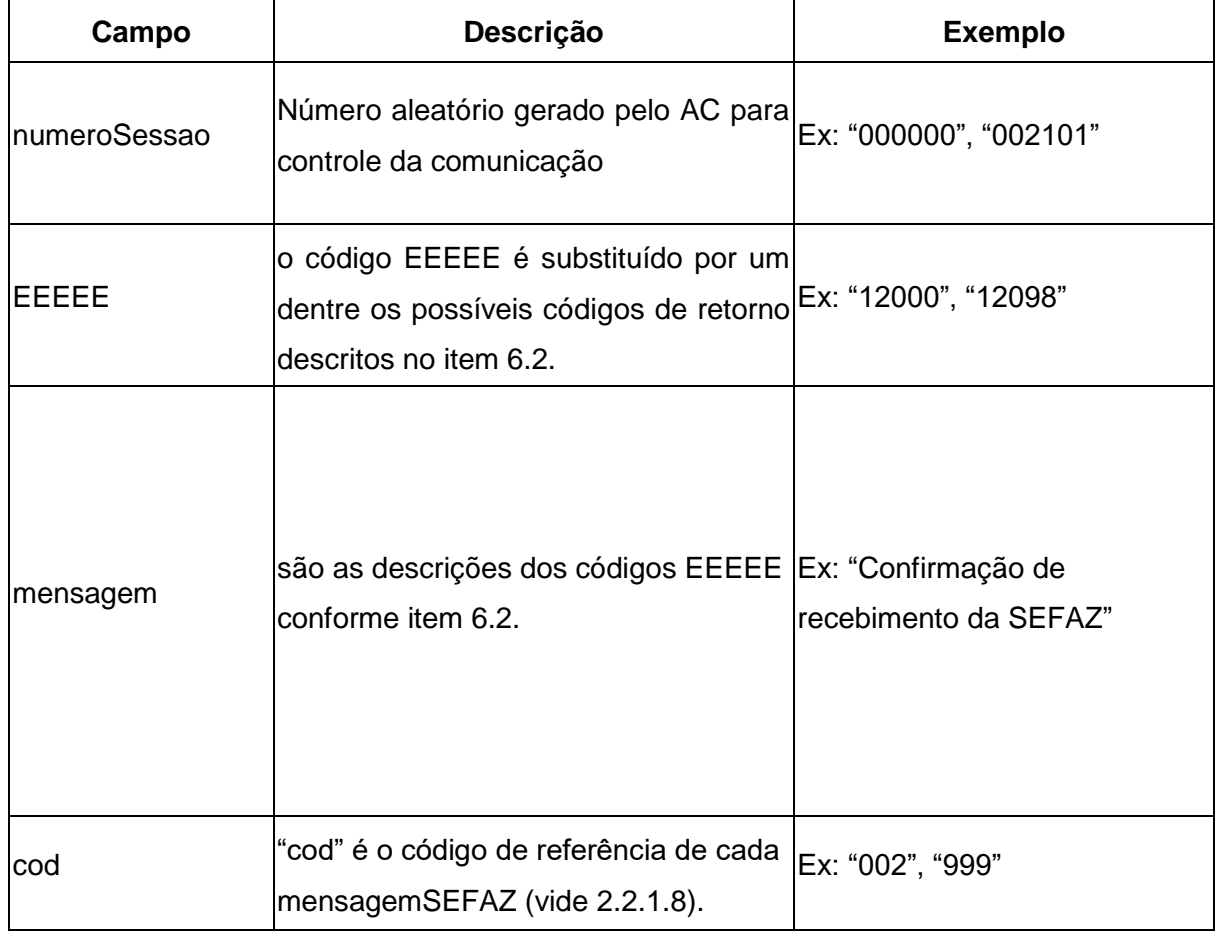

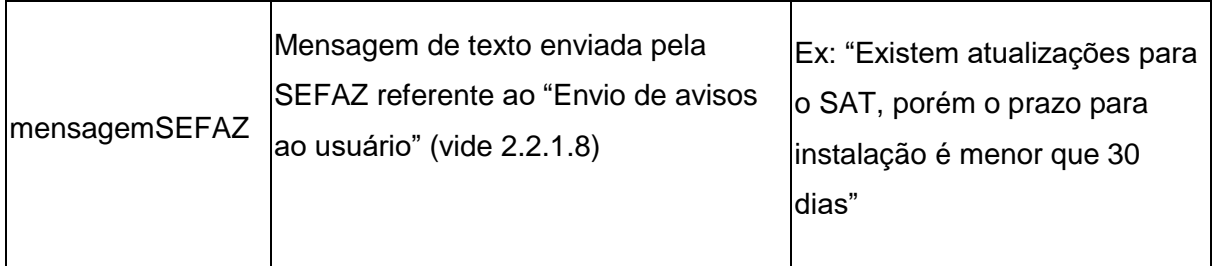

Tabela 35 - Descrição dos Parâmetros de Retorno da Função AssociarAssinatura

Nova redação, efeitos a partir de 01.07.18.

A resposta de associação da Assinatura Digital do AC só retornará com sucesso após a SEFAZ enviar uma mensagem de sucesso na operação. A função deverá retornar um valor do tipo *string* contendo os dados separados por pipe "|". Segue a estrutura do retorno de dados:

**Retorno**: "numeroSessao|EEEEE|CCCC|mensagem|cod|mensagemSEFAZ", onde:

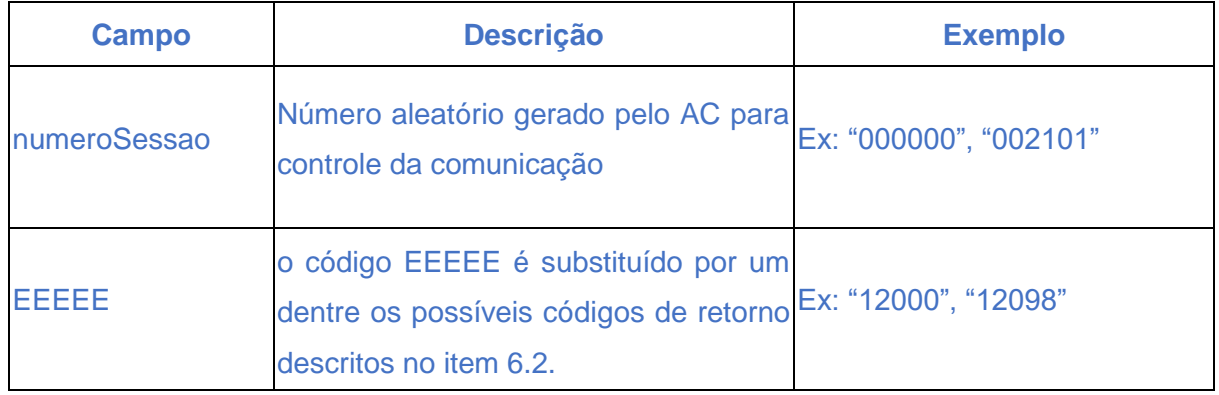

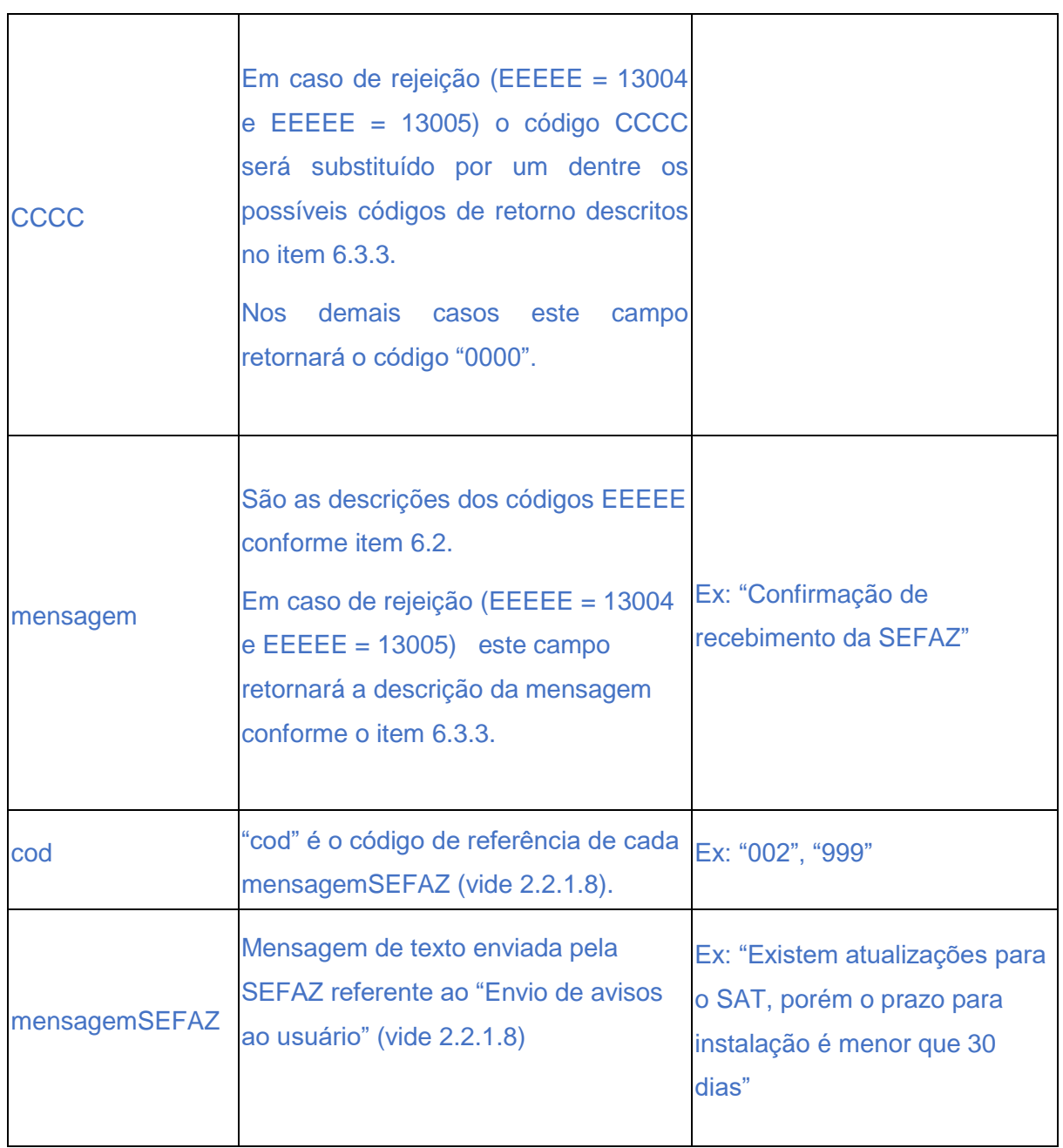

Tabela 36 - Descrição dos Parâmetros de Retorno da Função AssociarAssinatura

## *6.1.11. AtualizarSoftwareSAT – Atualização do software do Equipamento SAT*

O Contribuinte utilizará a função *AtualizarSoftwareSAT* para a atualização imediata do software básico do Equipamento SAT.

## *6.1.11.1.* **AtualizarSoftwareSAT -** *Descrição e Parâmetros*

A atualização do software básico do SAT será realizada através da função *AtualizarSoftwareSAT* e deve receber um valor do tipo *string* contendo os dados separados por pipe "|", seguindo a estrutura e ordem da tabela abaixo.

**Função**: AtualizarSoftwareSAT

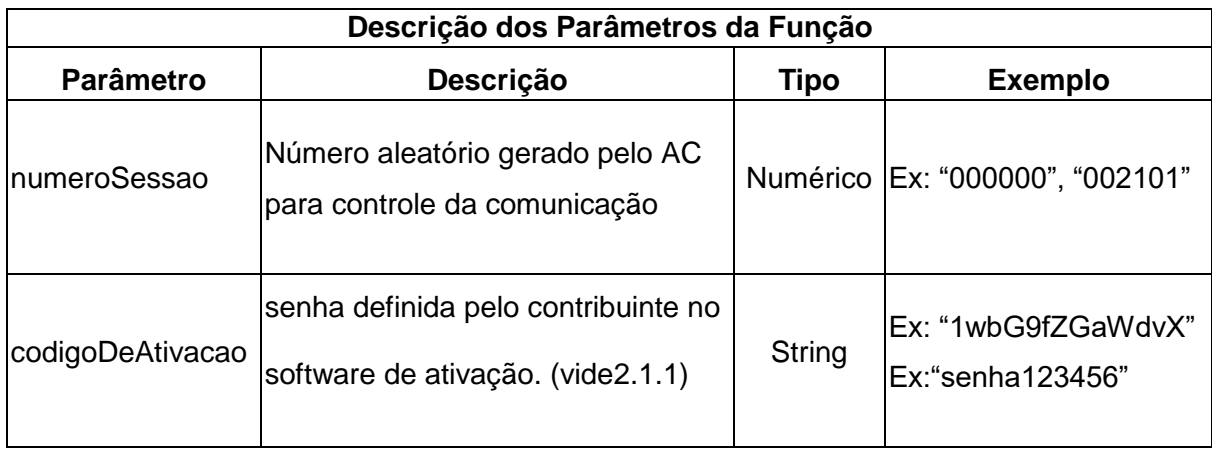

Tabela 37 - Descrição dos Parâmetros da Função AtualizarSoftwareSAT

#### *6.1.11.2. AtualizarSoftwareSAT - Retorno*

O Aplicativo Comercial deverá esperar a resposta da Atualização do Equipamento SAT antes de permitir execução de qualquer outra função.

A função deverá retornar um valor do tipo *string* contendo os dados separados por pipe "|". Segue a estrutura do retorno de dados.

**Retorno**: "numeroSessao|EEEEE|mensagem|cod|mensagemSEFAZ", onde:

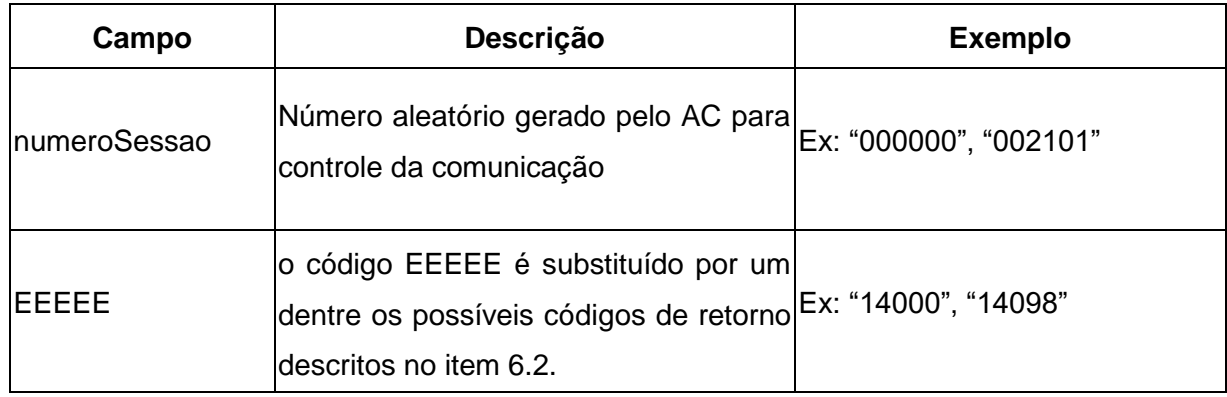

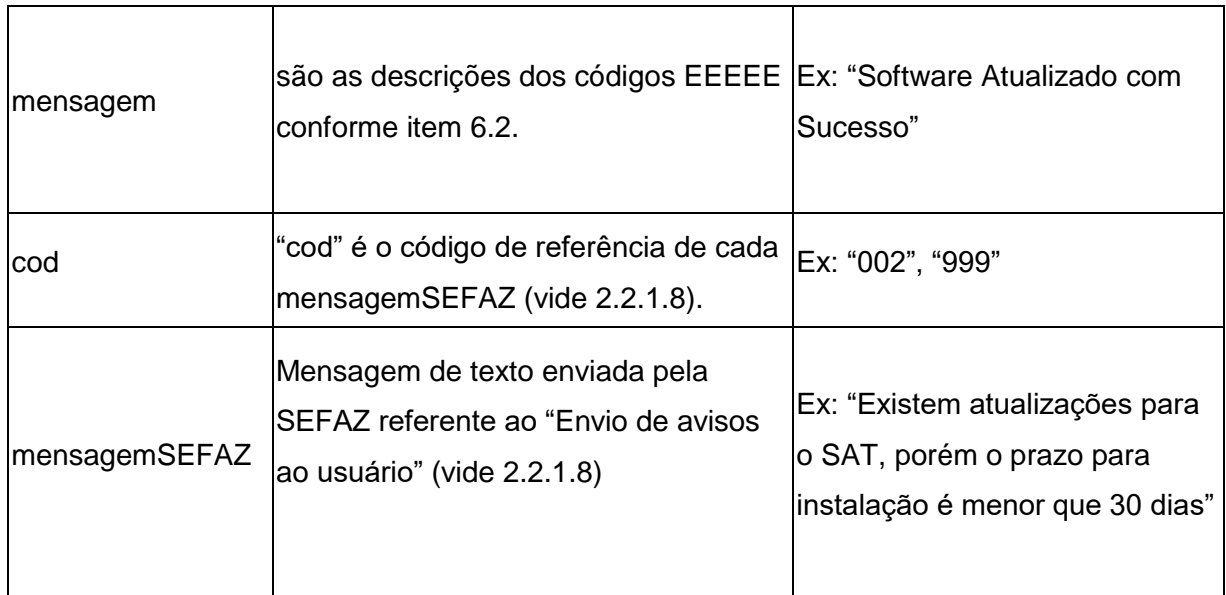

Tabela 38 - Descrição dos Parâmetros de Retorno da Função AtualizarSoftwareSAT

## *6.1.12. ExtrairLogs – Extração de logs do SAT*

O Aplicativo Comercial poderá extrair os arquivos de registro do Equipamento SAT por meio da função ExtrairLogs.

## *6.1.12.1.* **ExtrairLogs** *– Descrição e parâmetros*

A extração dos logs do SAT será realizada através da função *ExtrairLogs* e deve receber um valor do tipo *string* contendo os dados separados por pipe "|", seguindo a estrutura e ordem da tabela abaixo.

#### **Função**: ExtrairLogs

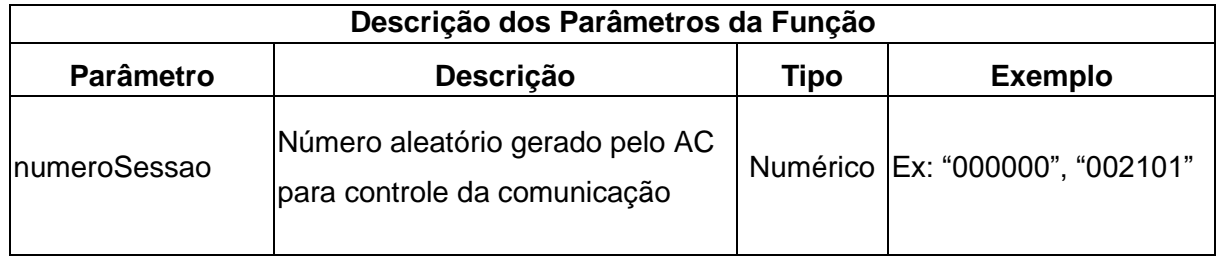

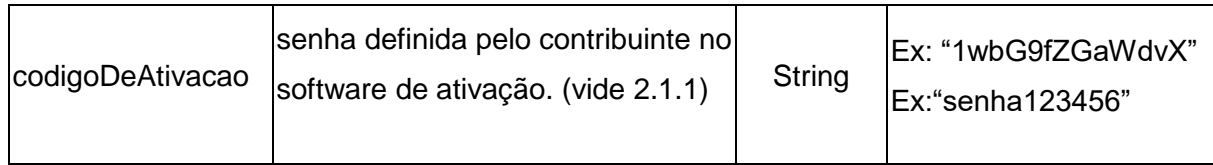

Tabela 39 - Descrição dos Parâmetros da Função ExtrairLogs

No parâmetro "codigoDeAtivacao" deve ser informado oito vezes o caracter "0" (zero) caso o equipamento SAT-CF-e ainda não tenha sido ativado. Após sua ativação, deve ser informado e conferido o código de ativação.

### *6.1.12.2. ExtrairLogs – Retorno*

A função deverá retornar um valor do tipo *string* contendo os dados separados por pipe "|". Segue a estrutura do retorno de dados.

**Retorno**: "numeroSessao|EEEEE|mensagem|cod|mensagemSEFAZ|Arquivo de log em base64", onde:

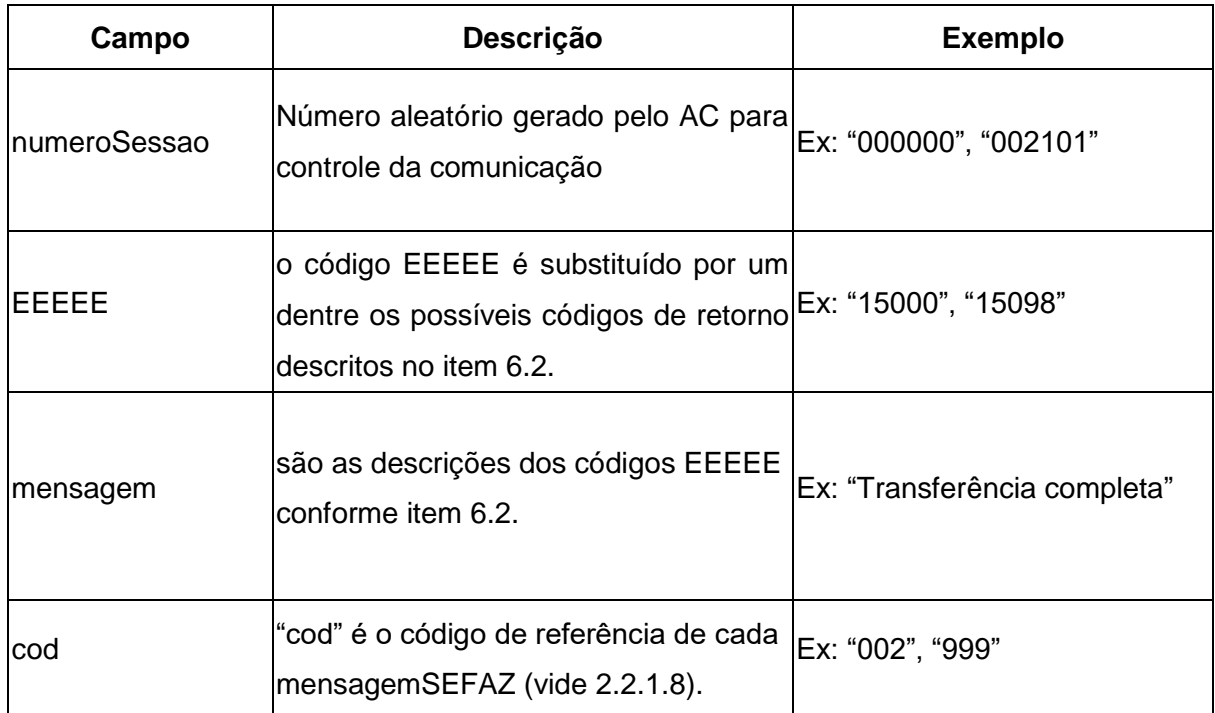

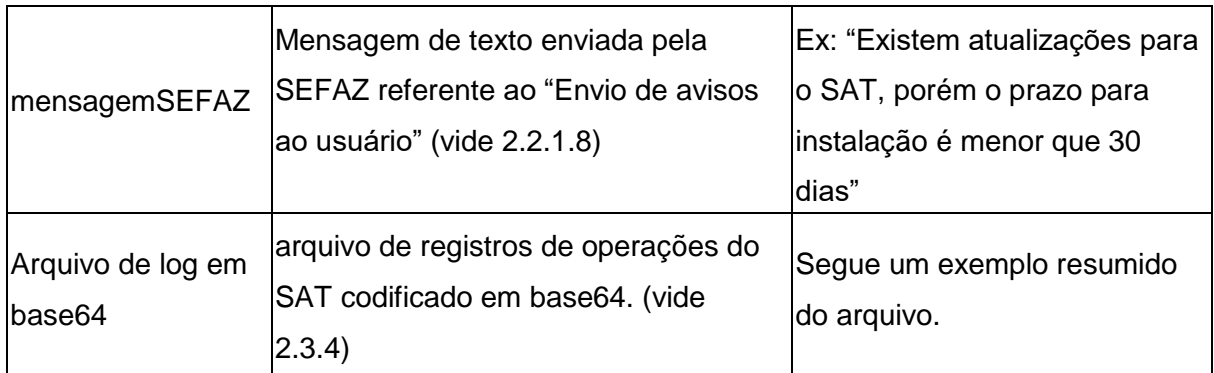

Tabela 40 - Descrição dos Parâmetros de Retorno da Função ExtrairLogs

Exemplo do Arquivo de log em base64:

AAAAMMDDhhmmss|SAT-SEFAZ|erro|erro ao tentar transmitir lote para a SEFAZ

AAAAMMDDhhmmss|AC-SAT|info|recebida mensagem referente a função TesteFimAFim

AAAAMMDDhhmmss|SAT|erro|Erro ao gerar certificado

Em caso de erro na função, deverá ser retornado apenas os cinco primeiros campos da tabela acima (tabela de descrição dos campos do retorno). O retorno ficará da seguinte forma:

**Retorno**: "numeroSessao|EEEEE|mensagem|cod|mensagemSEFAZ"

## *6.1.13. BloquearSAT*

O Aplicativo Comercial ou outro software fornecido pelo Fabricante poderá realizar o bloqueio operacional do Equipamento SAT.

## *6.1.13.1. BloquearSAT - Descrição e Parâmetros*

O bloqueio operacional do Equipamento SAT será realizado através da função *BloquearSAT* e deve receber um valor do tipo *string* contendo os dados separados por pipe "|", seguindo a estrutura e ordem da tabela abaixo.

**Função:** BloquearSAT

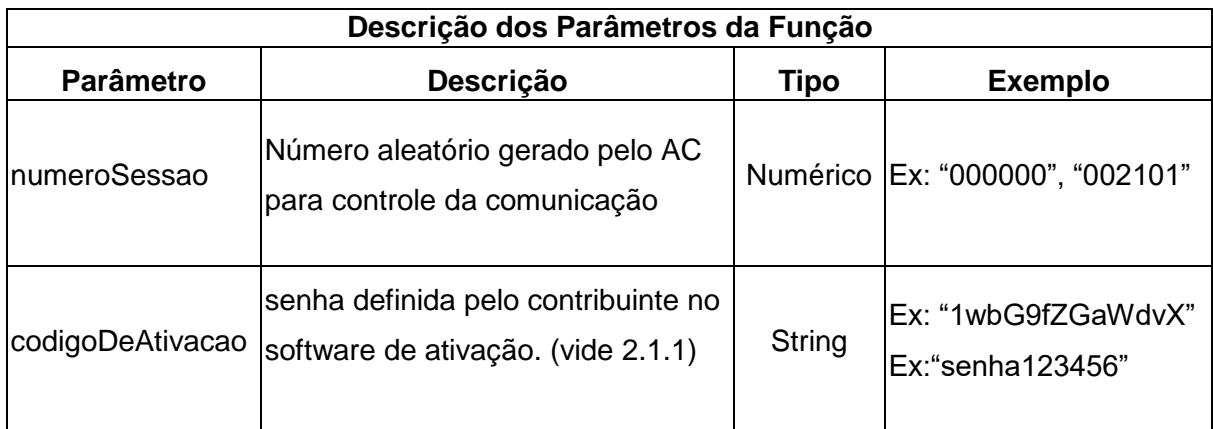

Tabela 41 - Descrição dos Parâmetros da Função BloquearSAT

## *6.1.13.2. BloquearSAT - Retorno*

A função deverá retornar um valor do tipo *string* contendo os dados separados por pipe "|". Segue a estrutura do retorno de dados

**Retorno**: "numeroSessao|EEEEE|mensagem|cod|mensagemSEFAZ", onde:

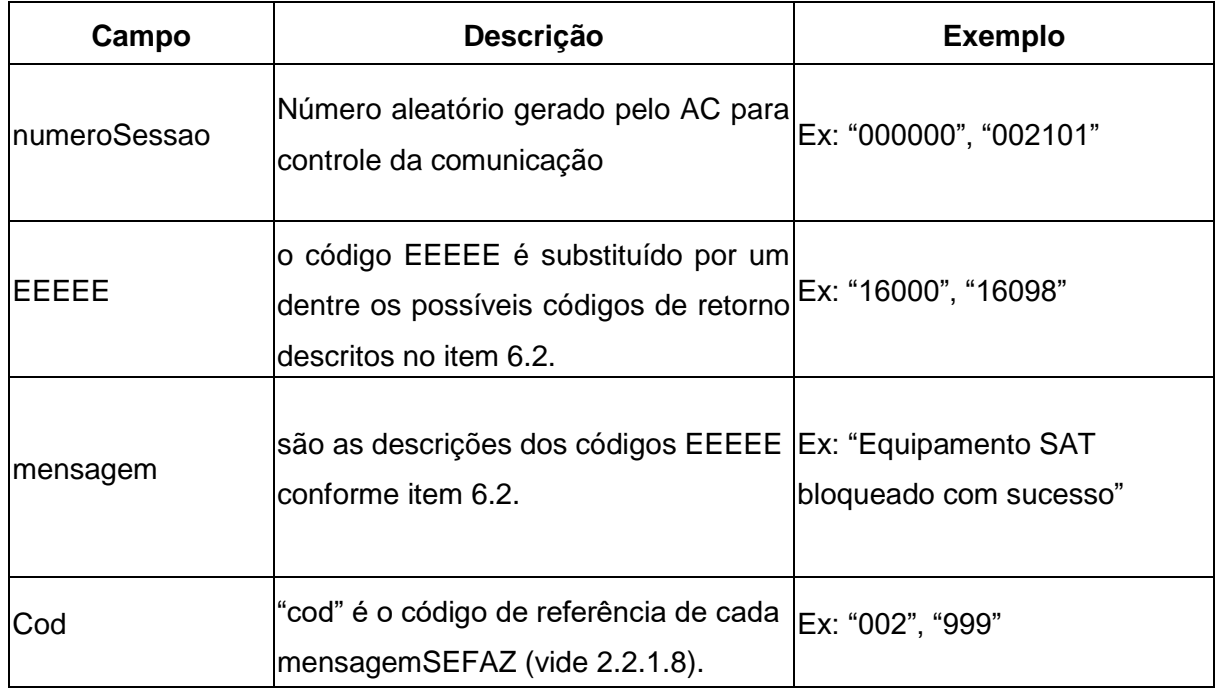

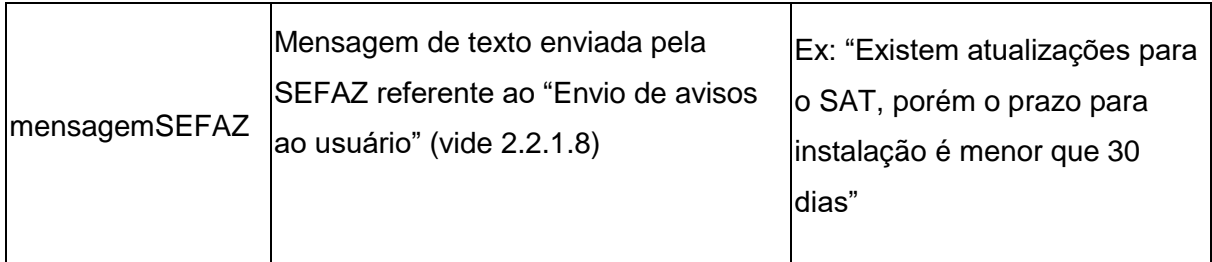

Tabela 42 - Descrição dos Parâmetros de Retorno da Função BloquearSAT

#### *6.1.14. DesbloquearSAT*

O Aplicativo Comercial ou outro software fornecido pelo Fabricante poderá realizar o desbloqueio operacional do Equipamento SAT.

## *6.1.14.1. DesbloquearSAT - Descrição e Parâmetros*

O desbloqueio operacional do Equipamento SAT será realizado através da função *DesbloquearSAT* e deve receber um valor do tipo *string* contendo os dados separados por pipe "|", seguindo a estrutura e ordem da tabela abaixo.

**Função:** DesbloquearSAT

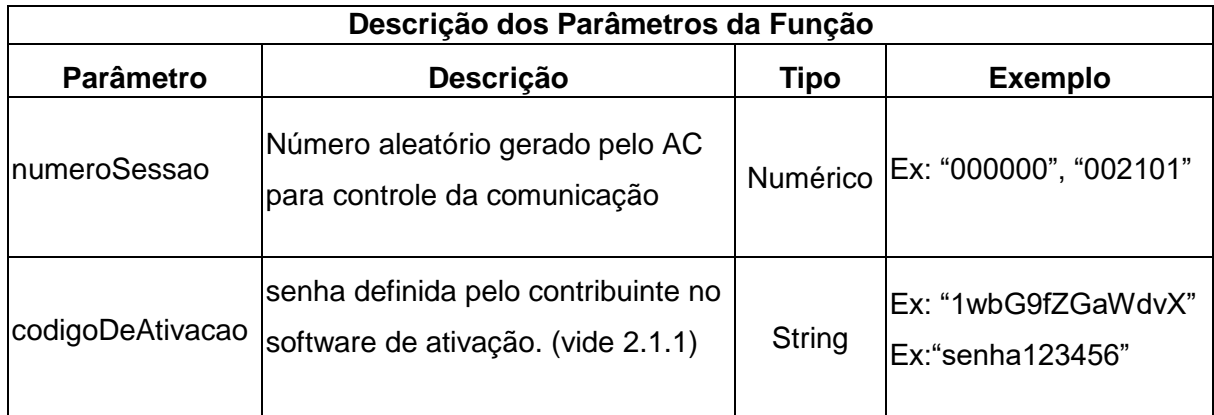

Tabela 43 - Descrição dos Parâmetros da Função DesbloquearSAT

## *6.1.14.2. DesbloquearSAT – Retorno*

A função deverá retornar um valor do tipo *string* contendo os dados separados por pipe "|". Segue a estrutura do retorno de dados

**Retorno**: "numeroSessao|EEEEE|mensagem|cod|mensagemSEFAZ", onde:

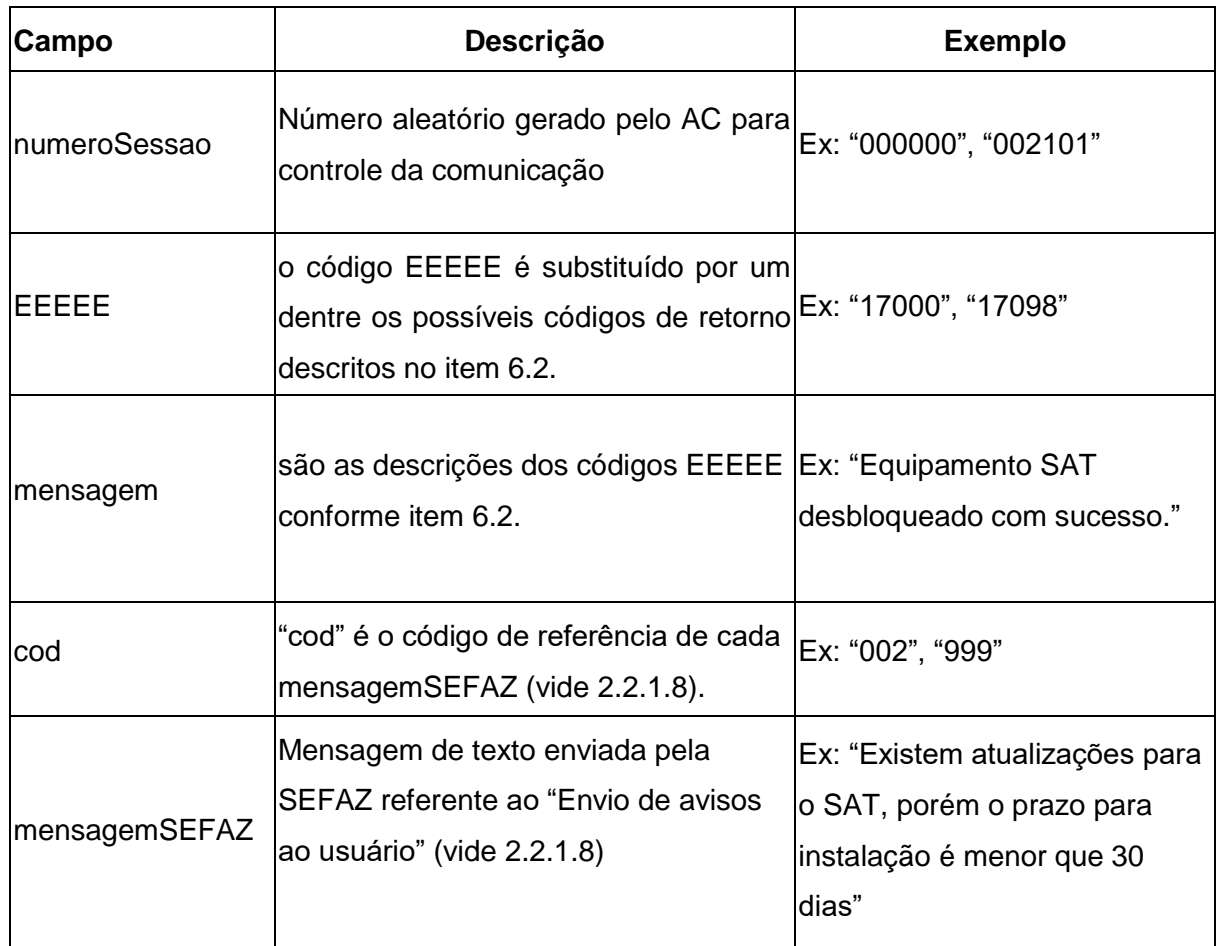

Tabela 44 - Descrição dos Parâmetros de Retorno da Função DesbloquearSAT

## *6.1.15. TrocarCodigoDeAtivacao*

O Aplicativo Comercial ou outro software fornecido pelo Fabricante poderá realizar a troca do código de ativação a qualquer momento.

#### *6.1.15.1. TrocarCodigoDeAtivacao - Descrição e Parâmetros*

A troca do código de ativação será realizada através da função *TrocarCodigoDeAtivacao* e deve receber um valor do tipo *string* contendo os dados separados por pipe "|", seguindo a estrutura e ordem da tabela abaixo.

Para troca do código de ativação em caso de esquecimento do código de Ativação, o

código de ativação de emergência (vide [2.4.2\)](#page-45-0), será enviado através do parâmetro "*codigoDeAtivacao*" e o parâmetro "*opcao*" deve ser enviado com o valor "2", caso contrario o valor deve ser igual a "1". Segue a estrutura da função:

**Função:** TrocarCodigoDeAtivacao

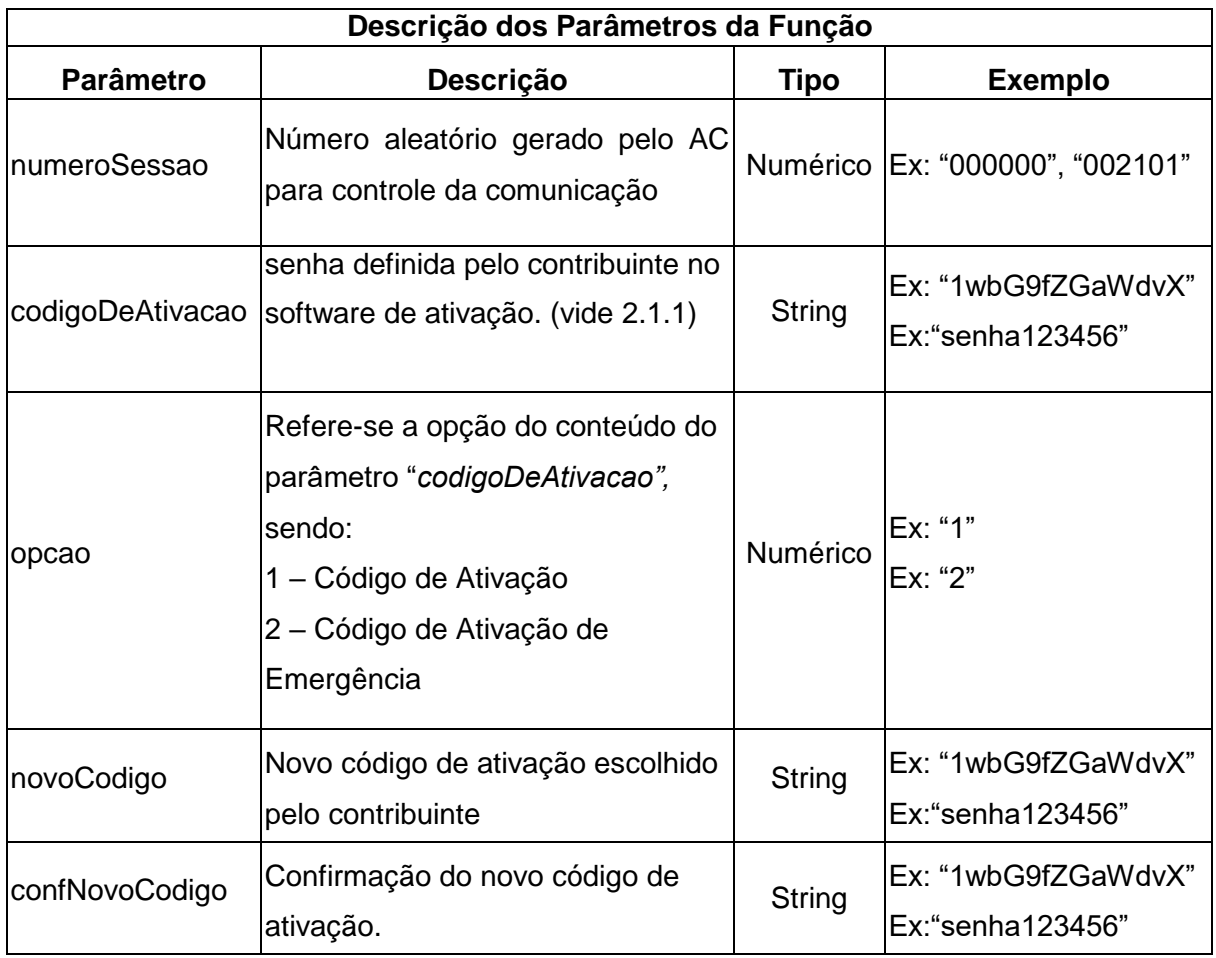

Tabela 45 - Descrição dos Parâmetros da Função TrocarCodigoDeAtivacao

## *6.1.15.2. TrocarCodigoDeAtivacao – Retorno*

A função deverá retornar um valor do tipo *string* contendo os dados separados por pipe "|". Segue a estrutura do retorno de dados

**Retorno**: "numeroSessao|EEEEE|mensagem|cod|mensagemSEFAZ", onde:

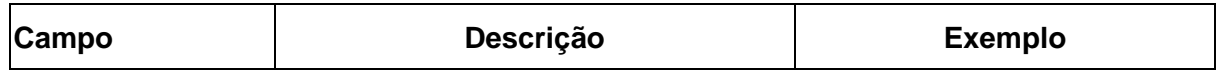

| numeroSessao  | Número aleatório gerado pelo AC para<br>controle da comunicação                                         | Ex: "000000", "002101"                                                                            |
|---------------|----------------------------------------------------------------------------------------------------|---------------------------------------------------------------------------------------------------|
| EEEEE         | o código EEEEE é substituído por um<br>dentre os possíveis códigos de retorno<br>descritos no item 6.2. | Ex: "18000", "18098"                                                                              |
| mensagem      | são as descrições dos códigos EEEEE Ex: "Código de ativação<br>conforme item 6.2.                       | alterado com sucesso"                                                                             |
| cod           | "cod" é o código de referência de cada<br>mensagemSEFAZ (vide 2.2.1.8).                                 | Ex: "002", "999"                                                                                  |
| mensagemSEFAZ | Mensagem de texto enviada pela<br>SEFAZ referente ao "Envio de avisos<br>ao usuário" (vide 2.2.1.8)     | Ex: "Existem atualizações para<br>o SAT, porém o prazo para<br>instalação é menor que 30<br>dias" |

Tabela 46 - Descrição dos Parâmetros de Retorno da Função TrocarCodigoDeAtivacao

Nova redação, efeitos a partir de 01.07.18.

## *6.1.16. ConsultarUltimaSessaoFiscal - Comando de Consulta da última sessão fiscal processada pelo SAT*

O AC poderá solicitar a última sessão fiscal processada pelo SAT-CF-e. O equipamento retornará exatamente o resultado da última sessão processada.

#### *6.1.16.1. ConsultarUltimaSessaoFiscal - Descrição e Parâmetros*

A consulta do AC para o Equipamento SAT deverá ser através da função ConsultarUltimaSessaoFiscal e deve receber um valor do tipo *string* contendo os dados separados por pipe "|", seguindo a estrutura e ordem da tabela abaixo.

**Função**: ConsultarUltimaSessaoFiscal

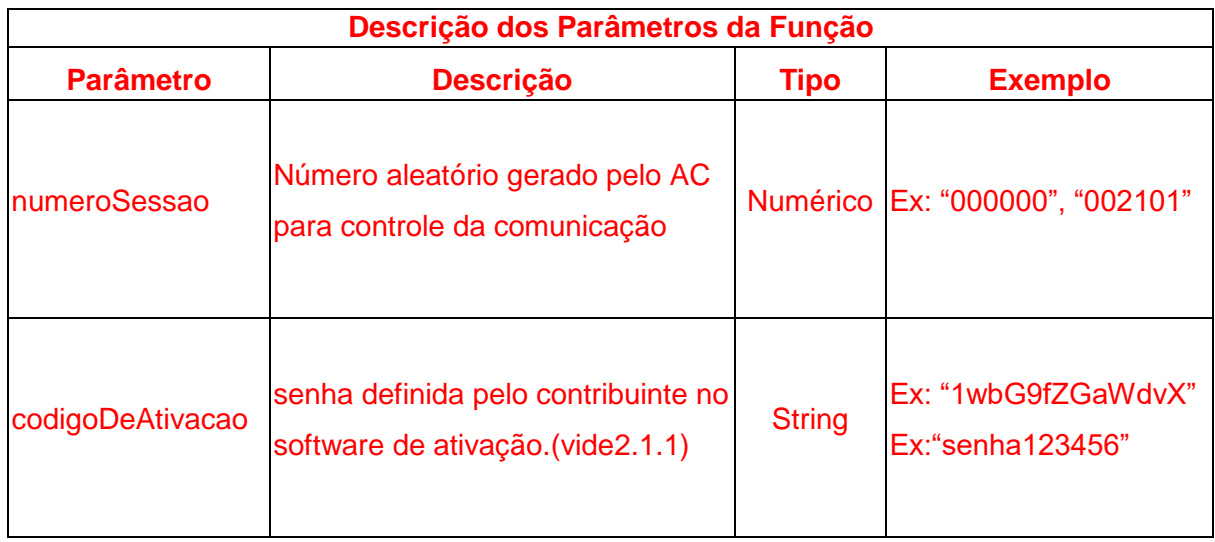

Tabela 47 - Descrição dos Parâmetros da Função ConsultarUltimaSessaoFiscal .

#### *6.1.16.2. ConsultarUltimaSessaoFiscal – Retorno*

Se existir uma sessão fiscal processada pelo equipamento SAT, ou seja, se as funções EnviarDadosVenda e/ou CancelarUltimaVenda tiverem sido acionadas, o retorno da função ConsultarUltimaSessaoFiscal deverá ser exatamente igual ao retorno da função processada, independentemente do sucesso ou erro na função.

Entende-se como operações fiscais a utilização do Equipamento SAT para envio de dados de venda e de solicitações de cancelamento de venda.

Em caso de não existência de uma sessão fiscal pelo equipamento SAT-CF-e, ou seja, o SAT acabou de ser ativado e as funções EnviarDadosVenda e/ou CancelarUltimaVenda não tiverem sido acionadas, a função ConsultarUltimaSessaoFiscal deverá retornar apenas os campos da tabela abaixo (tabela de descrição dos campos do retorno), o retorno ficará da seguinte forma:

**Retorno**: "numeroSessao|EEEEE|mensagem|cod|mensagemSEFAZ"

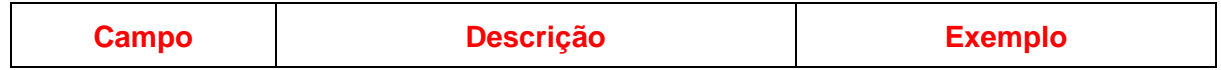

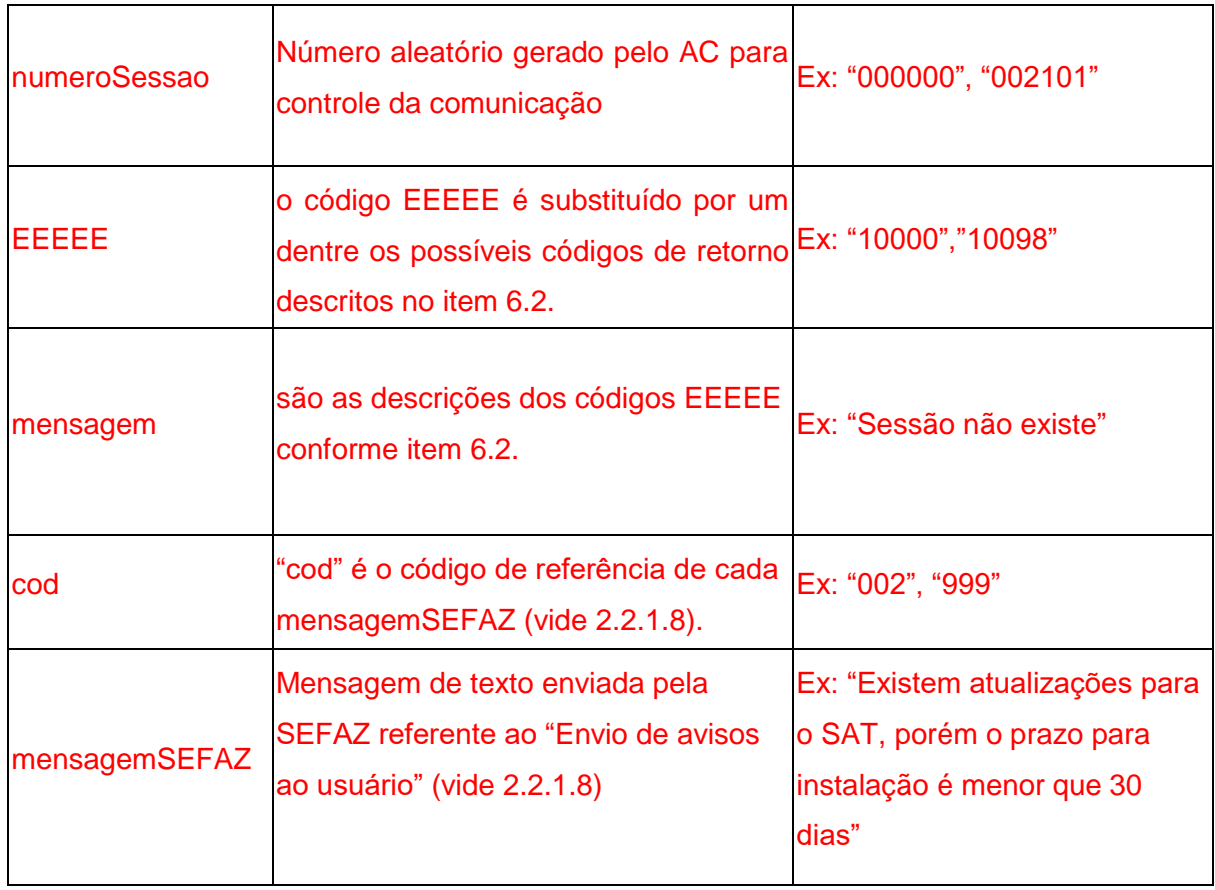

Tabela 48 - Descrição dos Parâmetros de Retorno da Função ConsultarUltimaSessaoFiscal.

## <span id="page-248-0"></span>*6.2. Códigos de Retorno do Equipamento SAT*

A tabela abaixo descreve o leiaute das mensagens de retornos para cada função. Os códigos de retorno finalizados em "99" (XXX99) devem ser usados nos casos de problemas desconhecidos na execução dos comandos (mais conhecidos pelo termo em inglês *exceptions*) e para indicar uma resposta da retaguarda não prevista no Software Básico.

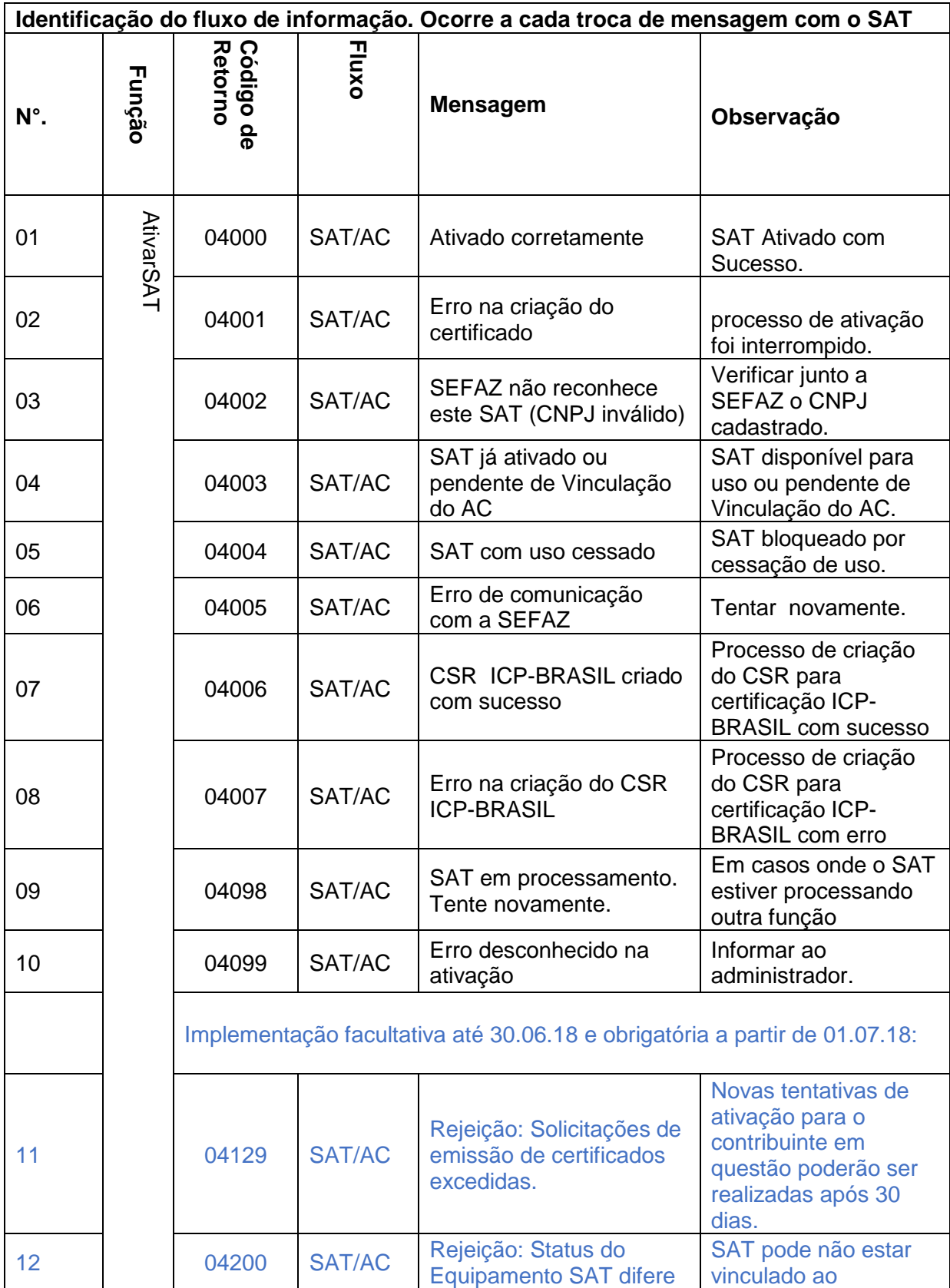

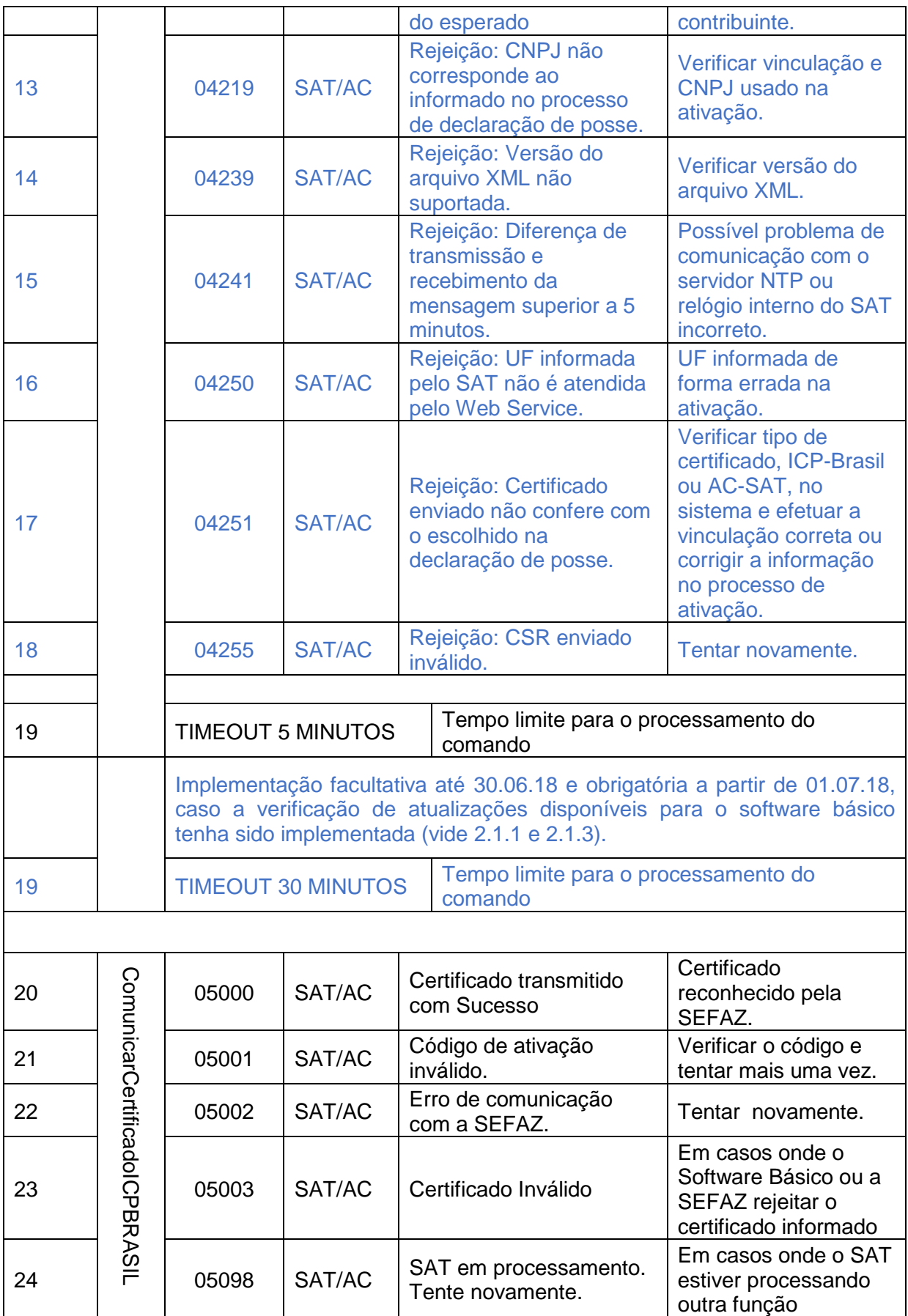

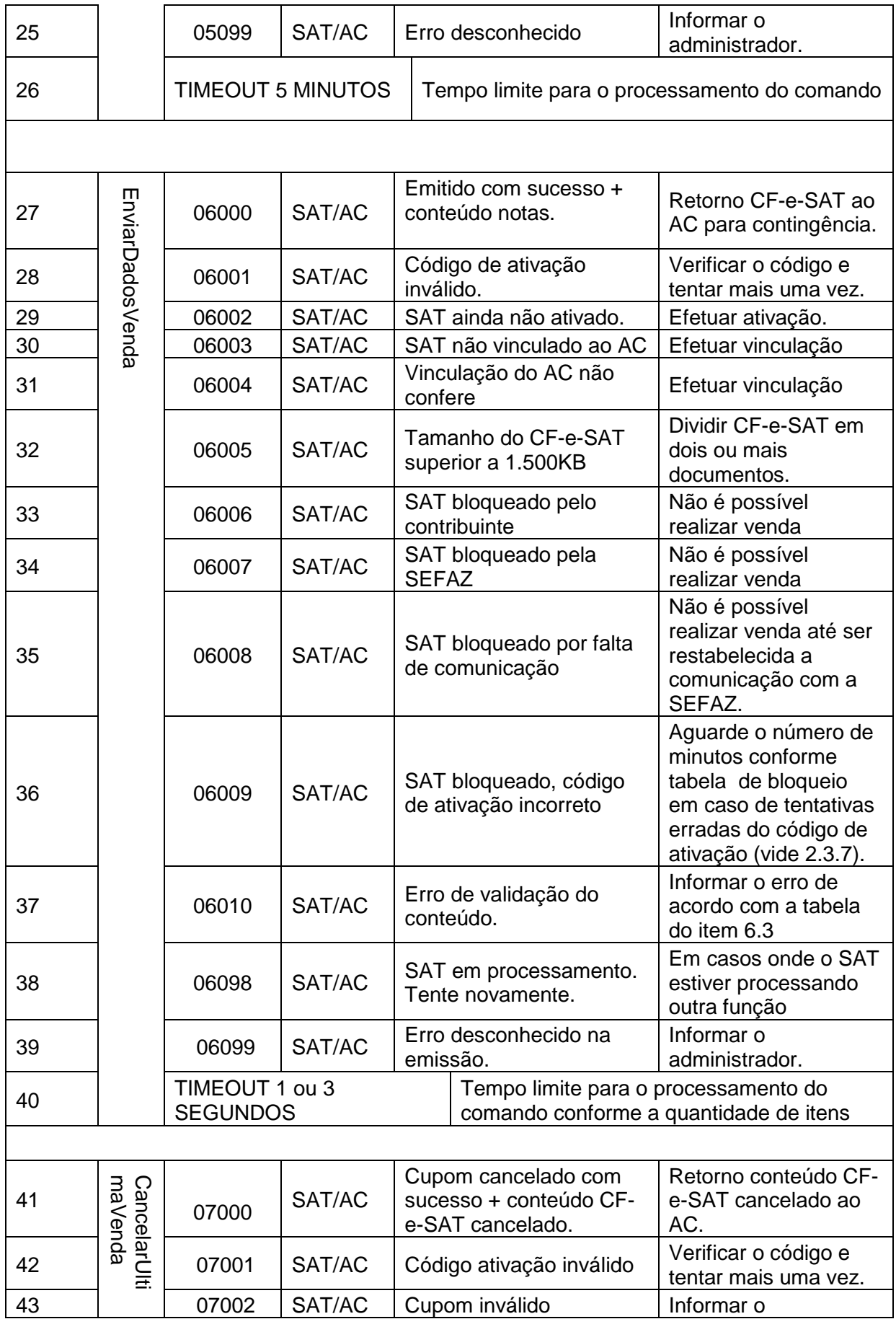
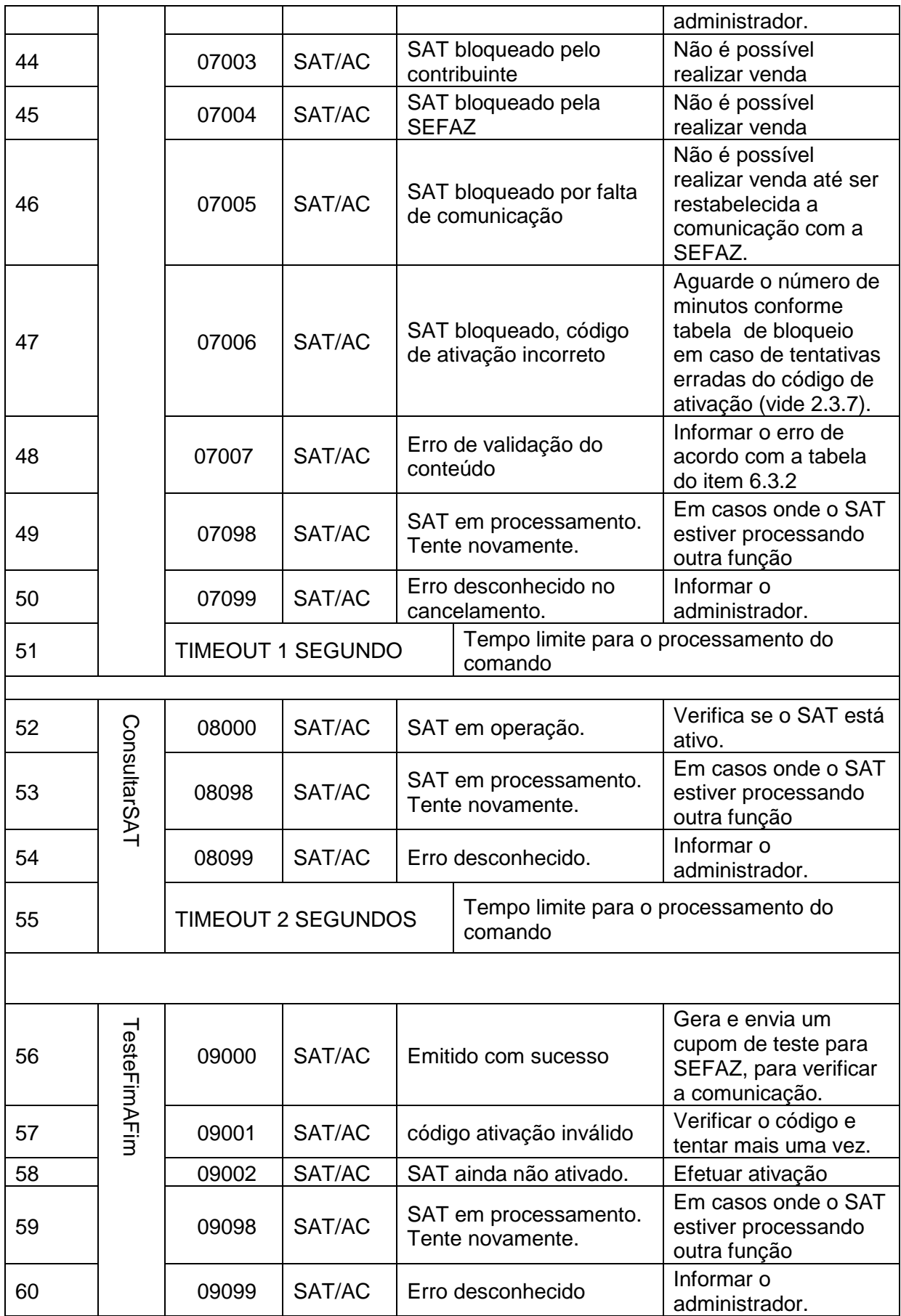

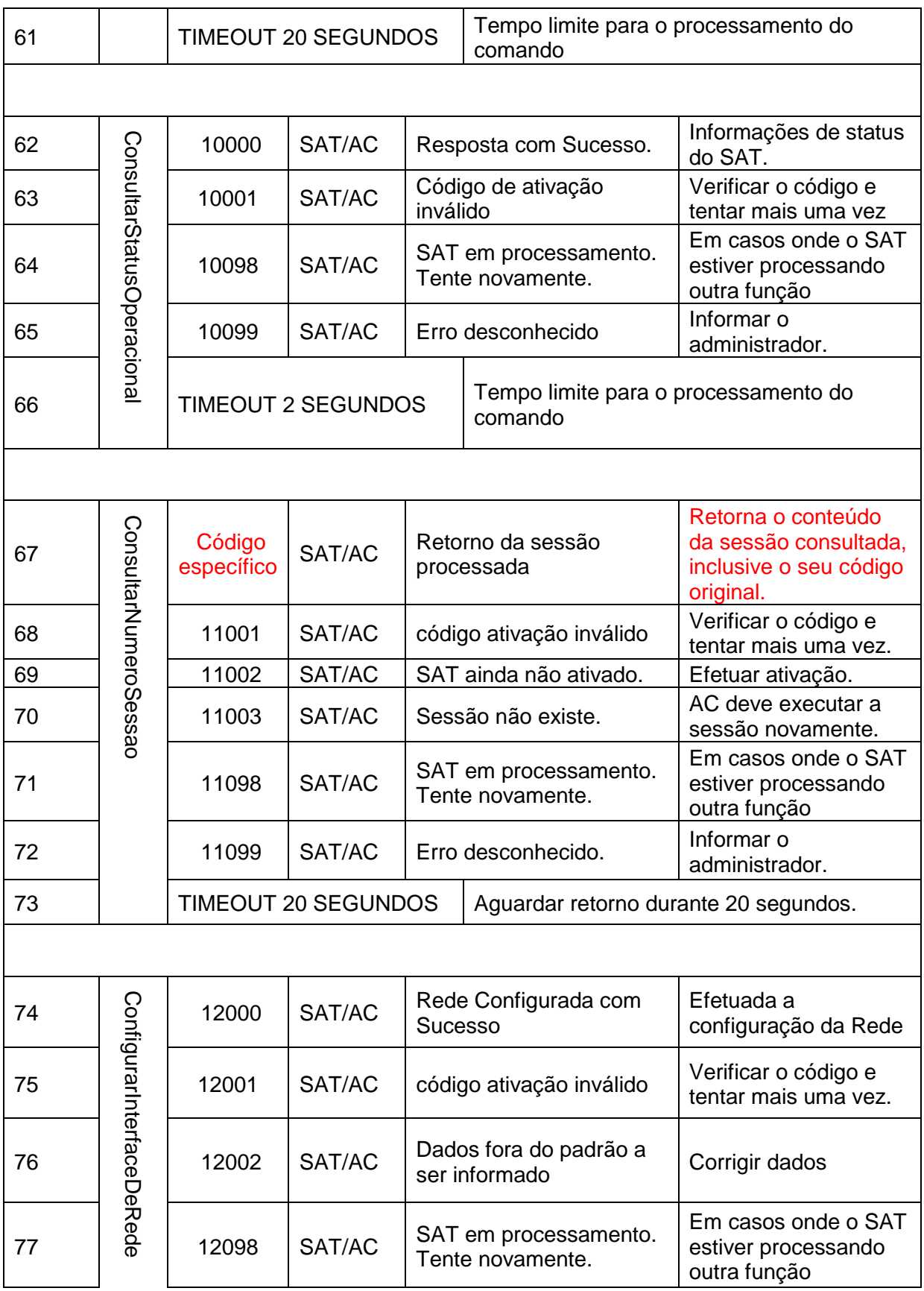

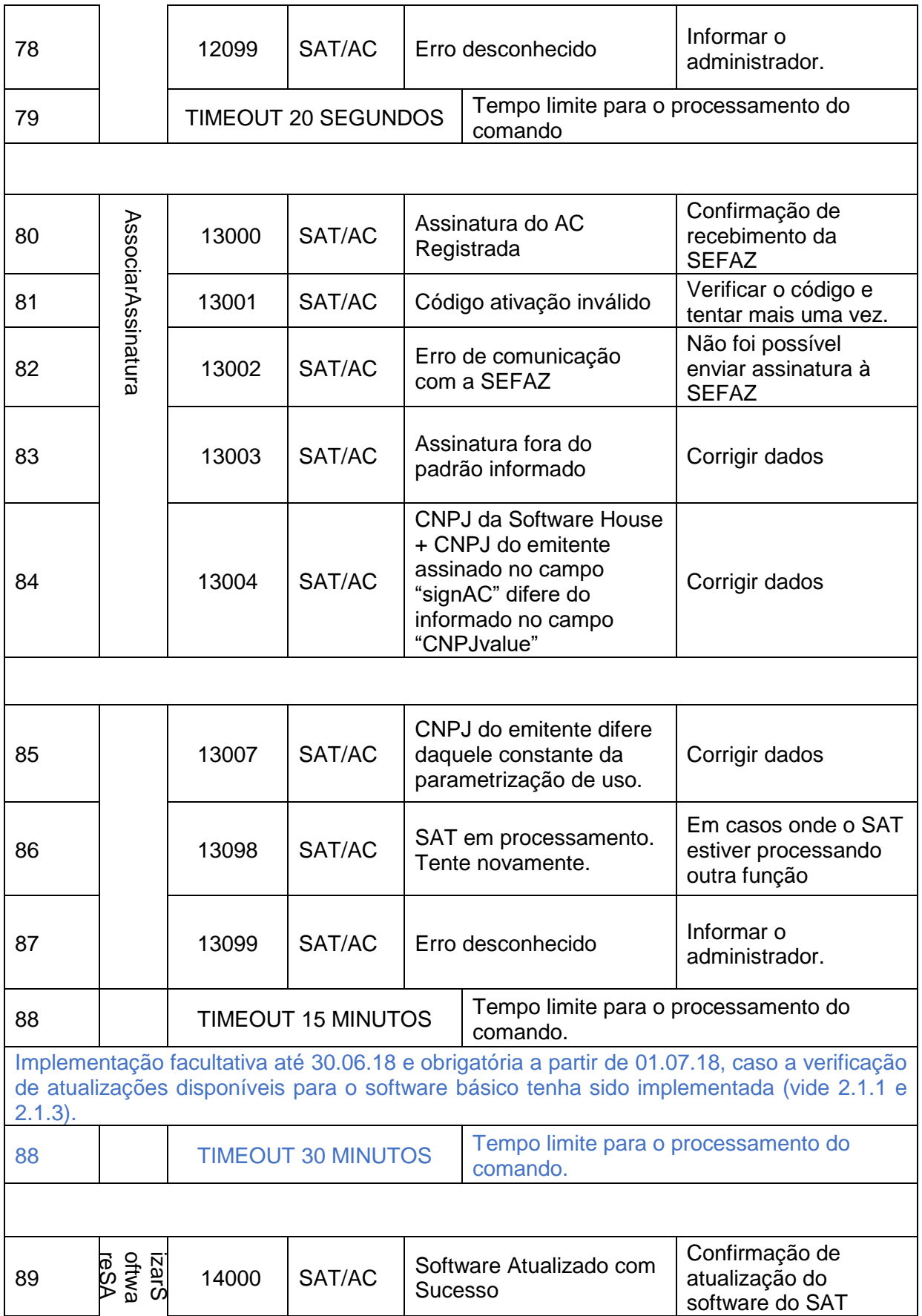

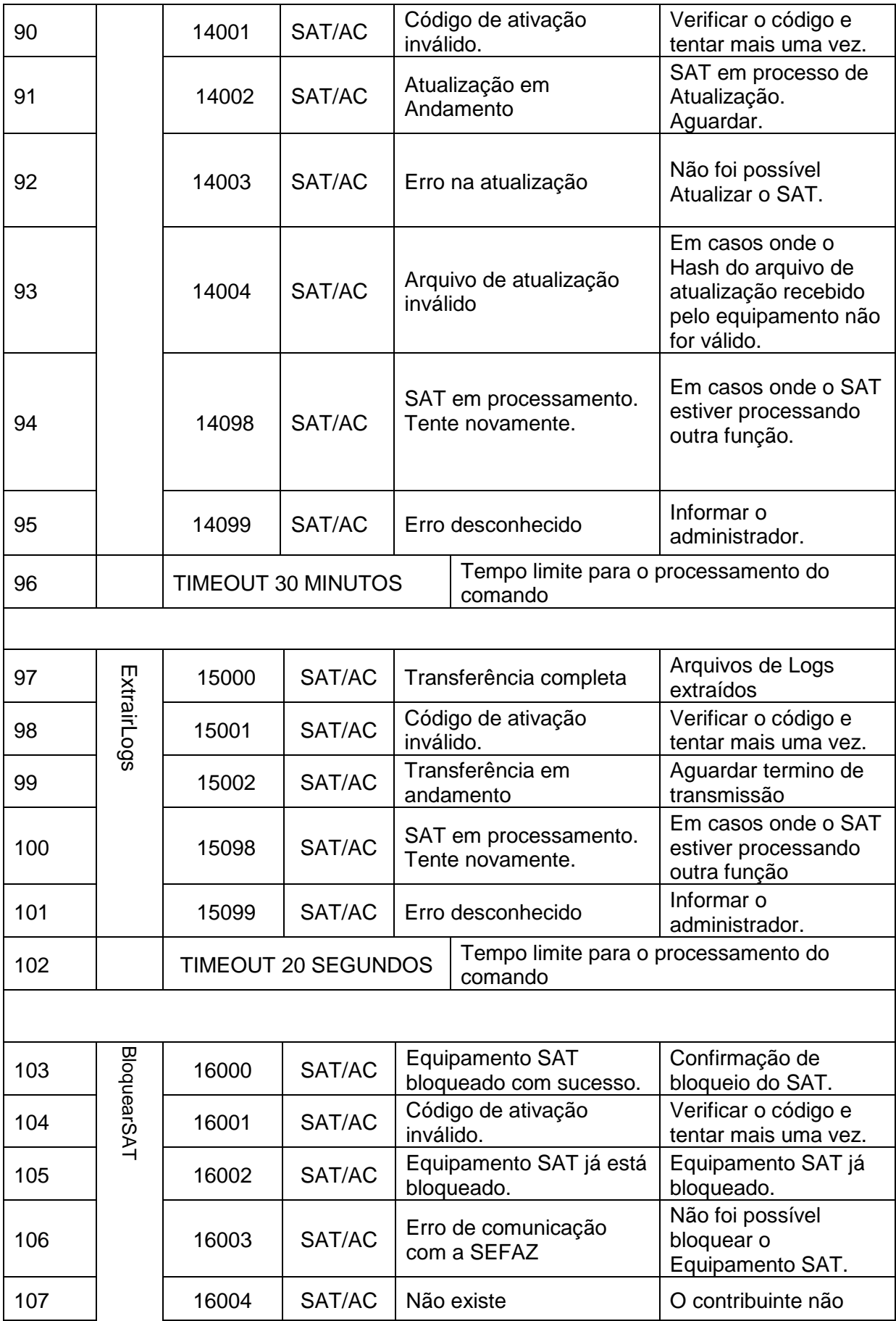

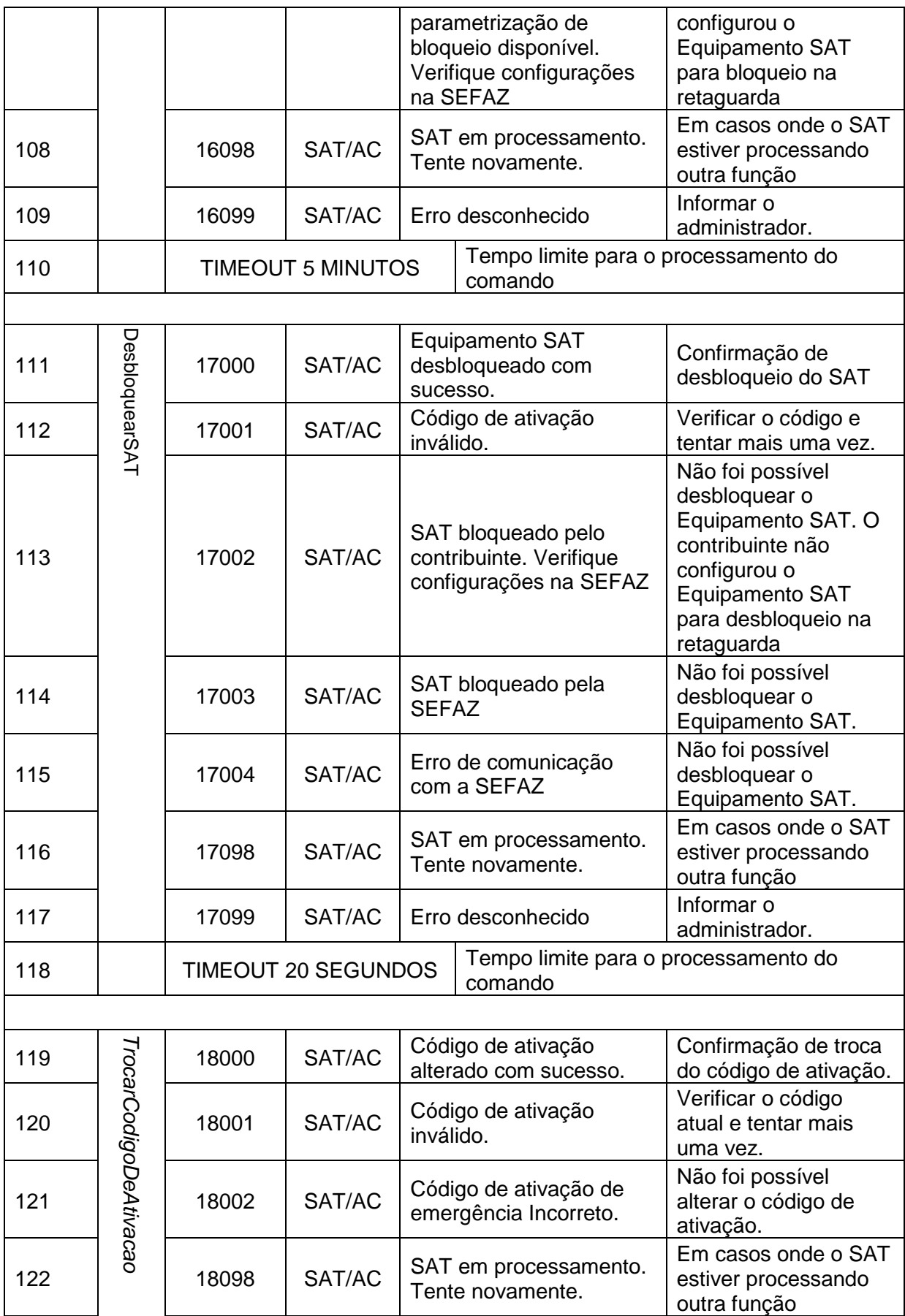

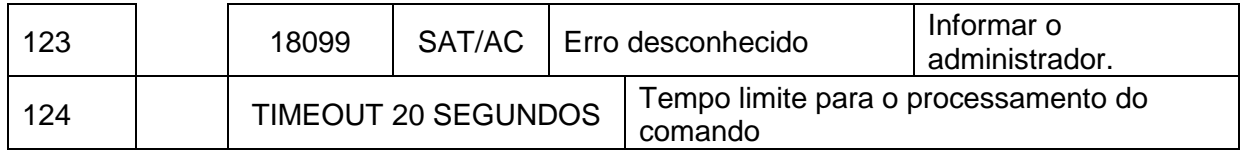

Tabela 49 – Códigos de retorno do Equipamento SAT

### Nova redação, efeitos a partir de 01.07.18.

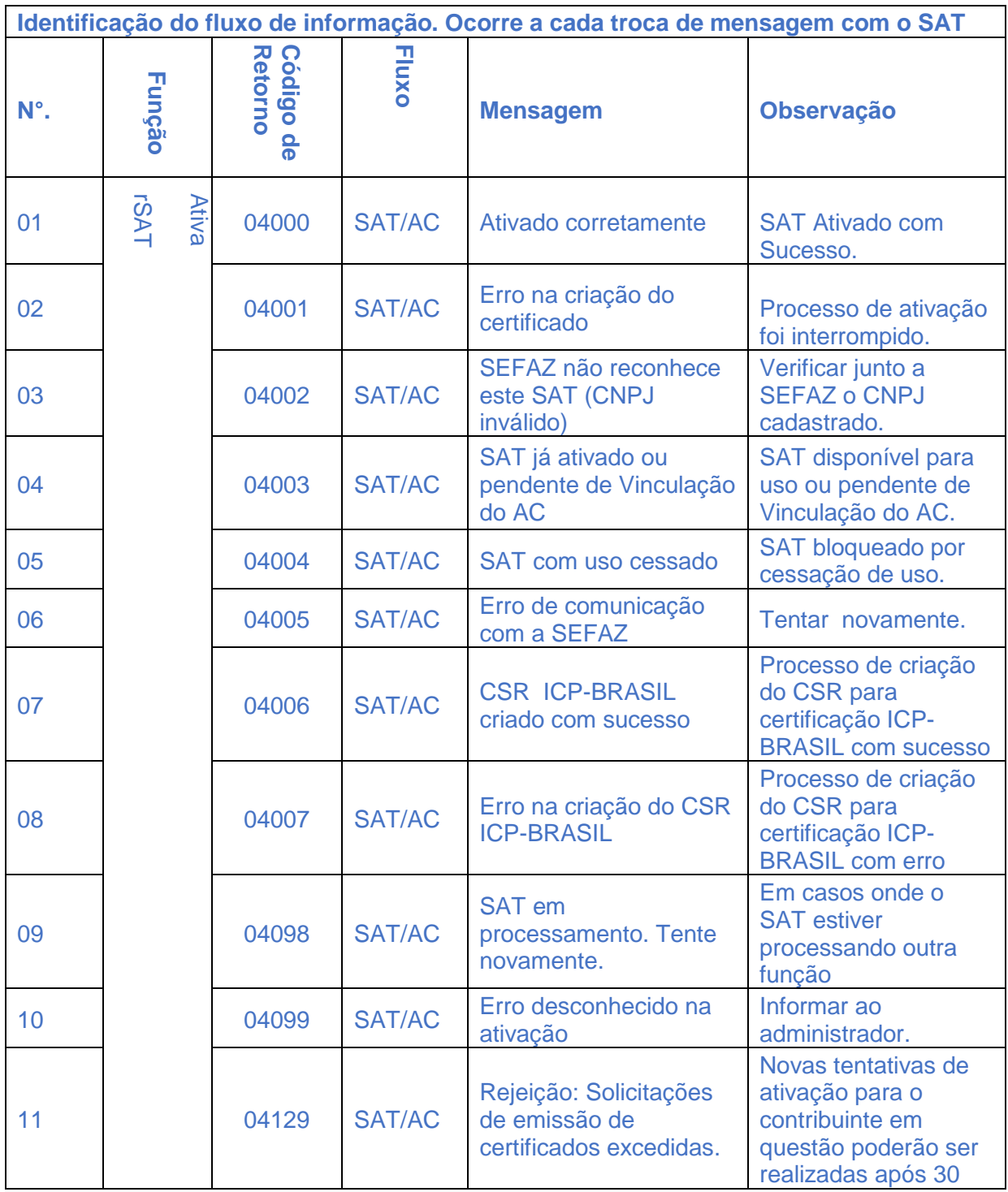

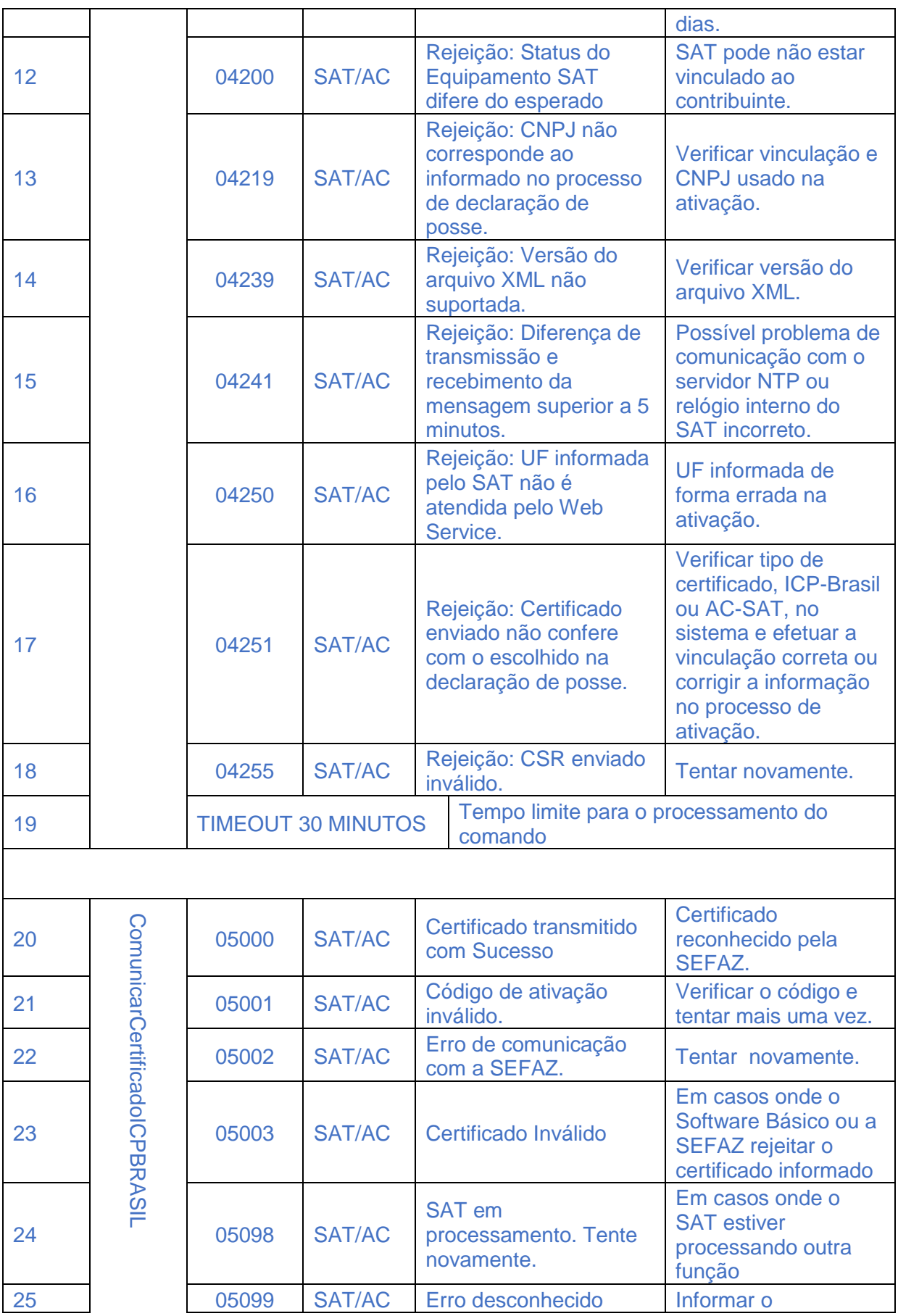

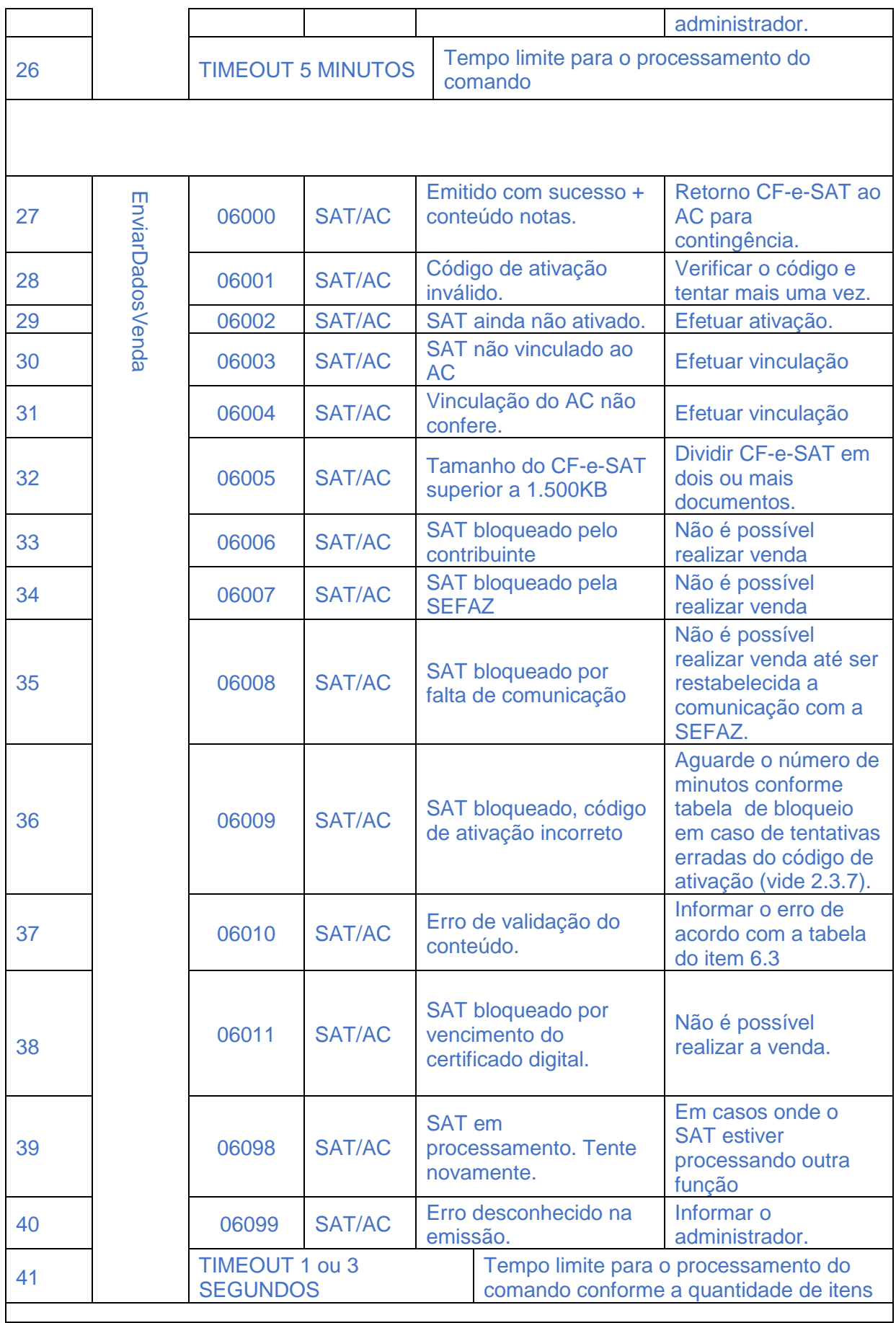

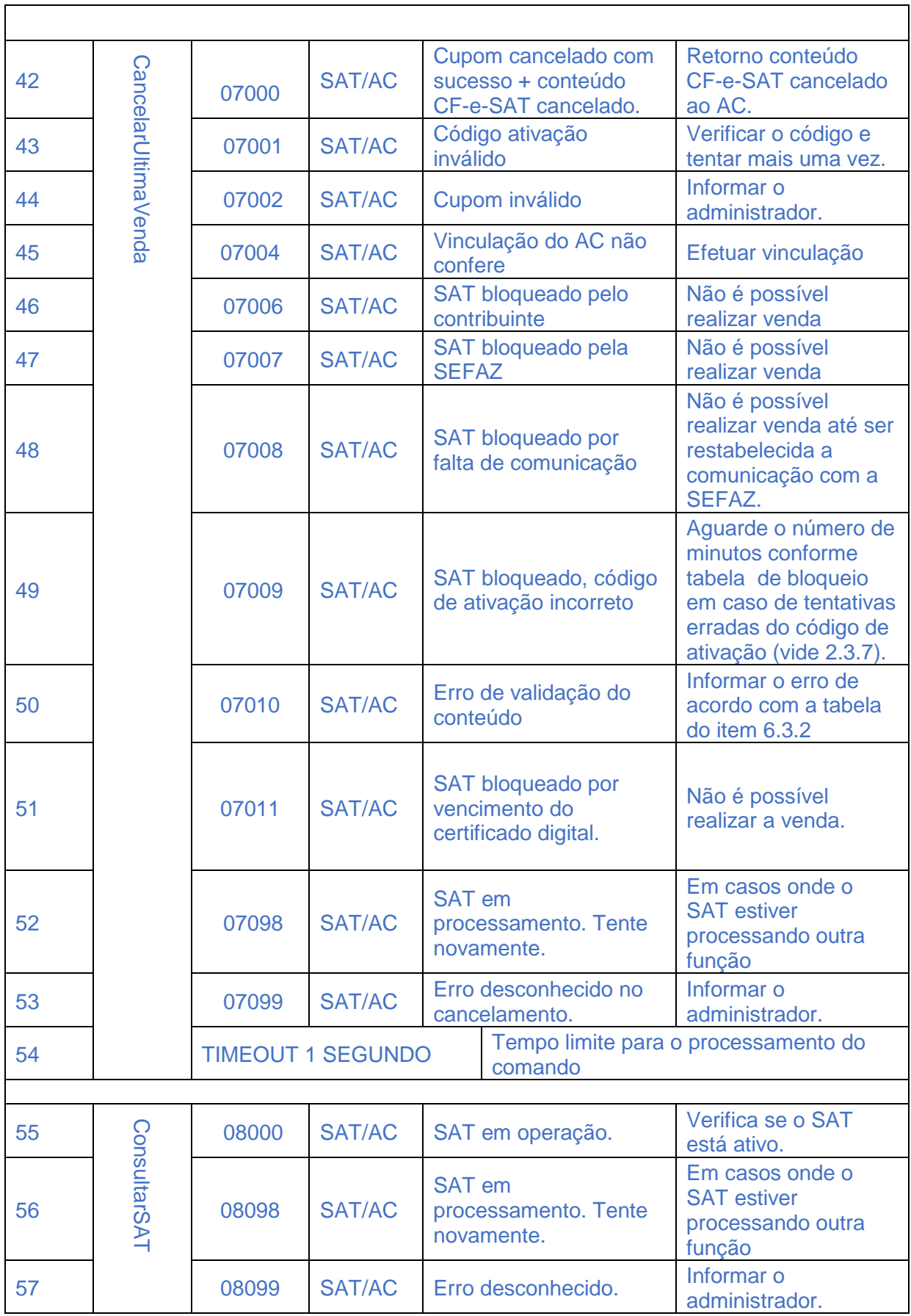

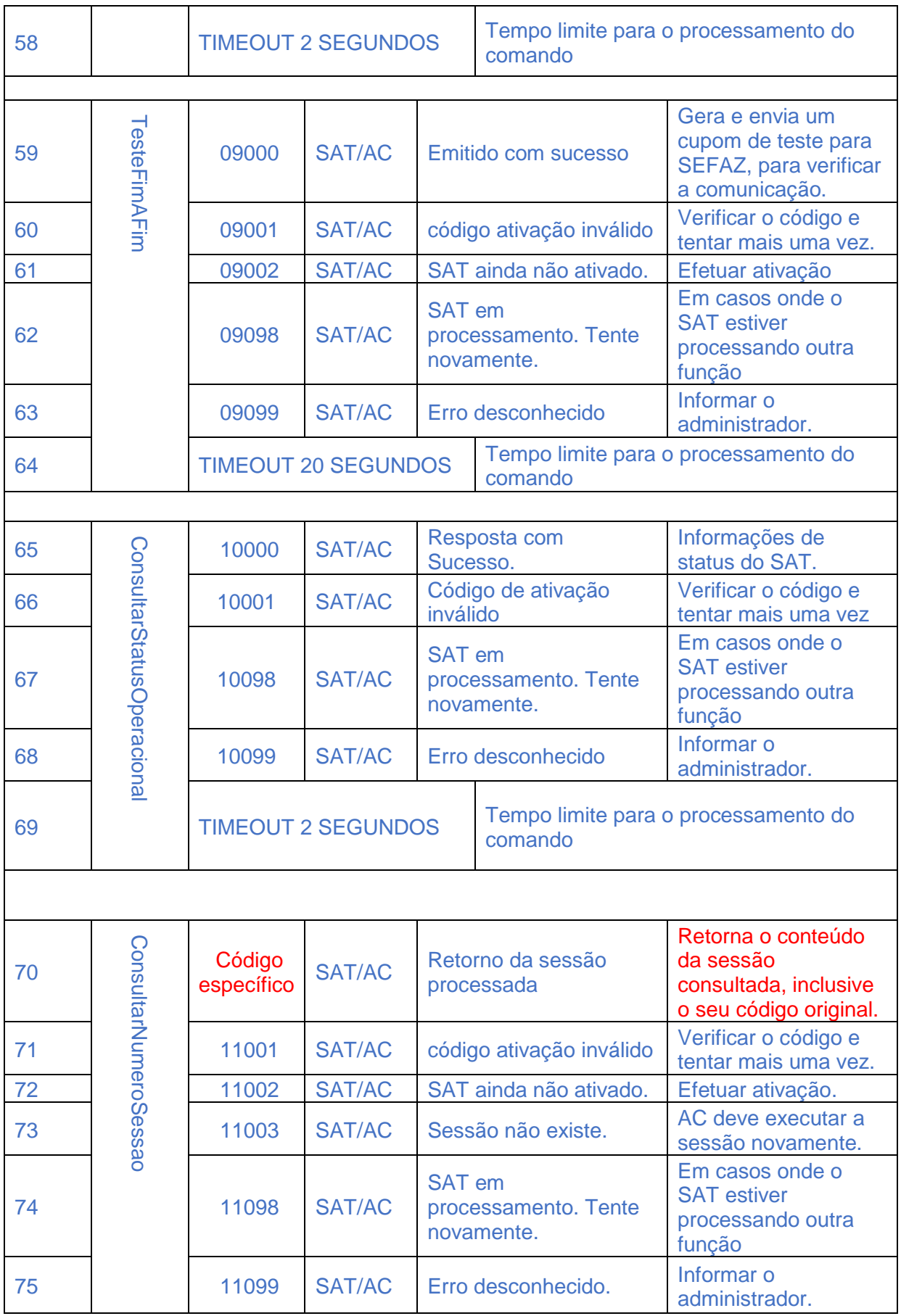

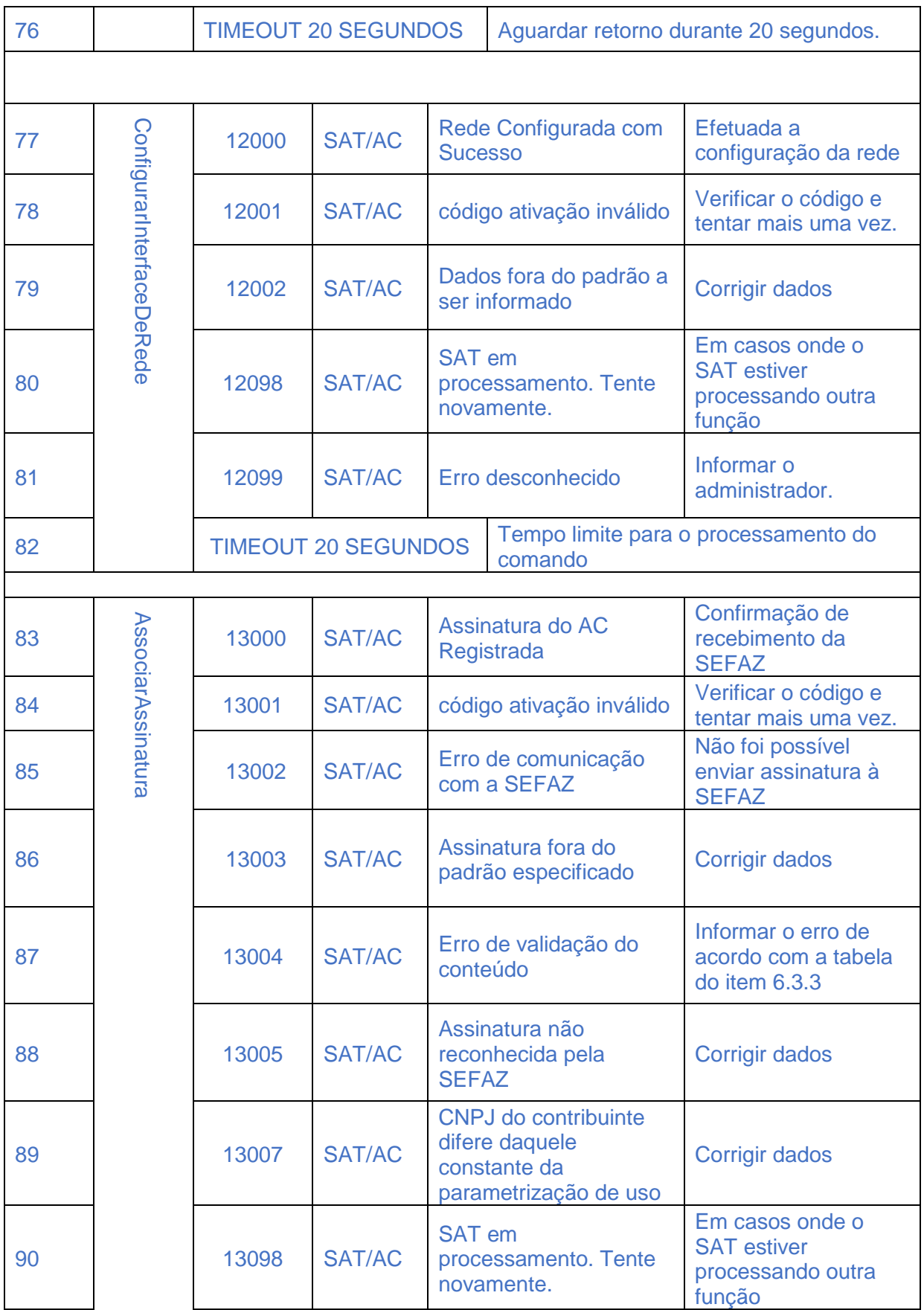

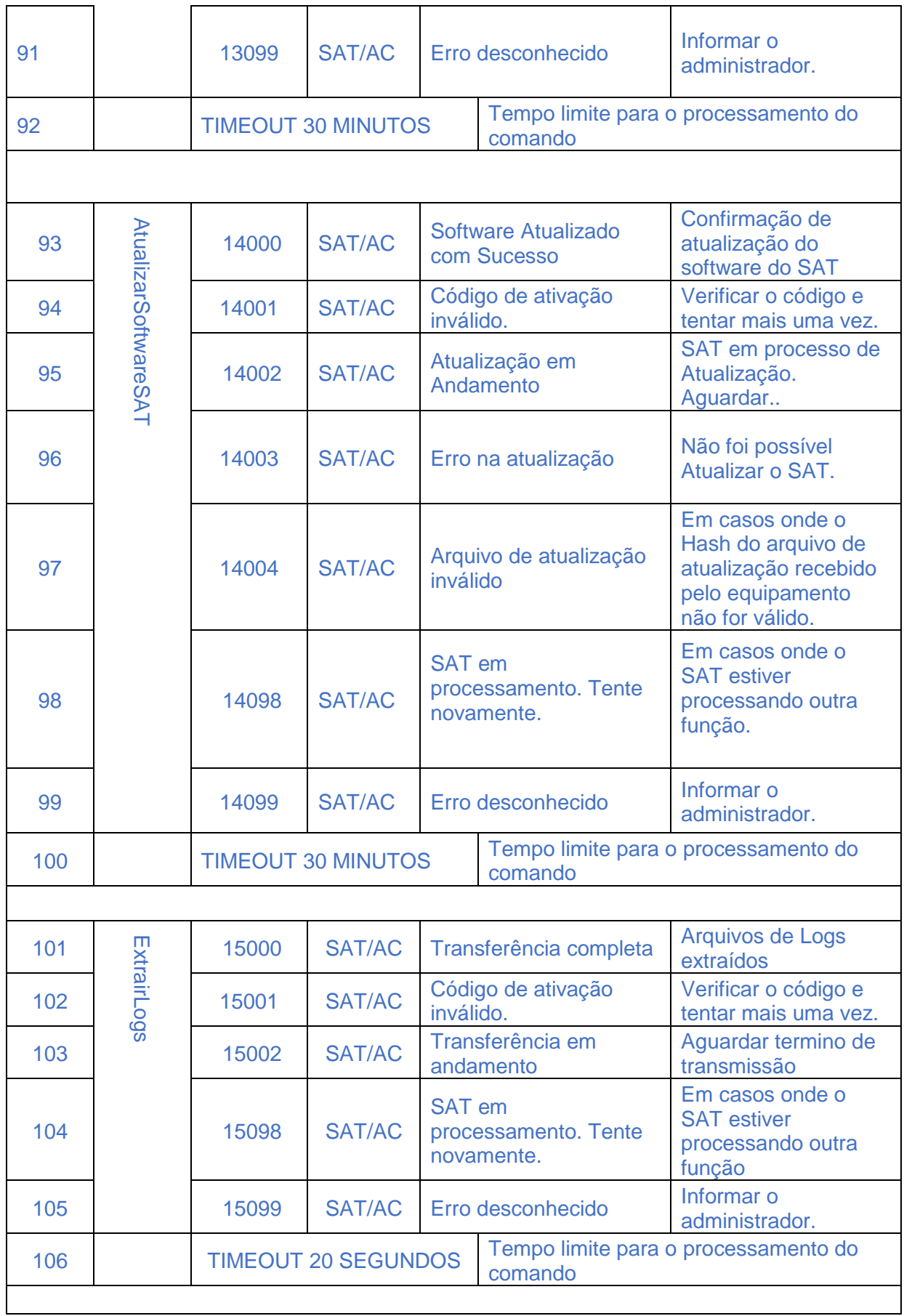

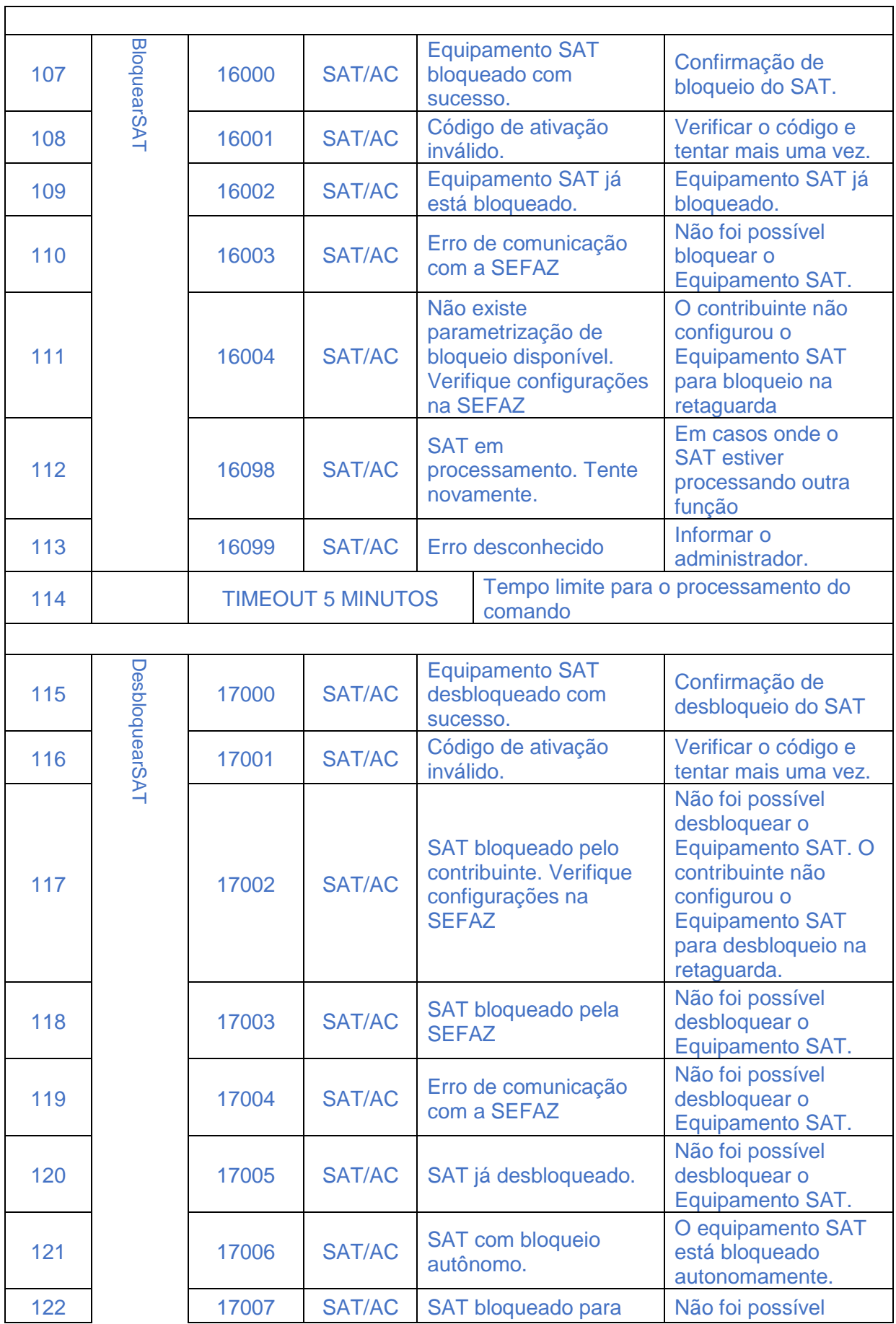

![](_page_265_Picture_323.jpeg)

Tabela 50 – Códigos de retorno do Equipamento SAT

### <span id="page-266-0"></span>*6.3. Erros e Alertas da Validação dos dados de venda*

Os erros e alertas que o SAT retornará para o AC estão descritos na tabela abaixo, onde:

- "ID Campo" refere-se ao campo do "Leiaute do arquivo de venda (CF-e-SAT)" (vide 5.2).
- "Regra de validação" é a regra que deve ser levada em consideração para validar o campo do CF-e-SAT.
- "Código" refere-se ao código que deve ser informado ao AC em caso de rejeição ou caso exista algum alerta.
- "Tipo" refere-se ao tipo de rejeição: "erro" ou "alerta".
- Descrição do Erro" é a descrição detalhada da validação.
- "Observações" observações em geral.
- O SAT deve proporcionar sempre mensagens de retorno para identificação e resolução dos problemas ocorridos durante a recepção de dados da venda.
- Os únicos alertas são os de versão de leiaute do CF-e-SAT antiga e Razão Social ou Nome do destinatário em branco, que não devem trazer prejuízo ao processamento daquela venda pelo SAT.

![](_page_266_Picture_268.jpeg)

![](_page_266_Picture_269.jpeg)

![](_page_267_Picture_430.jpeg)

![](_page_268_Picture_509.jpeg)

![](_page_269_Picture_495.jpeg)

![](_page_270_Picture_472.jpeg)

![](_page_271_Picture_439.jpeg)

|             | zero.                                              |        |      | zero.                                                                                                    |                          |
|-------------|----------------------------------------------------|--------|------|----------------------------------------------------------------------------------------------------|--------------------------|
|             | Gerais                                             |        |      |                                                                                                    |                          |
|             | Formato do Certificado<br>Inválido                 | 1084   | Erro | Formatação do Certificado não é<br>válido.                                                                           |                          |
|             | Assinatura do Aplicativo<br>Comercial não confere  | 1085   | Erro | Assinatura do Aplicativo Comercial<br>não confere com o registro do SAT                                              | Válido até<br>31/12/2015 |
|             | Dados de entrada resultam<br>em valores negativos. | 1998   | Erro | Rejeição: Não é possível gerar o<br>cupom com os dados de entrada<br>informados, pois resultam valores<br>negativos. |                          |
|             | Erro desconhecido                                  | 1999   | Erro | Rejeição: Erro não identificado                                                                                      |                          |
| ID<br>Campo | Regra de Validação                                 | Código | Tipo | Descrição Erro                                                                                                    | <b>Observações</b>       |

Tabela 51 – Erros e Alertas – CF-e-SAT Venda

### <span id="page-272-0"></span>*6.3.2. Tabela de erros e Alertas – CF-e-SAT Cancelamento*

![](_page_272_Picture_431.jpeg)

Tabela 52 - Erros e Alertas - CF-e-SAT Cancelamento

Nova redação, efeitos a partir de 01.07.18.

![](_page_273_Picture_155.jpeg)

# <span id="page-273-0"></span>*6.3.3. Tabela de erros e Alertas – Associação do AC*

Tabela 53 - Erros e Alertas – Associação AC

# **7. Resumo dos Padrões Técnicos**

A tabela a seguir resume os padrões de tecnologia utilizados:

![](_page_274_Picture_137.jpeg)

![](_page_275_Picture_62.jpeg)

Tabela 54 – padrões de tecnologia utilizados

### **Anexo 1 – Arquivos de parametrização SAT**

Os Arquivos de Parametrização podem conter mais de uma informação para o mesmo campo. Esta funcionalidade é usada para aumentar o grau de disponibilidade aos serviços oferecidos pela SEFAZ.

Nestas situações, a prioridade de utilização da informação pelo Equipamento SAT deve seguir a ordem apresentada no arquivo.

Ao trocar ou renovar seus arquivos de parametrização, o equipamento SAT-CF-e deve obrigatoriamente seguir as novas configurações disponíveis e eliminar as configurações existentes anteriormente, inclusive em relação às Tags "<cert sefaz>" e "<cert https>". Caso um dos itens não seja informado na troca ou renovação do arquivo de parametrização, o equipamento SAT-CF-e deve manter as configurações do arquivo de parametrizações anterior exclusivamente para o item não informado.

É vedado aos fabricantes que possuam outros tipos de configurações em seu equipamento que concorram com as configurações existentes nos arquivos de parametrização do estágio em que se encontra o SAT.

![](_page_276_Picture_363.jpeg)

#### **Arquivo : ParametrizacaoDeFabrica.xml**

![](_page_277_Picture_581.jpeg)

# **Arquivo : ParametrizacaoDeUF.xml**

![](_page_277_Picture_582.jpeg)

![](_page_278_Picture_493.jpeg)

# **Arquivo : ParametrizacaoDeAtivacao.xml**

![](_page_278_Picture_494.jpeg)

![](_page_279_Picture_519.jpeg)

![](_page_280_Picture_421.jpeg)

# **Arquivo : ParametrizacaoDeUso.xml**

![](_page_280_Picture_422.jpeg)

![](_page_281_Picture_583.jpeg)

![](_page_282_Picture_470.jpeg)

![](_page_283_Picture_657.jpeg)

### **Arquivo : ParametrizacaoDeBloqueio.xml**

![](_page_283_Picture_658.jpeg)

![](_page_284_Picture_382.jpeg)

# **Anexo 2 – Tabelas de códigos de UF e Município**

#### **1. Tabela de Código de UF do IBGE**

A tabela de UF do IBGE está disponível em:

ftp://geoftp.ibge.gov.br/organizacao\_territorial/divisao\_territorial/2009/dtb\_05\_05\_2009.zip, caso o endereço não esteja disponivel, verificar o site da SEFAZ para obter o endereço atualizado. A seguinte codificação adotada pelo IBGE deverá ser utilizada para representar o código da UF:

![](_page_285_Picture_231.jpeg)

#### **2. Tabela de Código de Município do IBGE**

Os campos de códigos de municípios devem ser informados com a utilização da Tabela de código de Município mantida pelo IBGE.

O código de município é composto de 7 dígitos numéricos, com as duas primeiras representando a UF.

Informar o código 9999999 e o nome do município "EXTERIOR" para as operações que envolvam localidades do exterior.

Quando a operação envolver regiões administrativas (Ex. Cidades-satélites do DF), deve ser considerado o município sede como localidade da operação.

#### **Validação do Código de Município**

O Código de Município do IBGE tem a composição que segue:

- Composição: UUNNNND;
- Onde:

UU = Código da UF do IBGE;

NNNN = Número de ordem dentro da UF;

D = Dígito de Controle módulo 10.

Validação possível:

- Extensão máxima: 7 dígitos;
- Extensão mínima: 7 dígitos;
- Código da UF: deve ser válido, conforme Tabela de UF do IBGE;
- Número de ordem dentro da UF: não pode ser zero;
- Dígito de Controle: módulo 10 (pesos 2 e 1).

Obs 1: Considerar a soma dos algarismos no somatório dos produtos dos pesos. Ou seja,

se o produto for superior a 9 os dois algarismos devem ser somados.

Obs 2: Se o resto da divisão for zero, considerar o dígito verificador igual a zero.

#### **Exemplo de Cálculo do Dígito de Controle do Código de Município**

Exemplo 1:

Código Município IBGE = 355030 D (Município de São Paulo)

![](_page_286_Picture_207.jpeg)

O somatório da soma dos algarismos é: 3 + 1 + 5 + 0 + 3 + 0 = 12

Dividindo o somatório por 10 teremos: 12 / 10 = 1, com um resto valendo 2

O dígito verificador é:  $DV = 10 -$  (resto da divisão), portanto  $10 - 2 = 8$ 

Neste caso, o Dígito Verificador = 8

Exemplo 2:

Código Município IBGE = 211130 D (Município de São Luís)

![](_page_286_Picture_208.jpeg)

![](_page_287_Picture_137.jpeg)

O somatório da soma dos algarismos é: 2 + 2 + 1 + 2 + 3 + 0 = 10

Dividindo o somatório por 10 teremos: 10 / 10 = 1, com um resto valendo 0

O dígito verificador é: DV = 10 – (resto da divisão), portanto 10 – 0 = 10

Neste caso, o Dígito Verificador = 0

O código de Município do IBGE dos seguintes Municípios tem o DV - dígito verificador inválido:

- 4305871 Coronel Barros/RS;
- 2201919 Bom Princípio do Piauí/PI;
- 2202251 Canavieira /PI;
- 2201988 Brejo do Piauí/PI;
- $\bullet$  2611533 Quixaba/PE;
- 3117836 Cônego Marinho/MG;
- 3152131 Ponto Chique/MG;
- 5203939 Buriti de Goiás/GO;
- 5203962 Buritinópolis/GO;

As aplicações dos Estados e dos emissores deverão utilizar os códigos de município do IBGE sem validação do DV – dígito verificador, da mesma forma como consta da tabela de código de município do IBGE.
# **Anexo 3 – Tabela de credenciadoras de cartão de débito ou crédito**

A tabela de códigos de credenciadoras de cartão de débito ou crédito será atualizada por meio de Despacho da Secretaria-Executiva do Confaz.

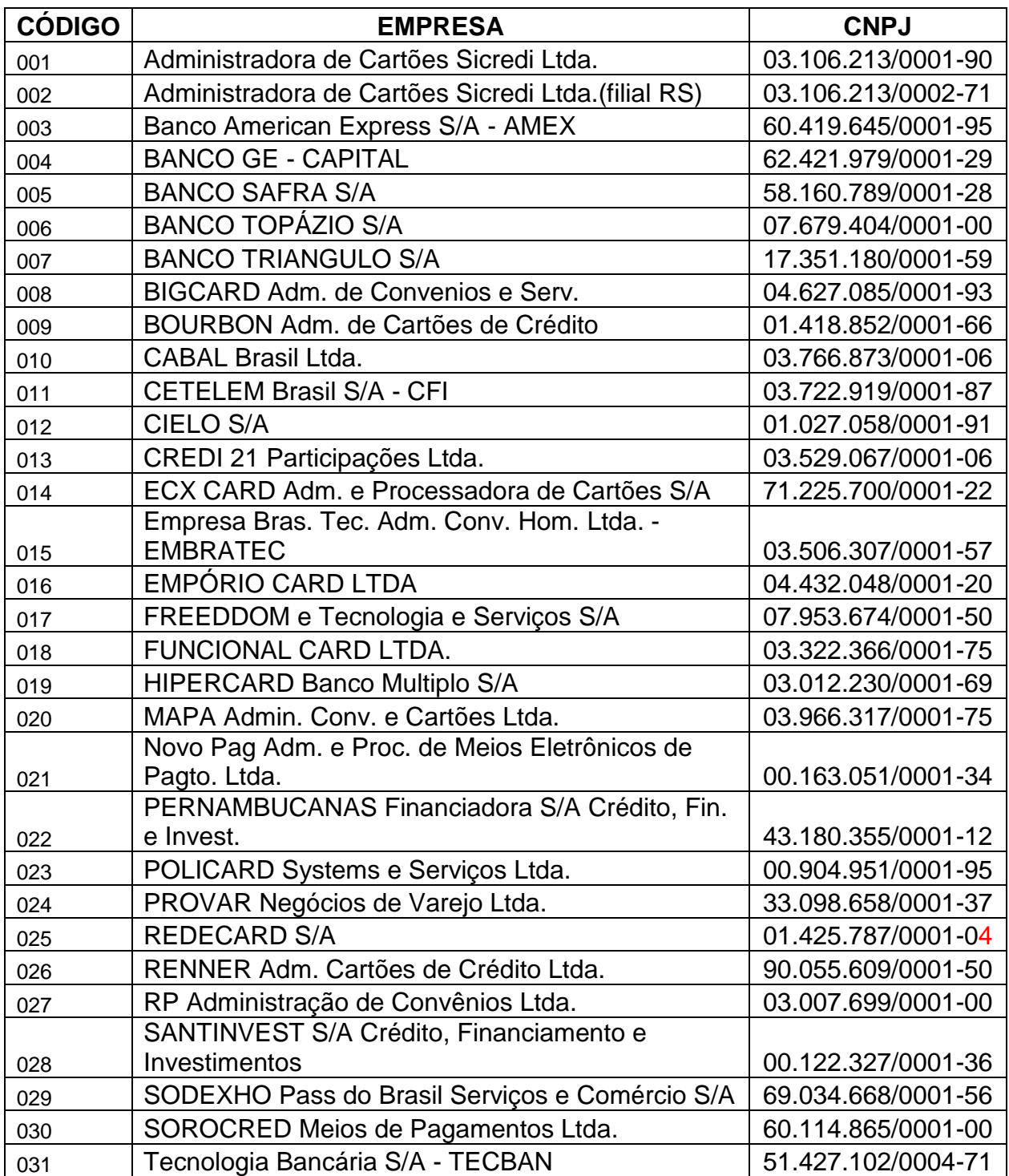

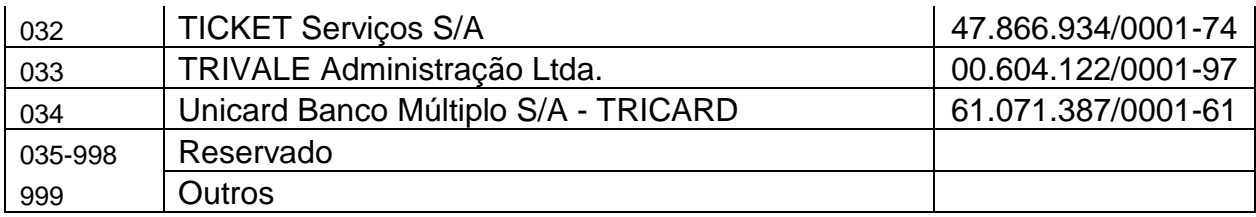

Nova redação, efeitos a partir de 01.07.18.

### **Anexo 4 – Parâmetros de Gestão do SAT-CF-e**

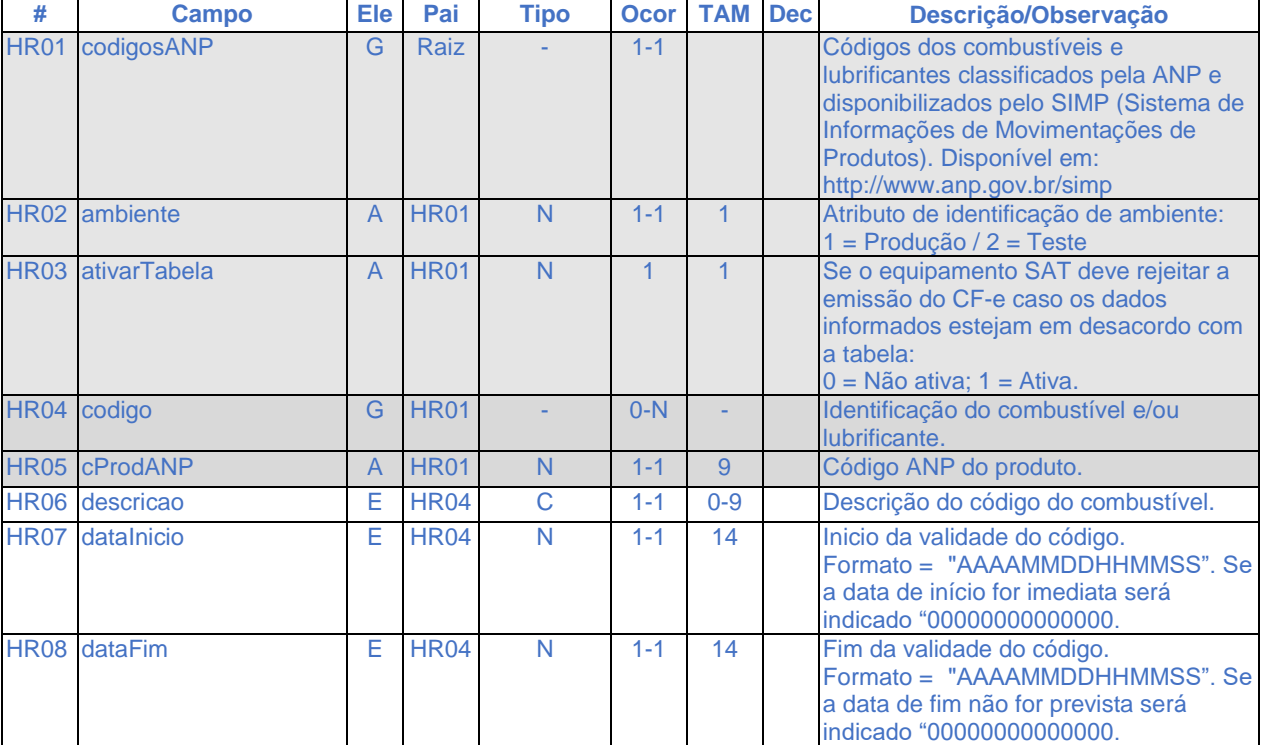

#### **Arquivo :** TabelaANP.xml

### **Arquivo:** TabelaVigenciaLeiaute.xml

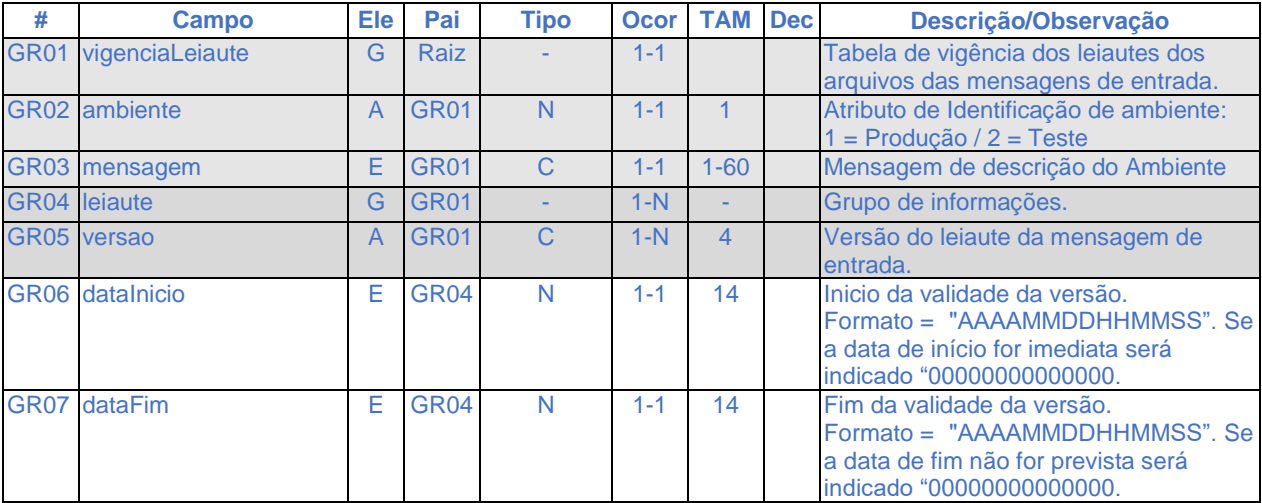

#### **Arquivo :** ParametrizacaoDeFabrica.xml

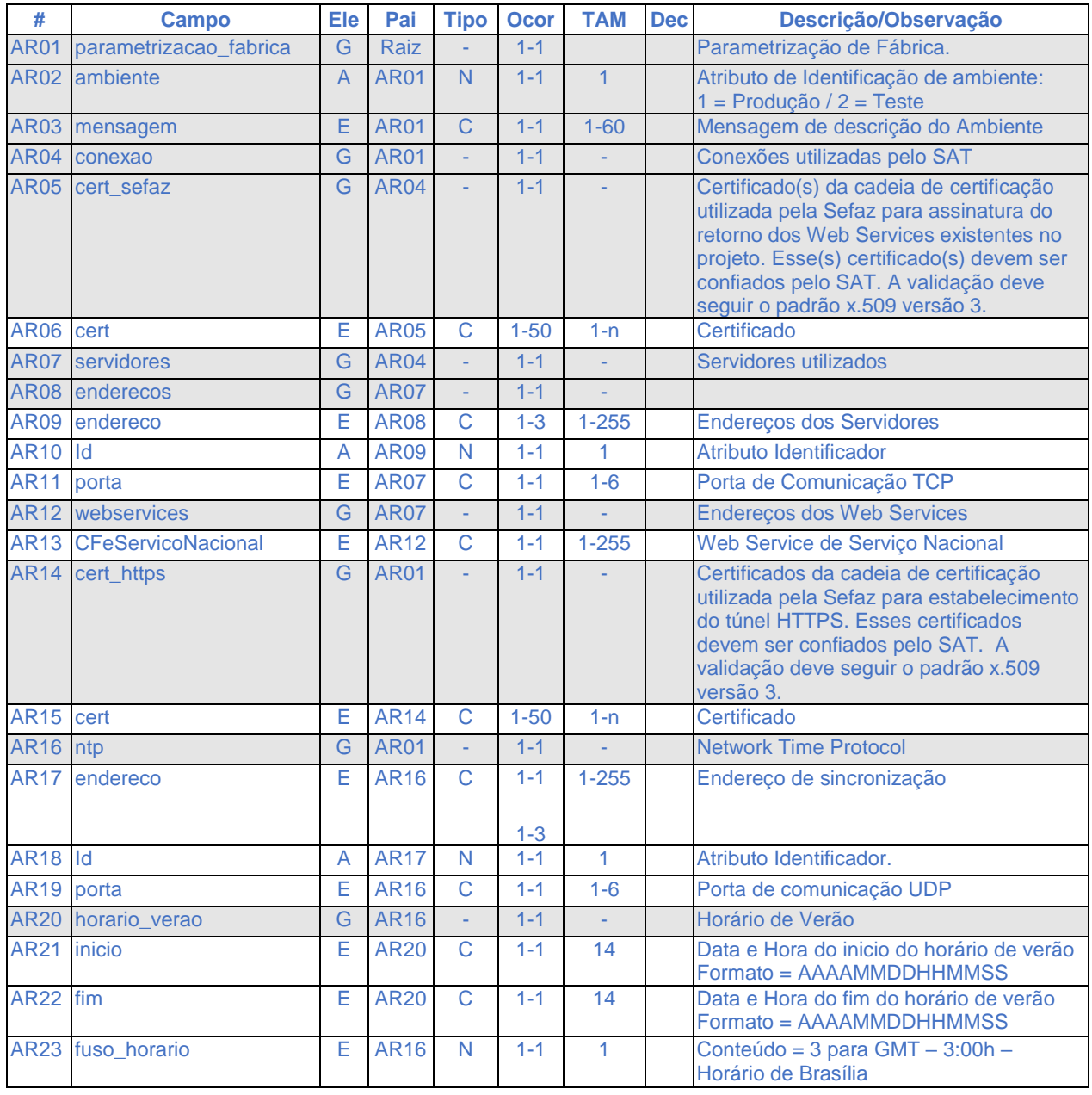

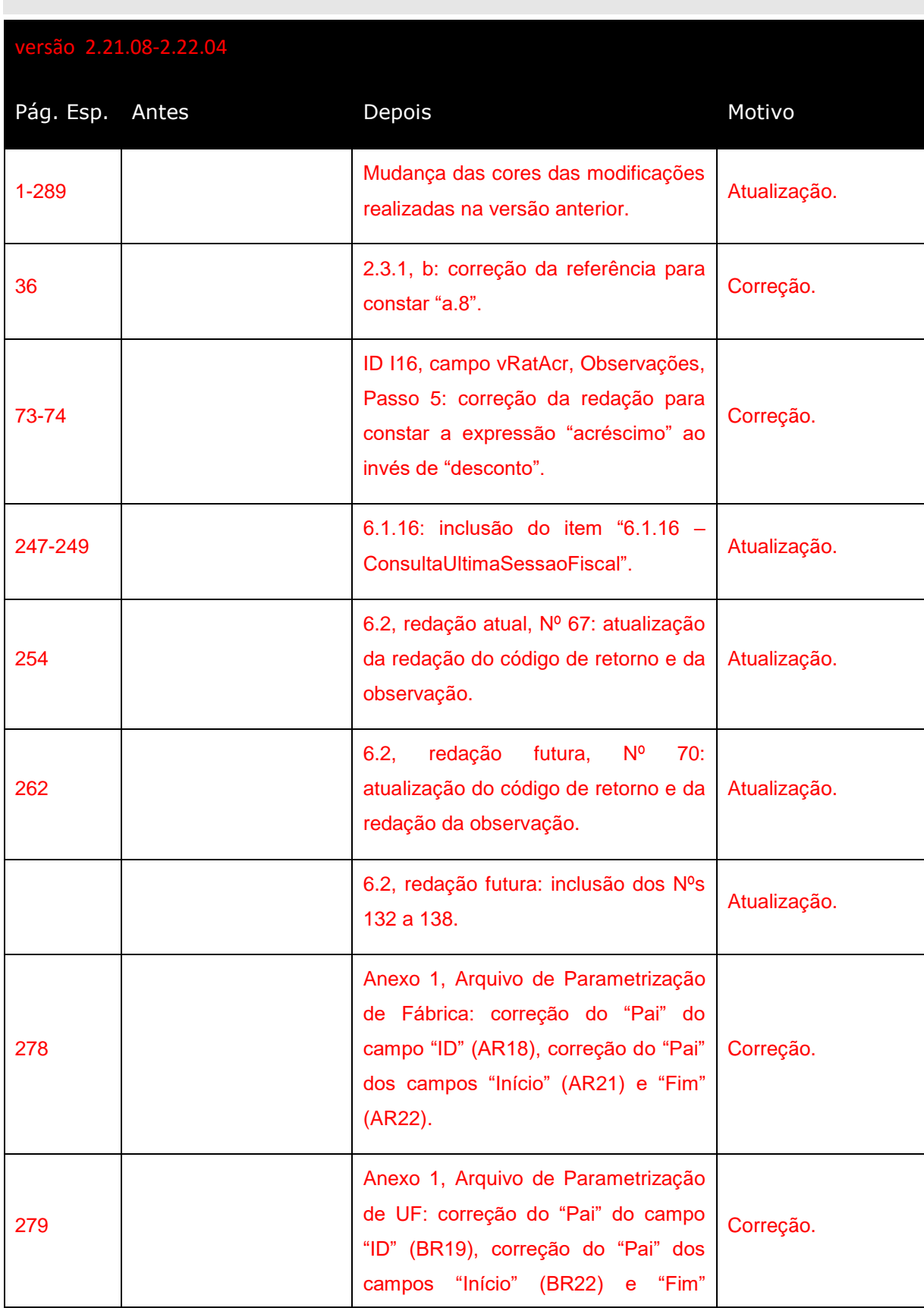

## **Anexo 5 – Controle de modificações do documento**

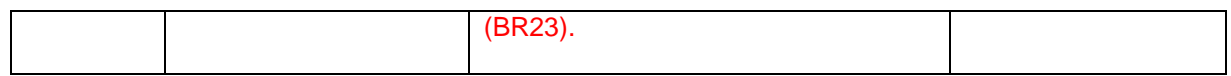